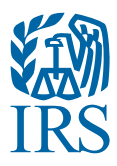

**Publication 1220** Specifications for Electronic Filing of Forms 1097, 1098, 1099, 3921, 3922, 5498, and W-2G.

**Tax Year 2014** 

### First Time Filers Quick Reference Guide

- 1. Submit Form 4419, *Application for Filing Information Returns Electronically*, to request authorization to file Forms 1097, 1098 Series, 1099 Series, 3921, 3922, 5498 Series, 8027, 8955-SSA, 1042-S, and W-2G electronically through the Filing Information Returns Electronically (FIRE) System. Allow a 45-day processing timeframe before the earliest due date of the information returns to receive a Transmitter Control Code (TCC). Form 4419 is subject to review before the approval to transmit electronically is granted and may require additional documentation at the request of the Internal Revenue Service (IRS). If a determination is made concerning the validity of the documents transmitted electronically, the IRS has the authority to revoke the Transmitter Control Code (TCC) and terminate the release of files. Refer to Part B, Sec.1, *[Application for Filing Information Returns Electronically](#page-26-0)*.
- 2. Electronic Filing you are required to establish an account on the FIRE System before transmitting files electronically. For more information on creating a User ID, Password, PIN requirements, and connecting to the FIRE System, refer to [Part B,](#page-24-0) *Data [Communication](#page-24-0)*.
- 3. File Format The format must conform to the specifications found in Publication 1220, Part C, *[Record Format Specifications and](#page-34-0)  [Record Layouts](#page-34-0)*. Filers may contact an outside vendor to purchase software or transmit files. To find software providers, perform an internet search with the keywords, "Form 1099 software providers".
- 4. Test Files Filers are not required to submit a test file; however, the IRS encourages the submission of a test file for all new electronic filers to test hardware and software. Refer to [Part B, Sec. 6](#page-30-0)*, Test Files*. A test file is only required when applying to participate in the Combined Federal/State Filing Program. Refer to **Part A, Sec. 11, [Combined Federal/StateFiling Program.](#page-19-0)**
- 5. Common Problems Review Part B, Sec. 7, *[Common Problems](#page-31-0)* to avoid common processing and/or format errors before submitting your file.
- 6. Assistance Contact the IRS 1-866-455-7438 Monday through Friday from 8:30 am to 4:30 pm ET.
- 7. The following is a list of related instructions and forms for filing information returns electronically:
	- [2014 General Instructions for Certain Information Returns](http://www.irs.gov/pub/irs-pdf/i1099gi.pdf)
	- **Form 4419[, Application for Filing Information Returns Electronically \(FIRE\)](http://www.irs.gov/pub/irs-pdf/f4419.pdf)**
	- • Form 8508, *[Request for Waiver from Filing Information Returns Electronically](http://www.irs.gov/pub/irs-pdf/f8508.pdf)*
	- **Form 8809, [Application for Extension of Time To File Information Returns](http://www.irs.gov/pub/irs-pdf/f8809.pdf)**

### Table of Contents

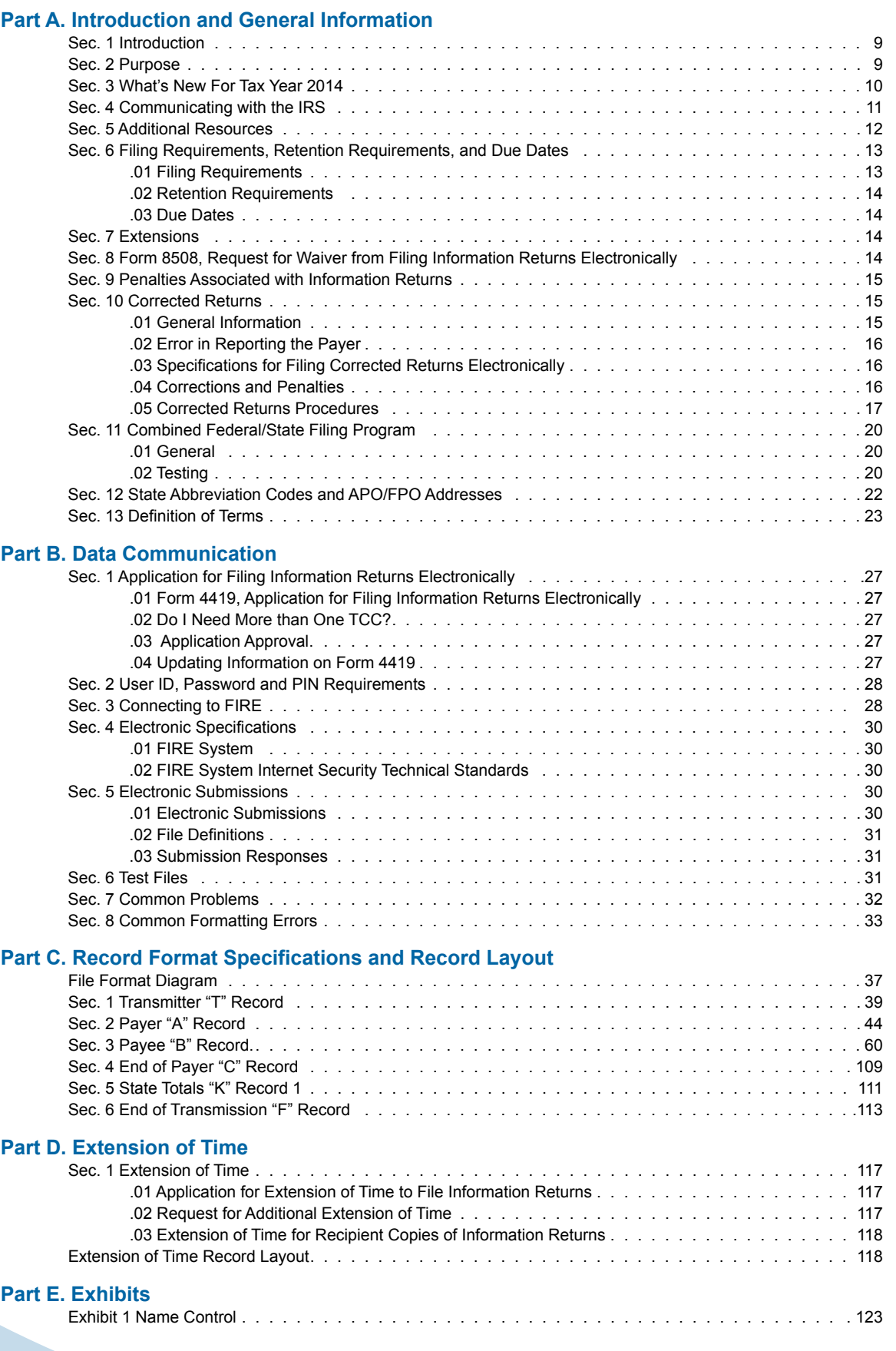

## **Part A.** | **Introduction and General Information**

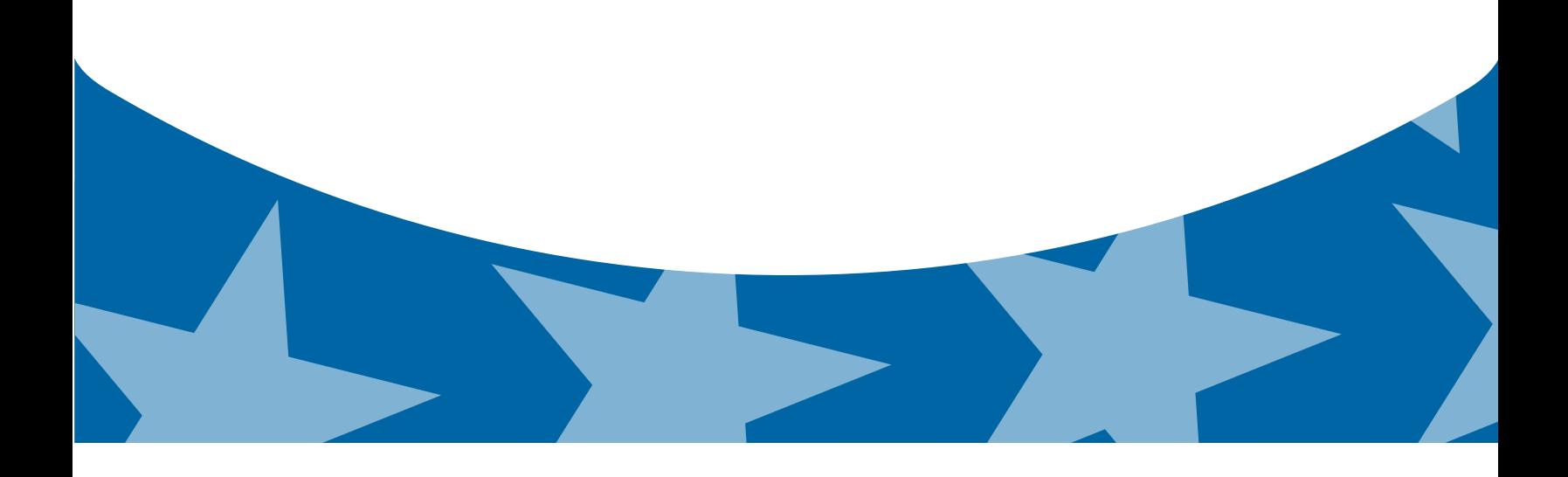

### <span id="page-8-0"></span>Sec. 1 Introduction

This publication outlines the communication procedures and transmission formats for the following information returns:

- Form 1097-BTC, Bond Tax Credit
- Form 1098, Mortgage Interest Statement
- Form 1098-C, *Contributions of Motor Vehicles, Boats, and Airplanes*
- Form 1098-E, Student Loan Interest Statement
- Form 1098-T, Tuition Statement
- Form 1099-A, *Acquisition or Abandonment of Secured Property*
- Form 1099-B, *Proceeds From Broker and Barter Exchange Transactions*
- Form 1099-C, Cancellation of Debt
- Form 1099-CAP, *Changes in Corporate Control and Capital Structure*
- Form 1099-DIV, Dividends and Distributions
- Form 1099-G, Certain Government Payments
- Form 1099-INT, Interest Income
- Form 1099-K, Payment Card and Third Party Network Transactions
- Form 1099-LTC, Long-Term Care and Accelerated Death Benefits
- Form 1099-MISC, Miscellaneous Income
- Form 1099-OID, *Original Issue Discount*
- Form 1099-PATR, *Taxable Distributions Received From Cooperatives*
- Form 1099-Q, Payments from Qualified Education Programs (Under Sections 529 & 530)
- Form 1099-R, *Distributions from Pensions, Annuities, Retirement or Profit-Sharing Plans, IRAs, Insurance Contracts, etc.*
- Form 1099-S, Proceeds From Real Estate Transactions
- Form 1099-SA, *Distributions From an HSA, Archer MSA, or Medicare Advantage MSA*
- Form 3921, *Exercise of an Incentive Stock Option Under Section 422(b)*
- Form 3922, Transfer of Stock Acquired Through an Employee Stock Purchase Plan under Section 423(c)
- • Form 5498, *IRA Contribution Information*
- Form 5498-ESA, *Coverdell ESA Contribution Information*
- Form 5498-SA, *HSA, Archer MSA, or Medicare Advantage MSA Information*
- Form W-2G, Certain Gambling Winnings

### Sec. 2 Purpose

The purpose of this publication is to provide the specifications for electronic filing of Form(s) 1097, 1098, 1099, 3921, 3922, 5498, and W-2G electronically with Internal Revenue Service (IRS). This publication also provides the requirements and specifications for electronic filing under the Combined Federal/State Filing Program (CF/SF).

Generally, boxes on paper forms correspond with fields used for the electronic file; however, if the form and field instructions do not match, the guidance in this publication supersedes form instructions. Electronic reporting of information returns eliminates the need for electronic filers to file paper documents to the IRS. Do not send copies of paper forms to IRS for any forms filed electronically as this will result in duplicate filing which may result in penalty notices.

The FIRE System can accept multiple files for the same type of return. For example, if a company has several branches issuing Forms 1099-INT, it is not necessary to consolidate all the forms into one transmission. Each file may be sent separately. Do not transmit duplicate data.

Note: Payers are responsible for providing statements to payees as outlined in the [2014 General Instructions for Certain Information Returns.](http://www.irs.gov/pub/irs-pdf/i1099gi.pdf)

### <span id="page-9-0"></span>Sec. 3 What's New For Tax Year 2014

The guidance provided in Publication 1220 ceased to be issued as a Revenue Procedure and will be maintained as a continuous living document incorporating record layout and other changes, revisions, and deletions. A continuous living document means this document will incorporate changes as they take effect making this document current throughout the filing season. Updates can be found at http:// www.irs.go[v](http://www.irs.gov) on the **Filing Information Returns Electronically** website.

- 1. FIRE Production System is available from January 20, 2015 to Dec 11, 2015.
- 2. FIRE Test System is available from November 3, 2014, through February 20, 2015. Additionally, the FIRE Test System will be down from 6 p.m. (Eastern) December 12, 2014, through January 4, 2015, for yearly updates.
- 3. Approval letters will not be issued for original 30-day extension requests to file an information return.

### 4. **Form 1098,** *Mortgage Interest Statement*

- • Payer "A" Record Mortgage Insurance Premium is no longer reported on Payer "A" Record. Deleted Amount Code 4, Mortgage Insurance Premium, in field positions 28 - 43.
- 5. **Form 1098-C,** *Contributions of Motor Vehicles, Boats, and Airplanes*
	- Payee "B" Record Added Data Element, Odometer Mileage, in field positions 663-722, Special Data Entries.
- 6. **Form 1099-H***, Health Coverage Tax Credit (HCTC) Advance Payments* Form is obsolete. The Health Care tax credit expired December 31, 2013.

### 7. **Form 1099 INT,** *Interest Income*

- Payer "A" Record Two new amount codes:
	- o Amount Code A, Market discount field positions 163-174.
	- o Amount Code B, Bond Premium field positions 175-186.
- 8. **Form 1099-K**, Payment Card and Third Party Network Transactions:
	- Payer "A" Record Added Amount Code 2, Card Not Present Transactions, in field positions 67-78.
	- Payee "B" Record Add positions 544 named, "Second TIN Notice" (Optional).
	- Payee "B" Record 545-546 will be blank.
- 9. **Form 1099-Misc**, *Miscellaneous Income*
	- Payer "A" Record Deleted Amount Code 9, Foreign Tax Paid (no longer reported).
- 10. **Form 1099-OID**, *Original Issue Discount,* Payer "A" Record:
	- Deleted Amount Code 9, Foreign Tax Paid (no longer reported).
	- Added Amount Code A, Market Discount, reported in field positions 163-174.
	- Added Amount Code B, Acquisition Premium, in field positions 175-186.
- 11. **Form 8935**, *Airline Payments Report* Made historical in tax year 2014.
- 12. **Combined Federal/State Filing Program** Removed Iowa from the program.
	- Payee "B" Record Removed State Code 19 from field positions 747-748.
	- State Total "K" Record Removed State Code 19 from field positions 747-748.
- 13. **Form 1099-R,** *Distributions From Pensions, Annuities, Retirement or Profit-Sharing Plans, IRAs, Insurance Contracts, etc.*
	- • Payee "B" Record Add Code K, Distribution of IRA assets not having a readily available FMV. Code is valid with 1, 2, 4, 7, or G. Optional reporting for TY2014/PY2015.

#### <span id="page-10-0"></span>14. **Form 5498,** *IRA Contribution Information*

• Payer "A" Record – Added new Amount Code 7, FMV of Certain Specified Assets, in field positions 127-138.

Note: Optional reporting for TY2014/PY2015.

- • Payee "B" Record Add positions 574-575 named "Codes". Equal to one alpha character or two alpha characters or blank. Valid characters are:
	- o Two character combinations can consist of A, B, C, D,E, F, and G.
	- o Valid character H cannot be present with any other character.
	- Note: Optional reporting for TY2014/PY2015.

### 15. **Form 1099-B, Proceeds From Broker and Barter Exchange Transactions**

- Payer "A" Record
	- o Field positions 28-43, Amount Code 2, renamed to "Proceeds". Previously named, "Stocks, bonds, etc." (For forward contracts).
	- o Field positions 28-43, Amount Code 5 renamed to "Adjustment". Previously named, "Wash sale loss disallowed".

#### 16. **Form 1099-B, Proceeds From Broker and Barter Exchange Transactions - Payee "B" Record**

- Field Positions 548-555, Renamed to "Date sold or disposed". Previously named, "Date of Sale or Exchange".
- Field Positions 569-607, Renamed to "Description of property". Previously named, "Description".
- Field Positions 608-615, Renamed to "Date Acquired". Previously named, "Date of Acquisition".
- Remove Field Positions 617-629, "Quantity Sold".
- Remove Field Positions 630-642, "Stock or Other Symbol".
- Added Data Element, "Applicable check box of Form 8949", field position 617:
	- $\circ$  A short-term transaction for which the cost or other basis is being reported to the IRS.
	- $\circ$  B short-term transaction for which the cost or other basis is not being reported to the IRS.
	- $\circ$  D long-term transaction for which the cost or other basis is being reported to the IRS.
	- $\circ$  E long-term transaction for which the cost or other basis is not being reported to the IRS.
	- $\circ$  X transaction if you cannot determine whether the recipient should check Box B or Box E on Form 8949 because the holding period is unknown.
- Add Data Element "Code, if any," field position 618. May be blank filled:
	- o W Wash
	- o C Collectibles
	- o D Market discount

### Sec. 4 Communicating with the IRS

#### **Assistance is available year-round, Monday through Friday, to payers, transmitters, and employers for the following issues:**

- • Questions from the payer and transmitter community relating to the correct preparation and filing (electronic or paper) of business information returns (Forms 1096, 1097, 1098, 1099, 3921, 3922, 5498, 8027, 8596, and W-2G).
- • Questions related to electronic filling of Form 1042-S, *Foreign Person's U.S. Source Income Subject to Withholding,* and Form 8955-SSA, *Annual Registration Statement Identifying Separated Participants with Deferred Vested Benefits.*
- • General Instructions for Forms W-2, *Wage and Tax Statement,* and W-3, *Transmittal of Wage and Tax Statements.*
- • Notice CP2100, *Please Check Your Backup Withholding List.*
- Notice 972CG, A Penalty is Proposed for Your Information Returns.

<span id="page-11-0"></span>Contact the IRS 1-866-455-7438 1-304-263-8700 (International) 1-304-579-4827 for Telecommunications Device for the Deaf (TDD)

The IRS address for filing information returns electronically is [https://fire.irs.gov.](https://fire.irs.gov) The address to send a test file electronically is https:// fire.test.irs.gov.

To address questions on electronic filing information returns, you may send an email to [mccirp@irs.gov. W](mailto:mccirp@irs.gov.%20%20)hen sending emails concerning specific file information, include the company name and the electronic filename or Transmitter Control Code (TCC). Do not include Tax Identification Numbers (TINs) or attachments in email correspondence because electronic mail is not secure*.*

You can also mail general inquiries regarding the filing of information returns and your comments/suggestions regarding this publication to:

> Internal Revenue Service 230 Murall Drive, Mail Stop 4360 Kearneysville, WV 25430

### Sec. 5 Additional Resources

**Following are additional resources and information available for information returns:**

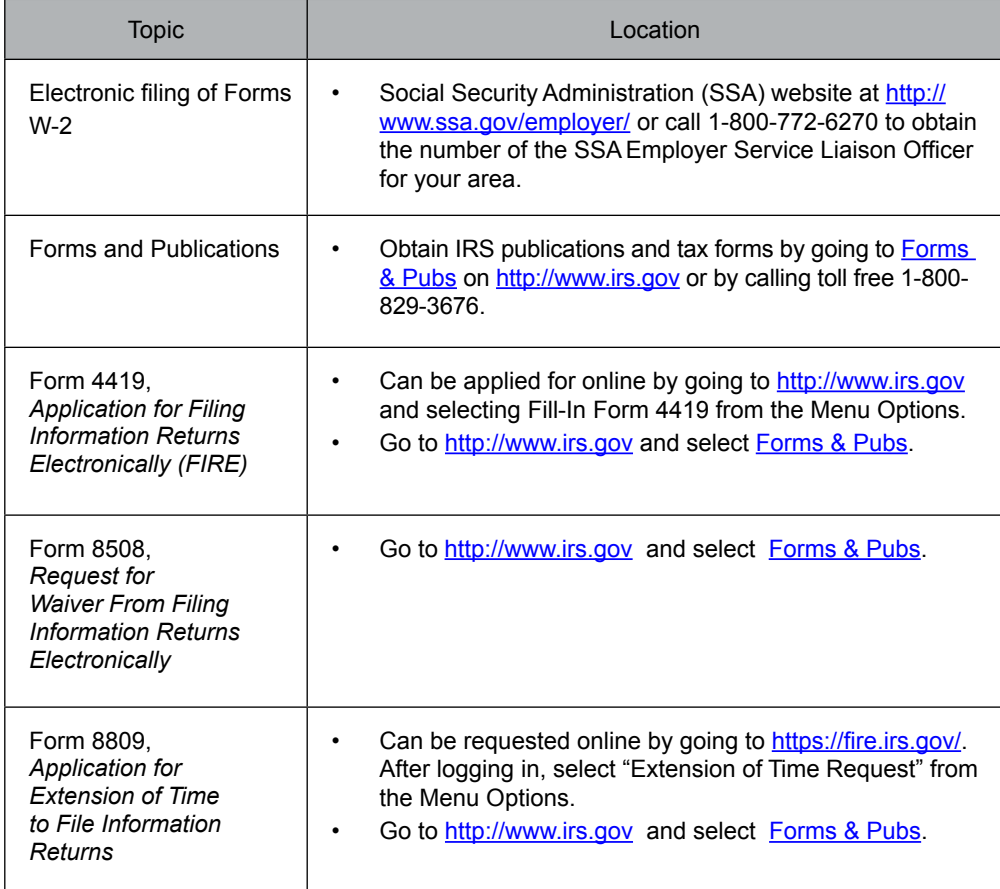

<span id="page-12-0"></span>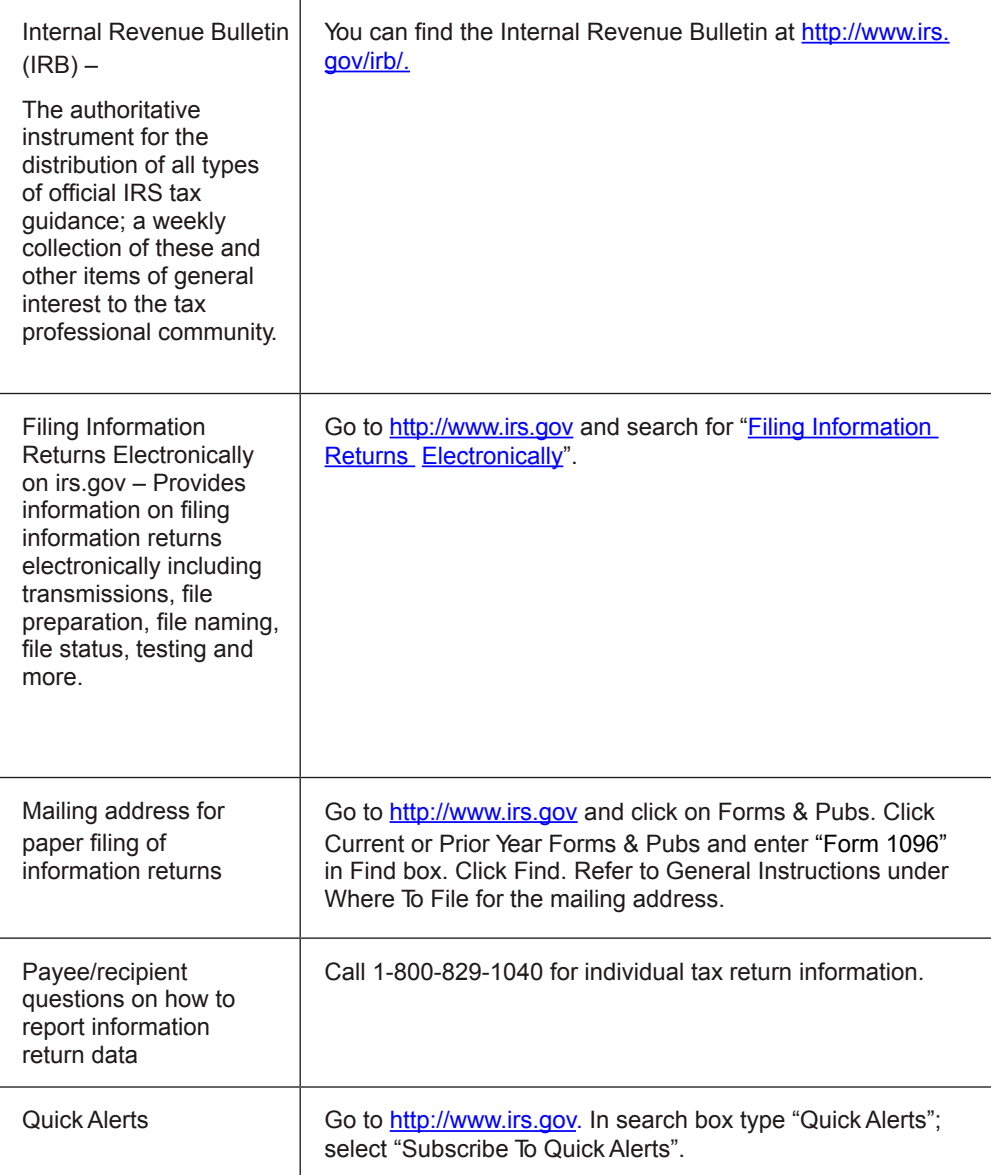

### Sec. 6 Filing Requirements, Retention Requirements, and Due Dates

### **.01 Filing Requirements**

For instructions regarding Forms 1097, 1098, 1099, 3921, 3922, 5498, and W-2G, refer to the general instructions. These instructions include additional information about filing requirements, paper filing, and line instructions.

Filers of Forms 1097, 1098, 1099, 3921, 3922, 5498, and W-2G, may be required to file electronically. Treasury Regulation section 301.6011-2 provides that any person, including a corporation, partnership, individual, estate, or trust, who is required to file 250 or more information returns, must file such returns electronically. The 250 or more requirement applies separately for each type of return and separately to each type of corrected return. If you are required to file electronically, and this requirement causes an undue hardship, see PartA, Sec. 8, Form 8508, *Request for Waiver [from Filing Information Returns Electronically.](#page-13-0)*

Note: All filers are encouraged to file information returns electronically even if they are not required to do so.

All filing requirements apply individually to each reporting entity as defined by its separate TIN. For example, if a corporation with several branches or locations uses the same Employer Identification Number (EIN), the corporation must aggregate the total volume of returns to be filed for that EIN and apply the filing requirements to each type of return accordingly.

### <span id="page-13-0"></span>**.02 Retention Requirements**

Payers should retain a copy of information returns (or have the ability to reconstruct the data) for at least three years from the reporting due date with the following exceptions:

- Returns reporting federal withholding should be retained for four years.
- • Retain a copy of Form 1099-C, *Cancellation of Debt*, for at least four years from the due date of the return.

#### **.03 Due Dates**

Form(s) 1097, 1098, 1099, 3921, 3922, and W-2G are filed on a calendar year basis. Form 5498, *[IRA Contribution Information](http://www.irs.gov/pub/irs-pdf/f5498.pdf)*, is used to report amounts contributed during or after the calendar year (but no later than April 15).

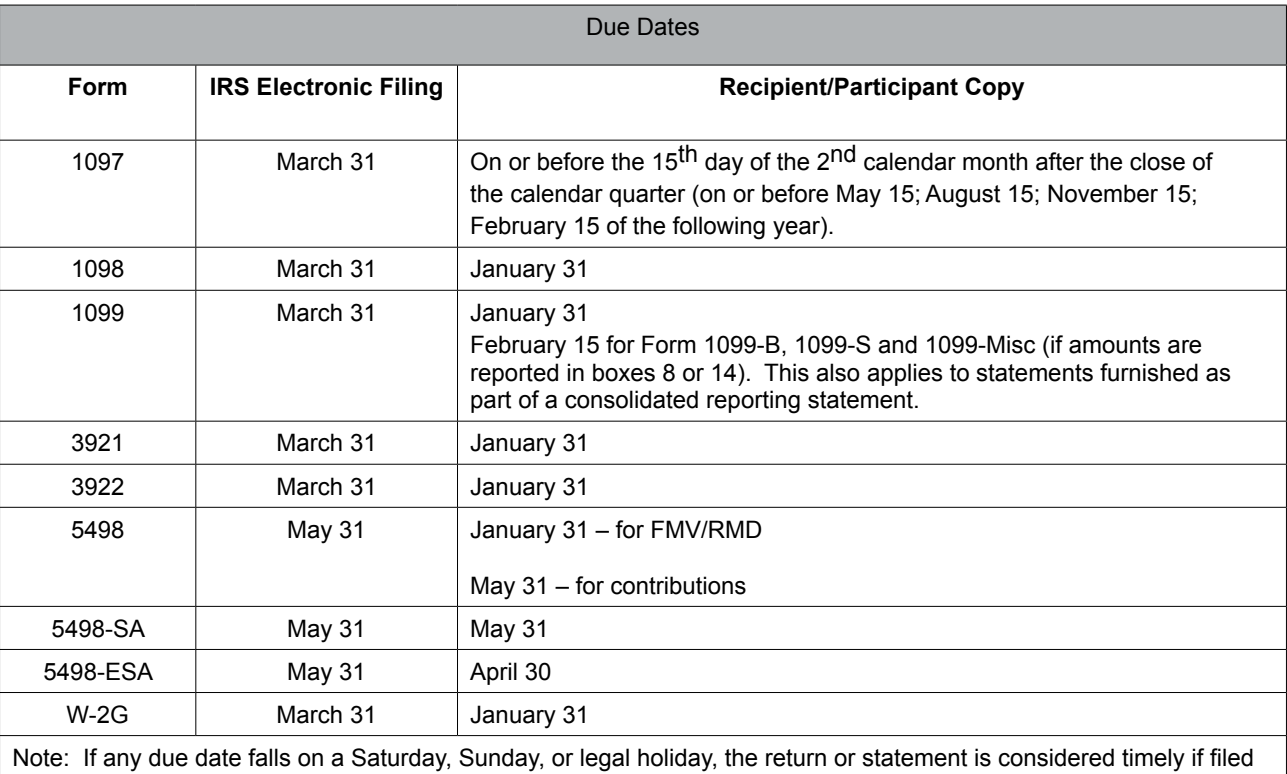

or furnished on the next business day.

### Sec. 7 Extensions

A 30-day extension of time to file information returns may be submitted by creating and transferring an electronic file or fill-in form on the FIRE Production System, or submitting a paper Form 8809.

An additional 30-day extension of time to file information returns may be requested if the first automatic 30-day extension was granted and the additional extension is filed before the expiration of the automatic 30-day extension.

Requests for an Extension of Time for Recipient Copies of Information Returns may be submitted on correspondence or electronic file. For additional information, refer to Part D, *[Extension of Time.](#page-114-0)*

### Sec. 8 Form 8508, *Request for Waiver from Filing Information Returns Electronically*

If an employer is required to file original or corrected returns electronically, but the requirement creates an undue hardship, a waiver may be requested by filing [Form 8508,](http://www.irs.gov/pub/irs-pdf/f8508.pdf) *Request for Waiver from Filing Information Returns Electronically*, to the IRS. Note: Form 8508 is also filed with the IRS for a waiver from filing series W-2 forms electronically. Transmitters must file a separate Form 8508 for each payer. Do not submit a list of payers. If a waiver for an original filing is approved, any corrections for the same type of returns will be covered under that waiver.

Filers are encouraged to file Form 8508 with the IRS at least 45 days before the due date of the returns, but no later than the due date of the returns for which the waiver is being requested. The IRS does not process waiver requests until January 1st of the calendar year the returns are due.

<span id="page-14-0"></span>Waivers are evaluated on a case-by-case basis and are approved or denied based on criteria set forth in the regulations under Treasury Regulation Section 301.6011-2(2). The transmitter must allow a minimum of 30 days for the IRS to respond to a waiver request.

An approved waiver will provide exemption from electronic filing for the current tax year only and employers may not apply for a waiver for more than one tax year. A waiver does not provide exemption from filing. If a waiver is approved, the filer/payer must timely file all information returns on acceptable paper forms with the IRS.

If a waiver request is approved, keep the approval letter on file. Do not send a copy of the approved waiver to the service center where the paper returns are filed. An approved waiver only applies to the requirement for filing information returns electronically. The payer must still timely file information returns with the appropriate service center on the official IRS paper forms or an acceptable substitute form. Mail completed Form 8508 to:

Internal Revenue Service Attn: Extension of Time Coordinator 240 Murall Drive, Mail Stop 4360 Kearneysville, WV 25430

### Sec. 9 Penalties Associated with Information Returns

Penalties generally apply to the payer required to file information returns. If you fail to file a corrected information return by the due date you may be subject to a penalty. The penalty may apply if the information return:

- was not filed timely
- is missing required information
- contains incorrect information
- was filed on paper when electronic filing is required
- is not machine readable

The amount of the penalty is based on when you file the correct information return:

- \$30 per information return if you correctly file within 30 days of the due date of the return; maximum penalty \$250,000 per year for large businesses (\$75,000 for small businesses).
- \$60 per information return if you correctly file more than 30 days after the due date but by August 1; maximum penalty \$500,000 per year for large businesses (\$200,000 for small businesses).
- \$100 per information return if you correctly file after August 1 or you do not file required information returns; maximum penalty \$1.5 million per year for large businesses (\$500,000 for small businesses).

Alate filing penalty may be assessed for a replacement file which is not transmitted by the required date. If a file is submitted timely, but is "bad," the filer has up to 60 days from the day the file was transmitted to submit an acceptable replacement file. If an acceptable replacement file is not received within 60 days, the payer could be subject to late filing penalties. This only applies to files originally submitted electronically.

If failure to file a correct information return is due to intentional disregard of the filing requirements or correct information requirements, the penalty is at least \$250 per information return with no maximum penalty.

For information regarding penalties, which may apply to Failure to Furnish Correct Recipient Statements, see the Penalties Section of the 2014 [General Instructions for Certain Information Returns \(Forms 1097, 1098, 1099, 3921, 3922, 5498, and](http://www.irs.gov/pub/irs-pdf/i1099gi.pdf)  [W-2G\)](http://www.irs.gov/pub/irs-pdf/i1099gi.pdf)

### Sec. 10 Corrected Returns

### **.01 General Information**

If an information return was successfully processed by the IRS and you identify an error with the file after the IRS accepted the file and it is in "Good, Released" status, you need to file a corrected return. Do not file the original file again, this may result in duplicate reporting. File only those returns that require corrections. Do not code information returns omitted from the original file as corrections. If you omitted an information return, it should be filed as an original return. The standard correction process will not resolve duplicate reporting. All fields of the corrected return must be complete.

<span id="page-15-0"></span>Treasury Regulation 301.6011-2 requires filers who are required to file 250 or more information returns for any calendar year to file the returns electronically. The 250 or more requirement applies separately for each type of form filed and separately for original and corrected returns. Example: If a payer has 100 Forms 1099-A to correct, the returns can be filed on paper because they fall under the 250 threshold. However, if the payer has 300 Forms 1099-B to correct, they must be filed electronically.

The filer or transmitter must furnish corrected statements to recipients as soon as possible. If a filer or transmitter discovers errors that affect a large number of recipients, contact the IRS at 1-866-455-7438. Send corrected returns to the IRS and notify the recipients.

If correct returns are not filed electronically, they must be filed on official forms. For information on substitute forms refer to [Publication](http://www.irs.gov/pub/irs-pdf/p1179.pdf) [1179,](http://www.irs.gov/pub/irs-pdf/p1179.pdf) *General Rules and Specifications for Substitute Forms 1096, 1098, 1099, 5498, and Certain Other Information Returns.*

In general, corrections for returns should be submitted for returns filed within the last three calendar years with the following exceptions:

- Backup withholding under section 3406 of the Code was imposed four calendar years
- • Form 1099-C, *Cancellation of Debt,* four calendar years

### **.02 Error in Reporting the Payer**

If an error is discovered in reporting the payer (not recipient) name and/or TIN, the payer should write a letter to the IRS containing the following information:

- Name and address of payer
- Type of error (include the incorrect payer name/TIN that was reported)
- Tax year
- Correct Payer TIN
- T<sub>C</sub>C
- Type of return
- Number of payees
- Filing method, paper or electronic
- Whether Federal income tax is withheld

Mail correspondence to:

Internal Revenue Service 230 Murall Drive, Mail Stop 4360 Kearneysville, WV 25430

#### **.03 Specifications for Filing Corrected Returns Electronically**

The record sequence for filing corrections is the same as for original returns. Refer to Part C, Record Format [Specifications and Record](#page-34-0) [Layouts,](#page-34-0) for more information. Corrected returns may be included in the same transmission as original returns; however, separate "A" Records are required.

The "B" Record provides a 20-character field for a unique Payer's Account Number for payees. The account number is required if there are multiple accounts for a recipient for whom more than one information return of the same type is being filed. This number will identify the appropriate incorrect return if more than one return is filed for a particular payee. Do not enter a TIN in this field. A payer's account number for the payee may be a checking account number, savings account number, serial number, or any other number assigned to the payee by the payer that will distinguish the specific account. This number must appear on the initial return and on the corrected return for the IRS to identify and process the correction properly.

Review the chart that follows. Errors normally fall under one of the two categories listed. Next to each type of error is a list of instructions on how to file the corrected return.

All corrections properly coded for the CF/SF will be made available to the participating states. Only send corrections, which affect the federal reporting or affect federal and state reporting. Errors which apply only to a state filing requirement should be sent directly to the state.

#### **.04 Corrections and Penalties**

Corrections should be filed as soon as possible. Corrections filed after August 1 may be subject to the maximum penalty of \$100 per return. Corrections filed by August 1 may be subject to a lesser penalty. However, if payers discover errors after August 1, they should file corrections. A timely filed correction is a factor considered in determining whether the intentional disregard penalty should <span id="page-16-0"></span>be assessed or whether a waiver of the penalty for reasonable cause may be granted. All fields must be completed with the correct information, not just the data field needing correction. Submit corrections only for the returns filed in error, not the entire file. Furnish corrected statements to recipients as soon as possible.

### **.05 Corrected Returns Procedures**

There are numerous types of errors, and in some cases, more than one transaction may be required to correct the initial error. Review the "One-Transaction Correction" and "Two-Transaction Correction" tables below before transmitting a corrected file.

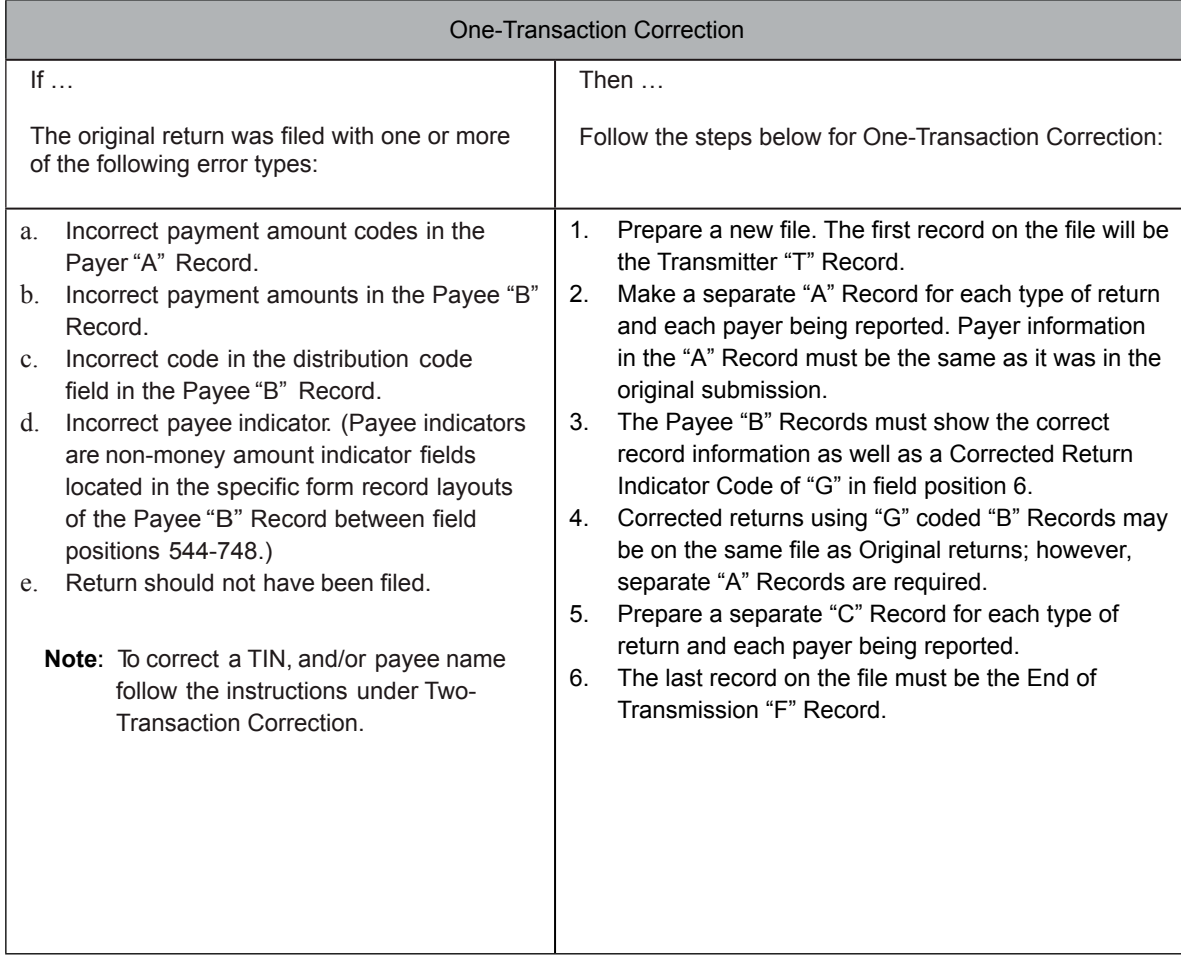

### **Sample File layout for One-Transaction Corrections**

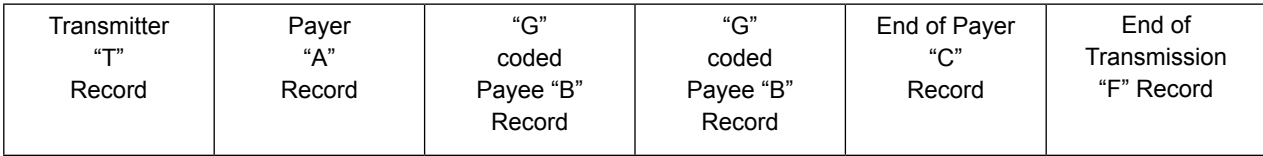

Note: Do not use this correction process for money amount corrections.

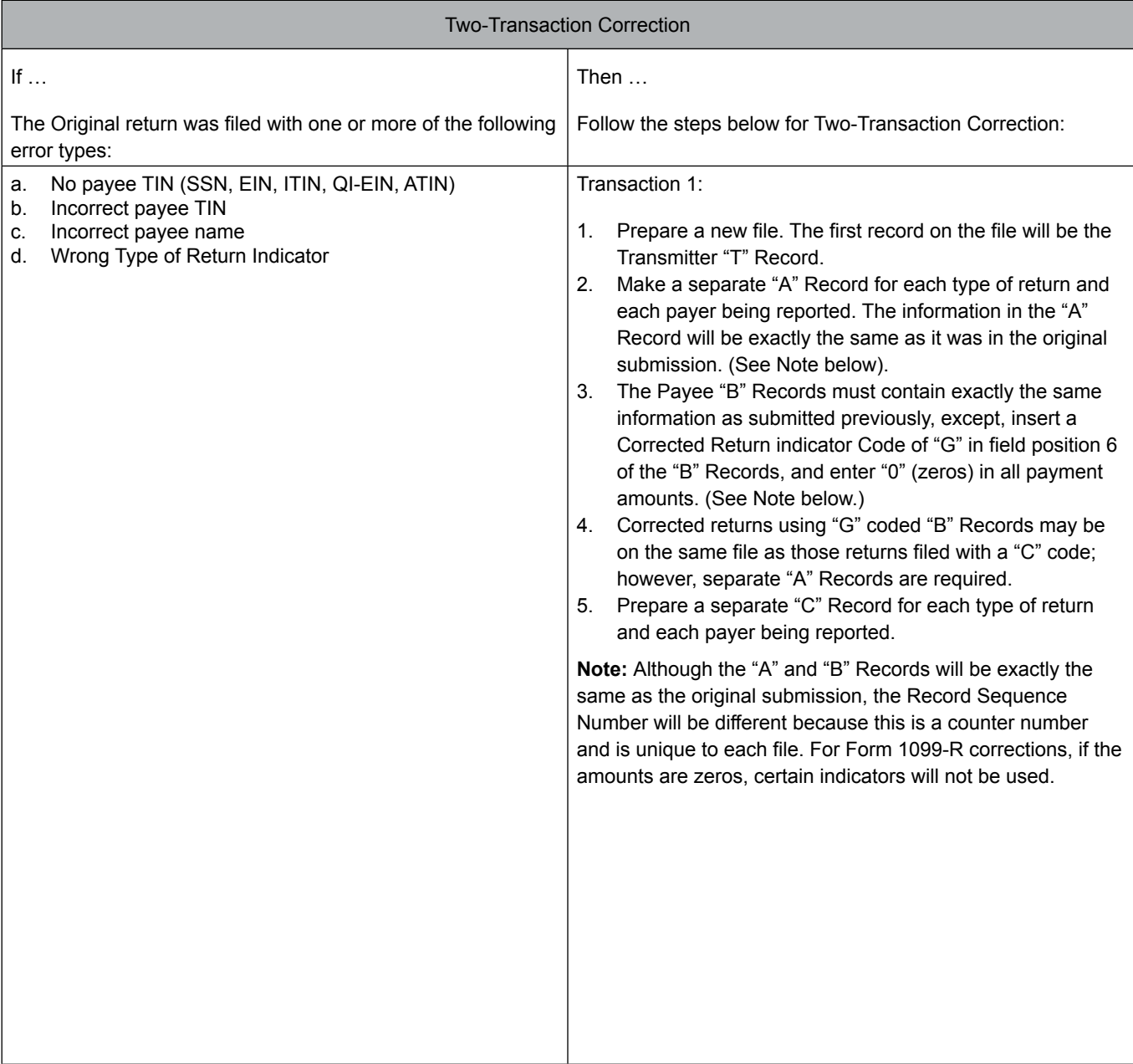

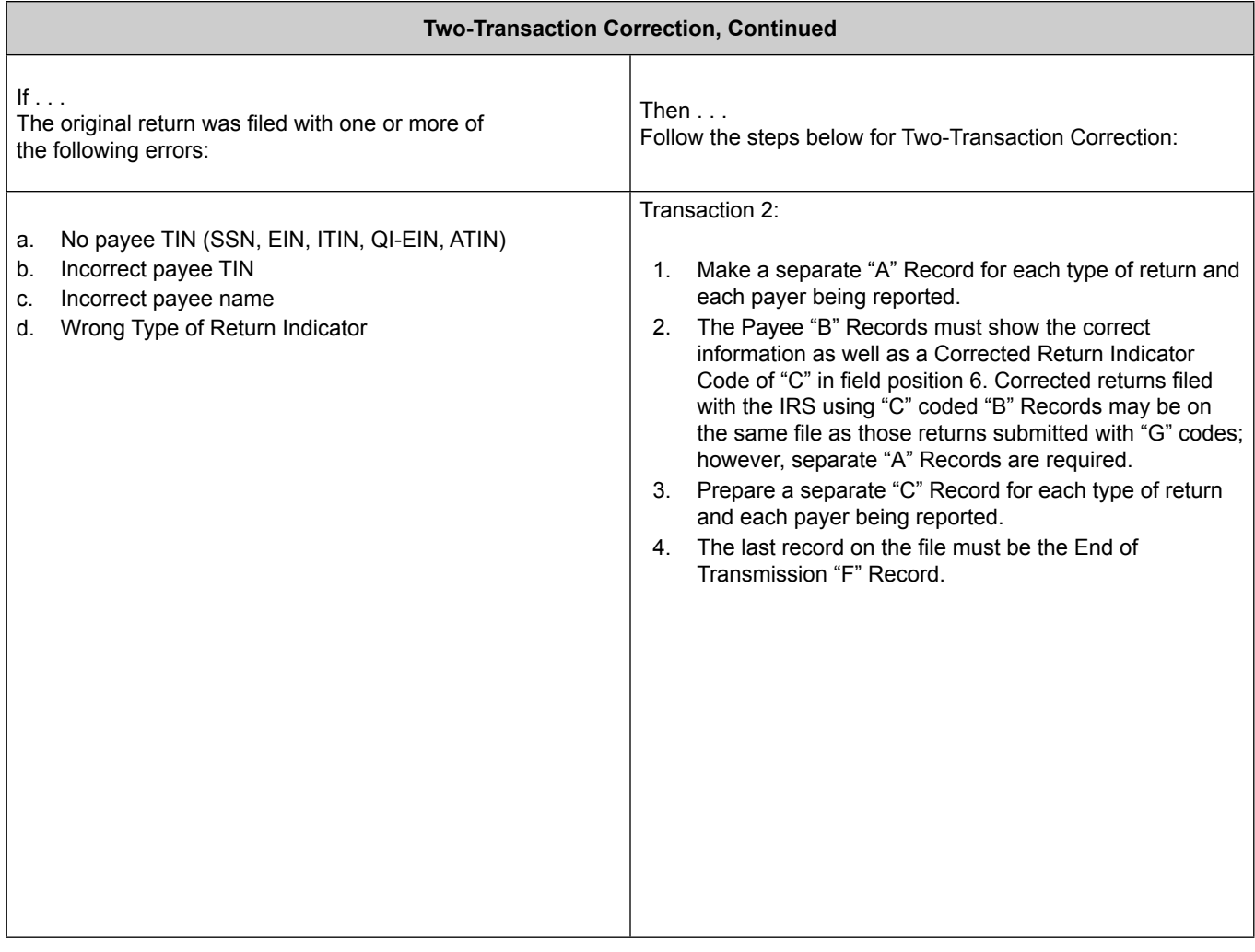

### **Sample File layout for Two Transaction Corrections**

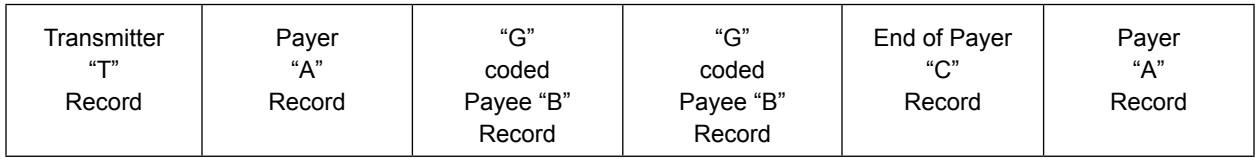

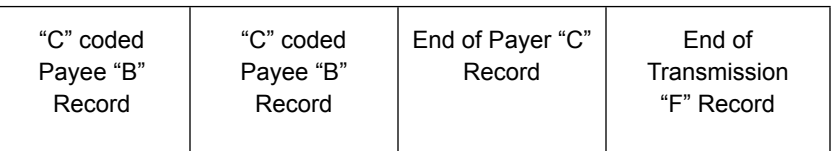

Note: If a filer is reporting "G" coded, "C" coded, and/or "Non-coded" (original) returns on the same file, each category must be reported under separate "A" Records. Although the "A" Record will be exactly the same as the original submission, the Record Sequence Number may be different because this is a counter number and is unique to each file. For Form 1099-R corrections, if the amounts are zeros, certain indicators will not be used.

### <span id="page-19-0"></span>Sec. 11 Combined Federal/State Filing Program

### **.01 General**

The Combined Federal/State Filing Program (CF/SF) was established to simplify information returns filing for payers. Through CF/SF, the IRS electronically forwards information returns (original and corrected) to participating states.

The following information returns may be filed under the CF/SF:

- Form 1099-B, Proceeds from Broker and Barter Exchange Transactions
- • Form 1099-DIV, *Dividends and Distributions*
- Form 1099-G, Certain Government Payments
- Form 1099-INT, *Interest Income*
- Form 1099-K, Payment Card and Third Party Network Transactions
- Form 1099-MISC, Miscellaneous Income
- Form 1099-OID. Original Issue Discount
- Form 1099-PATR, *Taxable Distributions Received From Cooperatives*
- Form 1099-R, *Distributions From Pensions, Annuities, Retirement or Profit-Sharing Plans, IRAs, Insurance Contracts, etc.*
- • Form 5498, *IRA Contribution Information*

#### **.02 Testing**

To request approval to participate, an electronic test file coded for this program must be submitted to the FIRE Test System at [https://](https://fire.test.irs.gov) [fire.test.irs.gov](https://fire.test.irs.gov) between November 3, 2014, and February 20, 2015. If the test file is acceptable, an approval letter will be sent. There is no charge to use CF/SF for approved participants.

A test file is only required for the first year a filer participates in the program; however, it is highly recommended that a test file be submitted every year. Records in the test and actual file must conform to current procedures.

Within two business days, the results of the electronic transmission(s) will be sent to the email address that was provided on the "Verify Your Filing Information" page in the FIRE Test System. If using email-filtering software, configure the software to accept email from [fire@irs.gov](mailto:fire@irs.gov) and [irs.e-helpmail@irs.gov.](mailto:irs.e-helpmail@irs.gov)

If the file is bad, the filer or transmitter must return to https://fire.test.irs.gov and select "Check File Status" to determine what errors are in the file. See Part B, Sec. 3, *[Connecting to Fire.](#page-27-0)* If the test file was unacceptable, a new test file can be transmitted no later than February 20, 2015.

If a payee has a reporting requirement for more than one state, separate "B" Records must be created for each state. Payers must prorate the amounts to determine what should be reported to each state. Do not report the total amount to each state.

Some participating states require separate notification that the payer is filing in this manner. The IRS acts as a forwarding agent only. It is the payer's responsibility to contact the appropriate state(s) for further information.

Participating states and corresponding valid state codes are listed below in Table 1, *Participating States and Codes*. The appropriate state code must be entered in fields requesting a CF/SF code. Do not use state abbreviations.

Each state's filing requirements are subject to change by the state. It is the payer's responsibility to contact the participating state(s) to verify their criteria.

Upon submission of the files, the transmitter must be sure of the following:

- 1. All records are accurate.
- 2. State Total "K" Record(s) for each state(s) being reported follows the "C" Record.
- 3. Payment amount totals and the valid participating state code are included in the State Totals "K" Record(s).
- 4. The last "K" Record is followed by an "A" Record (if there are more payers to report) or an End of Transmission "F" Record (if this is the last record of the entire file).

The following table provides codes for participating states in the CF/SF Program.

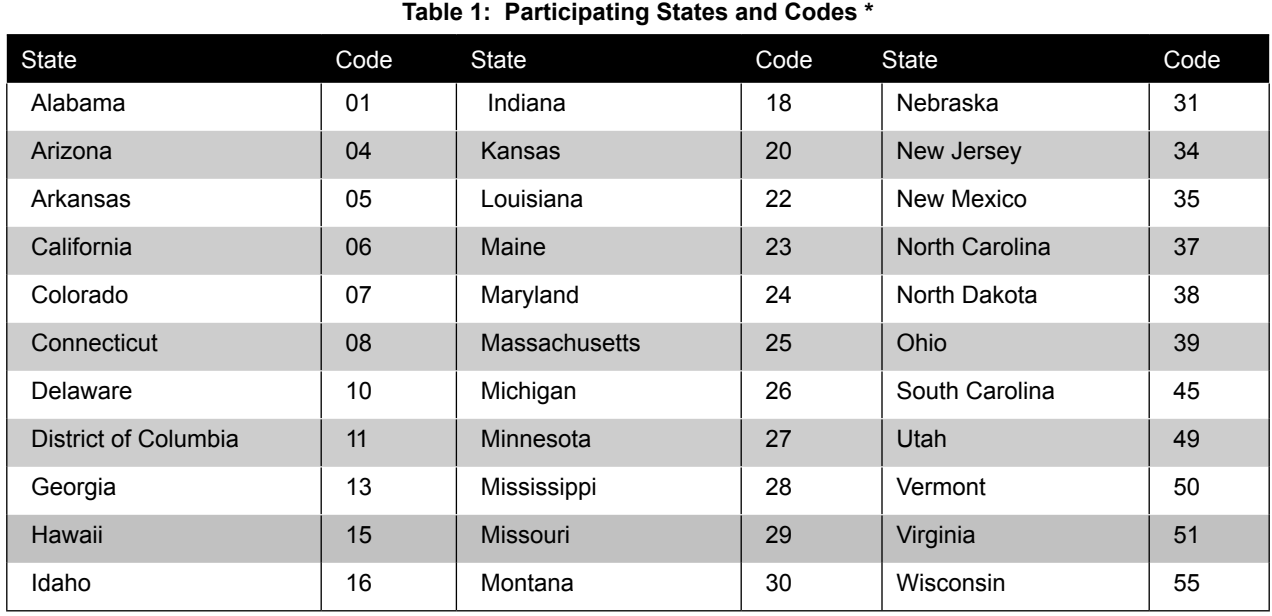

\*The codes listed only apply to the CF/SF program and may not correspond to state codes of agencies or programs outside of the IRS.

### **Sample File Layout for Combined Federal/State Filing Program**

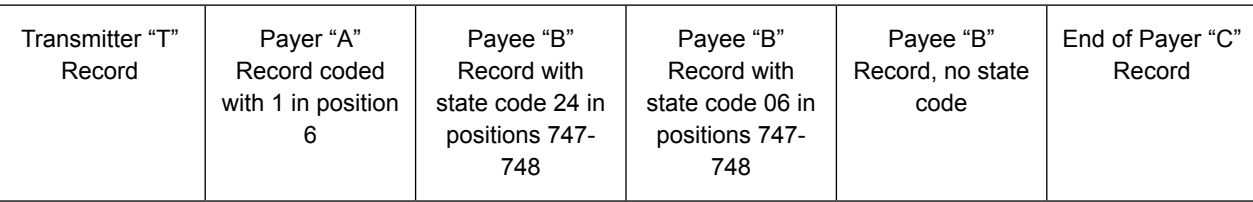

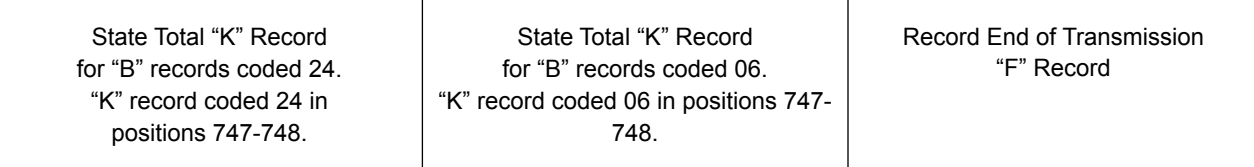

### <span id="page-21-0"></span>Sec. 12 State Abbreviation Codes and APO/FPO Addresses

### **.01 State Abbreviation Codes**

The following state and U.S. territory abbreviations are to be used when developing the state code portion of the address fields. This table provides state and territory abbreviations only, and does not represent those states participating in the CF/SF Program.

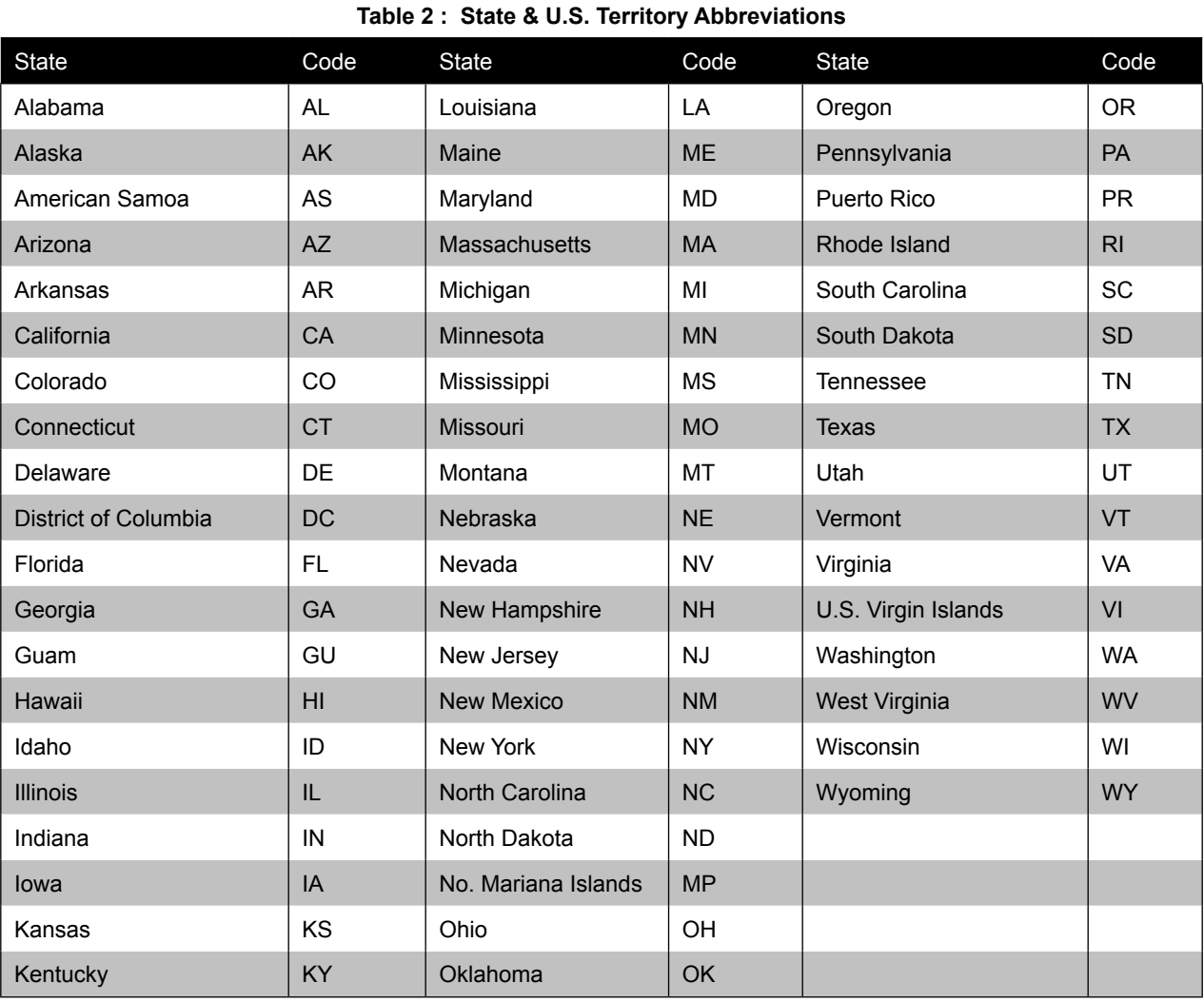

See Part C. *[Record Format Specifications and Record Layouts](#page-34-0)* for more information on the required formatting for address.

Filers must adhere to the city, state and ZIP Code format for U.S. addresses in the "B" Record. This also includes American Samoa, Guam, the Northern Mariana Islands, Puerto Rico, and the U.S. Virgin Islands.

#### **.02 APO and FPO Addresses**

When reporting APO/FPO addresses use the following format:

#### **EXAMPLE**:

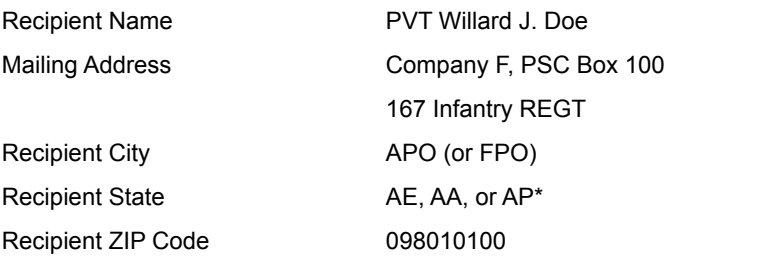

\*AE is the designation for ZIP codes beginning with 090-098, AA for ZIP code 340, and AP for ZIP codes 962-966.

### <span id="page-22-0"></span>Sec. 13 Definition of Terms

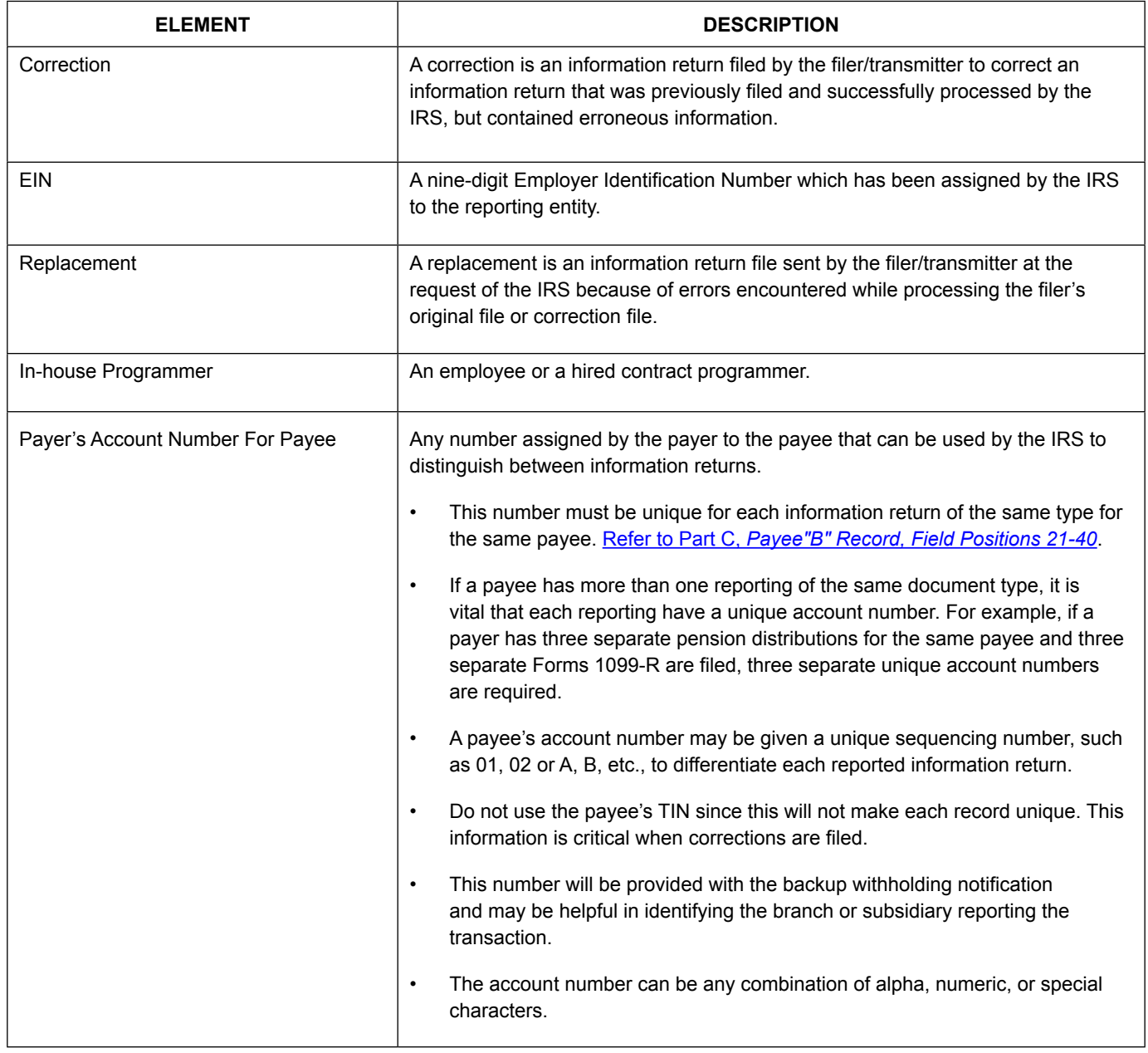

# <span id="page-24-0"></span>**Part B.** | **Data Communication**

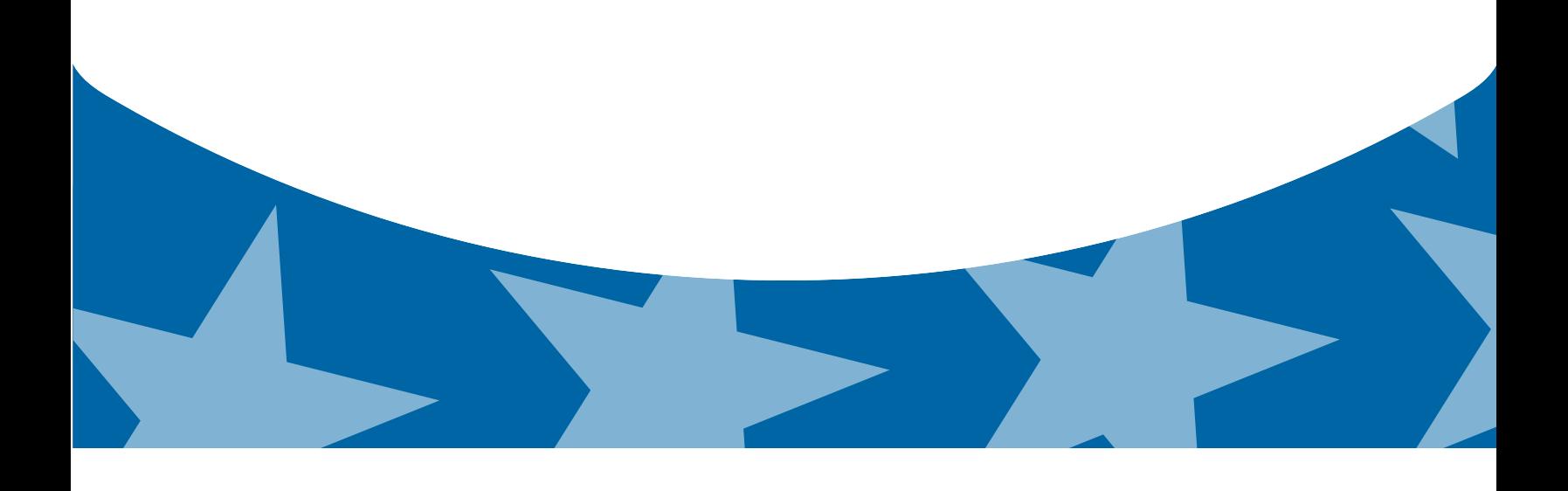

### <span id="page-26-0"></span>Sec. 1 Application for Filing Information Returns Electronically

### **01. Form 4419,** *Application for Filing Information Returns Electronically*

All transmitters who file information returns electronically are required to request authorization to file electronically using Form 4419, *Application for Filing Information Returns Electronically*.

Form 4419 may be completed online at <https://fire.irs.gov>. At the main menu, select "Fill-in Form 4419". Review the "Important Notes" screen to ensure that you have the correct information to proceed. To complete your submission, you must click the "*Yes, I am authorized to sign this document on behalf of the transmitter*" box to submit the application.

A completed paper form may be mailed or faxed to:

Internal Revenue Service 240 Murall Drive Mail Stop 4360 Kearneysville, WV 25430 Fax: 1-877-477-0572

Transmitters may file Form 4419 throughout the year; however, the application must be filed at least 45 days before the due date of the returns(s) for current year processing.

### **02. Do I Need More than One TCC?**

The Transmitter Control Code is used to catalog files as they are received. The forms listed in Publication 1220 require a single TCC and therefore, only one Form 4419 must be filed. However, an additional TCC is required for each the following types of returns.

- Form 1042-S, *Foreign Person's U.S. Source Income Subject to Withholding*
- Form 8027, *Employer's Annual Information Return of Tip Income and Allocated Tips*
- Form 8955-SSA, Annual Registration Statement Identifying Separated Participants with Deferred Vested Benefits

Detailed instructions can be found on Form 4419.

For example, if a transmitter plans to file Forms 1099 INT, Form 4419 should be submitted. If, at a later date, another type of form (Forms 1097, 1098, 1099, 3921, 3922, 5498, and W-2G) will be filed, the TCC assigned to file forms 1099 INT should be used. Do not submit an additional Form 4419.

The IRS encourages transmitters who send information for multiple payers to file one application and to use the assigned TCC for all payers. The TCC only identifies who is sending the file. The information return data will be contained in the file itself. While not encouraged, multiple TCCs can be issued to payers with multiple TINs. Transmitters cannot use more than one TCC in a file. Each TCC must be reported in separate transmissions.

Some service bureaus will transmit files using their TCC, while others will require filers to obtain a TCC of their own. Payers should contact their service bureau for further information.

#### **.03 Application Approval**

A five-character alphanumeric Transmitter Control Code (TCC) will be assigned and included in an approval letter that will be mailed to the address listed on the Form 4419 within 45 days. Electronically filed returns may not be transmitted to the IRS until the Form 4419 has been approved.

Form 4419 is subject to review before approval to transmit electronically is granted. The IRS may require additional documentation. The IRS has the authority to revoke the TCC and terminate the release of the transmitted files. Once a transmitter is approved to file electronically, it is not necessary to reapply unless:

- Payer has discontinued filing electronically for two consecutive years.
- • Payer's files were transmitted in the past by a service bureau using the service bureau's TCC, but now the payer has computer equipment compatible with that of the IRS and wishes to prepare the files. The payer must request a TCC by submitting Form 4419.

#### **.04 Updating Information on Form 4419**

If any of the information on Form 4419 changes, notify IRS in writing or by sending in a revised Form 4419 to the address listed above. Write "Revised" on top of the form. Include the TCC in all correspondence.

### <span id="page-27-0"></span>Sec. 2 User ID, Password and PIN Requirements

Before you can transmit files through the FIRE Production System and FIRE Test System (if submitting test files), you must establish an account. The system will prompt you to create your User ID, password, and a 10-digit PIN. The FIRE Production System and the FIRE Test System are two different sites that do not communicate with each other. If you plan on sending a production file and a test file, you will need an account on each system.

You must enter the PIN each time you electronically send an original, corrected, or replacement file. Test files do not require a PIN. Authorized agents or transmitters may enter their PIN; however, the payer/filer is responsible for the accuracy of the returns and will be liable for penalties for failure to comply with filing requirements.

If you are submitting files for more than one TCC, it is not necessary to create a separate User ID and password for each TCC.

### Sec. 3 Connecting to FIRE

Connect to the FIRE Production System by accessing [https://fire.irs.gov.](https://fire.irs.gov) The FIRE Production System is available from January 20, 2015 to December 12, 2015.

Connect to the FIRE Test System by accessing [https://fire.test.irs.gov.](https://fire.test.irs.gov) FIRE Test System is available from November 3, 2014, through February 20, 2015. The FIRE Test System will be down from 6 p.m. (Eastern) December 12, 2014, through January 4, 2015, for yearly updates. If you intend to transmit a test file, you must create an account in the FIRE Test System.

### **Follow the table below to connect to the FIRE System.**

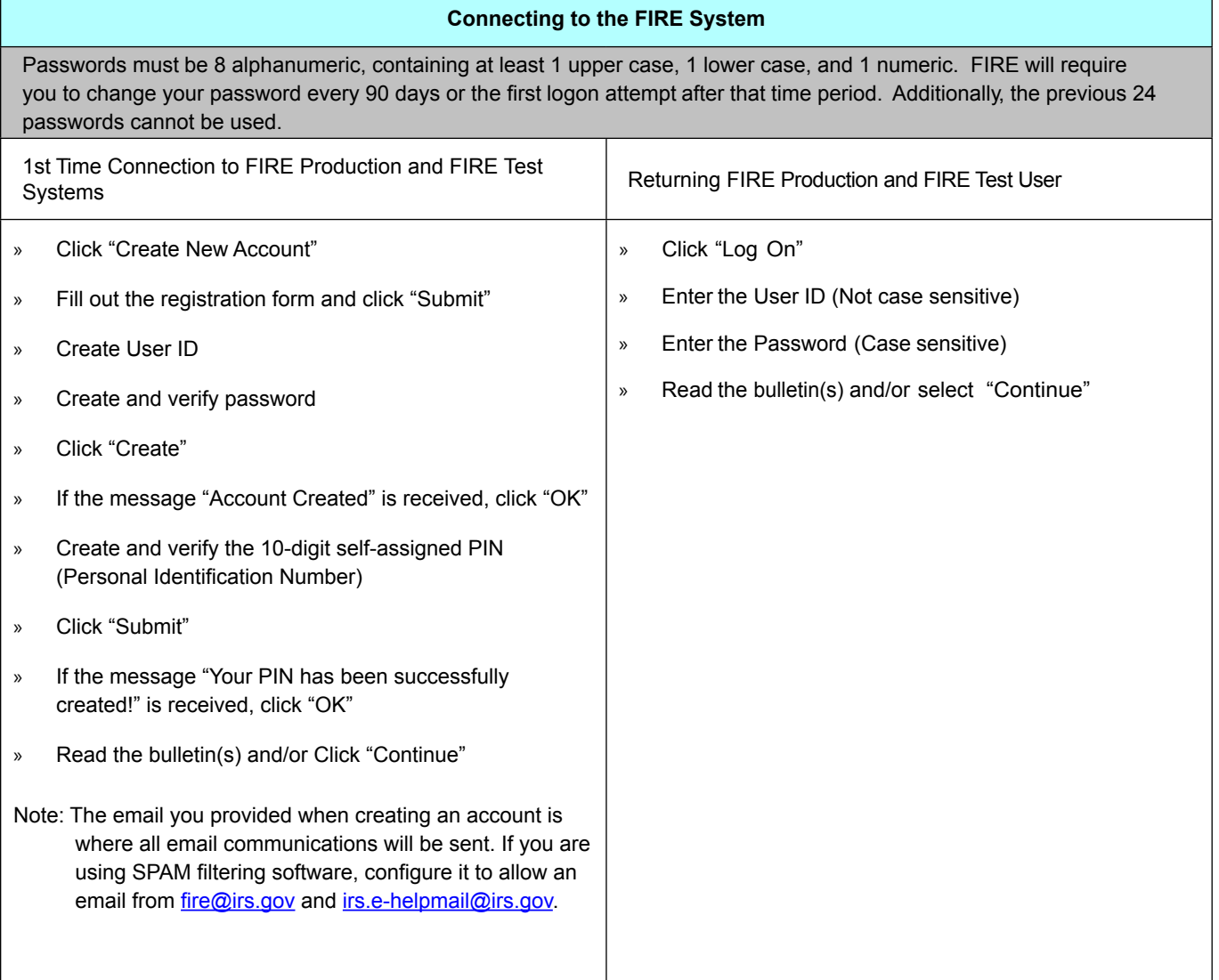

### **Uploading Files to FIRE**

Filers may upload a file to the FIRE System by taking the following actions:

- » After logging in, go to the Main Menu
- » Select "Send Information Returns"
- » Enter the TCC
- » Enter the TIN
- » "Submit"
- » Update company information as appropriate and/or click "Accept" (The system will display the company name, address, city, state, ZIP code, telephone number, contact and email address. This information is used to email the transmitter regarding the transmission)
- » Select one of the following:
	- o Original File
	- o Replacement File
	- o Correction File
	- $\circ$  Test File (This option will only be available on the FIRE Test System from November 3 through February 20 at https://fire.test.irs.gov/)
- » Enter the ten-digit PIN (If sending a test file, there is no prompt for this.)
- » "Submit"
- » "Browse" to locate the file and open it
- » "Upload"
- » Note: When the upload is complete, the screen will display the total bytes received and display the name of the file just uploaded. It is recommended that you print the page for your records. If this page is not displayed on your screen, we probably did not receive the file. To verify, go to Check File Status option on the main menu. If the file name is displayed and the count is equal to '0' and the results indicate "not yet processed," then we received the file.

#### **Checking the Status of Your File**

It is the transmitter's responsibility to check the status of submitted files. If you do not receive an email within two business days or if you receive an email indicating the file is bad:

- » Log back into the FIRE System
- » Select "Main Menu"
- » Select "Check File Status"
- » Enter the TCC
- » Enter the TIN
- » "Search"

#### File Status Results:

- » **"Good, Not Released"** The filer is finished with this file if the "Count of Payees" is correct. The file is automatically released after ten calendar days unless the filer contacts the IRS within this timeframe.
- » **"Good, Released"** The file has been released for IRS processing.
- » **"Bad"** The file has errors. Click on the filename to view the error message(s), fix the errors, and resubmit the file timely as a "Replacement" file.
- » **"Not Yet Processed"** The file has been received, but results are not available. Please check back in a few days.

### <span id="page-29-0"></span>Sec. 4 Electronic Specifications

### **.01 FIRE System**

The FIRE System is designed exclusively for electronic filing of Forms 1042-S, 1097, 1098, 1099, 3921, 3922, 5498, 8027, 8955- SSA and W-2G. Electronic files are transmitted through the FIRE Production System at https://fire.irs.gov/. The electronic filing of information returns is not affiliated with any other IRS electronic filing programs. Filers must obtain separate approval to participate in different programs.

The FIRE Production System does not provide fill-in forms, with the exception of:

- **Form 8809**, Application for Extension of Time to File Information Returns
- **Form 4419**, Application for Filing Information Returns Electronically (FIRE)

The FIRE System can accept multiple files for the same type of return. For example, if a company has several branches issuing Forms 1099-INT, it is not necessary to consolidate all the forms into one transmission. Each file may be sent separately. Do not transmit duplicate data.

Electronic reporting of information returns eliminates the need for electronic filers to send paper documents to the IRS. Do not send copies of the paper forms to the IRS for any forms filed electronically. This will result in duplicate filing.

### **.02 FIRE System Internet Security Technical Standards**

FIRE System Internet Security Technical Standards are:

- HTTP 1.1 Specification http://www.w3.org/Protocols/rfc2616/rfc2616.txt
- SSL 3.0 or TLS 1.0. SSL and TLS are implemented using SHA and RSA 1024 bits during the asymmetric handshake
- The filer can use one of the following encryption algorithms, listed in order of priority using SSL or TLS:
	- o AES 256-bit (FIPS-197)
	- o AES 128-bit (FIPS-197)
	- o TDES 168-bit (FIPS-46-3)

### Sec. 5 Electronic Submissions

#### **01. Electronic Submissions**

#### **The FIRE System is available for electronic submissions 24 hours daily with the exception of:**

- FIRE Production System will be down from 6 p.m. (Eastern) December 12, 2014, through January 20, 2015, for yearly updates.
- FIRE Test System is available from November 3, 2014, through February 20, 2015. The Test System will be down from 6 p.m. (Eastern) December 12, 2014, through January 4, 2015, for yearly updates.
- FIRE Production and FIRE Test Systems may be down every Wednesday from 2:00 a.m. to 5:00 a.m. (Eastern) for programming updates.

Standard ASCII code is required for all files. The file size cannot exceed 2.5 million records. The time required to transmit files varies depending upon your type of connection to the internet.

- When sending electronic files larger than 10,000 records, data compression is encouraged.
- • WinZip and PKZIP are the only acceptable compression packages. The IRS cannot accept self-extracting zip files or compressed files containing multiple files.
- The time required to transmit a file can be reduced up to 95 percent by using compression. If you are having trouble transmitting files with a scripting process, please contact the IRS at 1-866-455-7438 for assistance.

Transmitters may create files using self-assigned file name(s). However, the FIRE System will assign a unique filename. Record the FIRE filename from the "Check File Status" page as it is required when assistance is needed. The FIRE filename consists of:

- Submission type. (Original, Correction, Replacement, and Test)
- TCC.
- Four-digit sequence number. The sequence number will be increased for every file sent.

Example, if this is the first original file for the calendar year and the TCC is 44444, the IRS assigned filename would be ORIG.44444.0001.

<span id="page-30-0"></span>Prior year data, original and corrected, must be filed according to the requirements of this publication. When submitting prior year data, use the record format for the current year. Each tax year must be electronically filed in separate transmissions. However, use the actual year designation of the data in field positions 2-5 of the "T", "A", and "B" Records. Field position 6, Prior Year Data Indicator, in the Transmitter "T" Record must contain a "P." A separate transmission must be made for each tax year. See Part C, *[Record Format](#page-34-0)  [Specifications and Record Layout.](#page-34-0)*

### **.02 File Definitions**

It is important to distinguish between the specific types of files:

**Original File** – Contains information returns that have not been previously reported to the IRS.

**Correction File** – Contains information returns that were previously submitted and processed but were found to contain incorrect information. Correction files should only contain records that require a correction, not the entire file.

**Replacement File** – A replacement file is sent when a "Bad" status is received. After the necessary changes have been made, transmit the entire file through the FIRE Production System as a replacement file.

**Test File** – Contains data (ficticious or real) that is formatted to the specifications in the Publication 1220 and can only be sent through the FIRE Test System at https://fire.test.irs.gov/.

### **.03 Submission Responses**

The results of your electronic transmission(s) will be sent to the email address that was provided on the "Verify Your Filing Information" screen within two days after a file has been submitted. If using email filtering software, configure software to accept email from [fire@irs.gov](mailto:fire@irs.gov) and [irs.e-helpmail@irs.gov.](mailto:irs.e-helpmail@irs.gov)

If a file is bad, the transmitter must return to https://fire.irs.gov/ or https://fire.test.irs.gov/ to identify the errors. At the main menu select, *Check File Status.*

It is the filer's responsibility to check the status of the file. If a timely-filed electronic file is bad, the filer will have up to 60 days from the day the file was transmitted to submit an acceptable replacement file. If an acceptable replacement file is not received within 60 days, the payer could be subject to late filing penalties. Note: The timeframe only applies to files originally filed electronically.

If the file is good, it is released for mainline processing after ten calendar days from receipt. Contact the IRS within the ten-day timeframe to stop processing.

### Sec. 6 Test Files

A test file is not required unless participating in the CF/SF program for the first year. However, the submission of a test file is encouraged for all new electronic filers to test hardware and software. Generally, testing is available between November and February. See Part B, Sec. 3, *[Connecting to](#page-27-0) FIRE.*

The test file must consist of a sample of each type of record:

- Transmitter "T" Record
- Use the Test Indicator "T" in field position 28 on the "T" Record
- Payer "A" Record
- Multiple Payee "B" Records (at least eleven "B" Records per each "A" Record)
- End of Payer "C" Record
- State Totals "K" Record(s) if participating in the CF/SF
- • End of Transmission "F" Record

Note: See Part C, *Record Format [Specifications and Record Layou](#page-34-0)*t, for record formats.

The IRS will check the file to ensure it meets the specifications outlined in this publication. Current filers may send a test file to ensure the software reflects all required programming changes; however not all validity, consistency, or math error tests will be conducted.

<span id="page-31-0"></span>Provide a valid email address on the "Verify Your Filing Information" page. You will be notified of your file acceptance by email within two days of transmission. When using email filtering software, configure software to accept email from [fire@irs.gov a](mailto:fire@irs.gov)nd [irs.e-helpmail@irs.gov.](mailto:irs.e-helpmail@irs.gov)

It is the transmitter's responsibility to check the results of the submission. See Part B, Sec. 3, *[Checking the Status](#page-27-0) of Your File.*

The following results will be displayed:

- "Good, Federal Reporting" The test file is good for federal reporting.
- • *"Good, Federal/State Reporting"- The file is good for the CF/SF.*
- "Bad" The test file contains errors. Click on the filename for a list of the errors.
- • *"Not Yet Processed"* The file has been received, but results are not available. Please check back in a few days.

### Sec. 7 Common Problems

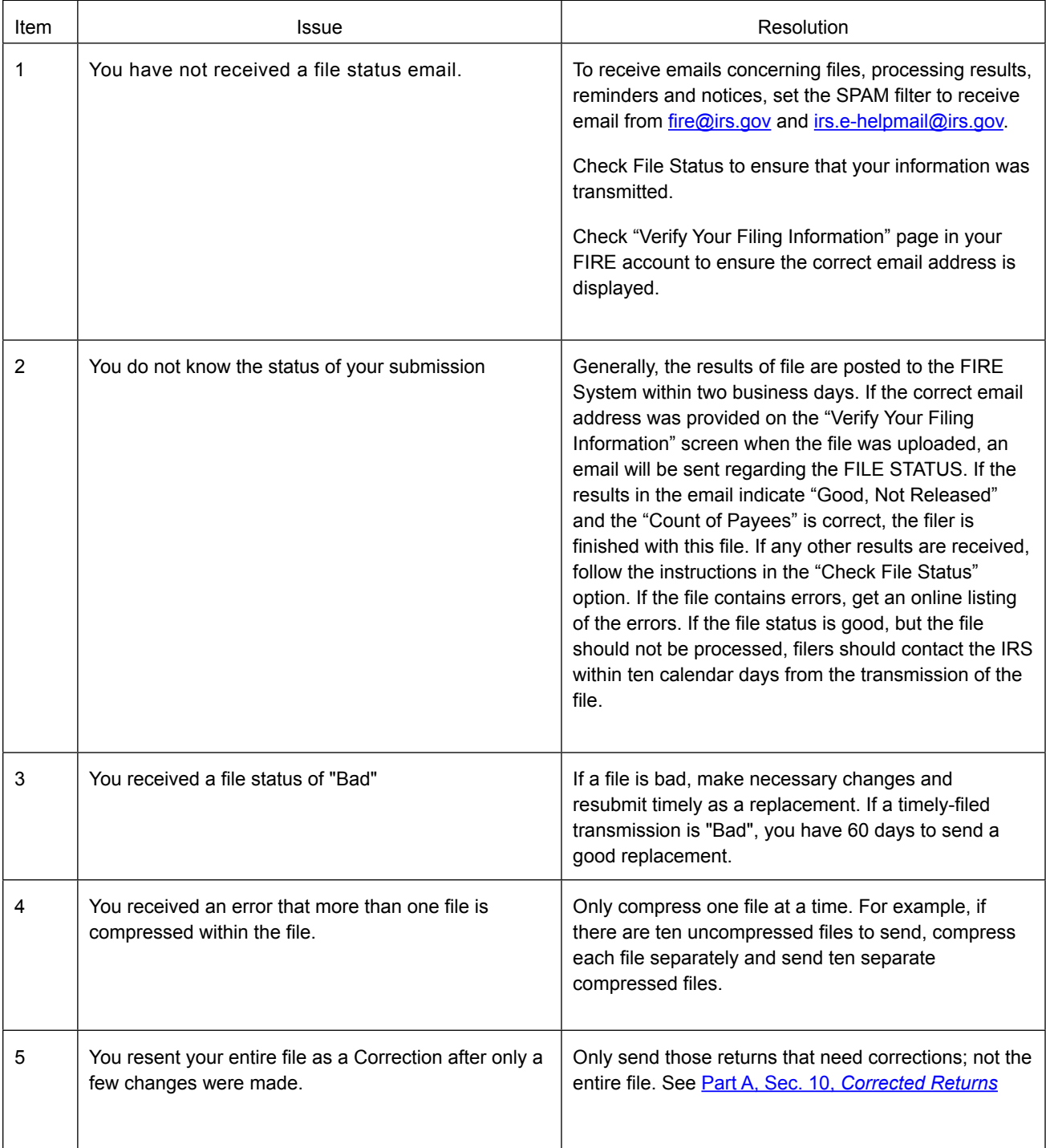

<span id="page-32-0"></span>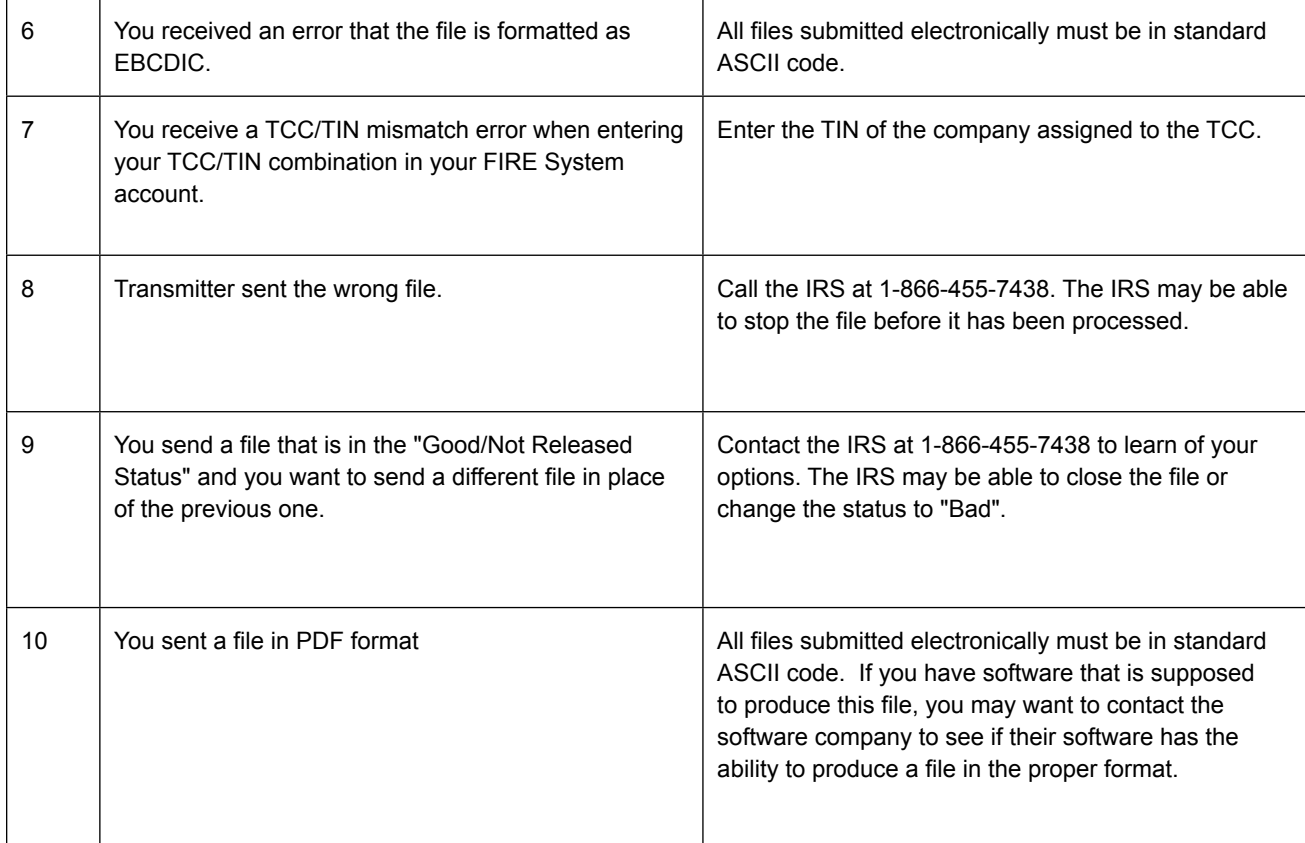

## Sec. 8 Common Formatting Errors

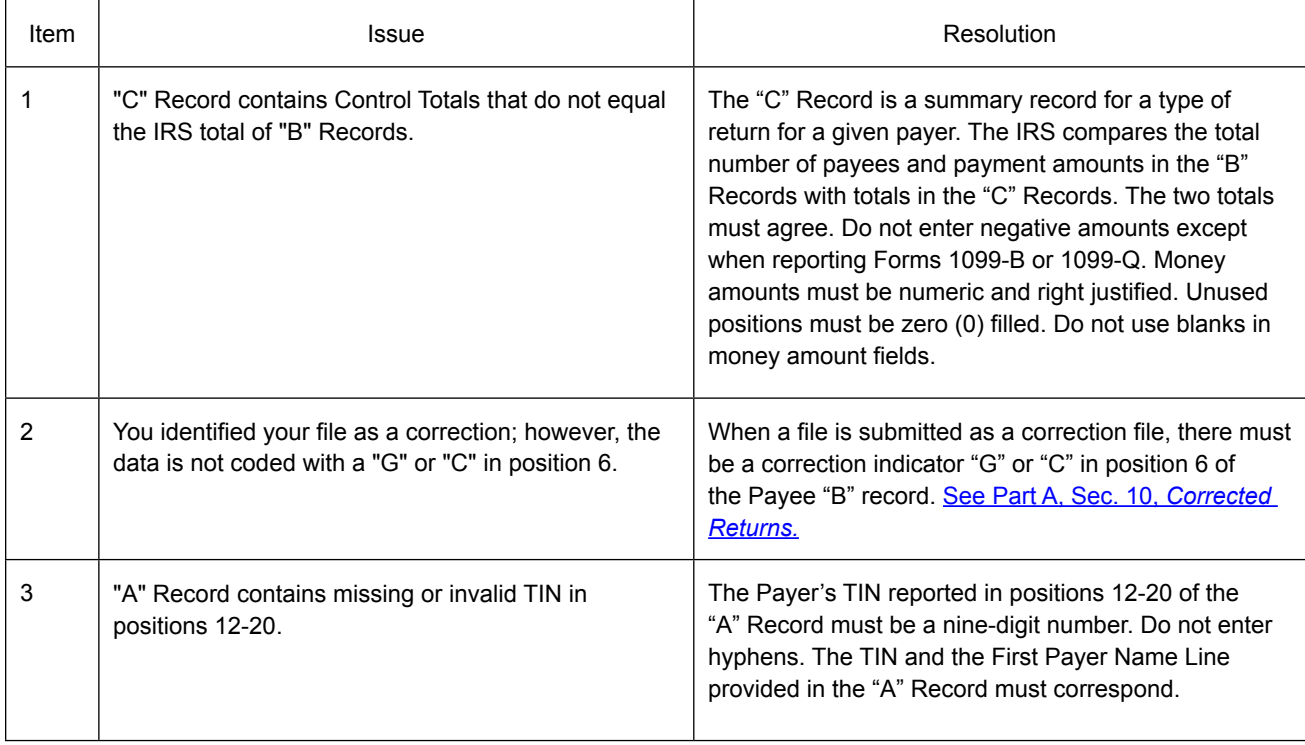

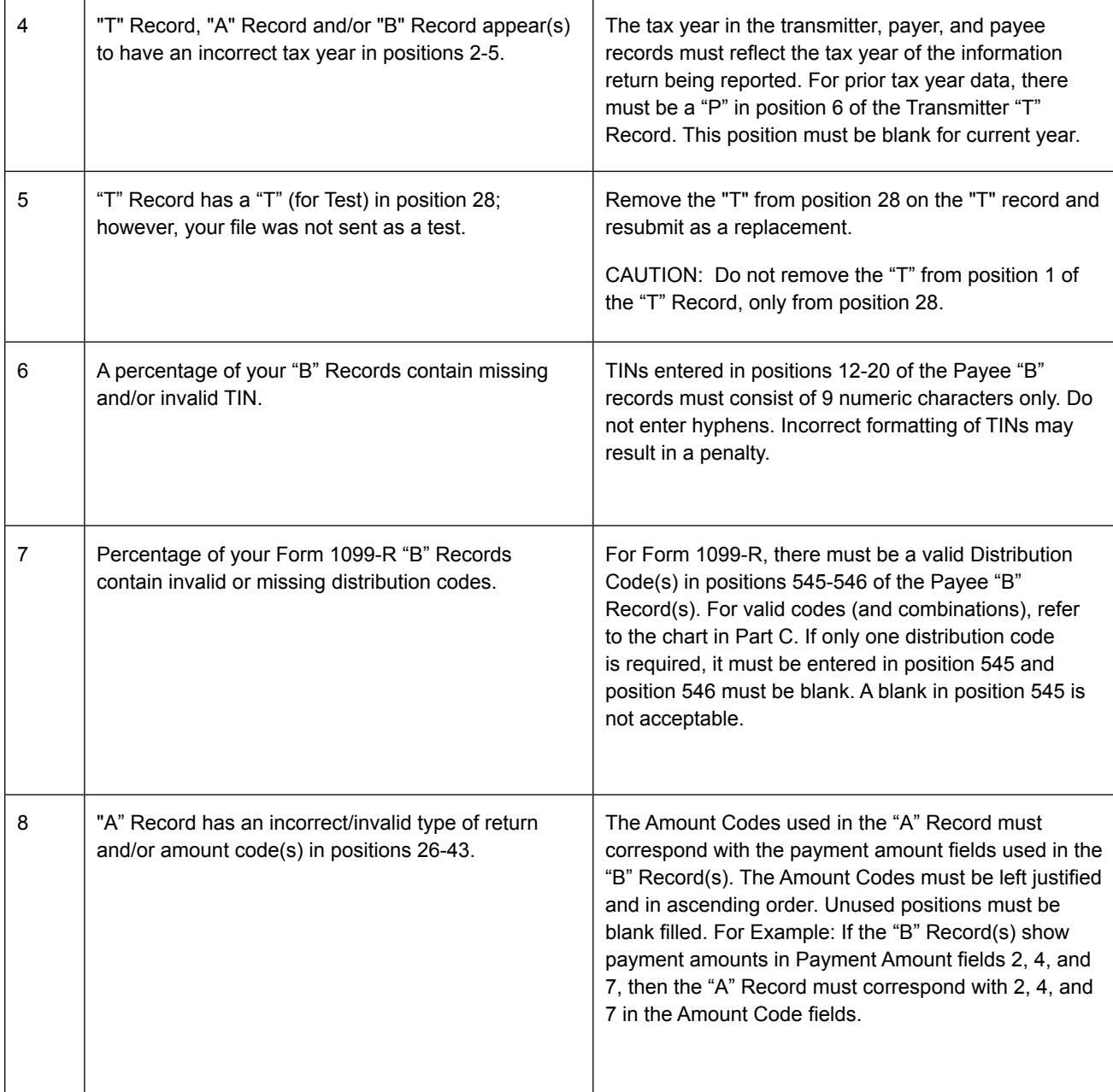

## <span id="page-34-0"></span>**Part C.** | **Record Format Specifications and Record Layouts**

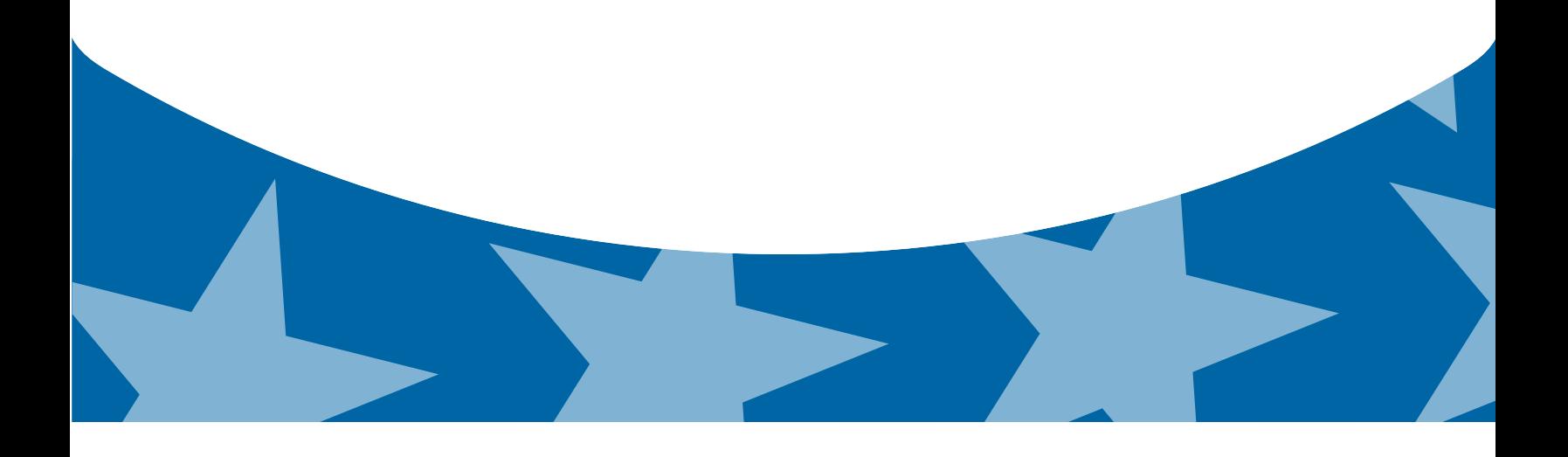
File Format

**Each record must be 750 positions.**

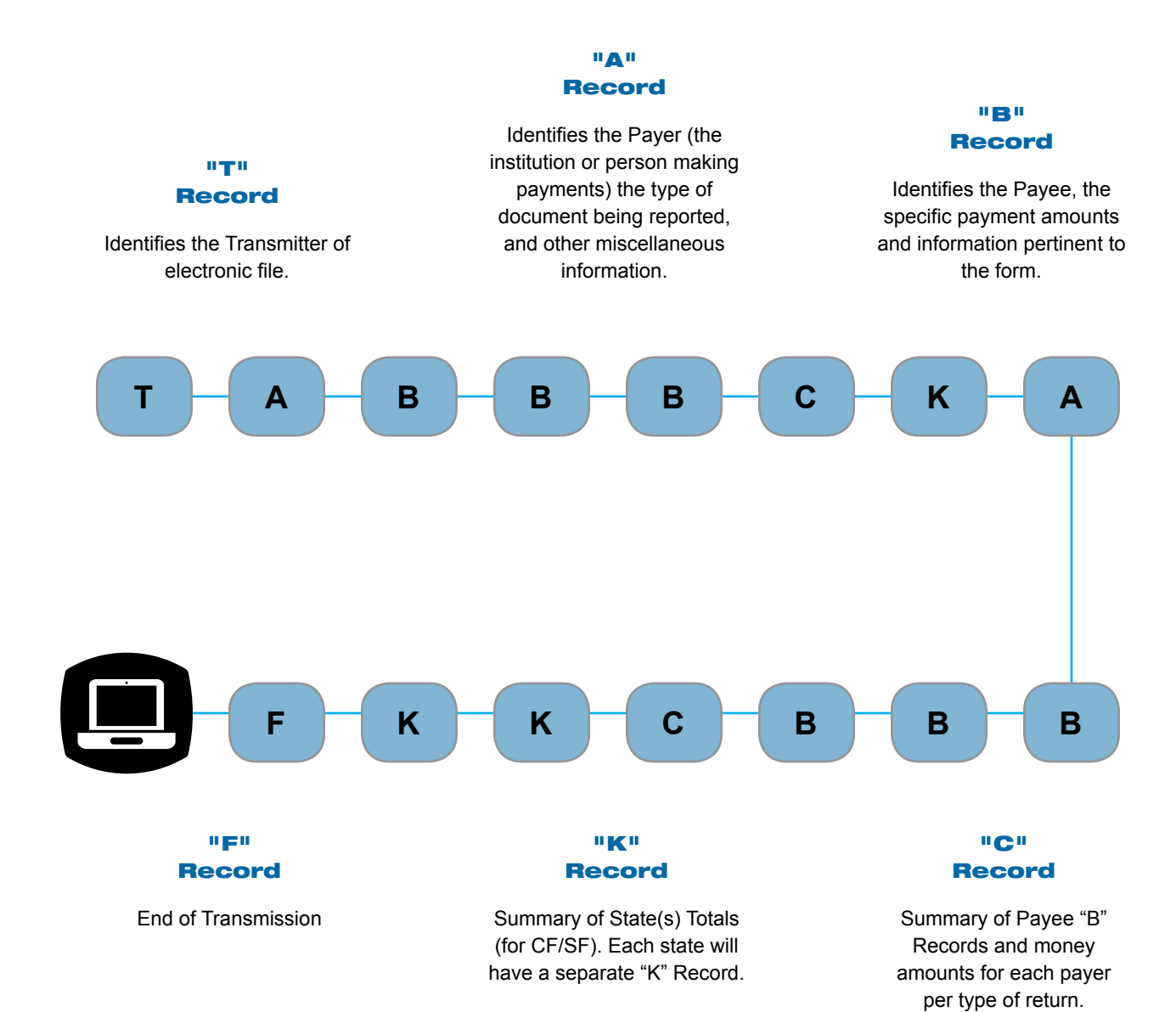

# Sec. 1 Transmitter "T" Record

### **General Field Descriptions**

The Transmitter "T" Record identifies the entity transmitting the electronic file. Areplacement file will be requested if the "T" Record is not present. See File Format Diagram located in Part C, *[Record Format Specifications and Record Layouts.](#page-34-0)*

- Transmitter "T" Record is the first record on each file and is followed by a Payer "A" Record.
- • All records must be a fixed length of 750 positions.
- • Do not use punctuation in the name and address fields.
- The Transmitter "T" Record contains critical information if it is necessary for the IRS to contact the transmitter.
- For all fields marked "Required," the transmitter must provide the information described under General Field Description. For those fields not marked "Required," a transmitter must allow for the field but may be instructed to enter blanks or zeros in the indicated field positions and for the indicated length.
- • All alpha characters entered in the "T" Record must be upper case, except an email address which may be case sensitive.

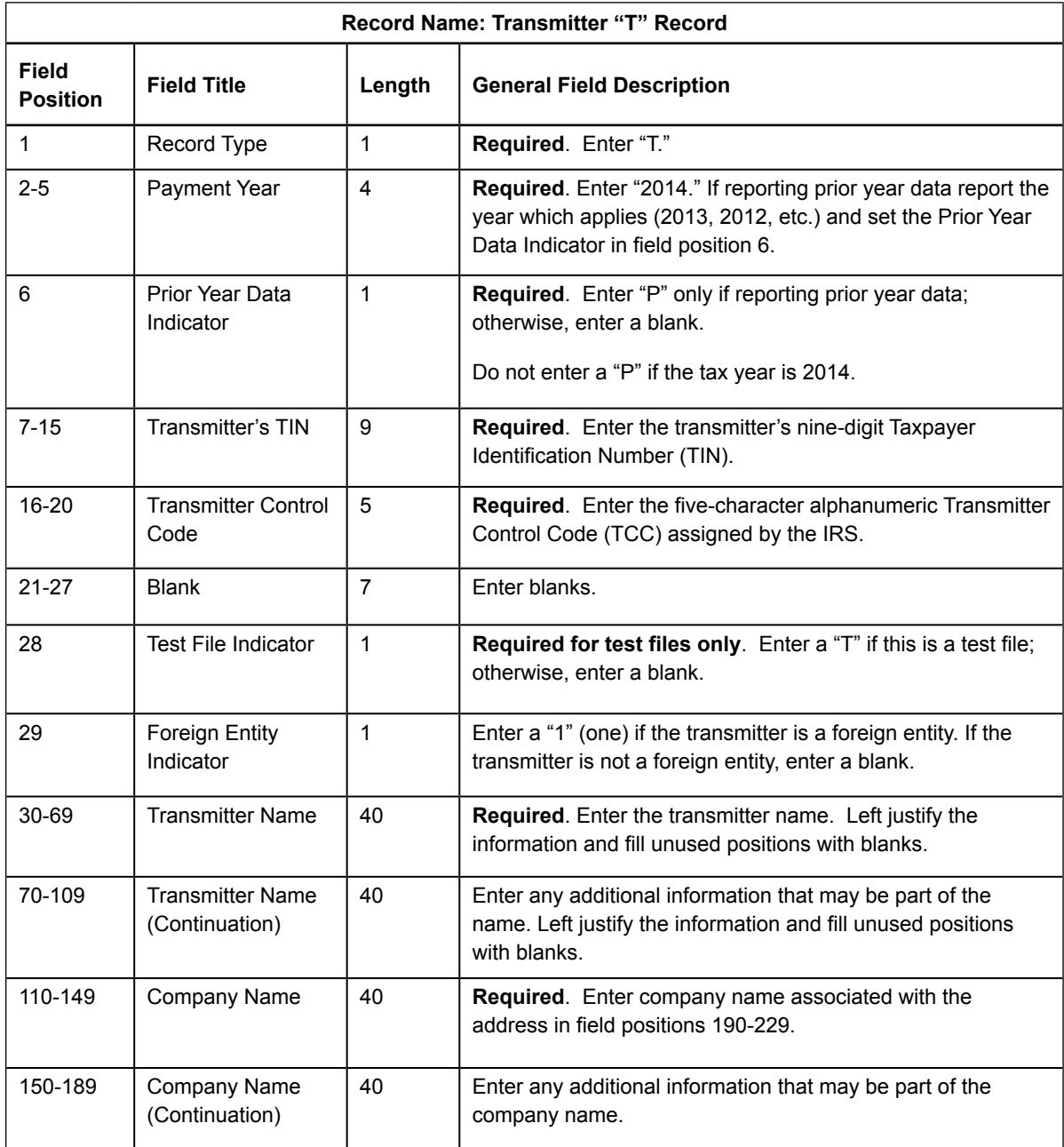

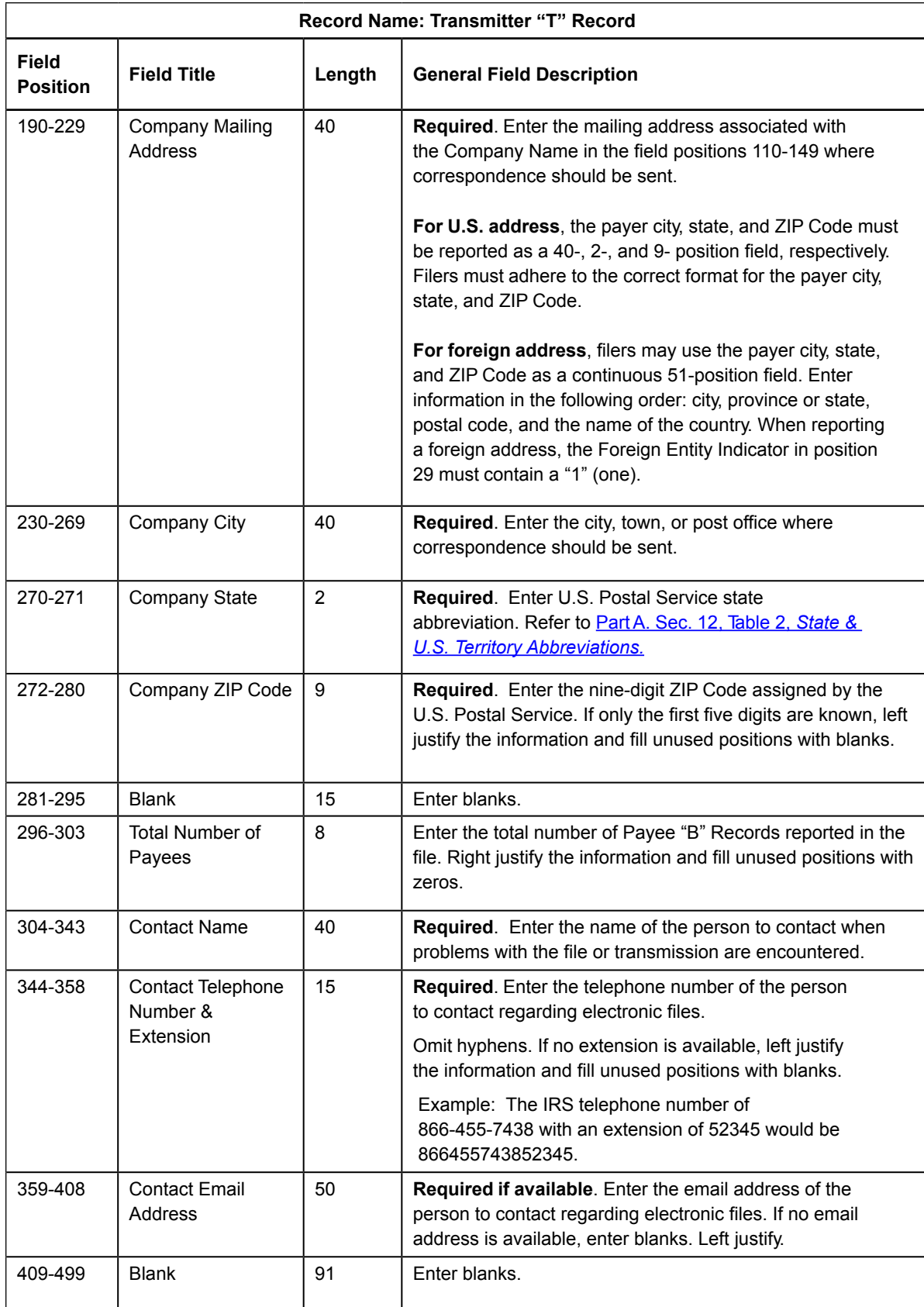

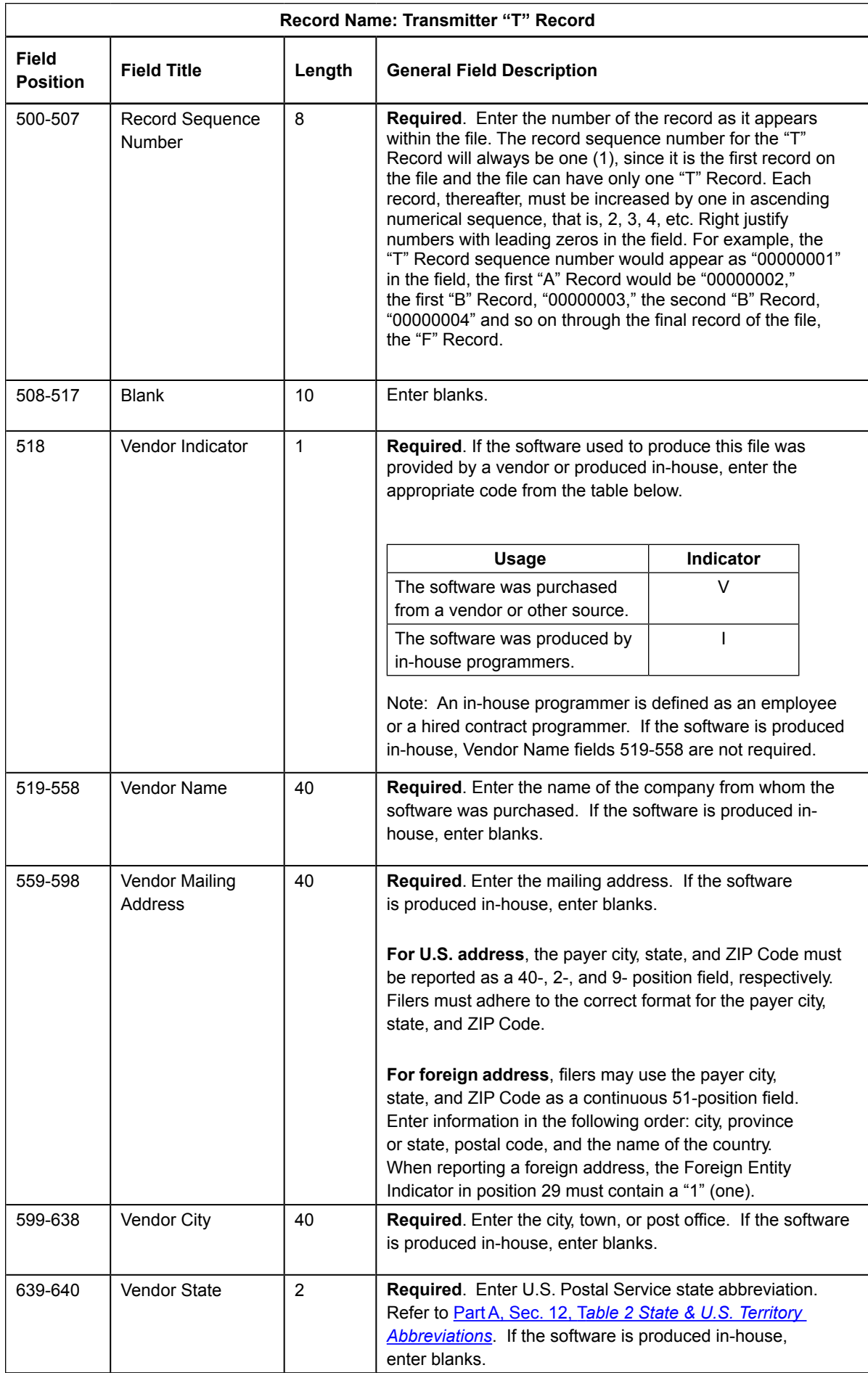

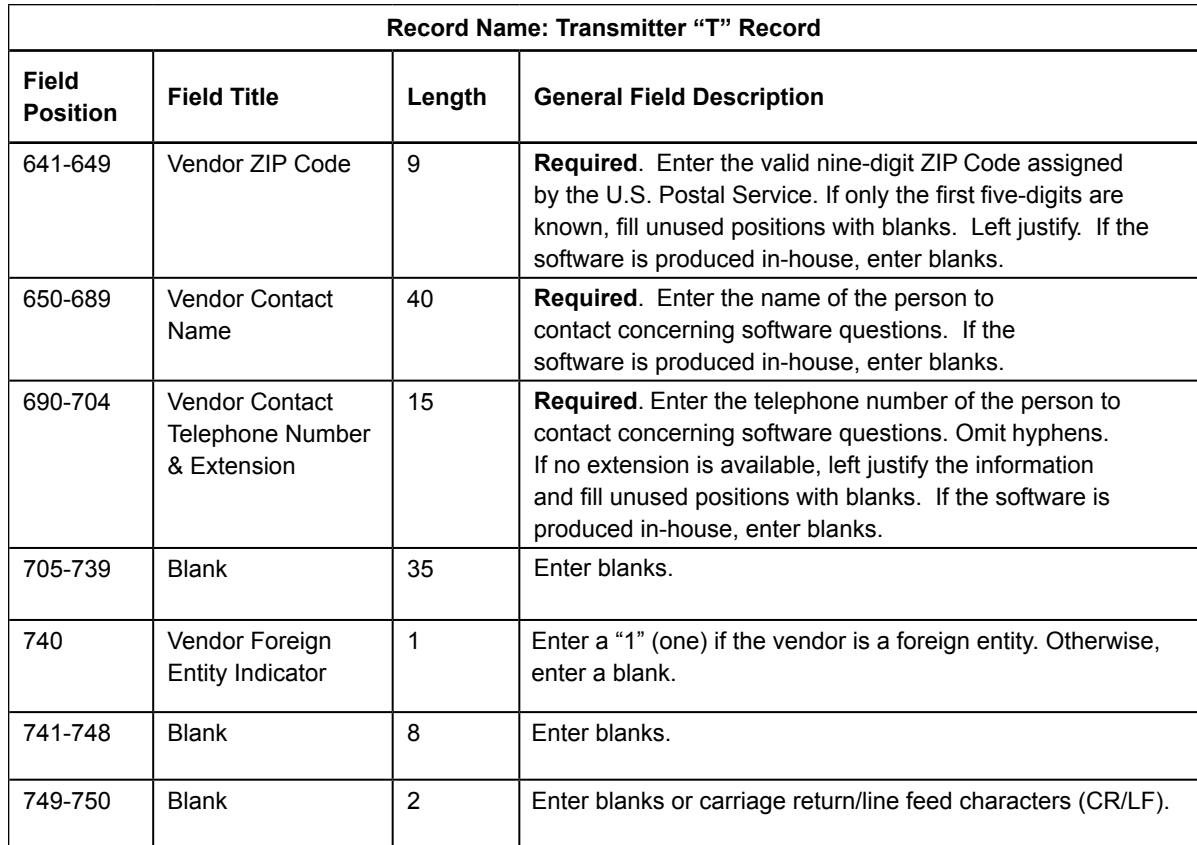

### **Transmitter "T" Record - Record Layout**

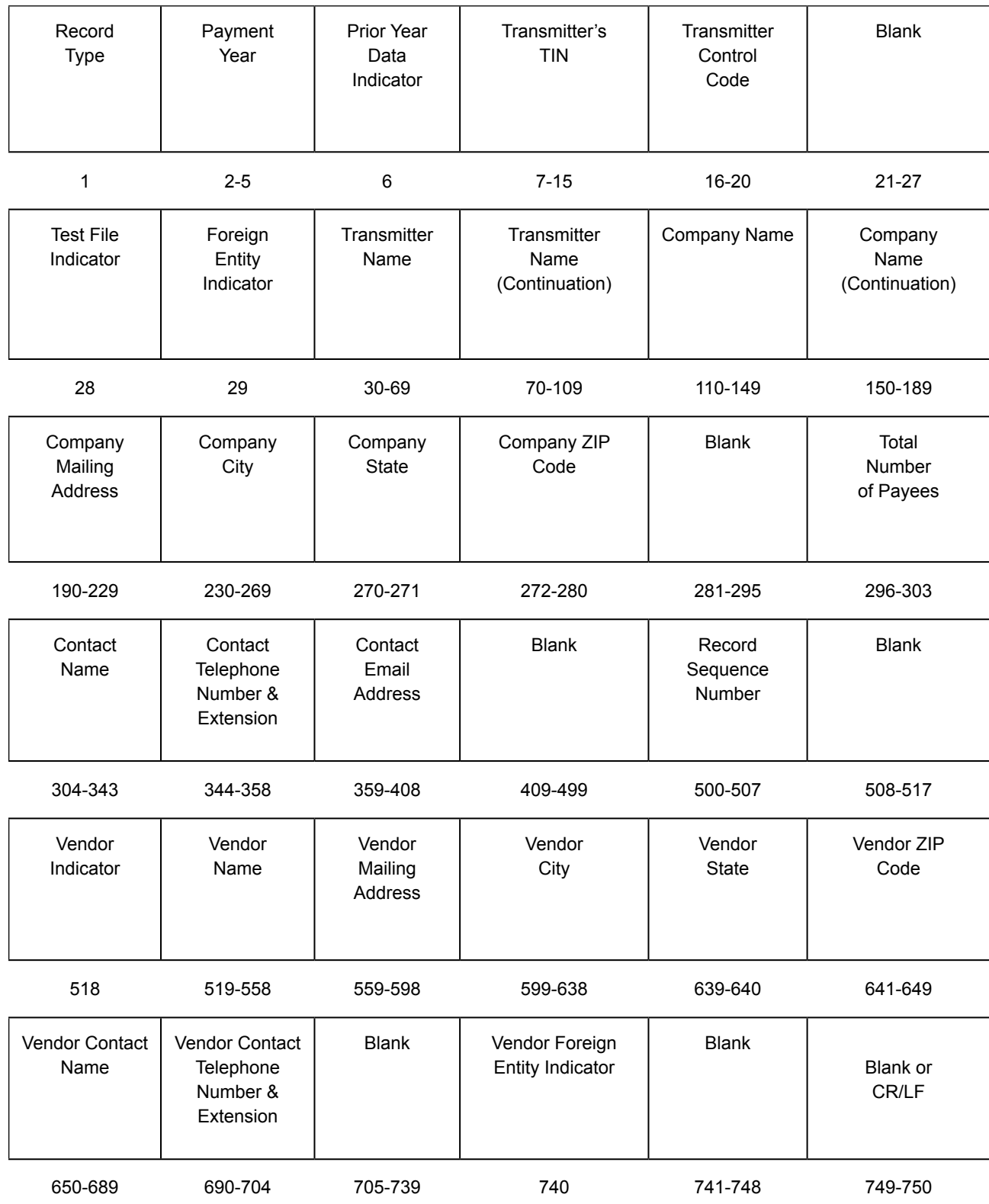

# Sec. 2 Payer "A" Record

#### **General Field Descriptions**

The second record on the file must be a Payer "A" Record.

- The Payer "A" Record identifies the person making payments. The payer will be held responsible for the completeness, accuracy, and timely submission of electronic files. Examples of a Payer include:
	- o Recipient of mortgage payments
	- o Recipient of student loan interest payments
	- o Educational institution
	- o Broker
	- o Person reporting a real estate transaction
	- o Barter exchange
	- o Creditor
	- o Trustee or issuer of any IRA or MSA plan
	- $\circ$  Lender who acquires an interest in secured property or who has a reason to know that the property has been abandoned.
- A transmitter may include Payee "B" Records for more than one payer in a file; however, each group of "B" Record(s) must be preceded by an "A" Record and followed by an End of Payer "C" Record. A single file may contain different types of returns but the types of returns must not be intermingled. A separate "A" Record is required for each payer and each type of return being reported.
- The number of "A" Records depends on the number of payers and the different types of returns being reported. Do not submit separate "A" Records for each payment amount being reported. For example, if a payer is filing Form 1099-DIV to report Amount Codes 1, 2, and 3, all three amount codes should be reported under one "A" Record, not three separate "A" Records.
- The maximum number of "A" Records allowed on a file is 99,000. All records must be a fixed length of 750 positions. All alpha characters entered in the "A" Record must be upper case.
- For all fields marked "Required," the transmitter must provide the information described under General Field Description. For those fields not marked "Required," a transmitter must allow for the field, but may be instructed to enter blanks or zeros in the indicated field position(s) and for the indicated length.

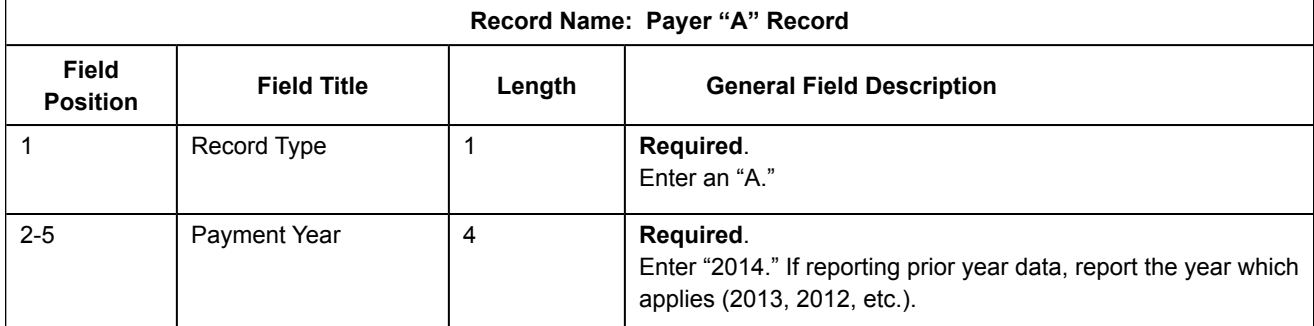

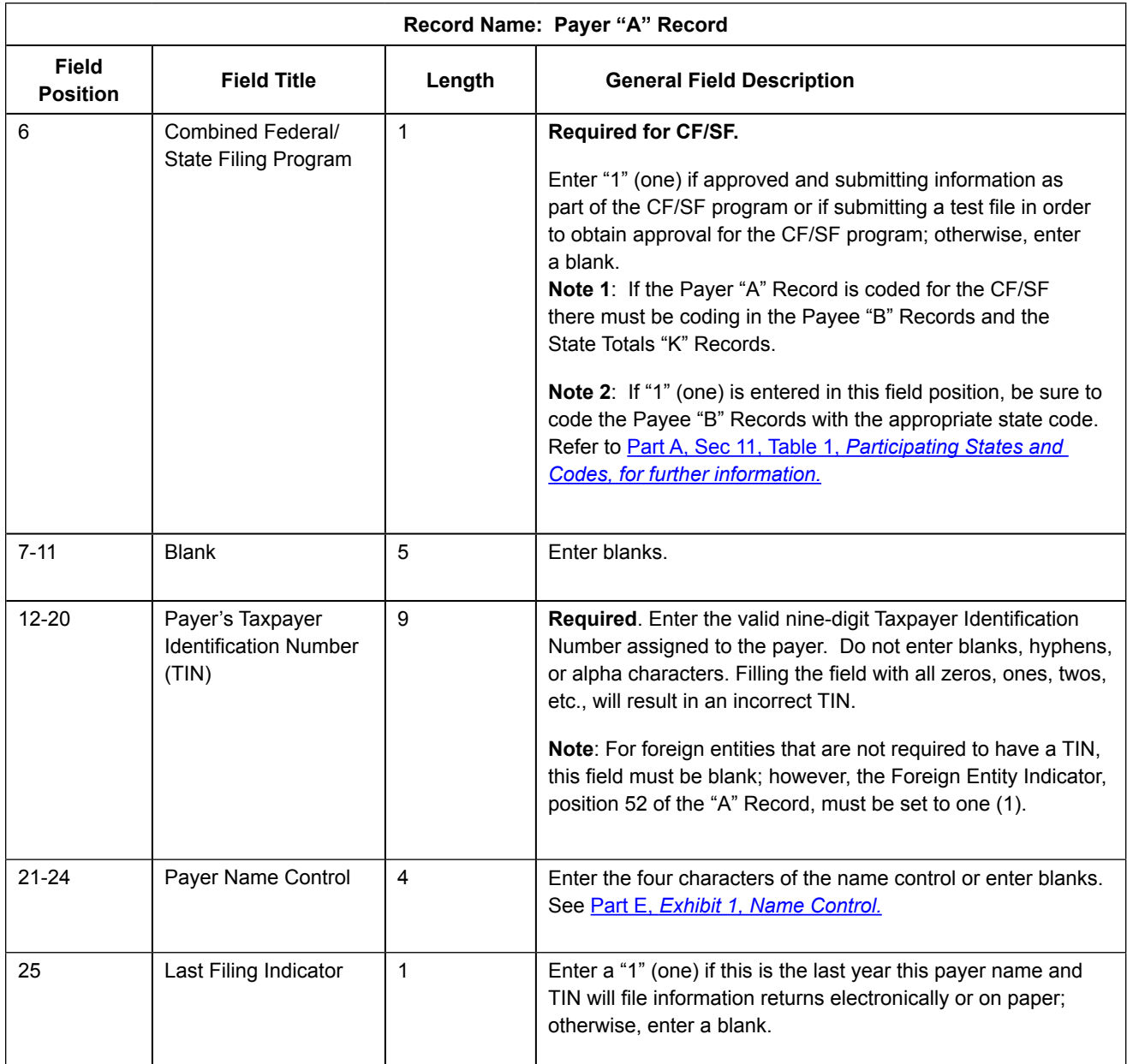

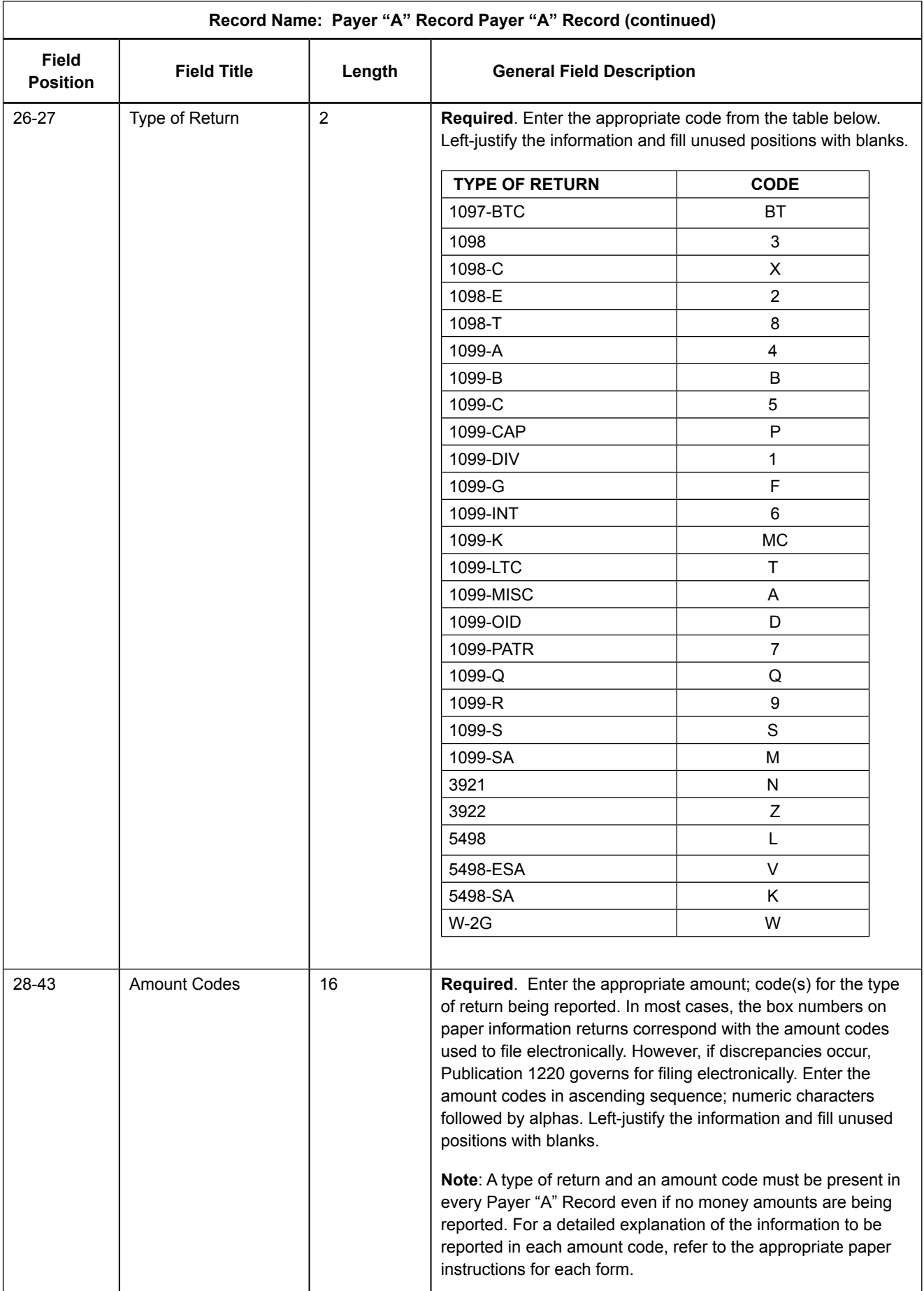

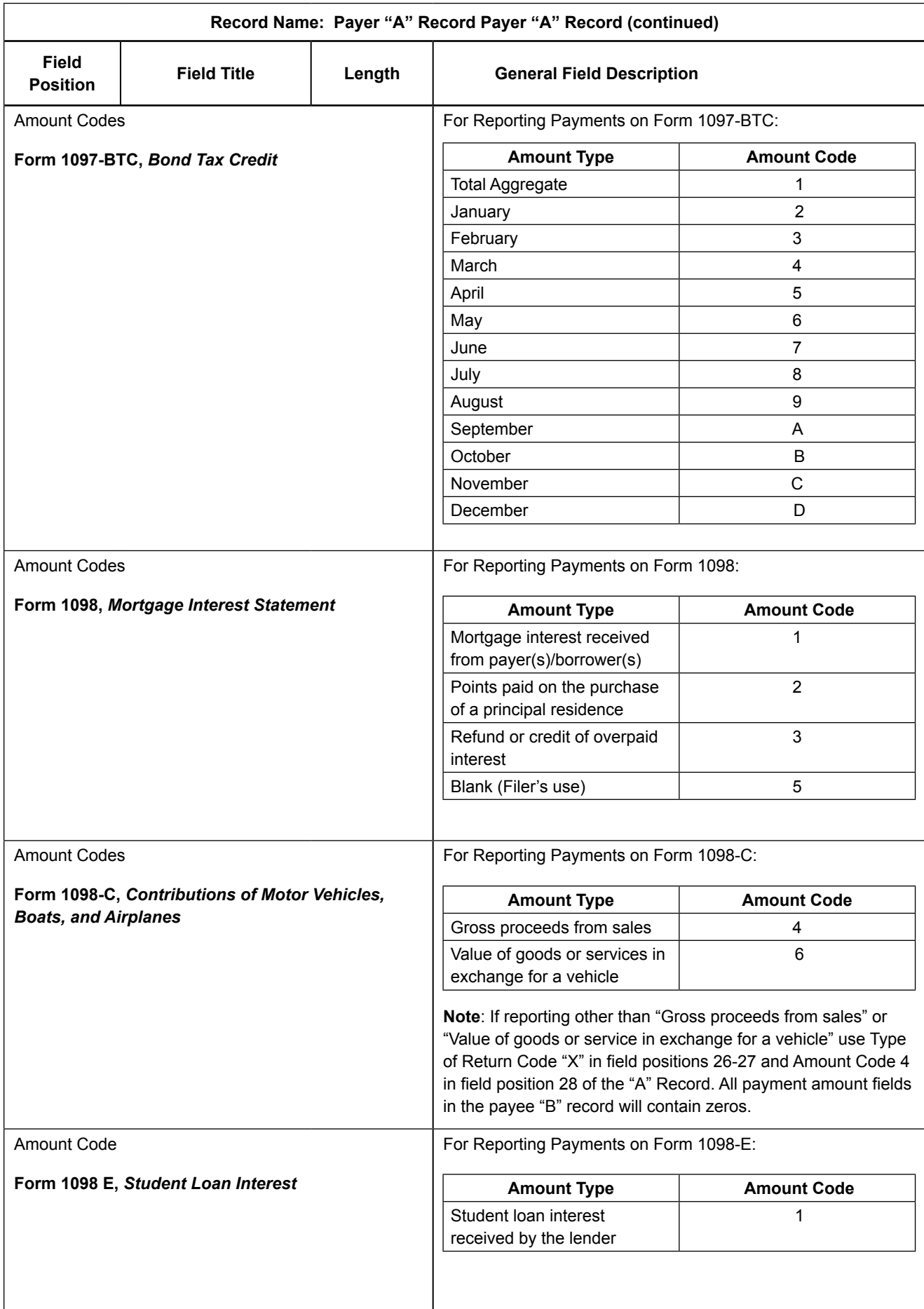

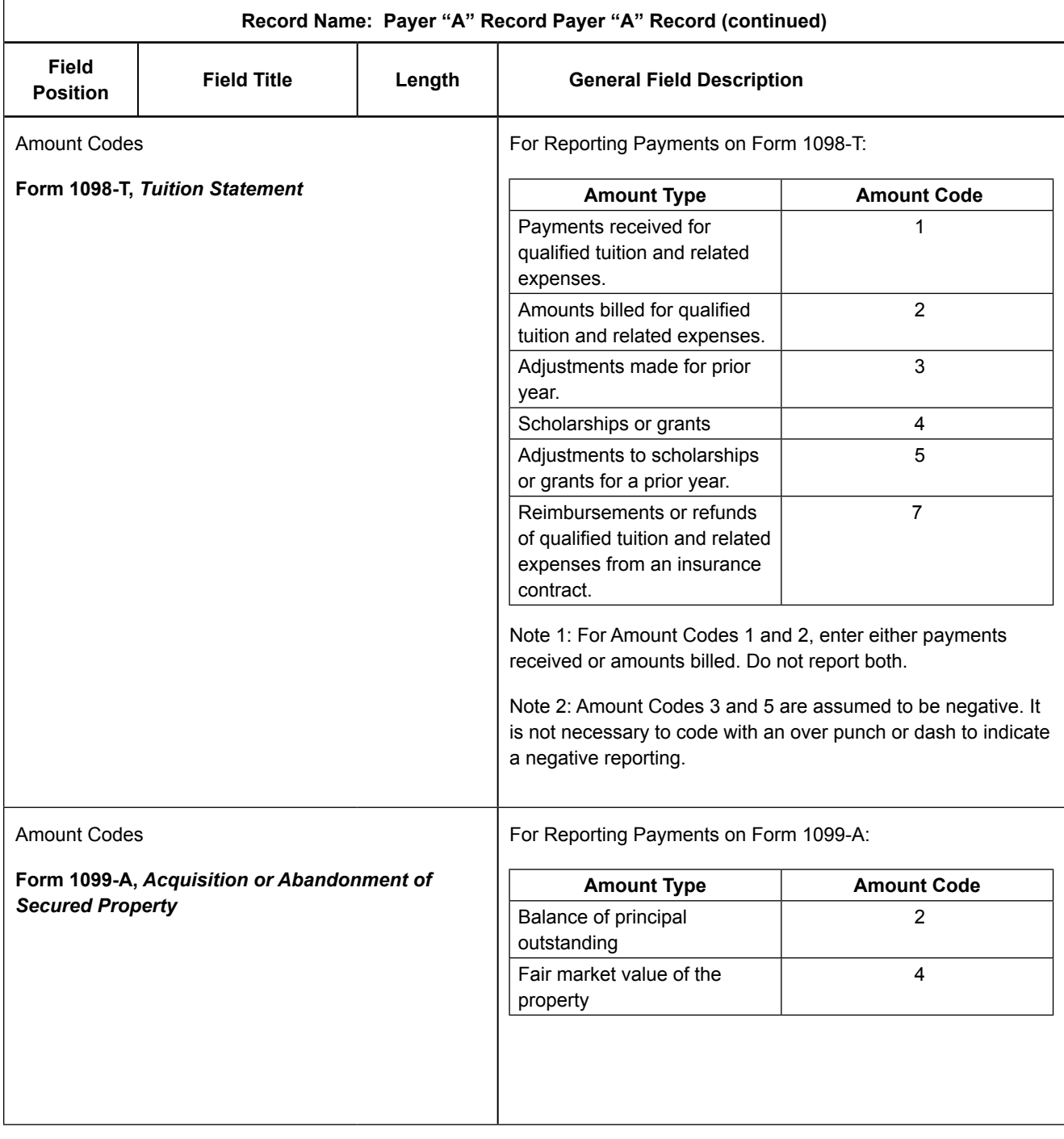

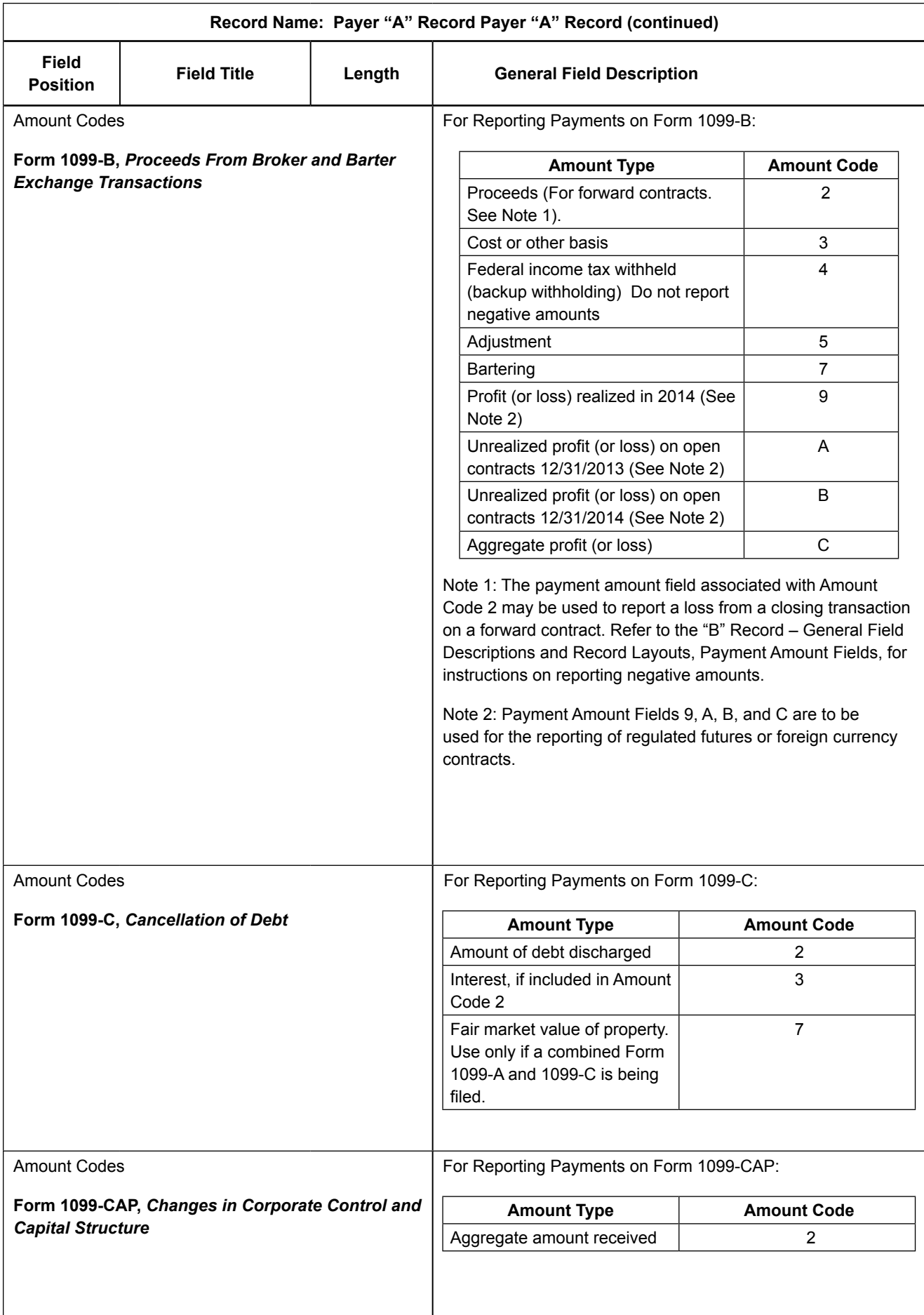

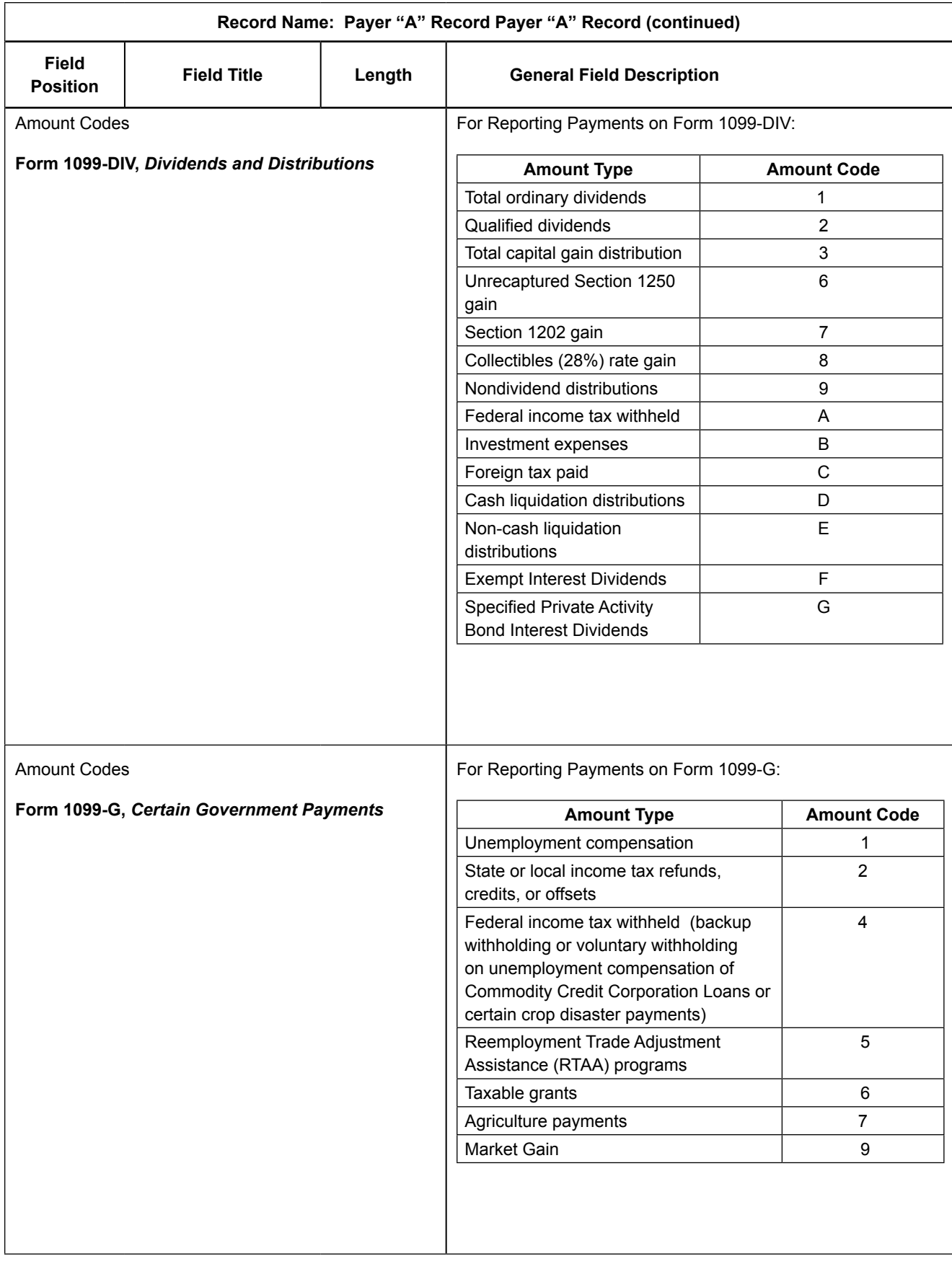

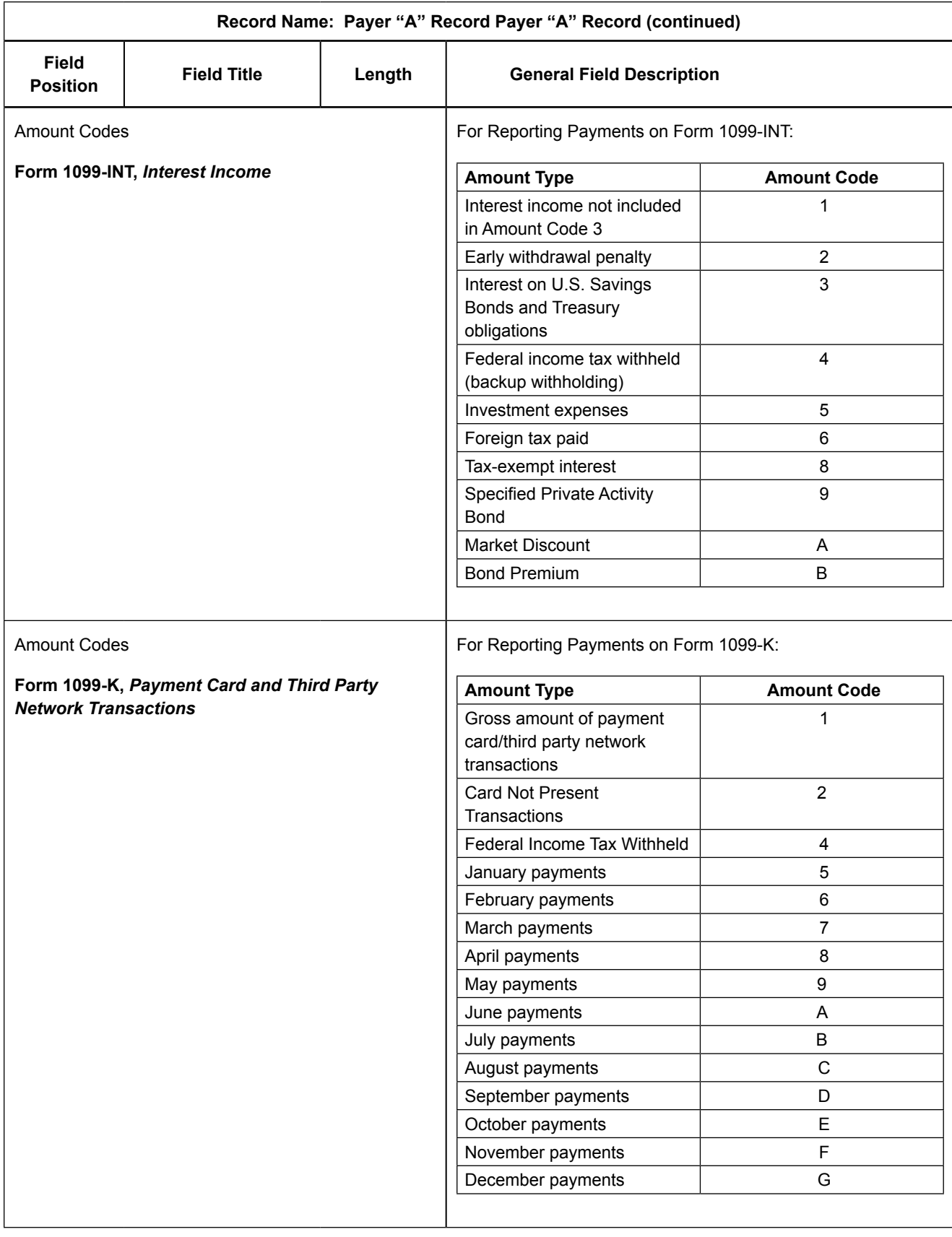

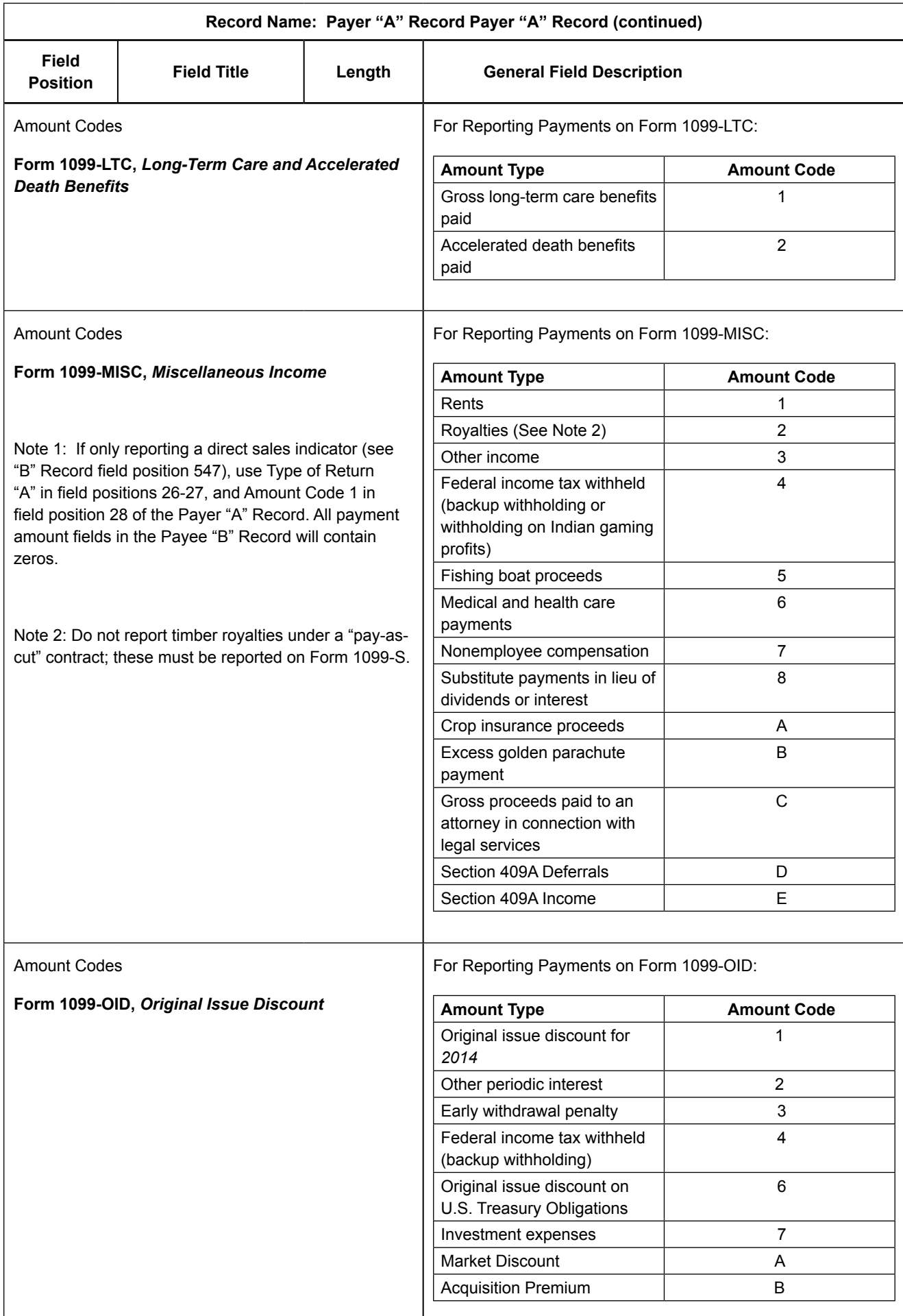

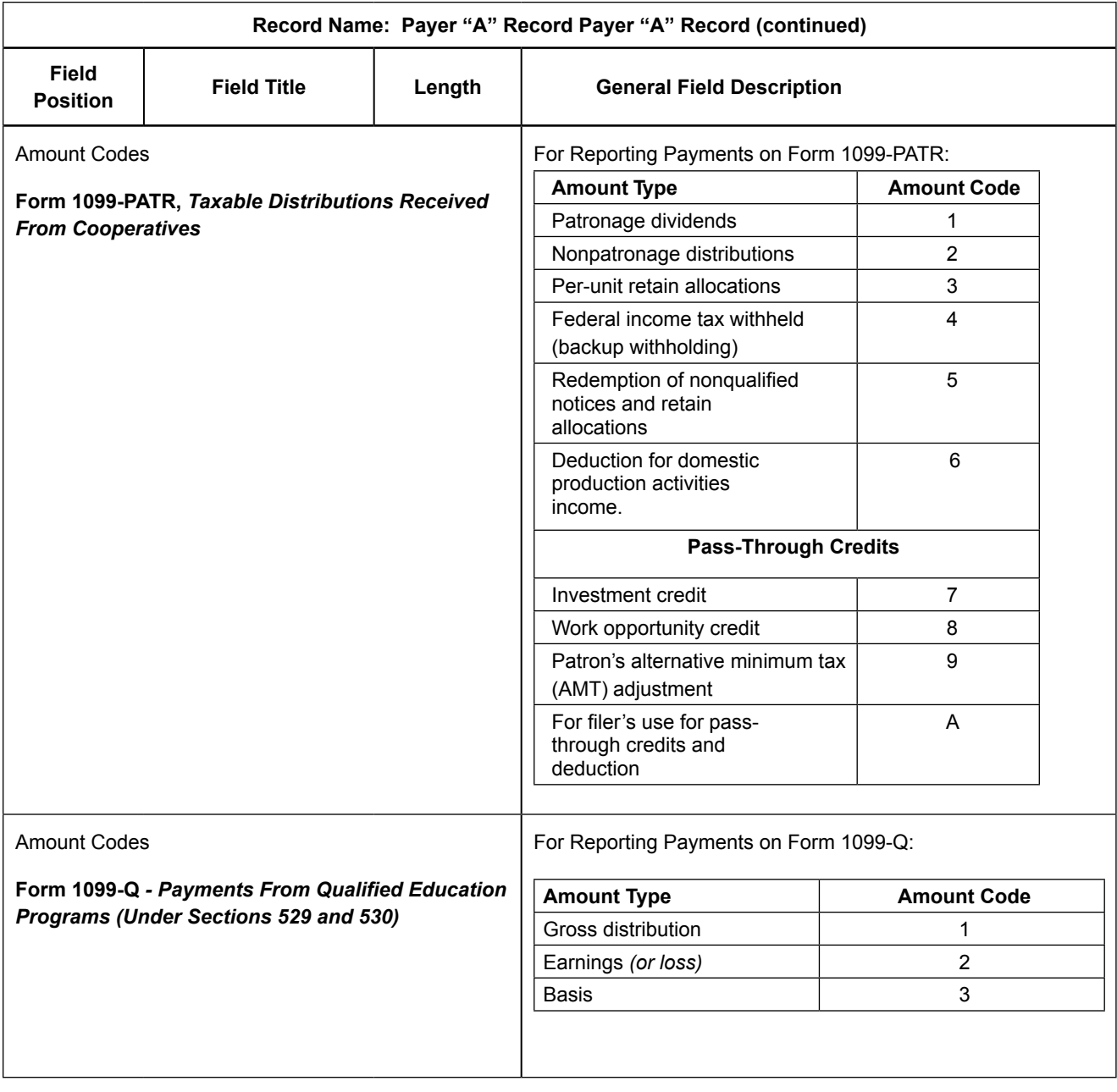

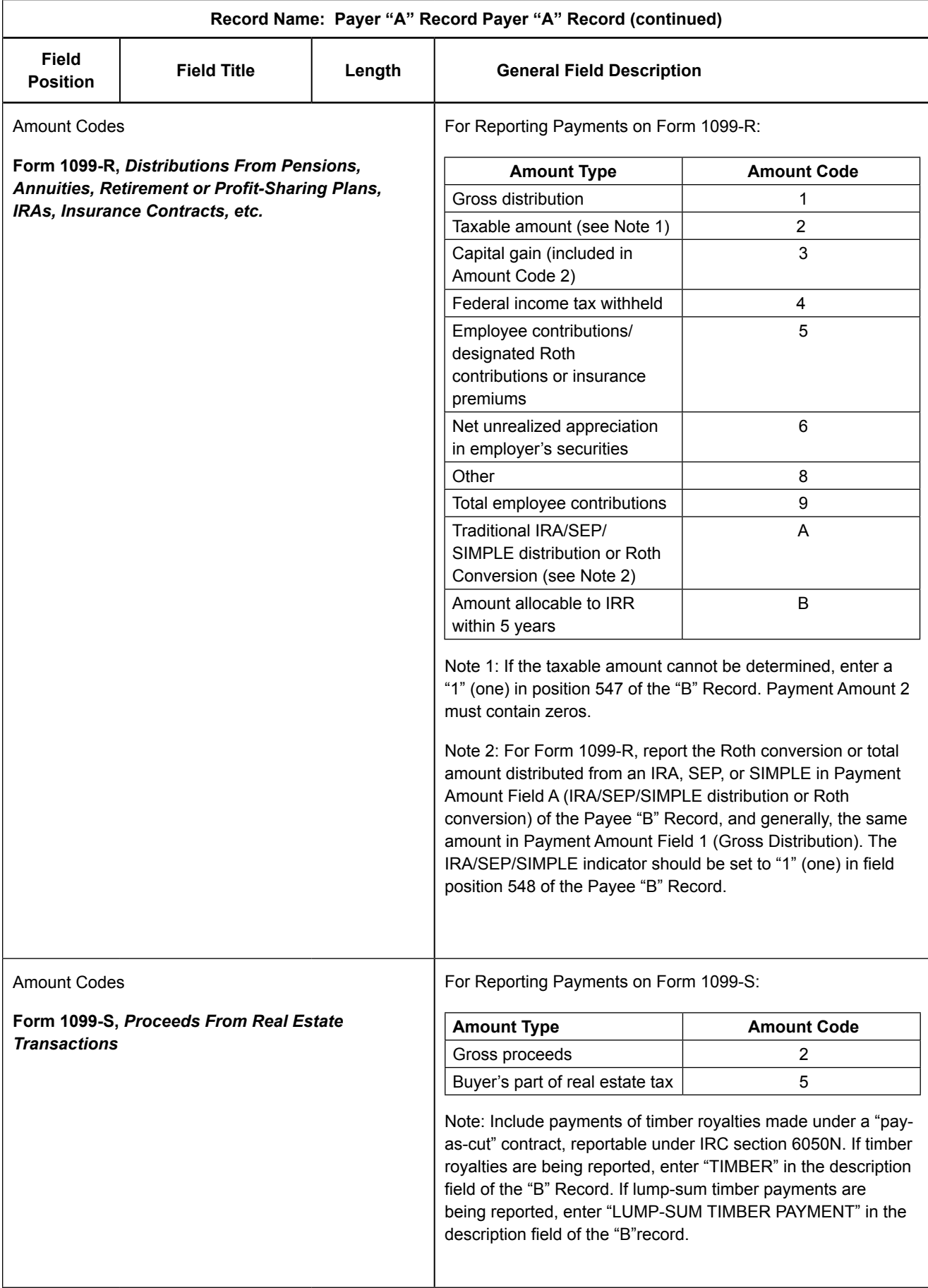

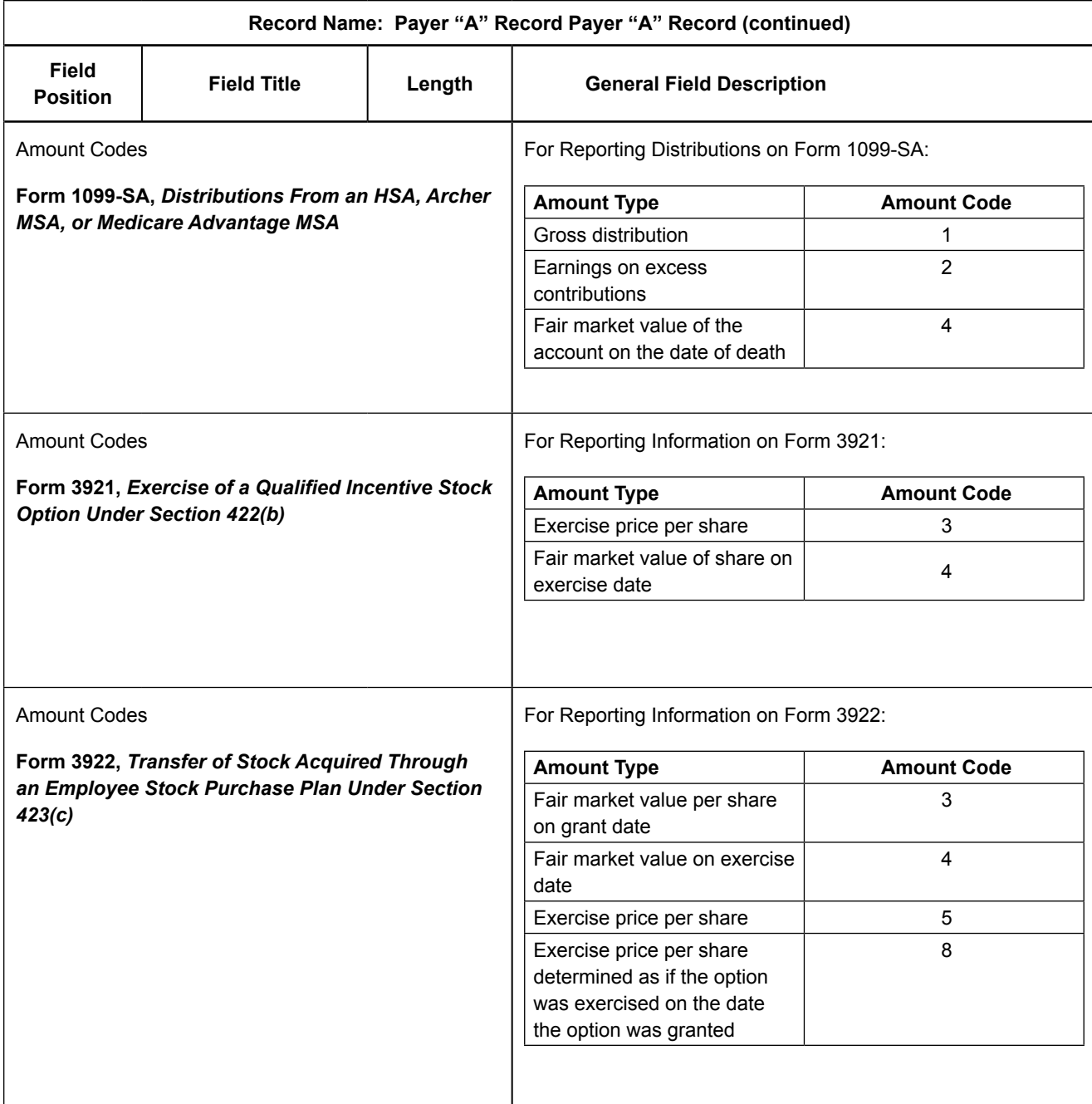

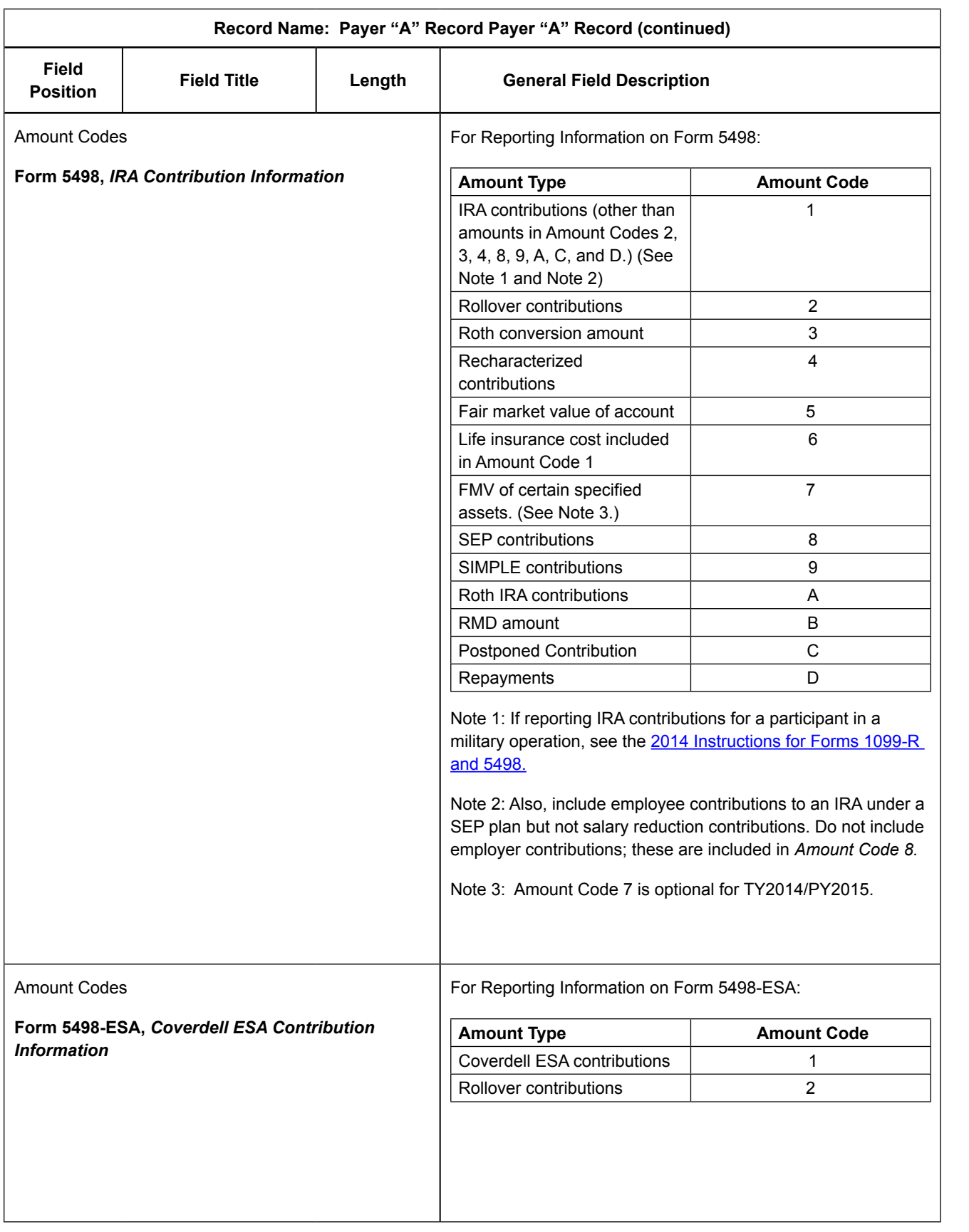

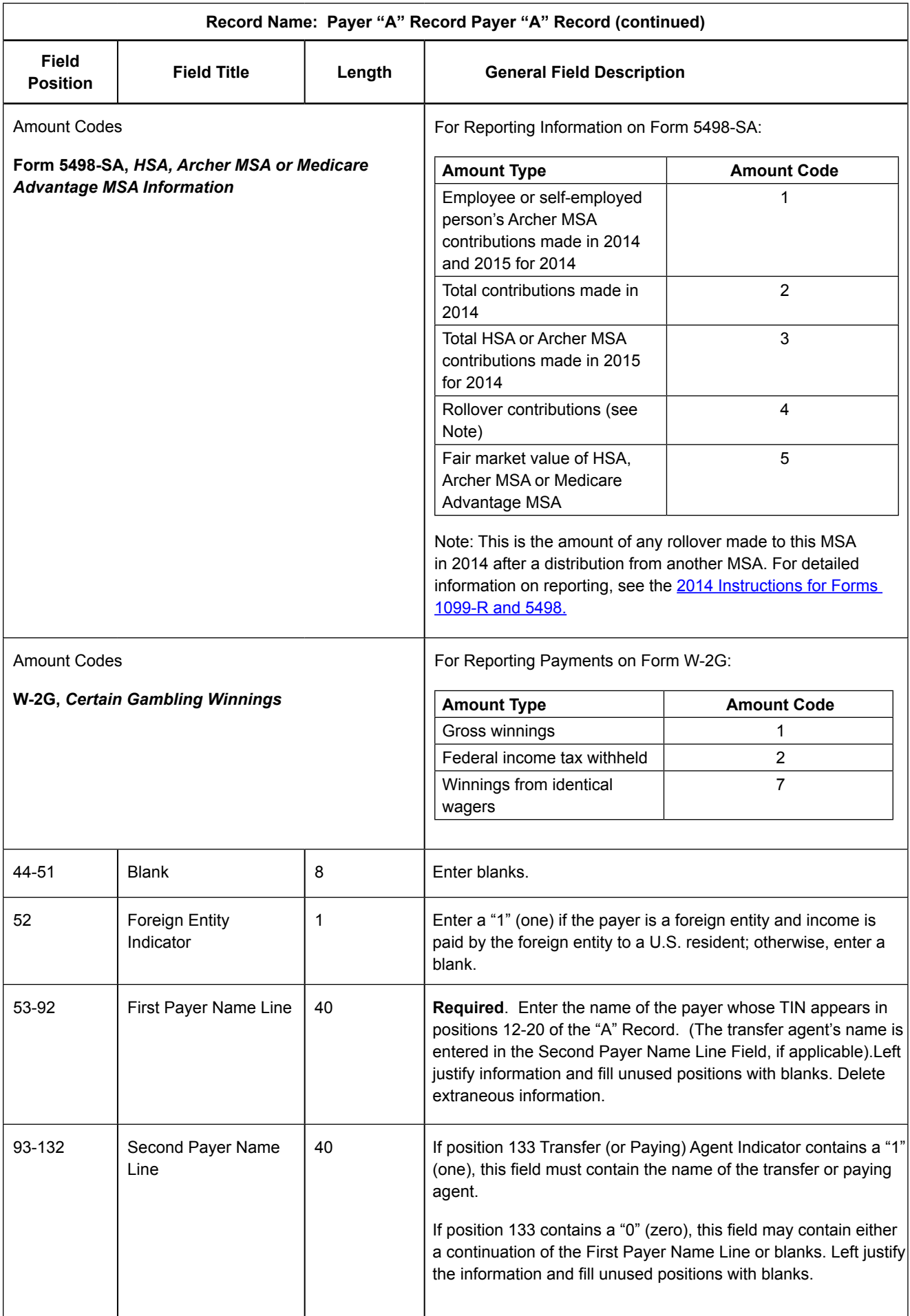

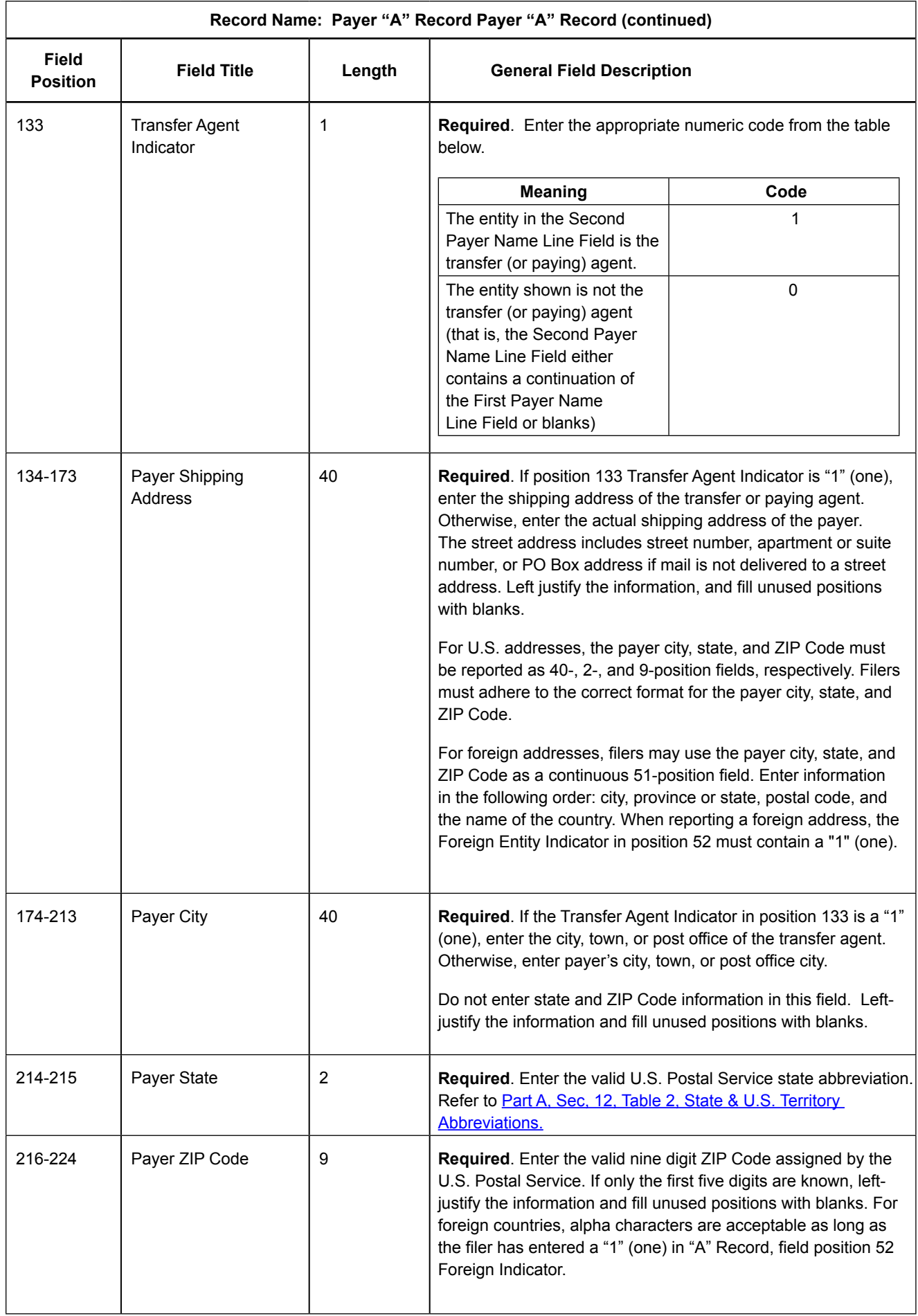

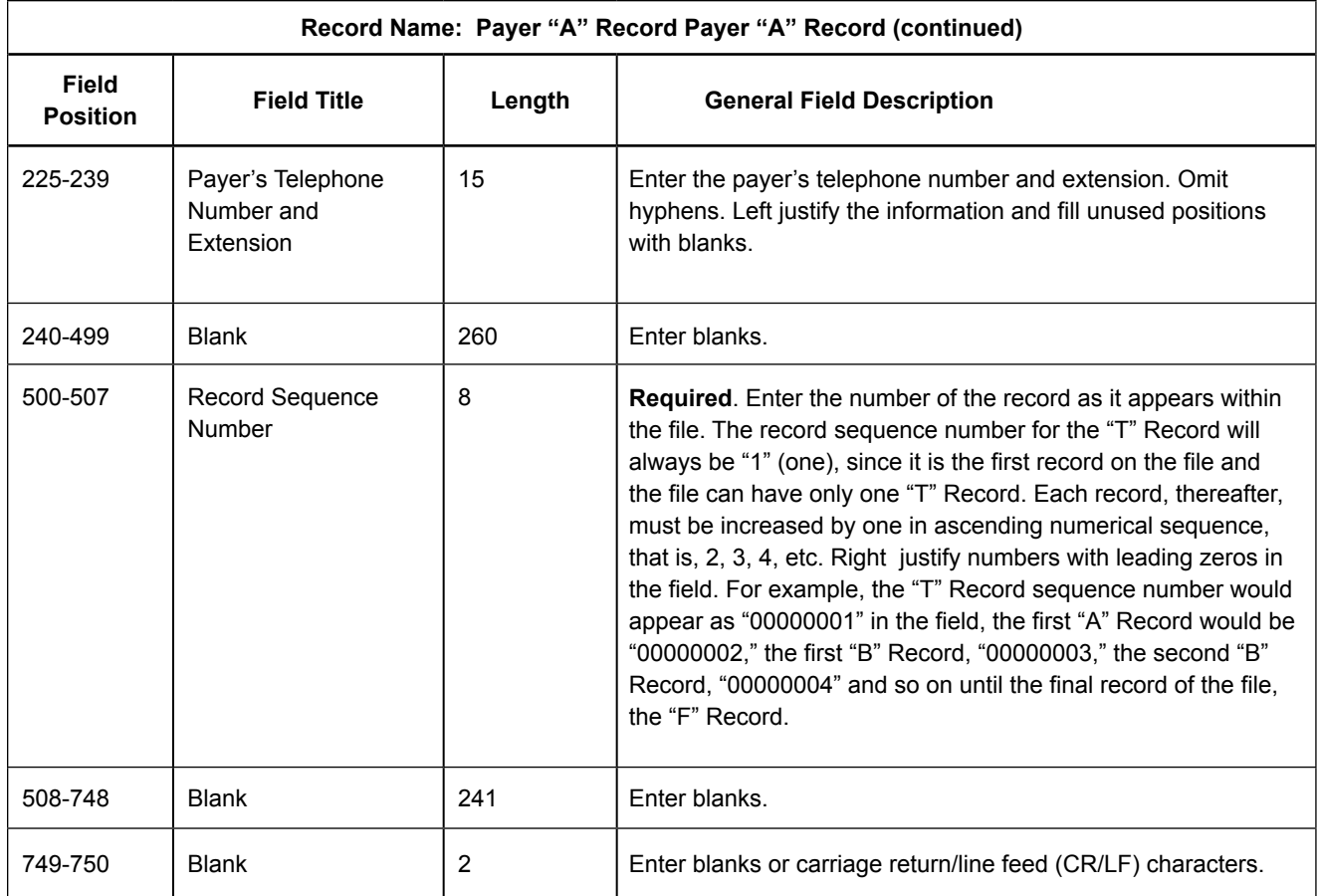

# **Payer "A" Record - Record Layout**

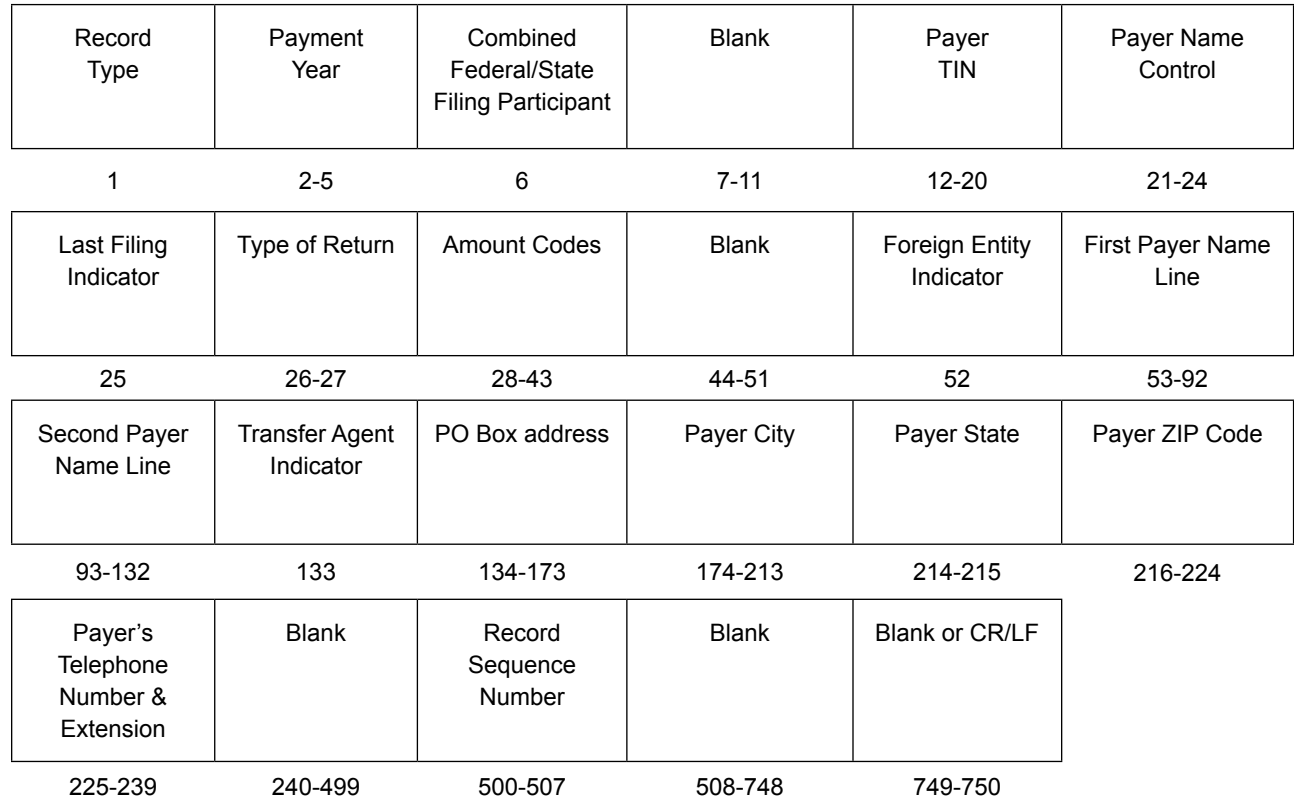

# Sec. 3 Payee "B" Record

#### **General Field Descriptions**

The "B" Record contains the payment information from information returns.

- The record layout for field positions 1 through 543 is the same for all types of returns.
- • Field positions 544 through 750 vary for each type of return to accommodate special fields for individual forms.
- Allow for all 16 Payment Amount Fields. For the fields not used, enter "0" (zeros).
- All records must be a fixed length of 750 positions.
- All alpha characters must be upper case.
- Do not use decimal points (.) to indicate dollars and cents.

For all fields marked "Required," the transmitter must provide the information described under "General Field Description." For those fields not marked "Required," the transmitter must allow for the field, but may be instructed to enter blanks or zeros in the indicated field position(s) and for the indicated length.

A field is also provided for Special Data Entries. This field may be used to record information required by state or local governments, or for the personal use of the filer. The IRS does not use the data provided in the Special Data Entries Field; therefore, the IRS program does not check the content or format of the data entered in this field. It is the filer's option to use the Special Data Entries Field.

Following the Special Data Entries Field, payment fields have been allocated for State Income Tax Withheld and Local Income Tax Withheld. These fields are for the convenience of filers. The information will not be used by the IRS.

Adhere to guidelines listed in Part A, Sec. 11, *[Combined Federal/State Filing Program \(CF/SF\)](#page-19-0)* if participating in the program.

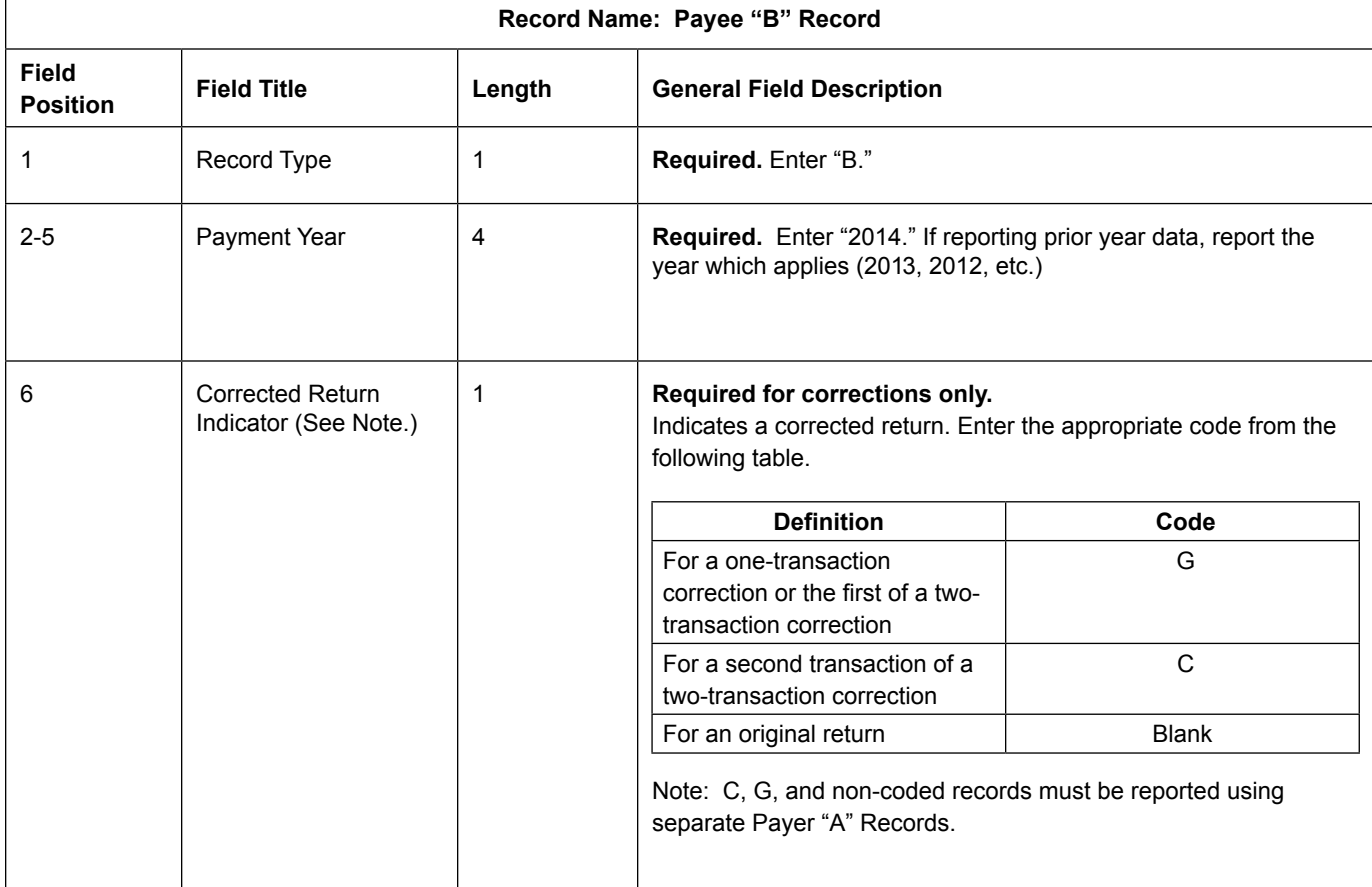

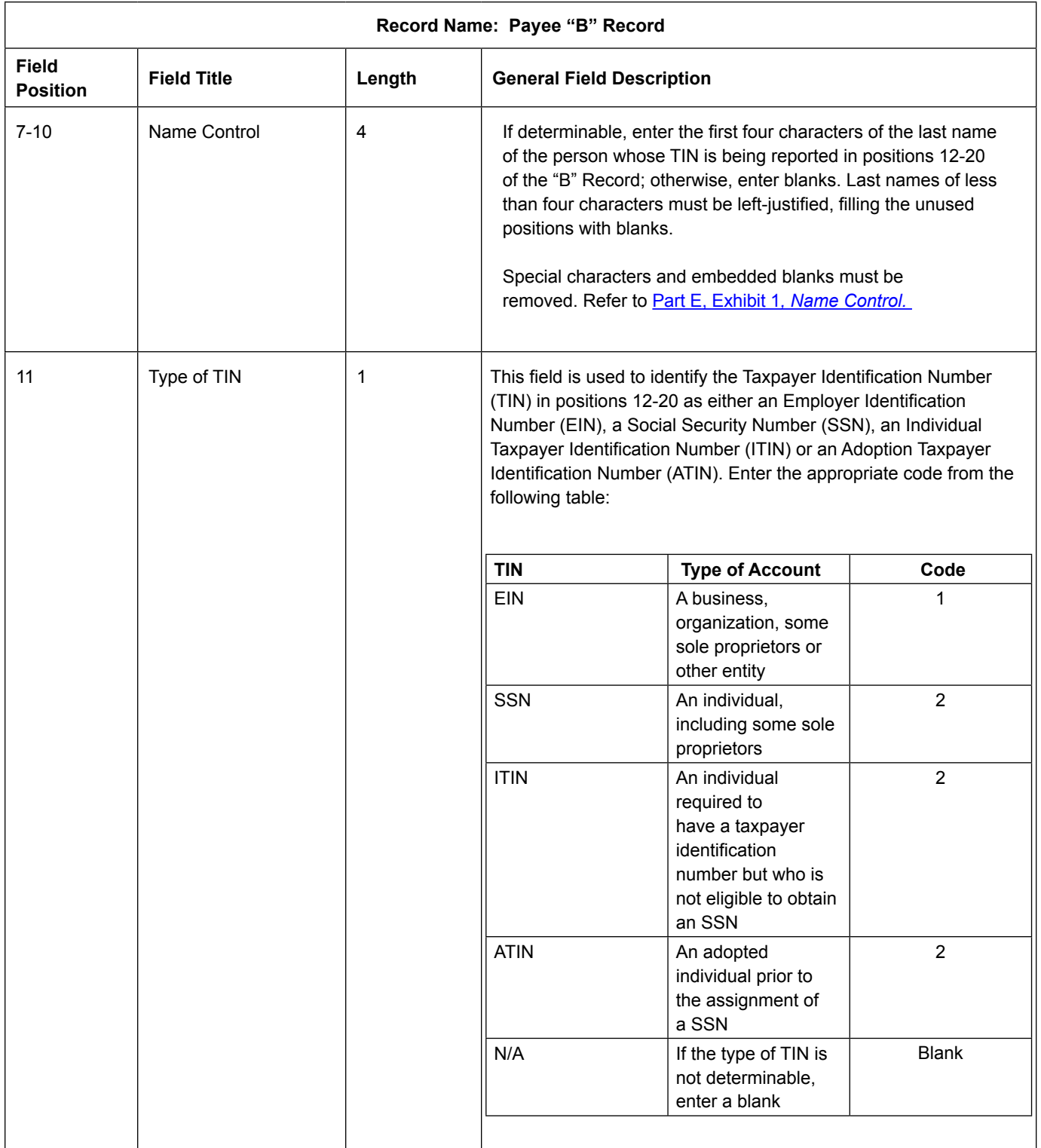

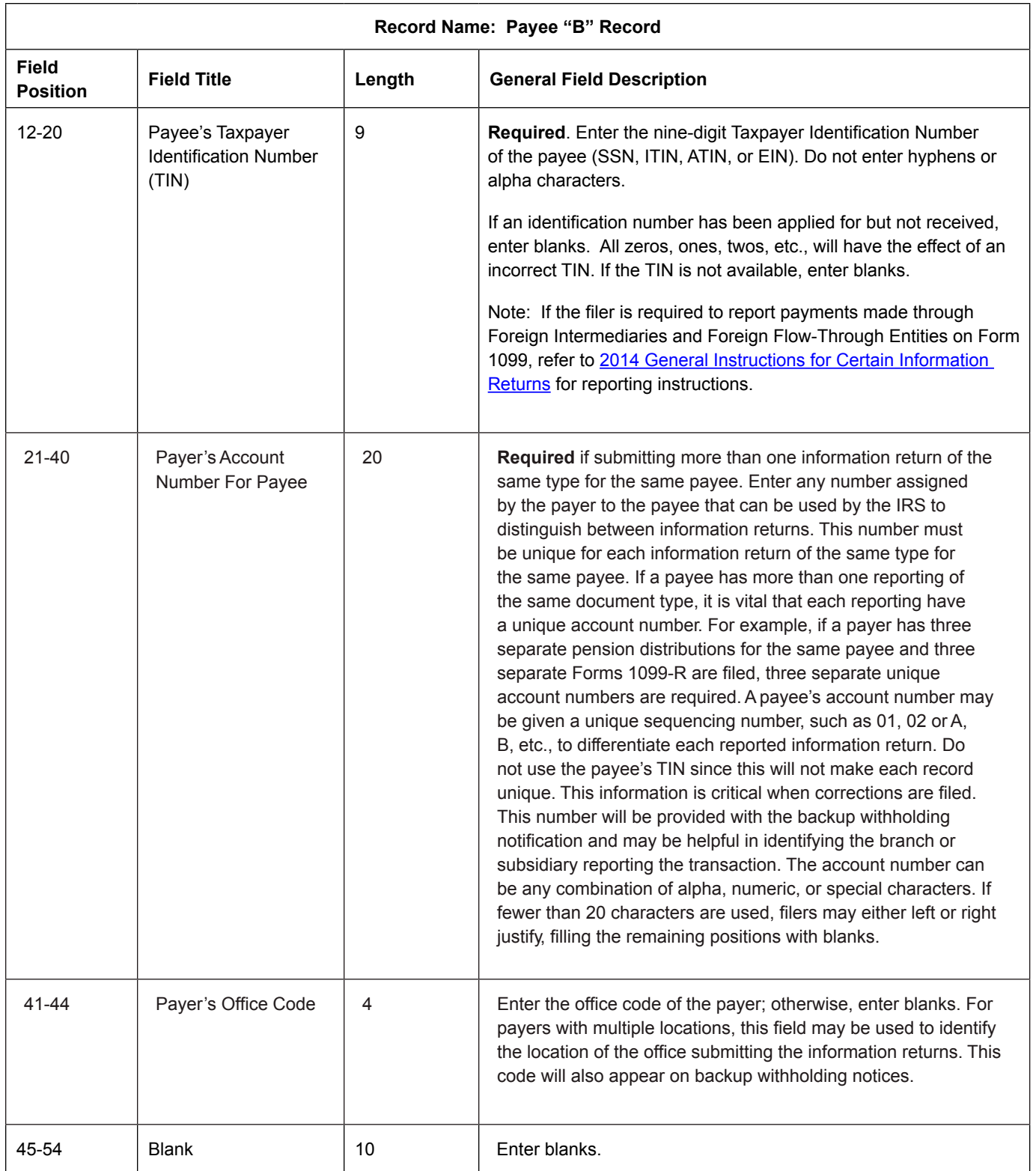

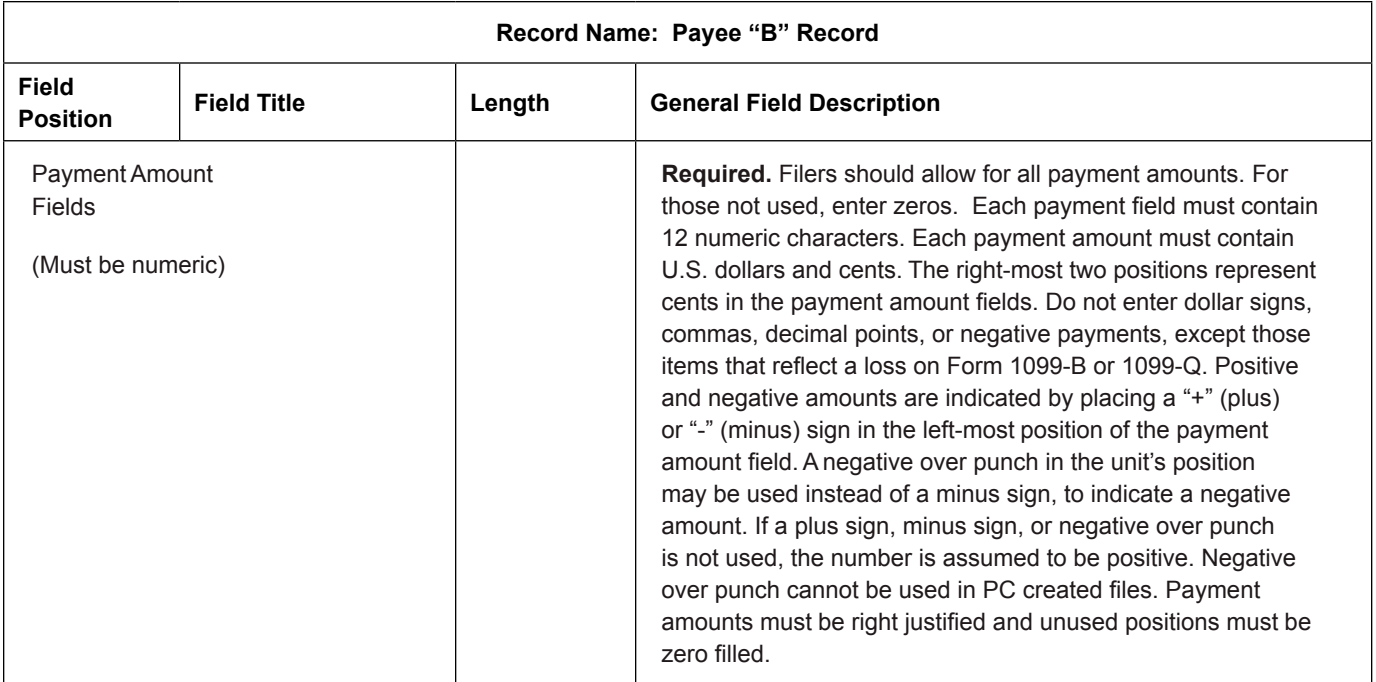

### Caution:

If payment amounts exceed the 12 field positions allotted, a separate Payee "B" Record must be submitted for the remainder. The files cannot be exactly the same to avoid duplicate filing discrepancies. For example: For Form 1099-K reporting 12,000,000,000.00, the first "B" record would show 8,000,000,000.00 and the second "B" record would show 4,000,000,000.00. One substitute Form 1099-K may be sent to the recipient aggregating the multiple Forms 1099-K.

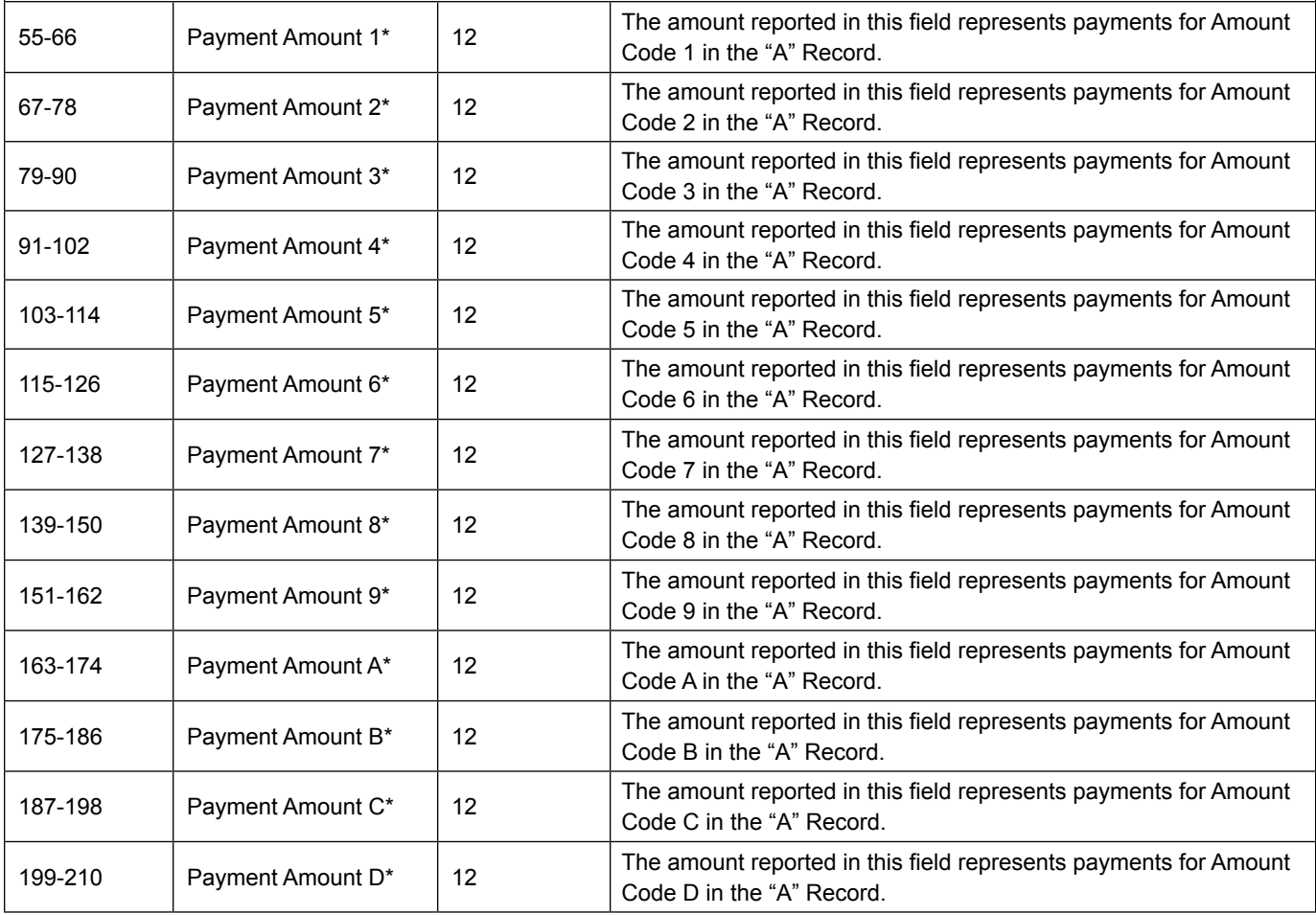

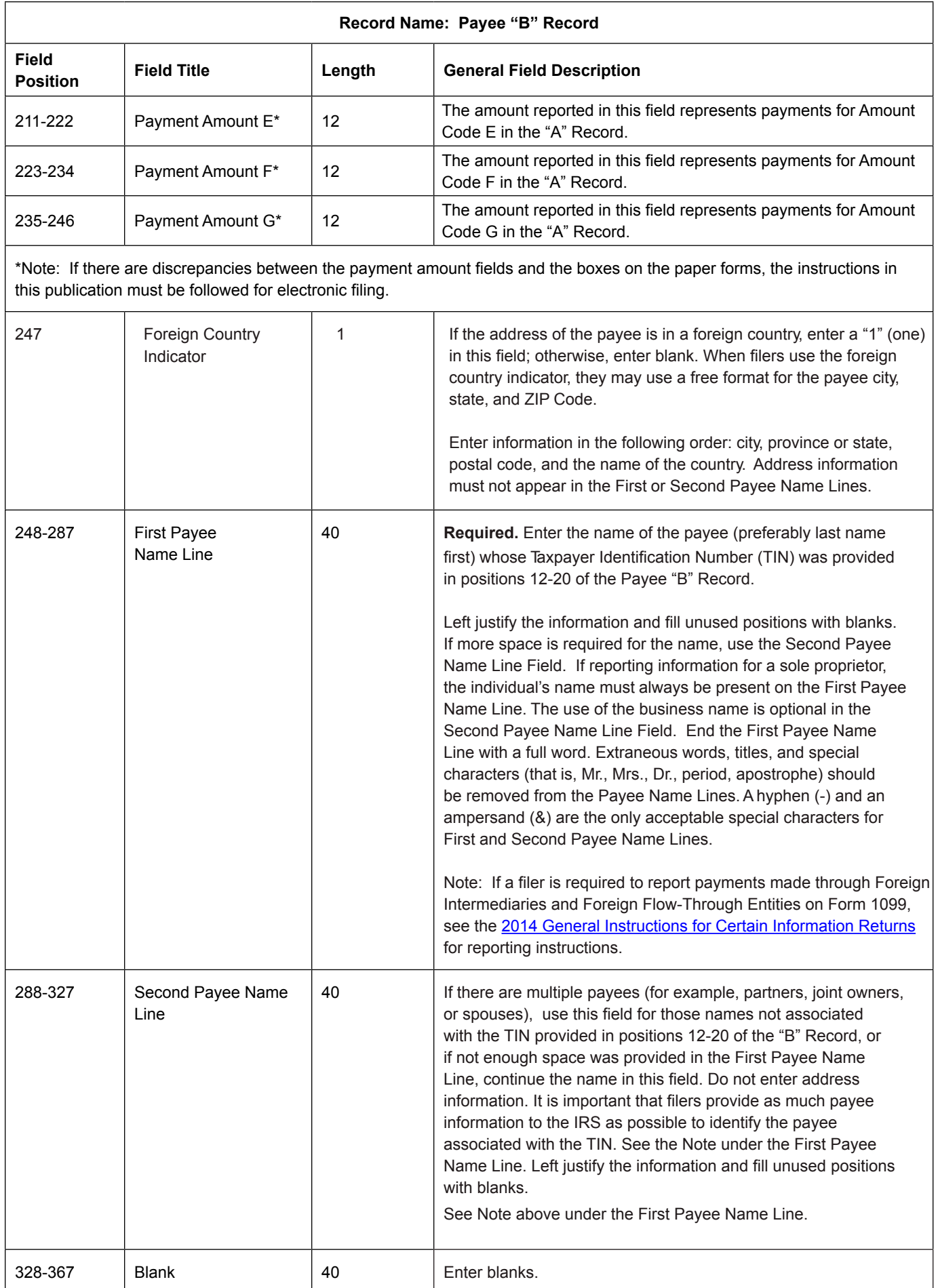

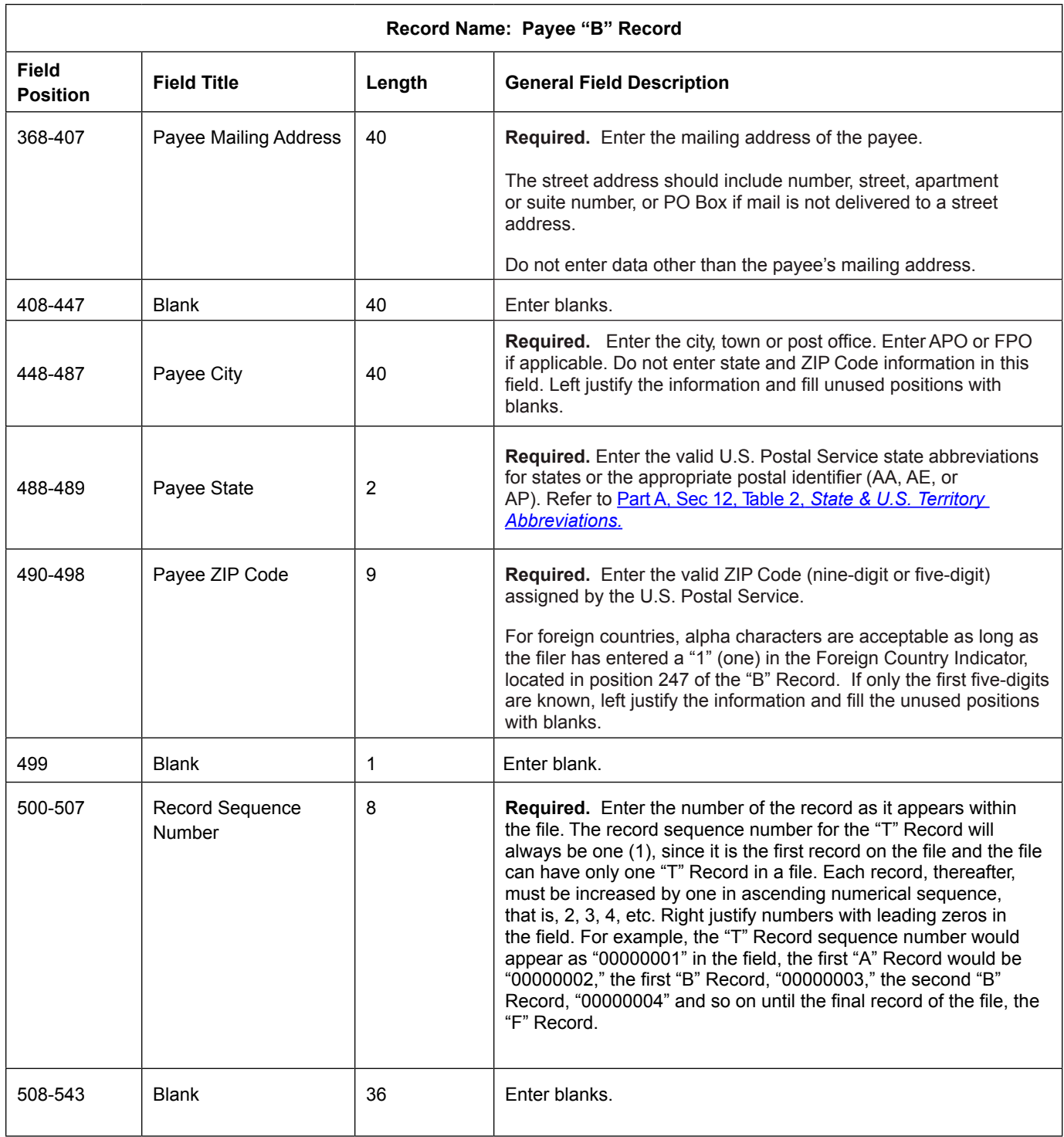

### **Standard Payee "B" Record Format For**

## **All Types of Returns, Positions 1-543**

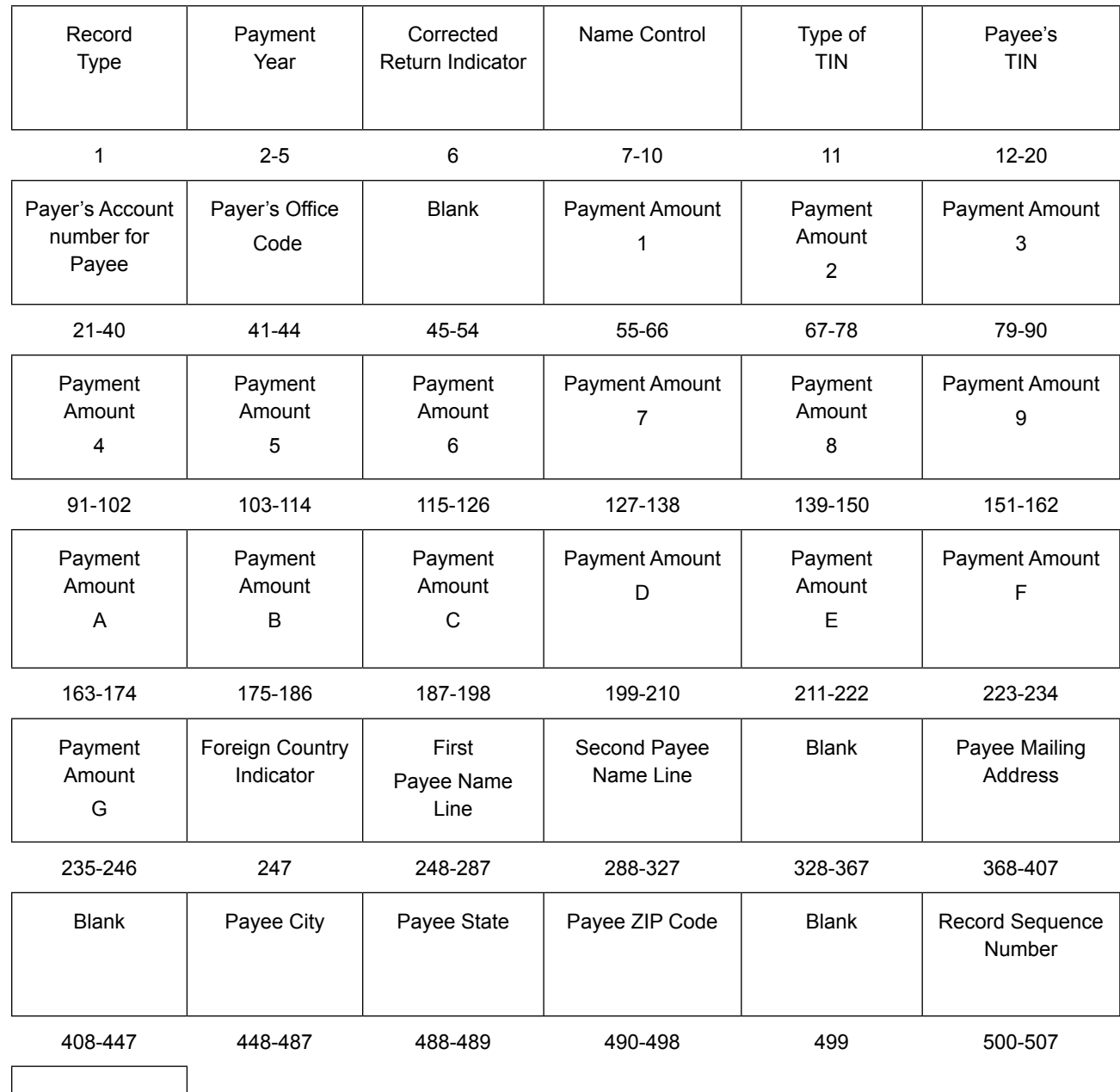

Blank

508-543

#### **The following sections define the field positions for the different types of returns in the Payee "B" Record (positions 544-750):**

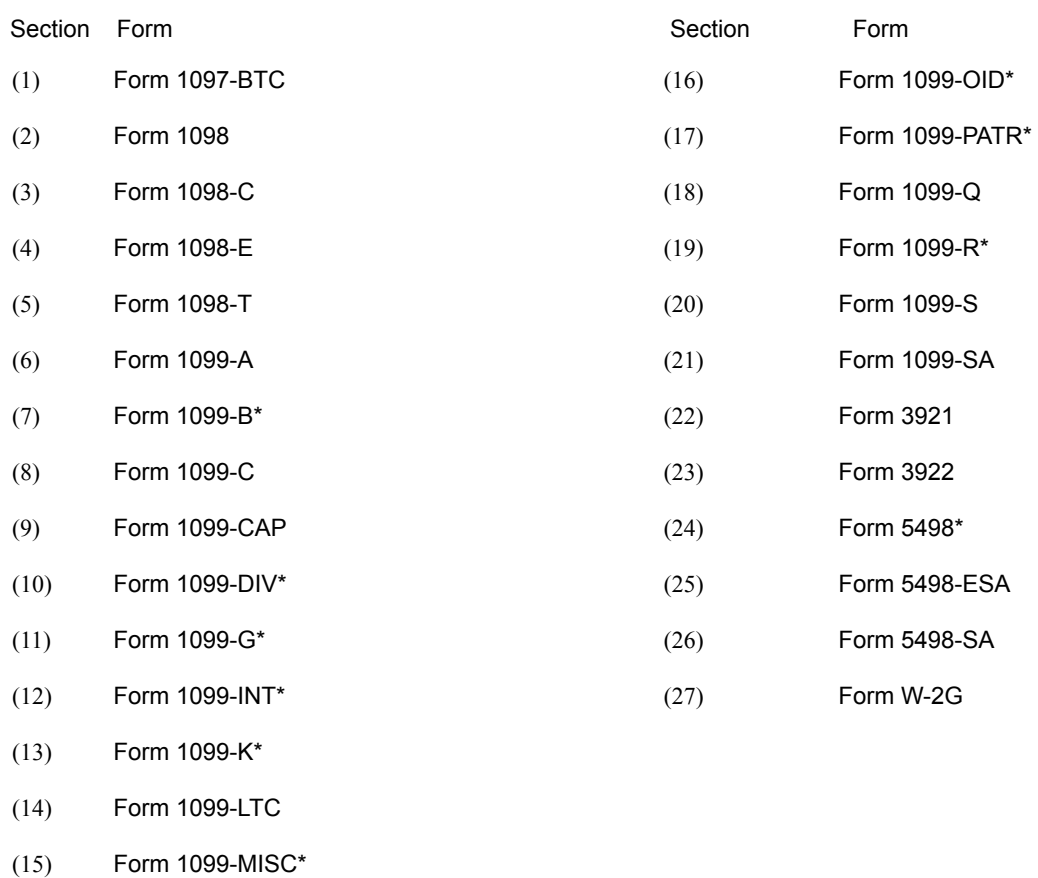

\* These forms may be filed through the Combined Federal/State Filing Program (CF/SF). The IRS will forward these records to participating states for filers who have been approved for the program.

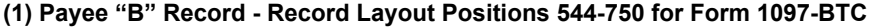

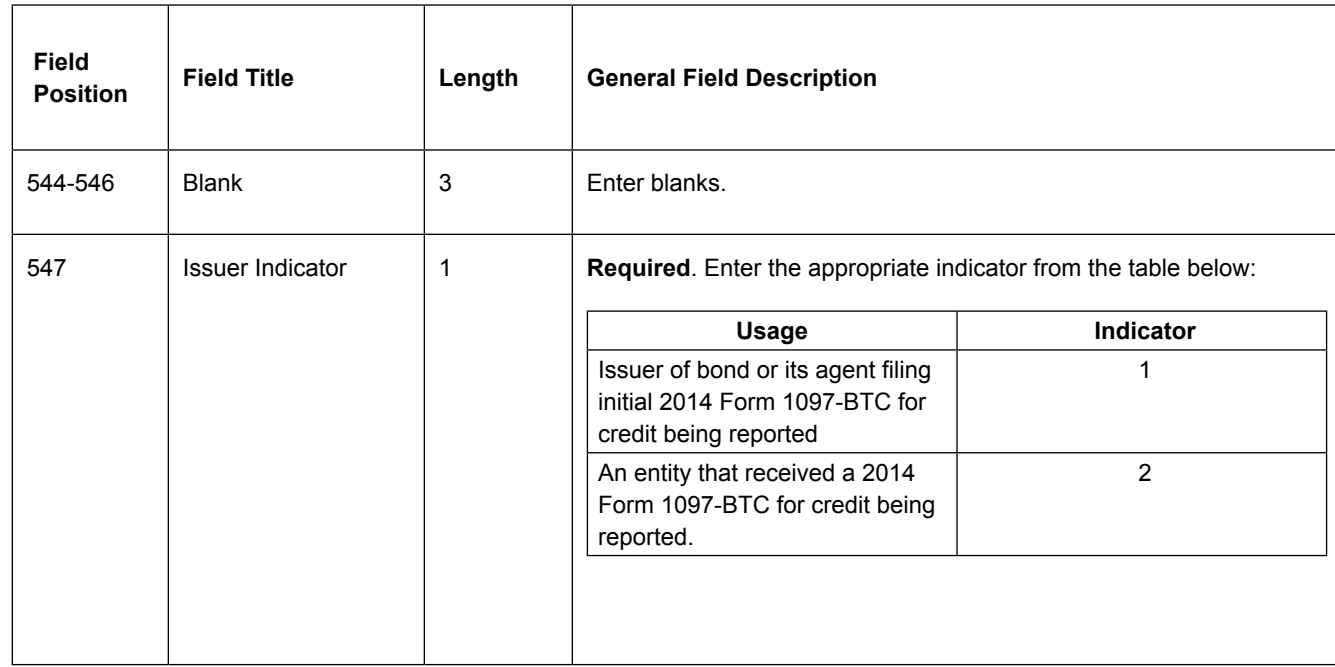

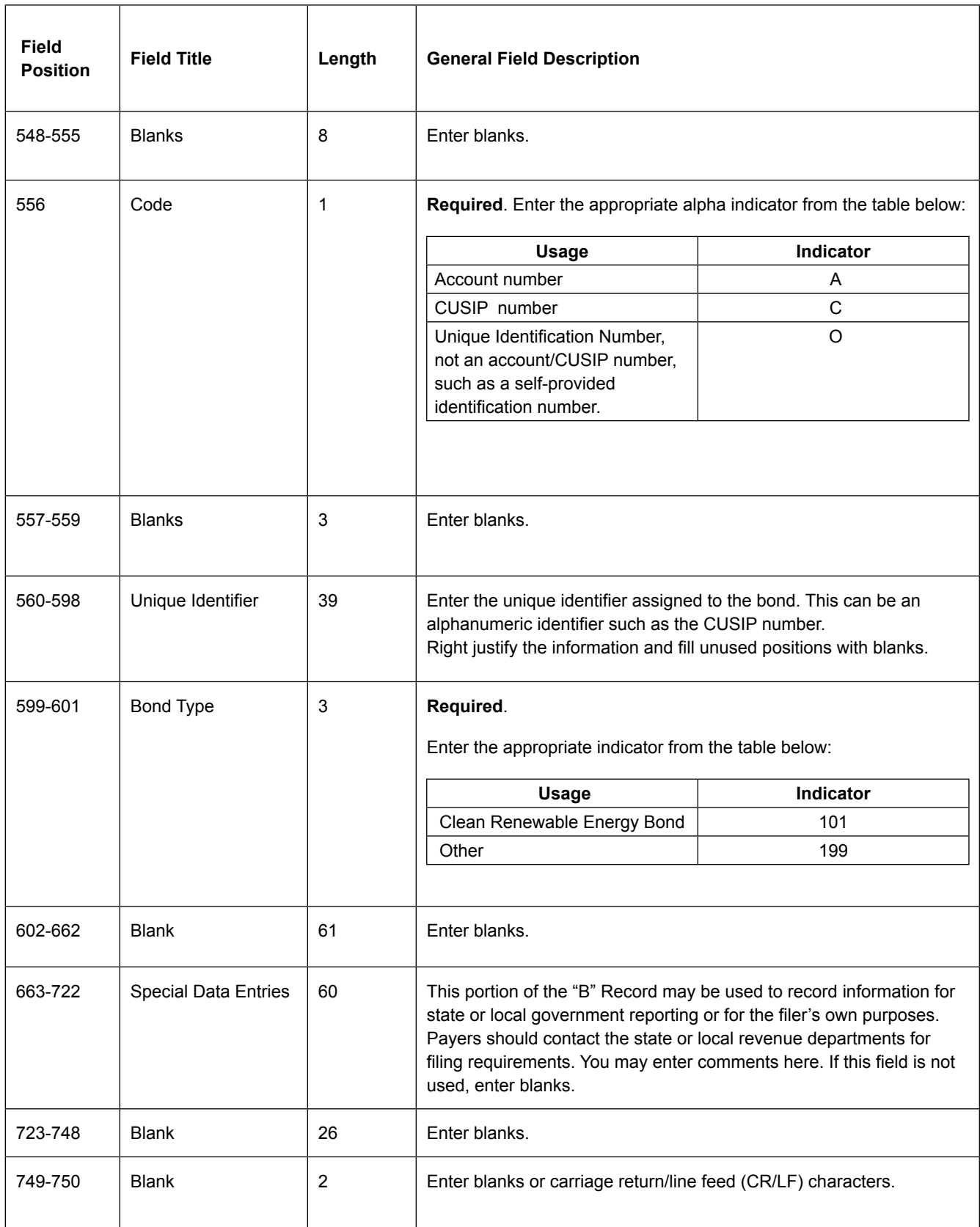

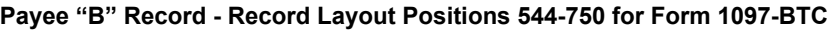

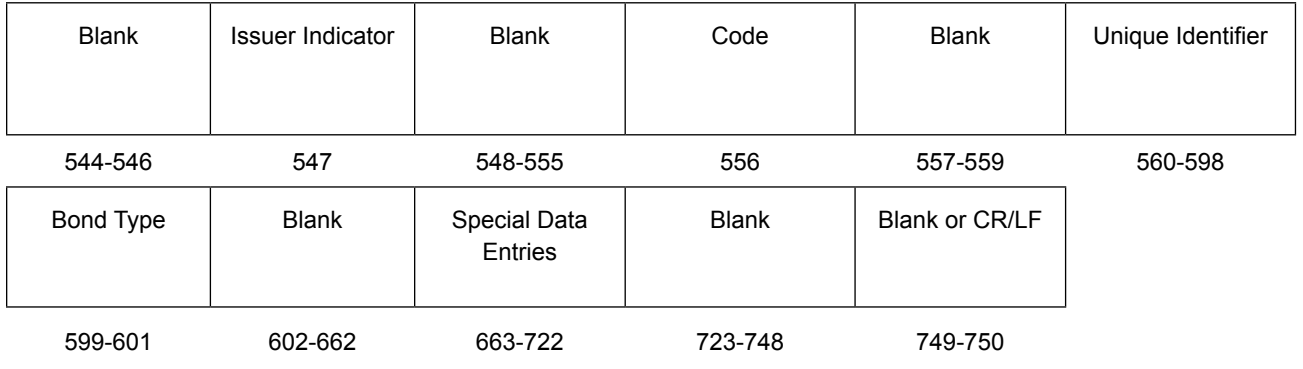

## **(2) Payee "B" Record - Record Layout Positions 544-750 for Form 1098**

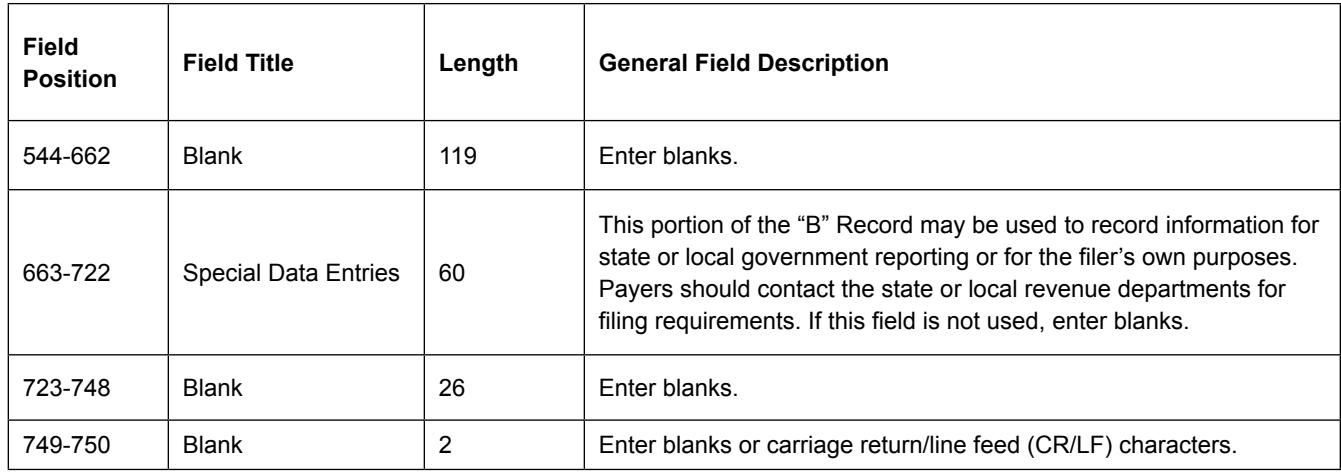

## **Payee "B" Record - Record Layout Positions 544-750 for Form 1098**

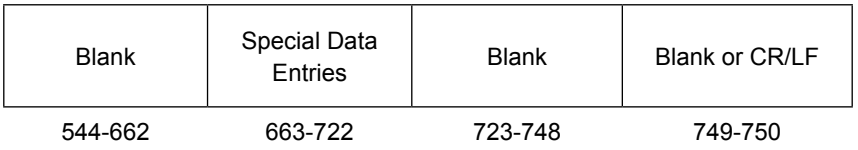

#### **(3) Payee "B" Record - Record Layout Positions 544-750 for Form 1098-C**

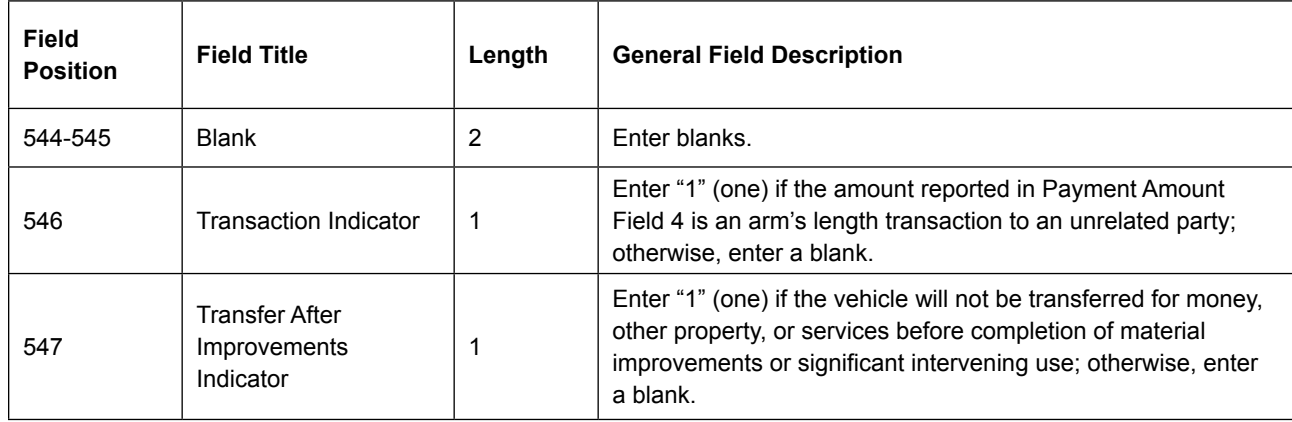

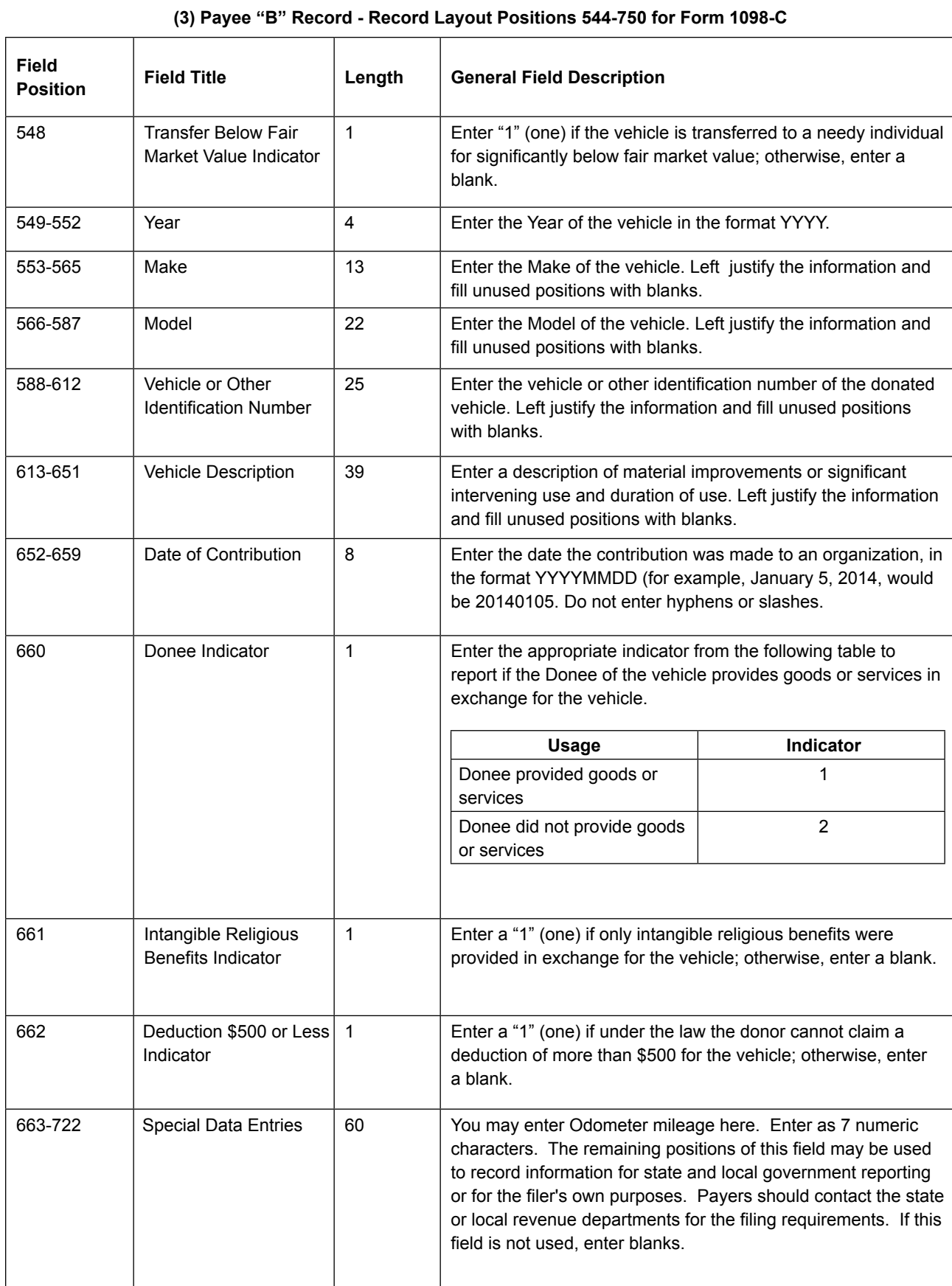

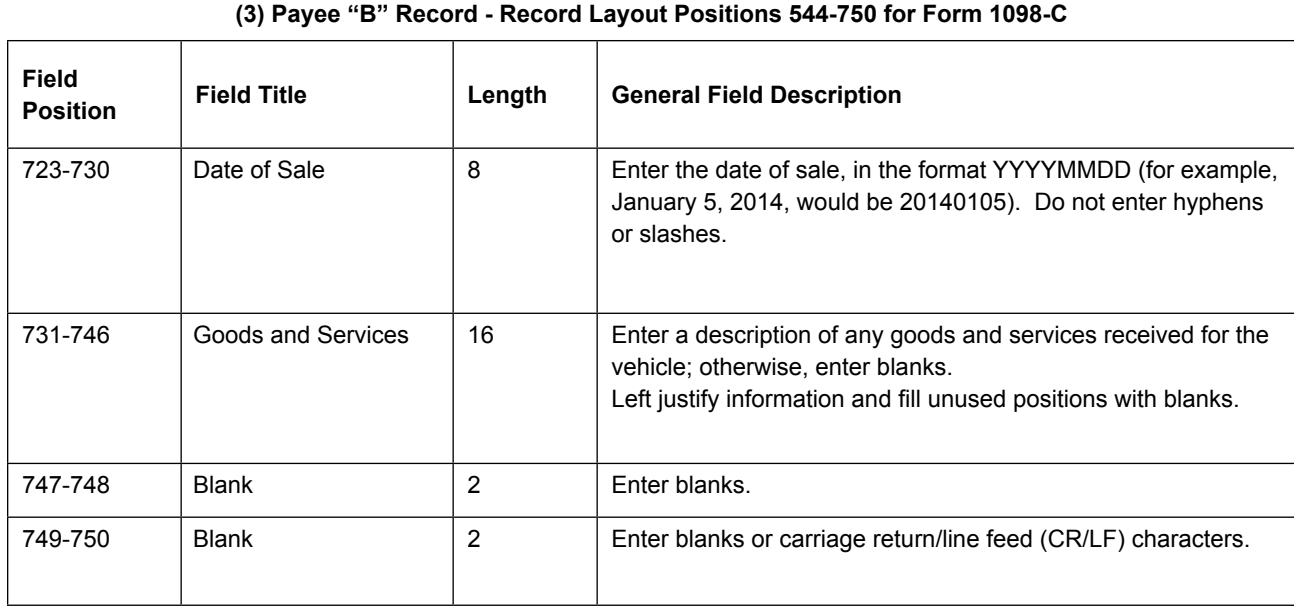

## **Payee "B" Record - Record Layout Positions 544-750 for Form 1098-C**

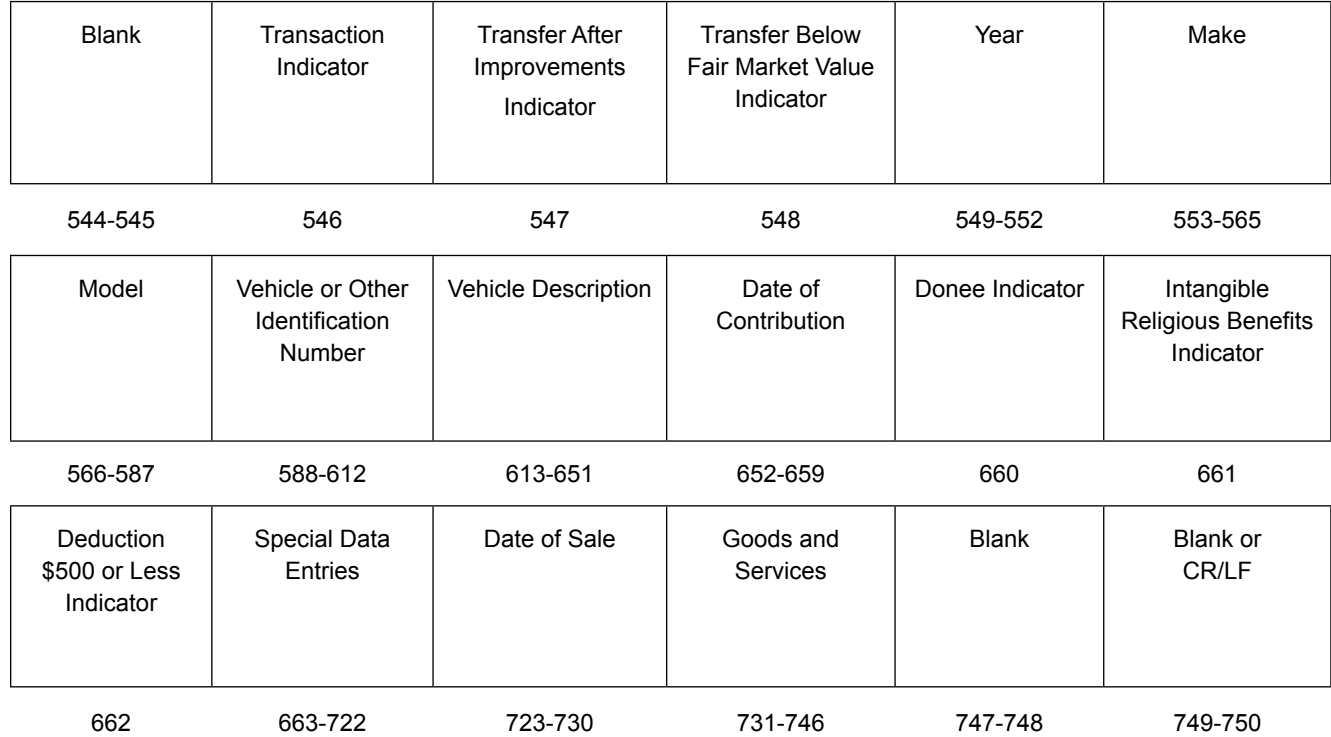

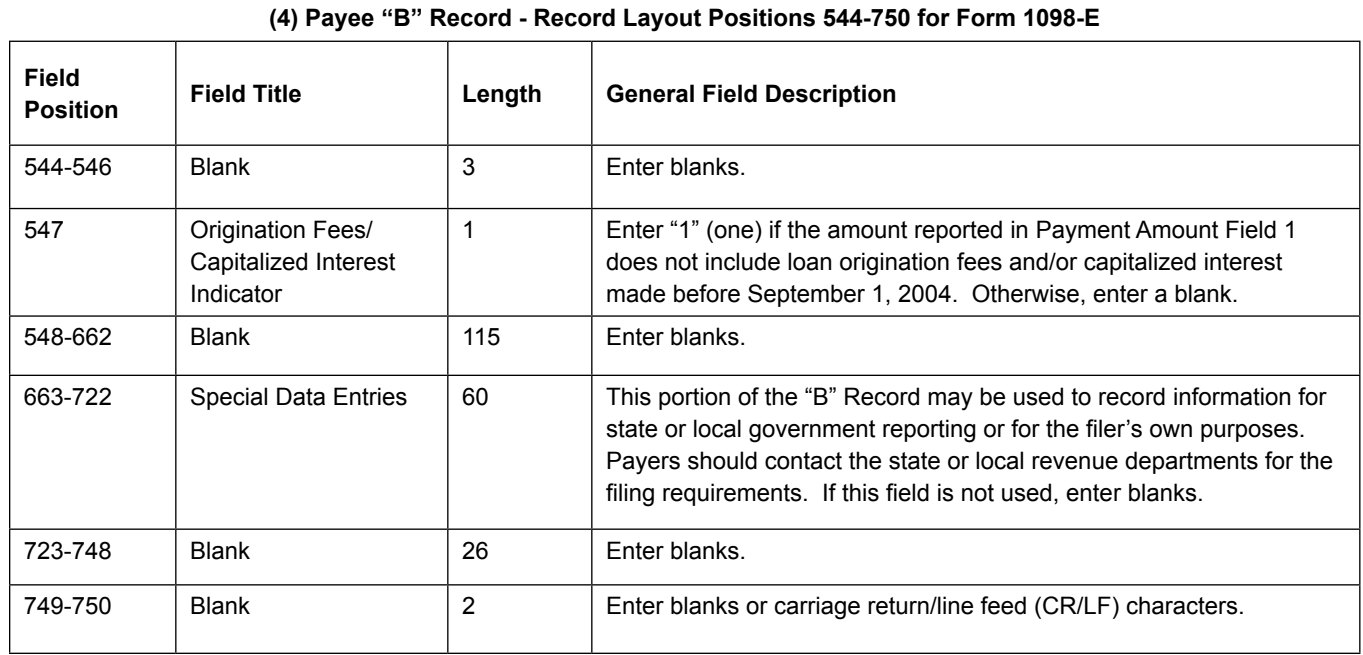

## **Payee "B" Record - Record Layout Positions 544-750 for Form 1098-E**

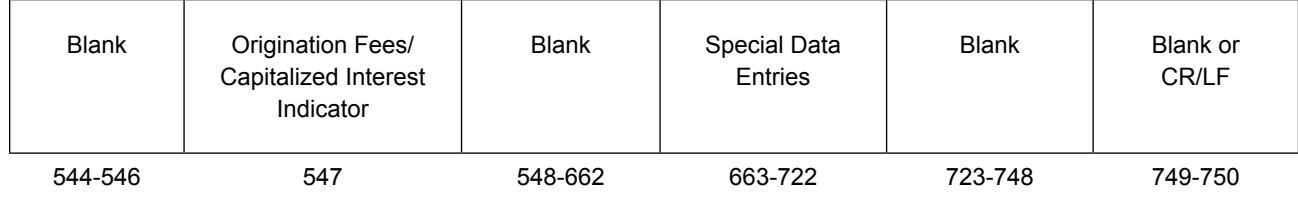

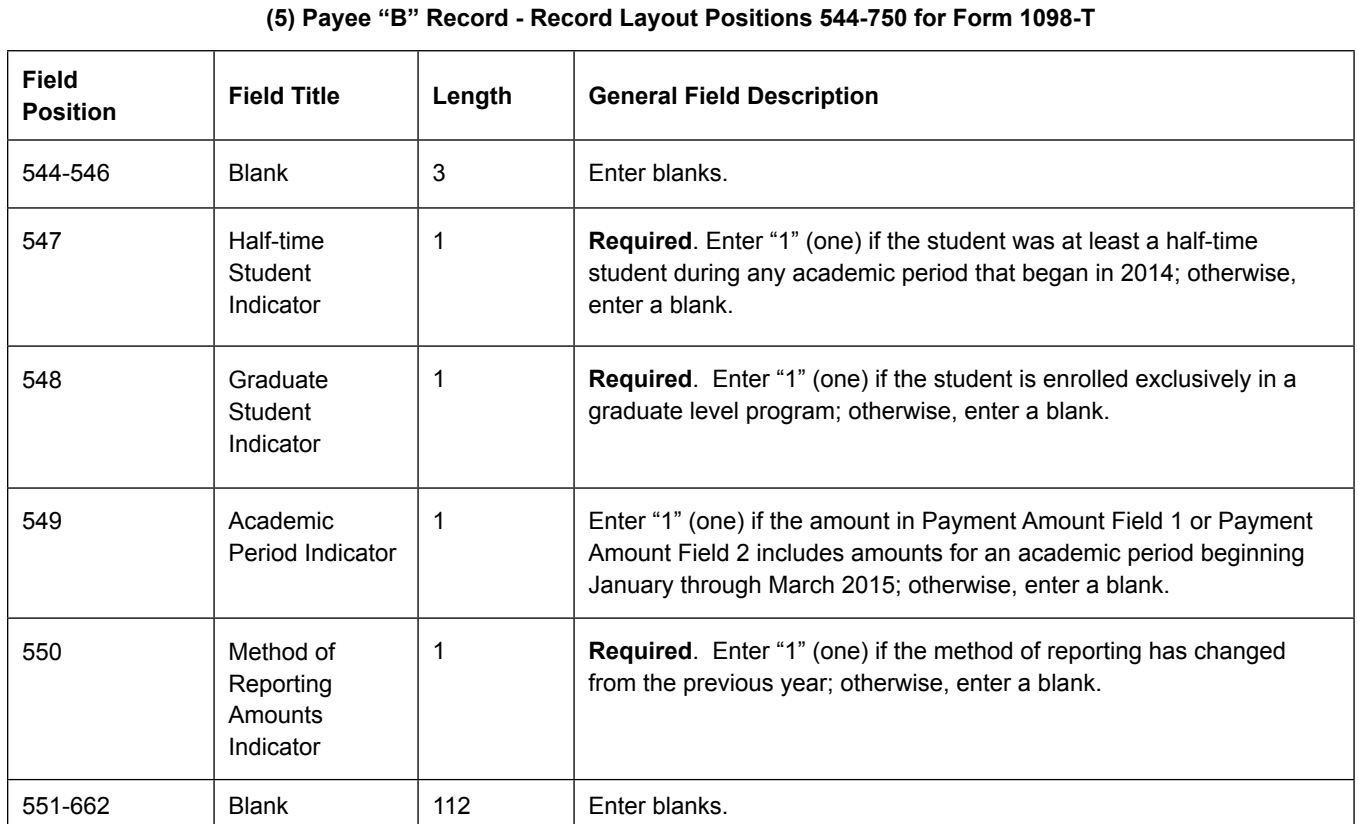
| <b>Field</b><br><b>Position</b> | <b>Field Title</b>      | Length | <b>General Field Description</b>                                                                                                    |
|---------------------------------|-------------------------|--------|----------------------------------------------------------------------------------------------------|
| 663-722                         | Special Data<br>Entries | 60     | This portion of the "B" Record may be used to record information for<br>state or local government reporting or for the filer's own purposes.<br>Payers should contact the state or local revenue departments for the<br>filing requirements. If this field is not used, enter blanks. |
| 723-748                         | <b>Blank</b>            | 26     | Enter blanks.                                                                                                    |
| 749-750                         | <b>Blank</b>            | 2      | Enter blanks or carriage return/line feed (CR/LF) characters.                                                                                                    |

**(5) Payee "B" Record - Record Layout Positions 544-750 for Form 1098-T**

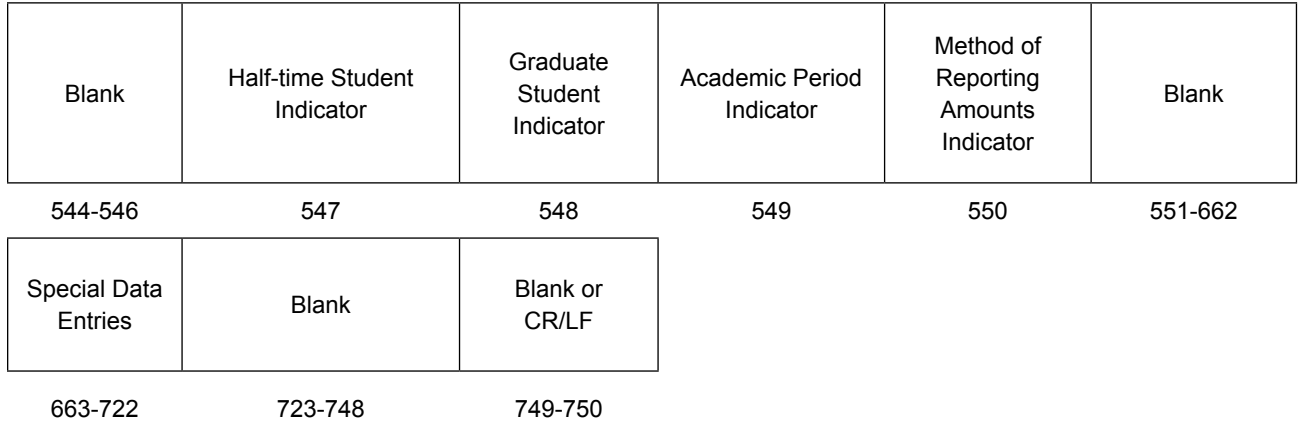

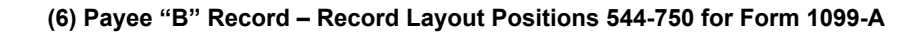

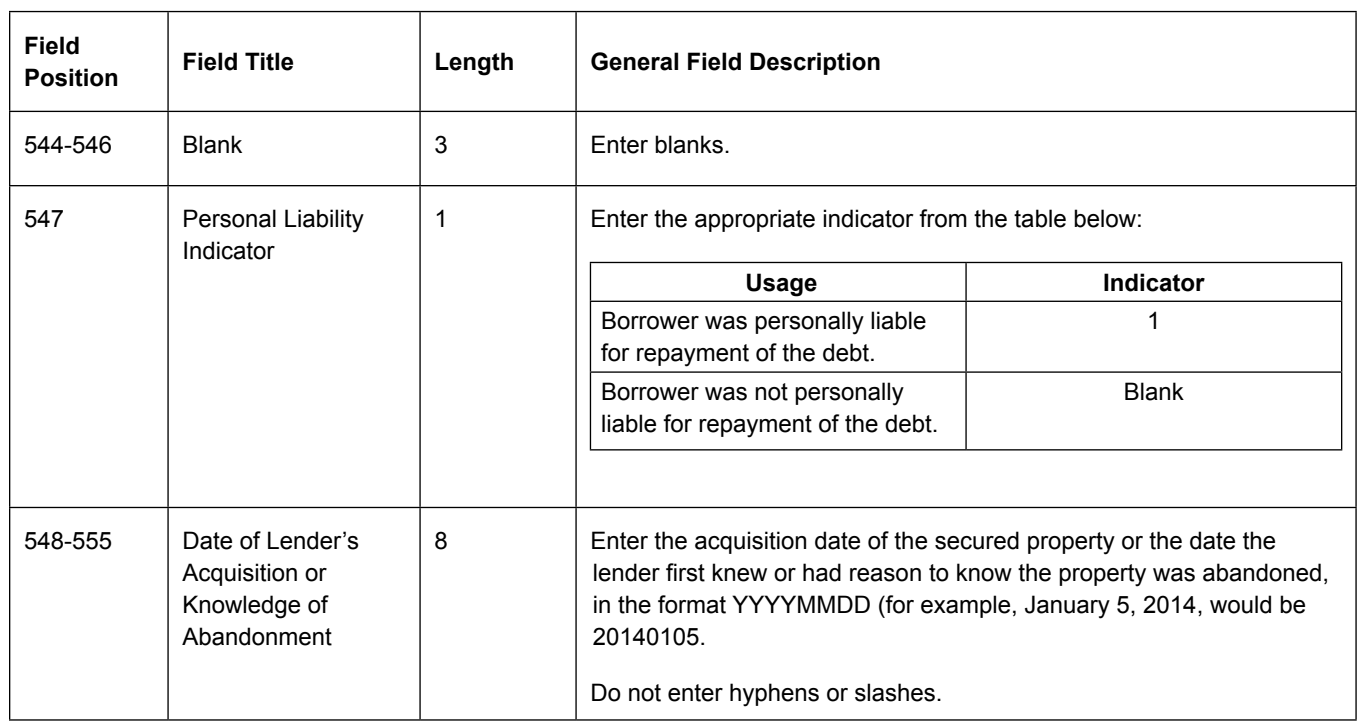

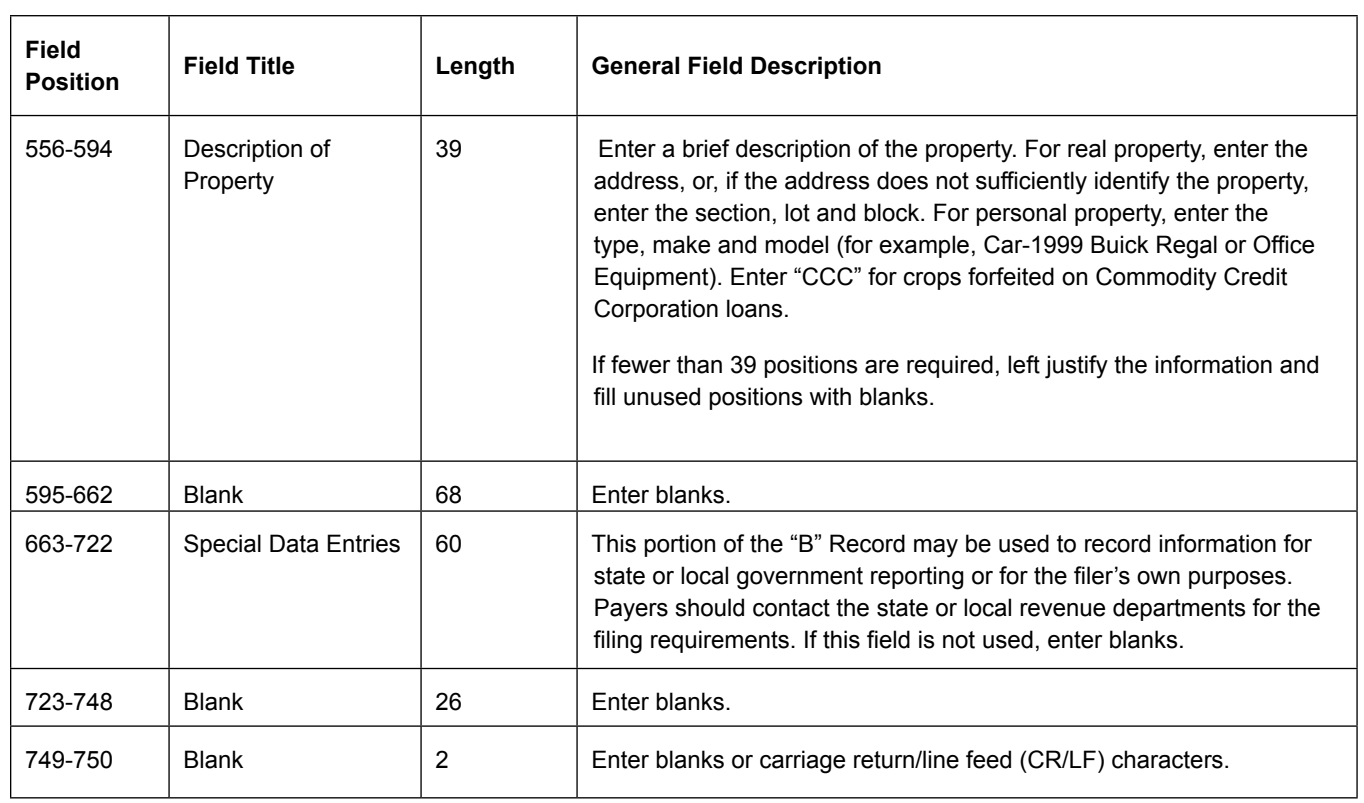

#### **(6) Payee "B" Record – Record Layout Positions 544-750 for Form 1099-A**

#### **Payee "B" Record – Record Layout Positions 544-750 for Form 1099-A**

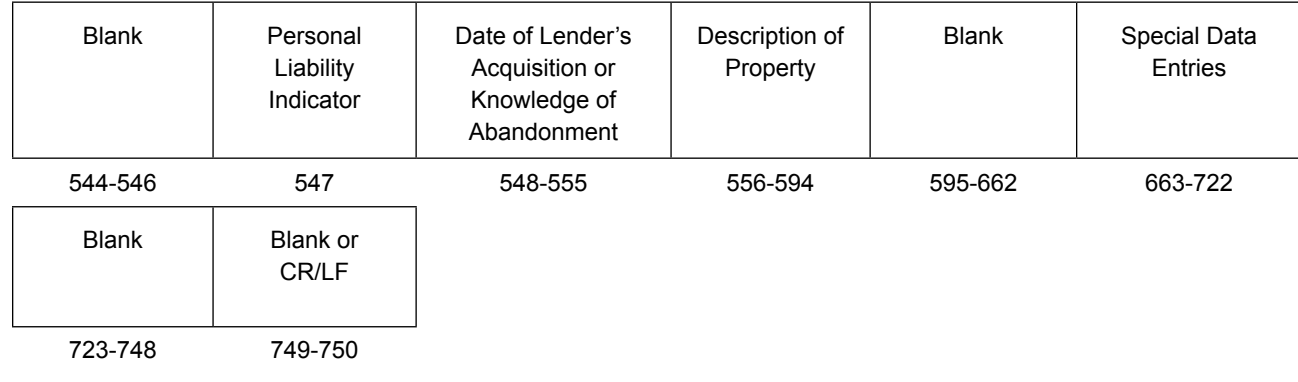

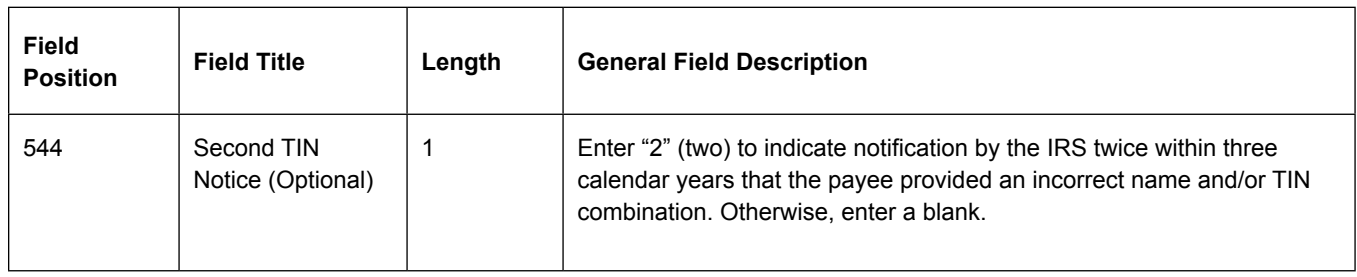

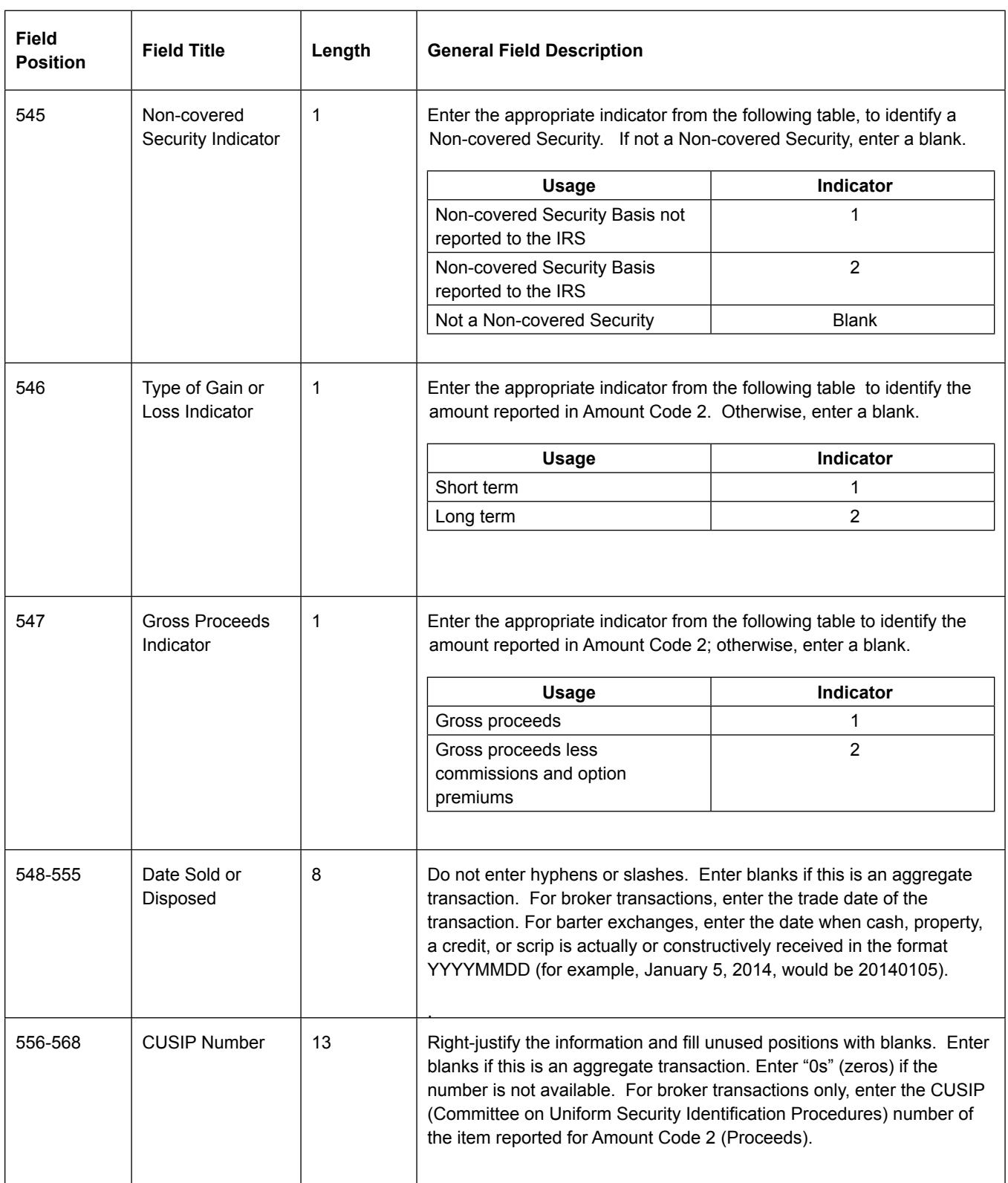

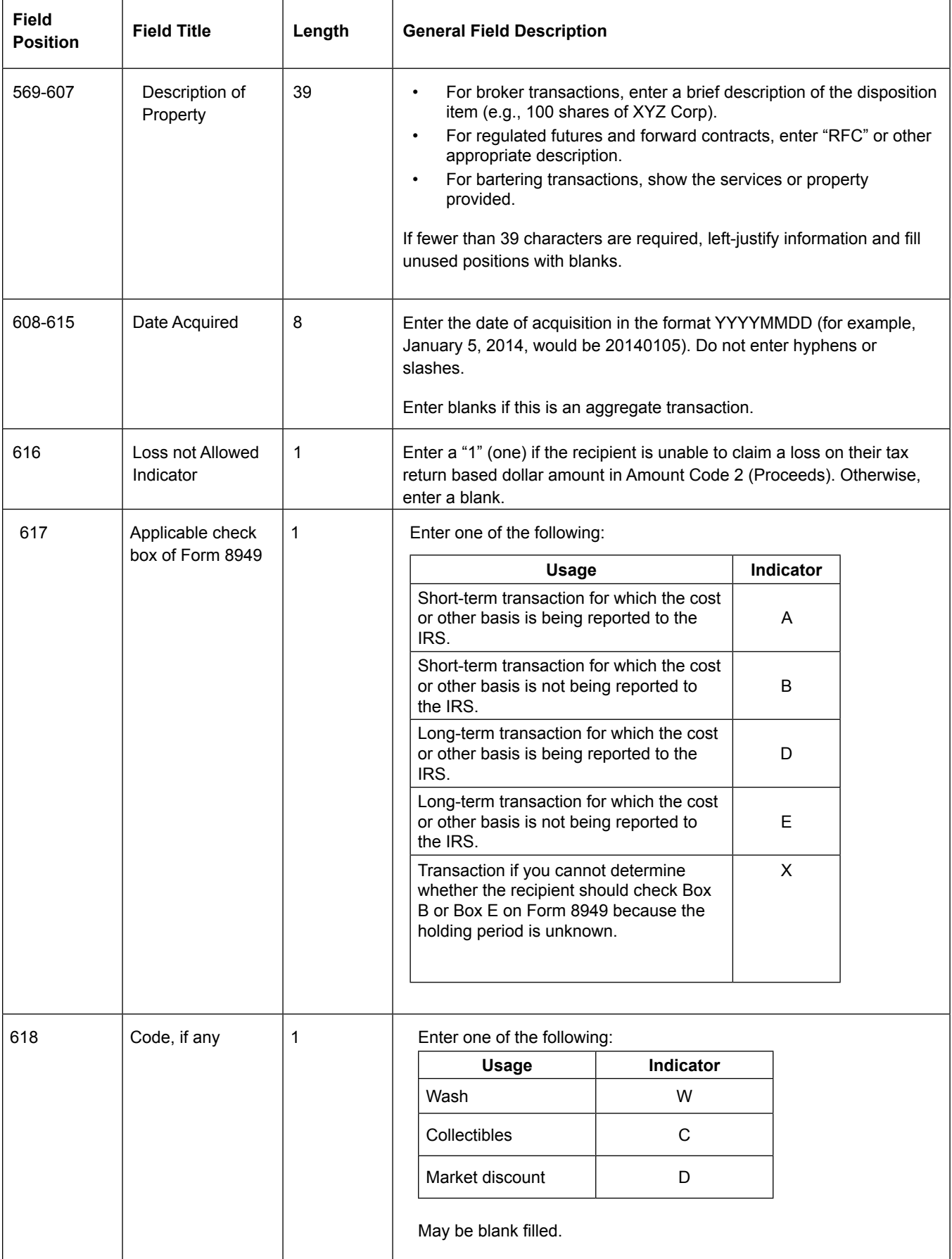

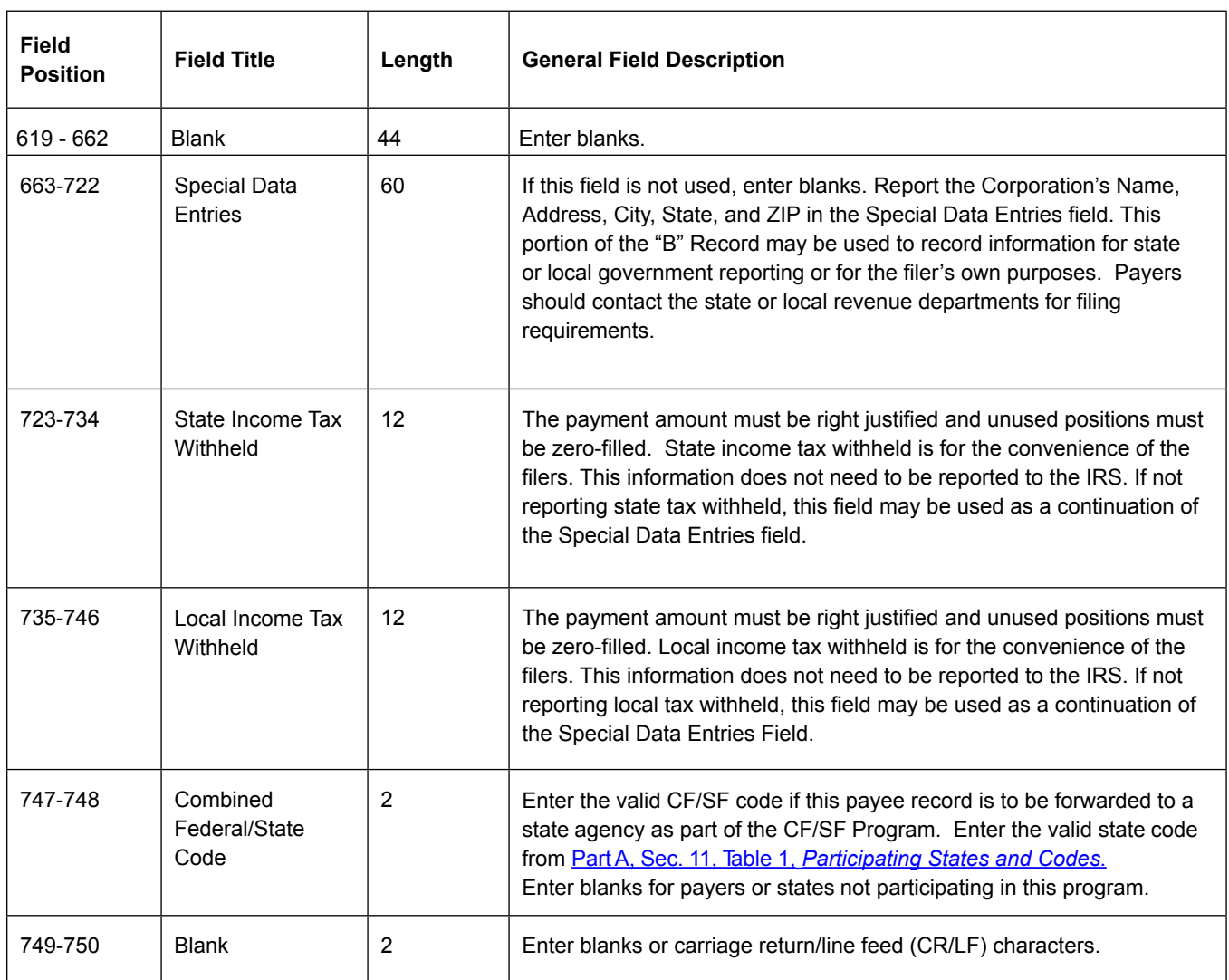

## **(7) Payee "B" Record – Record Layout Positions 544-750 for Form 1099-B**

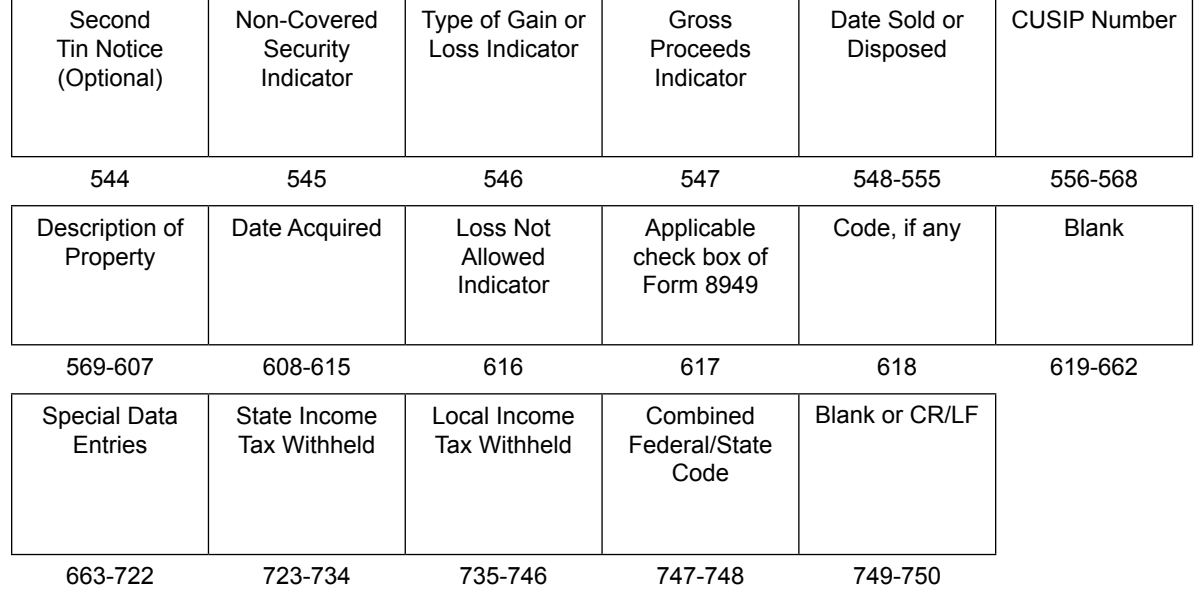

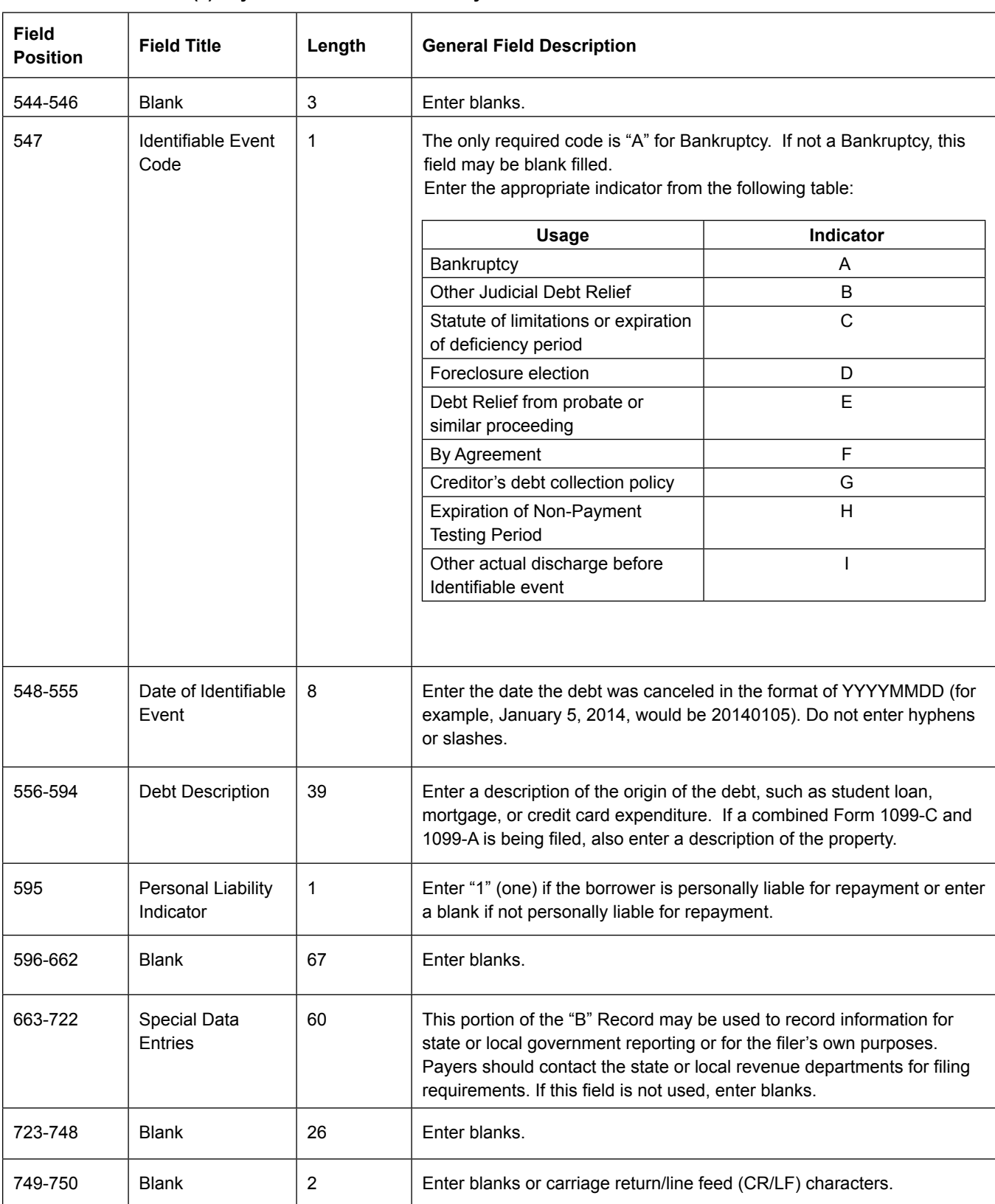

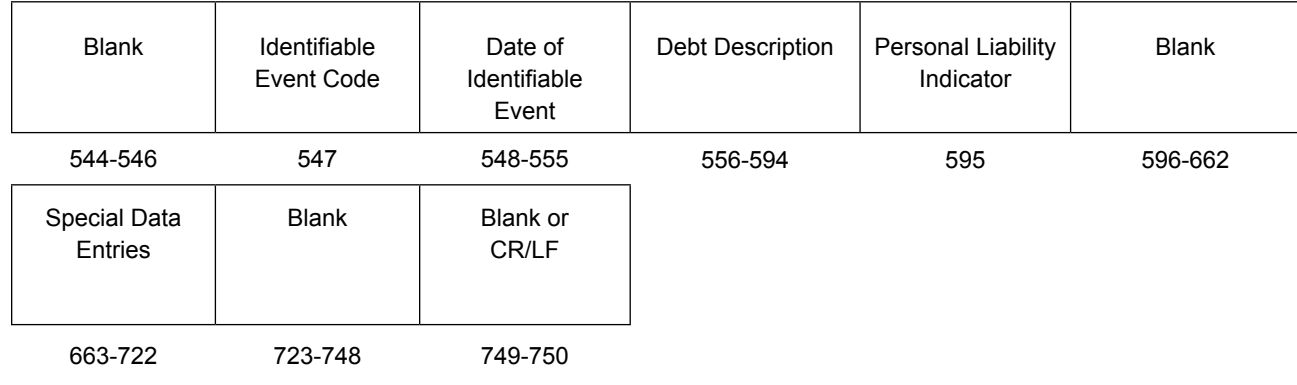

## **Payee "B" Record - Record Layout Positions 544-750 for Form 1099-C**

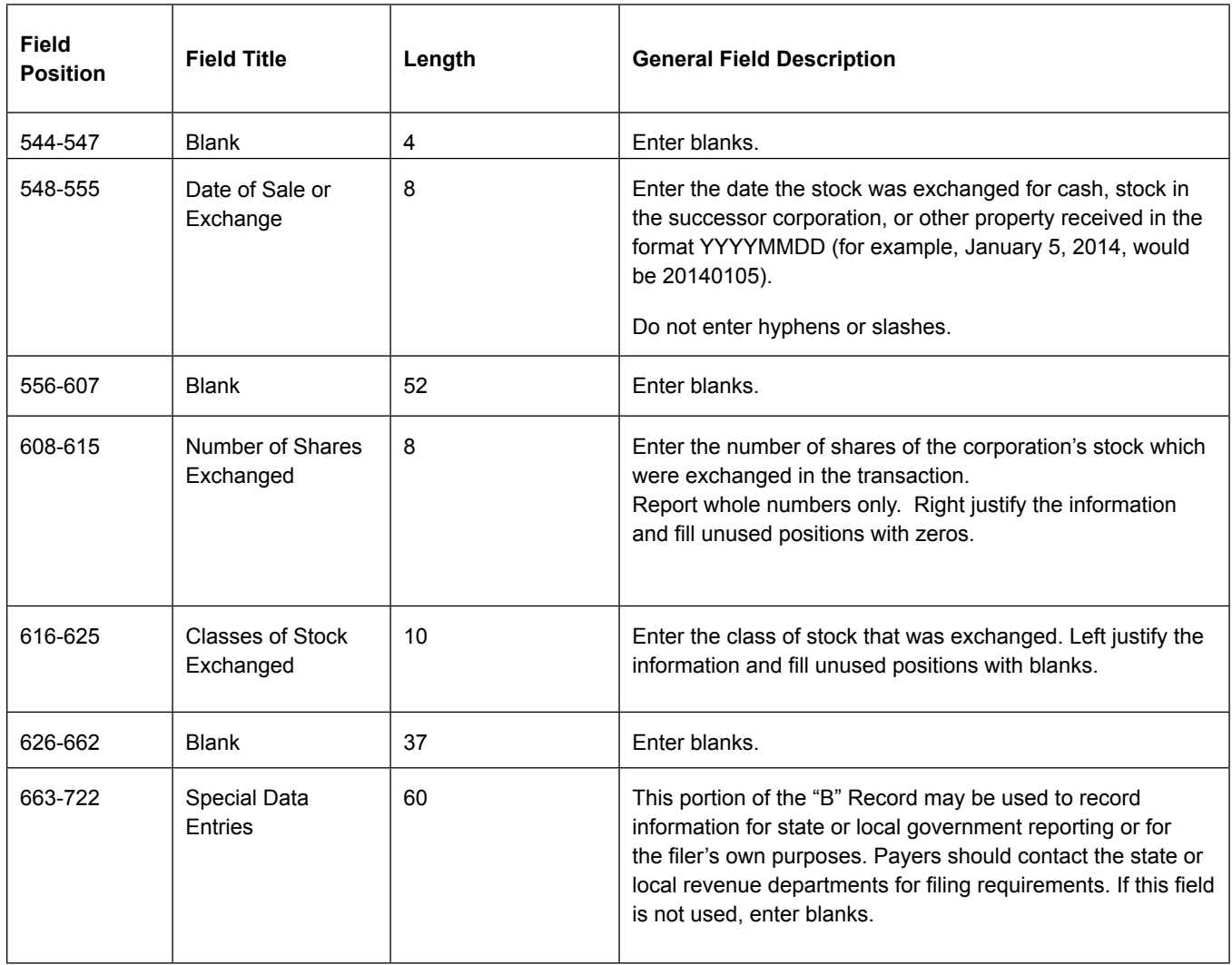

## **(9) Payee "B" Record - Record Layout Positions 544-750 for Form 1099-CAP**

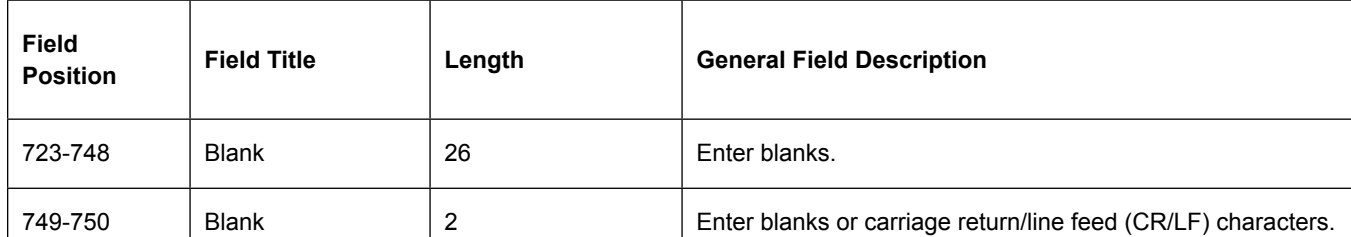

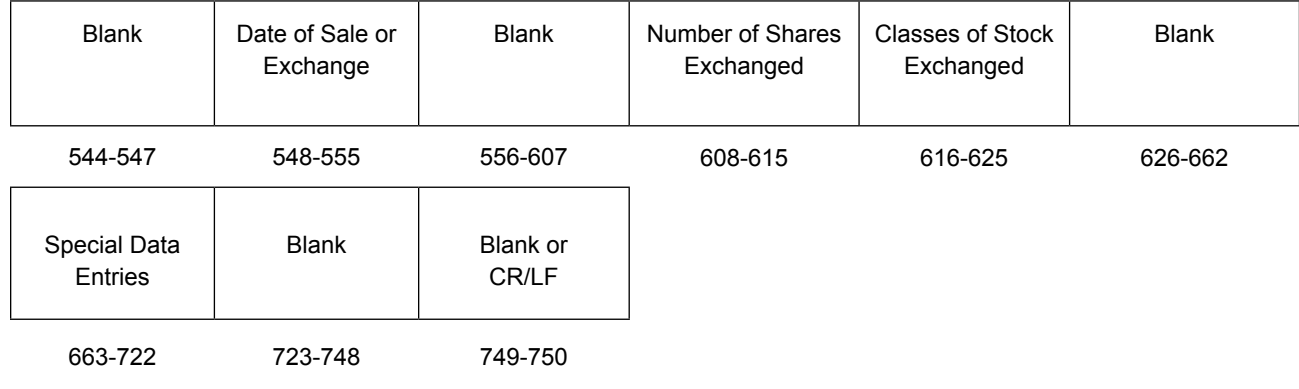

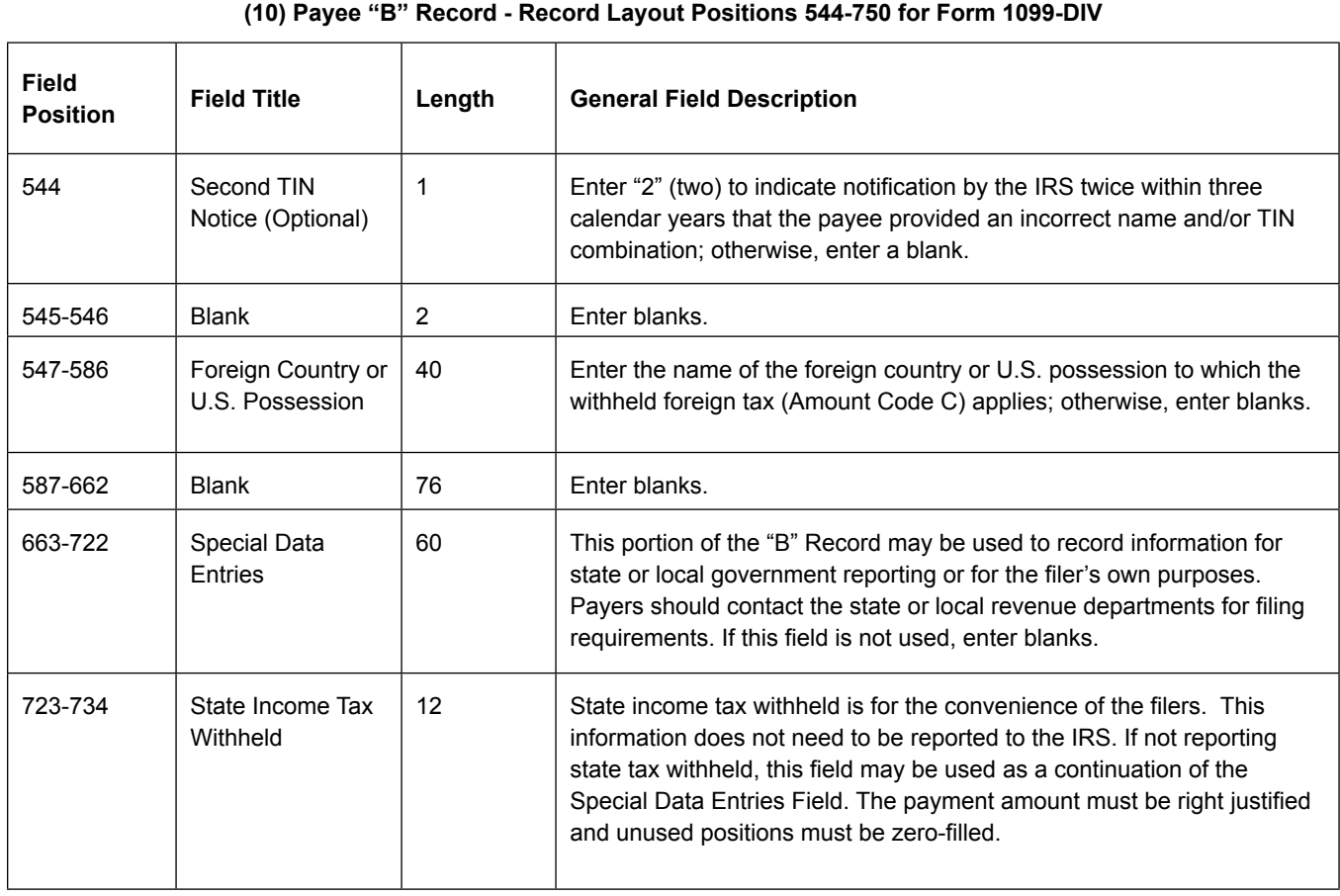

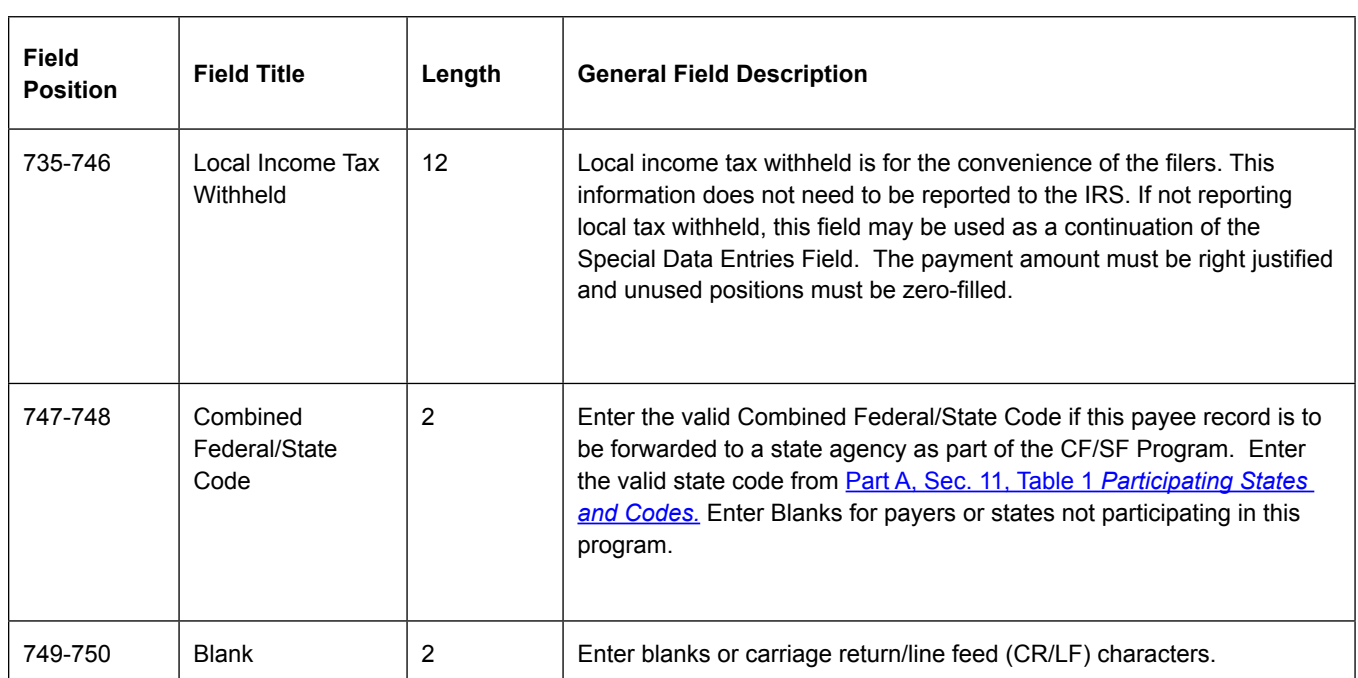

# **(10) Payee "B" Record - Record Layout Positions 544-750 for Form 1099-DIV**

#### **Payee "B" Record - Record Layout Positions 544-750 for Form 1099-DIV**

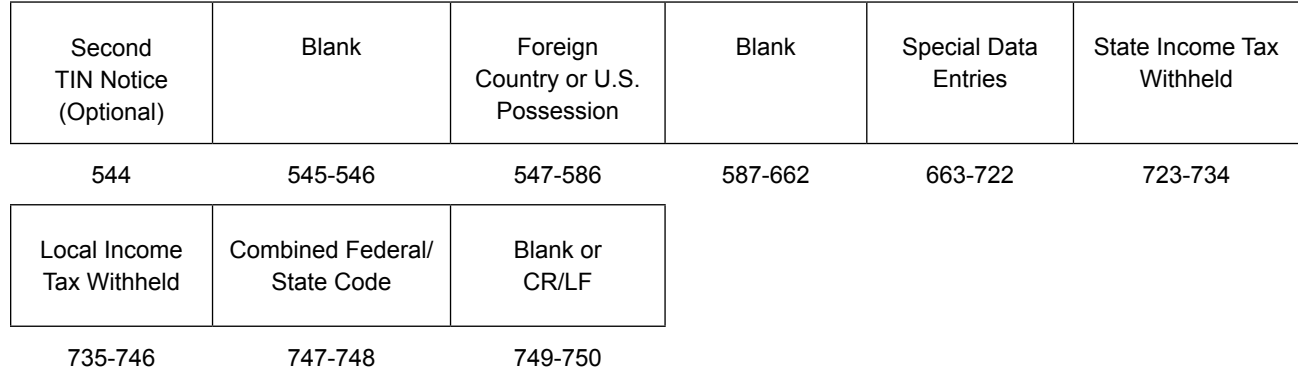

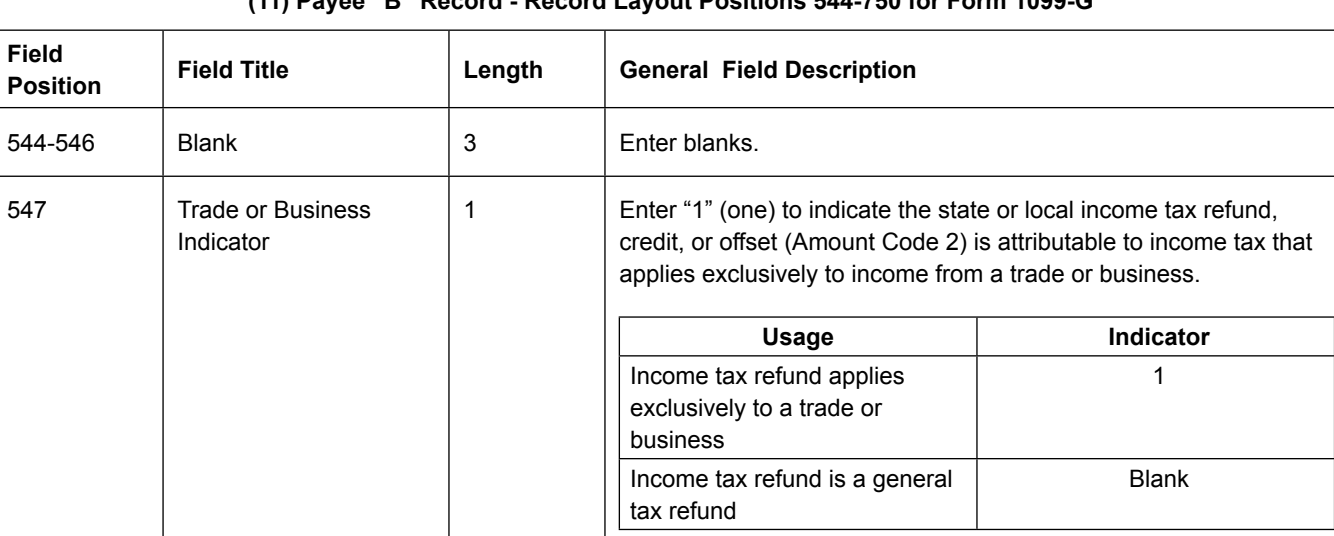

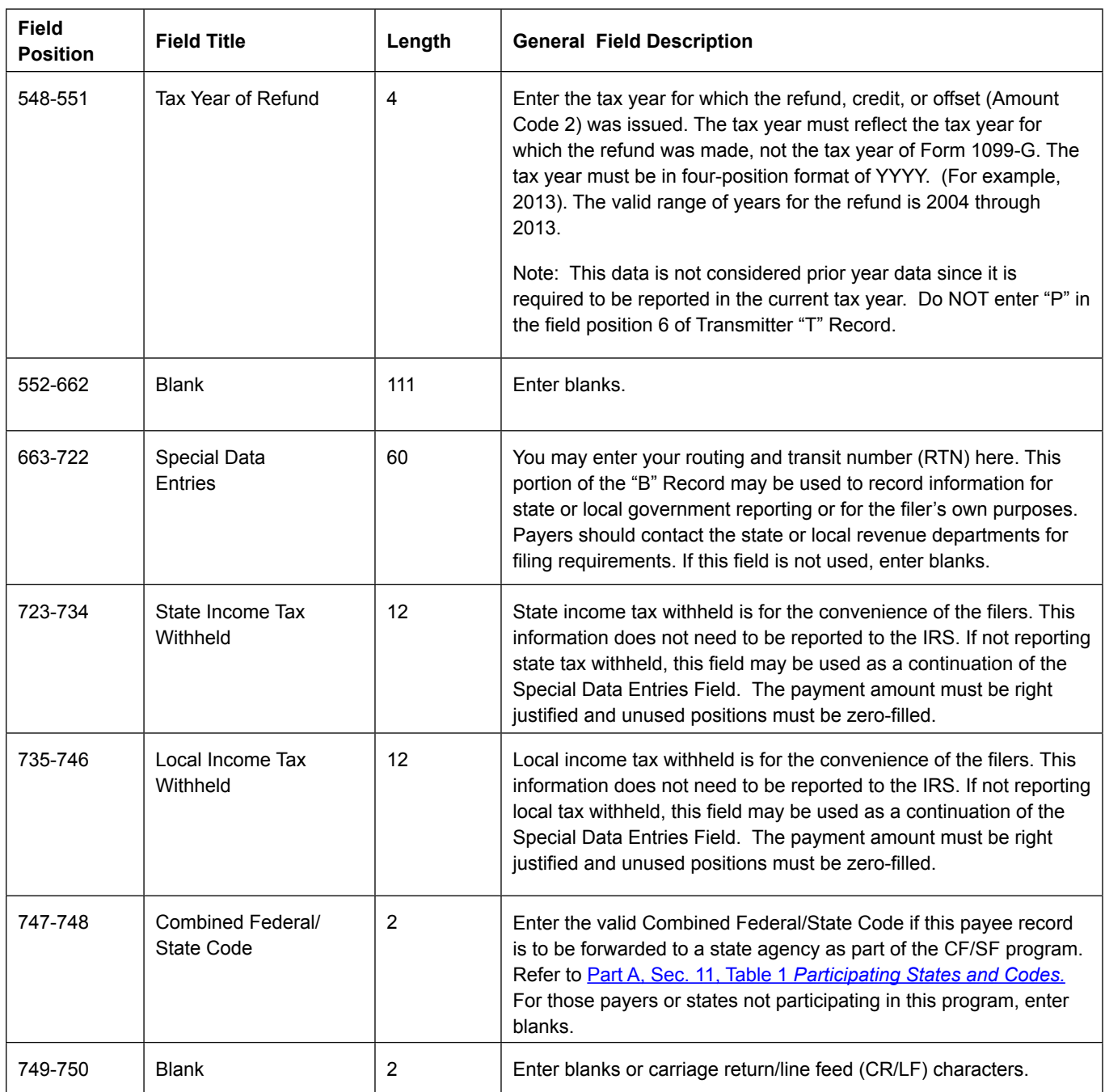

### **(11) Payee "B" Record - Record Layout Positions 544-750 for Form 1099-G**

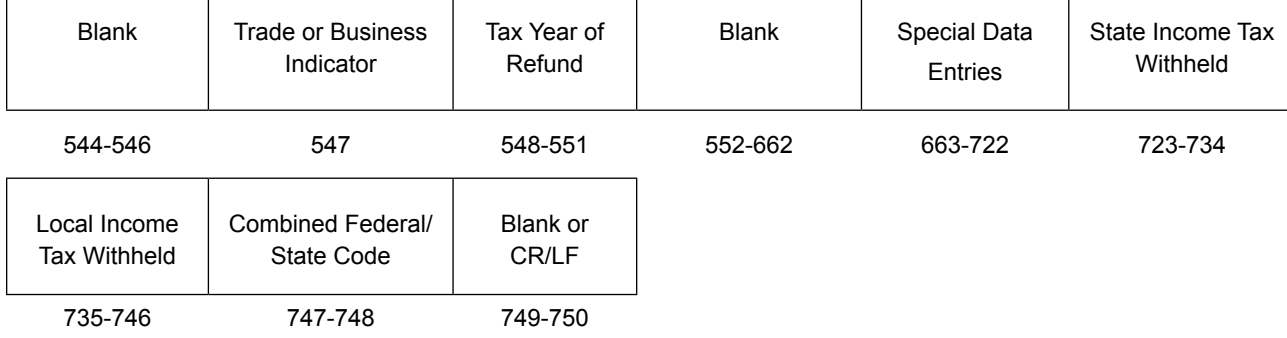

## **(12) Payee "B" Record - Record Layout Positions 544-750 for Form 1099-INT**

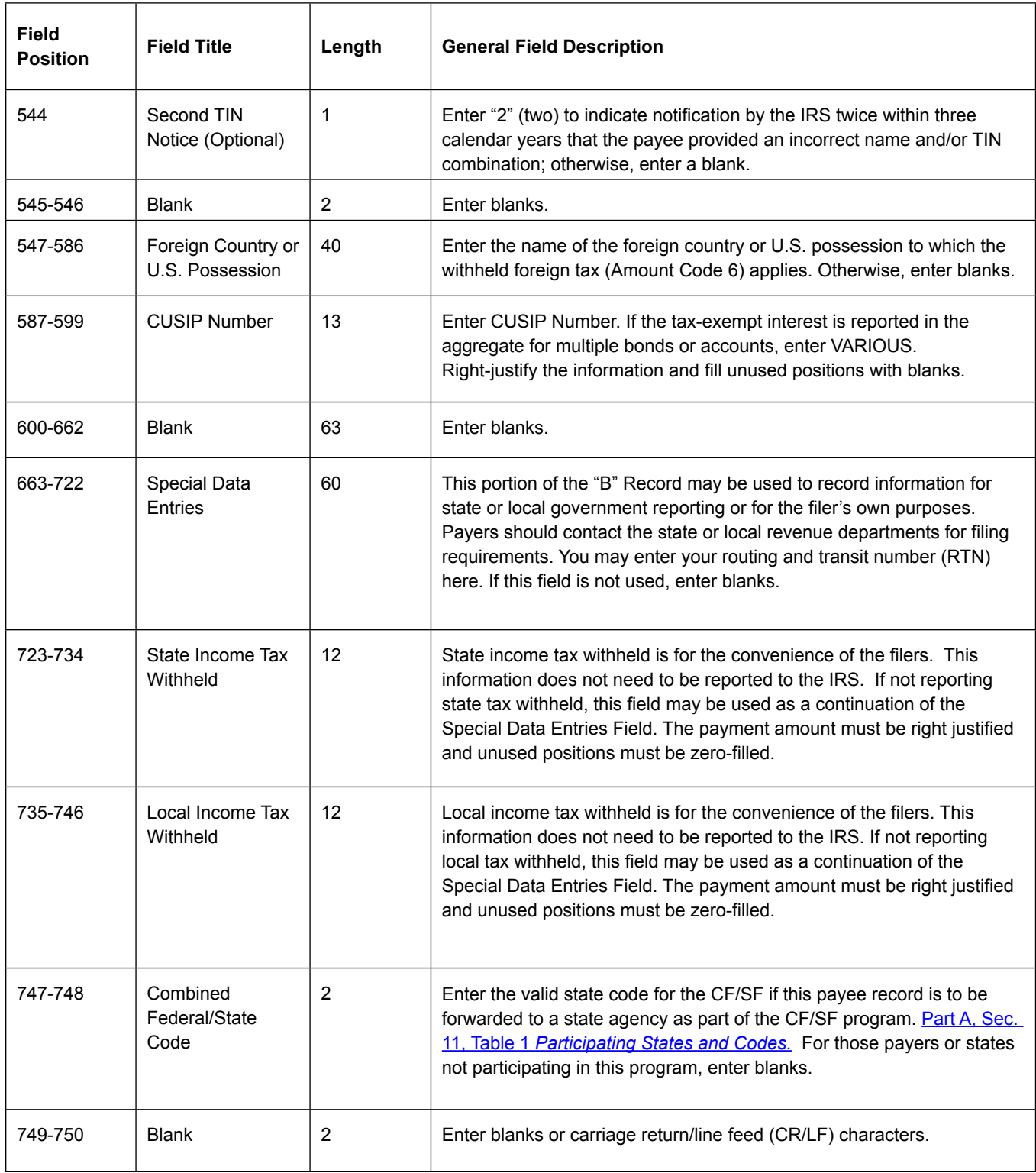

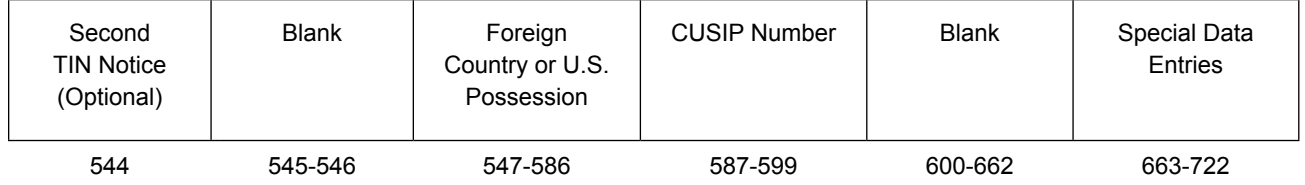

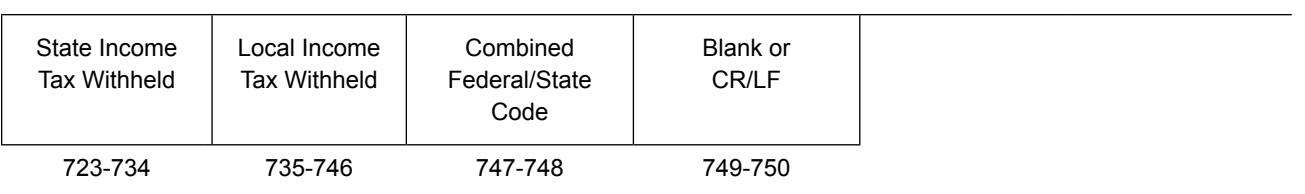

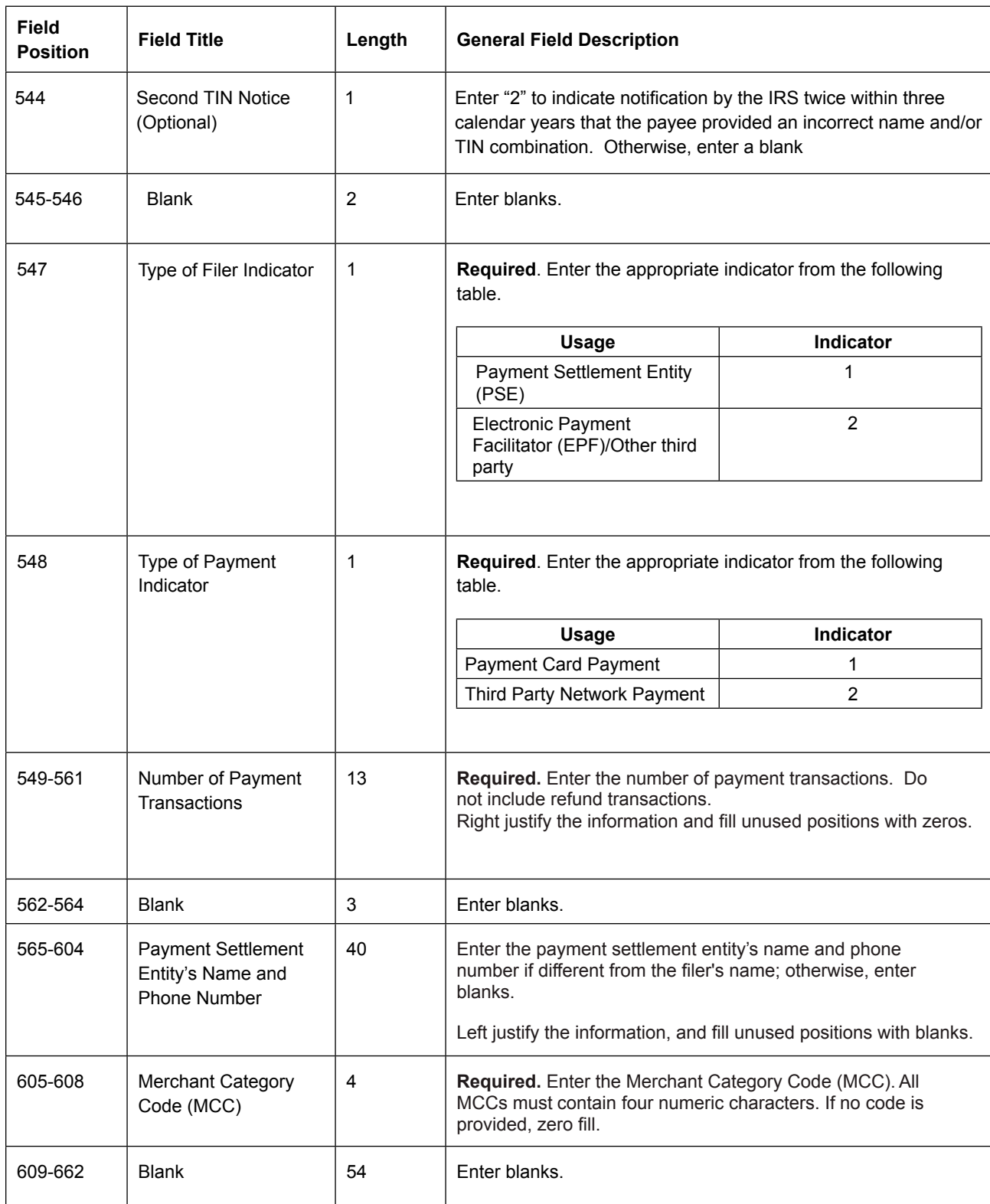

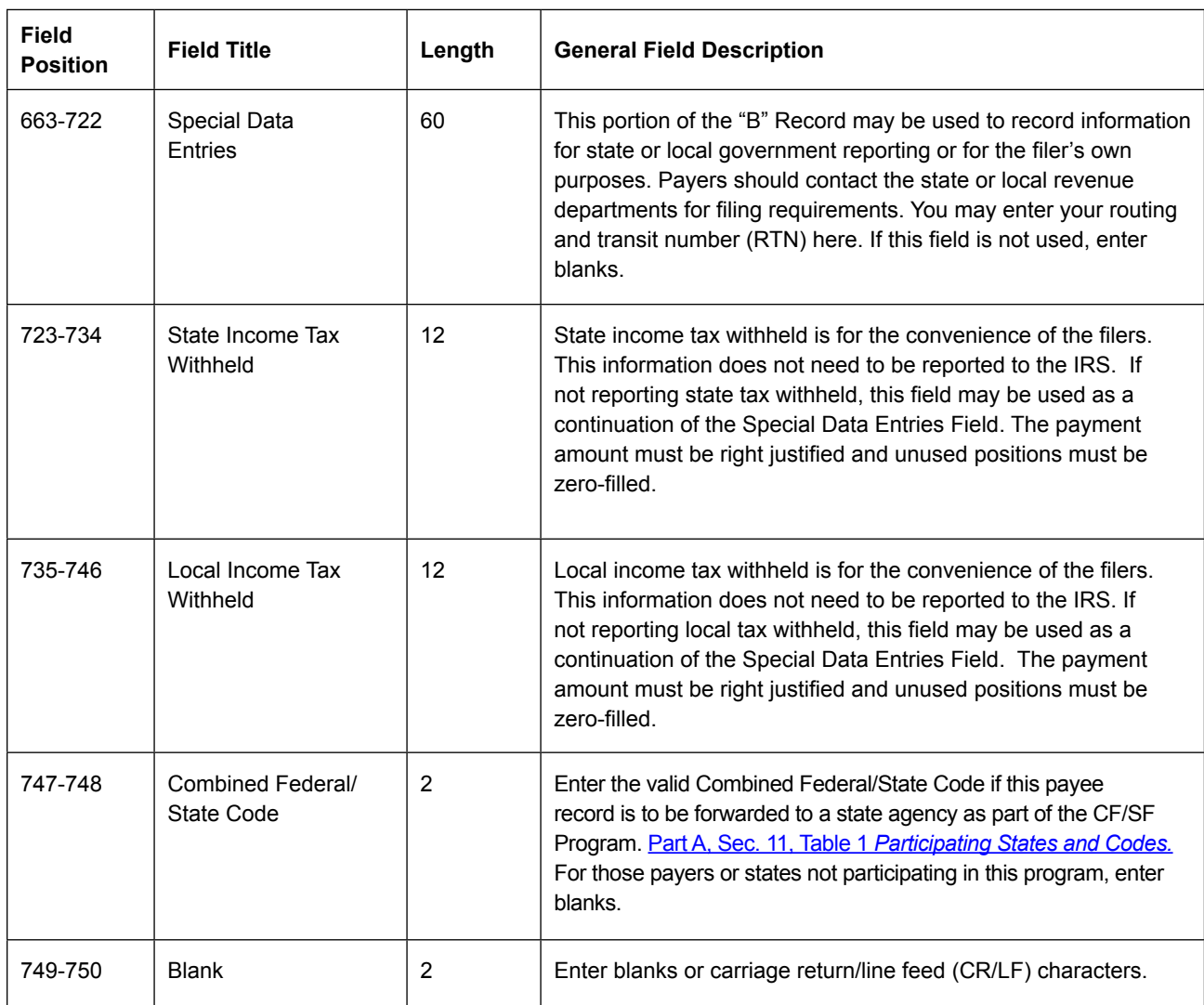

#### **(13) Payee "B" Record - Record Layout Positions 544-750 for Form 1099-K**

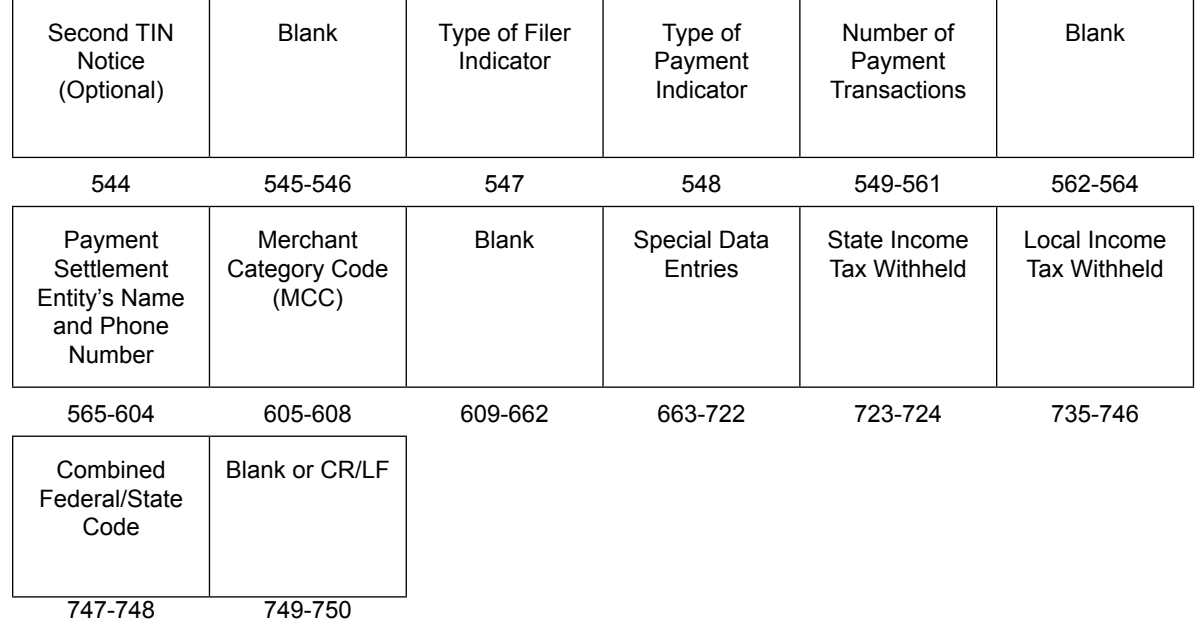

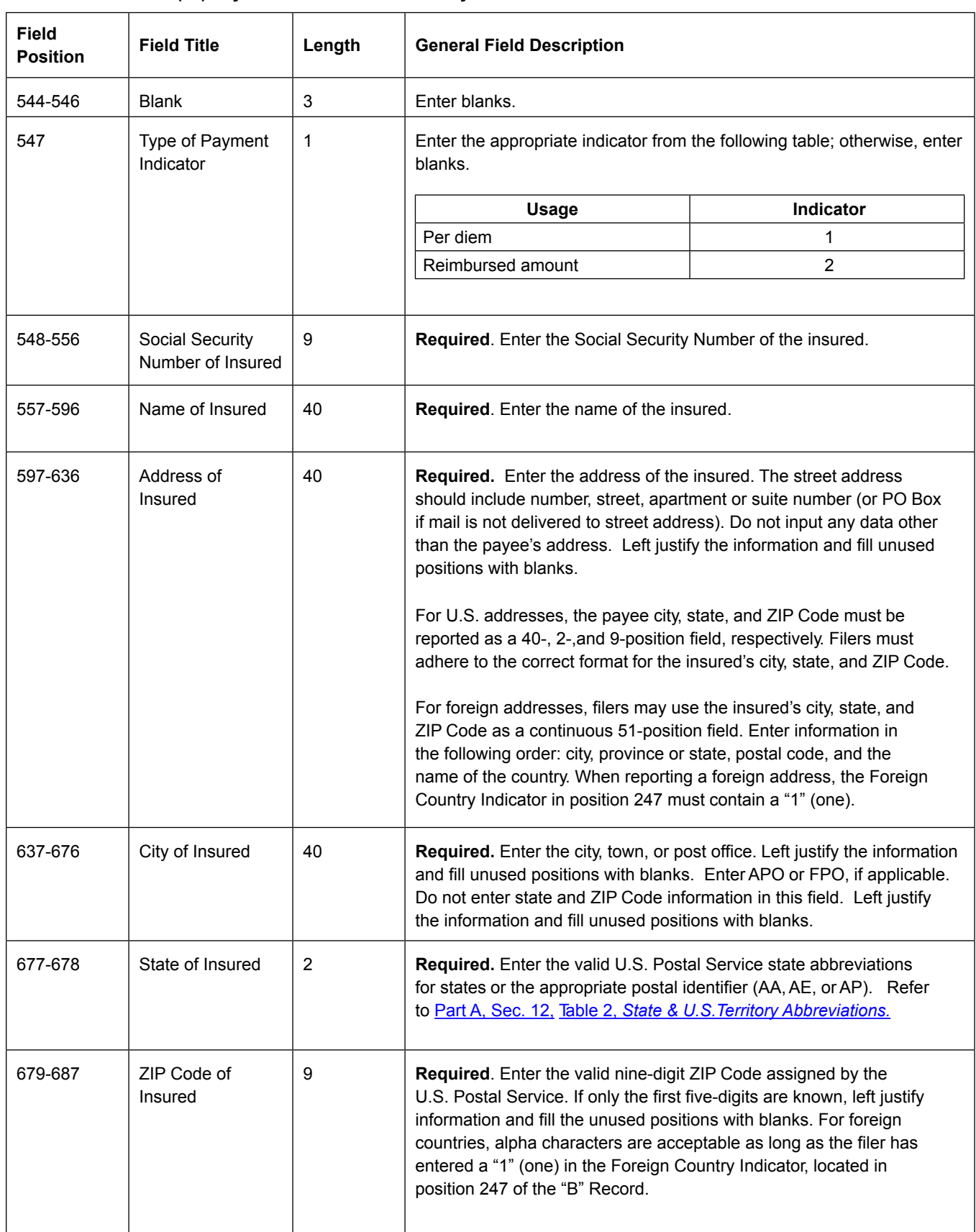

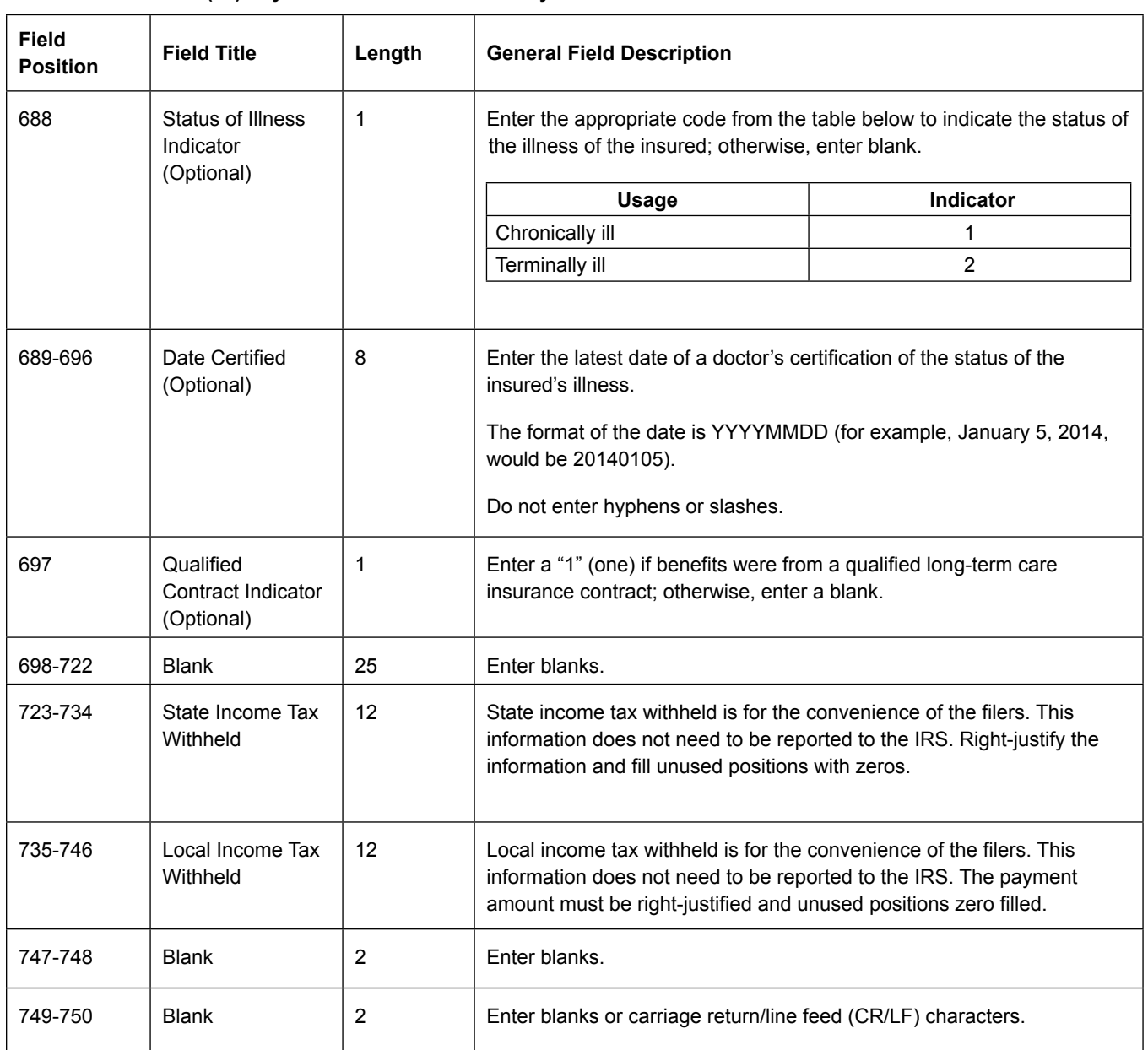

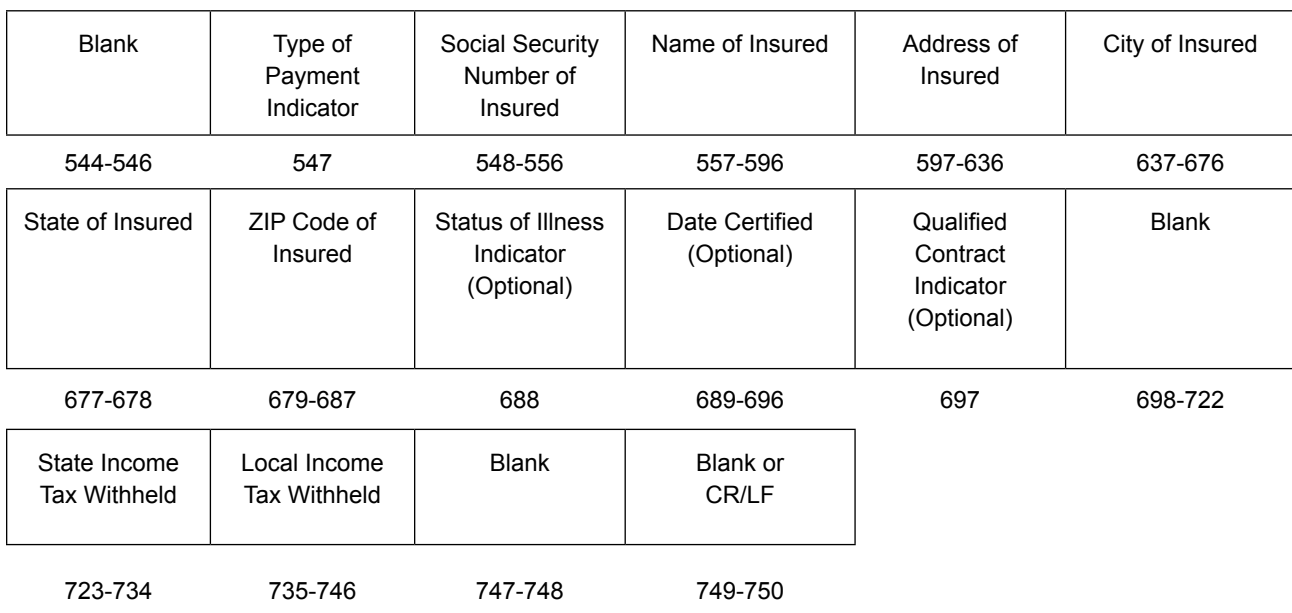

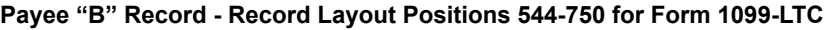

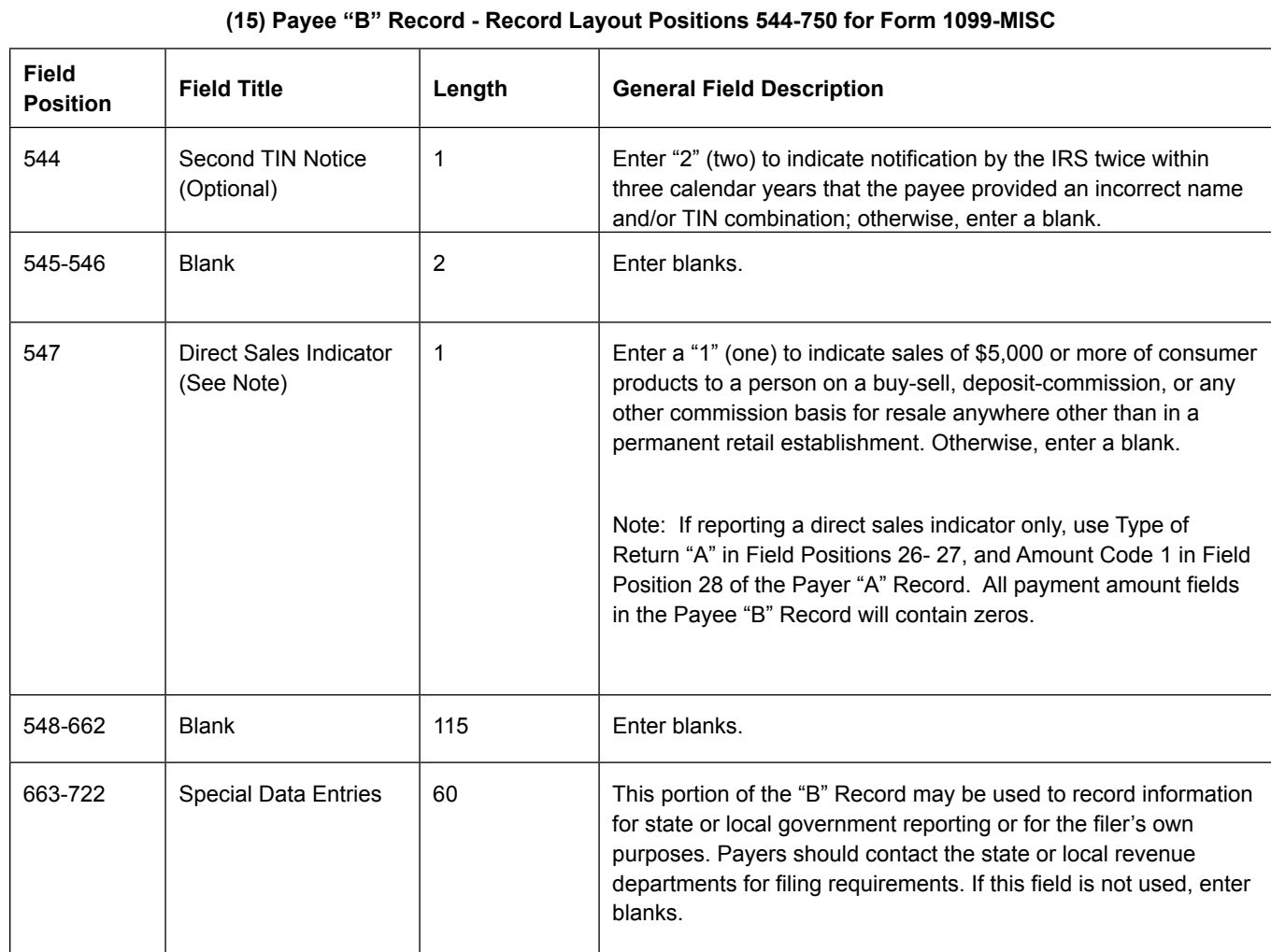

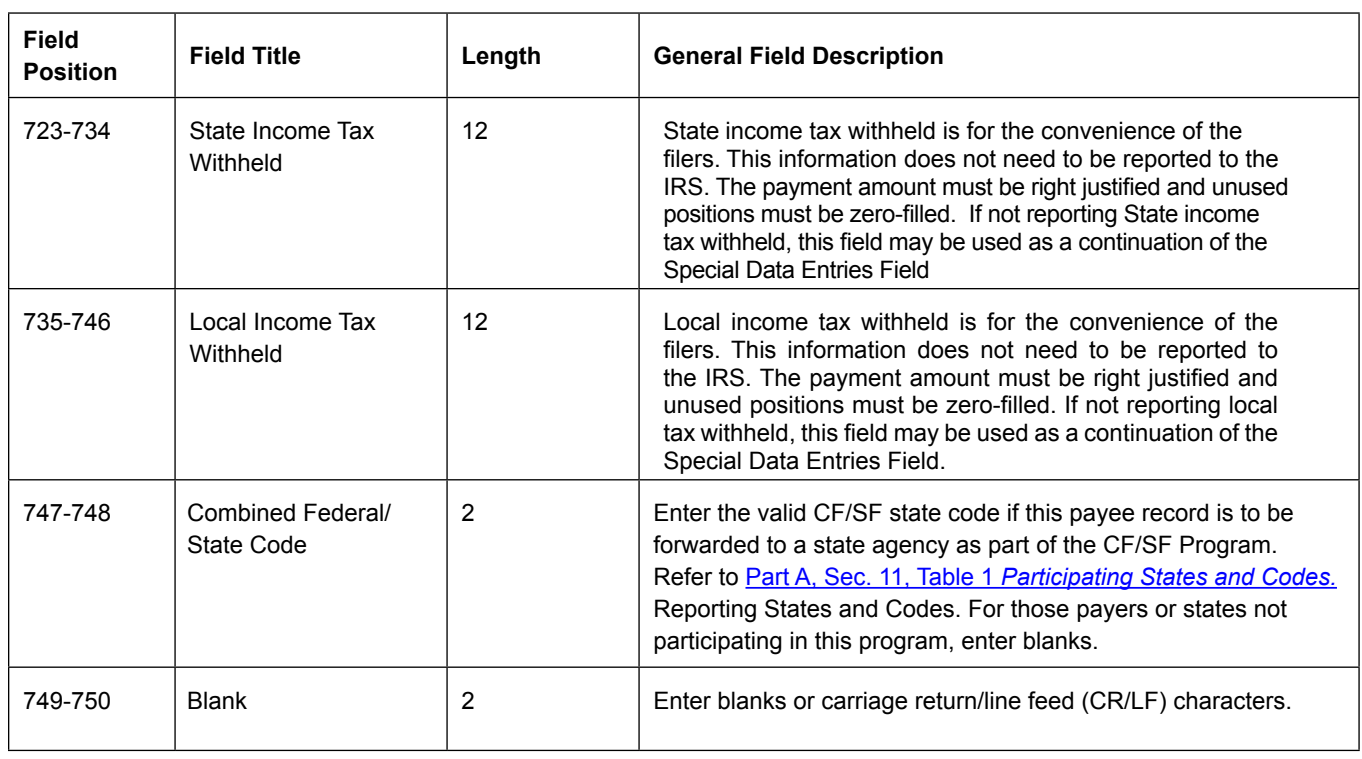

## **(15) Payee "B" Record - Record Layout Positions 544-750 for Form 1099-MISC**

#### **Payee "B" Record - Record Layout Positions 544-750 for Form 1099-MISC**

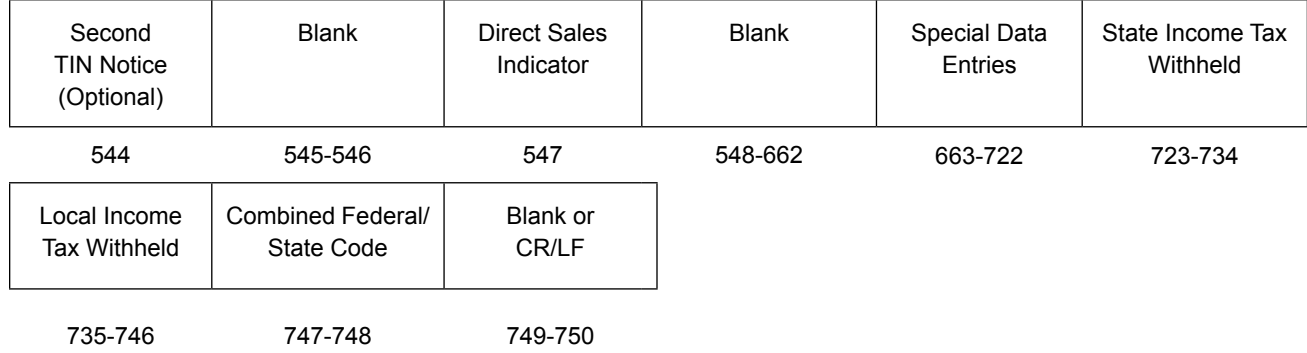

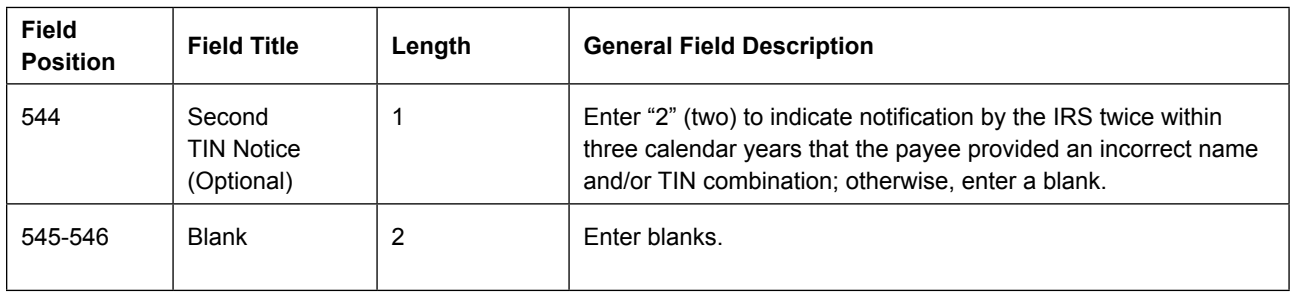

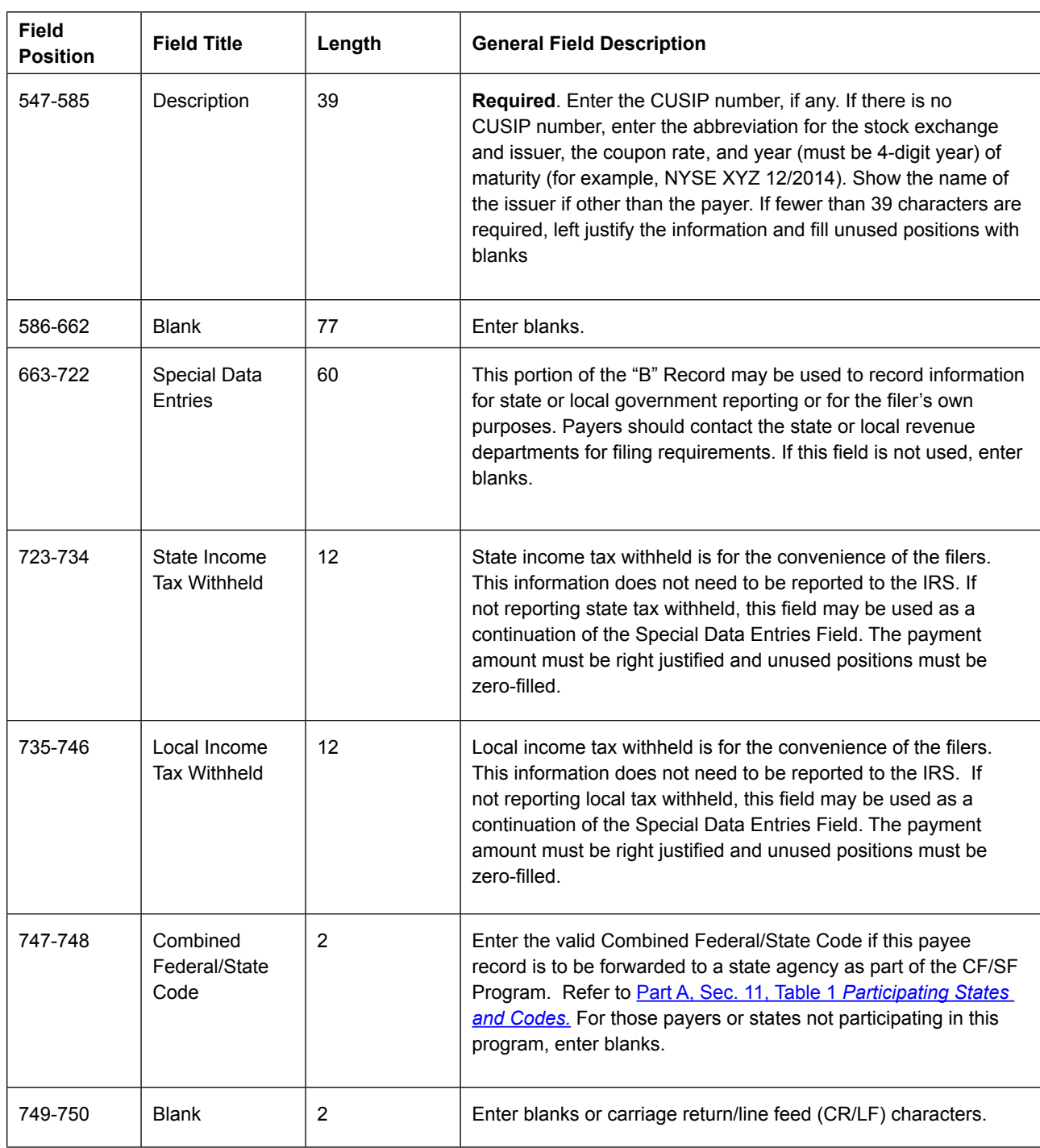

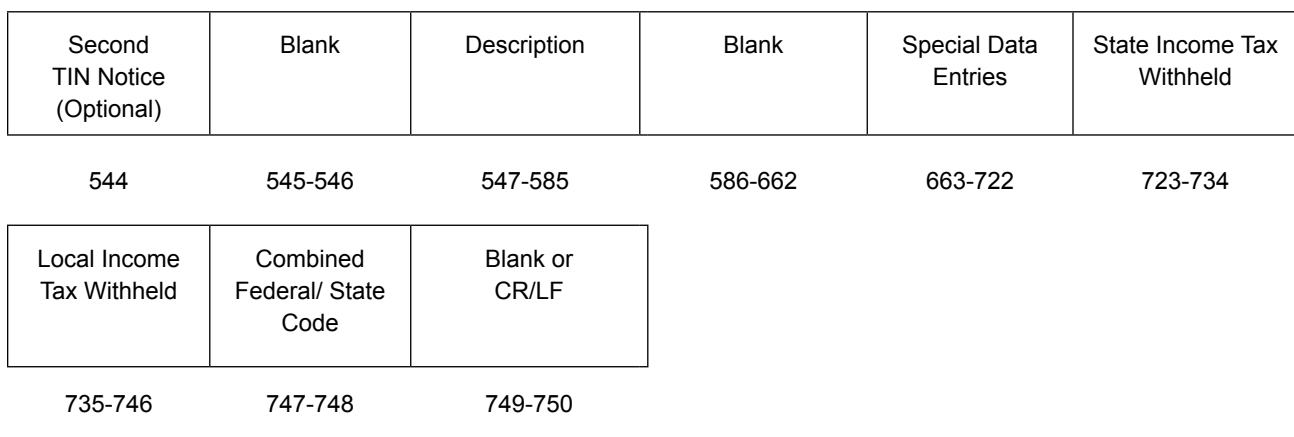

#### **Payee "B" Record - Record Layout Positions 544-750 for Form 1099-OID**

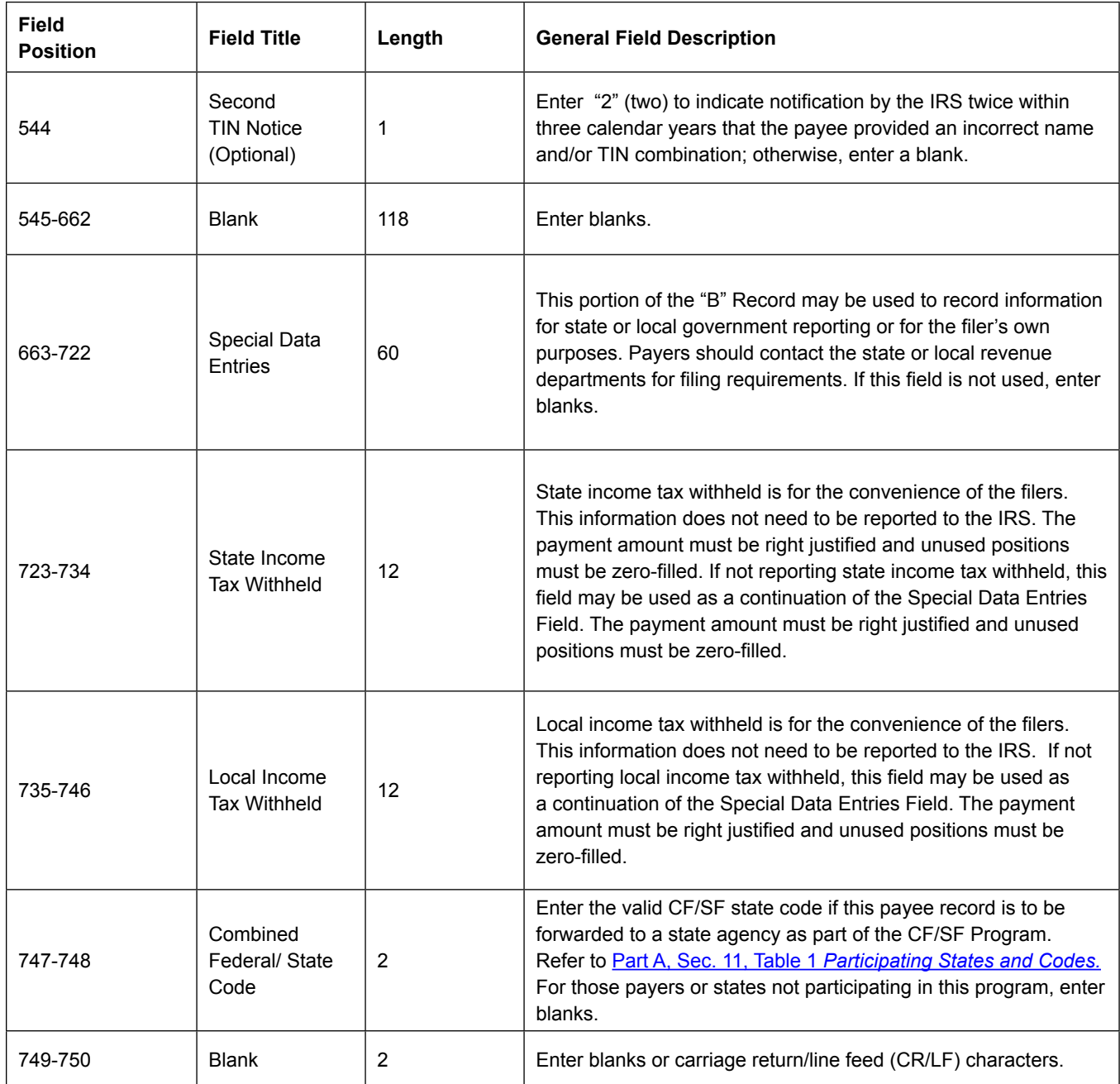

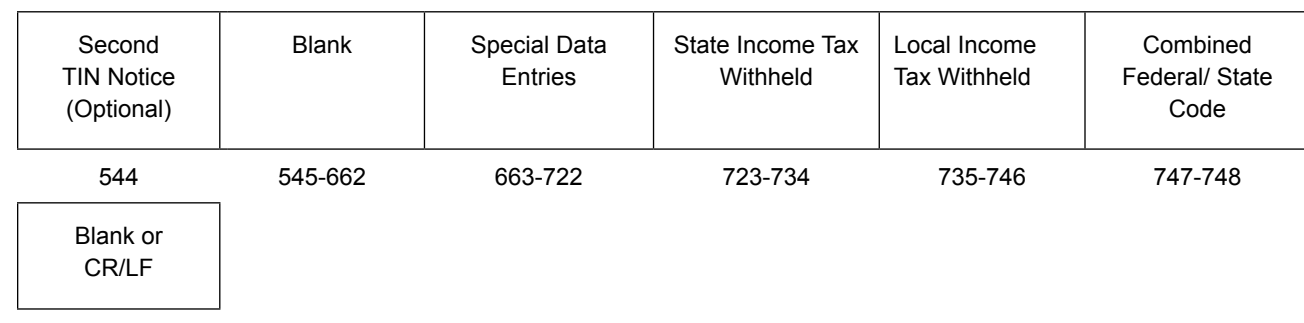

#### **Payee "B" Record - Record Layout Positions 544-750 For Form 1099-PATR**

749-750

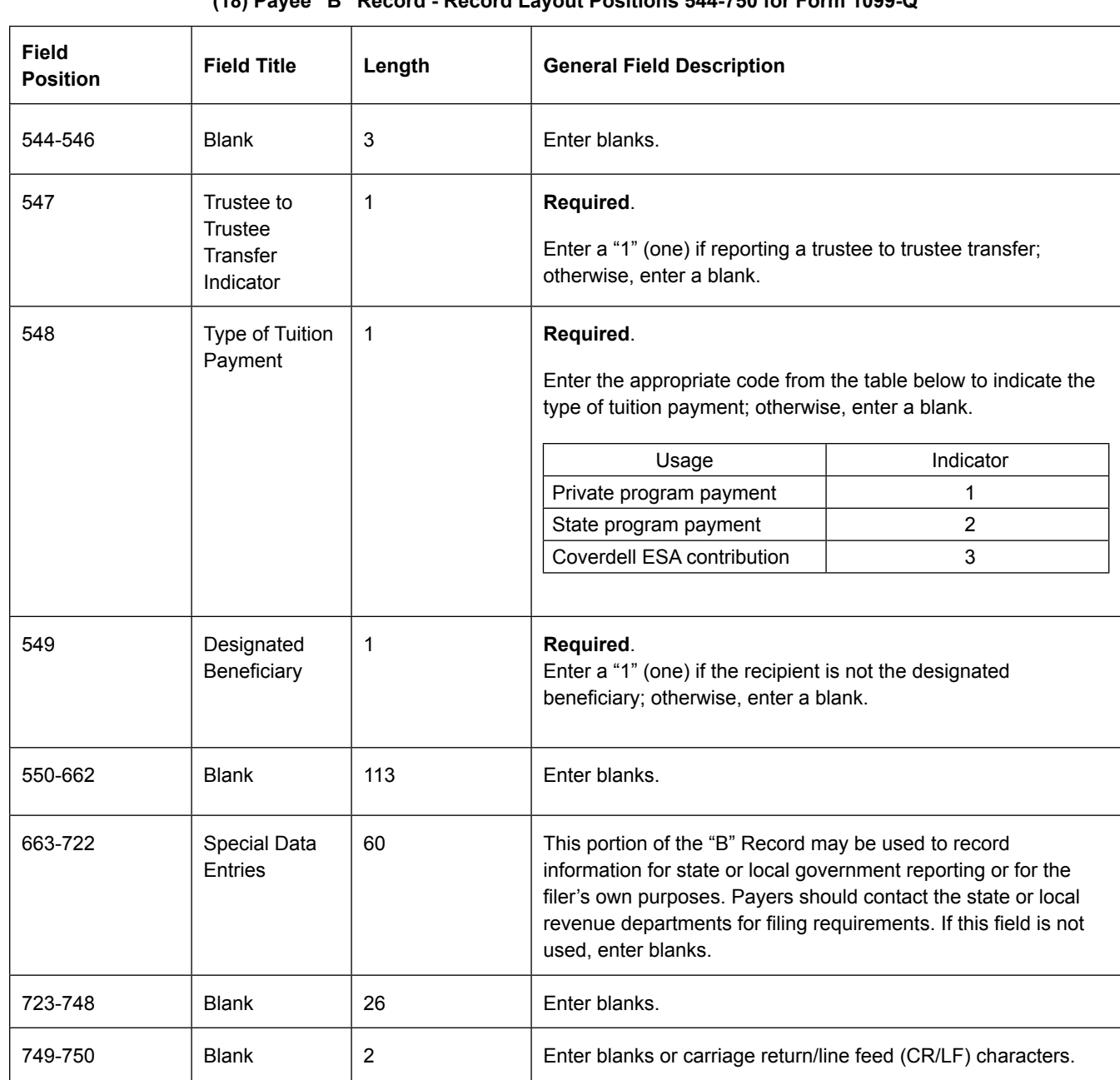

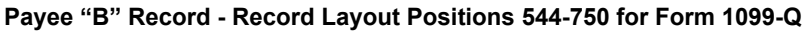

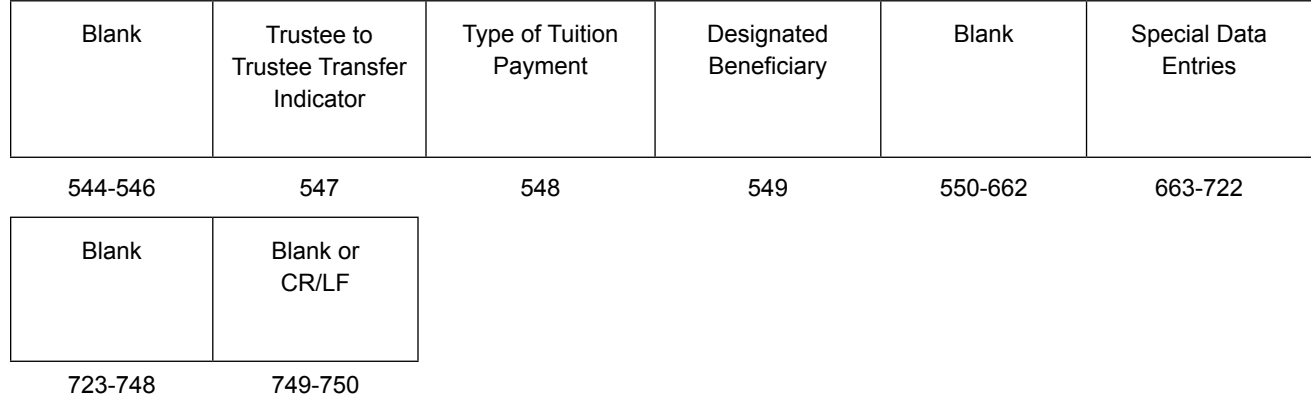

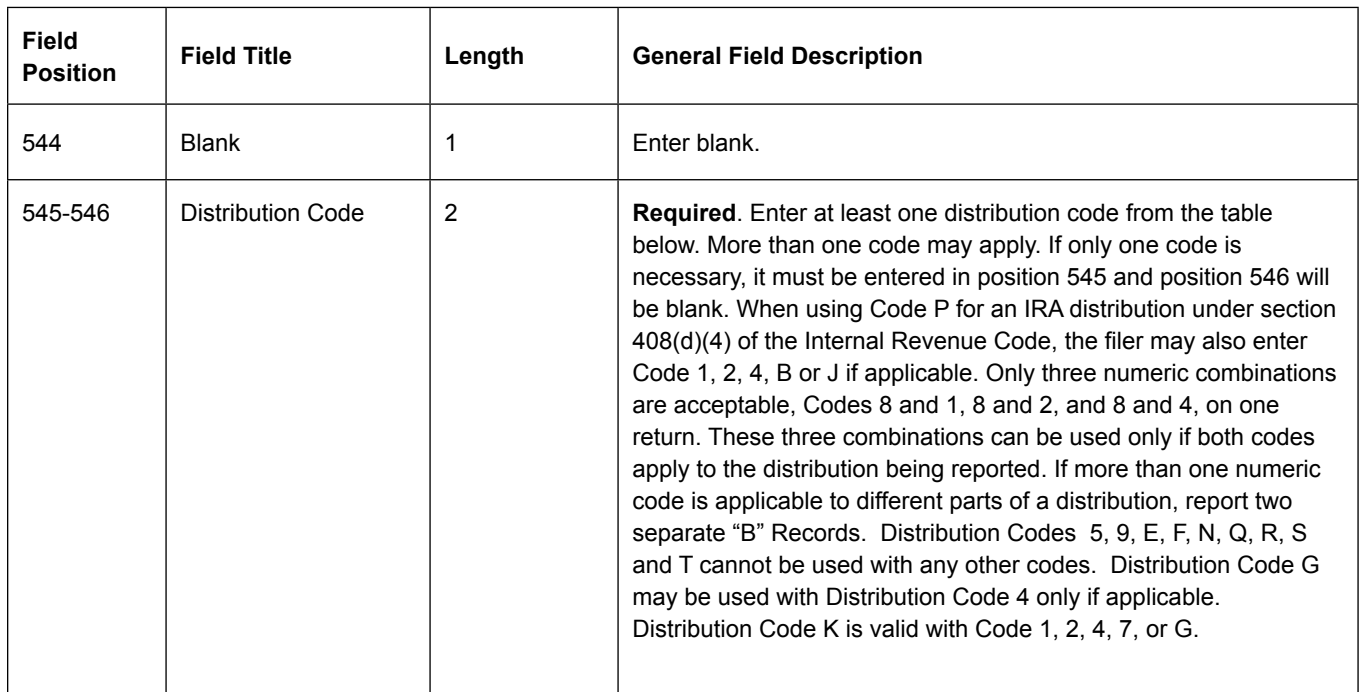

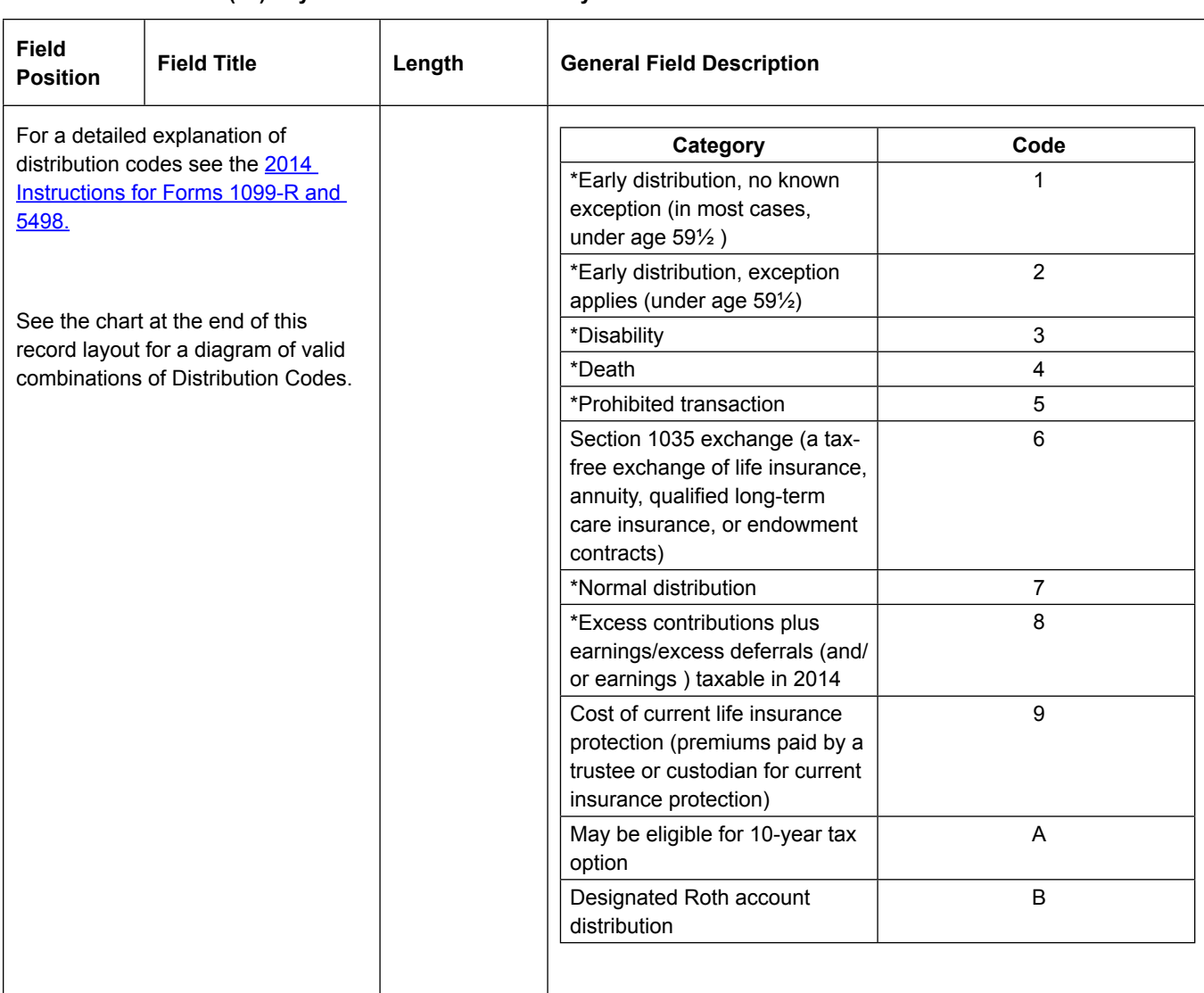

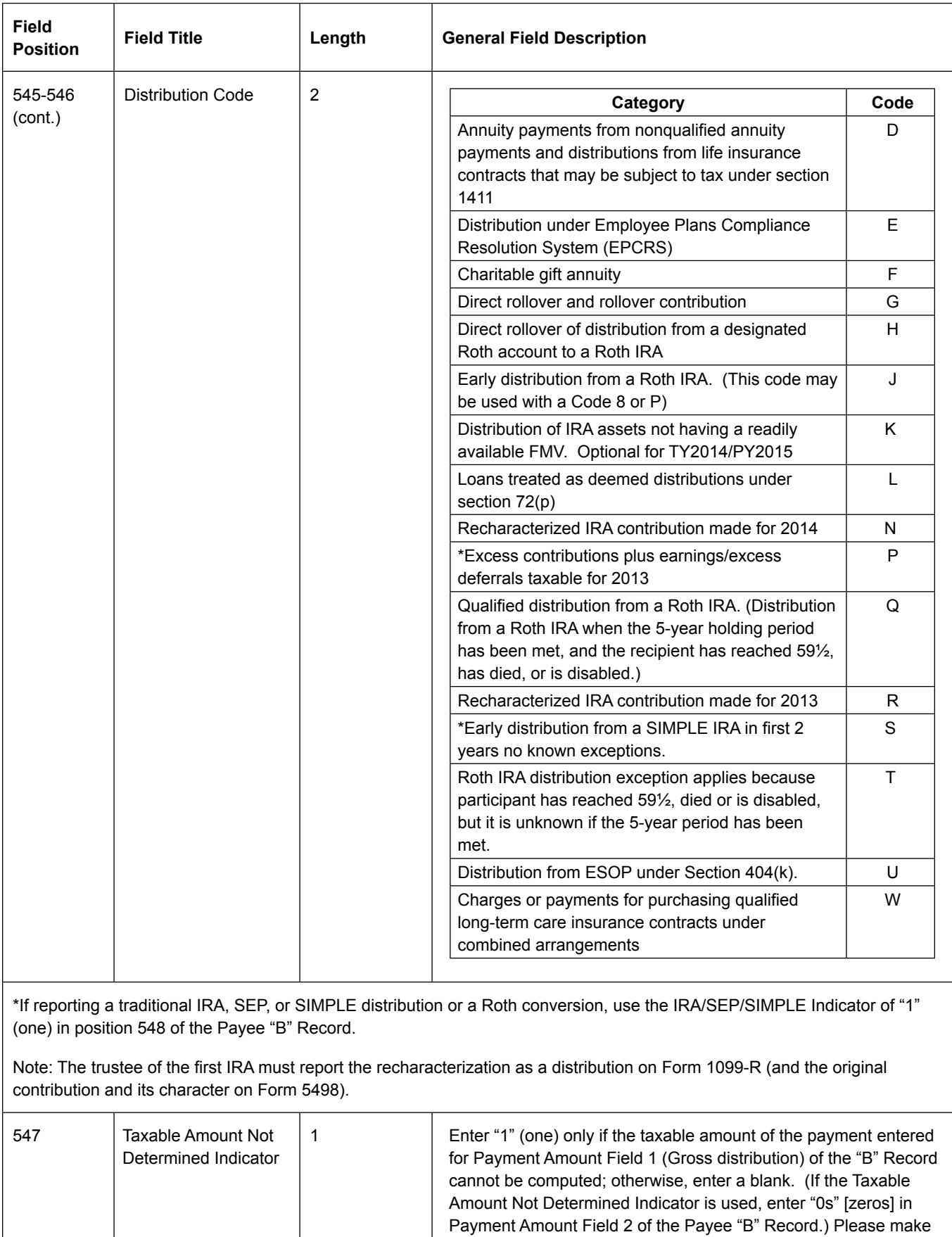

every effort to compute the taxable amount.

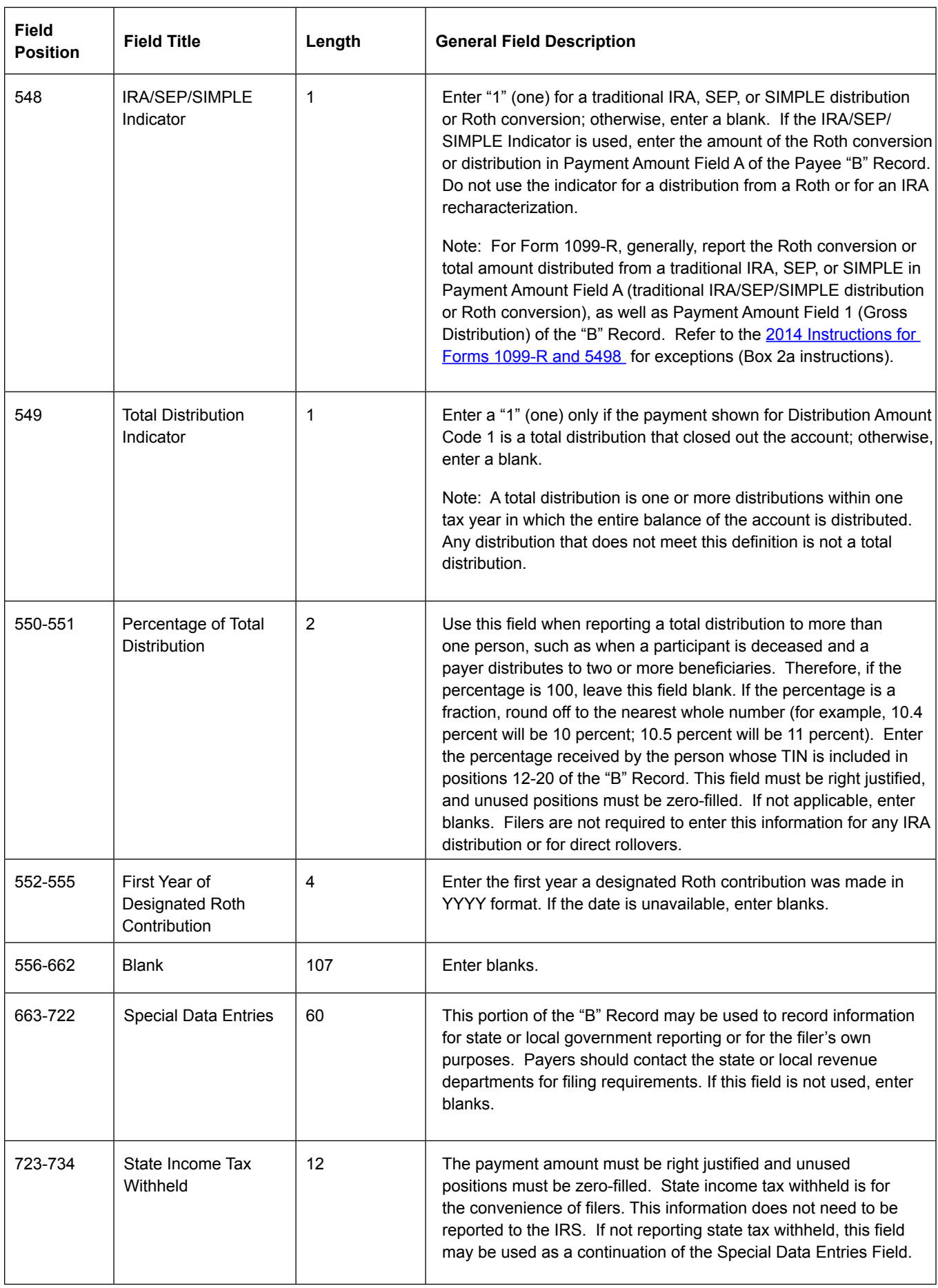

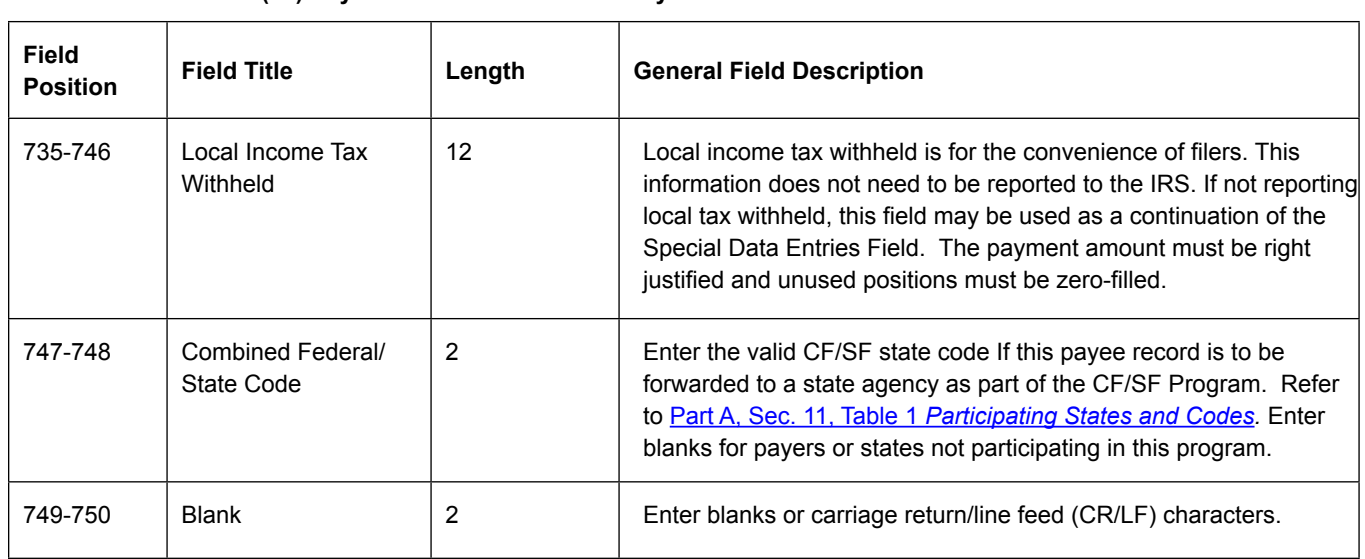

#### **(19) Payee "B" Record - Record Layout Positions 544-750 for Form 1099-R**

# **FORM 1099-R DISTRIBUTION CODE CHART 2014**

## **P O S I T I O N 5 4 6**

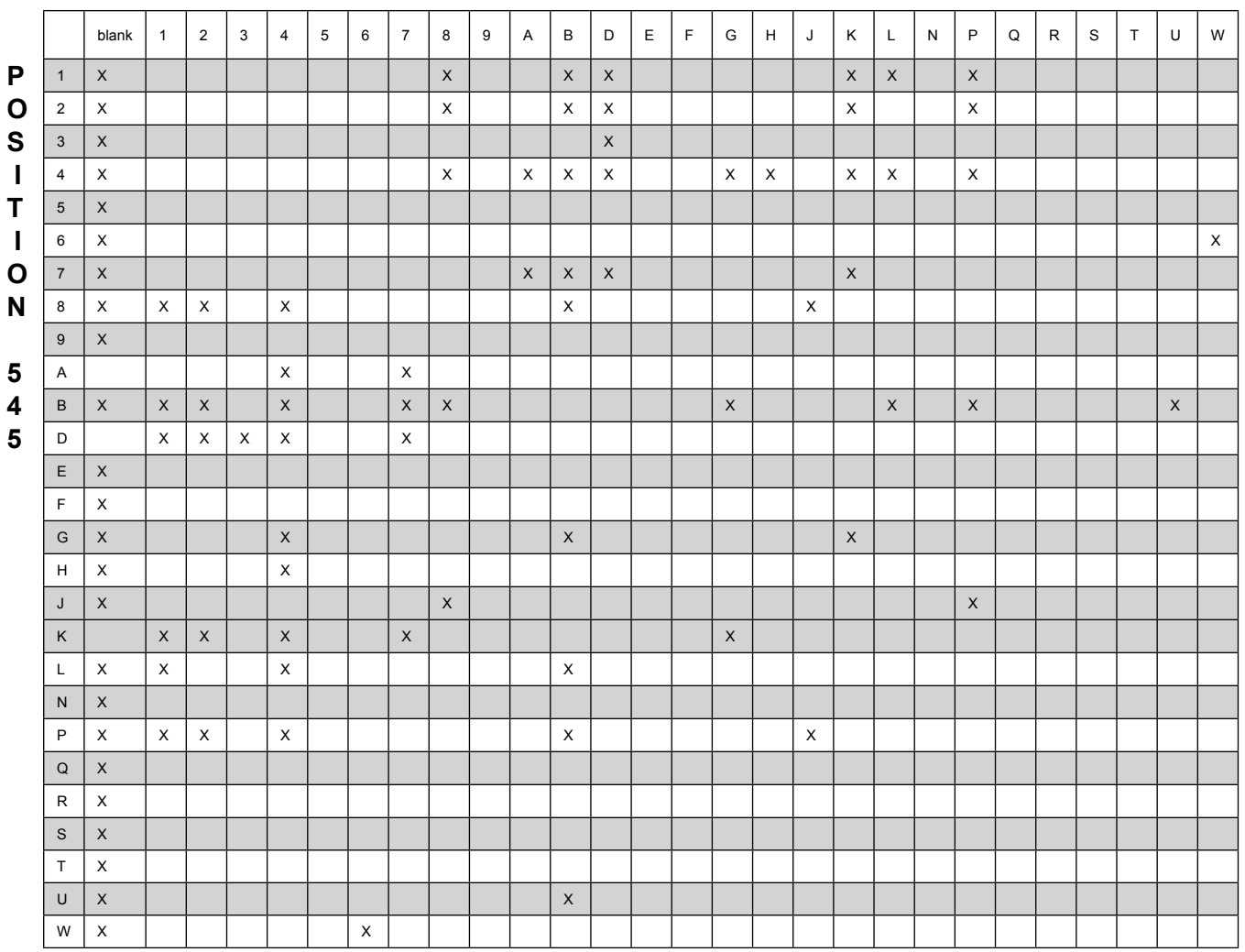

X – Denotes valid combinations

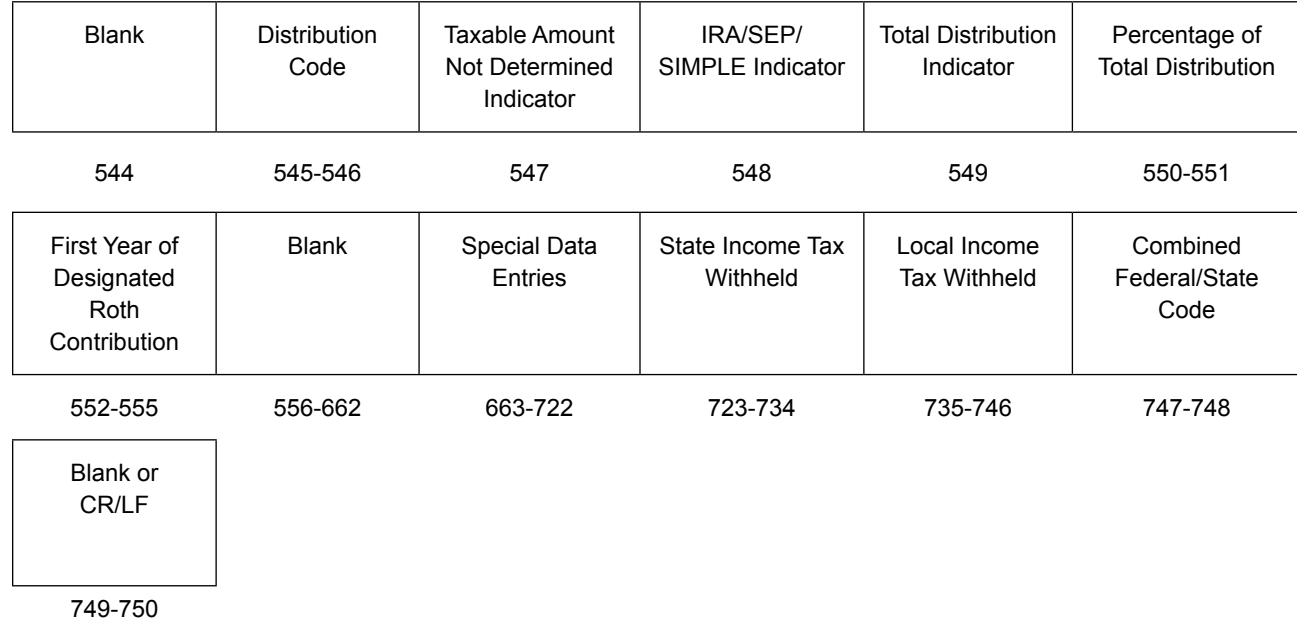

## **Payee "B" Record - Record Layout Positions 544-750 for Form 1099-R**

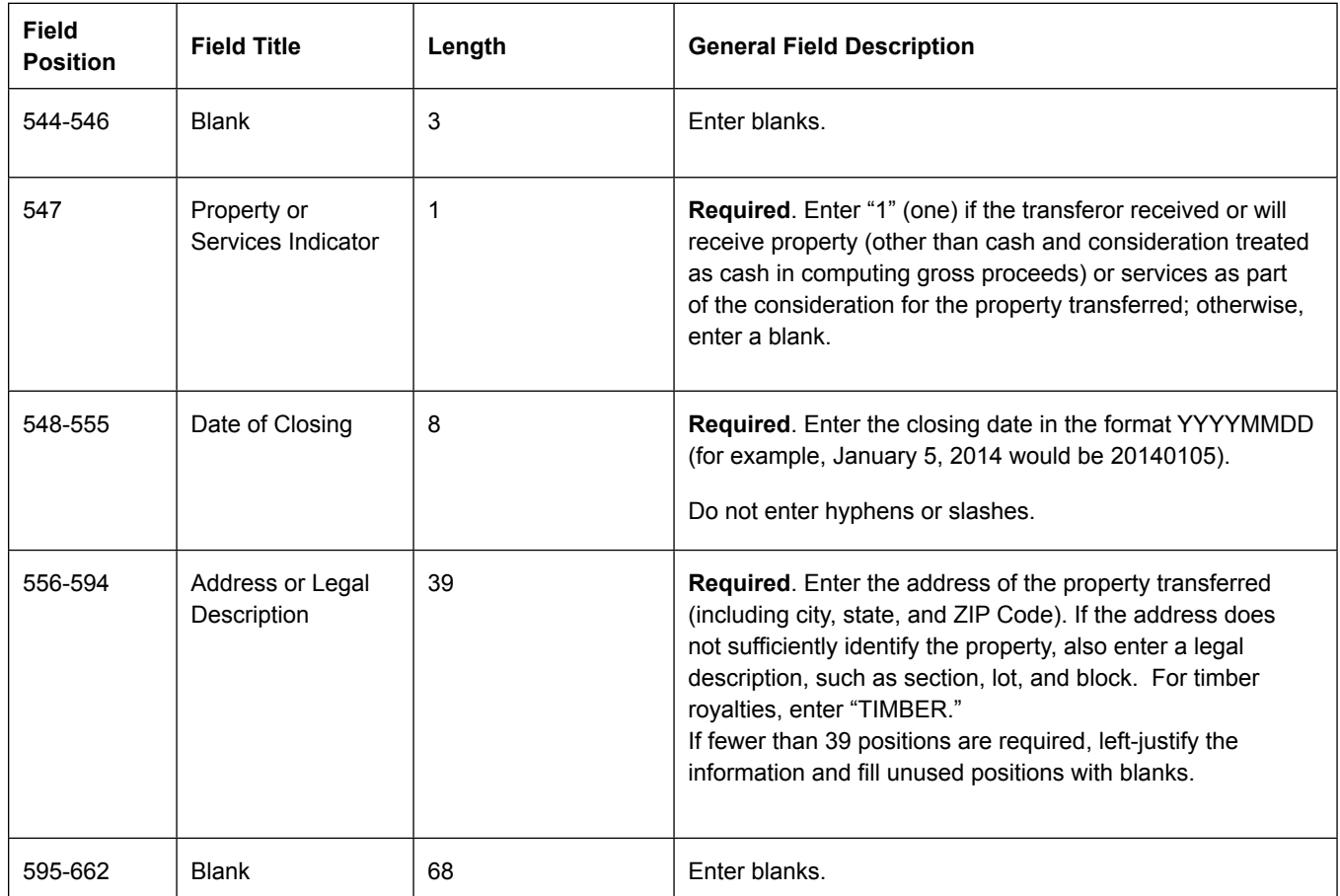

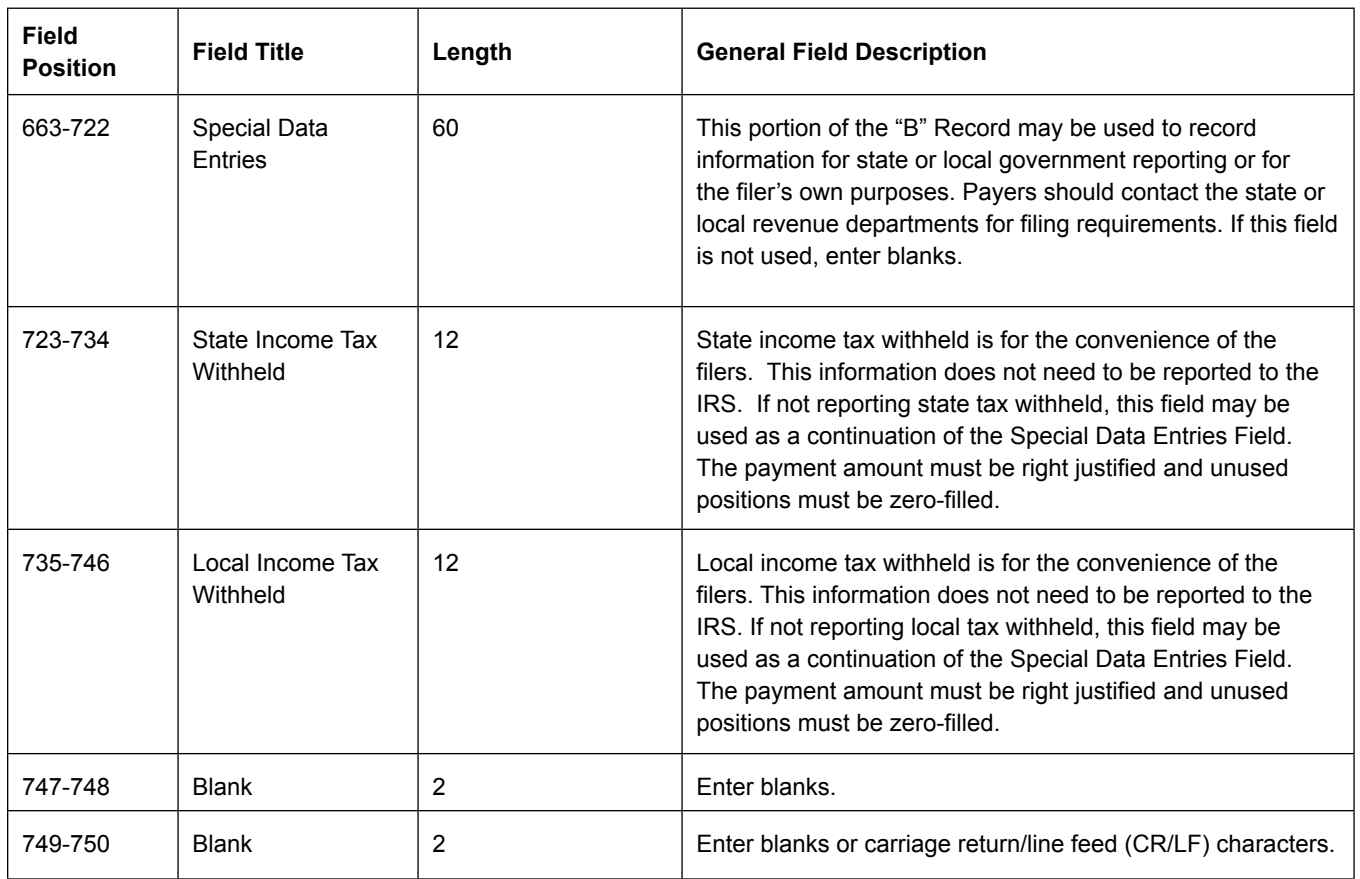

#### **(20) Payee "B" Record - Record Layout Positions 544-750 for Form 1099-S**

#### **Payee "B" Record - Record Layout Positions 544-750 for Form 1099-S**

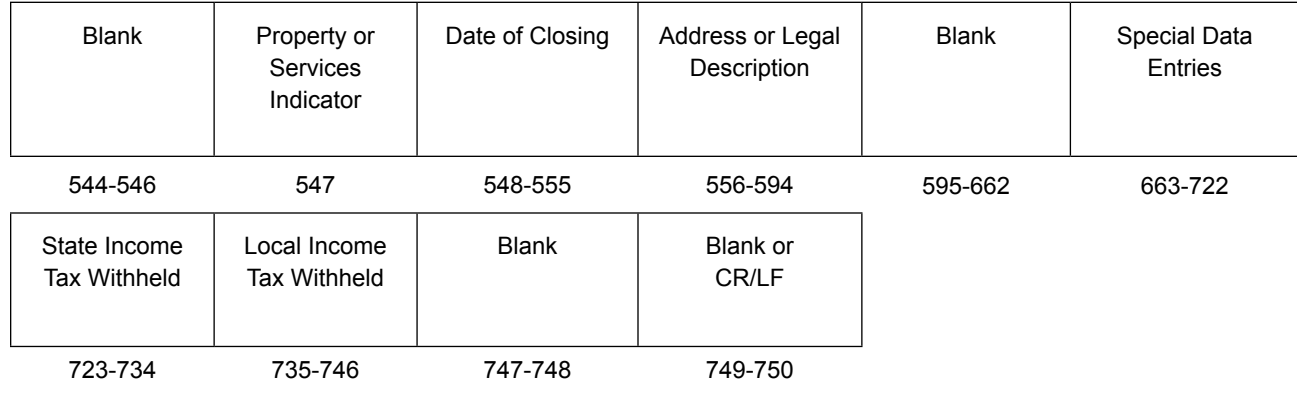

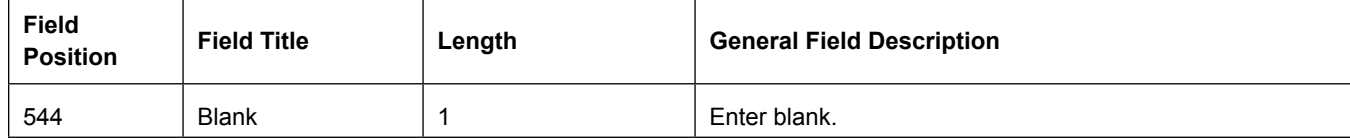

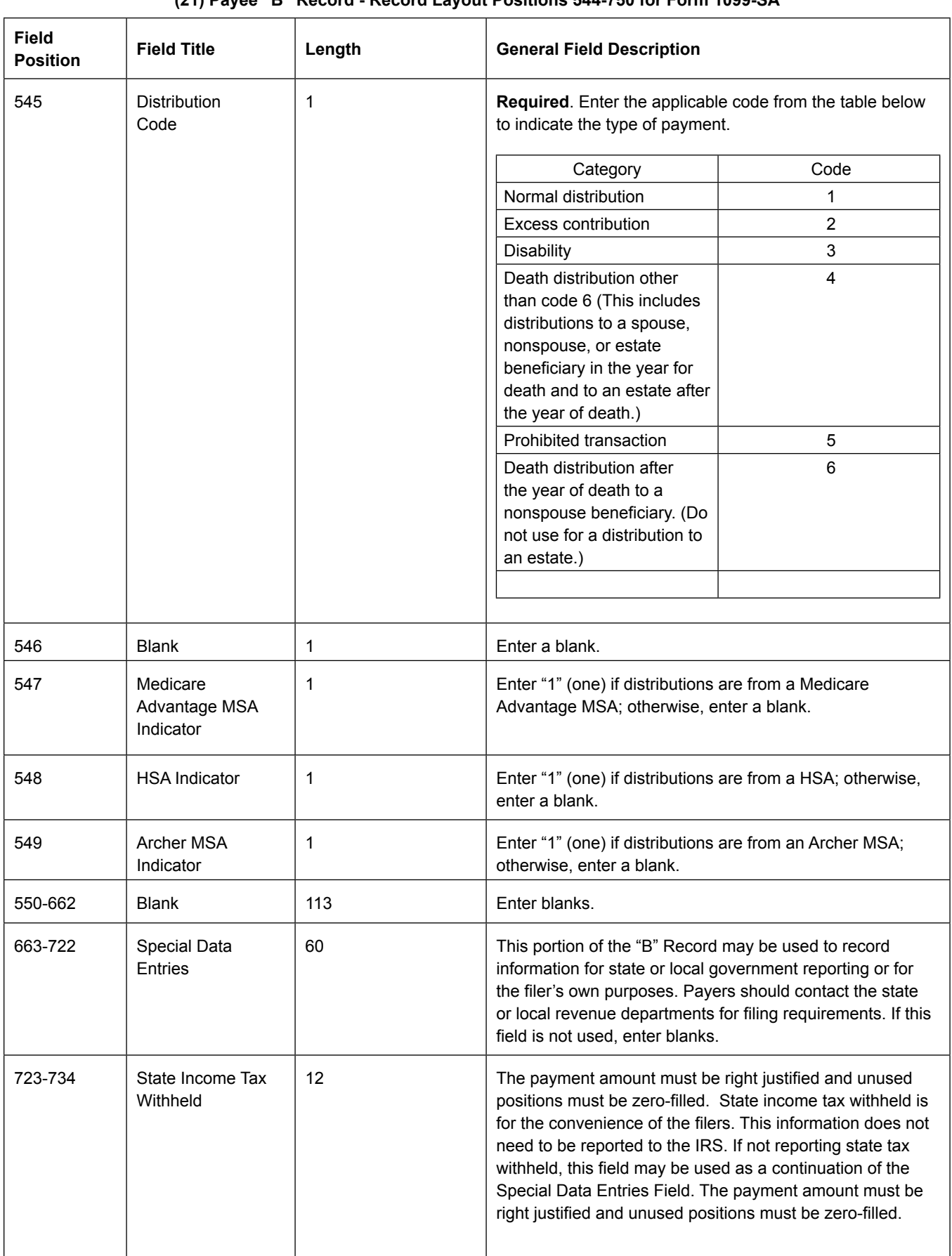

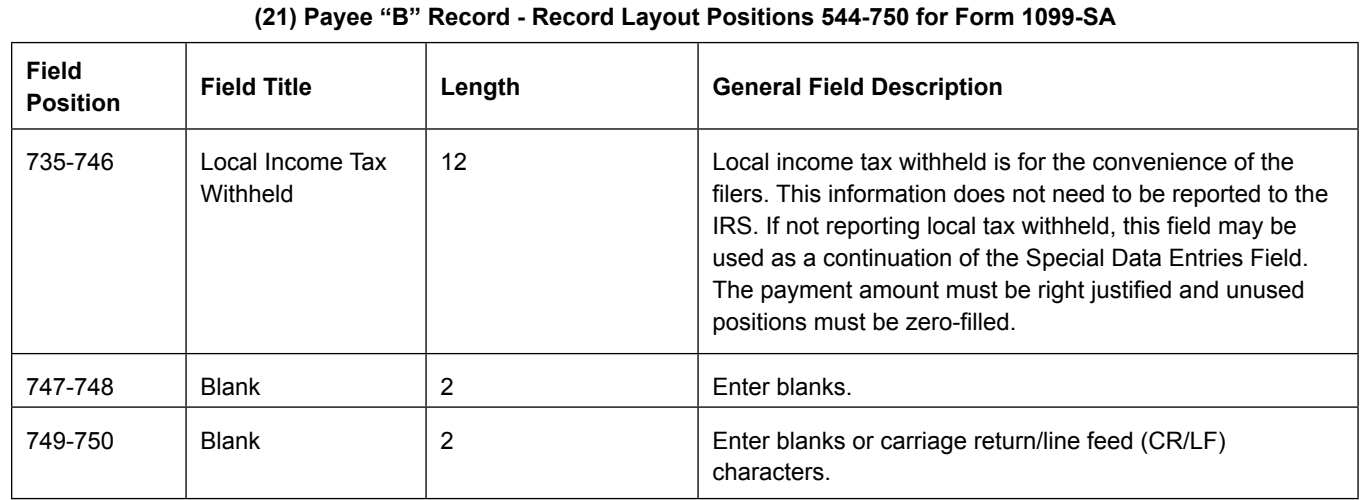

## **Payee "B" Record - Record Layout Positions 544 -750 for Form 1099-SA**

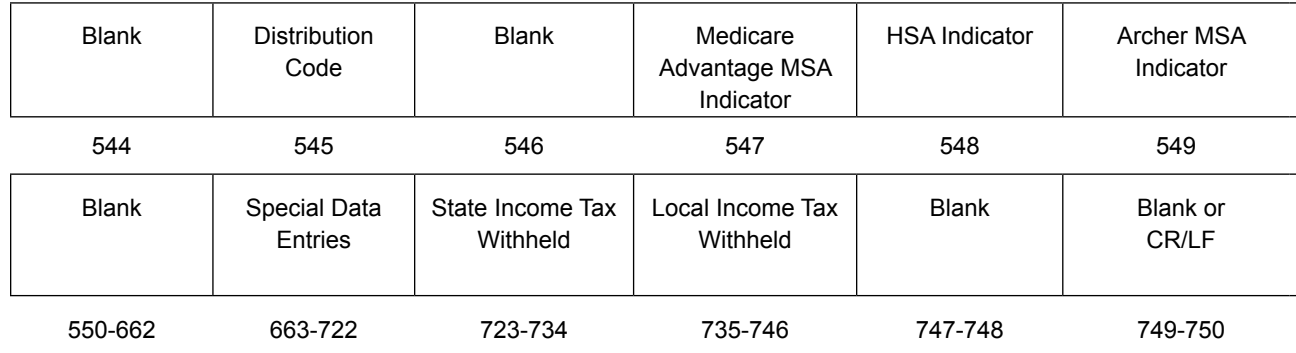

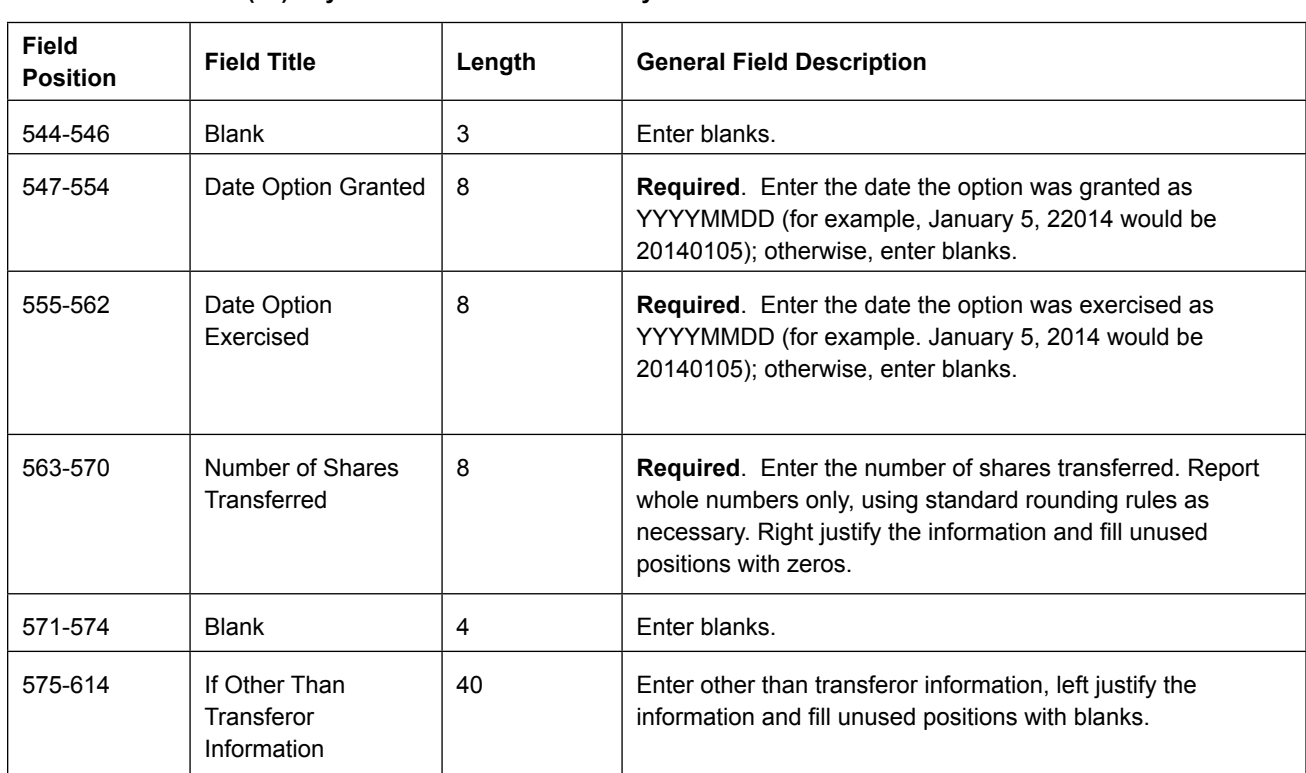

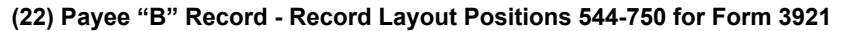

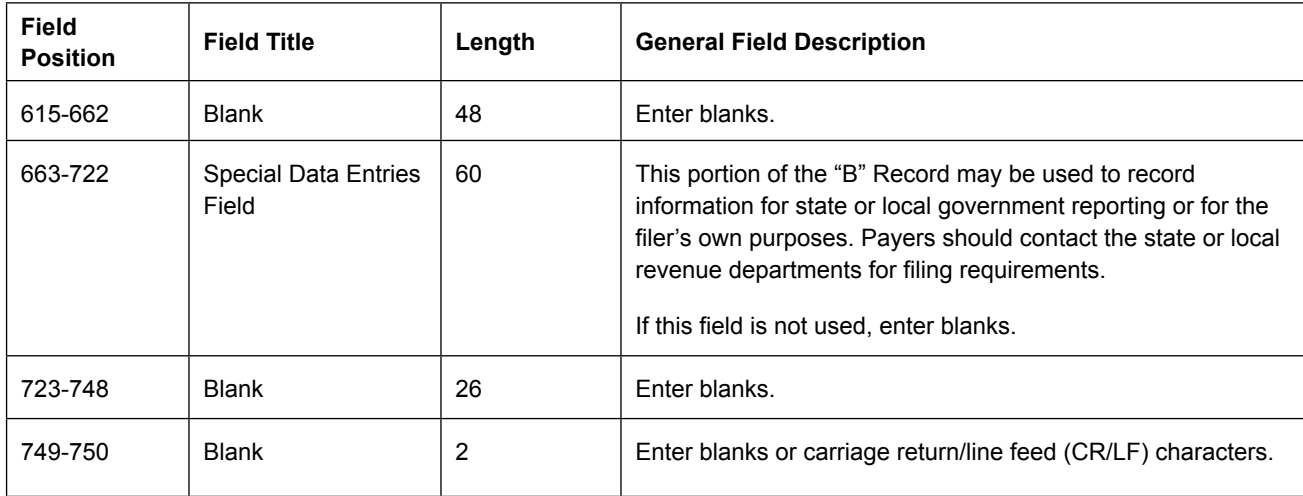

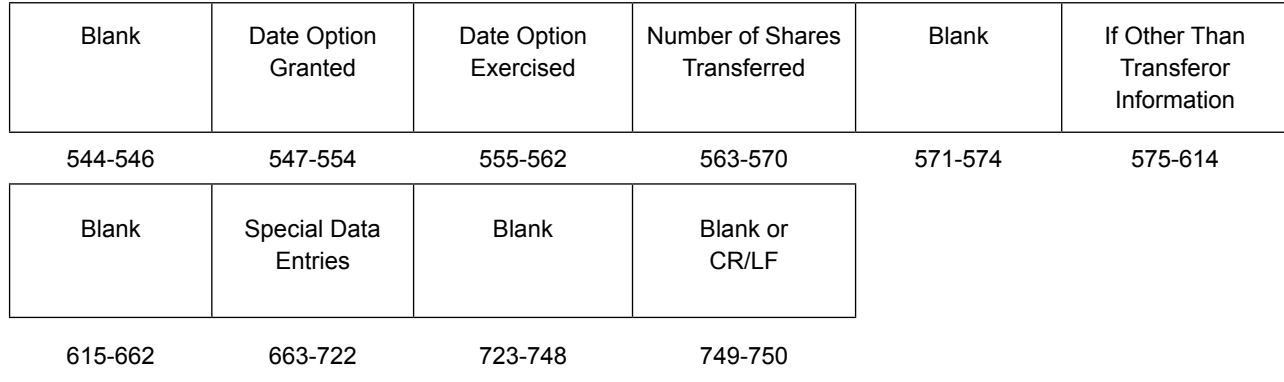

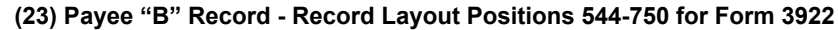

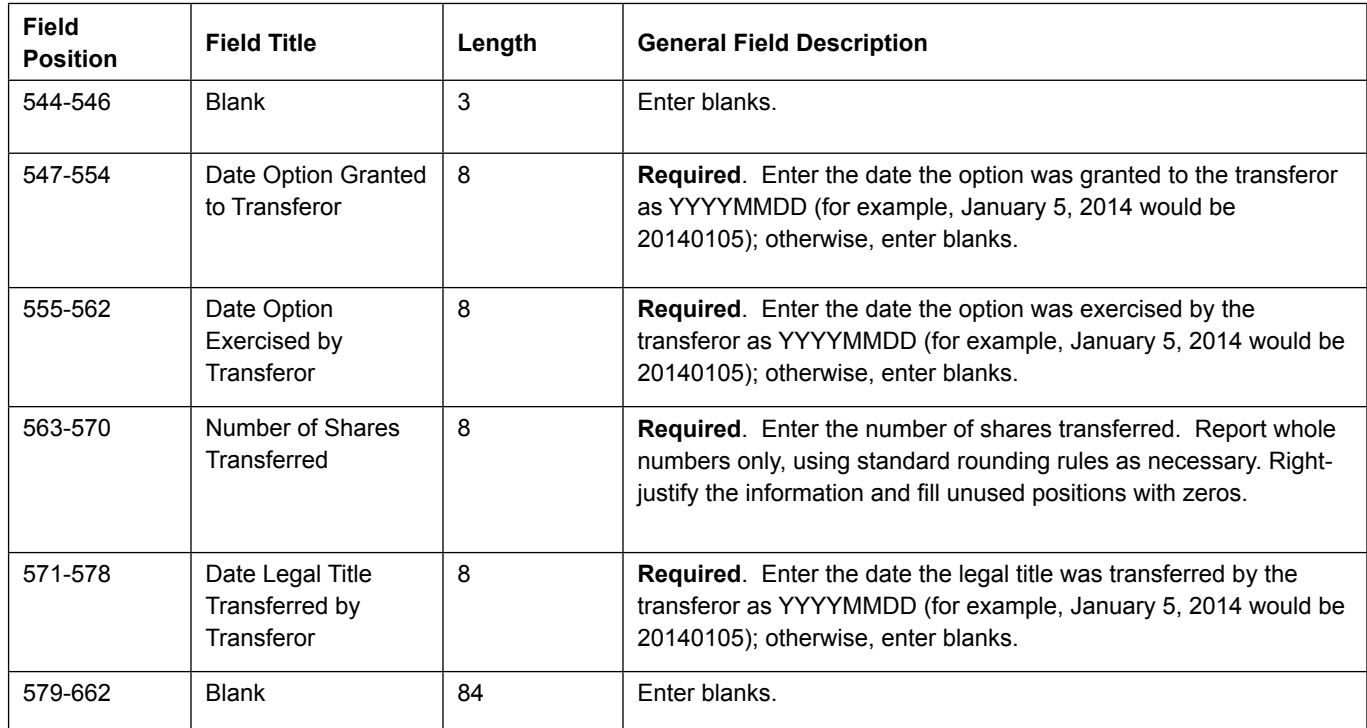

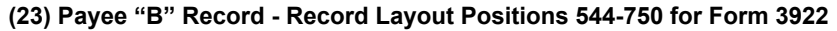

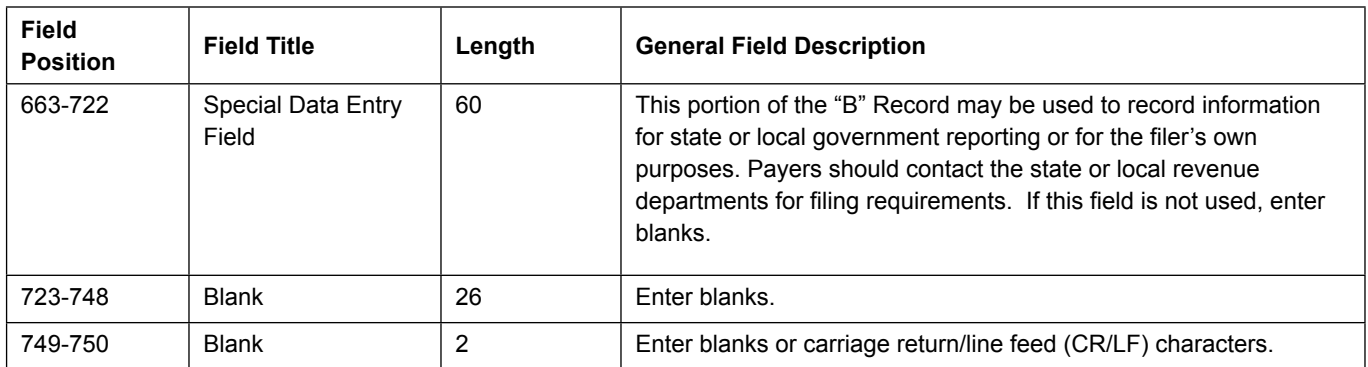

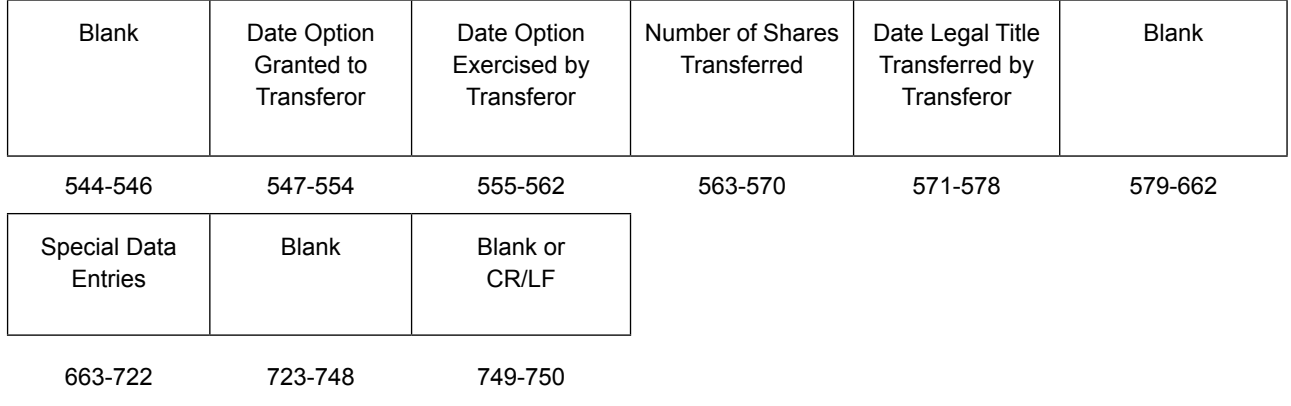

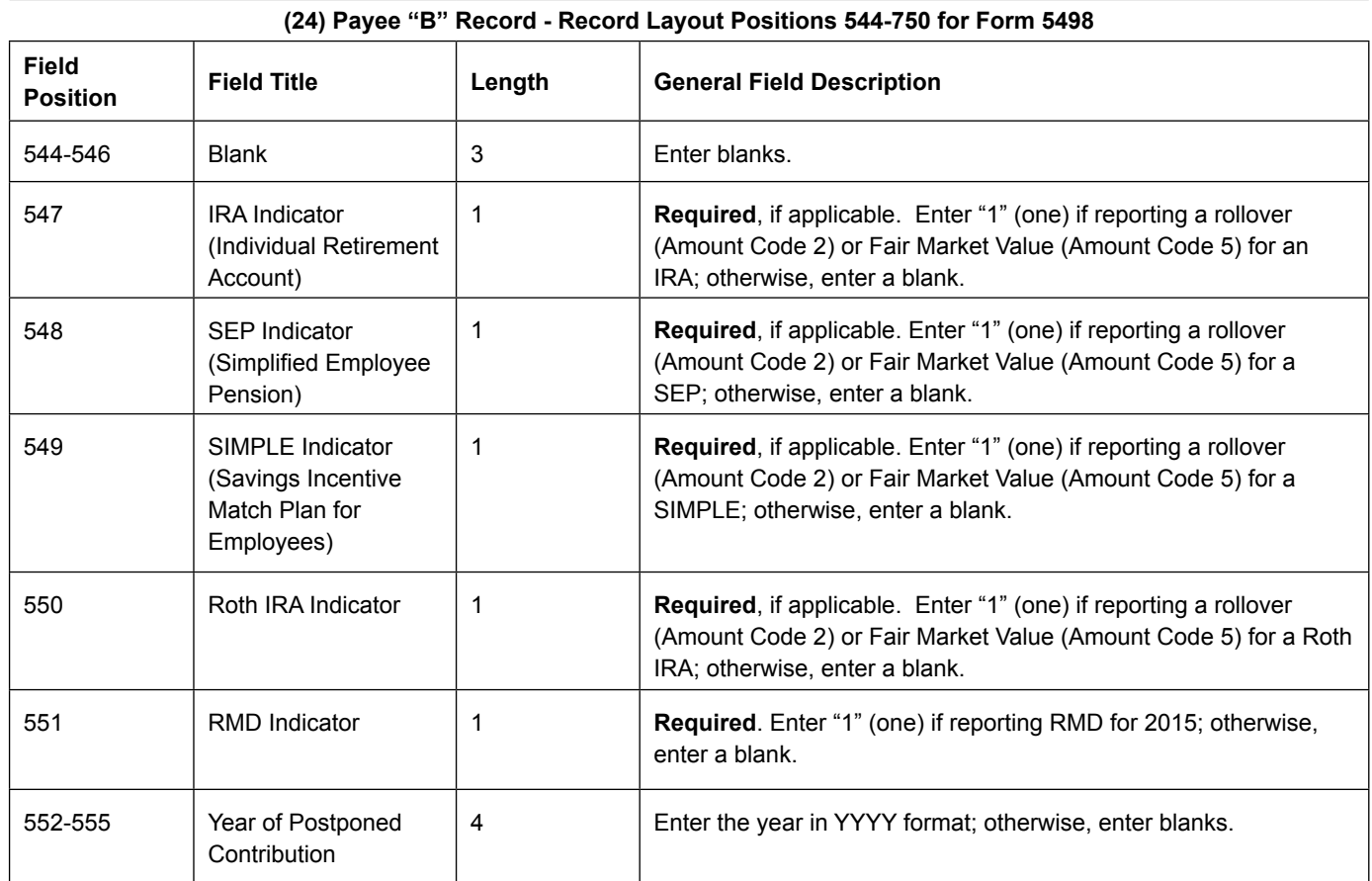

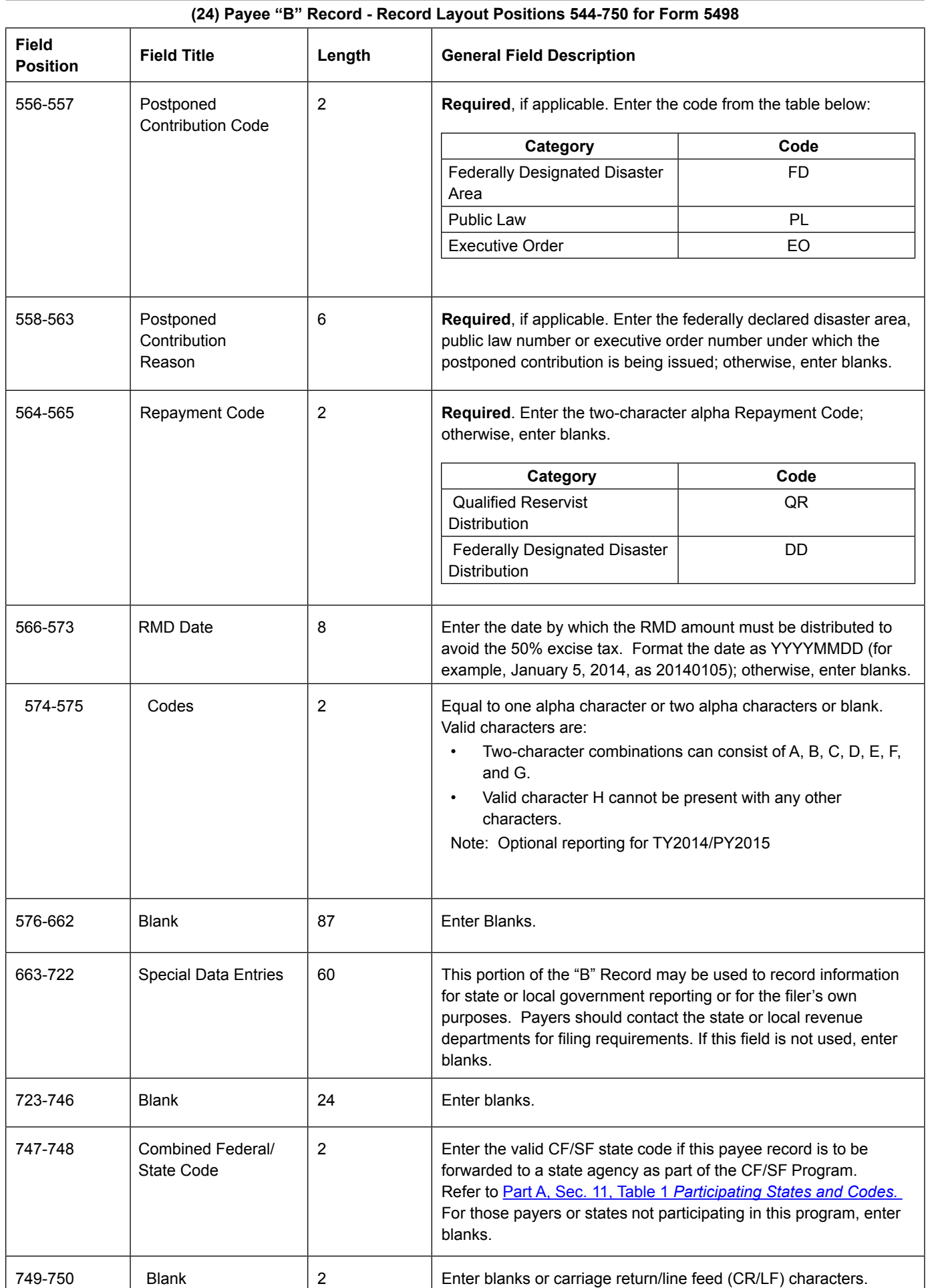

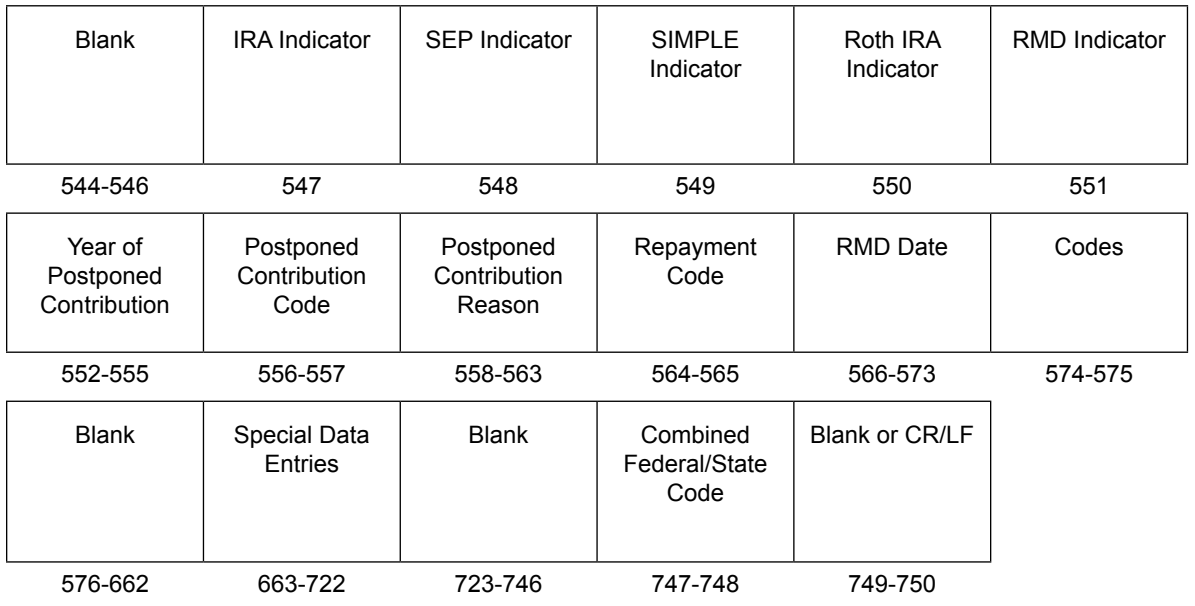

#### **Payee "B" Record - Record Layout Positions 544-750 for Form 5498**

#### **(25) Payee "B" Record - Record Layout Positions 544-750 for Form 5498-ESA**

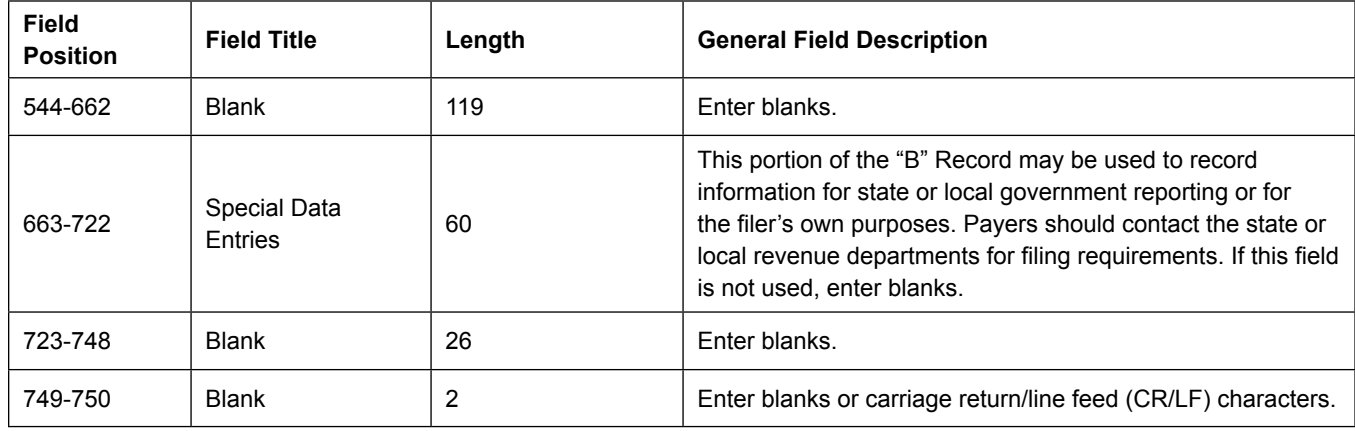

#### **Payee "B" Record - Record Layout Positions 544-750 for Form 5498-ESA**

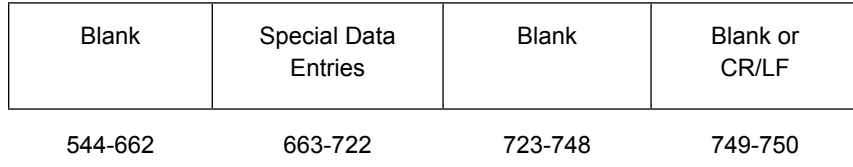

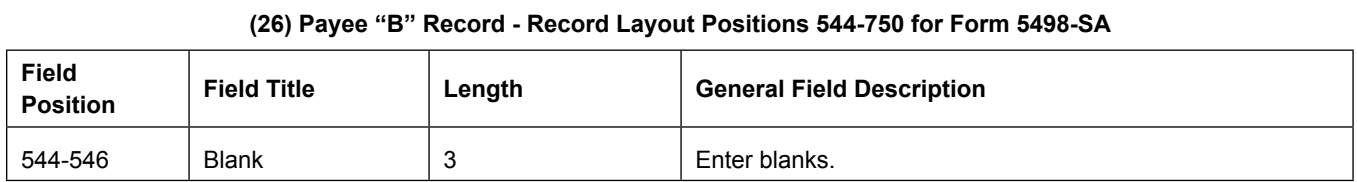

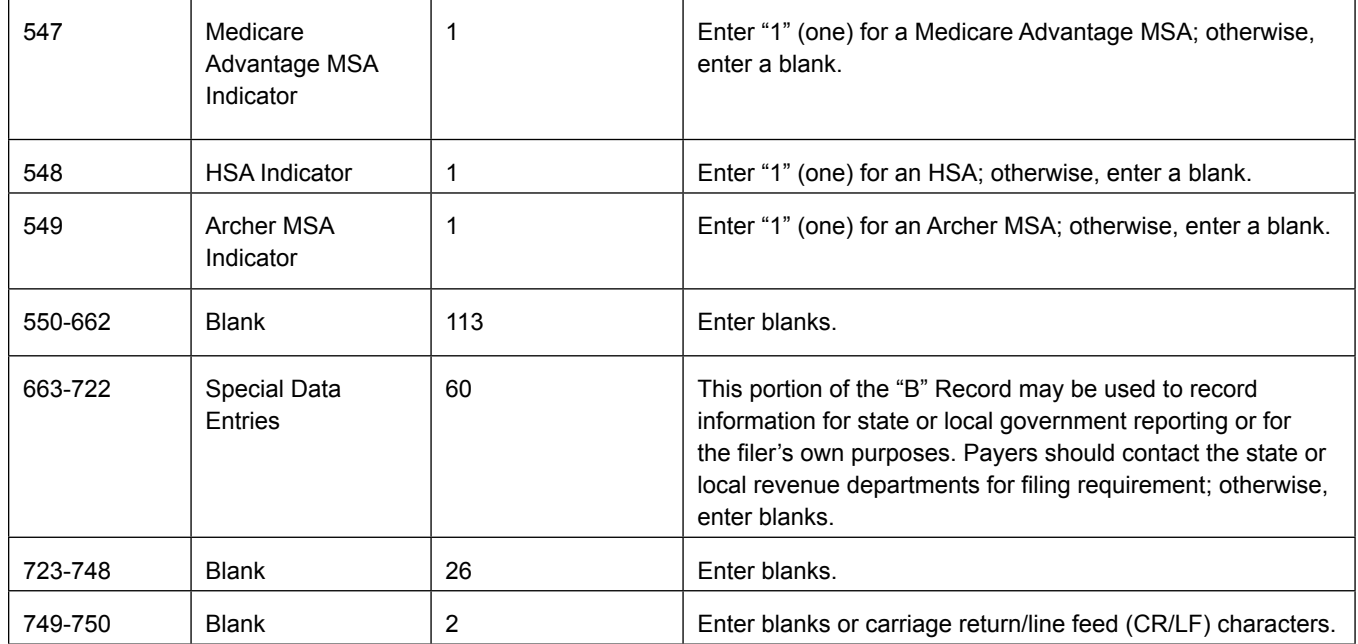

#### **Payee "B" Record - Record Layout Positions 544-750 for Form 5498-SA**

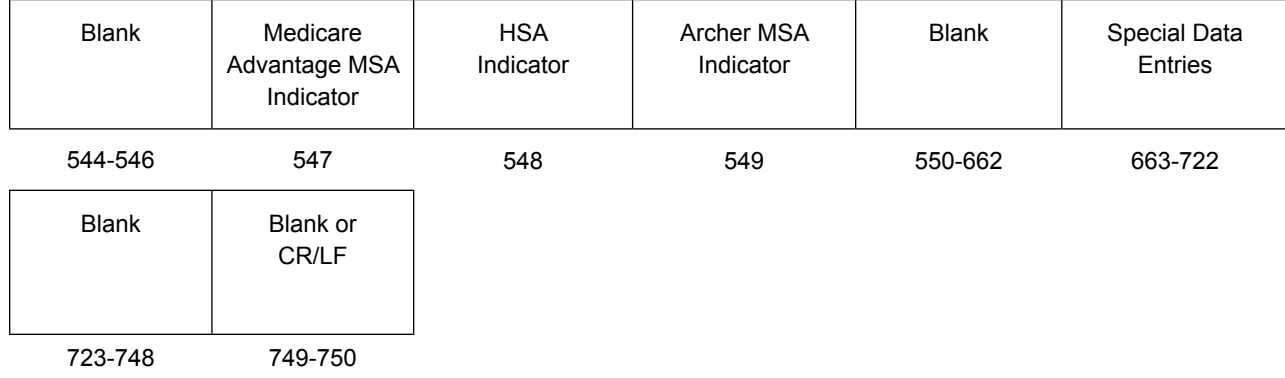

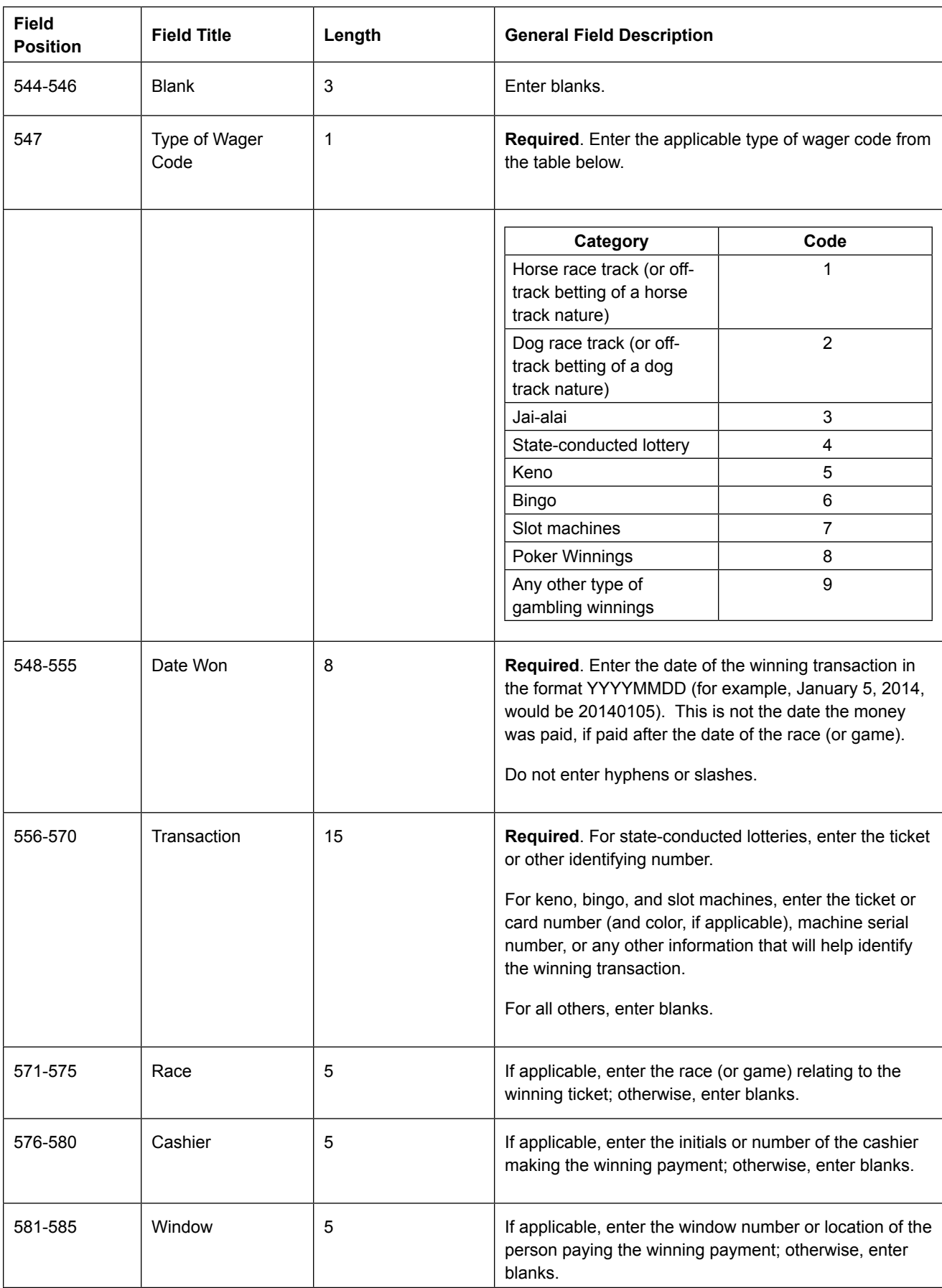

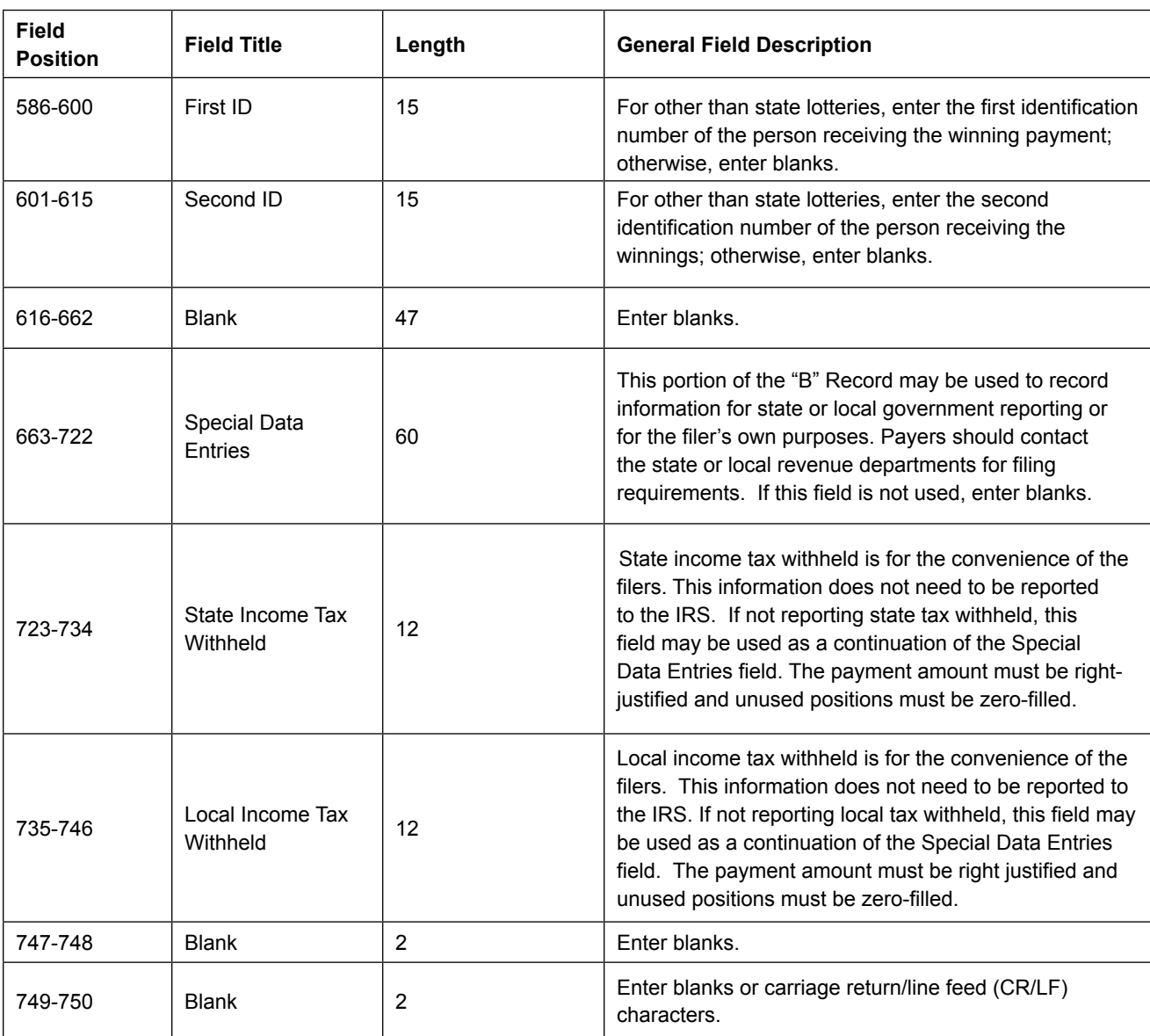

## **(27) Payee "B" Record - Record Layout Positions 544-750 for Form W-2G**

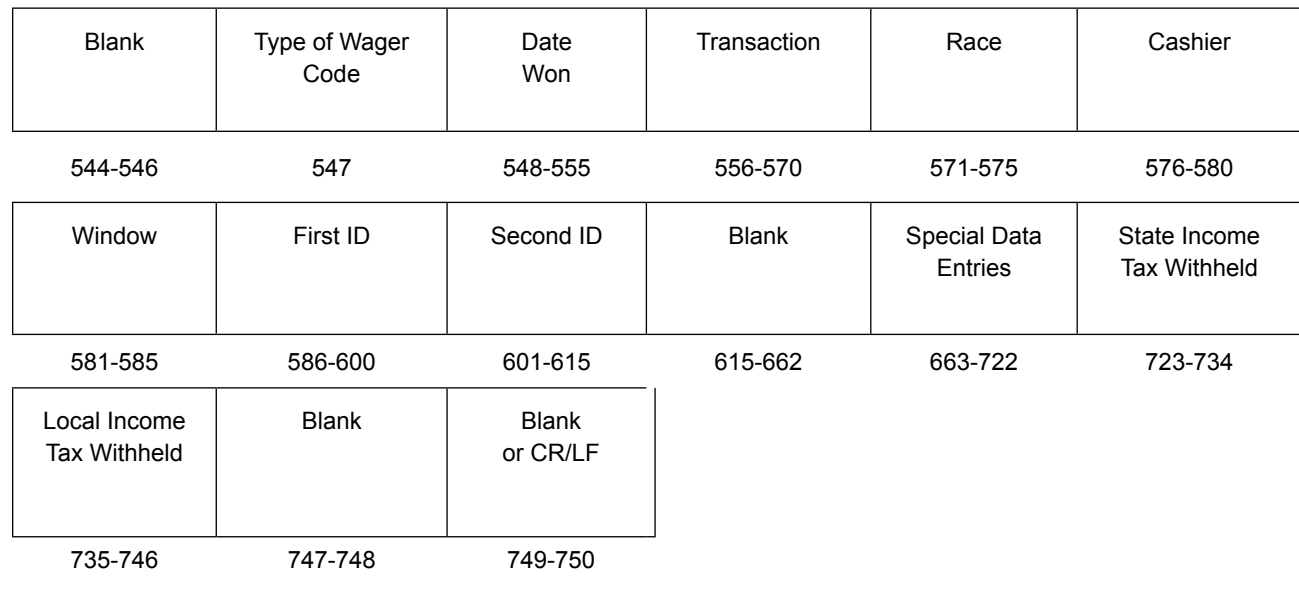
# Sec. 4 End of Payer "C" Record

#### **General Field Description**

The End of Payer "C" Record consists of the total number of payees and the totals of the payment amount fields filed for each payer and/or particular type of return. The "C" Record must follow the last "B" Record for each type of return for each payer. For each "A" Record and group of "B" Records on the file, there must be a corresponding "C" Record.

The End of Payer "C" Record is a fixed length of 750 positions. The control fields are each 18 positions in length.

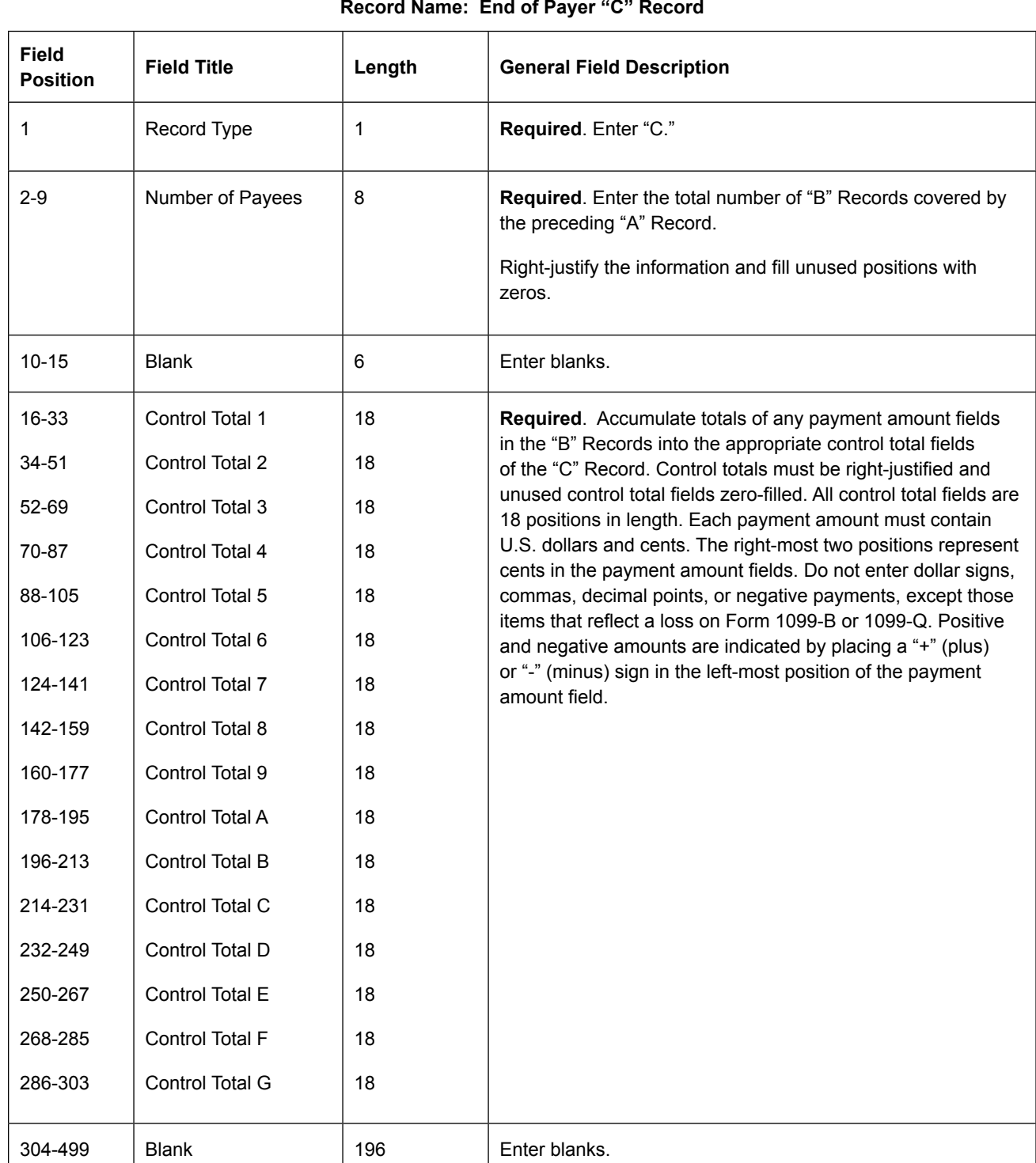

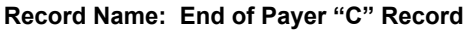

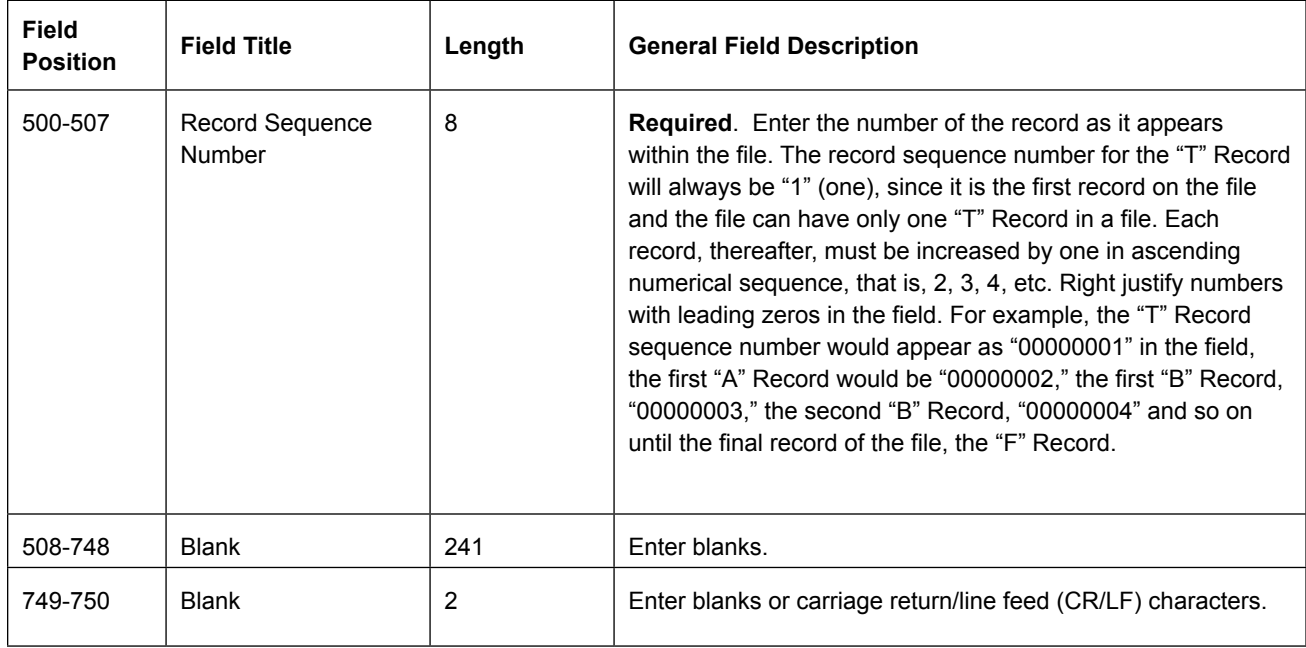

#### **End of Payer "C" Record - Record Layout**

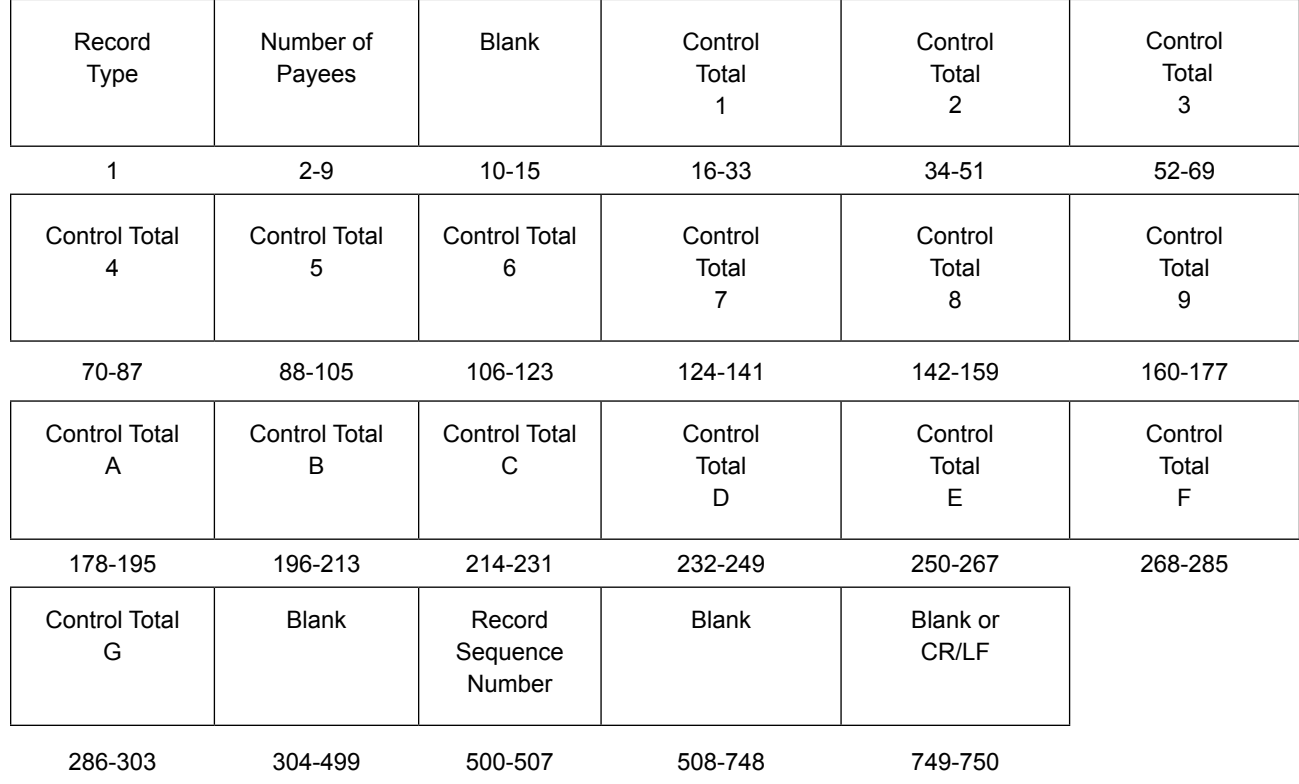

# Sec. 5 State Totals "K" Record

#### **General Field Description**

The State Totals "K" Record is a summary for a given payer and a given state in the Refer to Part A, Sec. 11, *[Combined Federal/State](#page-19-0)  [Filing Program](#page-19-0)* used only when state reporting approval has been granted.

Submit a separate "K" Record for each state being reported. The "K" Record is a fixed length of 750 positions. The control total fields are each 18 positions in length.

The "K" Record contains the total number of payees and the total of the payment amount fields filed by a given payer for a given state. The "K" Record(s) must be written after the "C" Record for the related "A" Record. Refer to Part C, *File Format Diagram.*

Example: If a payer used Amount Codes 1, 3, and 6 in the "A" Record, the totals from the "B" Records coded for this state would appear in Control Totals 1, 3, and 6 of the "K" Record.

#### **Record Name: State Totals "K" Record - Record Layout Forms 1099-B, 1099-DIV, 1099-G, 1099-INT, 1099-K, 1099-MISC, 1099-OID, 1099-PATR, 1099-R, and 5498**

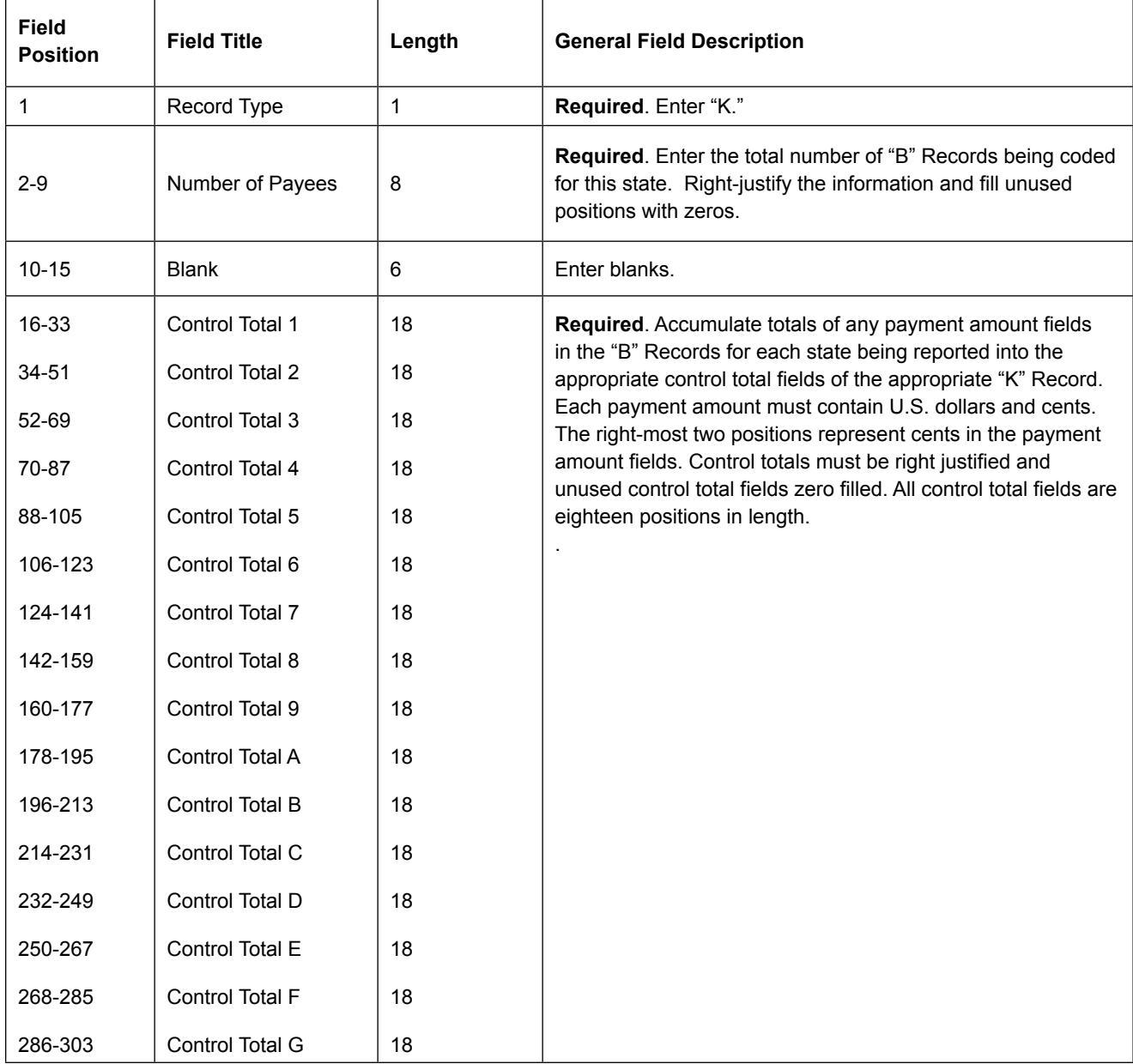

#### **Record Name: State Totals "K" Record - Record Layout Forms 1099-B, 1099-DIV, 1099-G, 1099-INT, 1099-K, 1099-MISC, 1099-OID, 1099-PATR, 1099-R, and 5498**

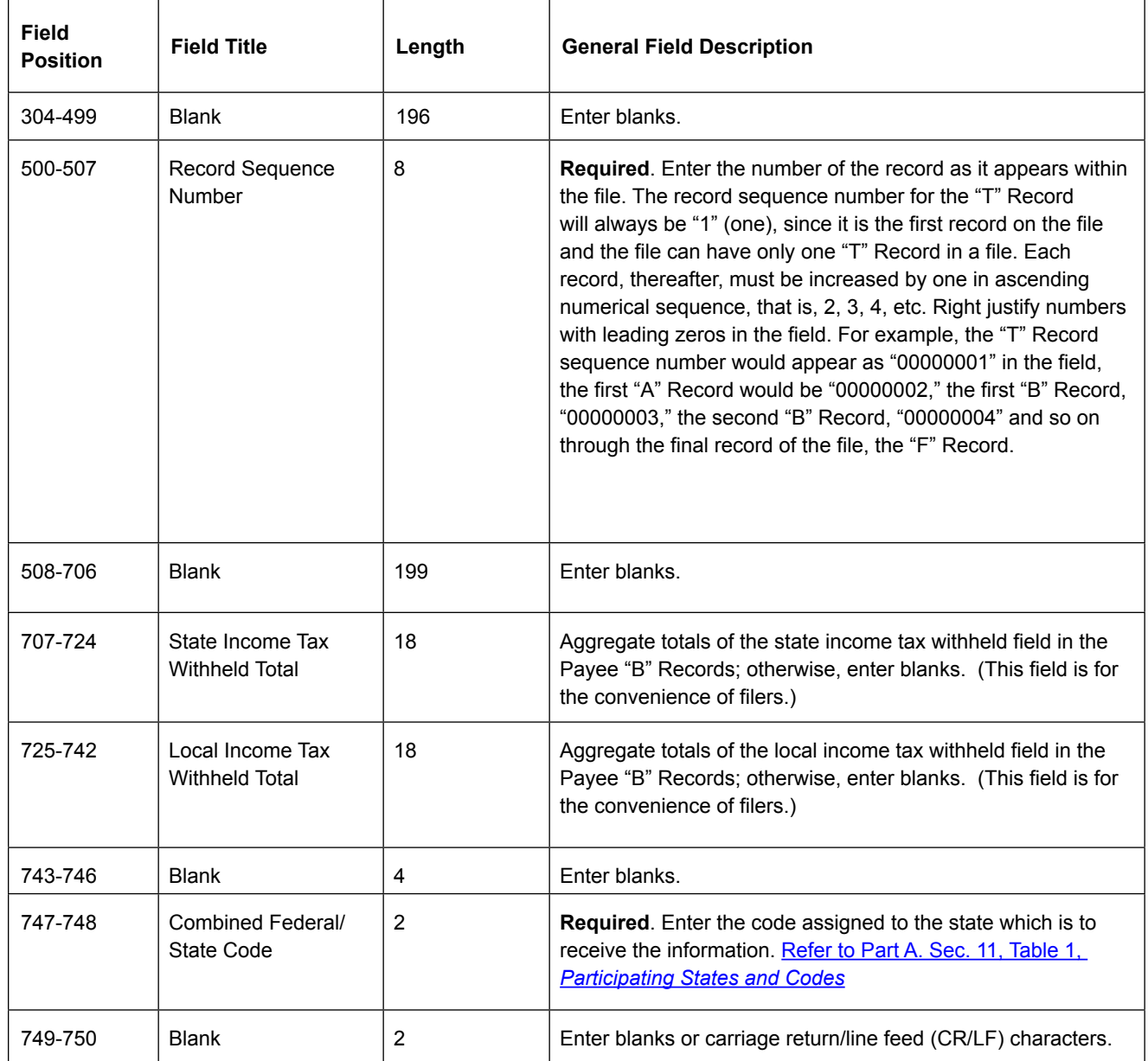

## **State Totals "K" Record - Record Layout Forms 1099-B, 1099-DIV,1099-G, 1099-INT,** *1099-K,* **1099-MISC, 1099-OID, 1099-PATR, 1099-R, and 5498**

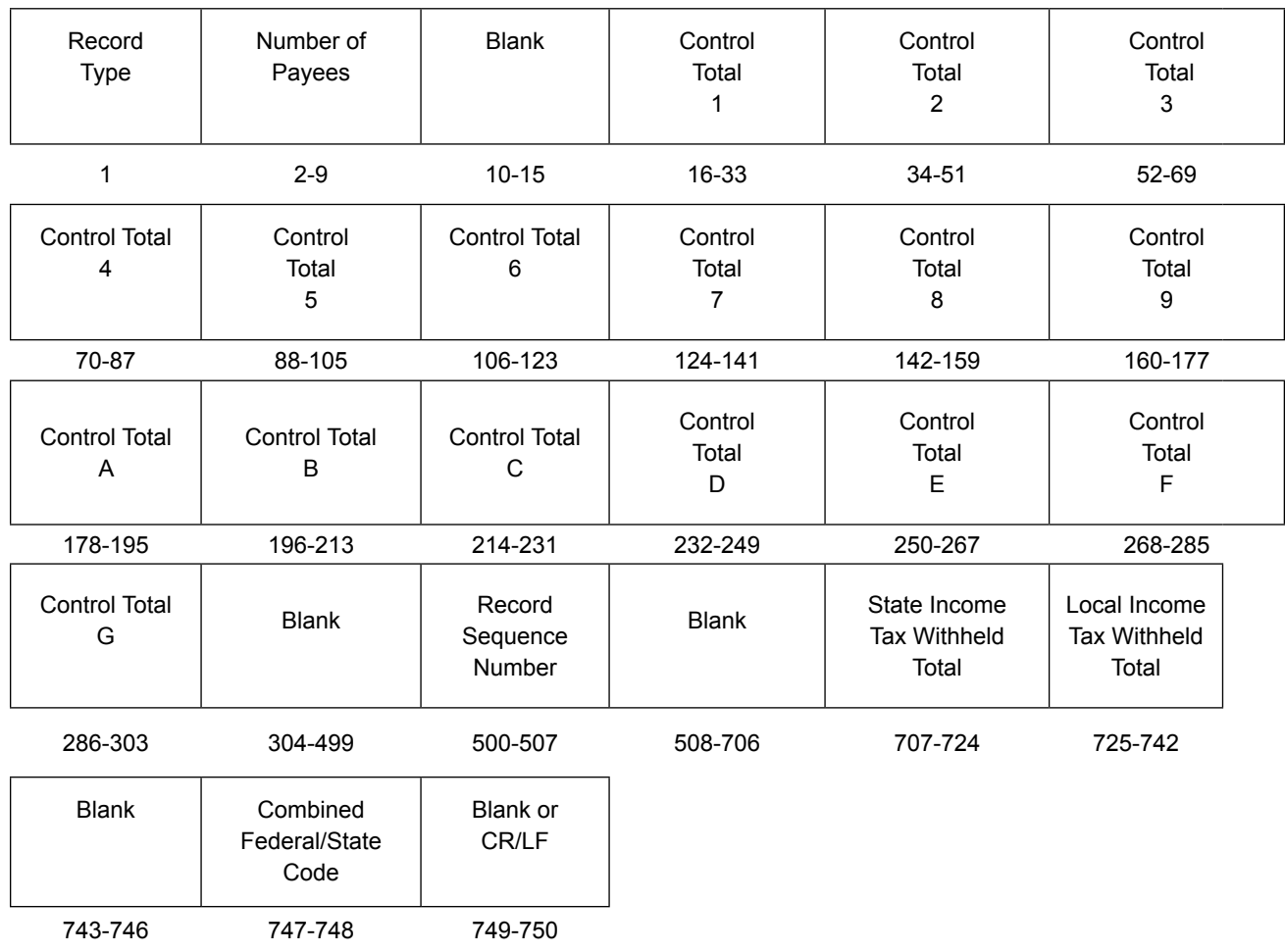

# Sec. 6 End of Transmission "F" Record

#### **General Field Description**

The End of Transmission "F" Record is a summary of the number of payers/payees in the entire file. This record must be written after the last "C" Record (or last "K" Record, when applicable) of the entire file.

The "F" Record is a fixed record length of 750 positions.

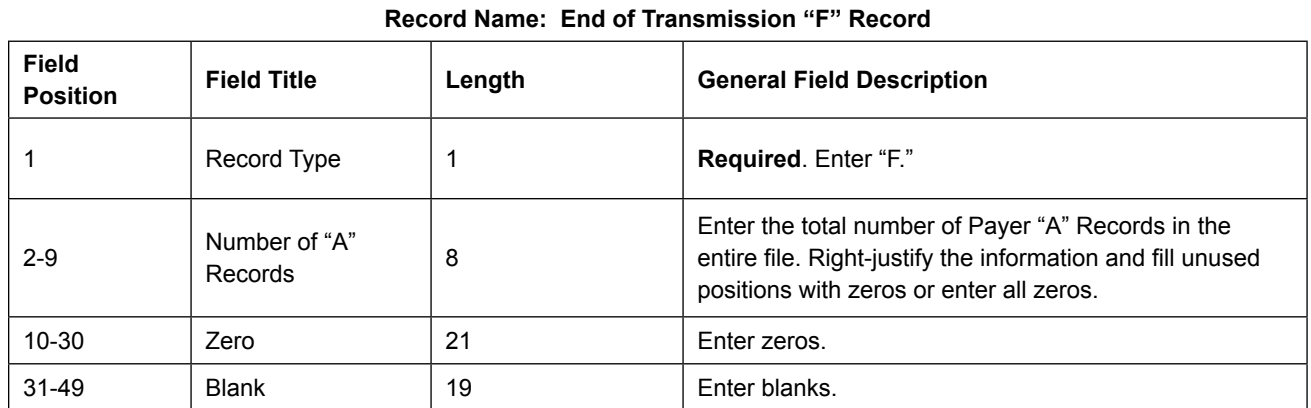

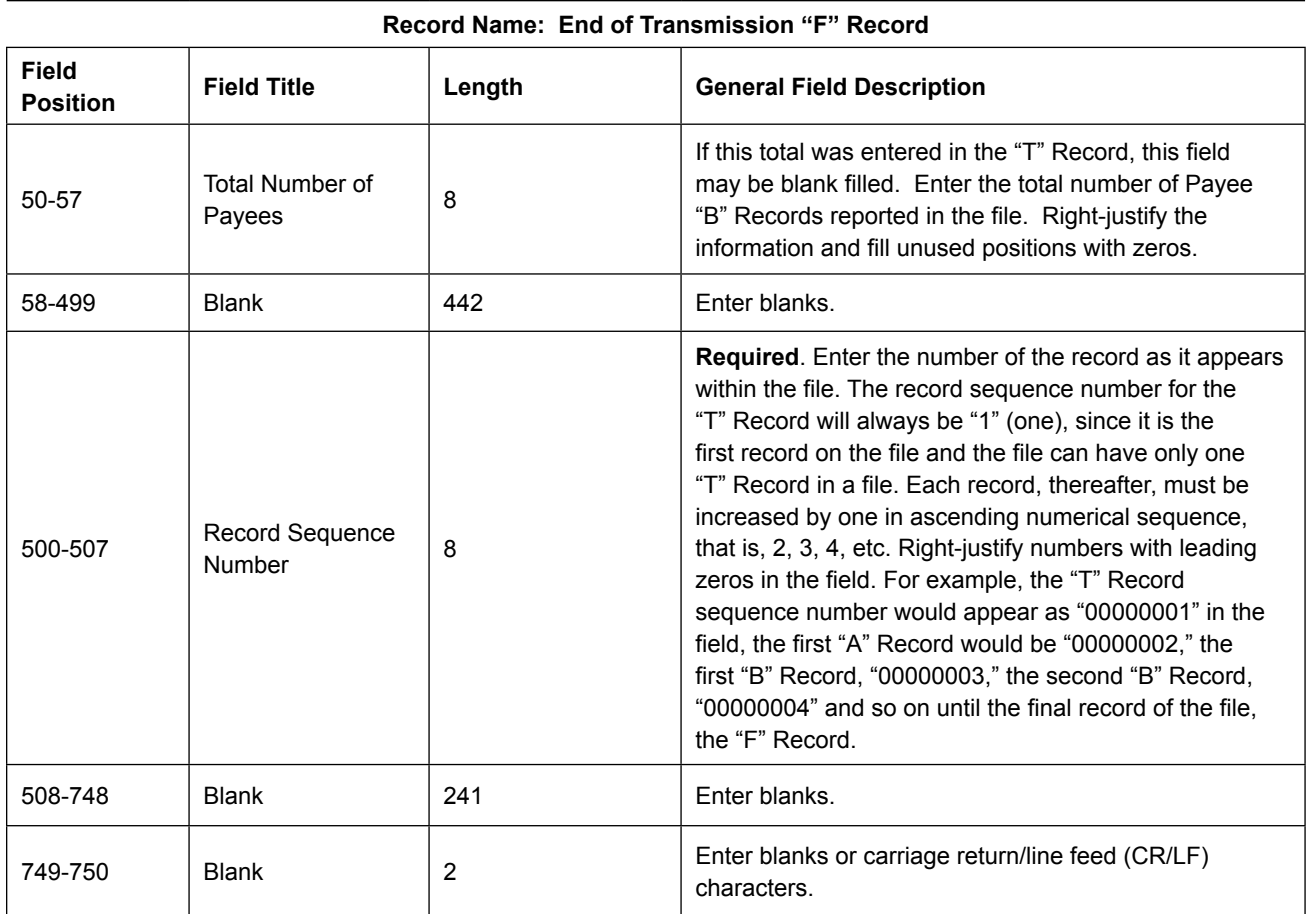

#### **End of Transmission "F" Record - Record Layout**

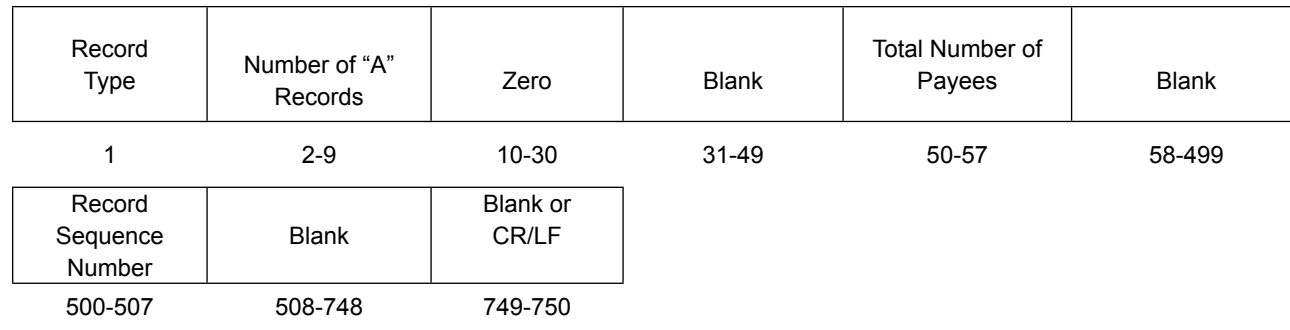

# <span id="page-114-0"></span>**Part D.** | **Extension of Time**

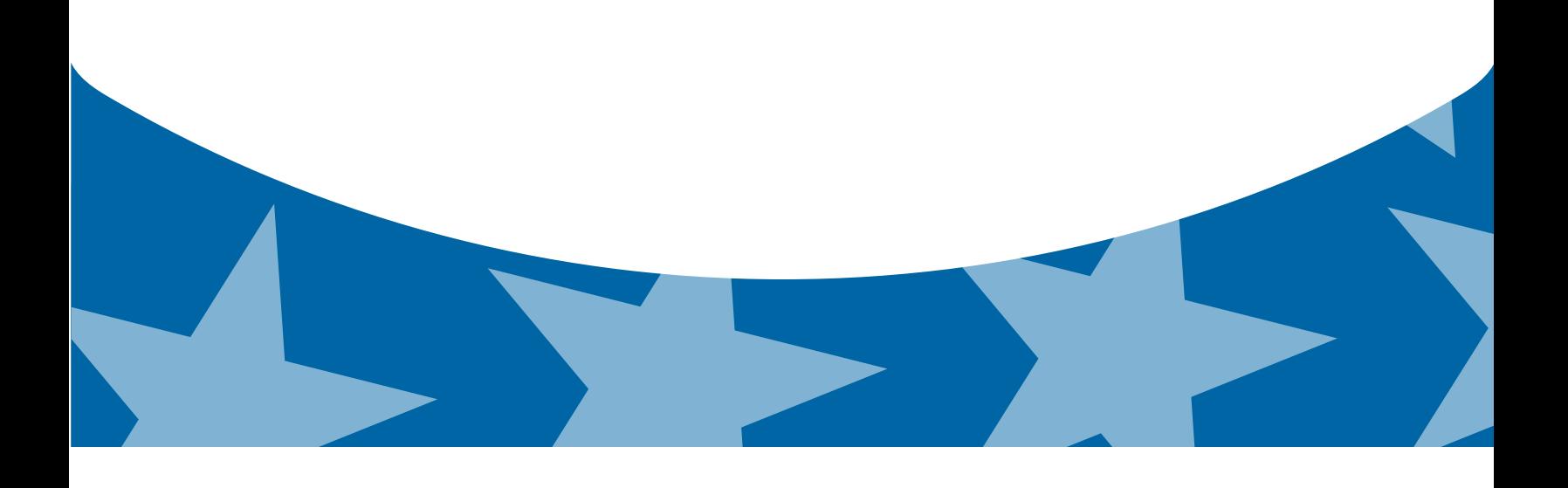

### Sec. 1 Extension of Time

#### **.01 Application for Extension of Time to File Information Returns (30 day automatic)**

The application for extension of time to file information returns must be filed by the due date of the return for which the extension is being requested. If the payer/filer is requesting an extension for multiple form types, the extension must be requested by the earliest due date. Aseparate extension application is required for each payer/filer.

There are three methods for filing a request for an extension of time to file information returns:

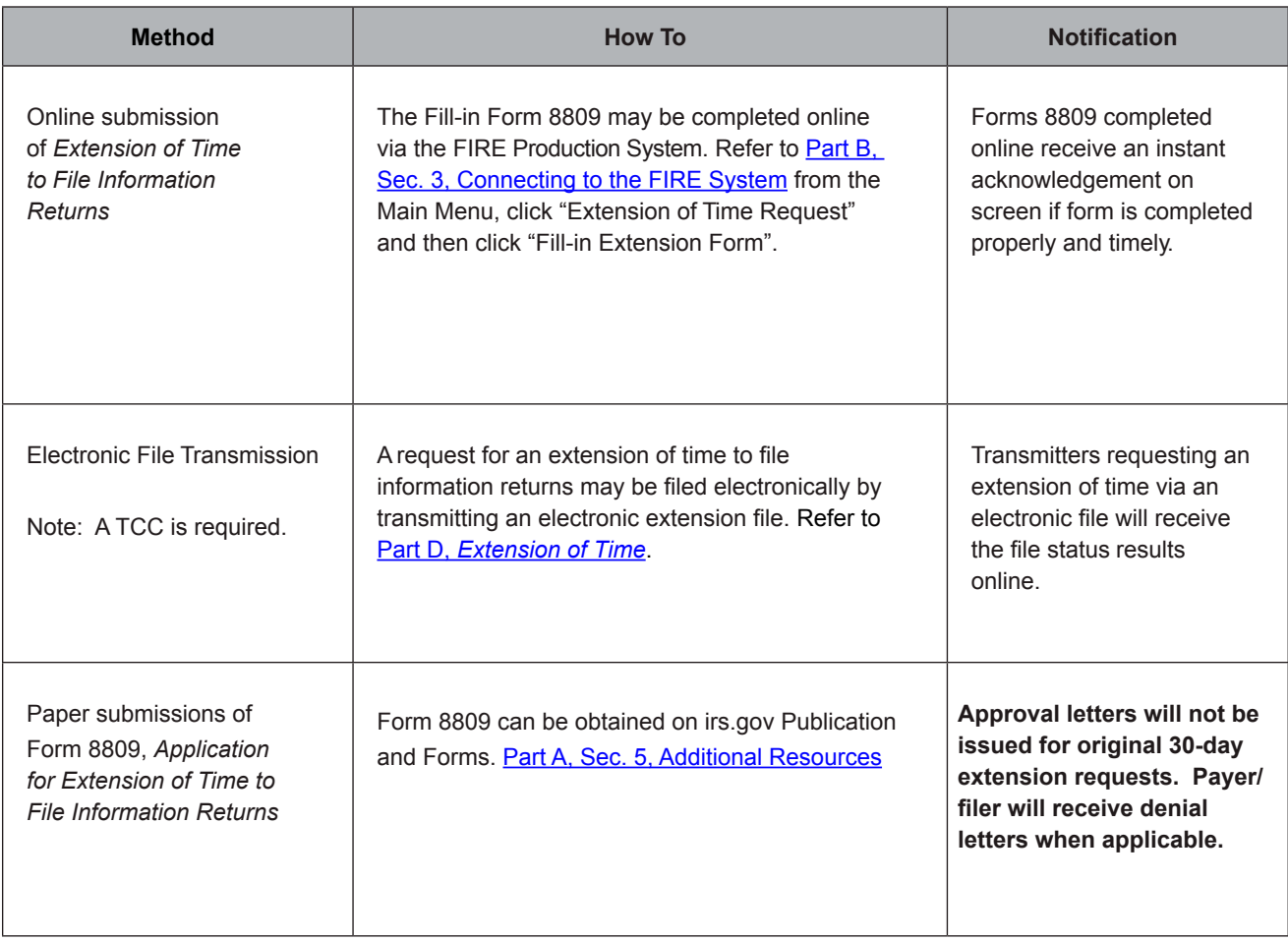

If the request for an extension of time for extension of time to file an information return is received beyond the due date of the information return, it will be denied. For more information on extension requests and requesting an additional extension of time, see [Form 8809,](http://www.irs.gov/pub/irs-pdf/f8809.pdf) *Application for Extension of Time to File Information Returns*.

**Note:** The IRS encourages the payer community to utilize the online Fill-in Form 8809 in lieu of the paper Form 8809. When completing the online fill-in form via the FIRE Production System, a separate Form 8809 must be completed for each payer.

#### **.02 Request for Additional Extension of Time**

Title 26 CFR Chapter 1 subsection 6081-8(2)(d) allows a payer (filer) or transmitter to request an additional 30-day extension to file information returns if the first automatic 30-day extension was granted and the additional extension is filed before the expiration of the automatic 30-day extension. The additional extension can be filed on Form 8809 or filed electronically provided that the filer faxes a Form 8809 the same day the file is transmitted to satisfy the reason and signature requirement. The online Fill-in Form 8809 cannot be used to request an additional extension of time. Requests for additional time are granted only in cases of extreme hardship or catastrophic event.

#### **.03 Extension of Time for Recipient Copies of Information Returns**

Request an extension of time to furnish statements to recipients of Forms 1097, 1098 series, 1099 series, 3921, 3922, 5498 series, W-2G, W-2 series, and 1042-S by submitting a letter to the IRS with the following information:

- Payer or employer name
- • TIN
- **Address**
- Type of return
- Specify that the extension request is to provide statements to recipients
- Reason for the delay
- Signature of payer or duly authorized person
- • Filename (for Electronic File Transmission)

Send letter or fax to the following address:

Internal Revenue Service Attention: Extension of Time Coordinator 240 Murall Drive Mail Stop 4360 Kearneysville, WV 25430 Fax: 877-477-0572 or 304-579-4105

Requests for an extension of time to furnish statements to recipients of Forms 1097, 1098 series, 1099 series, 3921, 3922, 5498 series, W-2G, W-2 series, and 1042-S are not automatically approved. If approved, an extension will allow a maximum of 30 days from the due date. The request must be postmarked no later than the date the statements are due to the recipients.

Only the filer or transmitter may sign the letter requesting the extension for recipient copies; however, if a transmitter has a contractual agreement with a payer to file extension requests on the payer's behalf, the transmitter should state so in the letter requesting the extension.

Transmitters may file a request for an extension of time for recipient copies by submitting an electronic file. A signed letter must be faxed to the IRS by the transmitter the same day as the transmission of the electronic file. A list of payer or employer names and TINs is not required to be included with the letter since the information was included in the electronic file.

When requesting an extension of time for recipient copies, be sure to include the reason an extension for the recipient copies is needed.

**Note**: The paper Form 8809 and the online Fill-in Form 8809 cannot be used to request an extension of time to furnish statements to recipients.

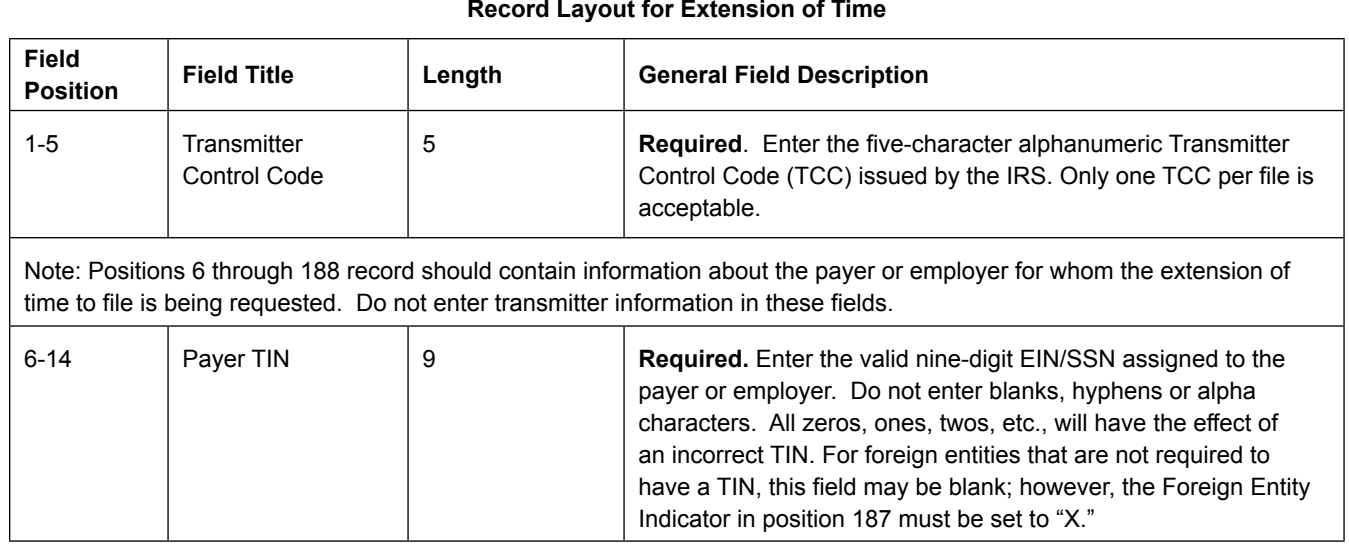

#### **Record Layout for Extension of Time**

#### **Record Layout for Extension of Time**

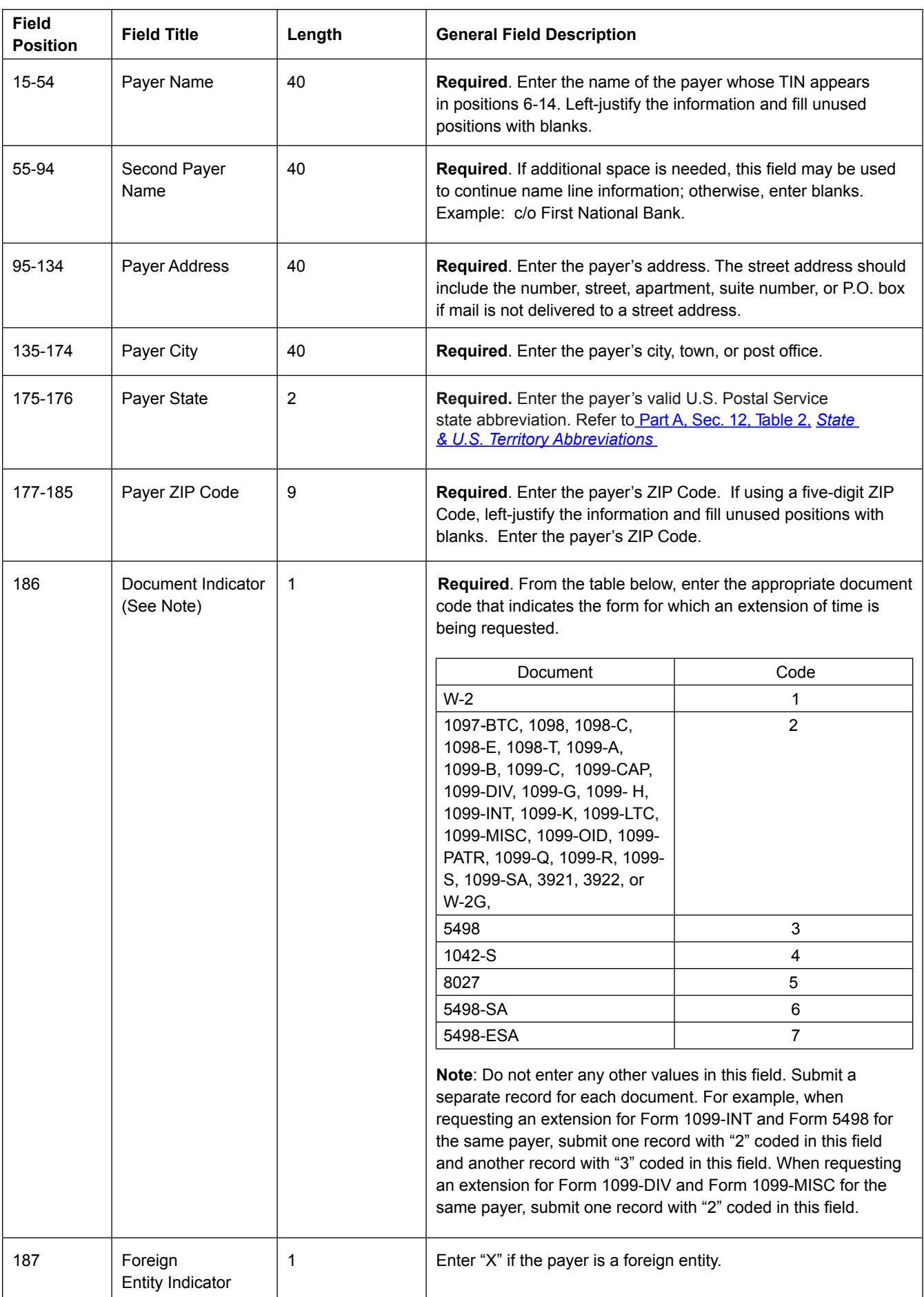

#### **Record Layout for Extension of Time**

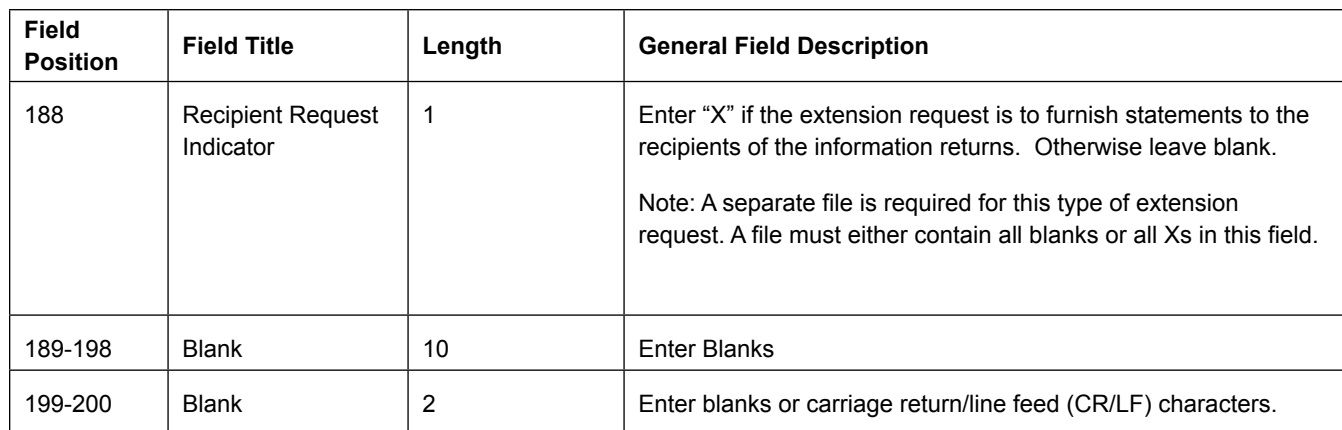

#### **Extension of Time Record Layout**

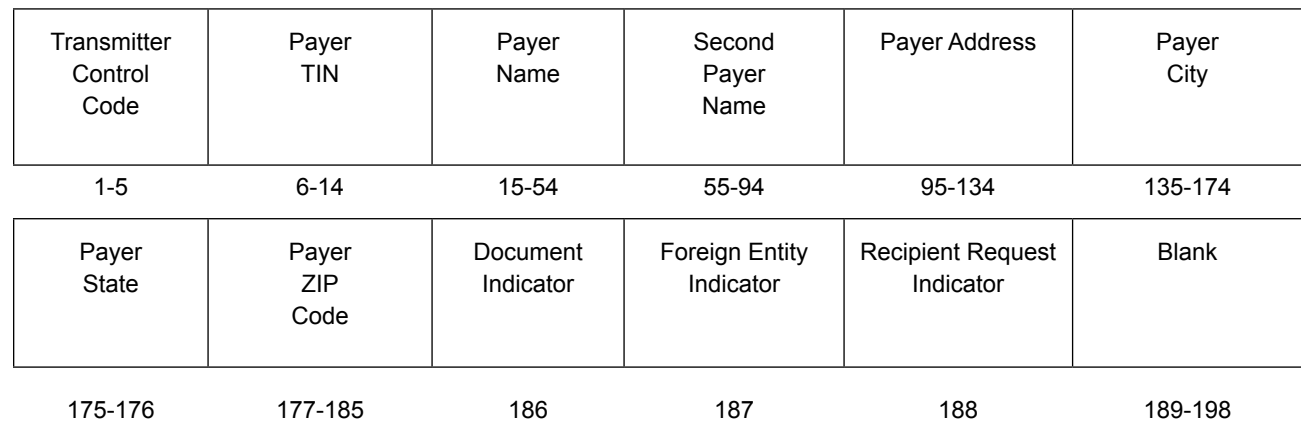

Blank or CR/LF

199-200

# **Part E.** | **Exhibits**

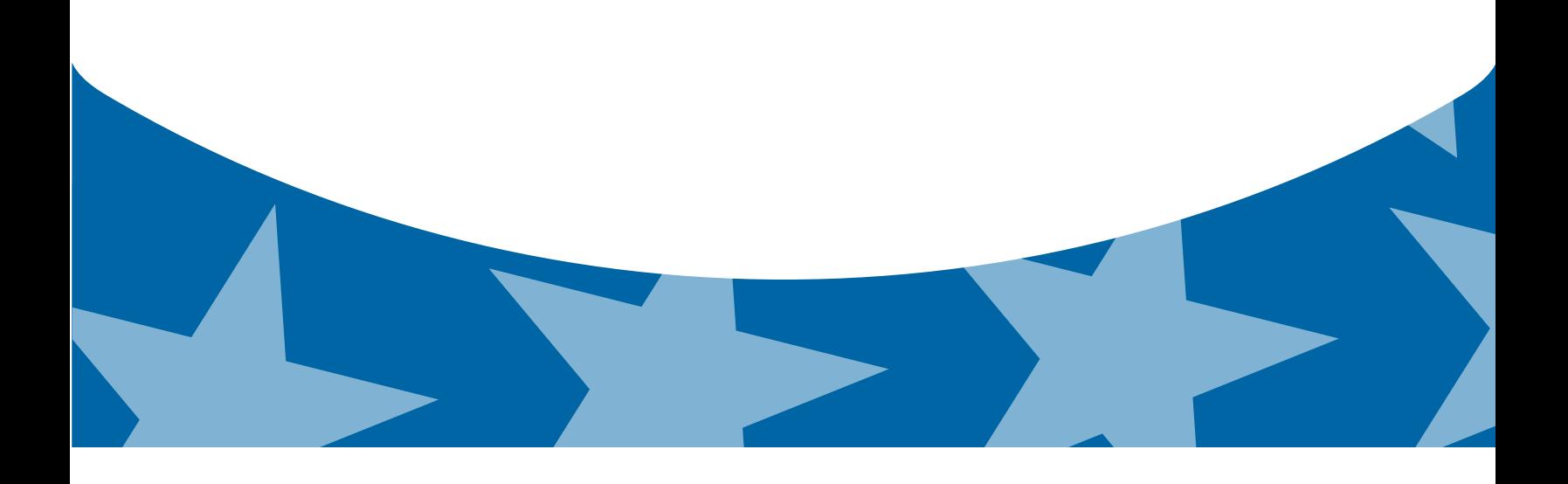

# Exhibit 1 Name Control

The "B" record includes a field in the payee records titled, "Name Control" in which the first four characters of the payee's last name are to be entered by the filer. If filers are unable to determine the first four characters of the last name, the Name Control Field may be left blank.

It is important to submit the "B" record with an accurate Name Control as it facilitates the identification of the payee within the IRS programs. The guidelines below are broken into organization type.

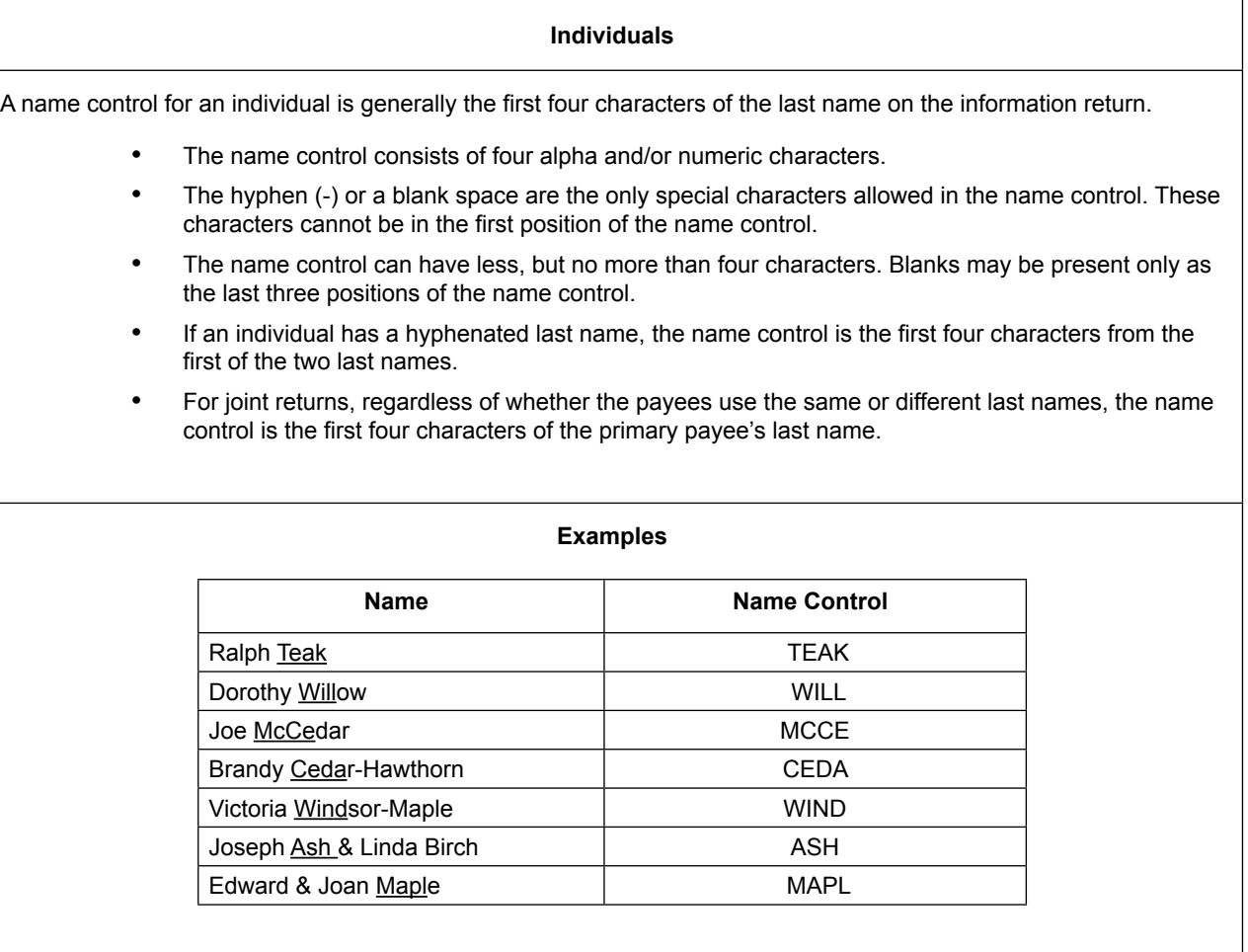

#### **Sole Proprietor**

• A sole proprietor must always use his/her individual name as the legal name of the business for IRS purposes.

- The name control consists of four alpha and/or numeric characters.
- The name control can have less, but no more than four characters.
- The hyphen (-) or a blank space are the only special characters allowed in the name control. These characters cannot be in the first position of the name control.
- When the taxpayer has a true name and a trade name, the name control is the first four characters of the individual's last name.
- • When an individual's two last names are hyphenated, the name control is the first four characters of the first last name.

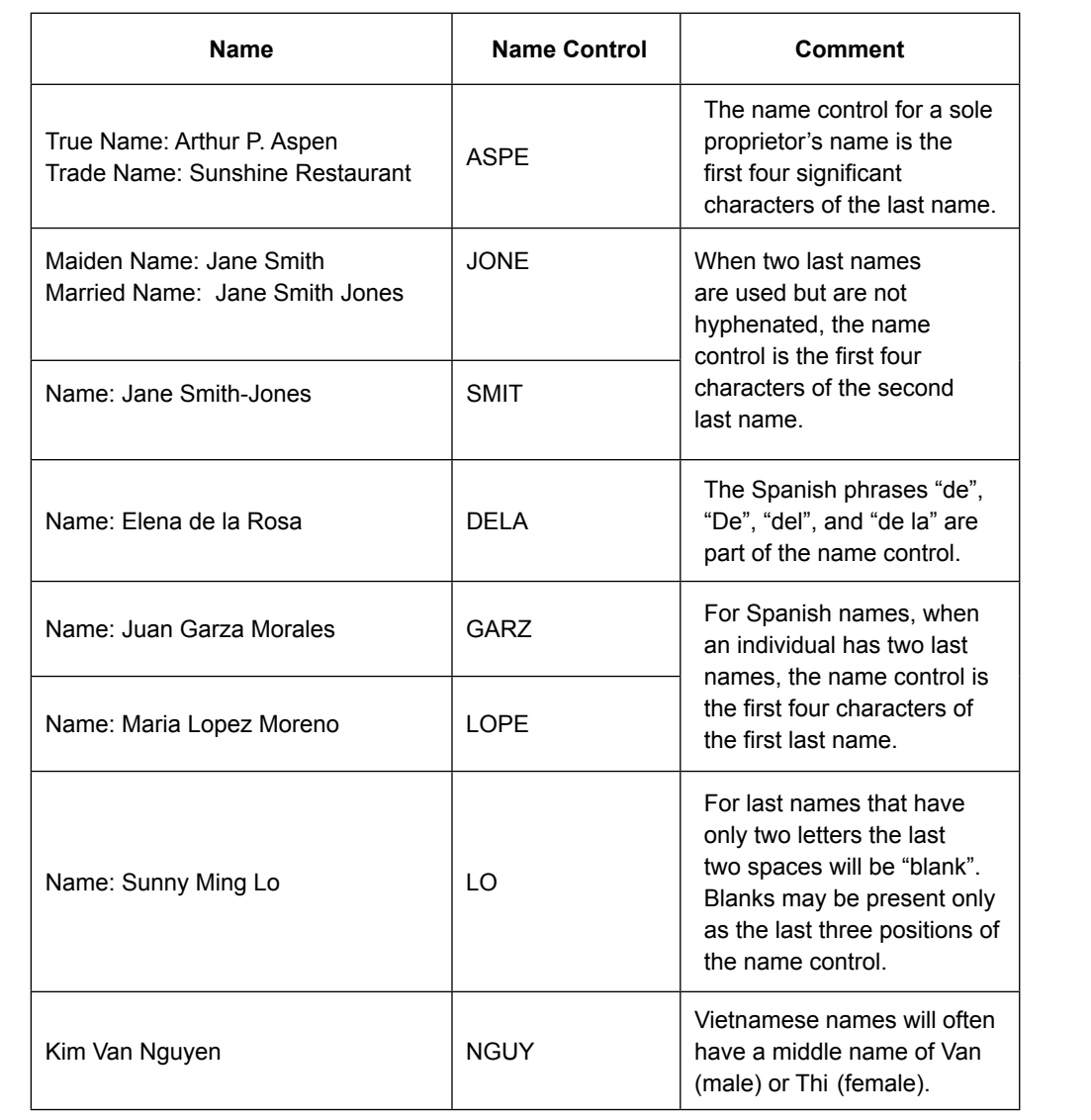

#### **Examples**

#### **Partnerships**

The name control for a partnership will usually result in the following order of selection:

- 1. For businesses "doing business as" (dba) or with a trade name, use the first four characters of the dba or trade name.
- 2. If there is no business or trade name, use the first four characters of the partnership name (even if it is an individual's name, such as in a law firm partnership).
- 3. Online receipt of EINs generates separate rules for the name control of partnerships.
- 4. Whether received online or via paper, if the first word is "The," disregard it unless it is followed by only one other word.
- 5. If the EIN was assigned online (the EIN will begin with one of the following two digits: 20, 26, 27, or 45), then the name control for a partnership is developed using the first four characters of the primary name line.
- 6. If the first two digits of the EIN are other than 20, 26, 27, or 45, the name control for a partnership results from the trade or business name of the partnership. If there is no trade or business name, a name control results from the first four letters of a partnership name, in the case of a list of partners followed by the word partnership or an abbreviation thereof, or the last name of the first partner on the original [Form SS-4](http://www.irs.gov/pub/irs-pdf/fss4.pdf), *Application for Employer Identification Number.*

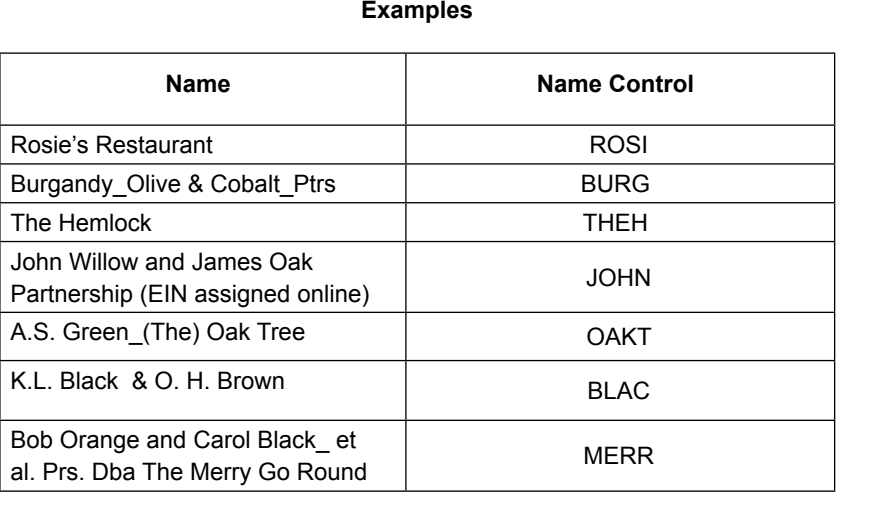

#### **Corporations**

The name control for a corporation is the first four significant characters of the corporate name.

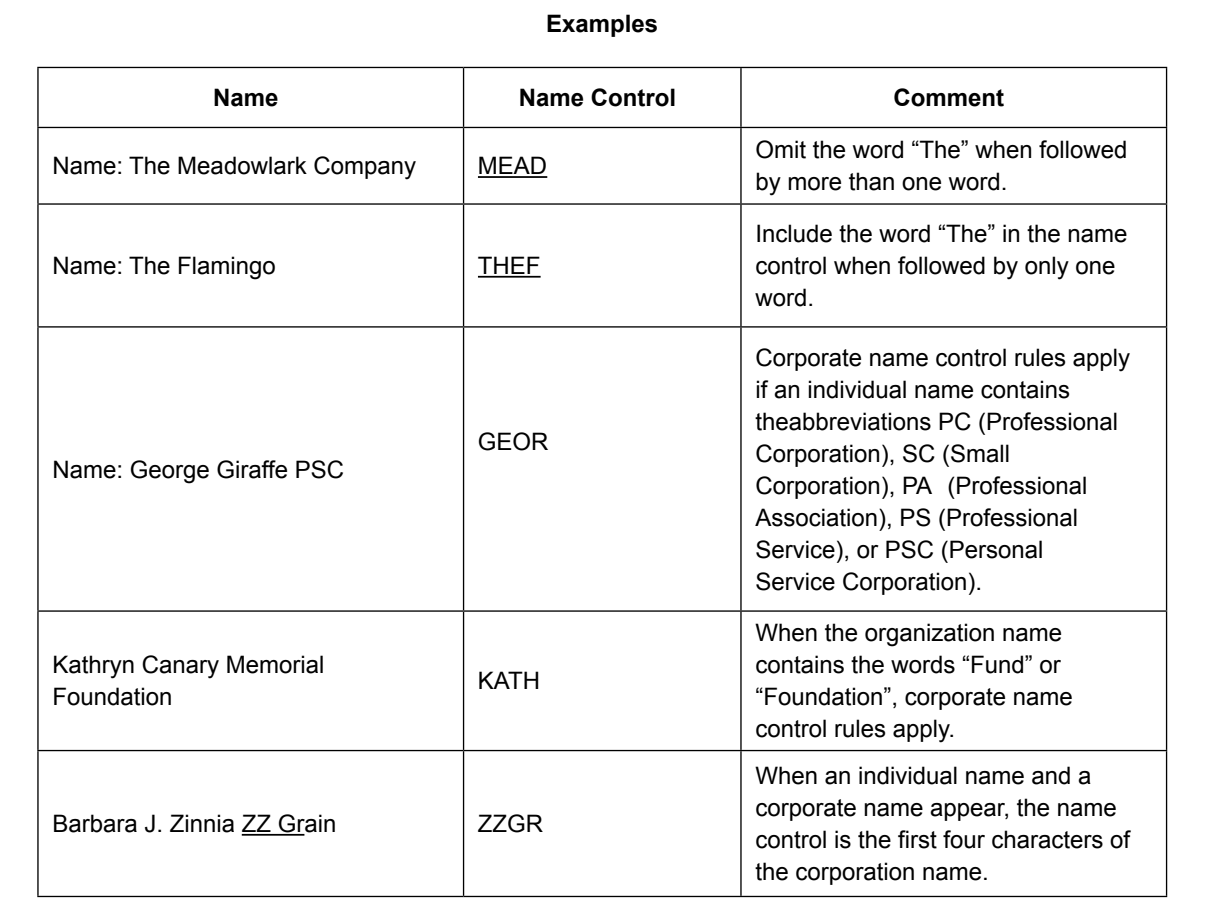

#### **Estates, Trusts and Fiduciaries**

The name control for estates is the first four characters of the last name of the decedent. The last name of the decedent must have the word "Estate" after the first four characters in the primary name line.

The name control for trusts and fiduciaries results in the following:

- 1. Name controls for individual trusts are created from the first four characters of the individual's last name.
- 2. For corporations set up as trusts, use the first four characters of the corporate name.
- 3. There are separate rules for the name control of trusts, depending on whether the EIN is an online assignment.
- 4. If the EIN is assigned online (the EIN will begin with one of the following two digits: 20, 26, 27, or 45), then the name control is developed using the first four characters of the first name on the primary name line. (Note: The online EIN application will begin assigning the first two digits of 46 and 47 in the future.) Ignore leading phrases such as "Trust for" or "Irrevocable Trust."
- 5. If the first two digits of the EIN are other than 20, 26, 27, or 45, (46 and 47, in the future) then the name control for a trust or fiduciary account results from the name of the person in whose name the trust or fiduciary account is established.

**Examples**

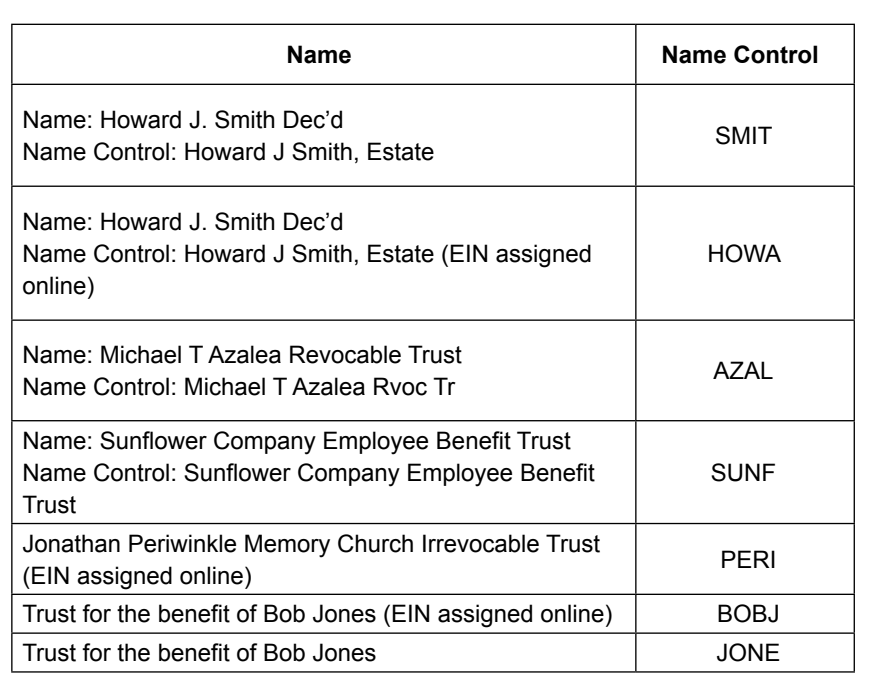

#### **Other Organizations**

Compliance with the following will facilitate the computer programs in identifying the correct name control:

- 1. The only organization, which you will always abbreviate, is Parent Teachers Association (PTA). The name control will be "PTA" plus the first letter of the name of the state in which the PTA is located.
- 2. The name control for a local or post number is the first four characters of the national title.
- 3. Use the name control of the national organization name if there is a Group Exemption Number (GEN).
- 4. For churches and their subordinates (for example nursing homes, hospitals), the name control consists of the first four characters of the legal name of the church or subordinate.
- 5. If the organization's name indicates a political organization, use the individual's name as the name control.
- 6. The words Kabushiki Kaisha or Gaisha are the Japanese translation of the words "stock company" or "corporation." Therefore, if these words appear in a name line, these words would move to the end of the name where the word corporation" would normally appear.

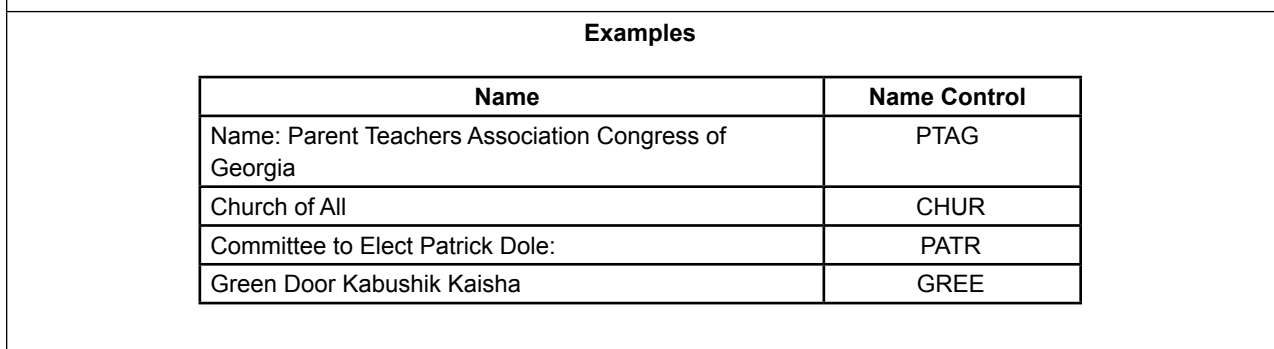

Publication 1220 (Rev. 9-2014) Catalog Number 61275P Department of the Treasury **Internal Revenue Service** www.irs.gov

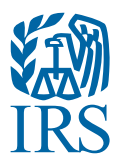

**Publication 1220** Specifications for Electronic Filing of Forms 1097, 1098, 1099, 3921, 3922, 5498, and W-2G.

**Tax Year 2014** 

## First Time Filers Quick Reference Guide

- 1. Submit Form 4419, *Application for Filing Information Returns Electronically*, to request authorization to file Forms 1097, 1098 Series, 1099 Series, 3921, 3922, 5498 Series, 8027, 8955-SSA, 1042-S, and W-2G electronically through the Filing Information Returns Electronically (FIRE) System. Allow a 45-day processing timeframe before the earliest due date of the information returns to receive a Transmitter Control Code (TCC). Form 4419 is subject to review before the approval to transmit electronically is granted and may require additional documentation at the request of the Internal Revenue Service (IRS). If a determination is made concerning the validity of the documents transmitted electronically, the IRS has the authority to revoke the Transmitter Control Code (TCC) and terminate the release of files. Refer to Part B, Sec.1, *[Application for Filing Information Returns Electronically](#page-156-0)*.
- 2. Electronic Filing you are required to establish an account on the FIRE System before transmitting files electronically. For more information on creating a User ID, Password, PIN requirements, and connecting to the FIRE System, refer to [Part B,](#page-154-0) *Data [Communication](#page-154-0)*.
- 3. File Format The format must conform to the specifications found in Publication 1220, Part C, *[Record Format Specifications and](#page-164-0)  [Record Layouts](#page-164-0)*. Filers may contact an outside vendor to purchase software or transmit files. To find software providers, perform an internet search with the keywords, "Form 1099 software providers".
- 4. Test Files Filers are not required to submit a test file; however, the IRS encourages the submission of a test file for all new electronic filers to test hardware and software. Refer to [Part B, Sec. 6](#page-160-0)*, Test Files*. A test file is only required when applying to participate in the Combined Federal/State Filing Program. Refer to **Part A, Sec. 11, [Combined Federal/StateFiling Program.](#page-149-0)**
- 5. Common Problems Review Part B, Sec. 7, *[Common Problems](#page-161-0)* to avoid common processing and/or format errors before submitting your file.
- 6. Assistance Contact the IRS 1-866-455-7438 Monday through Friday from 8:30 am to 4:30 pm ET.
- 7. The following is a list of related instructions and forms for filing information returns electronically:
	- [2014 General Instructions for Certain Information Returns](http://www.irs.gov/pub/irs-pdf/i1099gi.pdf)
	- **Form 4419[, Application for Filing Information Returns Electronically \(FIRE\)](http://www.irs.gov/pub/irs-pdf/f4419.pdf)**
	- • Form 8508, *[Request for Waiver from Filing Information Returns Electronically](http://www.irs.gov/pub/irs-pdf/f8508.pdf)*
	- **Form 8809, [Application for Extension of Time To File Information Returns](http://www.irs.gov/pub/irs-pdf/f8809.pdf)**

# Table of Contents

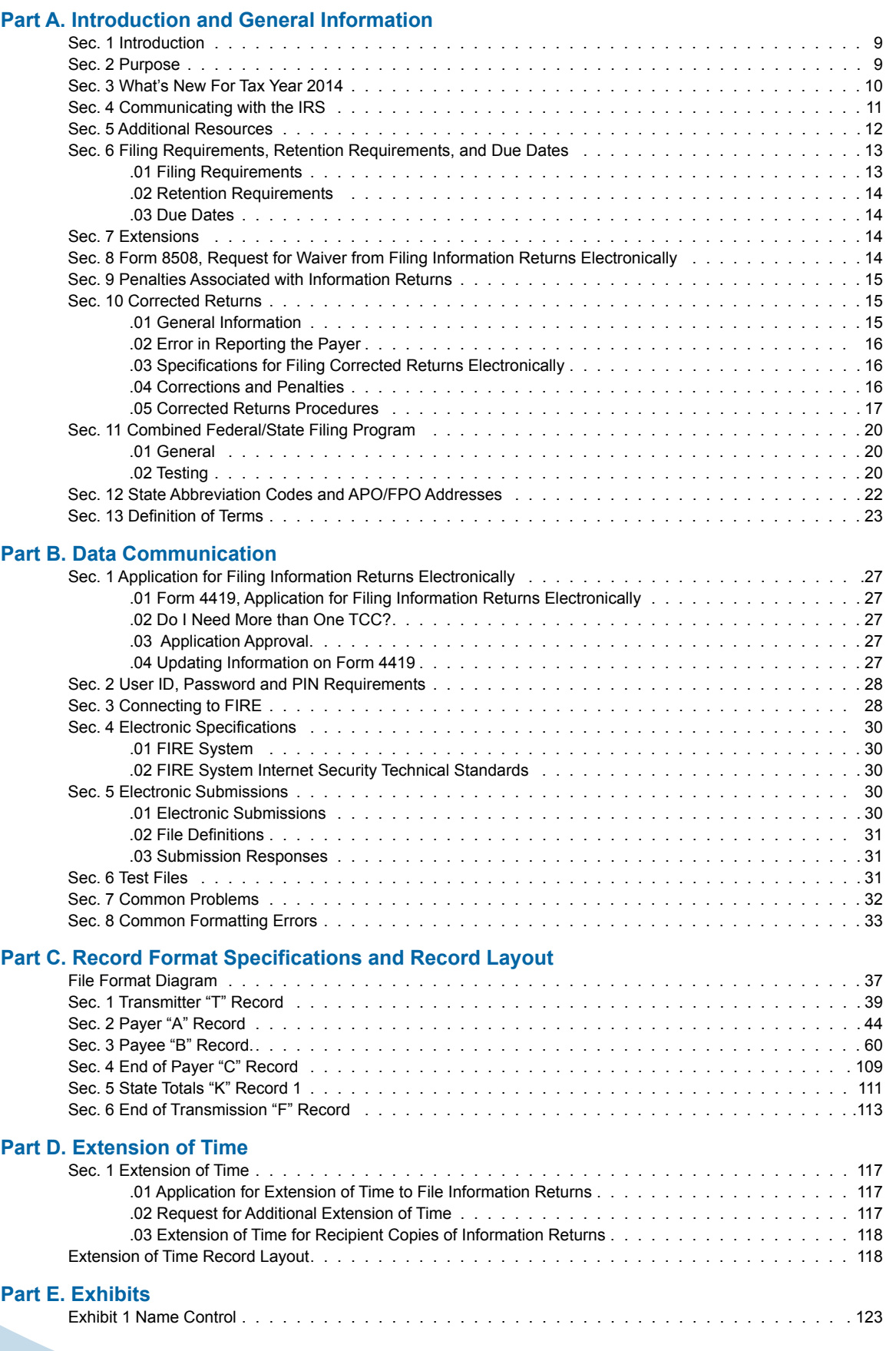

# **Part A.** | **Introduction and General Information**

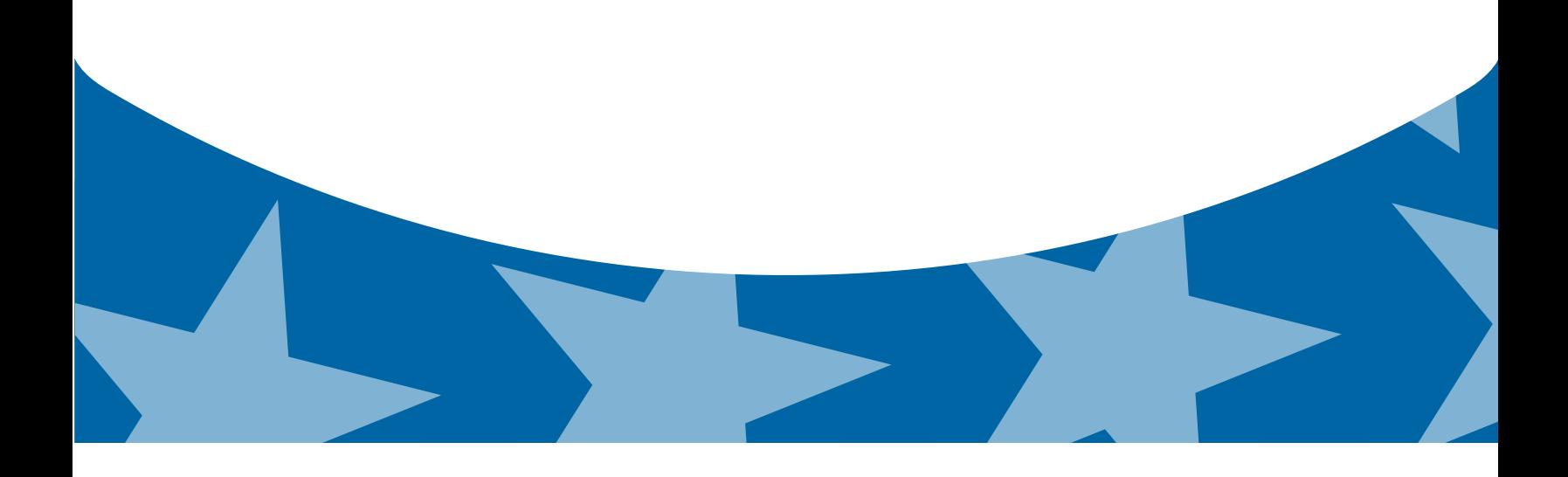

# <span id="page-138-0"></span>Sec. 1 Introduction

This publication outlines the communication procedures and transmission formats for the following information returns:

- Form 1097-BTC, Bond Tax Credit
- Form 1098, Mortgage Interest Statement
- Form 1098-C, *Contributions of Motor Vehicles, Boats, and Airplanes*
- Form 1098-E, Student Loan Interest Statement
- Form 1098-T, Tuition Statement
- Form 1099-A, *Acquisition or Abandonment of Secured Property*
- Form 1099-B, *Proceeds From Broker and Barter Exchange Transactions*
- Form 1099-C, Cancellation of Debt
- Form 1099-CAP, *Changes in Corporate Control and Capital Structure*
- Form 1099-DIV, Dividends and Distributions
- Form 1099-G, Certain Government Payments
- Form 1099-INT, Interest Income
- Form 1099-K, Payment Card and Third Party Network Transactions
- Form 1099-LTC, Long-Term Care and Accelerated Death Benefits
- Form 1099-MISC, Miscellaneous Income
- Form 1099-OID, *Original Issue Discount*
- Form 1099-PATR, *Taxable Distributions Received From Cooperatives*
- Form 1099-Q, Payments from Qualified Education Programs (Under Sections 529 & 530)
- Form 1099-R, *Distributions from Pensions, Annuities, Retirement or Profit-Sharing Plans, IRAs, Insurance Contracts, etc.*
- Form 1099-S, Proceeds From Real Estate Transactions
- Form 1099-SA, *Distributions From an HSA, Archer MSA, or Medicare Advantage MSA*
- Form 3921, *Exercise of an Incentive Stock Option Under Section 422(b)*
- Form 3922, Transfer of Stock Acquired Through an Employee Stock Purchase Plan under Section 423(c)
- • Form 5498, *IRA Contribution Information*
- Form 5498-ESA, *Coverdell ESA Contribution Information*
- Form 5498-SA, *HSA, Archer MSA, or Medicare Advantage MSA Information*
- Form W-2G, Certain Gambling Winnings

### Sec. 2 Purpose

The purpose of this publication is to provide the specifications for electronic filing of Form(s) 1097, 1098, 1099, 3921, 3922, 5498, and W-2G electronically with Internal Revenue Service (IRS). This publication also provides the requirements and specifications for electronic filing under the Combined Federal/State Filing Program (CF/SF).

Generally, boxes on paper forms correspond with fields used for the electronic file; however, if the form and field instructions do not match, the guidance in this publication supersedes form instructions. Electronic reporting of information returns eliminates the need for electronic filers to file paper documents to the IRS. Do not send copies of paper forms to IRS for any forms filed electronically as this will result in duplicate filing which may result in penalty notices.

The FIRE System can accept multiple files for the same type of return. For example, if a company has several branches issuing Forms 1099-INT, it is not necessary to consolidate all the forms into one transmission. Each file may be sent separately. Do not transmit duplicate data.

Note: Payers are responsible for providing statements to payees as outlined in the [2014 General Instructions for Certain Information Returns.](http://www.irs.gov/pub/irs-pdf/i1099gi.pdf)

# <span id="page-139-0"></span>Sec. 3 What's New For Tax Year 2014

The guidance provided in Publication 1220 ceased to be issued as a Revenue Procedure and will be maintained as a continuous living document incorporating record layout and other changes, revisions, and deletions. A continuous living document means this document will incorporate changes as they take effect making this document current throughout the filing season. Updates can be found at http:// www.irs.go[v](http://www.irs.gov) on the **Filing Information Returns Electronically** website.

- 1. FIRE Production System is available from January 20, 2015 to Dec 11, 2015.
- 2. FIRE Test System is available from November 3, 2014, through February 20, 2015. Additionally, the FIRE Test System will be down from 6 p.m. (Eastern) December 12, 2014, through January 4, 2015, for yearly updates.
- 3. Approval letters will not be issued for original 30-day extension requests to file an information return.
- 4. **Form 1098,** *Mortgage Interest Statement*
	- • Payer "A" Record Mortgage Insurance Premium is no longer reported on Payer "A" Record. Deleted Amount Code 4, Mortgage Insurance Premium, in field positions 28 - 43.
- 5. **Form 1098-C,** *Contributions of Motor Vehicles, Boats, and Airplanes*
	- Payee "B" Record Added Data Element, Odometer Mileage, in field positions 663-722, Special Data Entries.
- 6. **Form 1099-H***, Health Coverage Tax Credit (HCTC) Advance Payments* Form is obsolete. The Health Care tax credit expired December 31, 2013.

#### 7. **Form 1099 INT,** *Interest Income*

- Payer "A" Record Two new amount codes:
	- o Amount Code A, Market discount field positions 163-174.
	- o Amount Code B, Bond Premium field positions 175-186.
- 8. **Form 1099-K**, Payment Card and Third Party Network Transactions:
	- Payer "A" Record Added Amount Code 2, Card Not Present Transactions, in field positions 67-78.
	- Payee "B" Record Add positions 544 named, "Second TIN Notice" (Optional).
	- Payee "B" Record 545-546 will be blank.
- 9. **Form 1099-Misc**, *Miscellaneous Income*
	- Payer "A" Record Deleted Amount Code 9, Foreign Tax Paid (no longer reported).
- 10. **Form 1099-OID**, *Original Issue Discount,* Payer "A" Record:
	- Deleted Amount Code 9, Foreign Tax Paid (no longer reported).
	- Added Amount Code A, Market Discount, reported in field positions 163-174.
	- Added Amount Code B, Acquisition Premium, in field positions 175-186.
- 11. **Form 8935**, *Airline Payments Report* Made historical in tax year 2014.
- 12. **Combined Federal/State Filing Program** Removed Iowa from the program.
	- Payee "B" Record Removed State Code 19 from field positions 747-748.
	- State Total "K" Record Removed State Code 19 from field positions 747-748.
- 13. **Form 1099-R,** *Distributions From Pensions, Annuities, Retirement or Profit-Sharing Plans, IRAs, Insurance Contracts, etc.*
	- • Payee "B" Record Add Code K, Distribution of IRA assets not having a readily available FMV. Code is valid with 1, 2, 4, 7, 8, or G. Optional reporting for TY2014/PY2015.

#### <span id="page-140-0"></span>14. **Form 5498,** *IRA Contribution Information*

• Payer "A" Record – Added new Amount Code 7, FMV of Certain Specified Assets, in field positions 127-138.

Note: Optional reporting for TY2014/PY2015.

- • Payee "B" Record Add positions 574-575 named "Codes". Equal to one alpha character or two alpha characters or blank. Valid characters are:
	- o Two character combinations can consist of A, B, C, D,E, F, and G.
	- o Valid character H cannot be present with any other character.
	- Note: Optional reporting for TY2014/PY2015.

#### 15. **Form 1099-B, Proceeds From Broker and Barter Exchange Transactions**

- Payer "A" Record
	- o Field positions 28-43, Amount Code 2, renamed to "Proceeds". Previously named, "Stocks, bonds, etc." (For forward contracts).
	- o Field positions 28-43, Amount Code 5 renamed to "Adjustment". Previously named, "Wash sale loss disallowed".

#### 16. **Form 1099-B, Proceeds From Broker and Barter Exchange Transactions - Payee "B" Record**

- Field Positions 548-555, Renamed to "Date sold or disposed". Previously named, "Date of Sale or Exchange".
- Field Positions 569-607, Renamed to "Description of property". Previously named, "Description".
- Field Positions 608-615, Renamed to "Date Acquired". Previously named, "Date of Acquisition".
- Remove Field Positions 617-629, "Quantity Sold".
- Remove Field Positions 630-642, "Stock or Other Symbol".
- Added Data Element, "Applicable check box of Form 8949", field position 617:
	- $\circ$  A short-term transaction for which the cost or other basis is being reported to the IRS.
	- $\circ$  B short-term transaction for which the cost or other basis is not being reported to the IRS.
	- $\circ$  D long-term transaction for which the cost or other basis is being reported to the IRS.
	- $\circ$  E long-term transaction for which the cost or other basis is not being reported to the IRS.
	- $\circ$  X transaction if you cannot determine whether the recipient should check Box B or Box E on Form 8949 because the holding period is unknown.
- Add Data Element "Code, if any," field position 618. May be blank filled:
	- $\alpha$  W Wash
	- o C Collectibles
	- o D Market discount

#### 17. **New password security requirements for the FIRE System**

Passwords must be 8-20 characters and include at least one uppercase and one lowercase letter, one number, and one special character (#?!@\$%^&\*.,'-). Passwords cannot contain the User ID or User Name. Passwords must be changed every 90 days. The previous 24 passwords cannot be used. The effective dates for the new Password requirements are:

- November 3, 2014 FIRE Test System
- January 20, 2015 FIRE Production System

# Sec. 4 Communicating with the IRS

**Assistance is available year-round, Monday through Friday, to payers, transmitters, and employers for the following issues:**

- • Questions from the payer and transmitter community relating to the correct preparation and filing (electronic or paper) of business information returns (Forms 1096, 1097, 1098, 1099, 3921, 3922, 5498, 8027, 8596, and W-2G).
- • Questions related to electronic filling of Form 1042-S, *Foreign Person's U.S. Source Income Subject to Withholding,* and Form 8955-SSA, *Annual Registration Statement Identifying Separated Participants with Deferred Vested Benefits.*
- <span id="page-141-0"></span>• General Instructions for Forms W-2, *Wage and Tax Statement,* and W-3, *Transmittal of Wage and Tax Statements.*
- • Notice CP2100, *Please Check Your Backup Withholding List.*
- • Notice 972CG, *A Penalty is Proposed for Your Information Returns.*

Contact the IRS

1-866-455-7438 1-304-263-8700 (International) 1-304-579-4827 for Telecommunications Device for the Deaf (TDD)

The IRS address for filing information returns electronically is [https://fire.irs.gov.](https://fire.irs.gov) The address to send a test file electronically is https:// fire.test.irs.gov.

To address questions on electronic filing information returns, you may send an email to [mccirp@irs.gov. W](mailto:mccirp@irs.gov.%20%20)hen sending emails concerning specific file information, include the company name and the electronic filename or Transmitter Control Code (TCC). Do not include Tax Identification Numbers (TINs) or attachments in email correspondence because electronic mail is not secure*.*

You can also mail general inquiries regarding the filing of information returns and your comments/suggestions regarding this publication to:

> Internal Revenue Service 230 Murall Drive, Mail Stop 4360 Kearneysville, WV 25430

# Sec. 5 Additional Resources

**Following are additional resources and information available for information returns:**

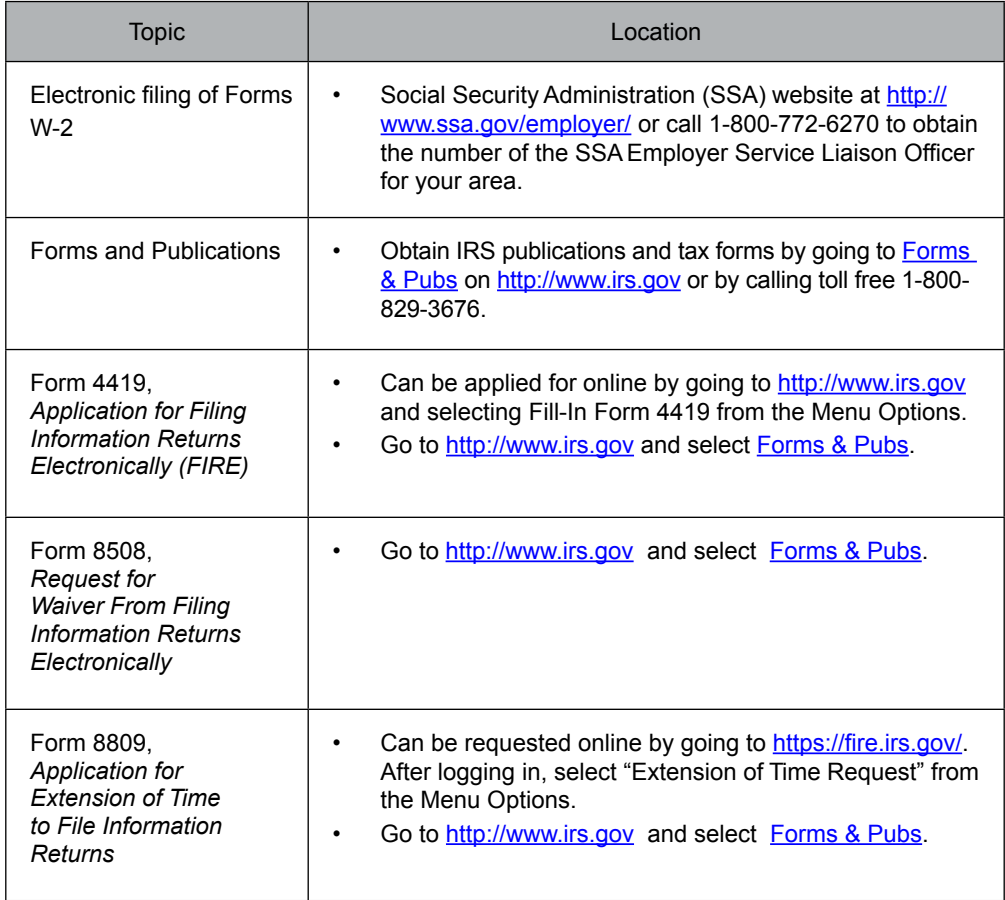

<span id="page-142-0"></span>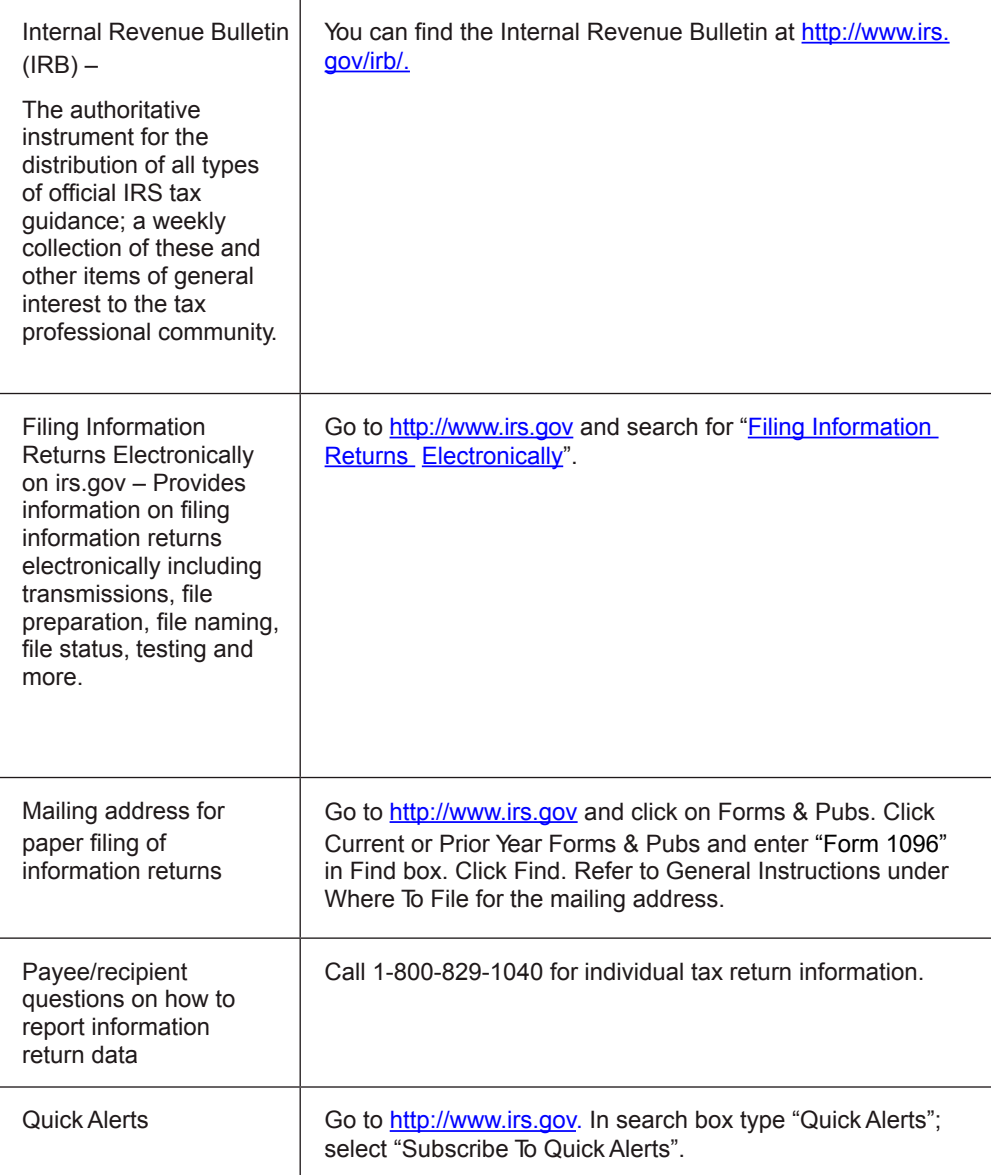

# Sec. 6 Filing Requirements, Retention Requirements, and Due Dates

#### **.01 Filing Requirements**

For instructions regarding Forms 1097, 1098, 1099, 3921, 3922, 5498, and W-2G, refer to the general instructions. These instructions include additional information about filing requirements, paper filing, and line instructions.

Filers of Forms 1097, 1098, 1099, 3921, 3922, 5498, and W-2G, may be required to file electronically. Treasury Regulation section 301.6011-2 provides that any person, including a corporation, partnership, individual, estate, or trust, who is required to file 250 or more information returns, must file such returns electronically. The 250 or more requirement applies separately for each type of return and separately to each type of corrected return. If you are required to file electronically, and this requirement causes an undue hardship, see PartA, Sec. 8, Form 8508, *Request for Waiver [from Filing Information Returns Electronically.](#page-143-0)*

Note: All filers are encouraged to file information returns electronically even if they are not required to do so.

All filing requirements apply individually to each reporting entity as defined by its separate TIN. For example, if a corporation with several branches or locations uses the same Employer Identification Number (EIN), the corporation must aggregate the total volume of returns to be filed for that EIN and apply the filing requirements to each type of return accordingly.

#### <span id="page-143-0"></span>**.02 Retention Requirements**

Payers should retain a copy of information returns (or have the ability to reconstruct the data) for at least three years from the reporting due date with the following exceptions:

- Returns reporting federal withholding should be retained for four years.
- • Retain a copy of Form 1099-C, *Cancellation of Debt*, for at least four years from the due date of the return.

#### **.03 Due Dates**

Form(s) 1097, 1098, 1099, 3921, 3922, and W-2G are filed on a calendar year basis. Form 5498, *[IRA Contribution Information](http://www.irs.gov/pub/irs-pdf/f5498.pdf)*, is used to report amounts contributed during or after the calendar year (but no later than April 15).

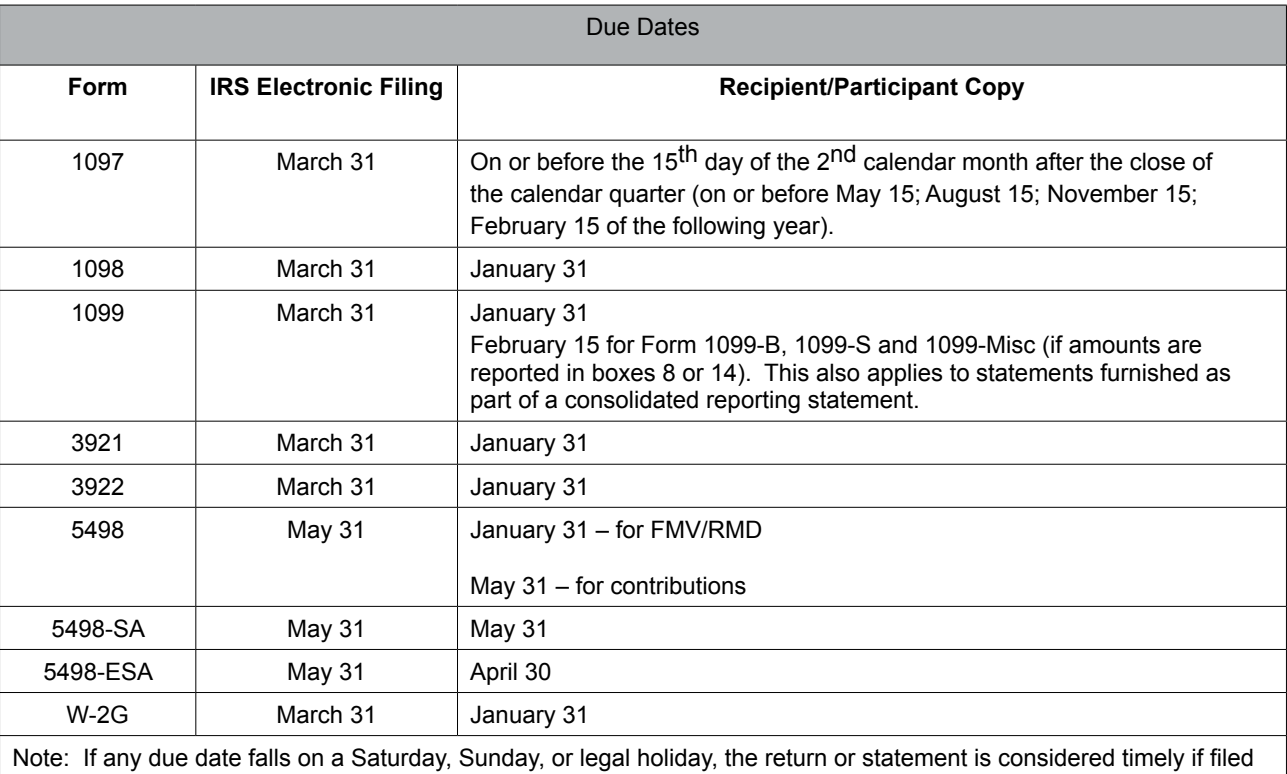

or furnished on the next business day.

# Sec. 7 Extensions

A 30-day extension of time to file information returns may be submitted by creating and transferring an electronic file or fill-in form on the FIRE Production System, or submitting a paper Form 8809.

An additional 30-day extension of time to file information returns may be requested if the first automatic 30-day extension was granted and the additional extension is filed before the expiration of the automatic 30-day extension.

Requests for an Extension of Time for Recipient Copies of Information Returns may be submitted on correspondence or electronic file. For additional information, refer to Part D, *[Extension of Time.](#page-244-0)*

# Sec. 8 Form 8508, *Request for Waiver from Filing Information Returns Electronically*

If an employer is required to file original or corrected returns electronically, but the requirement creates an undue hardship, a waiver may be requested by filing [Form 8508,](http://www.irs.gov/pub/irs-pdf/f8508.pdf) *Request for Waiver from Filing Information Returns Electronically*, to the IRS. Note: Form 8508 is also filed with the IRS for a waiver from filing series W-2 forms electronically. Transmitters must file a separate Form 8508 for each payer. Do not submit a list of payers. If a waiver for an original filing is approved, any corrections for the same type of returns will be covered under that waiver.

Filers are encouraged to file Form 8508 with the IRS at least 45 days before the due date of the returns, but no later than the due date of the returns for which the waiver is being requested. The IRS does not process waiver requests until January 1st of the calendar year the returns are due.
<span id="page-144-0"></span>Waivers are evaluated on a case-by-case basis and are approved or denied based on criteria set forth in the regulations under Treasury Regulation Section 301.6011-2(2). The transmitter must allow a minimum of 30 days for the IRS to respond to a waiver request.

An approved waiver will provide exemption from electronic filing for the current tax year only and employers may not apply for a waiver for more than one tax year. A waiver does not provide exemption from filing. If a waiver is approved, the filer/payer must timely file all information returns on acceptable paper forms with the IRS.

If a waiver request is approved, keep the approval letter on file. Do not send a copy of the approved waiver to the service center where the paper returns are filed. An approved waiver only applies to the requirement for filing information returns electronically. The payer must still timely file information returns with the appropriate service center on the official IRS paper forms or an acceptable substitute form. Mail completed Form 8508 to:

Internal Revenue Service Attn: Extension of Time Coordinator 240 Murall Drive, Mail Stop 4360 Kearneysville, WV 25430

## Sec. 9 Penalties Associated with Information Returns

Penalties generally apply to the payer required to file information returns. If you fail to file a corrected information return by the due date you may be subject to a penalty. The penalty may apply if the information return:

- was not filed timely
- is missing required information
- contains incorrect information
- was filed on paper when electronic filing is required
- is not machine readable

The amount of the penalty is based on when you file the correct information return:

- \$30 per information return if you correctly file within 30 days of the due date of the return; maximum penalty \$250,000 per year for large businesses (\$75,000 for small businesses).
- \$60 per information return if you correctly file more than 30 days after the due date but by August 1; maximum penalty \$500,000 per year for large businesses (\$200,000 for small businesses).
- \$100 per information return if you correctly file after August 1 or you do not file required information returns; maximum penalty \$1.5 million per year for large businesses (\$500,000 for small businesses).

Alate filing penalty may be assessed for a replacement file which is not transmitted by the required date. If a file is submitted timely, but is "bad," the filer has up to 60 days from the day the file was transmitted to submit an acceptable replacement file. If an acceptable replacement file is not received within 60 days, the payer could be subject to late filing penalties. This only applies to files originally submitted electronically.

If failure to file a correct information return is due to intentional disregard of the filing requirements or correct information requirements, the penalty is at least \$250 per information return with no maximum penalty.

For information regarding penalties, which may apply to Failure to Furnish Correct Recipient Statements, see the Penalties Section of the 2014 [General Instructions for Certain Information Returns \(Forms 1097, 1098, 1099, 3921, 3922, 5498, and](http://www.irs.gov/pub/irs-pdf/i1099gi.pdf)  [W-2G\)](http://www.irs.gov/pub/irs-pdf/i1099gi.pdf)

## Sec. 10 Corrected Returns

## **.01 General Information**

If an information return was successfully processed by the IRS and you identify an error with the file after the IRS accepted the file and it is in "Good, Released" status, you need to file a corrected return. Do not file the original file again, this may result in duplicate reporting. File only those returns that require corrections. Do not code information returns omitted from the original file as corrections. If you omitted an information return, it should be filed as an original return. The standard correction process will not resolve duplicate reporting. All fields of the corrected return must be complete.

Treasury Regulation 301.6011-2 requires filers who are required to file 250 or more information returns for any calendar year to file the returns electronically. The 250 or more requirement applies separately for each type of form filed and separately for original and corrected returns. Example: If a payer has 100 Forms 1099-A to correct, the returns can be filed on paper because they fall under the 250 threshold. However, if the payer has 300 Forms 1099-B to correct, they must be filed electronically.

The filer or transmitter must furnish corrected statements to recipients as soon as possible. If a filer or transmitter discovers errors that affect a large number of recipients, contact the IRS at 1-866-455-7438. Send corrected returns to the IRS and notify the recipients.

If correct returns are not filed electronically, they must be filed on official forms. For information on substitute forms refer to [Publication](http://www.irs.gov/pub/irs-pdf/p1179.pdf) [1179,](http://www.irs.gov/pub/irs-pdf/p1179.pdf) *General Rules and Specifications for Substitute Forms 1096, 1098, 1099, 5498, and Certain Other Information Returns.*

In general, corrections for returns should be submitted for returns filed within the last three calendar years with the following exceptions:

- Backup withholding under section 3406 of the Code was imposed four calendar years
- • Form 1099-C, *Cancellation of Debt,* four calendar years

## **.02 Error in Reporting the Payer**

If an error is discovered in reporting the payer (not recipient) name and/or TIN, the payer should write a letter to the IRS containing the following information:

- Name and address of payer
- Type of error (include the incorrect payer name/TIN that was reported)
- Tax year
- Correct Payer TIN
- T<sub>C</sub>C
- Type of return
- Number of payees
- Filing method, paper or electronic
- Whether Federal income tax is withheld

Mail correspondence to:

Internal Revenue Service 230 Murall Drive, Mail Stop 4360 Kearneysville, WV 25430

#### **.03 Specifications for Filing Corrected Returns Electronically**

The record sequence for filing corrections is the same as for original returns. Refer to Part C, Record Format [Specifications and Record](#page-164-0) [Layouts,](#page-164-0) for more information. Corrected returns may be included in the same transmission as original returns; however, separate "A" Records are required.

The "B" Record provides a 20-character field for a unique Payer's Account Number for payees. The account number is required if there are multiple accounts for a recipient for whom more than one information return of the same type is being filed. This number will identify the appropriate incorrect return if more than one return is filed for a particular payee. Do not enter a TIN in this field. A payer's account number for the payee may be a checking account number, savings account number, serial number, or any other number assigned to the payee by the payer that will distinguish the specific account. This number must appear on the initial return and on the corrected return for the IRS to identify and process the correction properly.

Review the chart that follows. Errors normally fall under one of the two categories listed. Next to each type of error is a list of instructions on how to file the corrected return.

All corrections properly coded for the CF/SF will be made available to the participating states. Only send corrections, which affect the federal reporting or affect federal and state reporting. Errors which apply only to a state filing requirement should be sent directly to the state.

#### **.04 Corrections and Penalties**

Corrections should be filed as soon as possible. Corrections filed after August 1 may be subject to the maximum penalty of \$100 per return. Corrections filed by August 1 may be subject to a lesser penalty. However, if payers discover errors after August 1, they should file corrections. A timely filed correction is a factor considered in determining whether the intentional disregard penalty should be assessed or whether a waiver of the penalty for reasonable cause may be granted. All fields must be completed with the correct information, not just the data field needing correction. Submit corrections only for the returns filed in error, not the entire file. Furnish corrected statements to recipients as soon as possible.

## **.05 Corrected Returns Procedures**

There are numerous types of errors, and in some cases, more than one transaction may be required to correct the initial error. Review the "One-Transaction Correction" and "Two-Transaction Correction" tables below before transmitting a corrected file.

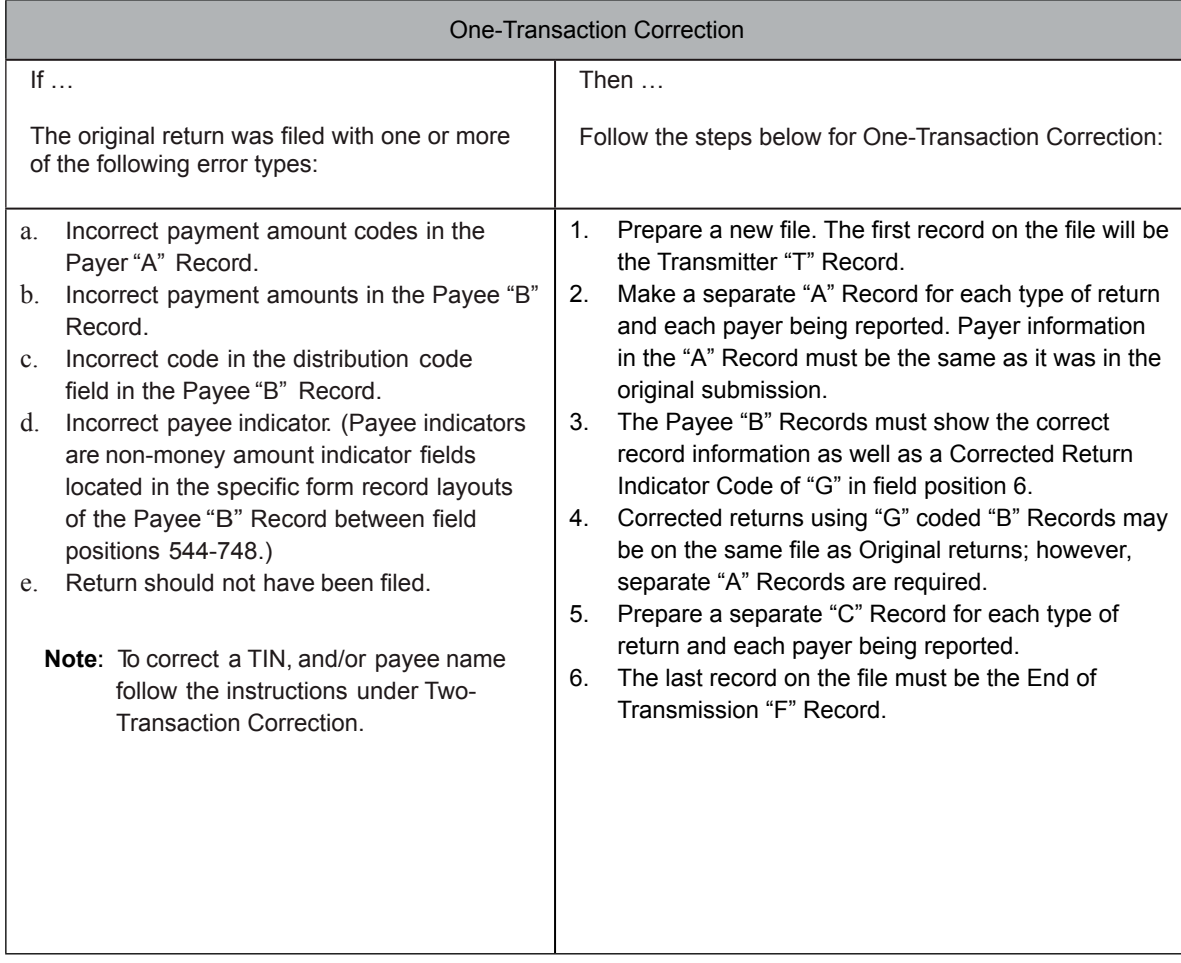

## **Sample File layout for One-Transaction Corrections**

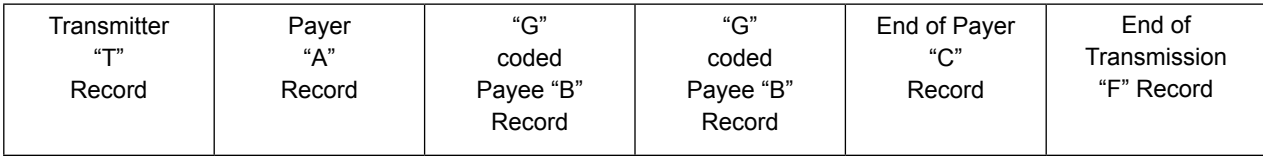

Note: Do not use this correction process for money amount corrections.

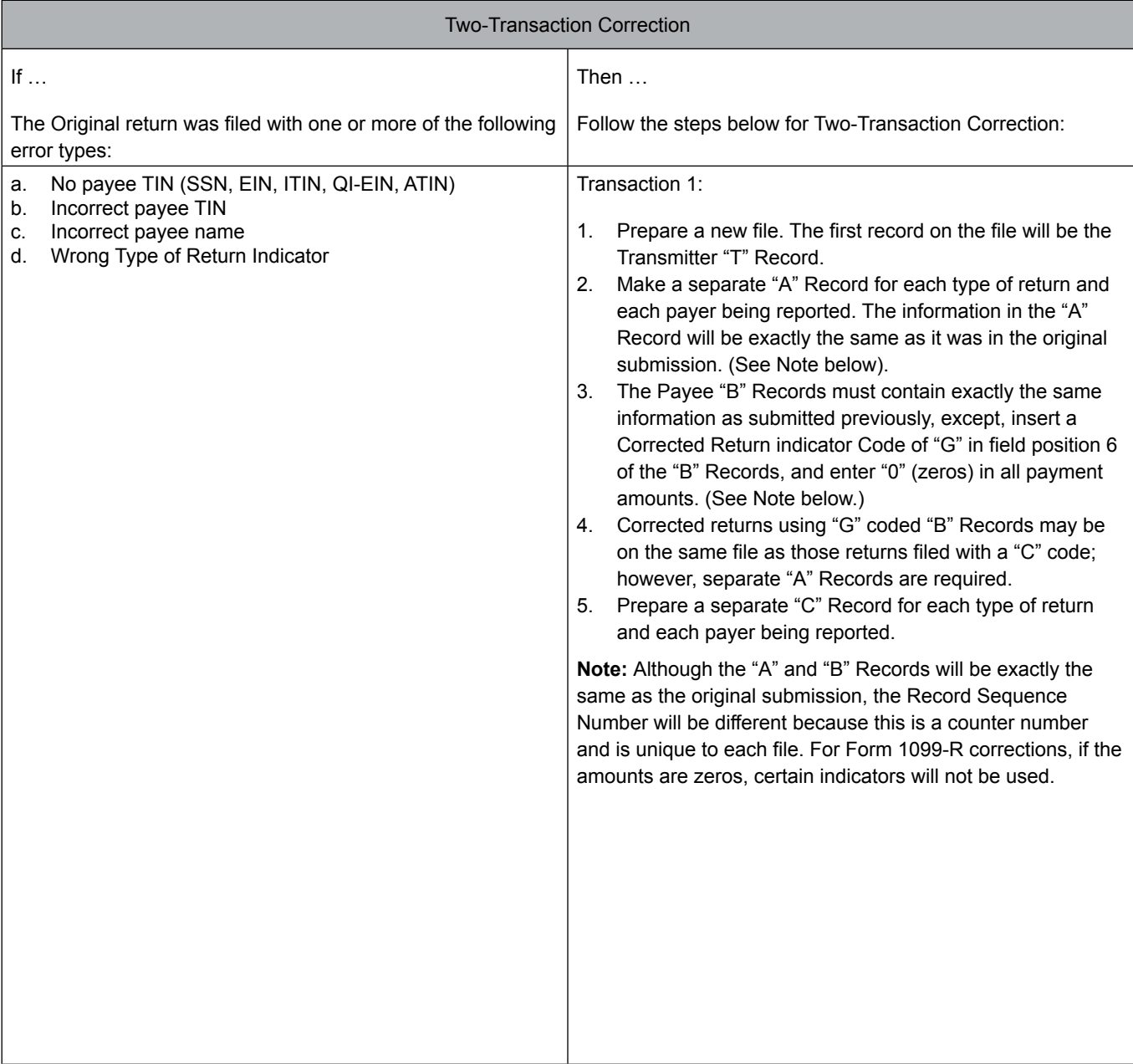

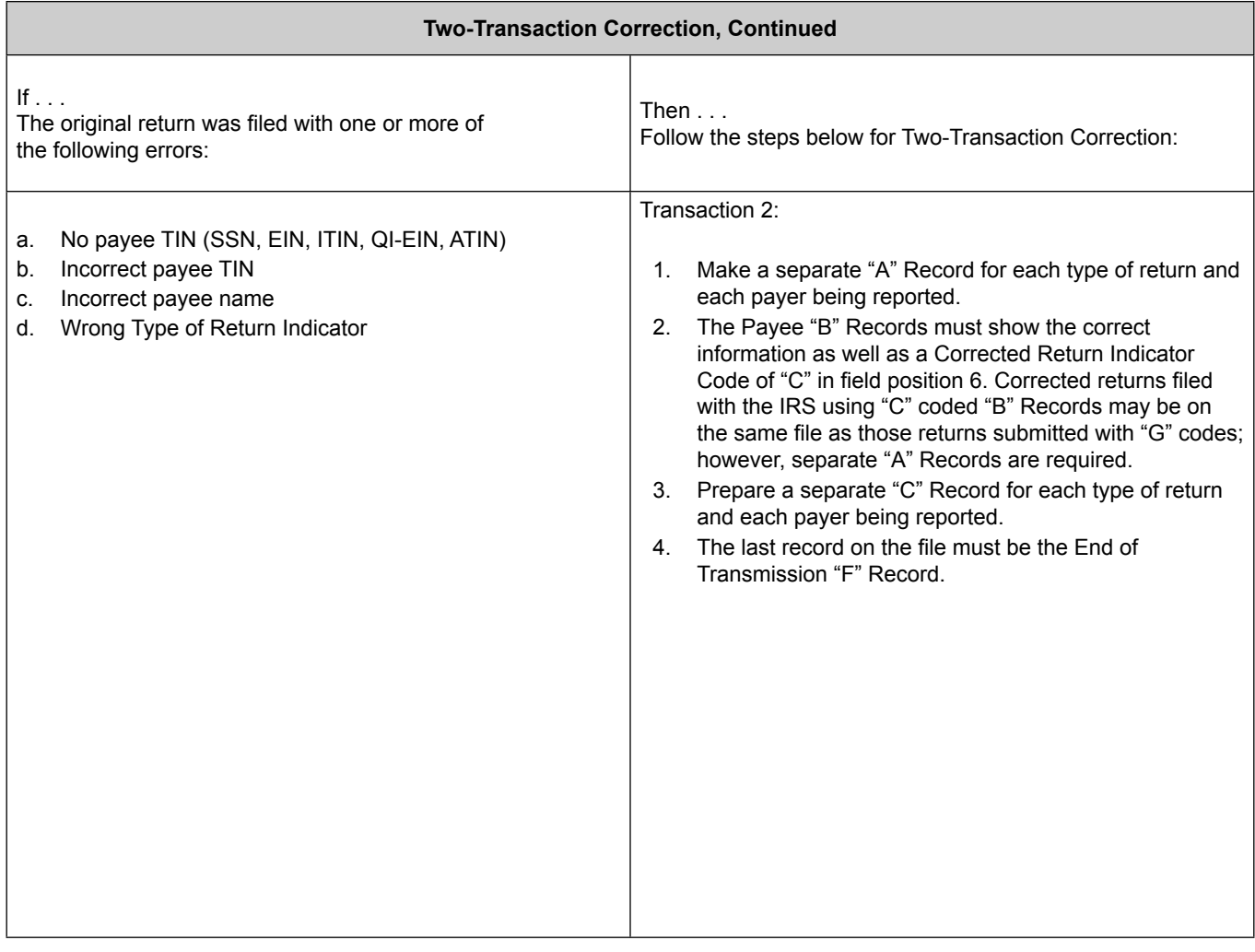

## **Sample File layout for Two Transaction Corrections**

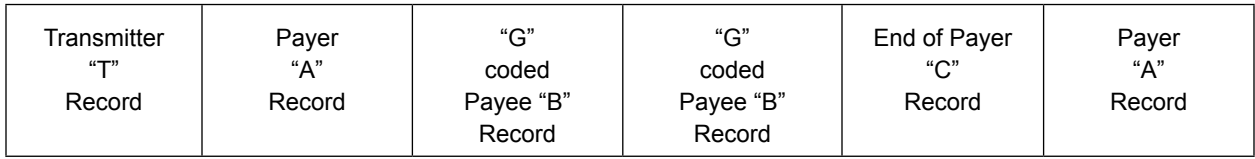

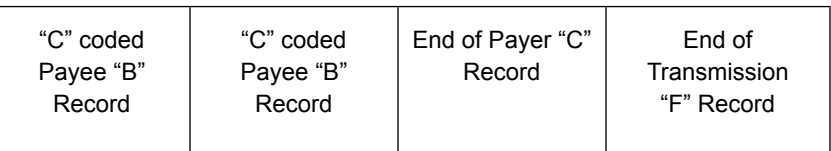

Note: If a filer is reporting "G" coded, "C" coded, and/or "Non-coded" (original) returns on the same file, each category must be reported under separate "A" Records. Although the "A" Record will be exactly the same as the original submission, the Record Sequence Number may be different because this is a counter number and is unique to each file. For Form 1099-R corrections, if the amounts are zeros, certain indicators will not be used.

## Sec. 11 Combined Federal/State Filing Program

## **.01 General**

The Combined Federal/State Filing Program (CF/SF) was established to simplify information returns filing for payers. Through CF/SF, the IRS electronically forwards information returns (original and corrected) to participating states.

The following information returns may be filed under the CF/SF:

- Form 1099-B, Proceeds from Broker and Barter Exchange Transactions
- • Form 1099-DIV, *Dividends and Distributions*
- Form 1099-G, Certain Government Payments
- Form 1099-INT, *Interest Income*
- Form 1099-K, Payment Card and Third Party Network Transactions
- Form 1099-MISC, Miscellaneous Income
- Form 1099-OID. Original Issue Discount
- Form 1099-PATR, *Taxable Distributions Received From Cooperatives*
- Form 1099-R, *Distributions From Pensions, Annuities, Retirement or Profit-Sharing Plans, IRAs, Insurance Contracts, etc.*
- • Form 5498, *IRA Contribution Information*

#### **.02 Testing**

To request approval to participate, an electronic test file coded for this program must be submitted to the FIRE Test System at [https://](https://fire.test.irs.gov) [fire.test.irs.gov](https://fire.test.irs.gov) between November 3, 2014, and February 20, 2015. If the test file is acceptable, an approval letter will be sent. There is no charge to use CF/SF for approved participants.

A test file is only required for the first year a filer participates in the program; however, it is highly recommended that a test file be submitted every year. Records in the test and actual file must conform to current procedures.

Within two business days, the results of the electronic transmission(s) will be sent to the email address that was provided on the "Verify Your Filing Information" page in the FIRE Test System. If using email-filtering software, configure the software to accept email from [fire@irs.gov](mailto:fire@irs.gov) and [irs.e-helpmail@irs.gov.](mailto:irs.e-helpmail@irs.gov)

If the file is bad, the filer or transmitter must return to https://fire.test.irs.gov and select "Check File Status" to determine what errors are in the file. See Part B, Sec. 3, *[Connecting to Fire.](#page-157-0)* If the test file was unacceptable, a new test file can be transmitted no later than February 20, 2015.

If a payee has a reporting requirement for more than one state, separate "B" Records must be created for each state. Payers must prorate the amounts to determine what should be reported to each state. Do not report the total amount to each state.

Some participating states require separate notification that the payer is filing in this manner. The IRS acts as a forwarding agent only. It is the payer's responsibility to contact the appropriate state(s) for further information.

Participating states and corresponding valid state codes are listed below in Table 1, *Participating States and Codes*. The appropriate state code must be entered in fields requesting a CF/SF code. Do not use state abbreviations.

Each state's filing requirements are subject to change by the state. It is the payer's responsibility to contact the participating state(s) to verify their criteria.

Upon submission of the files, the transmitter must be sure of the following:

- 1. All records are accurate.
- 2. State Total "K" Record(s) for each state(s) being reported follows the "C" Record.
- 3. Payment amount totals and the valid participating state code are included in the State Totals "K" Record(s).
- 4. The last "K" Record is followed by an "A" Record (if there are more payers to report) or an End of Transmission "F" Record (if this is the last record of the entire file).

<span id="page-150-0"></span>The following table provides codes for participating states in the CF/SF Program.

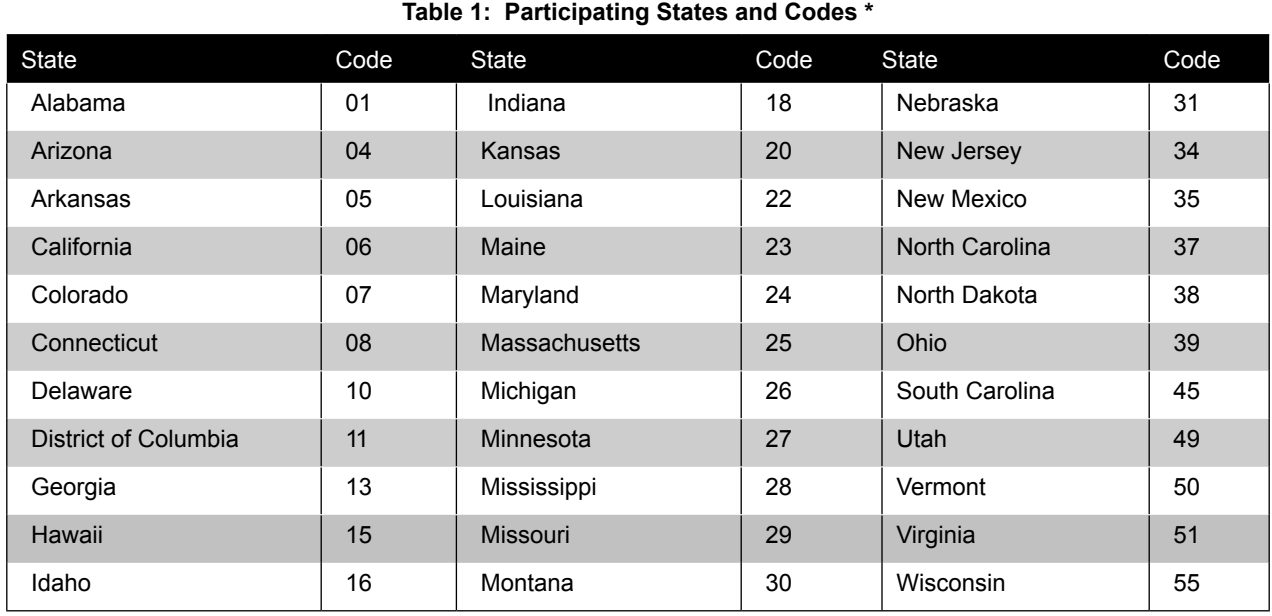

\*The codes listed only apply to the CF/SF program and may not correspond to state codes of agencies or programs outside of the IRS.

## **Sample File Layout for Combined Federal/State Filing Program**

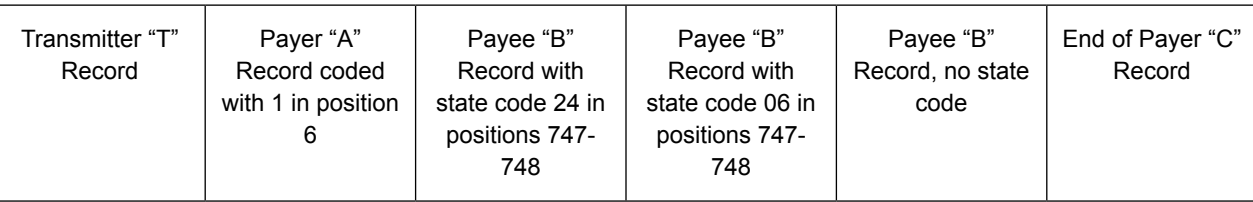

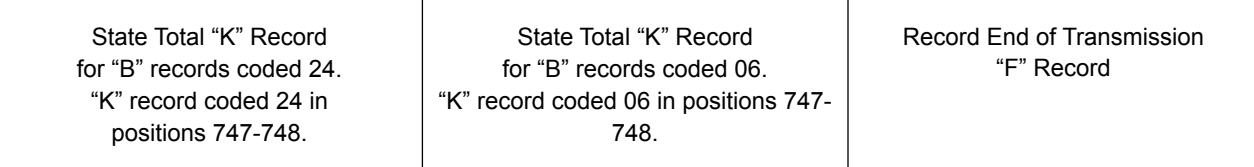

## <span id="page-151-0"></span>Sec. 12 State Abbreviation Codes and APO/FPO Addresses

## **.01 State Abbreviation Codes**

The following state and U.S. territory abbreviations are to be used when developing the state code portion of the address fields. This table provides state and territory abbreviations only, and does not represent those states participating in the CF/SF Program.

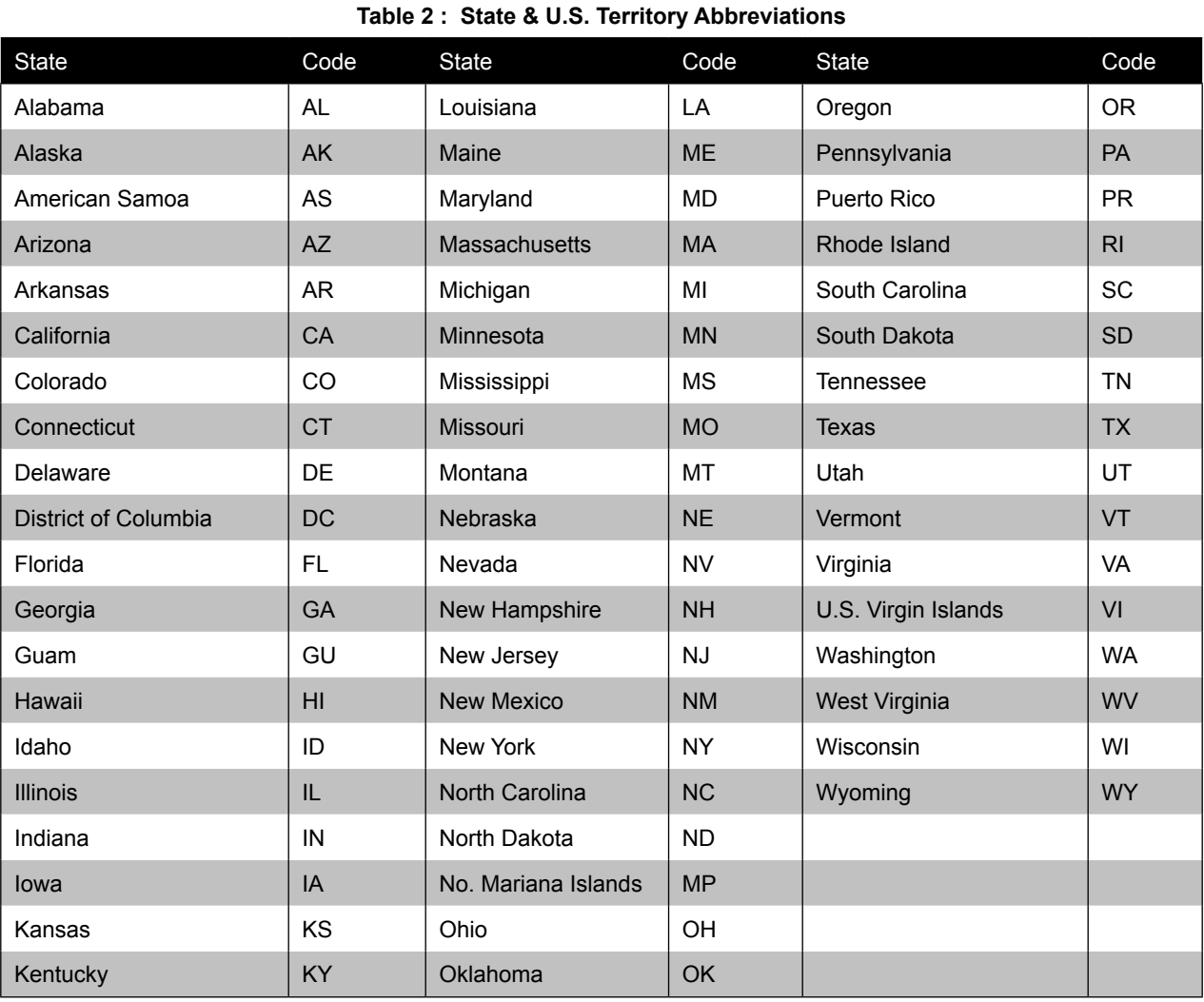

See Part C. *[Record Format Specifications and Record Layouts](#page-164-0)* for more information on the required formatting for address.

Filers must adhere to the city, state and ZIP Code format for U.S. addresses in the "B" Record. This also includes American Samoa, Guam, the Northern Mariana Islands, Puerto Rico, and the U.S. Virgin Islands.

#### **.02 APO and FPO Addresses**

When reporting APO/FPO addresses use the following format:

#### **EXAMPLE**:

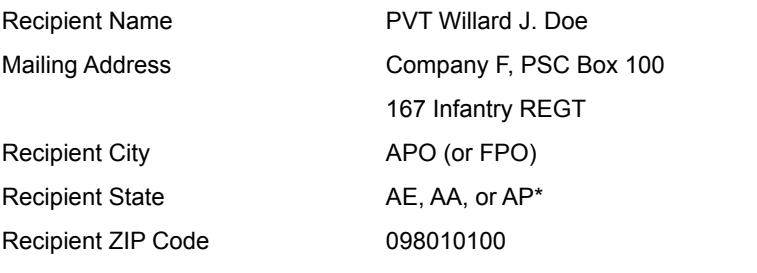

\*AE is the designation for ZIP codes beginning with 090-098, AA for ZIP code 340, and AP for ZIP codes 962-966.

## Sec. 13 Definition of Terms

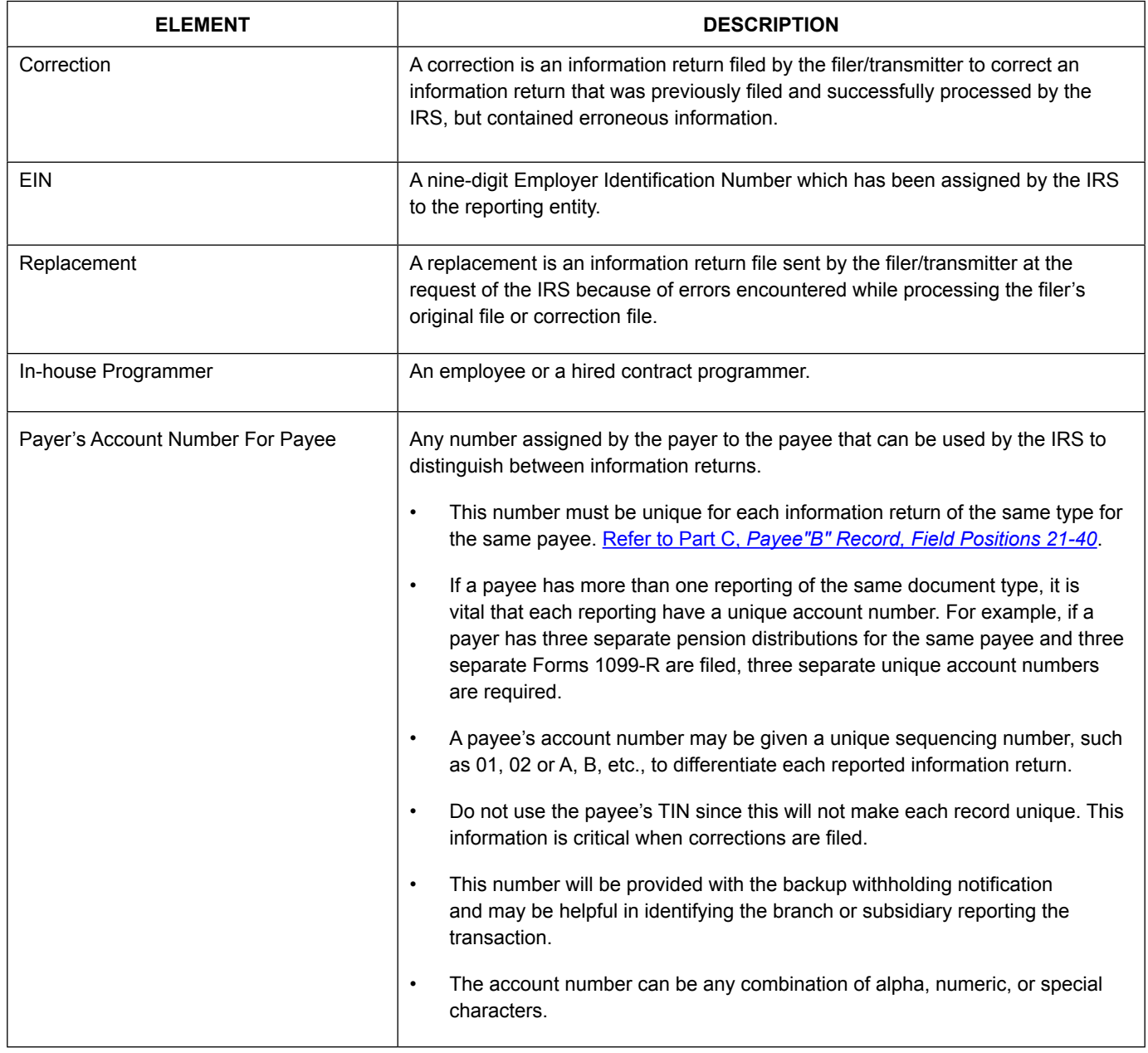

# **Part B.** | **Data Communication**

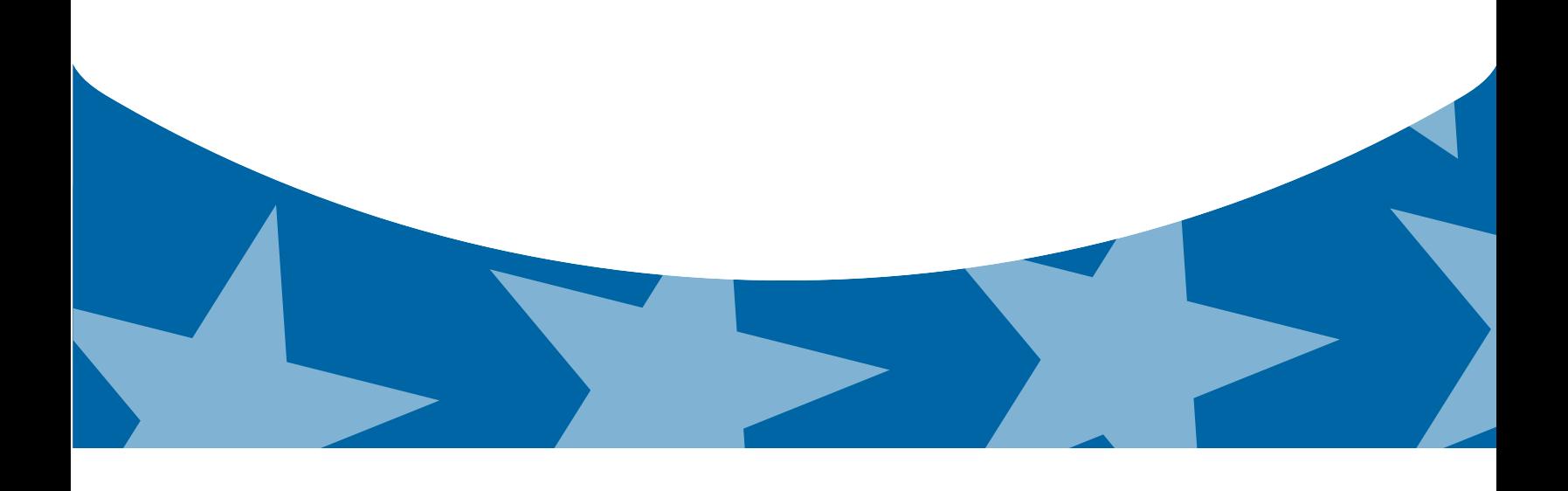

## Sec. 1 Application for Filing Information Returns Electronically

## **01. Form 4419,** *Application for Filing Information Returns Electronically*

All transmitters who file information returns electronically are required to request authorization to file electronically using Form [4419,](http://www.irs.gov/pub/irs-pdf/f4419.pdf) *Application for Filing Information Returns Electronically*.

Form 4419 may be completed online at <https://fire.irs.gov>. At the main menu, select "Fill-in Form 4419". Review the "Important Notes" screen to ensure that you have the correct information to proceed. To complete your submission, you must click the "*Yes, I am authorized to sign this document on behalf of the transmitter*" box to submit the application.

A completed paper form may be mailed or faxed to:

Internal Revenue Service 240 Murall Drive Mail Stop 4360 Kearneysville, WV 25430 Fax: 1-877-477-0572

Transmitters may file Form 4419 throughout the year; however, the application must be filed at least 45 days before the due date of the returns(s) for current year processing.

## **02. Do I Need More than One TCC?**

The Transmitter Control Code is used to catalog files as they are received. The forms listed in Publication 1220 require a single TCC and therefore, only one Form 4419 must be filed. However, an additional TCC is required for each the following types of returns.

- Form 1042-S, *Foreign Person's U.S. Source Income Subject to Withholding*
- Form 8027, *Employer's Annual Information Return of Tip Income and Allocated Tips*
- Form 8955-SSA, Annual Registration Statement Identifying Separated Participants with Deferred Vested Benefits

Detailed instructions can be found on Form 4419.

For example, if a transmitter plans to file Forms 1099 INT, Form 4419 should be submitted. If, at a later date, another type of form (Forms 1097, 1098, 1099, 3921, 3922, 5498, and W-2G) will be filed, the TCC assigned to file forms 1099 INT should be used. Do not submit an additional Form 4419.

The IRS encourages transmitters who send information for multiple payers to file one application and to use the assigned TCC for all payers. The TCC only identifies who is sending the file. The information return data will be contained in the file itself. While not encouraged, multiple TCCs can be issued to payers with multiple TINs. Transmitters cannot use more than one TCC in a file. Each TCC must be reported in separate transmissions.

Some service bureaus will transmit files using their TCC, while others will require filers to obtain a TCC of their own. Payers should contact their service bureau for further information.

#### **.03 Application Approval**

A five-character alphanumeric Transmitter Control Code (TCC) will be assigned and included in an approval letter that will be mailed to the address listed on the Form 4419 within 45 days. Electronically filed returns may not be transmitted to the IRS until the Form 4419 has been approved.

Form 4419 is subject to review before approval to transmit electronically is granted. The IRS may require additional documentation. The IRS has the authority to revoke the TCC and terminate the release of the transmitted files. Once a transmitter is approved to file electronically, it is not necessary to reapply unless:

- Payer has discontinued filing electronically for two consecutive years.
- • Payer's files were transmitted in the past by a service bureau using the service bureau's TCC, but now the payer has computer equipment compatible with that of the IRS and wishes to prepare the files. The payer must request a TCC by submitting Form 4419.

#### **.04 Updating Information on Form 4419**

If any of the information on Form 4419 changes, notify IRS in writing or by sending in a revised Form 4419 to the address listed above. Write "Revised" on top of the form. Include the TCC in all correspondence.

## <span id="page-157-0"></span>Sec. 2 User ID, Password and PIN Requirements

Before you can transmit files through the FIRE Production System and FIRE Test System (if submitting test files), you must establish an account. The system will prompt you to create your User ID, password, and a 10-digit PIN. The FIRE Production System and the FIRE Test System are two different sites that do not communicate with each other. If you plan on sending a production file and a test file, you will need an account on each system.

You must enter the PIN each time you electronically send an original, corrected, or replacement file. Test files do not require a PIN. Authorized agents or transmitters may enter their PIN; however, the payer/filer is responsible for the accuracy of the returns and will be liable for penalties for failure to comply with filing requirements.

If you are submitting files for more than one TCC, it is not necessary to create a separate User ID and password for each TCC.

## Sec. 3 Connecting to FIRE

Connect to the FIRE Production System by accessing [https://fire.irs.gov.](https://fire.irs.gov) The FIRE Production System is available from January 20, 2015 to December 12, 2015.

Connect to the FIRE Test System by accessing [https://fire.test.irs.gov.](https://fire.test.irs.gov) FIRE Test System is available from November 3, 2014, through February 20, 2015. The FIRE Test System will be down from 6 p.m. (Eastern) December 12, 2014, through January 4, 2015, for yearly updates. If you intend to transmit a test file, you must create an account in the FIRE Test System.

## **Follow the table below to connect to the FIRE System.**

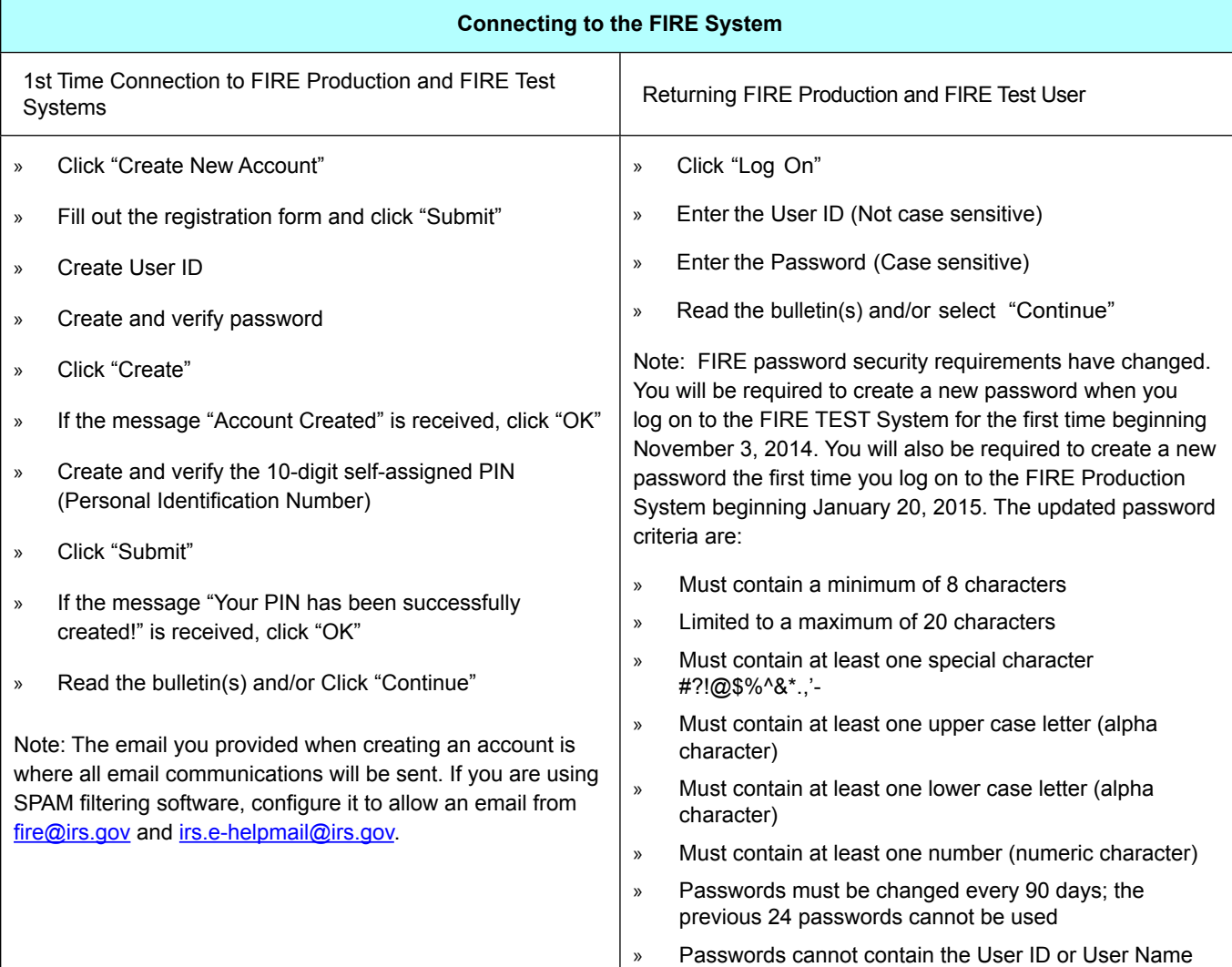

## **Uploading Files to FIRE**

Filers may upload a file to the FIRE System by taking the following actions:

- » After logging in, go to the Main Menu
- » Select "Send Information Returns"
- » Enter the TCC
- » Enter the TIN
- » "Submit"
- » Update company information as appropriate and/or click "Accept" (The system will display the company name, address, city, state, ZIP code, telephone number, contact and email address. This information is used to email the transmitter regarding the transmission)
- » Select one of the following:
	- o Original File
	- o Replacement File
	- o Correction File
	- $\circ$  Test File (This option will only be available on the FIRE Test System from November 3 through February 20 at https://fire.test.irs.gov/)
- » Enter the ten-digit PIN (If sending a test file, there is no prompt for this.)
- » "Submit"
- » "Browse" to locate the file and open it
- » "Upload"
- » Note: When the upload is complete, the screen will display the total bytes received and display the name of the file just uploaded. It is recommended that you print the page for your records. If this page is not displayed on your screen, we probably did not receive the file. To verify, go to Check File Status option on the main menu. If the file name is displayed and the count is equal to '0' and the results indicate "not yet processed," then we received the file.

#### **Checking the Status of Your File**

It is the transmitter's responsibility to check the status of submitted files. If you do not receive an email within two business days or if you receive an email indicating the file is bad:

- » Log back into the FIRE System
- » Select "Main Menu"
- » Select "Check File Status"
- » Enter the TCC
- » Enter the TIN
- » "Search"

#### File Status Results:

- » **"Good, Not Released"** The filer is finished with this file if the "Count of Payees" is correct. The file is automatically released after ten calendar days unless the filer contacts the IRS within this timeframe.
- » **"Good, Released"** The file has been released for IRS processing.
- » **"Bad"** The file has errors. Click on the filename to view the error message(s), fix the errors, and resubmit the file timely as a "Replacement" file.
- » **"Not Yet Processed"** The file has been received, but results are not available. Please check back in a few days.

## Sec. 4 Electronic Specifications

## **.01 FIRE System**

The FIRE System is designed exclusively for electronic filing of Forms 1042-S, 1097, 1098, 1099, 3921, 3922, 5498, 8027, 8955- SSA and W-2G. Electronic files are transmitted through the FIRE Production System at https://fire.irs.gov/. The electronic filing of information returns is not affiliated with any other IRS electronic filing programs. Filers must obtain separate approval to participate in different programs.

The FIRE Production System does not provide fill-in forms, with the exception of:

- **Form 8809**, Application for Extension of Time to File Information Returns
- **Form 4419**, Application for Filing Information Returns Electronically (FIRE)

The FIRE System can accept multiple files for the same type of return. For example, if a company has several branches issuing Forms 1099-INT, it is not necessary to consolidate all the forms into one transmission. Each file may be sent separately. Do not transmit duplicate data.

Electronic reporting of information returns eliminates the need for electronic filers to send paper documents to the IRS. Do not send copies of the paper forms to the IRS for any forms filed electronically. This will result in duplicate filing.

## **.02 FIRE System Internet Security Technical Standards**

FIRE System Internet Security Technical Standards are:

- HTTP 1.1 Specification http://www.w3.org/Protocols/rfc2616/rfc2616.txt
- SSL 3.0 or TLS 1.0. SSL and TLS are implemented using SHA and RSA 1024 bits during the asymmetric handshake
- The filer can use one of the following encryption algorithms, listed in order of priority using SSL or TLS:
	- o AES 256-bit (FIPS-197)
	- o AES 128-bit (FIPS-197)
	- o TDES 168-bit (FIPS-46-3)

## Sec. 5 Electronic Submissions

#### **01. Electronic Submissions**

#### **The FIRE System is available for electronic submissions 24 hours daily with the exception of:**

- FIRE Production System will be down from 6 p.m. (Eastern) December 12, 2014, through January 20, 2015, for yearly updates.
- FIRE Test System is available from November 3, 2014, through February 20, 2015. The Test System will be down from 6 p.m. (Eastern) December 12, 2014, through January 4, 2015, for yearly updates.
- FIRE Production and FIRE Test Systems may be down every Wednesday from 2:00 a.m. to 5:00 a.m. (Eastern) for programming updates.

Standard ASCII code is required for all files. The file size cannot exceed 2.5 million records. The time required to transmit files varies depending upon your type of connection to the internet.

- When sending electronic files larger than 10,000 records, data compression is encouraged.
- • WinZip and PKZIP are the only acceptable compression packages. The IRS cannot accept self-extracting zip files or compressed files containing multiple files.
- The time required to transmit a file can be reduced up to 95 percent by using compression. If you are having trouble transmitting files with a scripting process, please contact the IRS at 1-866-455-7438 for assistance.

Transmitters may create files using self-assigned file name(s). However, the FIRE System will assign a unique filename. Record the FIRE filename from the "Check File Status" page as it is required when assistance is needed. The FIRE filename consists of:

- Submission type. (Original, Correction, Replacement, and Test)
- TCC.
- Four-digit sequence number. The sequence number will be increased for every file sent.

Example, if this is the first original file for the calendar year and the TCC is 44444, the IRS assigned filename would be ORIG.44444.0001.

Prior year data, original and corrected, must be filed according to the requirements of this publication. When submitting prior year data, use the record format for the current year. Each tax year must be electronically filed in separate transmissions. However, use the actual year designation of the data in field positions 2-5 of the "T", "A", and "B" Records. Field position 6, Prior Year Data Indicator, in the Transmitter "T" Record must contain a "P." A separate transmission must be made for each tax year. See Part C, *[Record Format](#page-164-0)  [Specifications and Record Layout.](#page-164-0)*

## **.02 File Definitions**

It is important to distinguish between the specific types of files:

**Original File** – Contains information returns that have not been previously reported to the IRS.

**Correction File** – Contains information returns that were previously submitted and processed but were found to contain incorrect information. Correction files should only contain records that require a correction, not the entire file.

**Replacement File** – A replacement file is sent when a "Bad" status is received. After the necessary changes have been made, transmit the entire file through the FIRE Production System as a replacement file.

**Test File** – Contains data (ficticious or real) that is formatted to the specifications in the Publication 1220 and can only be sent through the FIRE Test System at https://fire.test.irs.gov/.

## **.03 Submission Responses**

The results of your electronic transmission(s) will be sent to the email address that was provided on the "Verify Your Filing Information" screen within two days after a file has been submitted. If using email filtering software, configure software to accept email from [fire@irs.gov](mailto:fire@irs.gov) and [irs.e-helpmail@irs.gov.](mailto:irs.e-helpmail@irs.gov)

If a file is bad, the transmitter must return to https://fire.irs.gov/ or https://fire.test.irs.gov/ to identify the errors. At the main menu select, *Check File Status.*

It is the filer's responsibility to check the status of the file. If a timely-filed electronic file is bad, the filer will have up to 60 days from the day the file was transmitted to submit an acceptable replacement file. If an acceptable replacement file is not received within 60 days, the payer could be subject to late filing penalties. Note: The timeframe only applies to files originally filed electronically.

If the file is good, it is released for mainline processing after ten calendar days from receipt. Contact the IRS within the ten-day timeframe to stop processing.

## Sec. 6 Test Files

A test file is not required unless participating in the CF/SF program for the first year. However, the submission of a test file is encouraged for all new electronic filers to test hardware and software. Generally, testing is available between November and February. See Part B, Sec. 3, *[Connecting to](#page-157-0) FIRE.*

The test file must consist of a sample of each type of record:

- Transmitter "T" Record
- Use the Test Indicator "T" in field position 28 on the "T" Record
- Payer "A" Record
- Multiple Payee "B" Records (at least eleven "B" Records per each "A" Record)
- End of Payer "C" Record
- State Totals "K" Record(s) if participating in the CF/SF
- • End of Transmission "F" Record

Note: See Part C, *Record Format [Specifications and Record Layou](#page-164-0)*t, for record formats.

The IRS will check the file to ensure it meets the specifications outlined in this publication. Current filers may send a test file to ensure the software reflects all required programming changes; however not all validity, consistency, or math error tests will be conducted.

Provide a valid email address on the "Verify Your Filing Information" page. You will be notified of your file acceptance by email within two days of transmission. When using email filtering software, configure software to accept email from [fire@irs.gov a](mailto:fire@irs.gov)nd [irs.e-helpmail@irs.gov.](mailto:irs.e-helpmail@irs.gov)

It is the transmitter's responsibility to check the results of the submission. See Part B, Sec. 3, *[Checking the Status](#page-157-0) of Your File.*

The following results will be displayed:

- "Good, Federal Reporting" The test file is good for federal reporting.
- • *"Good, Federal/State Reporting"- The file is good for the CF/SF.*
- "Bad" The test file contains errors. Click on the filename for a list of the errors.
- • *"Not Yet Processed"* The file has been received, but results are not available. Please check back in a few days.

## Sec. 7 Common Problems

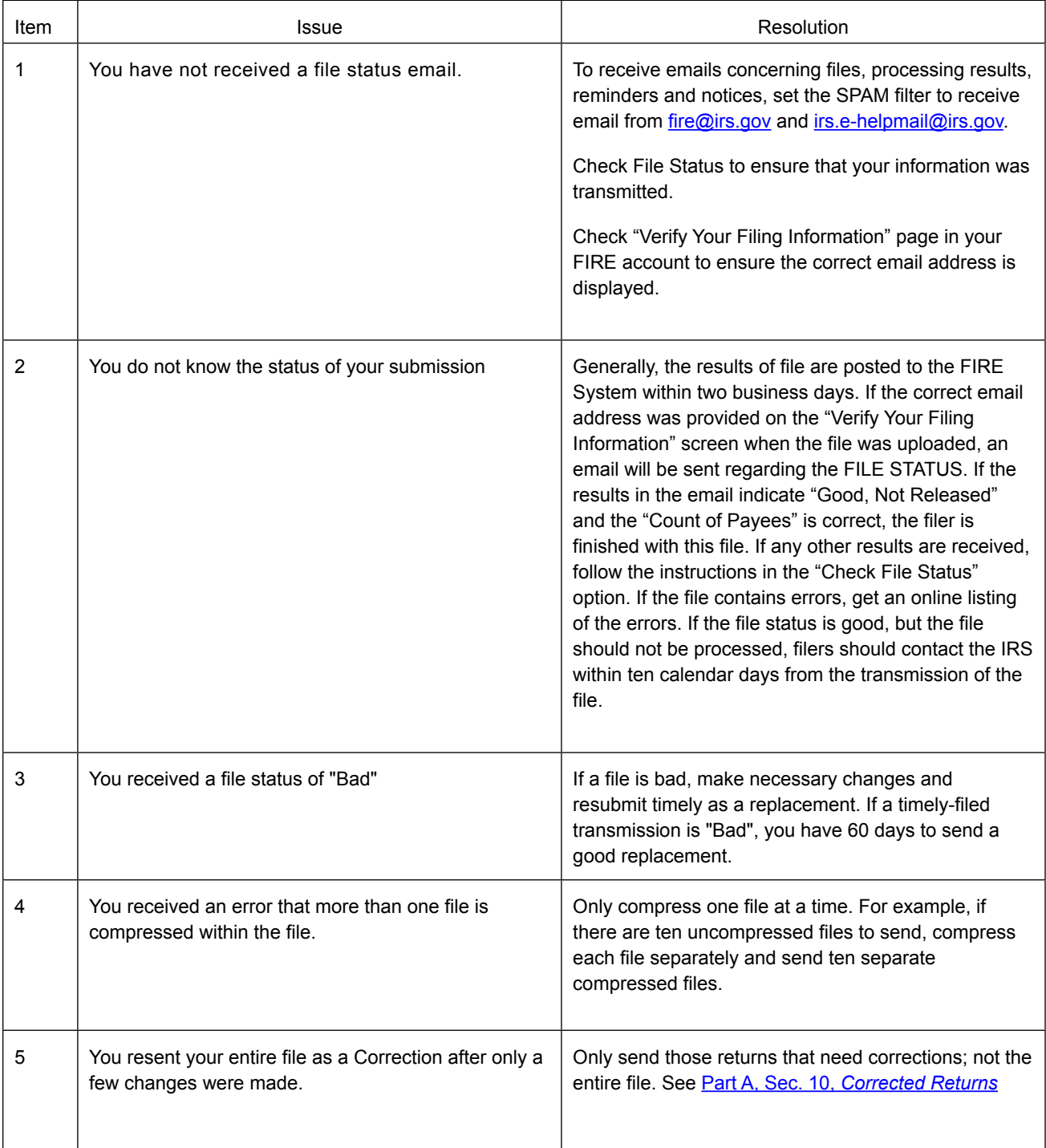

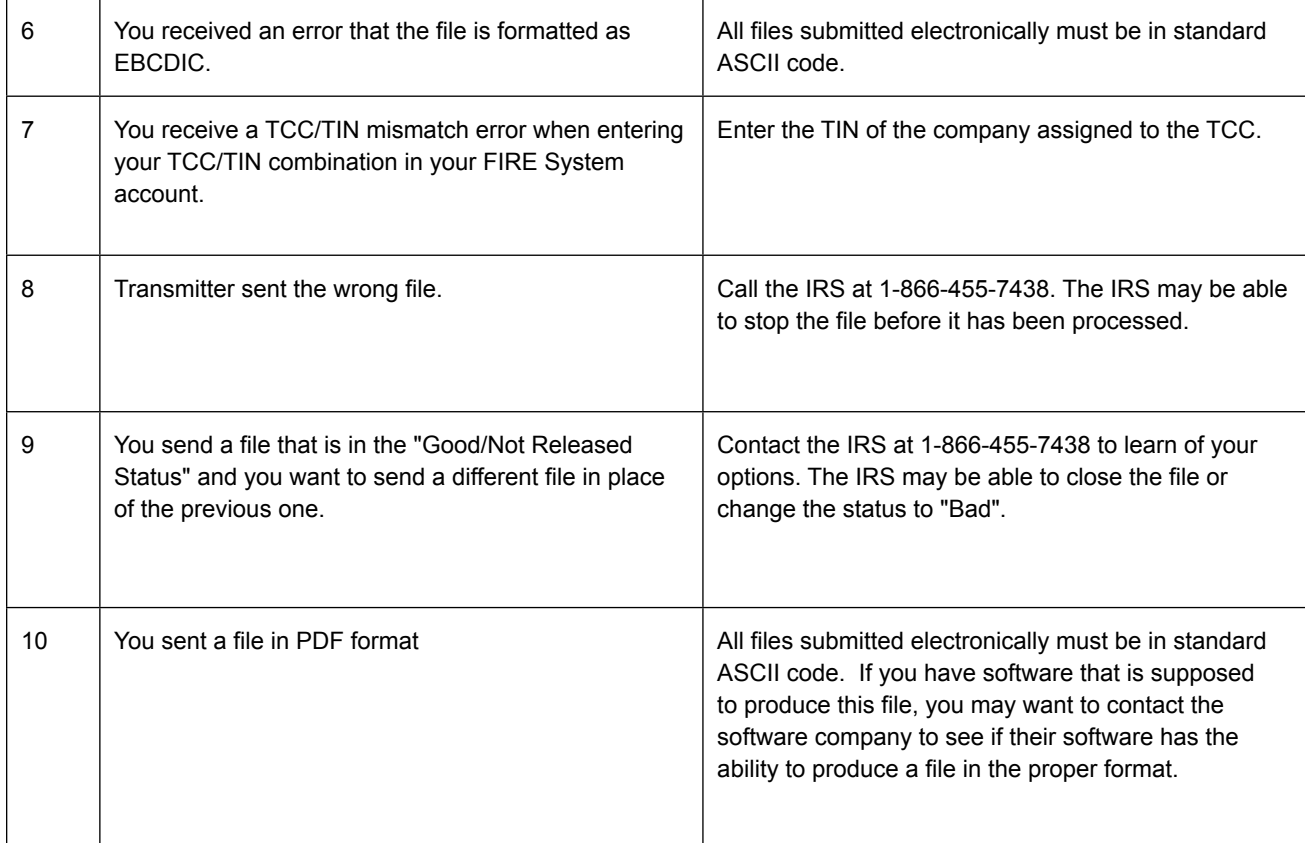

## Sec. 8 Common Formatting Errors

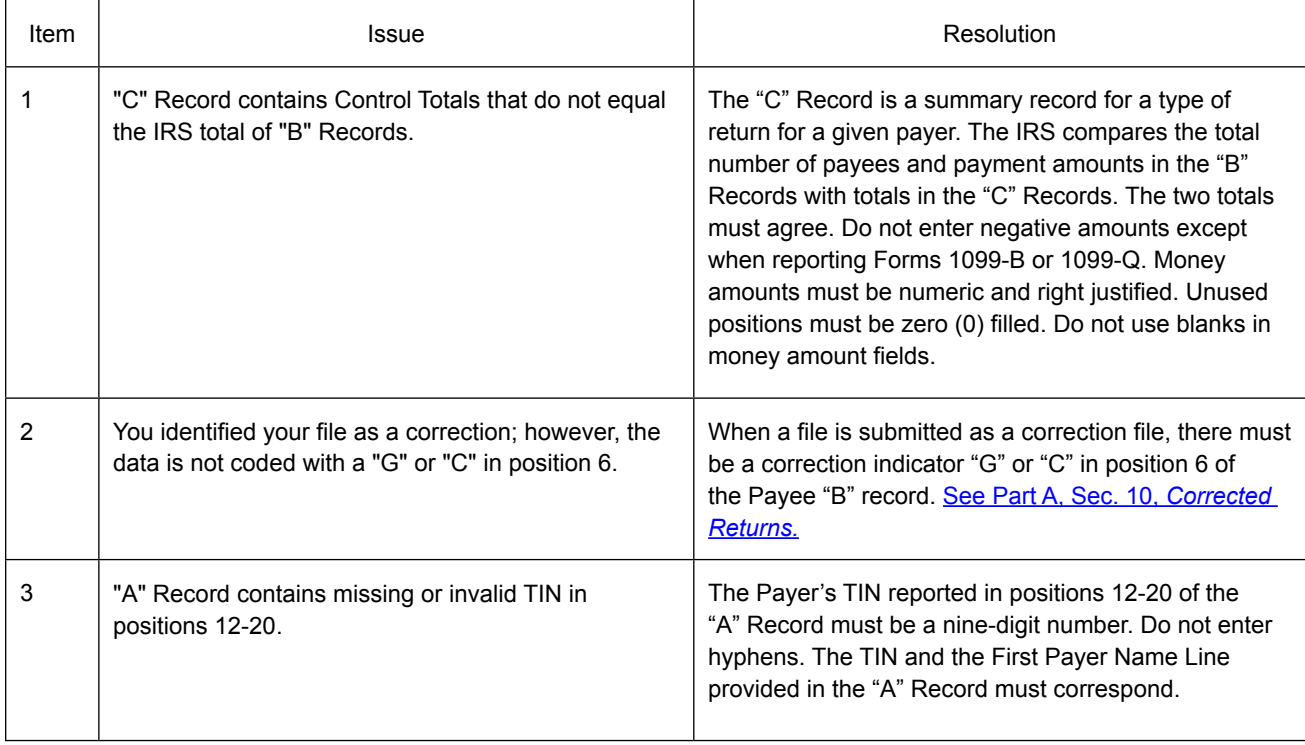

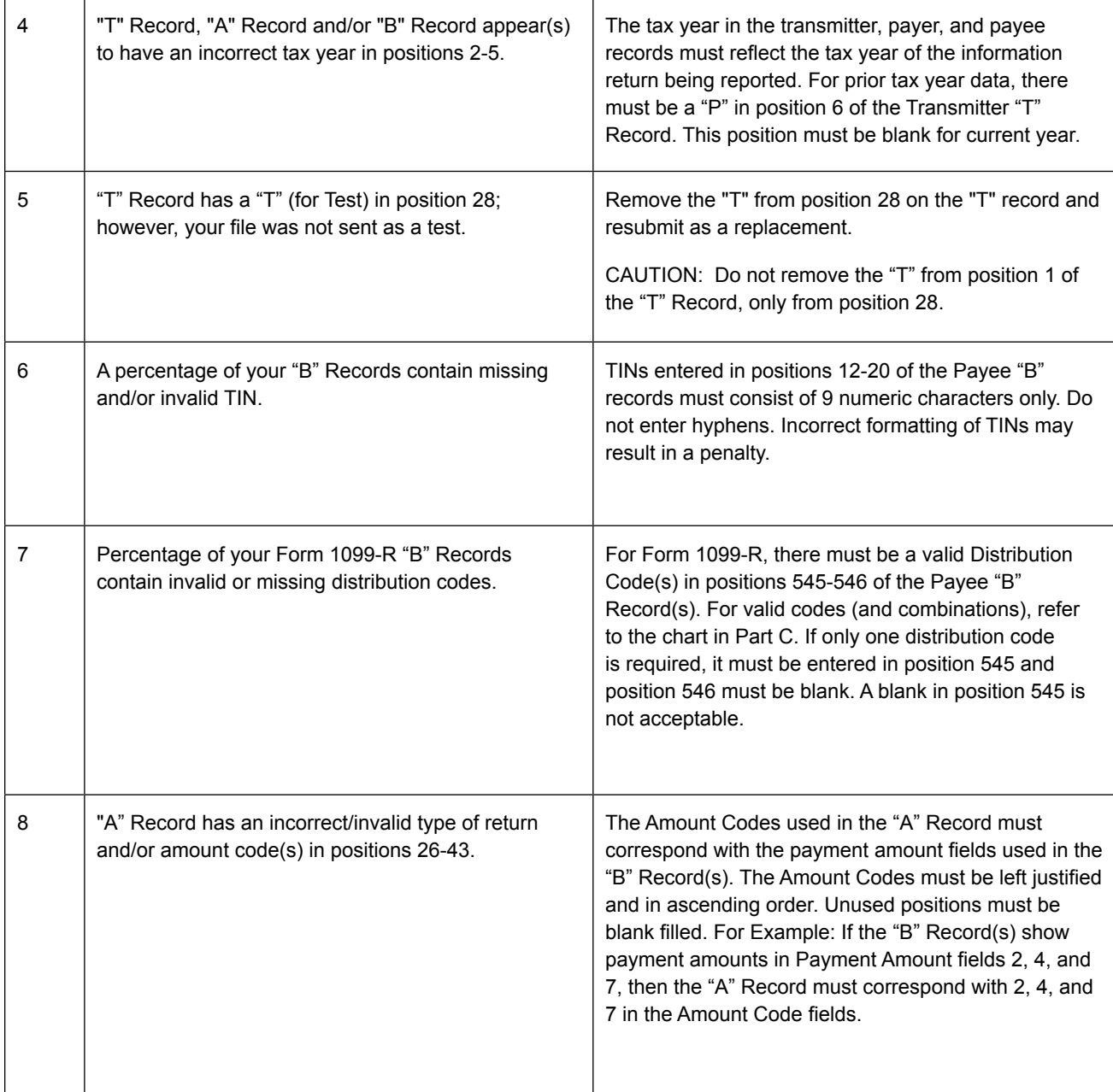

# <span id="page-164-0"></span>**Part C.** | **Record Format Specifications and Record Layouts**

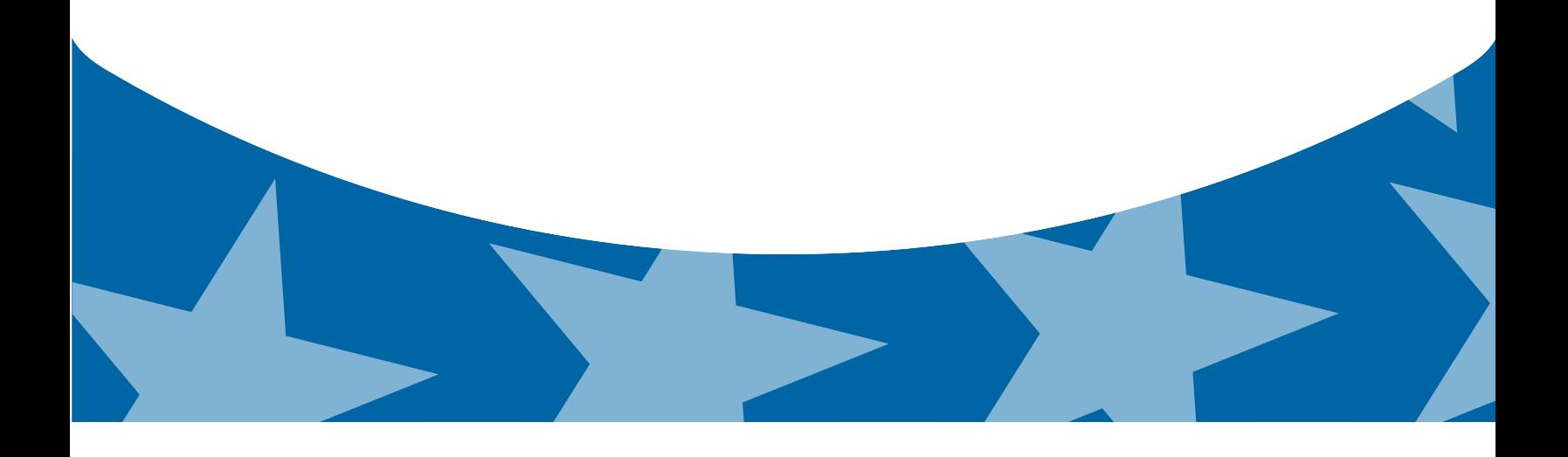

File Format

**Each record must be 750 positions.**

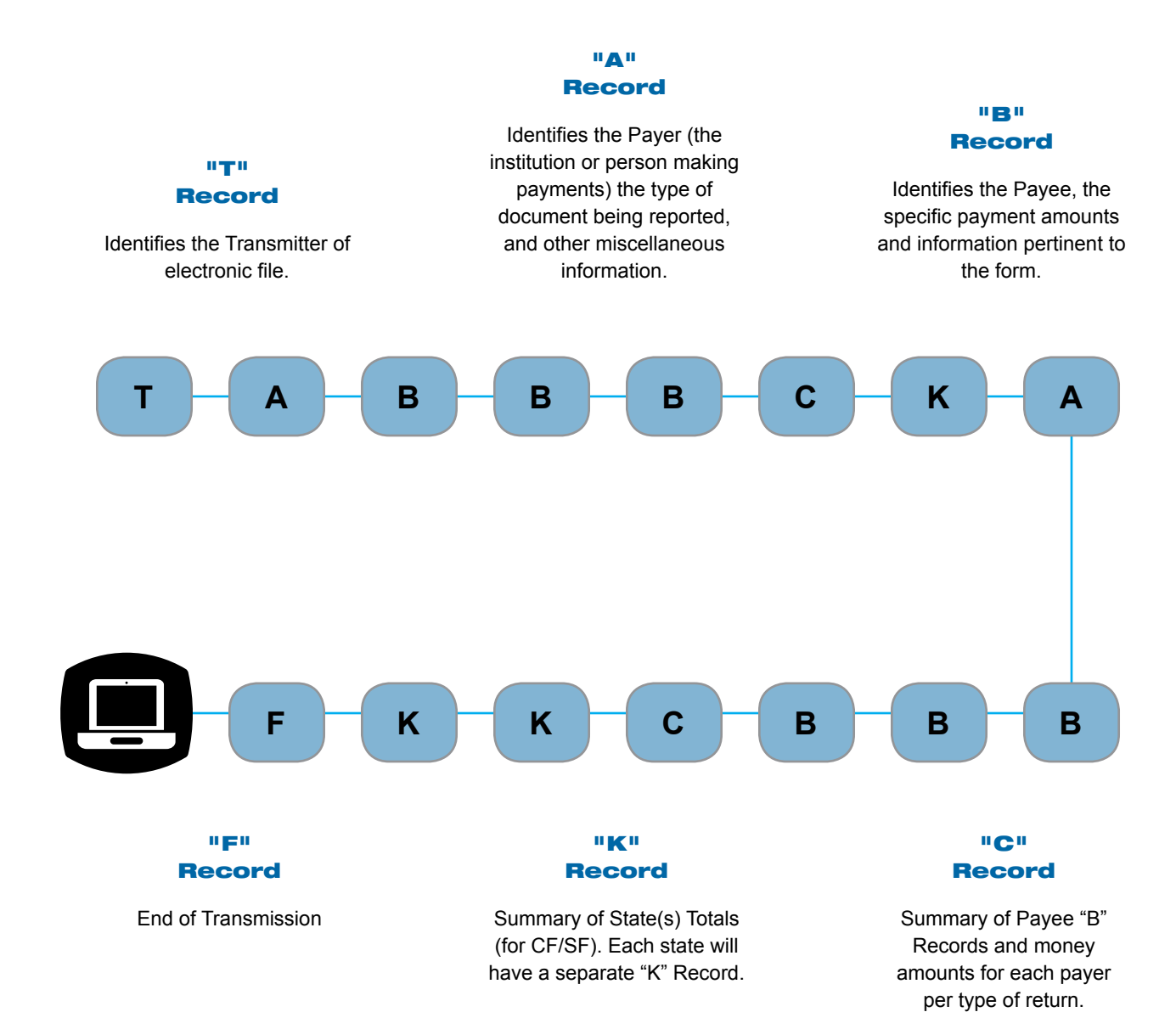

## Sec. 1 Transmitter "T" Record

## **General Field Descriptions**

The Transmitter "T" Record identifies the entity transmitting the electronic file. Areplacement file will be requested if the "T" Record is not present. See File Format Diagram located in Part C, *[Record Format Specifications and Record Layouts.](#page-164-0)*

- Transmitter "T" Record is the first record on each file and is followed by a Payer "A" Record.
- • All records must be a fixed length of 750 positions.
- • Do not use punctuation in the name and address fields.
- The Transmitter "T" Record contains critical information if it is necessary for the IRS to contact the transmitter.
- For all fields marked "Required," the transmitter must provide the information described under General Field Description. For those fields not marked "Required," a transmitter must allow for the field but may be instructed to enter blanks or zeros in the indicated field positions and for the indicated length.
- • All alpha characters entered in the "T" Record must be upper case, except an email address which may be case sensitive.

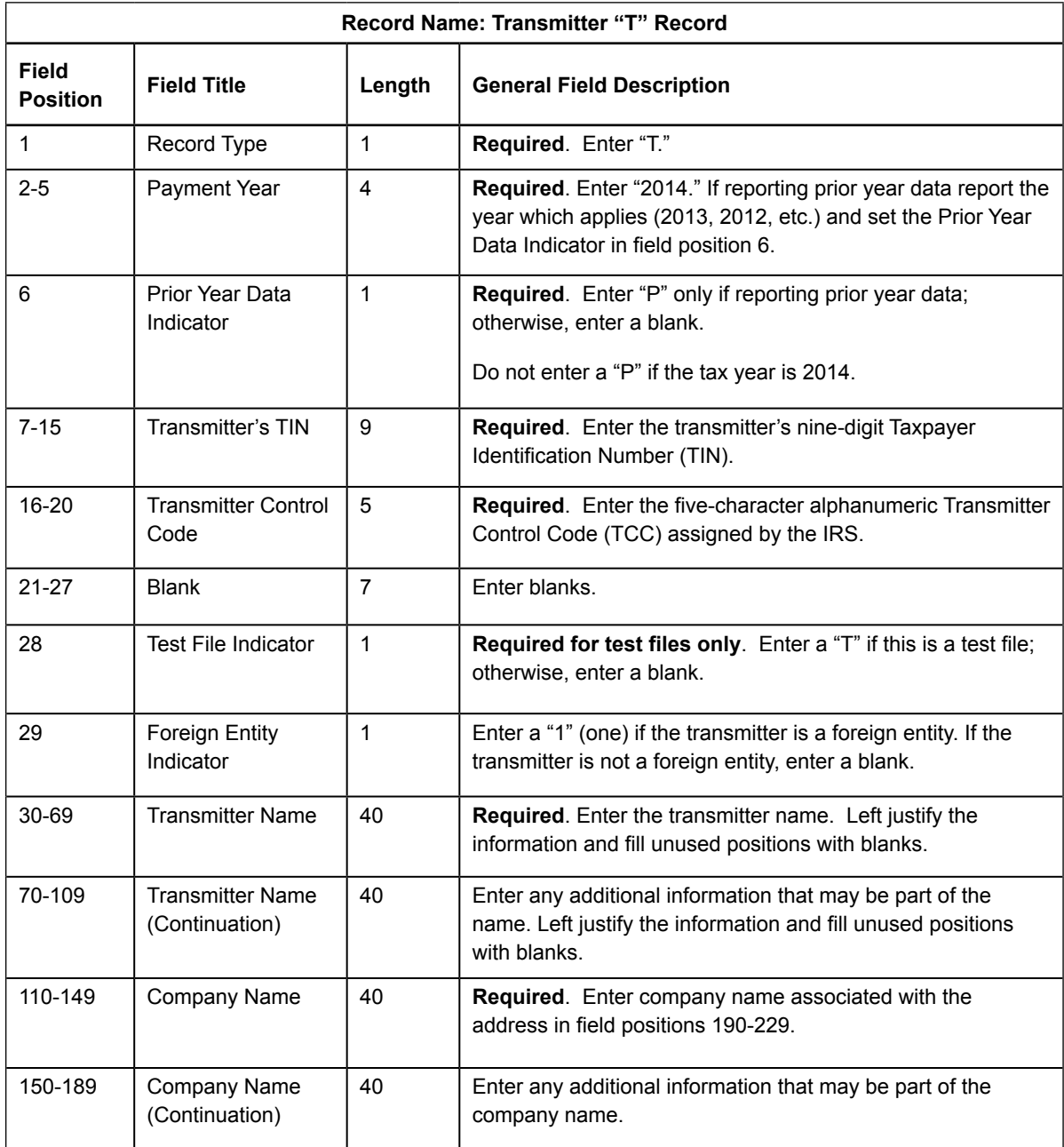

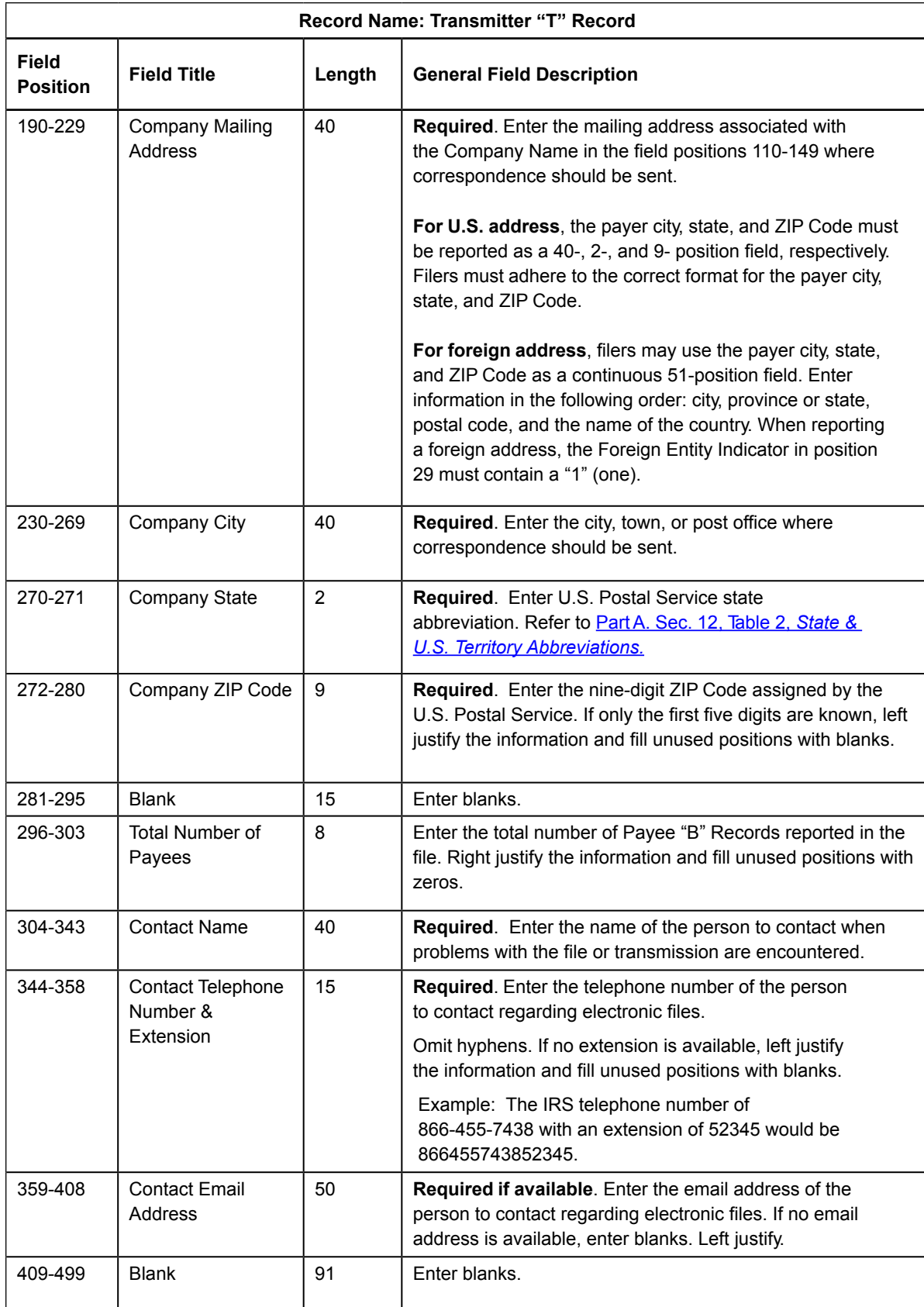

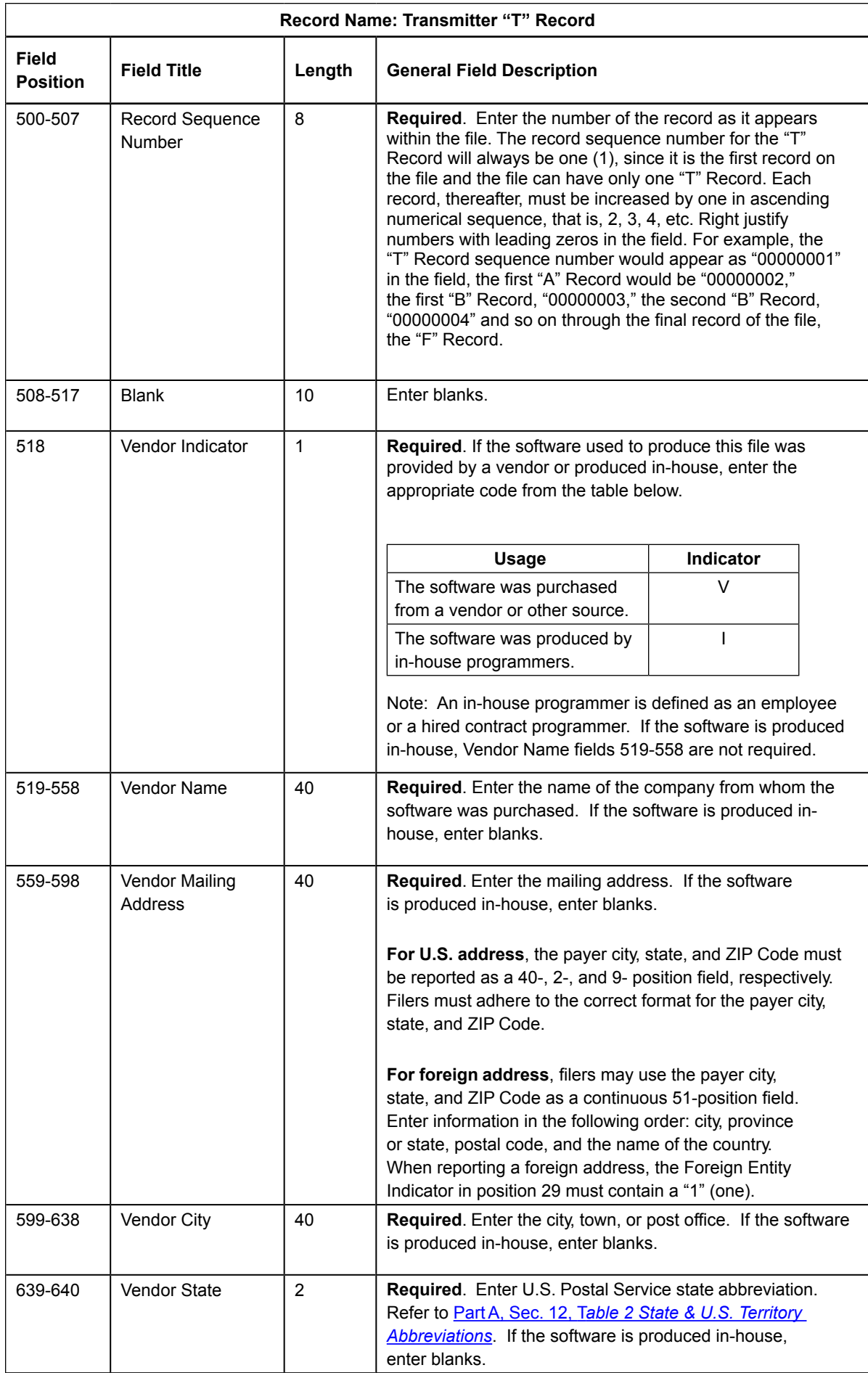

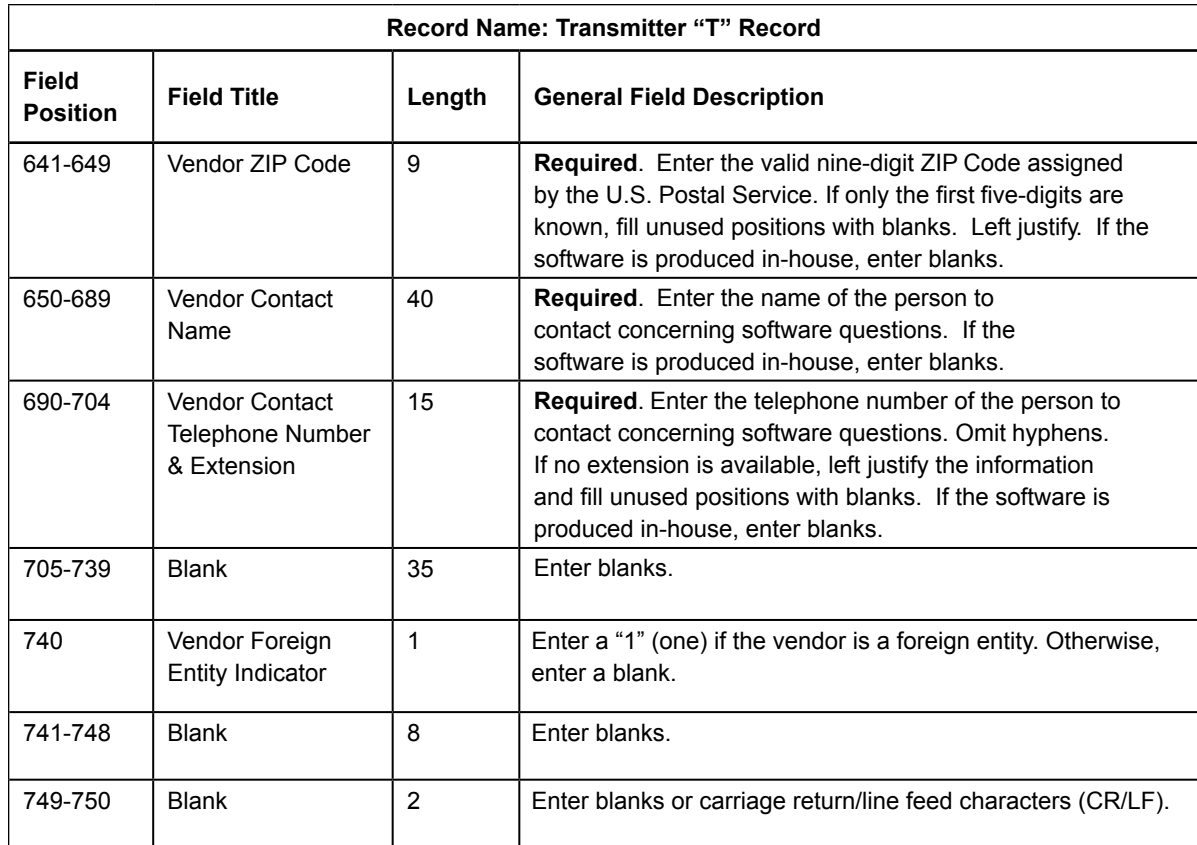

## **Transmitter "T" Record - Record Layout**

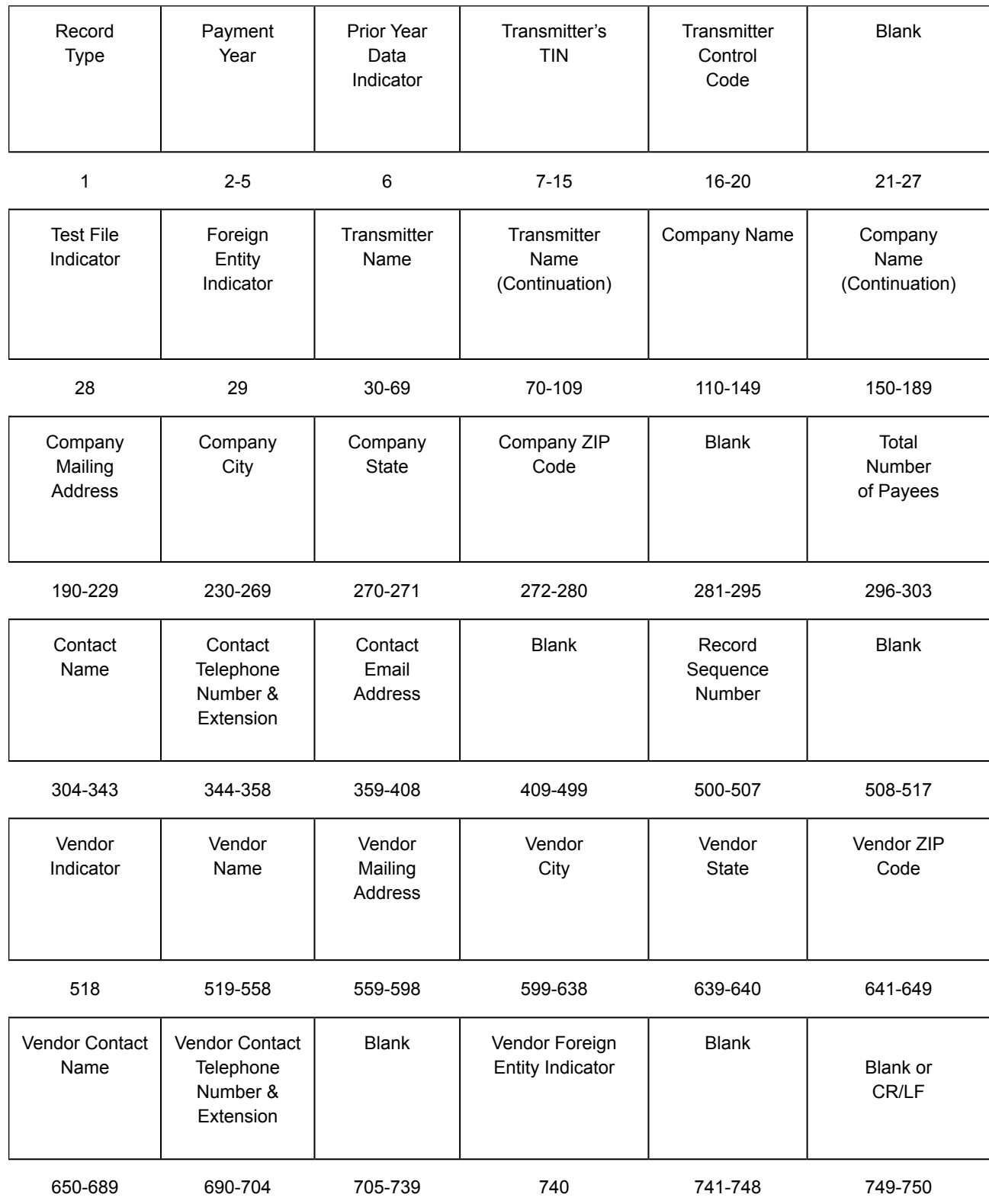

## Sec. 2 Payer "A" Record

## **General Field Descriptions**

The second record on the file must be a Payer "A" Record.

- The Payer "A" Record identifies the person making payments. The payer will be held responsible for the completeness, accuracy, and timely submission of electronic files. Examples of a Payer include:
	- o Recipient of mortgage payments
	- o Recipient of student loan interest payments
	- o Educational institution
	- o Broker
	- o Person reporting a real estate transaction
	- o Barter exchange
	- o Creditor
	- o Trustee or issuer of any IRA or MSA plan
	- $\circ$  Lender who acquires an interest in secured property or who has a reason to know that the property has been abandoned.
- A transmitter may include Payee "B" Records for more than one payer in a file; however, each group of "B" Record(s) must be preceded by an "A" Record and followed by an End of Payer "C" Record. A single file may contain different types of returns but the types of returns must not be intermingled. A separate "A" Record is required for each payer and each type of return being reported.
- The number of "A" Records depends on the number of payers and the different types of returns being reported. Do not submit separate "A" Records for each payment amount being reported. For example, if a payer is filing Form 1099-DIV to report Amount Codes 1, 2, and 3, all three amount codes should be reported under one "A" Record, not three separate "A" Records.
- The maximum number of "A" Records allowed on a file is 99,000. All records must be a fixed length of 750 positions. All alpha characters entered in the "A" Record must be upper case.
- For all fields marked "Required," the transmitter must provide the information described under General Field Description. For those fields not marked "Required," a transmitter must allow for the field, but may be instructed to enter blanks or zeros in the indicated field position(s) and for the indicated length.

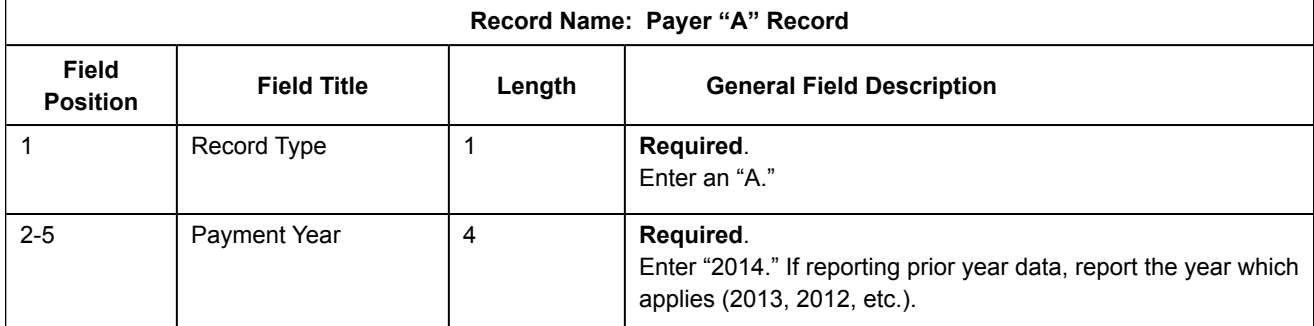

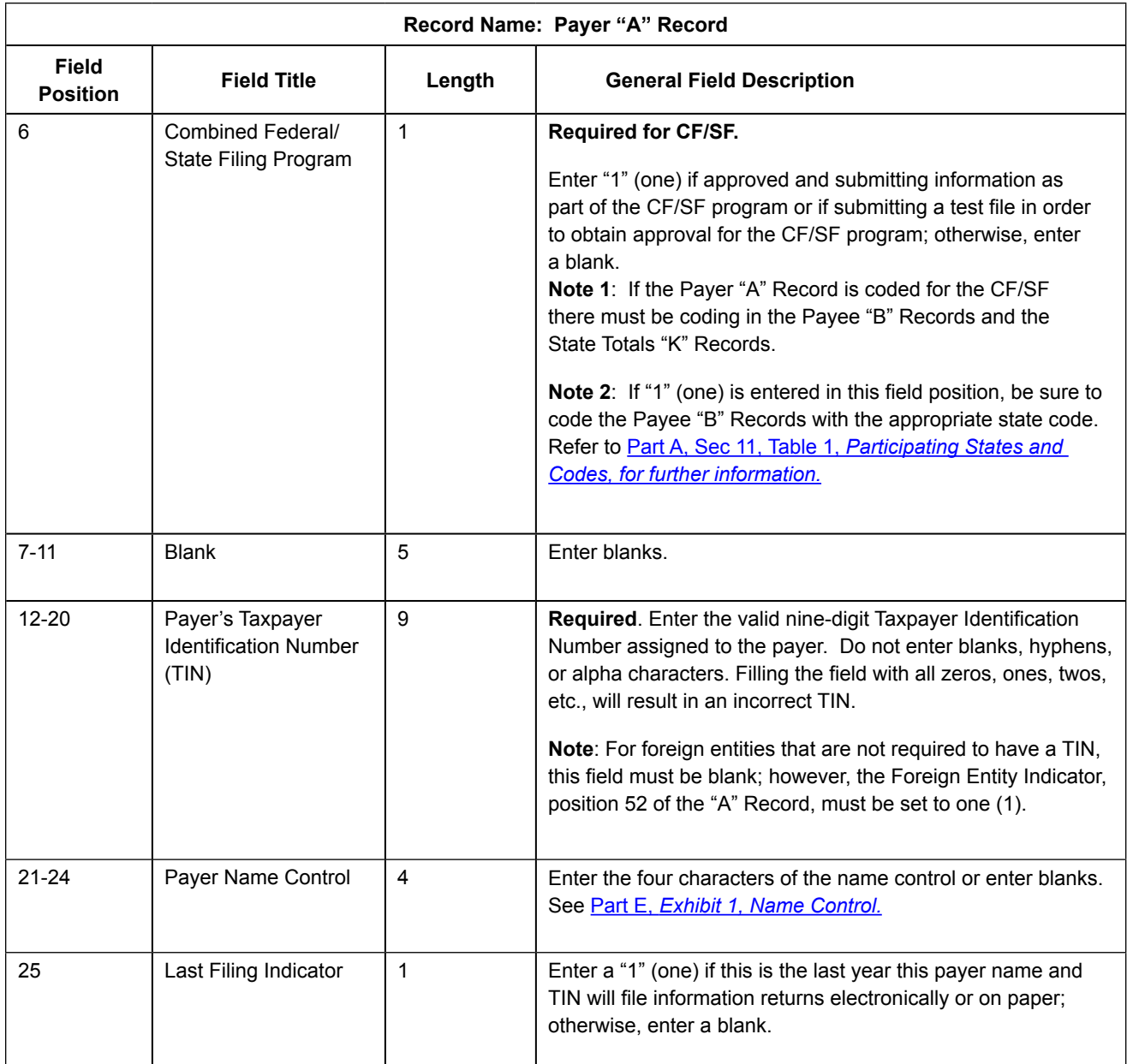

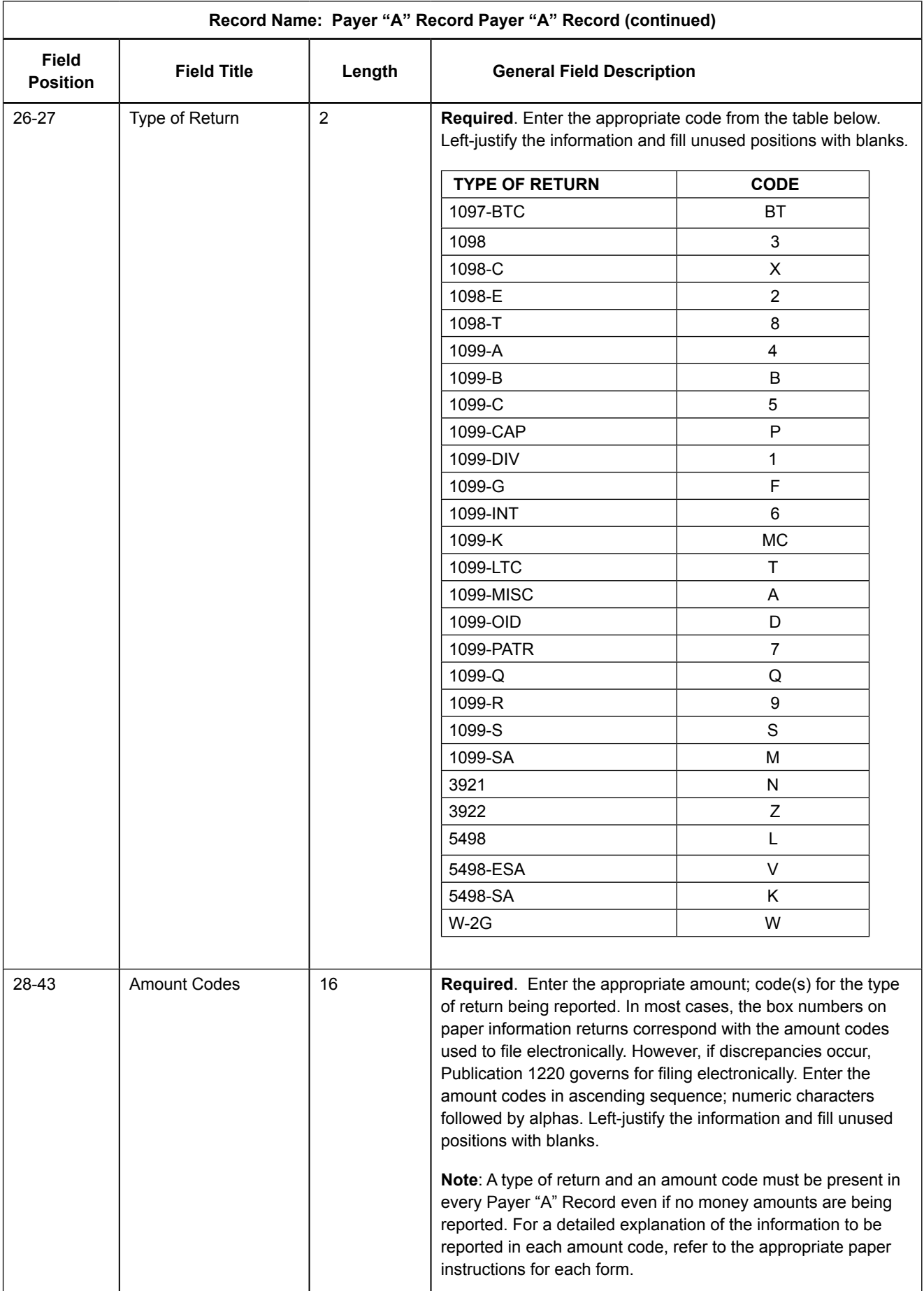

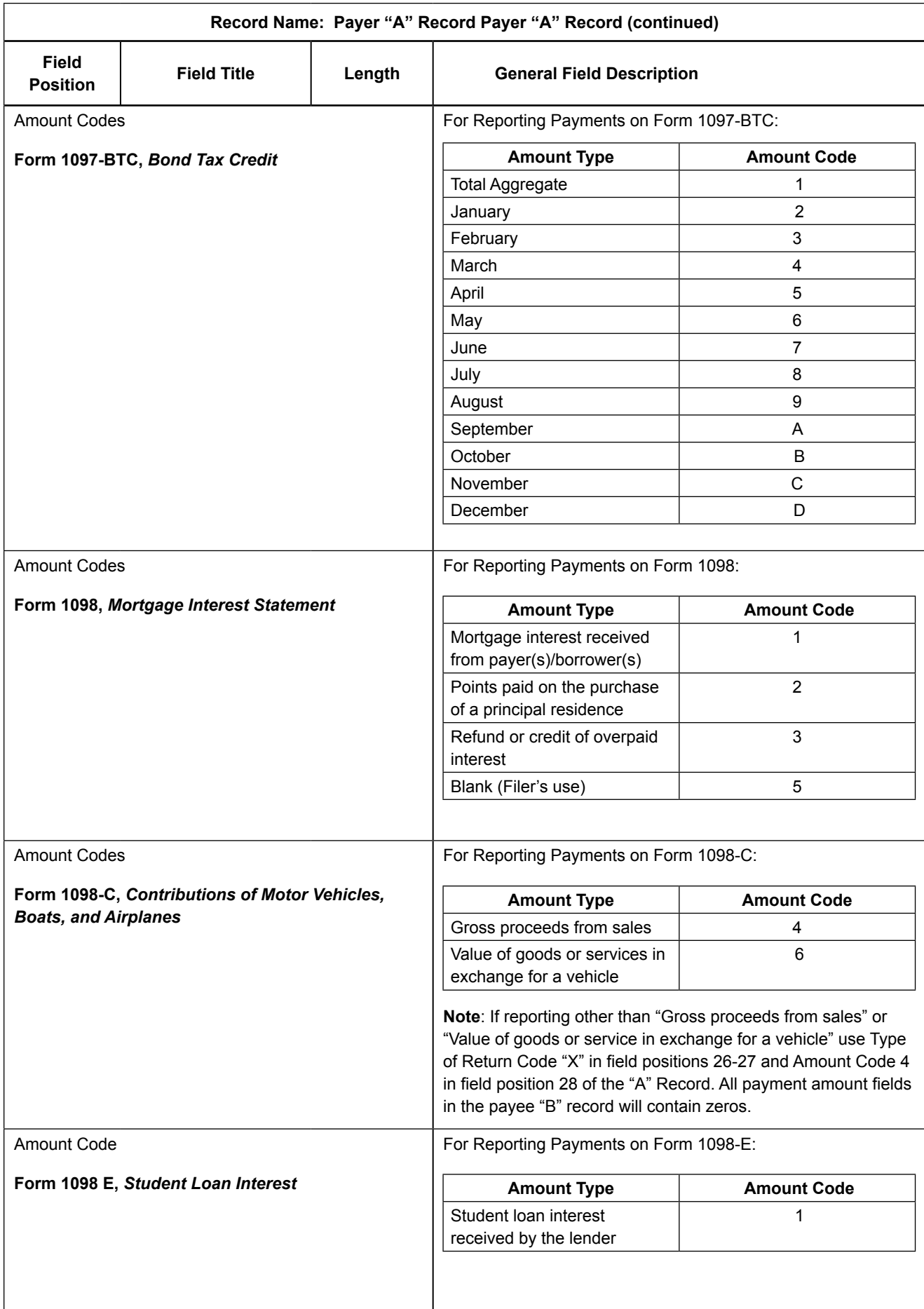

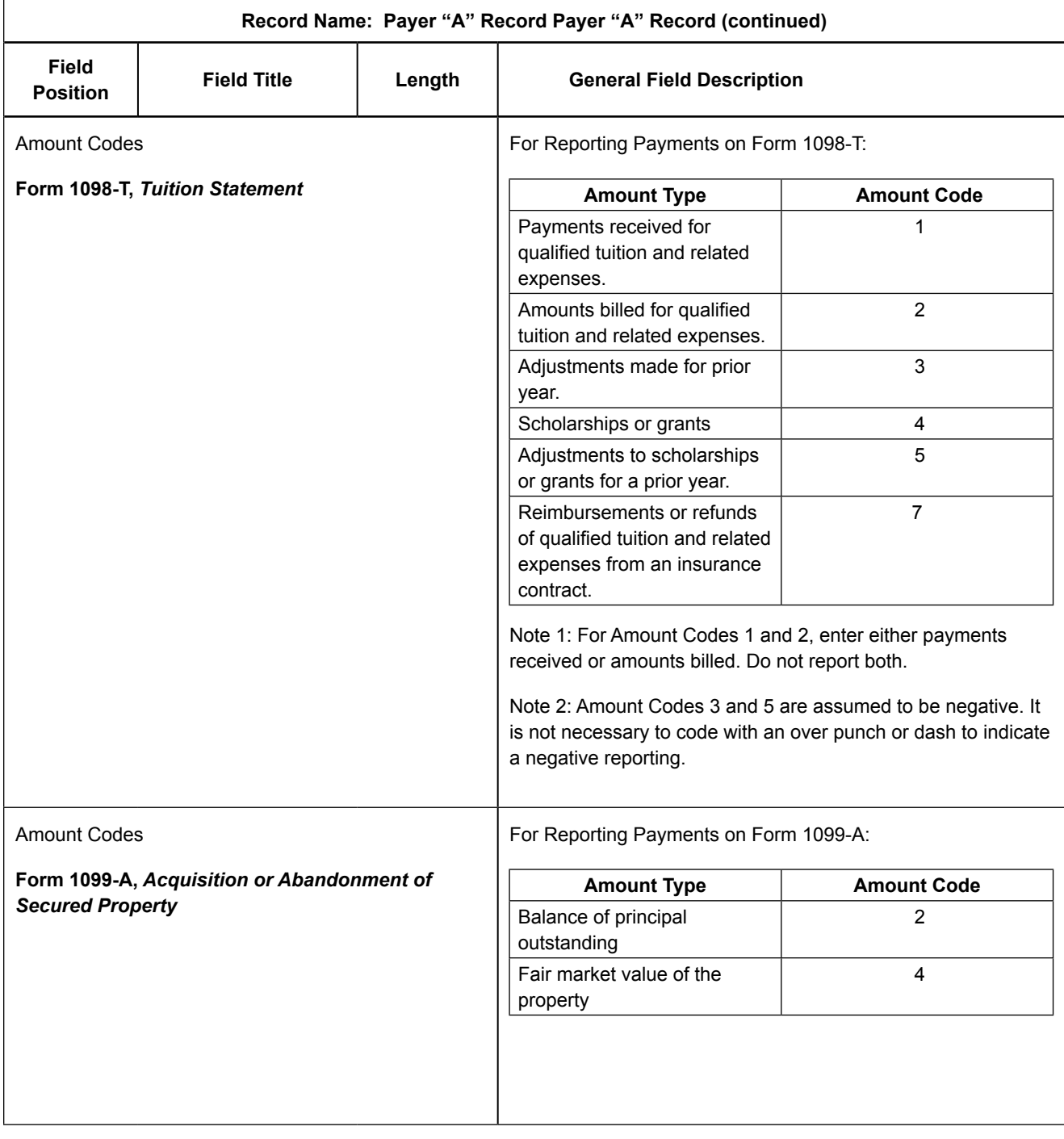

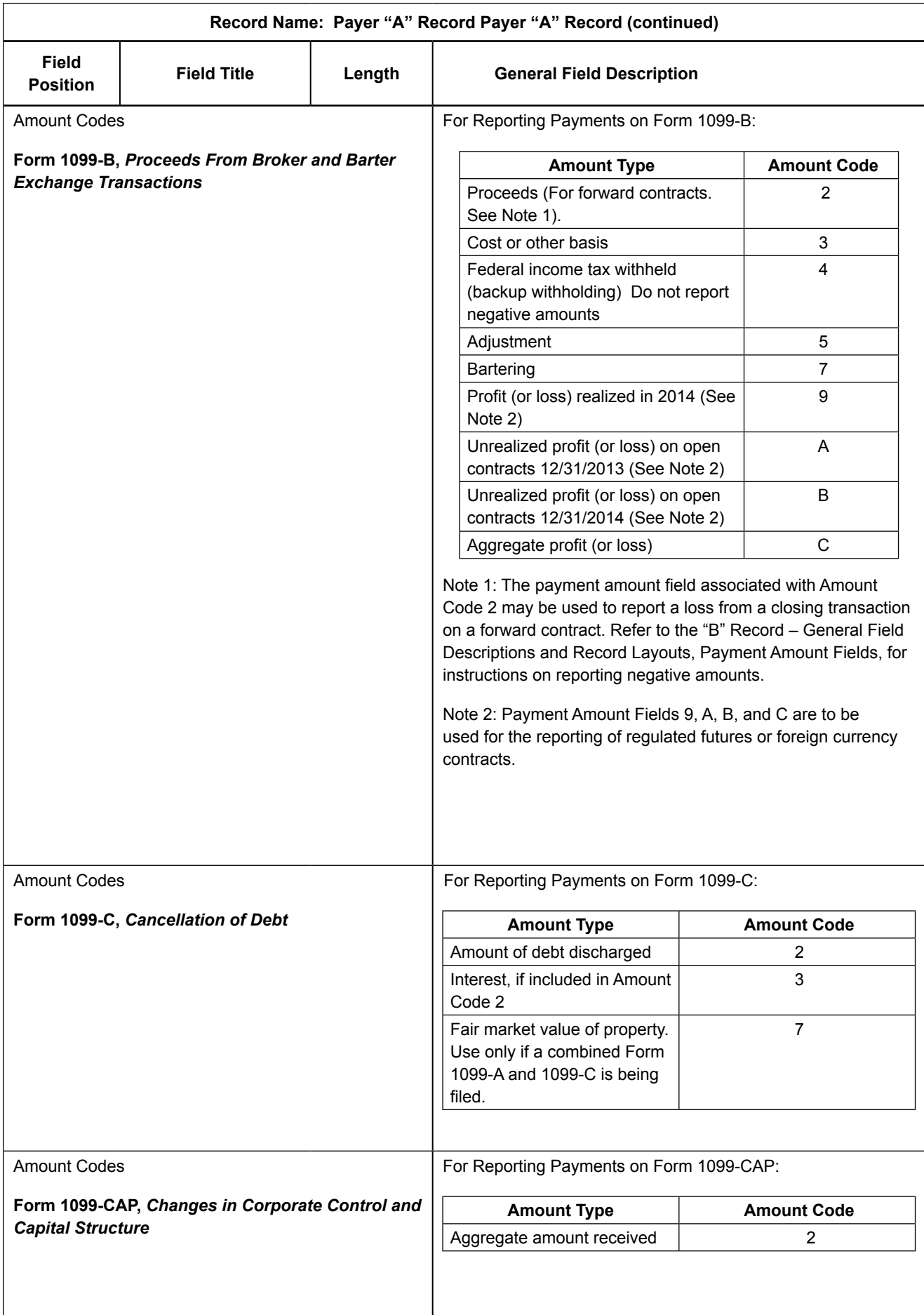

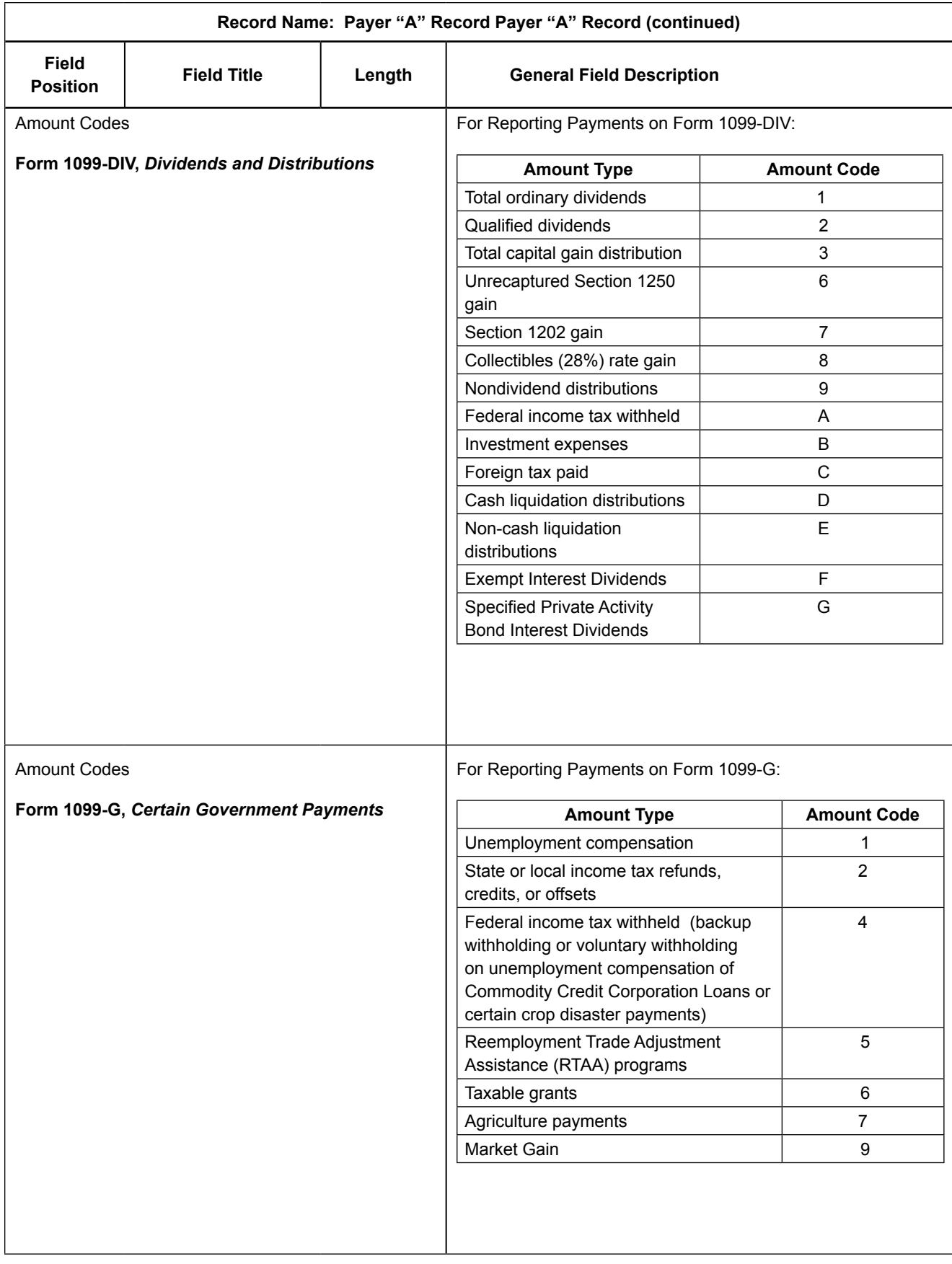
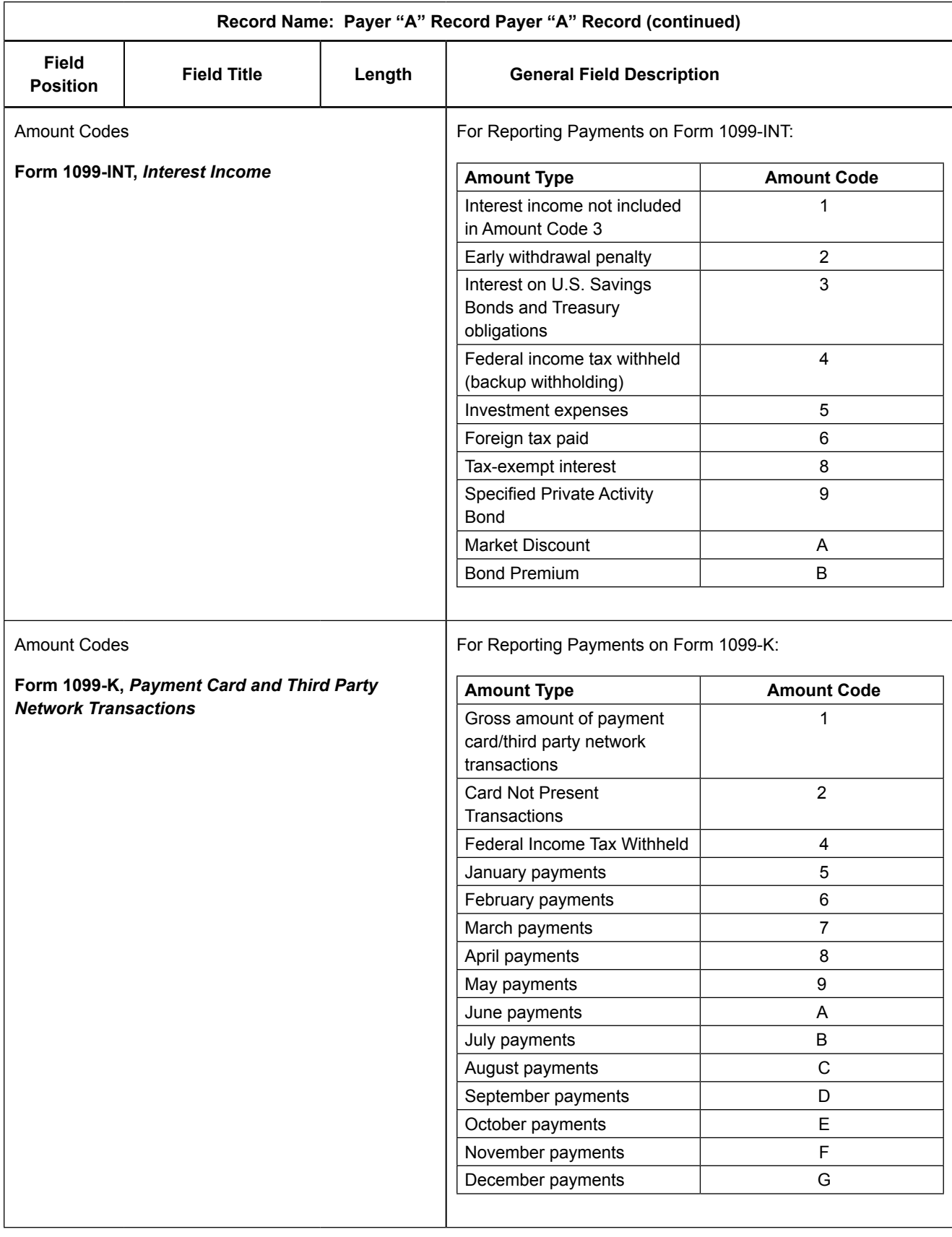

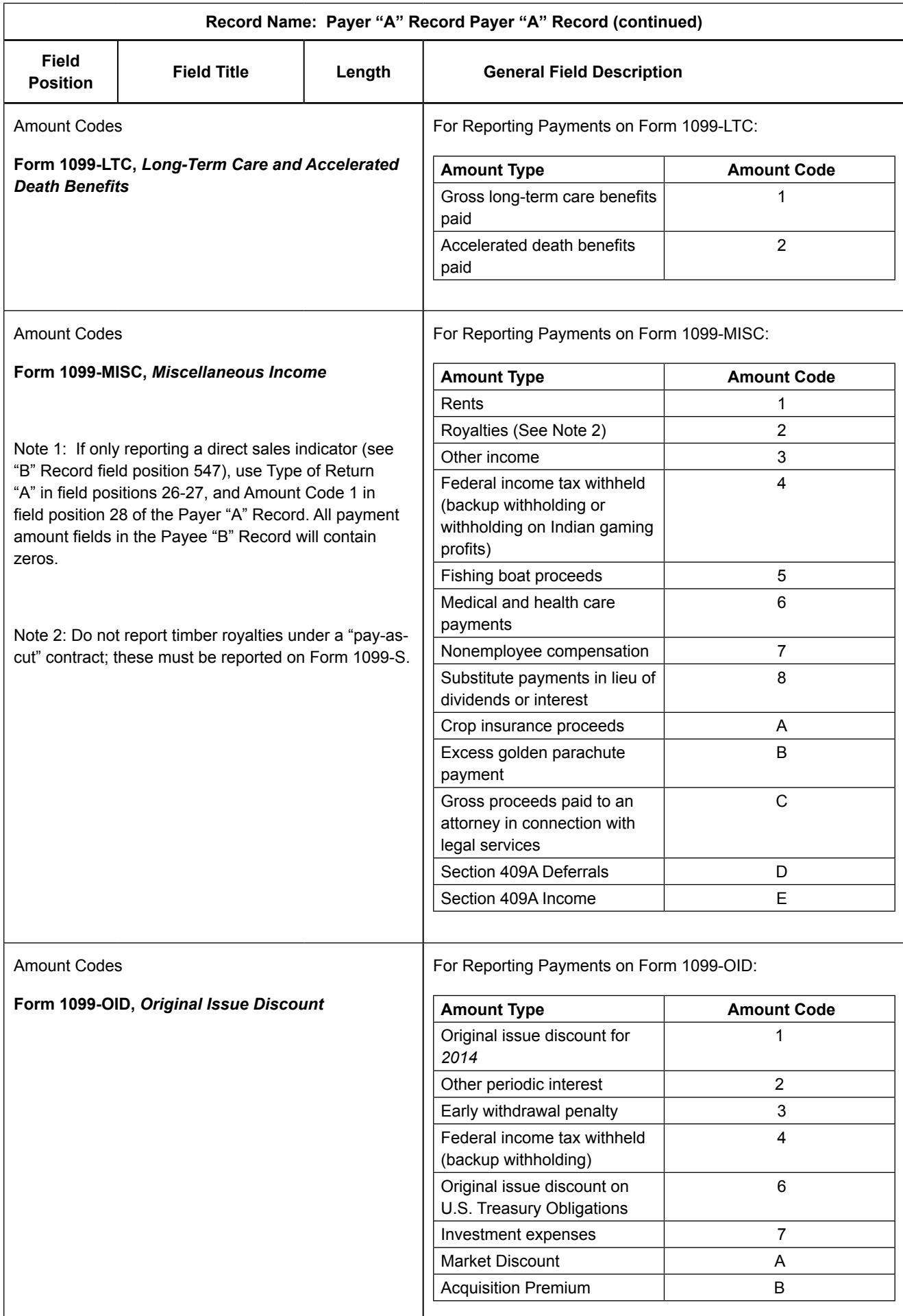

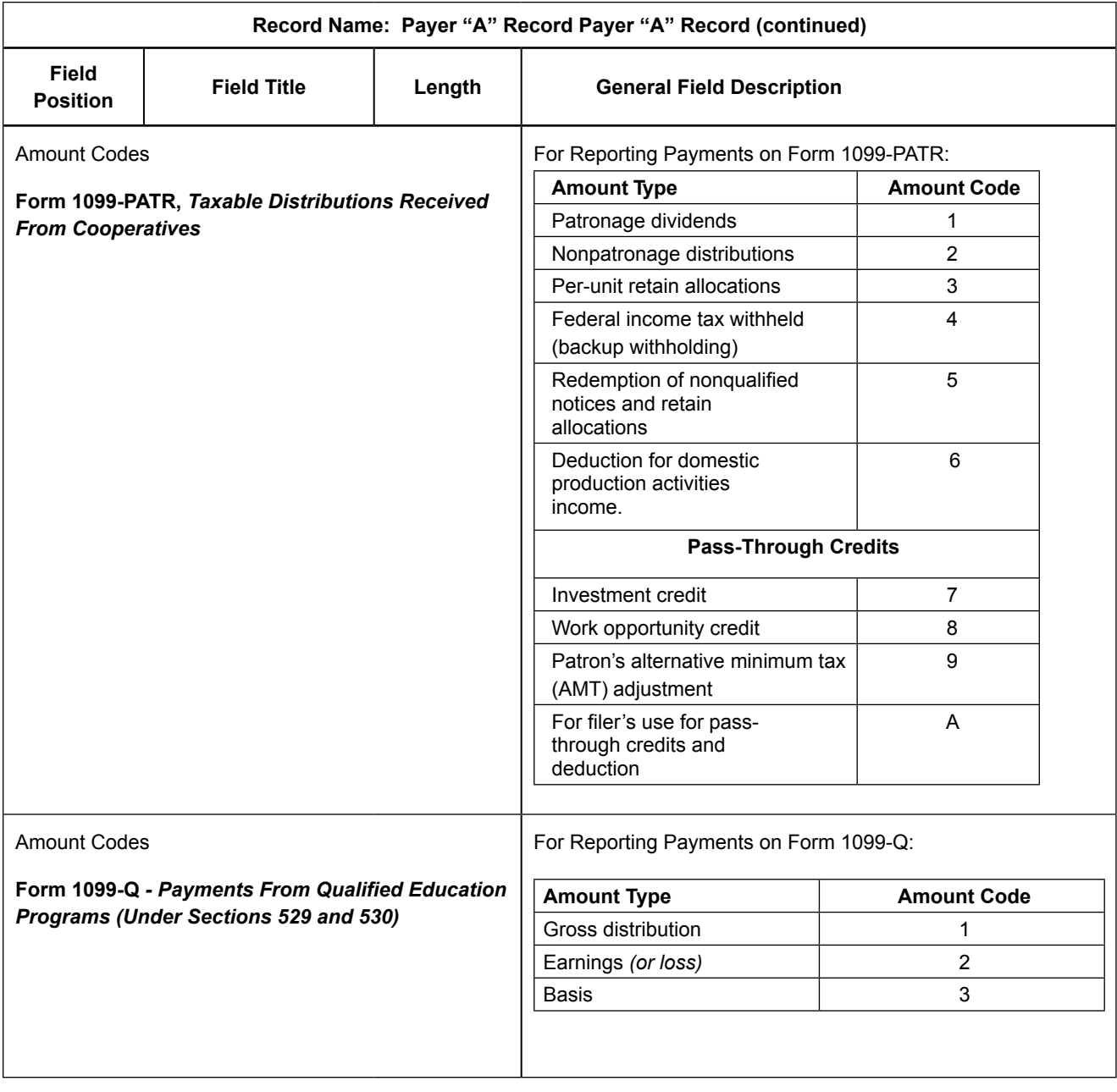

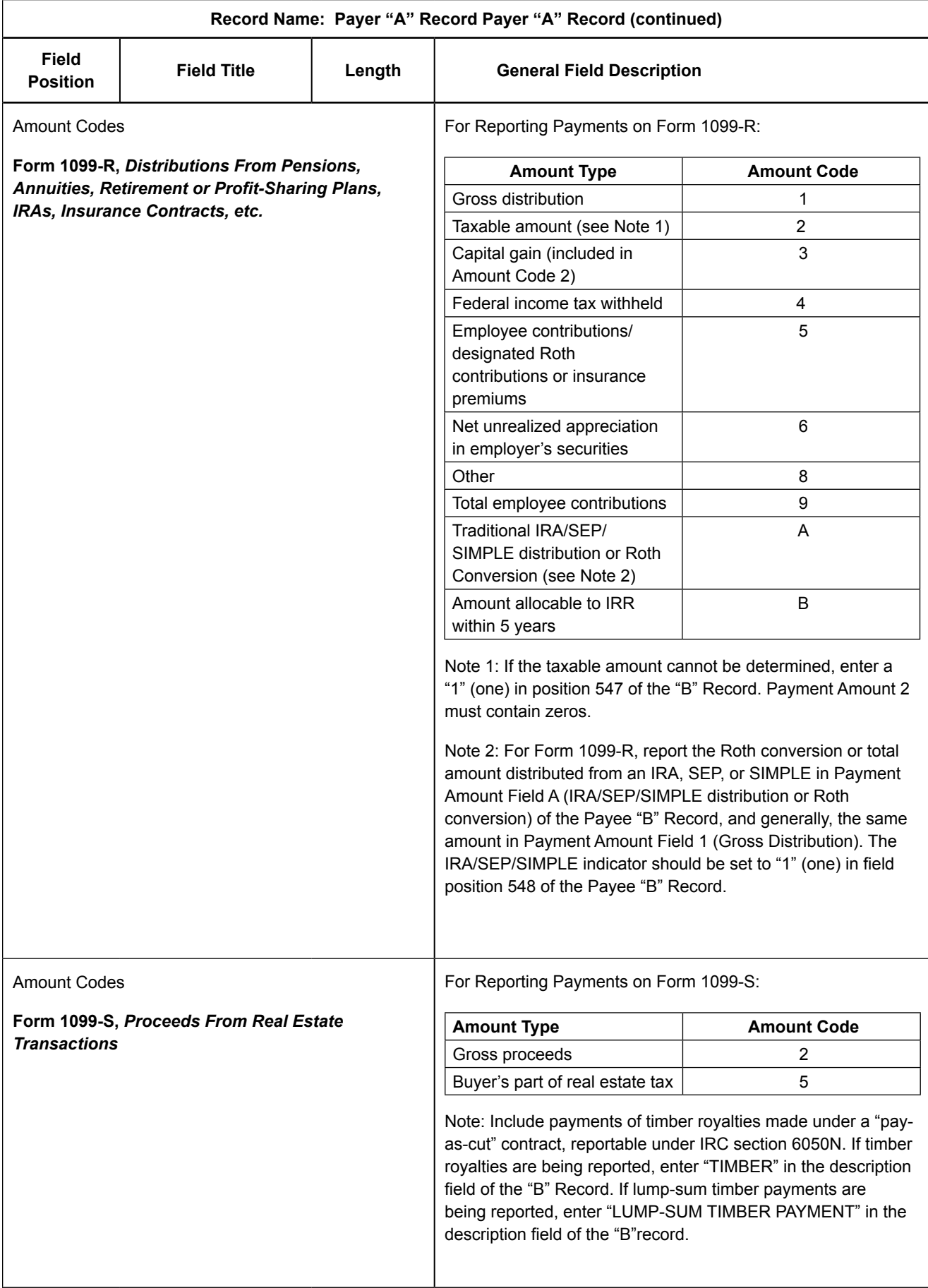

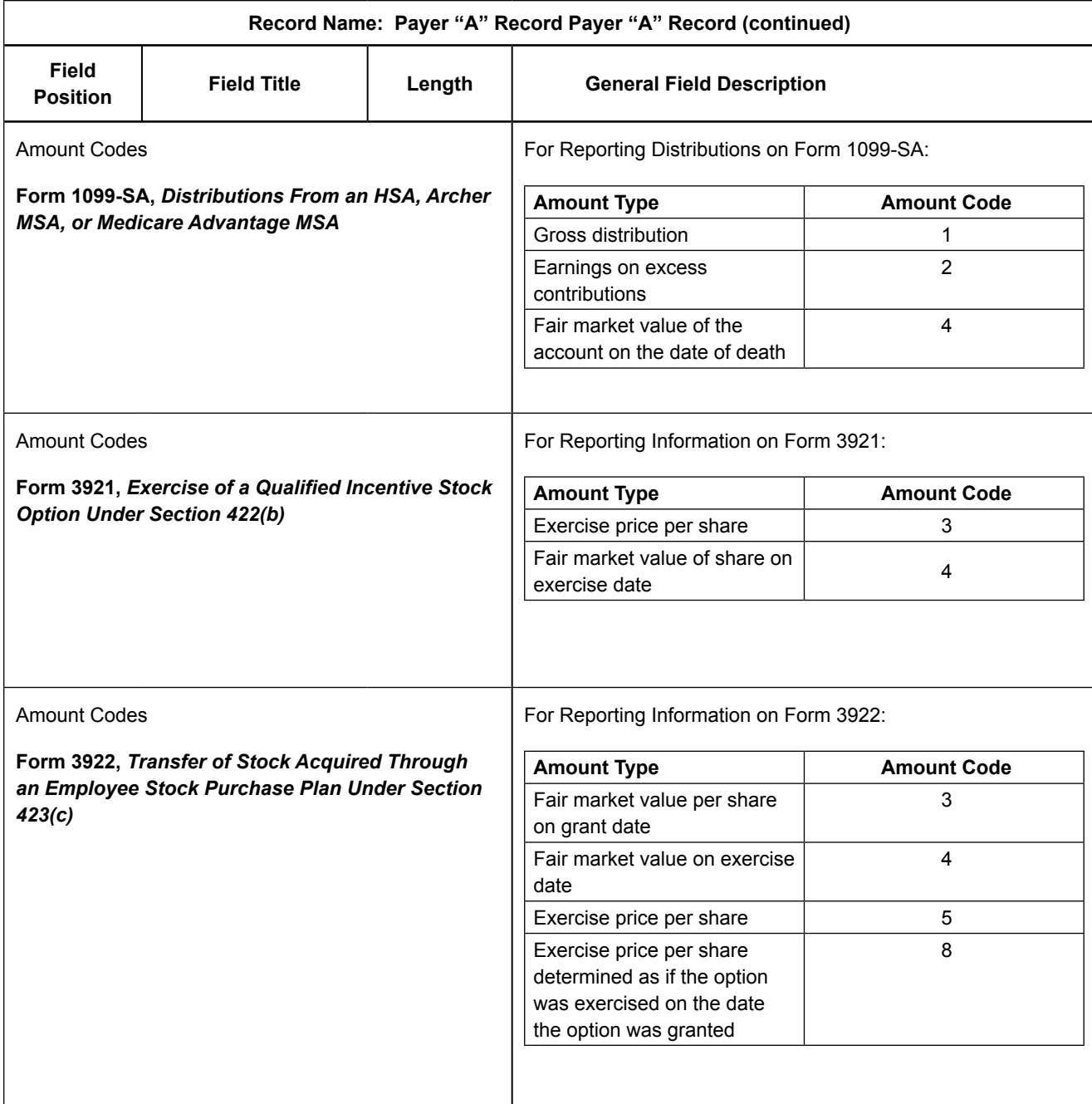

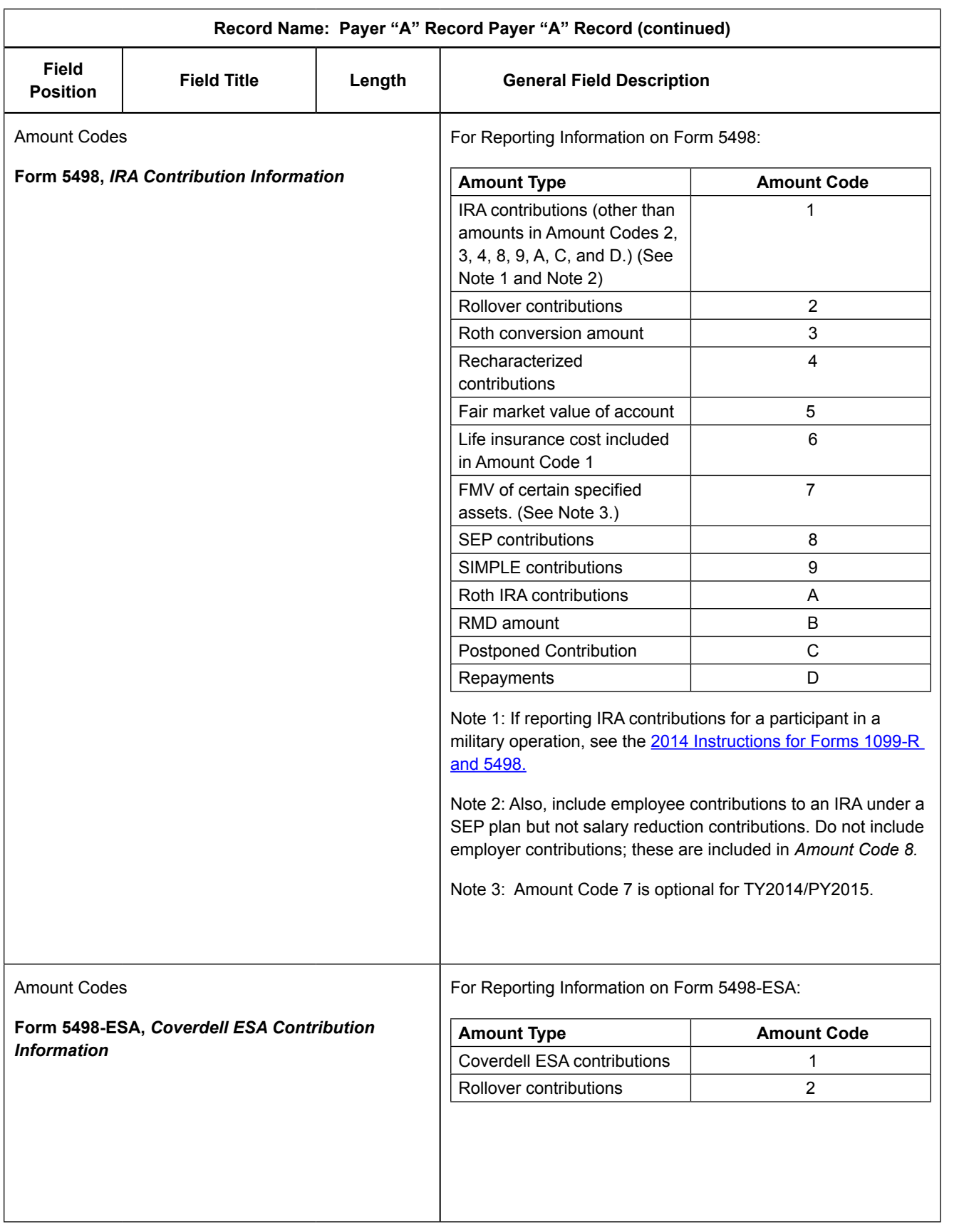

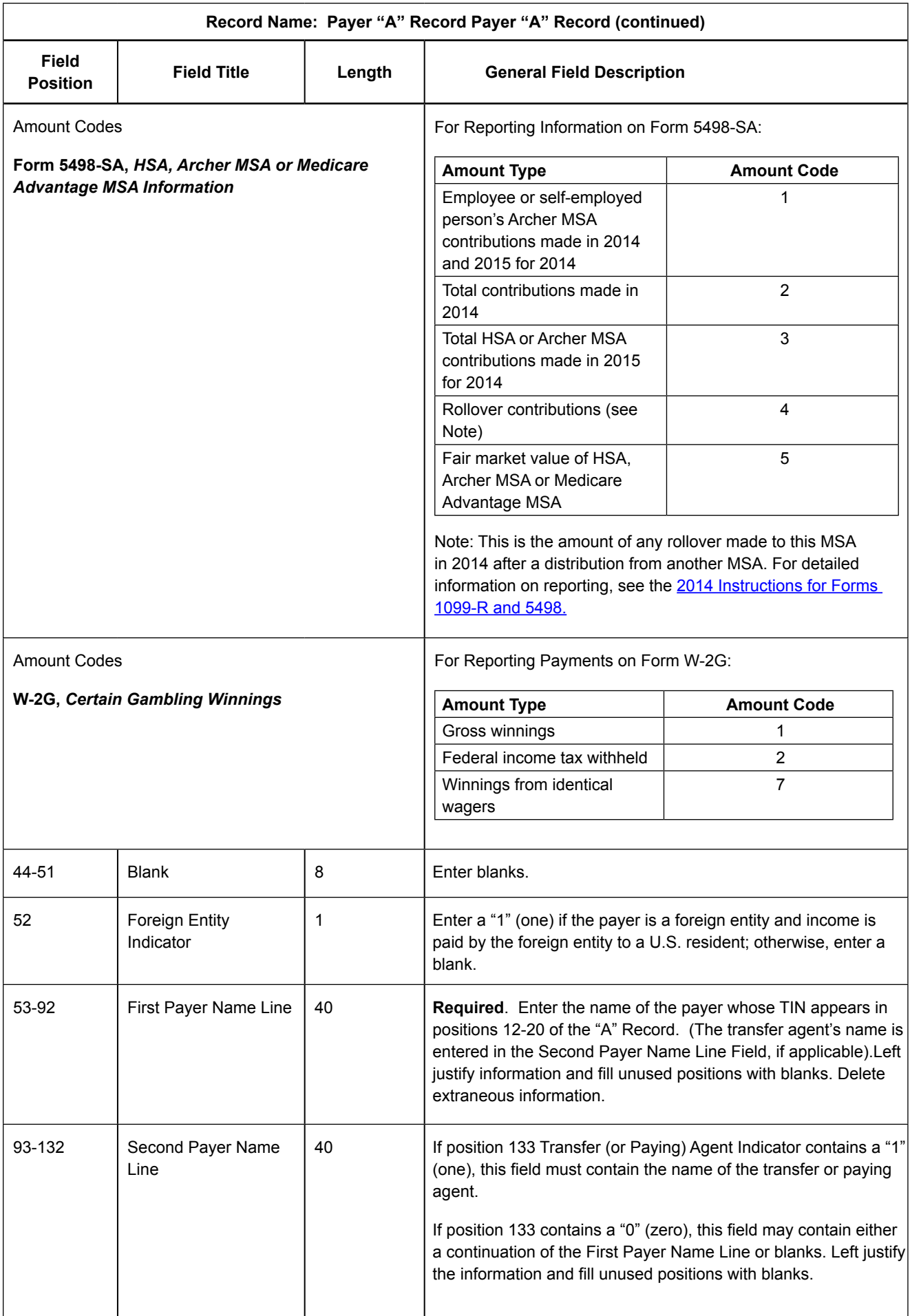

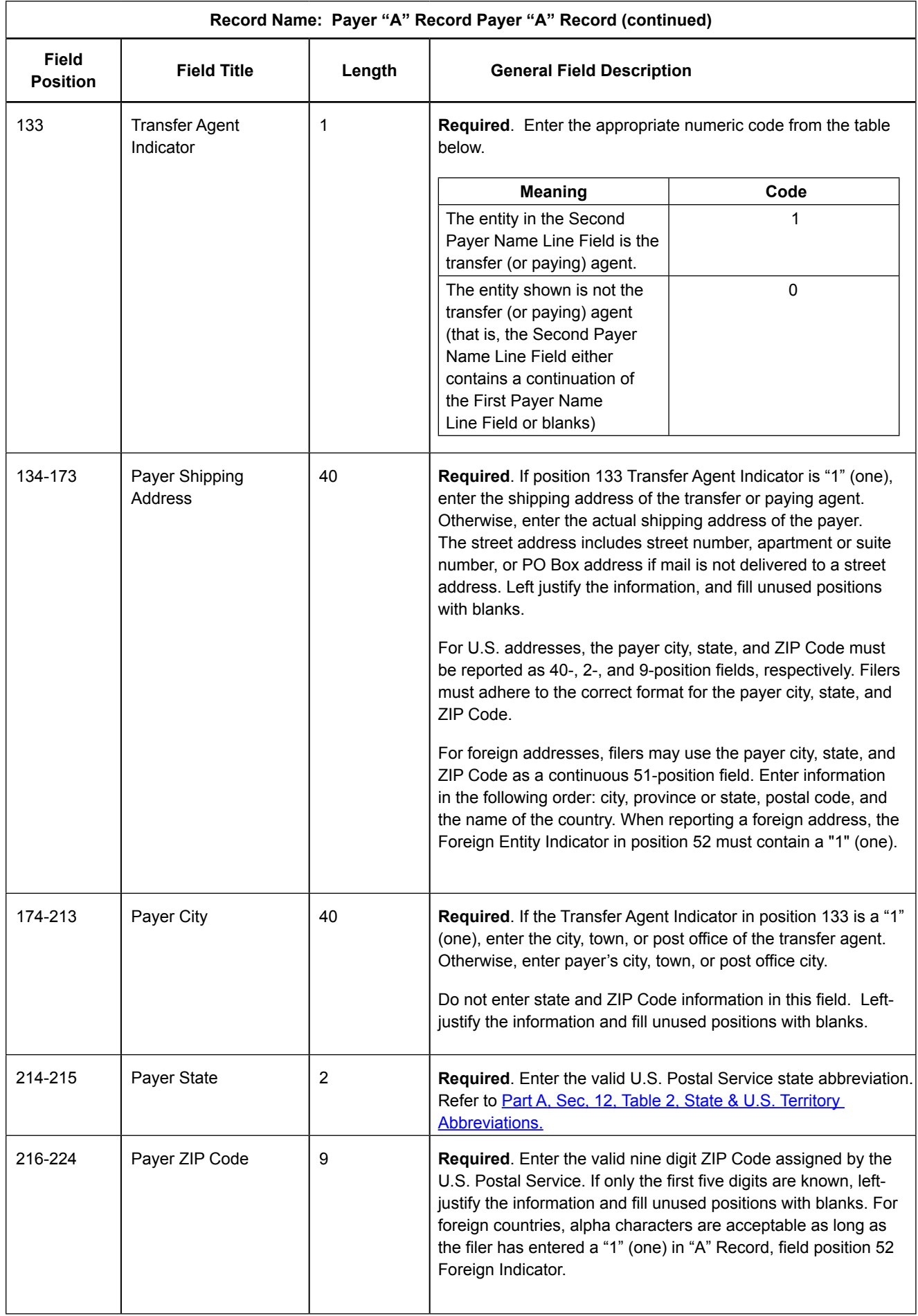

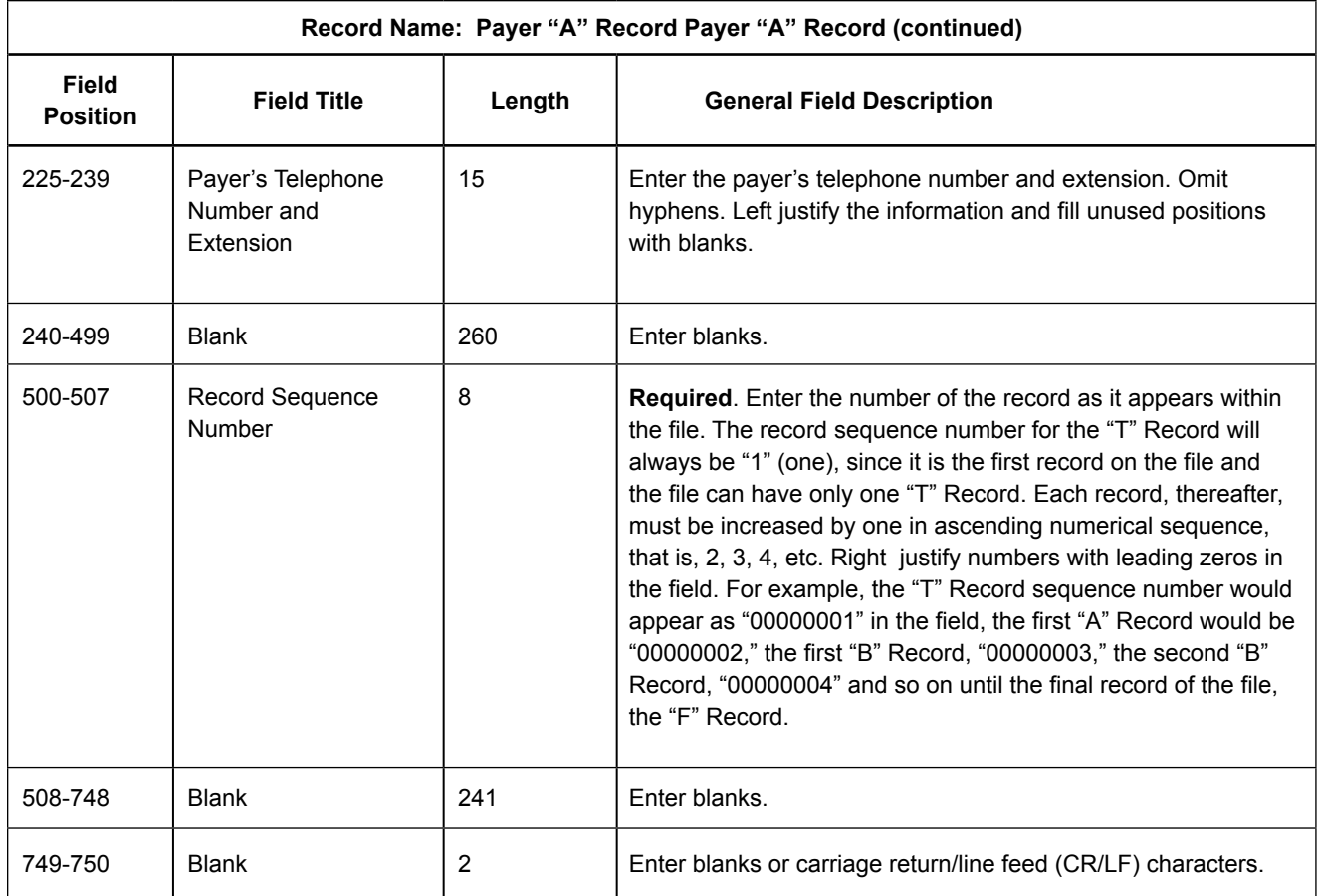

# **Payer "A" Record - Record Layout**

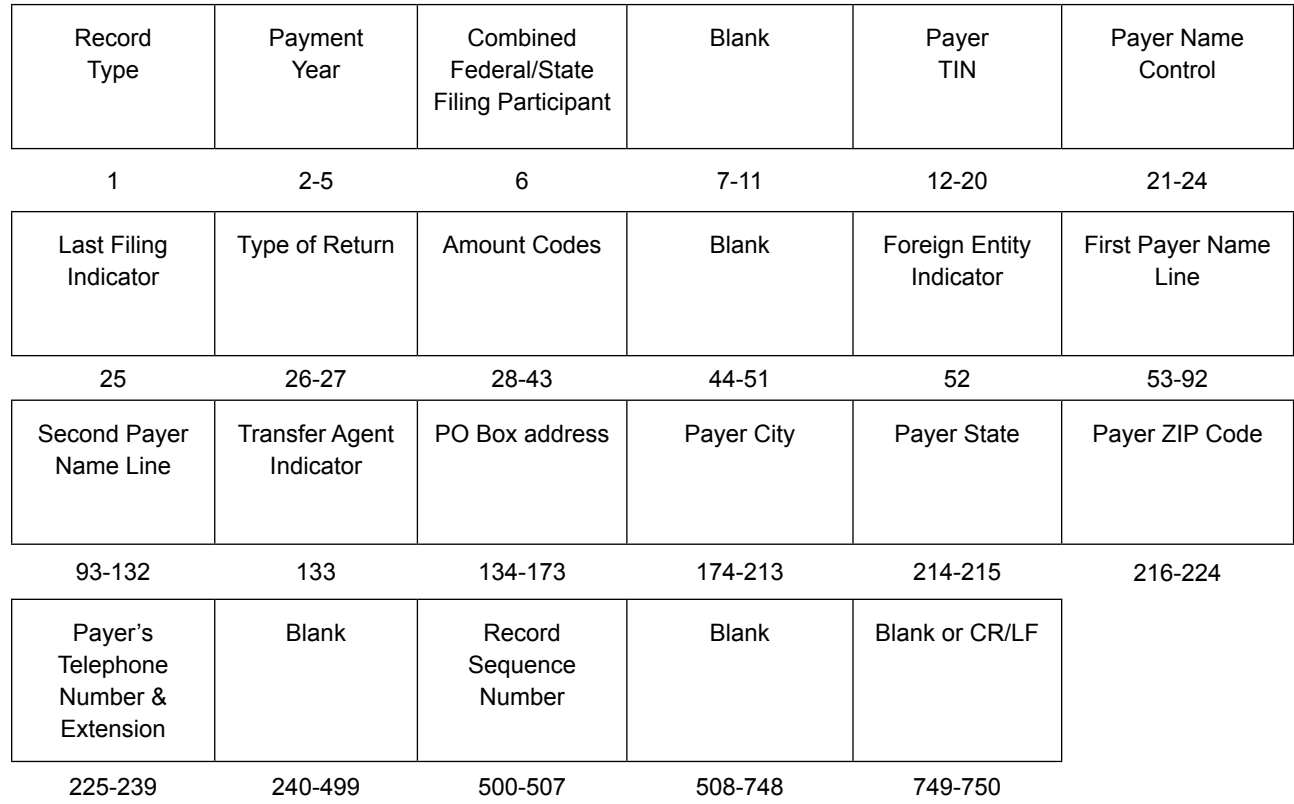

# Sec. 3 Payee "B" Record

#### **General Field Descriptions**

The "B" Record contains the payment information from information returns.

- The record layout for field positions 1 through 543 is the same for all types of returns.
- • Field positions 544 through 750 vary for each type of return to accommodate special fields for individual forms.
- Allow for all 16 Payment Amount Fields. For the fields not used, enter "0" (zeros).
- All records must be a fixed length of 750 positions.
- All alpha characters must be upper case.
- Do not use decimal points (.) to indicate dollars and cents.

For all fields marked "Required," the transmitter must provide the information described under "General Field Description." For those fields not marked "Required," the transmitter must allow for the field, but may be instructed to enter blanks or zeros in the indicated field position(s) and for the indicated length.

A field is also provided for Special Data Entries. This field may be used to record information required by state or local governments, or for the personal use of the filer. The IRS does not use the data provided in the Special Data Entries Field; therefore, the IRS program does not check the content or format of the data entered in this field. It is the filer's option to use the Special Data Entries Field.

Following the Special Data Entries Field, payment fields have been allocated for State Income Tax Withheld and Local Income Tax Withheld. These fields are for the convenience of filers. The information will not be used by the IRS.

Adhere to guidelines listed in Part A, Sec. 11, *[Combined Federal/State Filing Program \(CF/SF\)](#page-149-0)* if participating in the program.

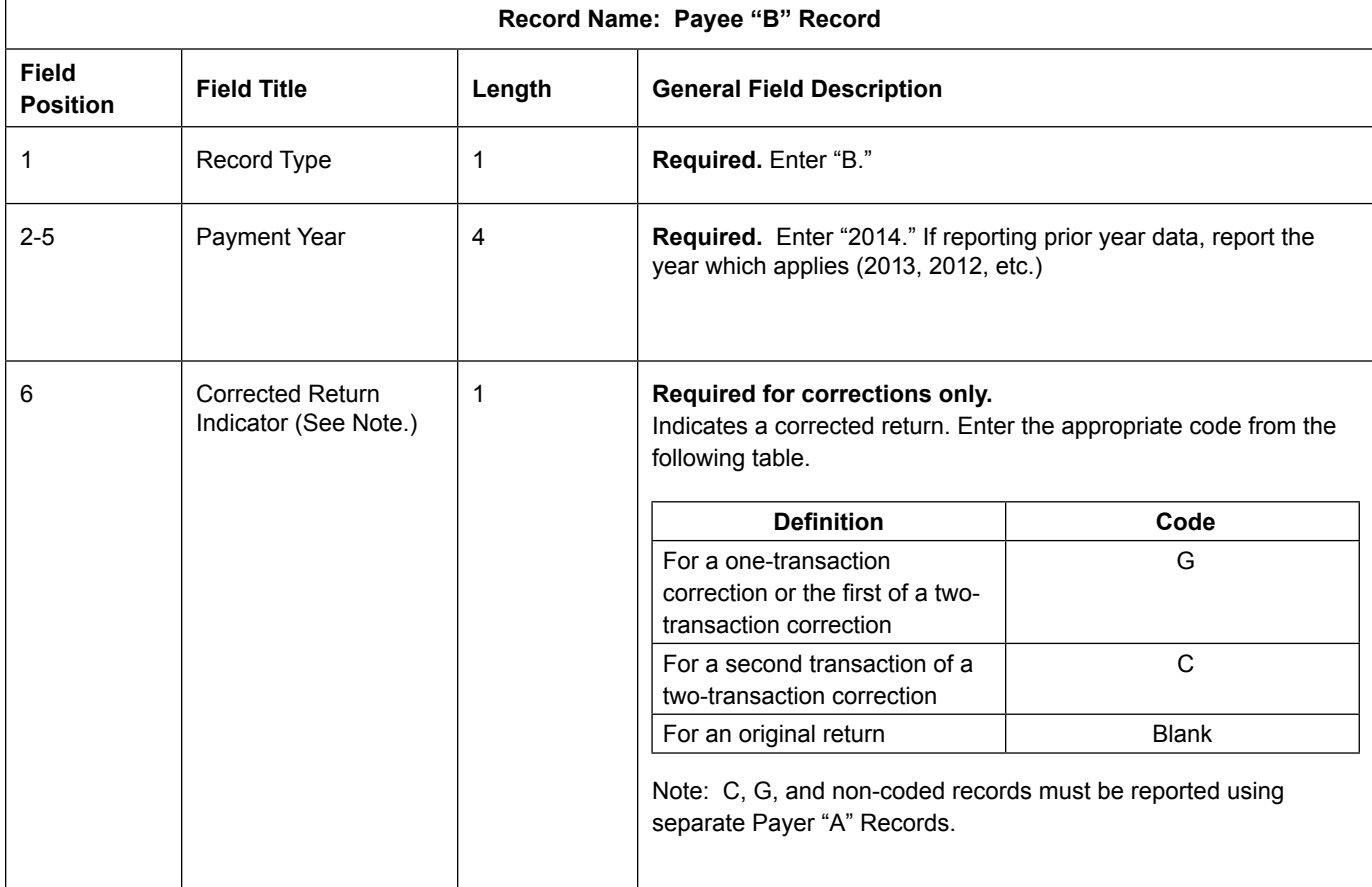

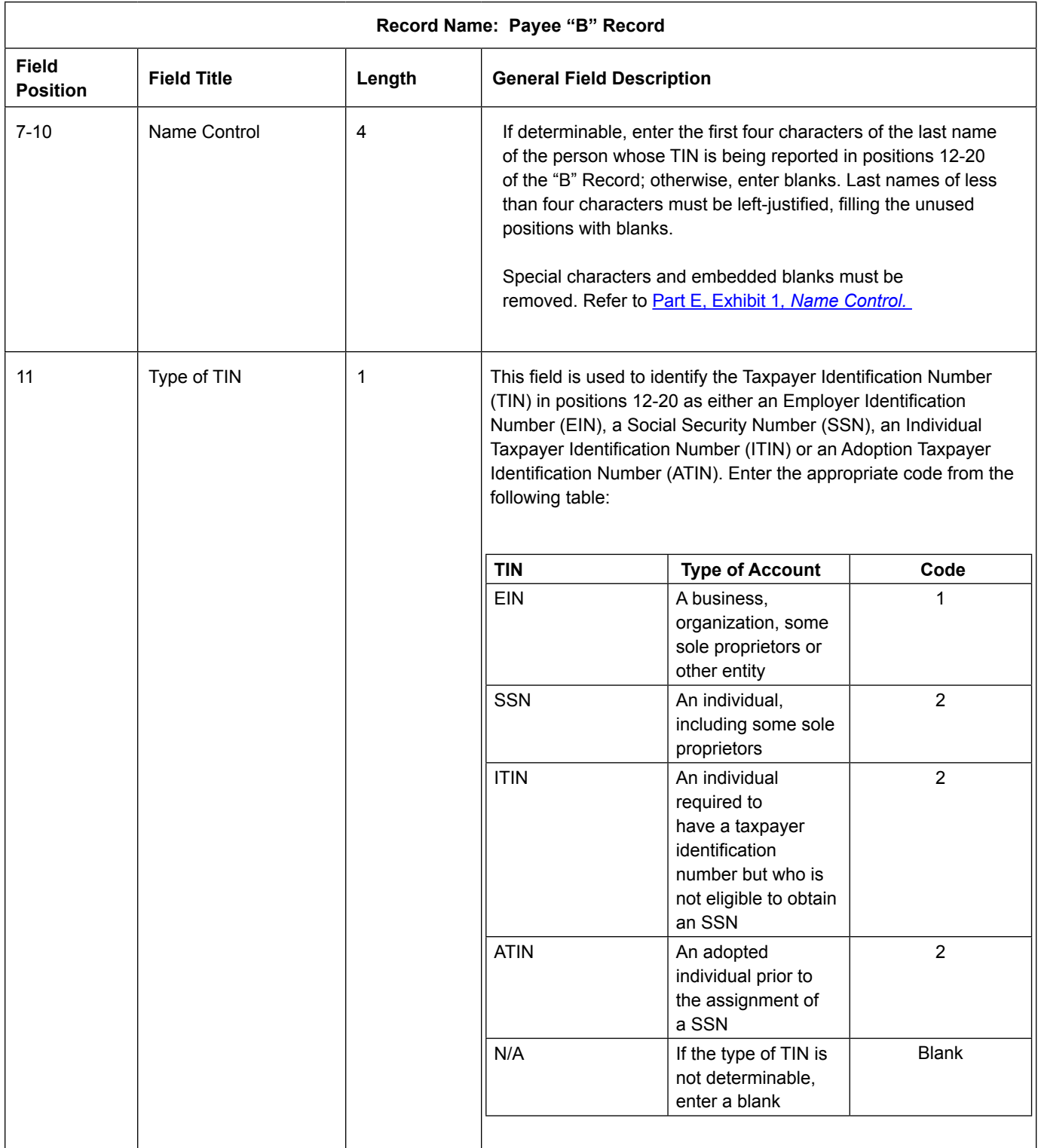

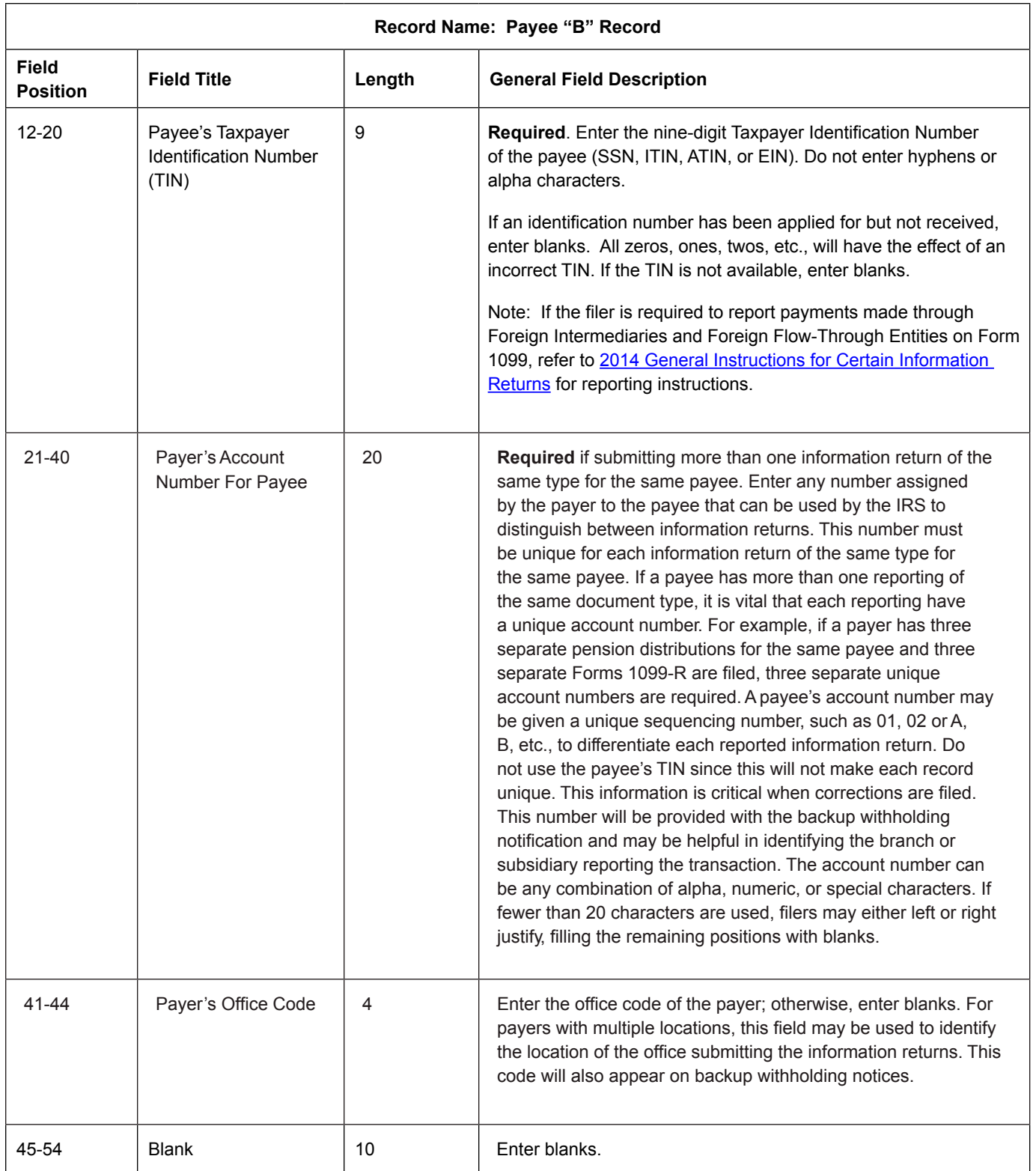

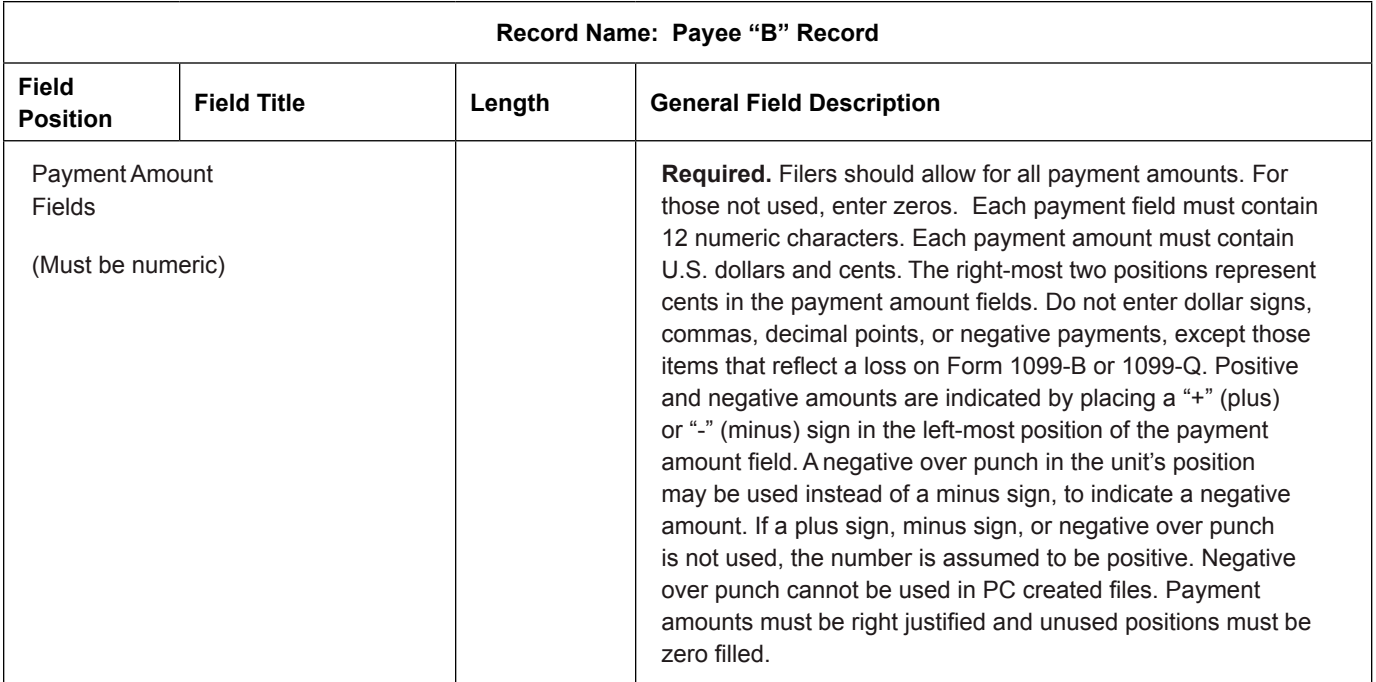

#### Caution:

If payment amounts exceed the 12 field positions allotted, a separate Payee "B" Record must be submitted for the remainder. The files cannot be exactly the same to avoid duplicate filing discrepancies. For example: For Form 1099-K reporting 12,000,000,000.00, the first "B" record would show 8,000,000,000.00 and the second "B" record would show 4,000,000,000.00. One substitute Form 1099-K may be sent to the recipient aggregating the multiple Forms 1099-K.

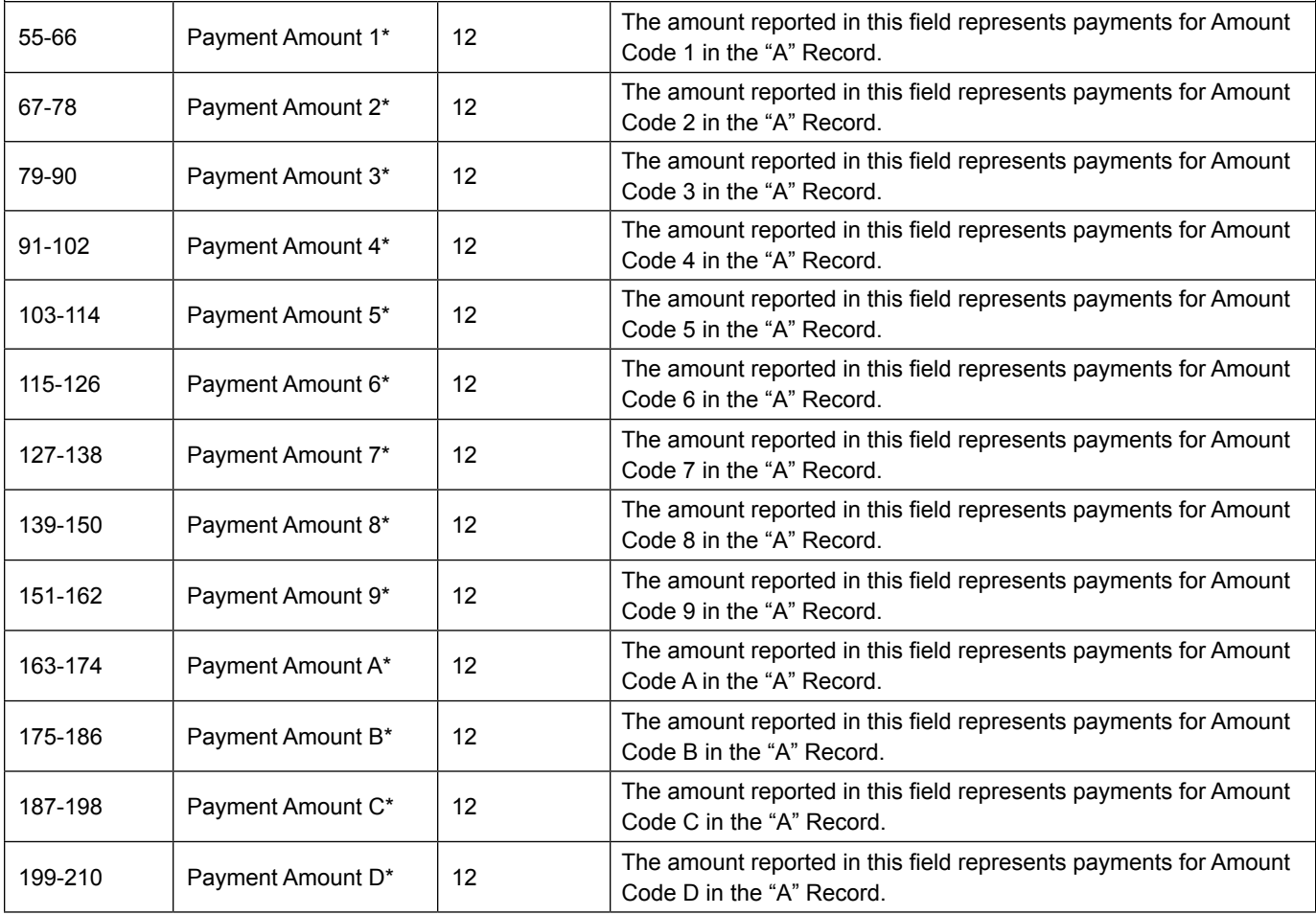

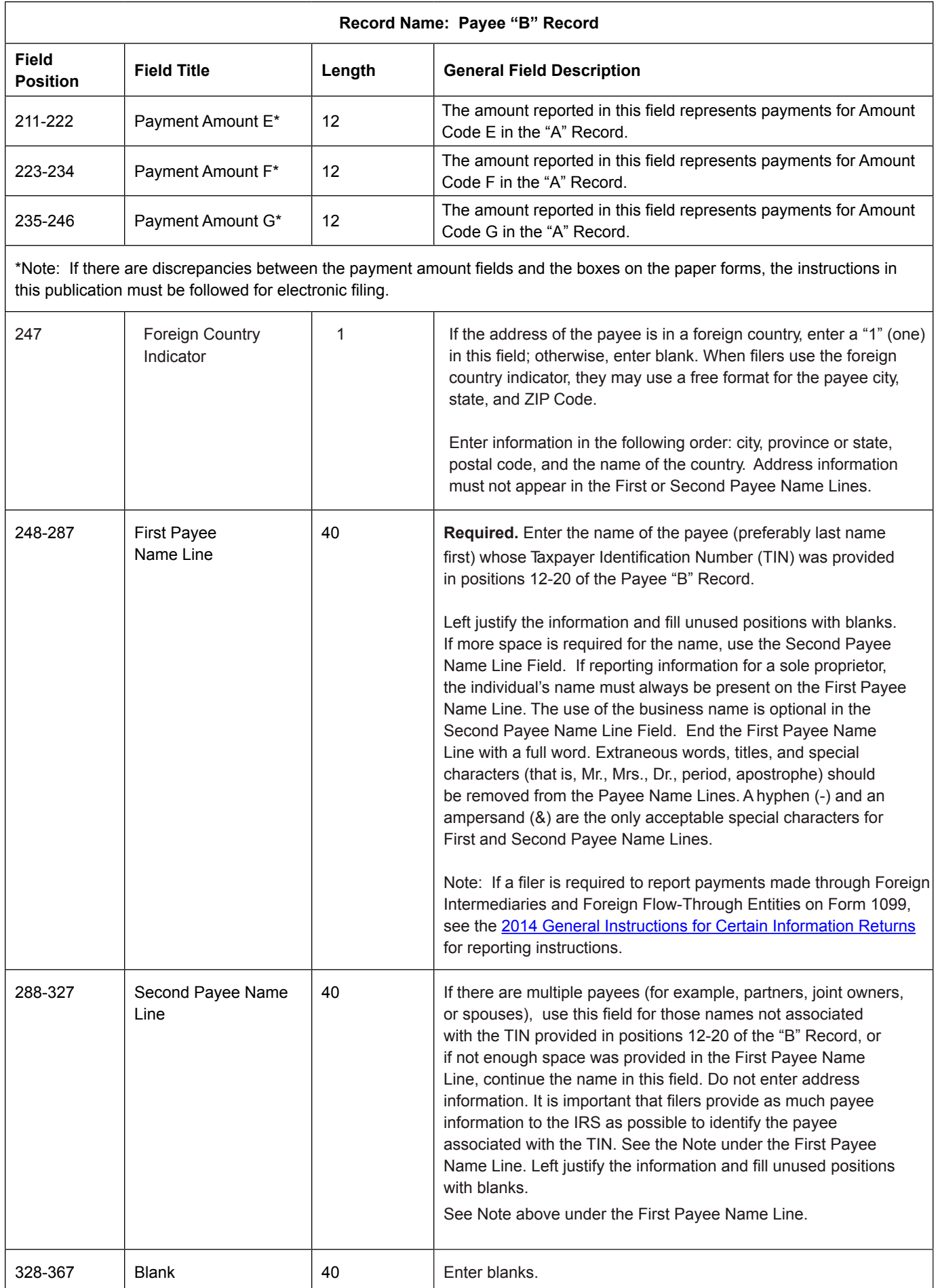

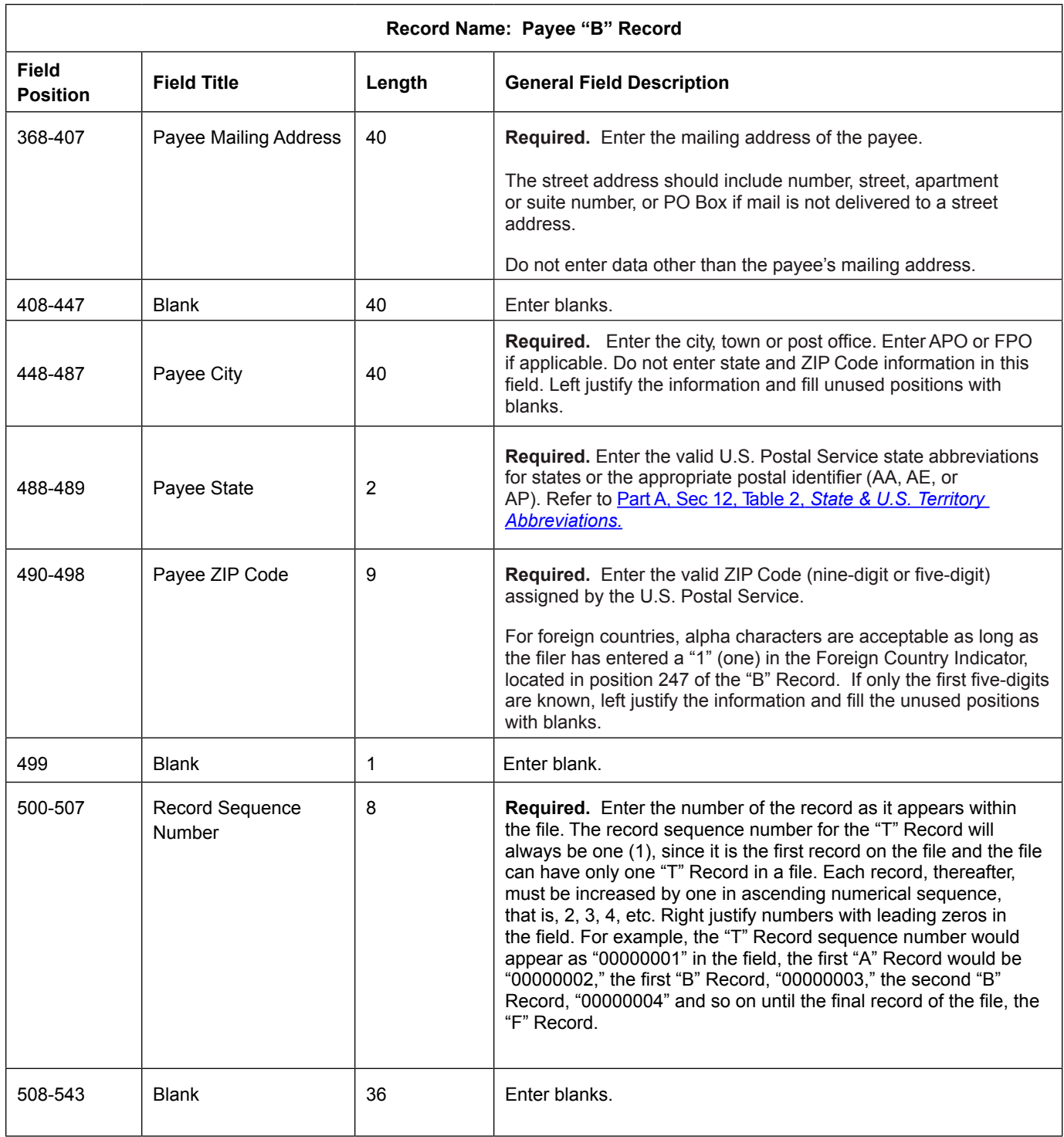

#### **Standard Payee "B" Record Format For**

## **All Types of Returns, Positions 1-543**

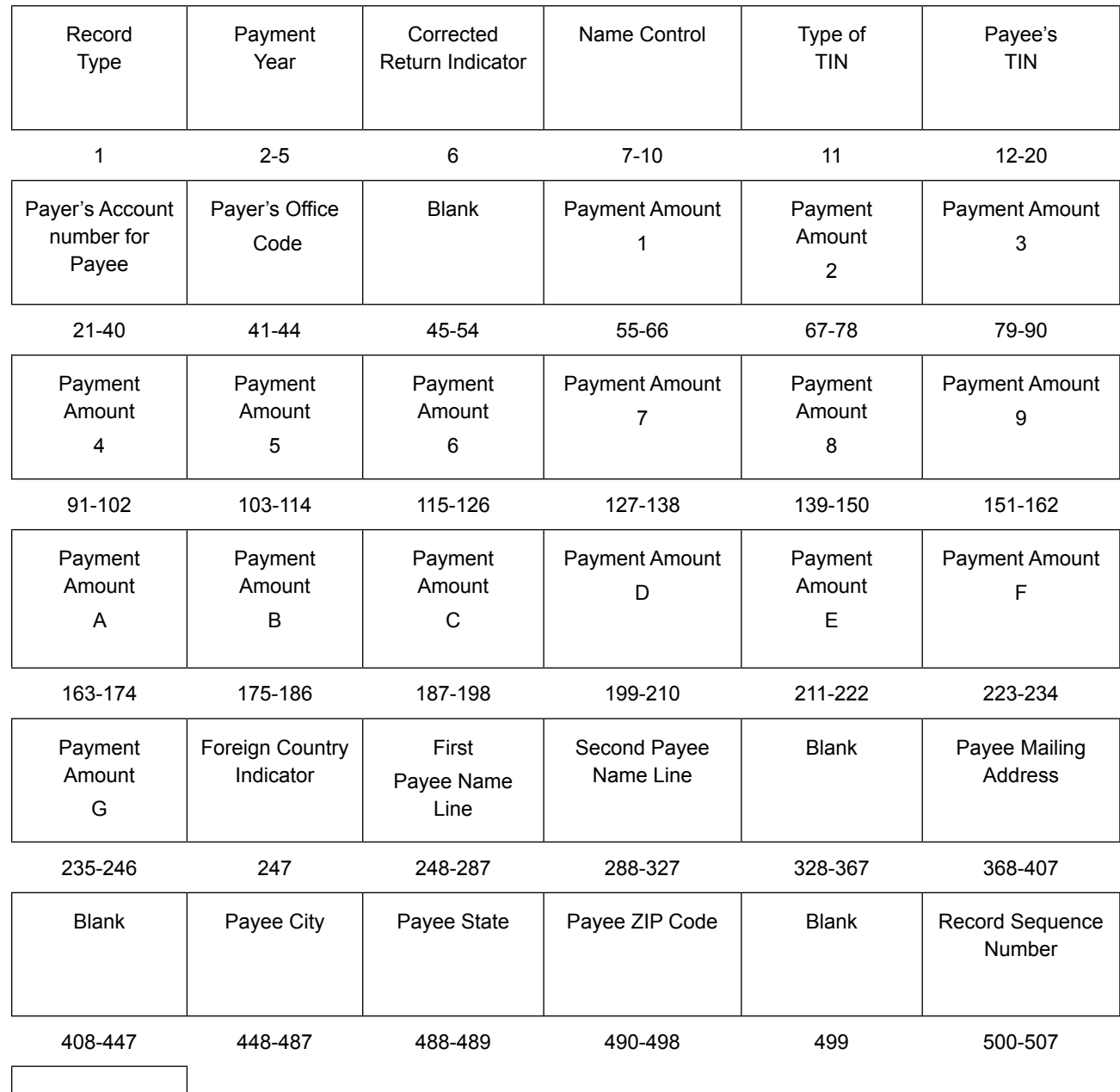

Blank

508-543

#### **The following sections define the field positions for the different types of returns in the Payee "B" Record (positions 544-750):**

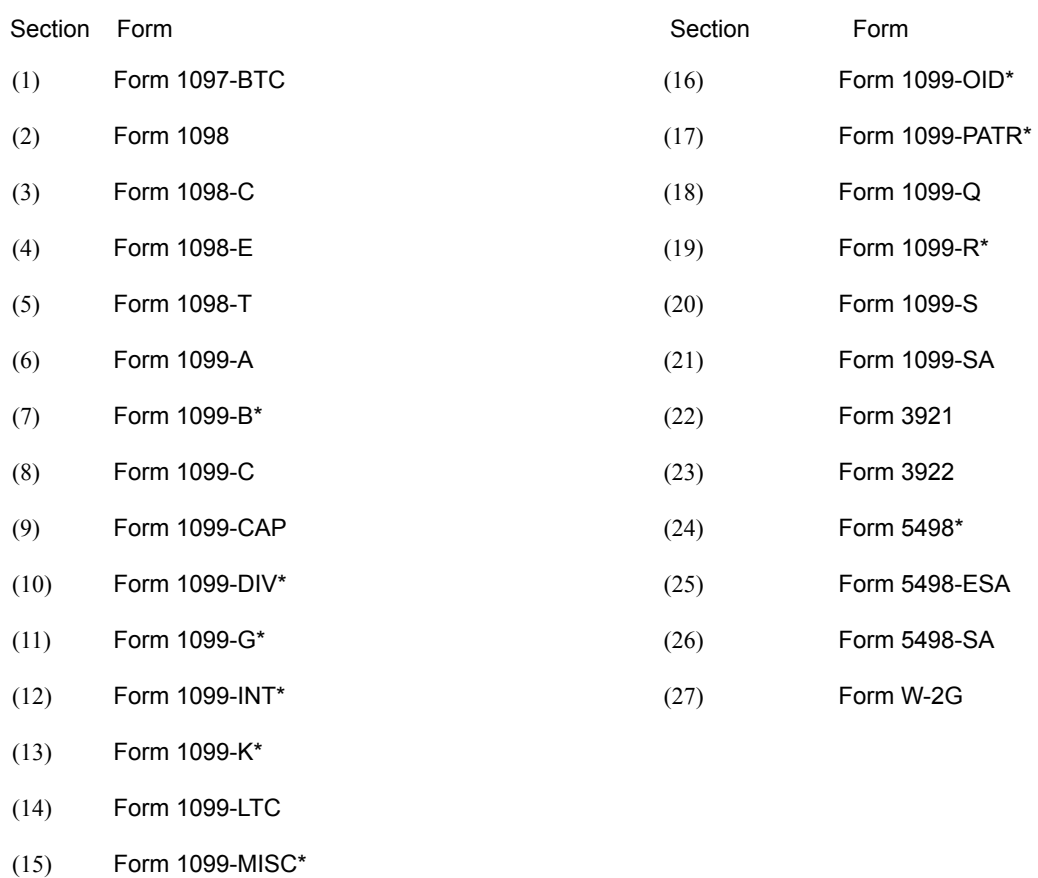

\* These forms may be filed through the Combined Federal/State Filing Program (CF/SF). The IRS will forward these records to participating states for filers who have been approved for the program.

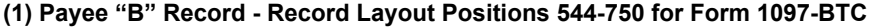

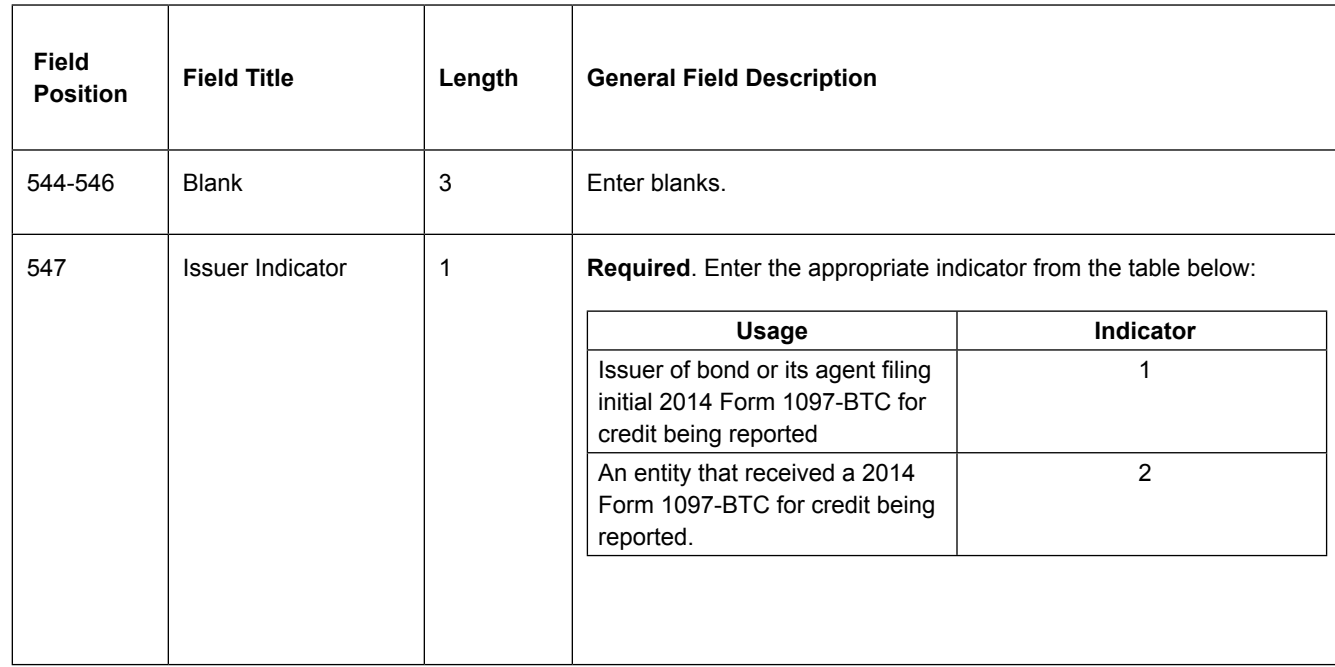

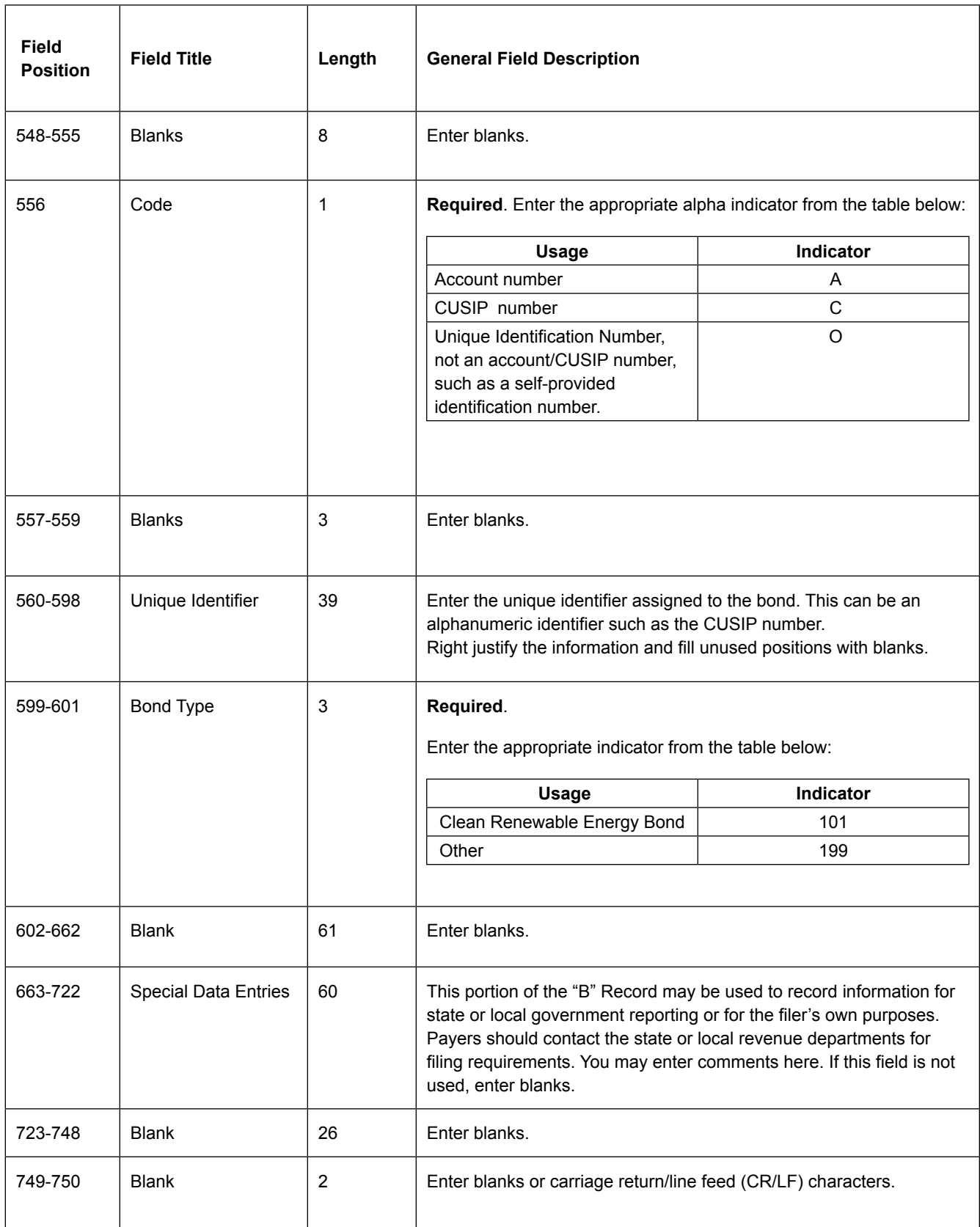

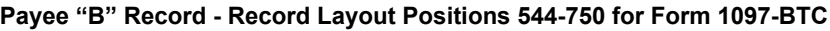

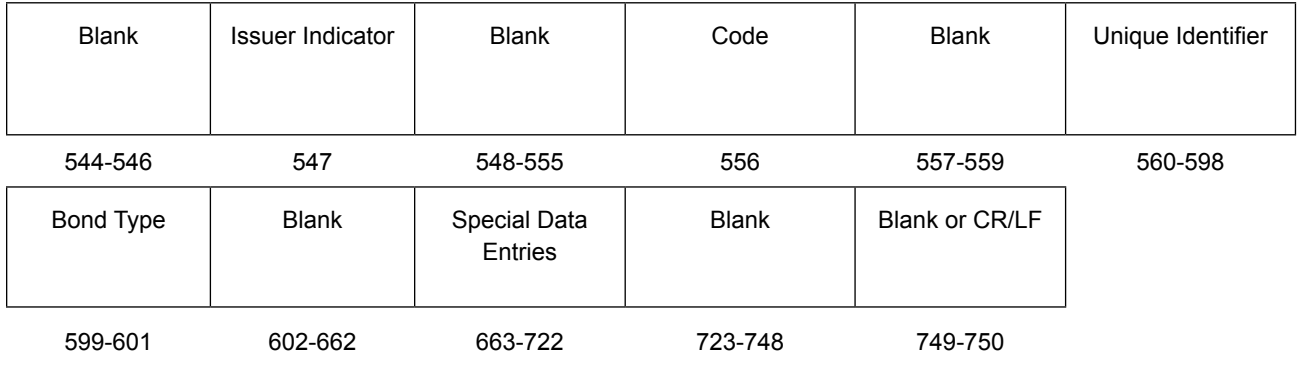

## **(2) Payee "B" Record - Record Layout Positions 544-750 for Form 1098**

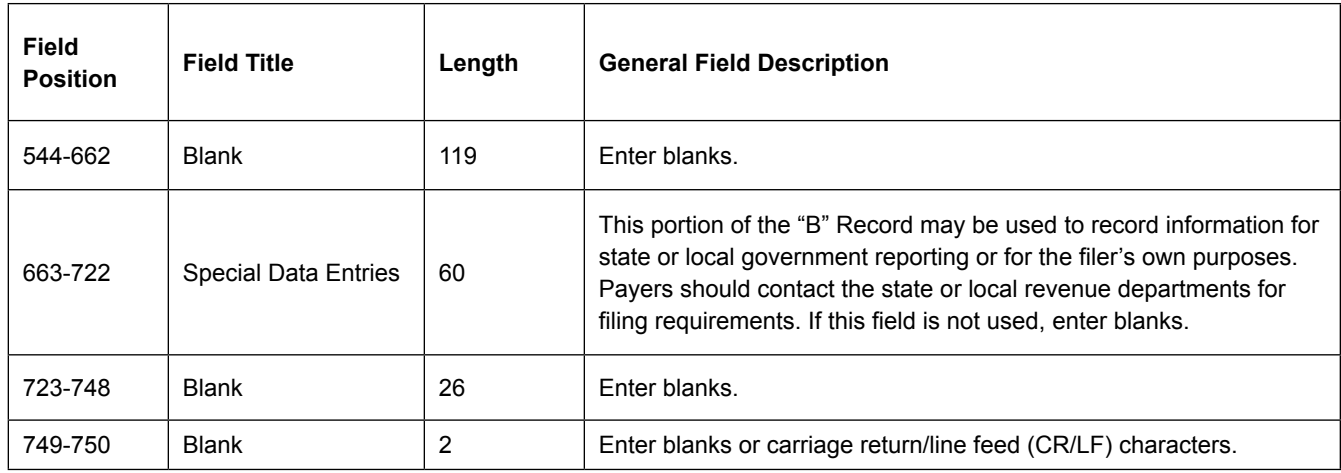

## **Payee "B" Record - Record Layout Positions 544-750 for Form 1098**

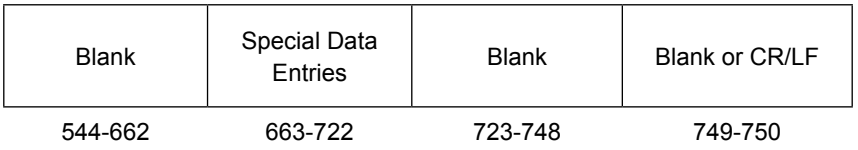

#### **(3) Payee "B" Record - Record Layout Positions 544-750 for Form 1098-C**

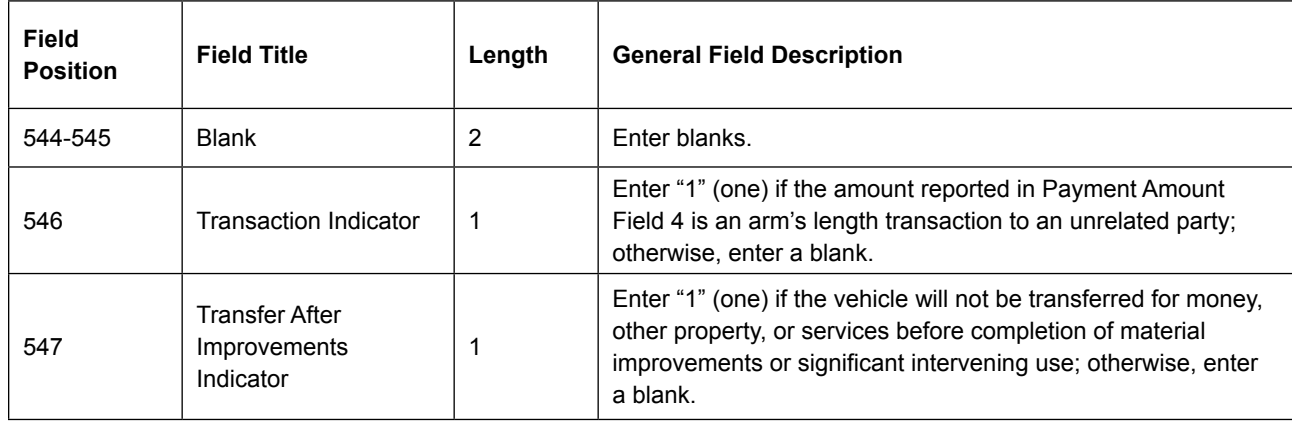

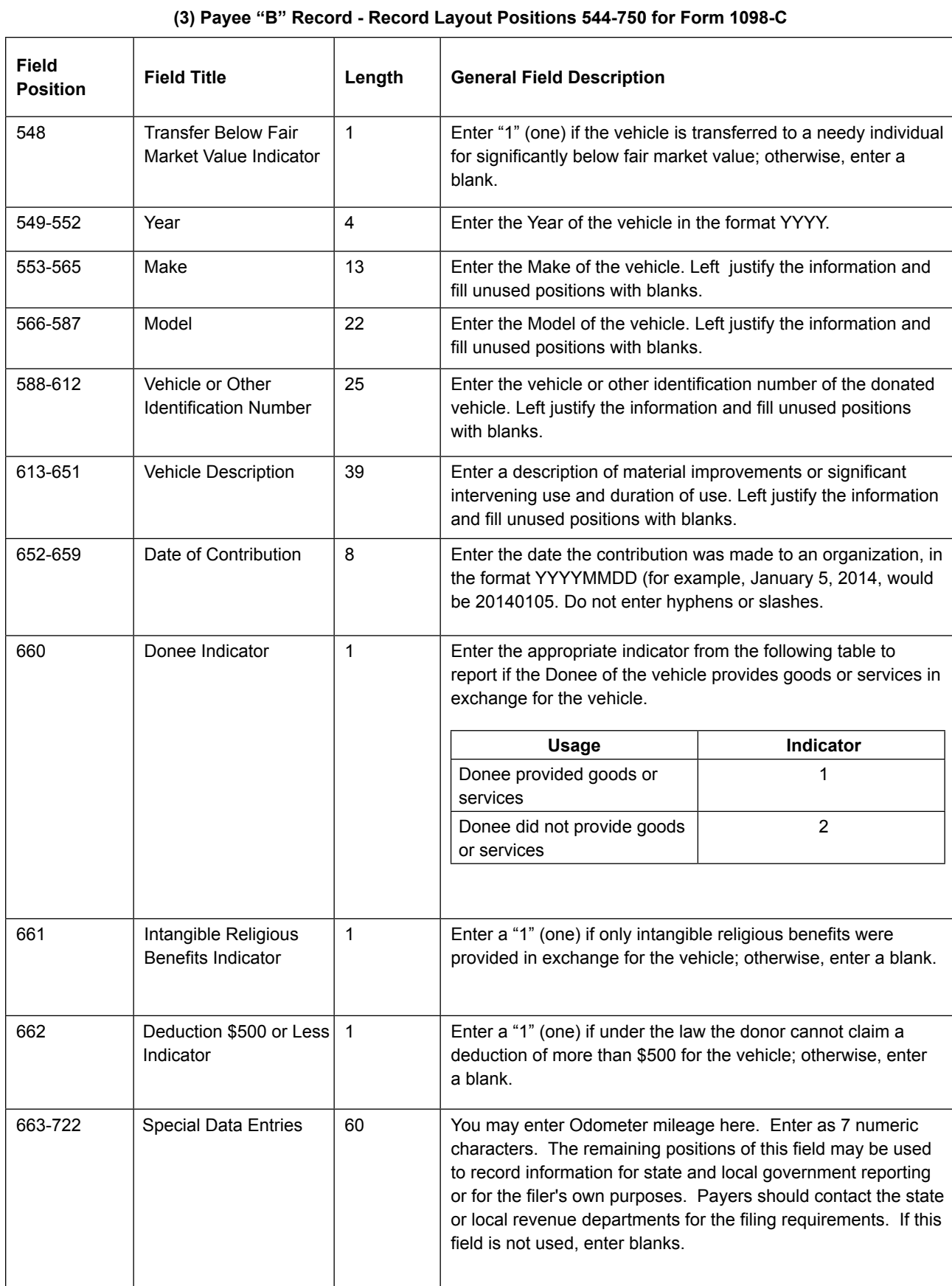

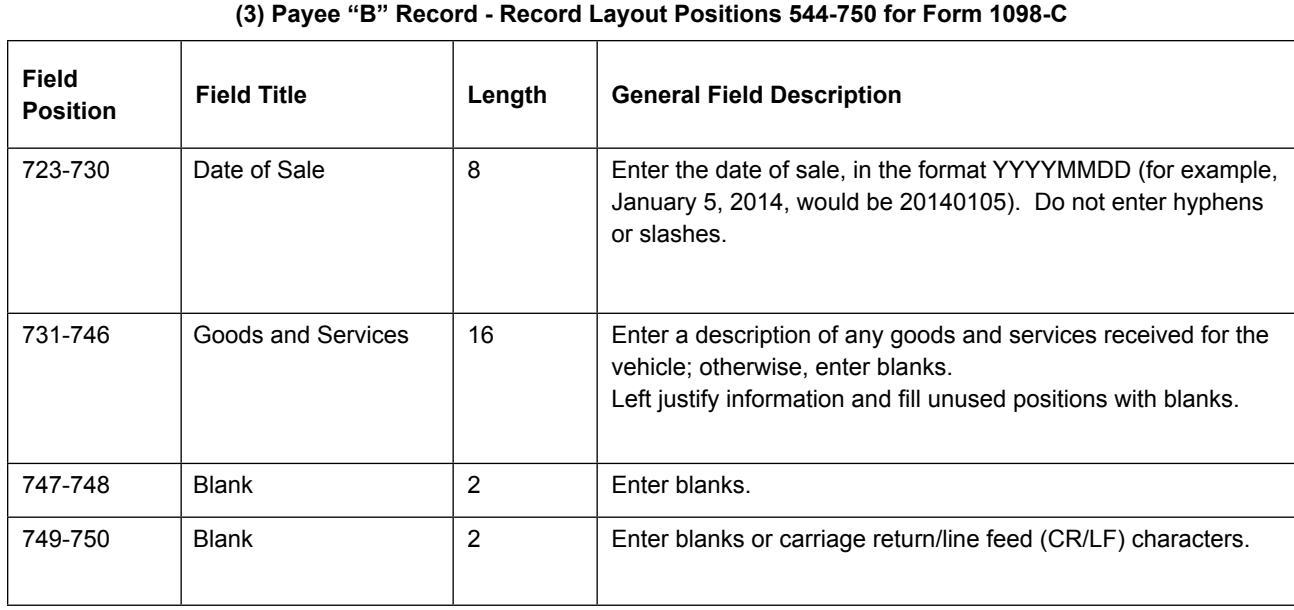

## **Payee "B" Record - Record Layout Positions 544-750 for Form 1098-C**

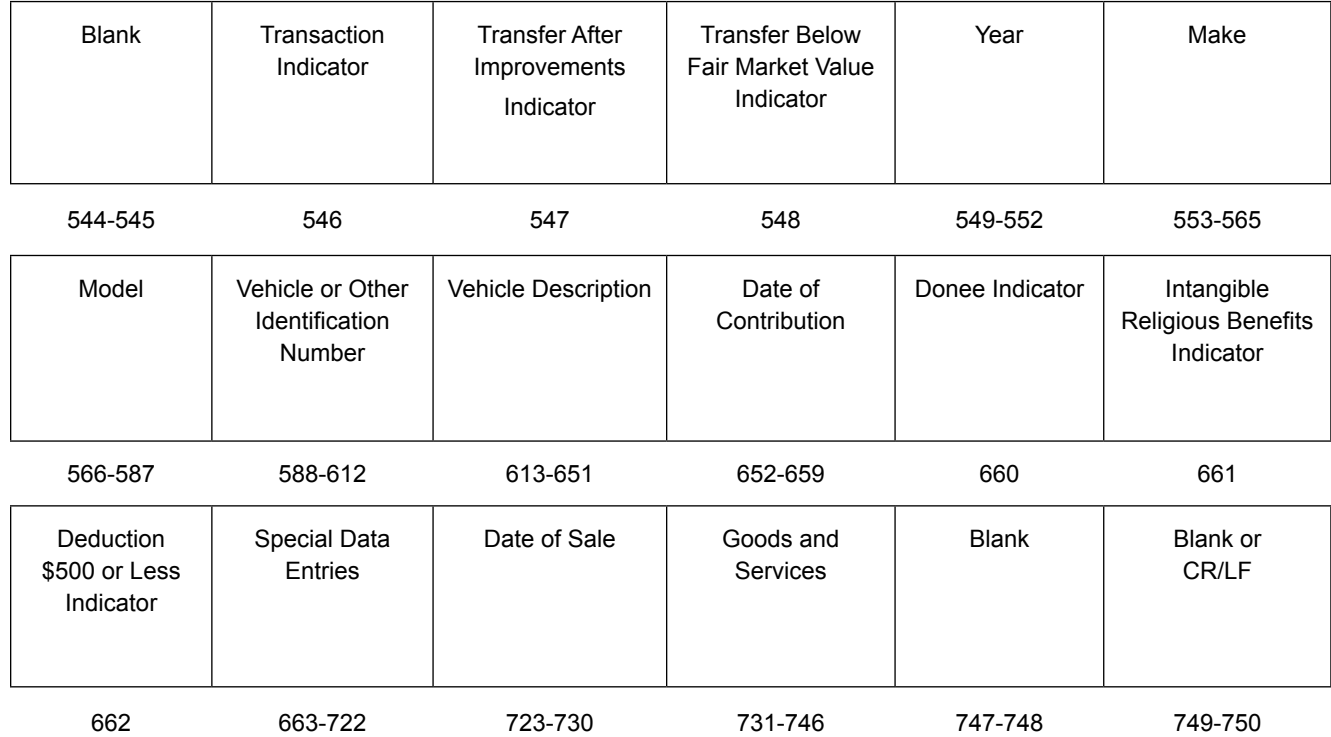

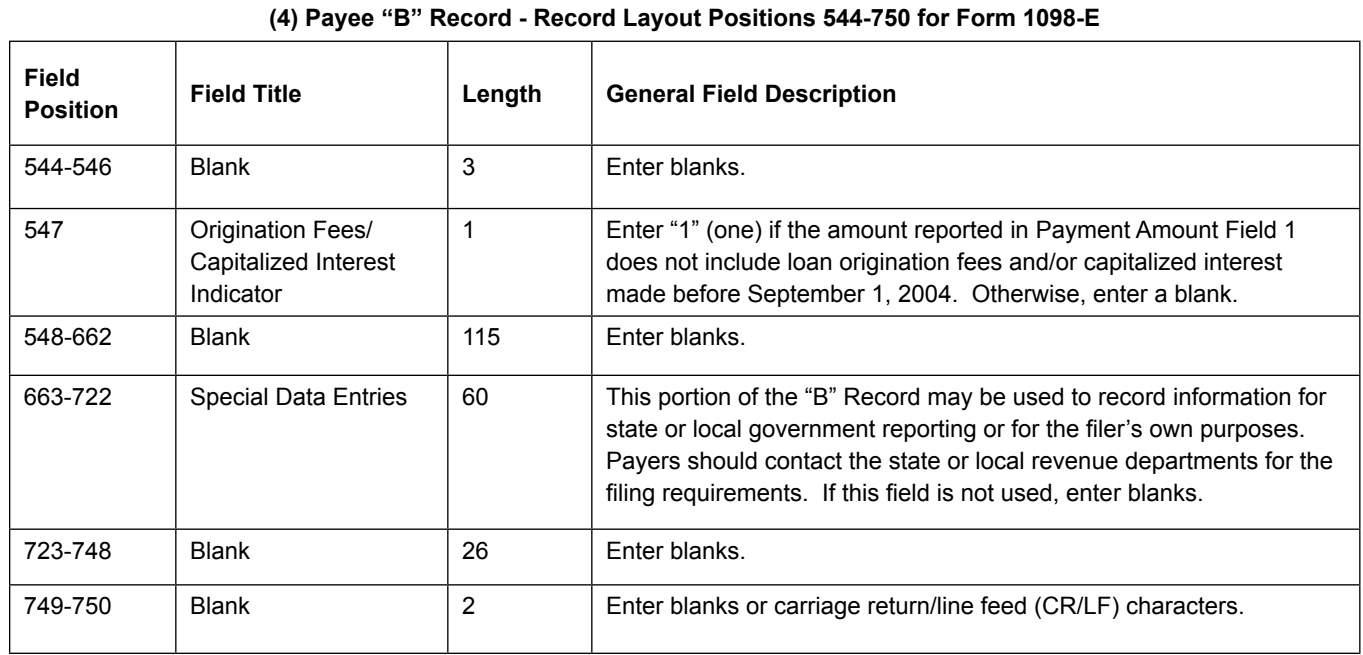

## **Payee "B" Record - Record Layout Positions 544-750 for Form 1098-E**

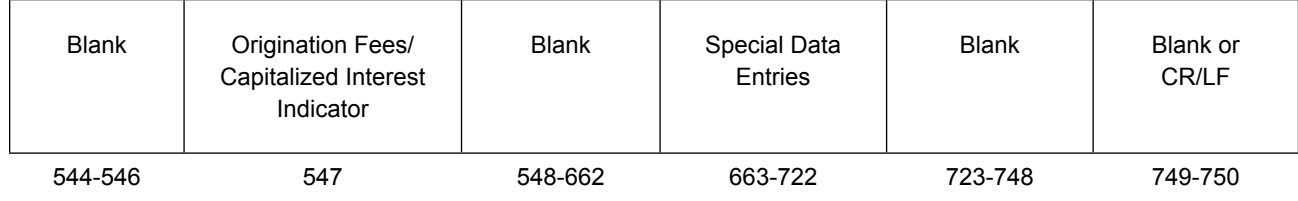

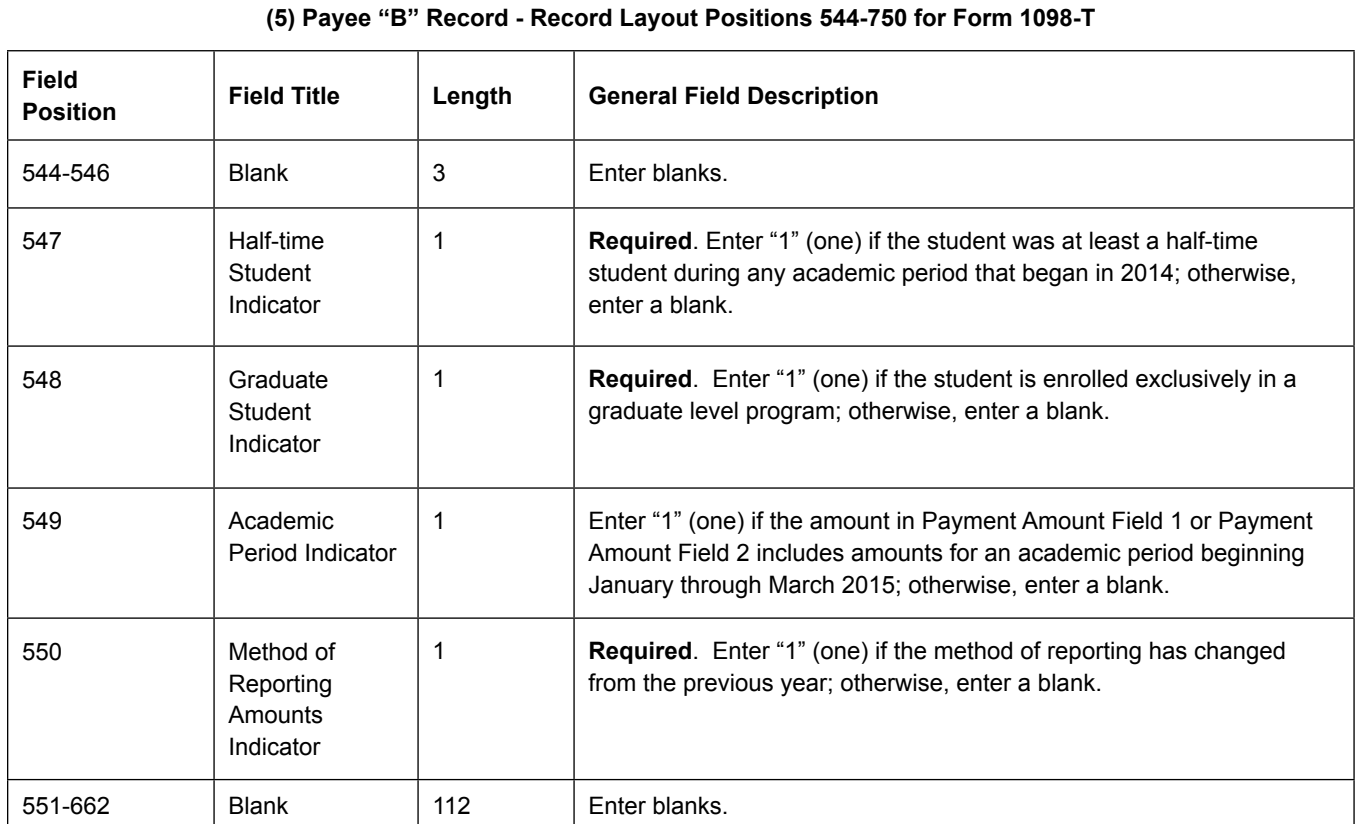

| <b>Field</b><br><b>Position</b> | <b>Field Title</b>      | Length | <b>General Field Description</b>                                                                                                    |
|---------------------------------|-------------------------|--------|----------------------------------------------------------------------------------------------------|
| 663-722                         | Special Data<br>Entries | 60     | This portion of the "B" Record may be used to record information for<br>state or local government reporting or for the filer's own purposes.<br>Payers should contact the state or local revenue departments for the<br>filing requirements. If this field is not used, enter blanks. |
| 723-748                         | <b>Blank</b>            | 26     | Enter blanks.                                                                                                    |
| 749-750                         | <b>Blank</b>            | 2      | Enter blanks or carriage return/line feed (CR/LF) characters.                                                                                                    |

**(5) Payee "B" Record - Record Layout Positions 544-750 for Form 1098-T**

## **Payee "B" Record – Record Layout Positions 544-750 for Form 1098-T**

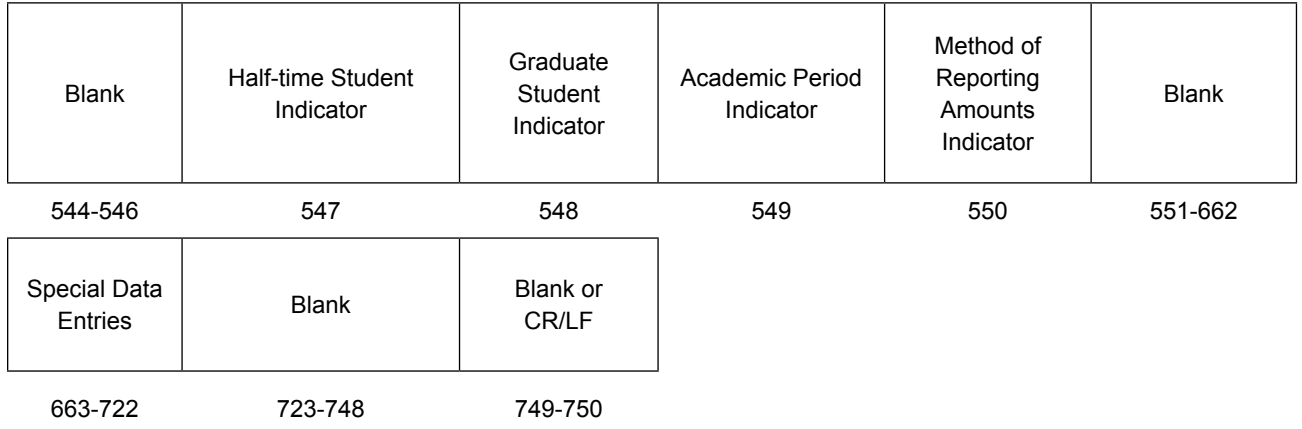

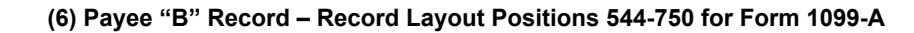

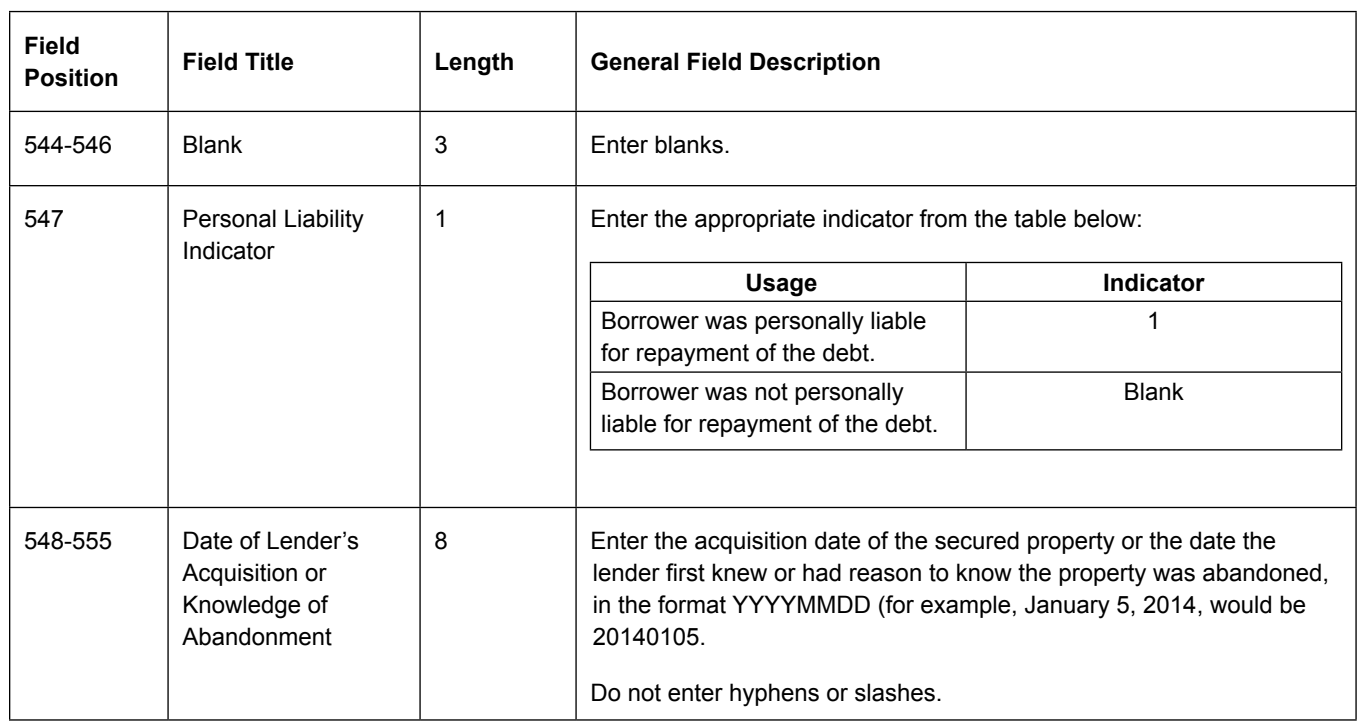

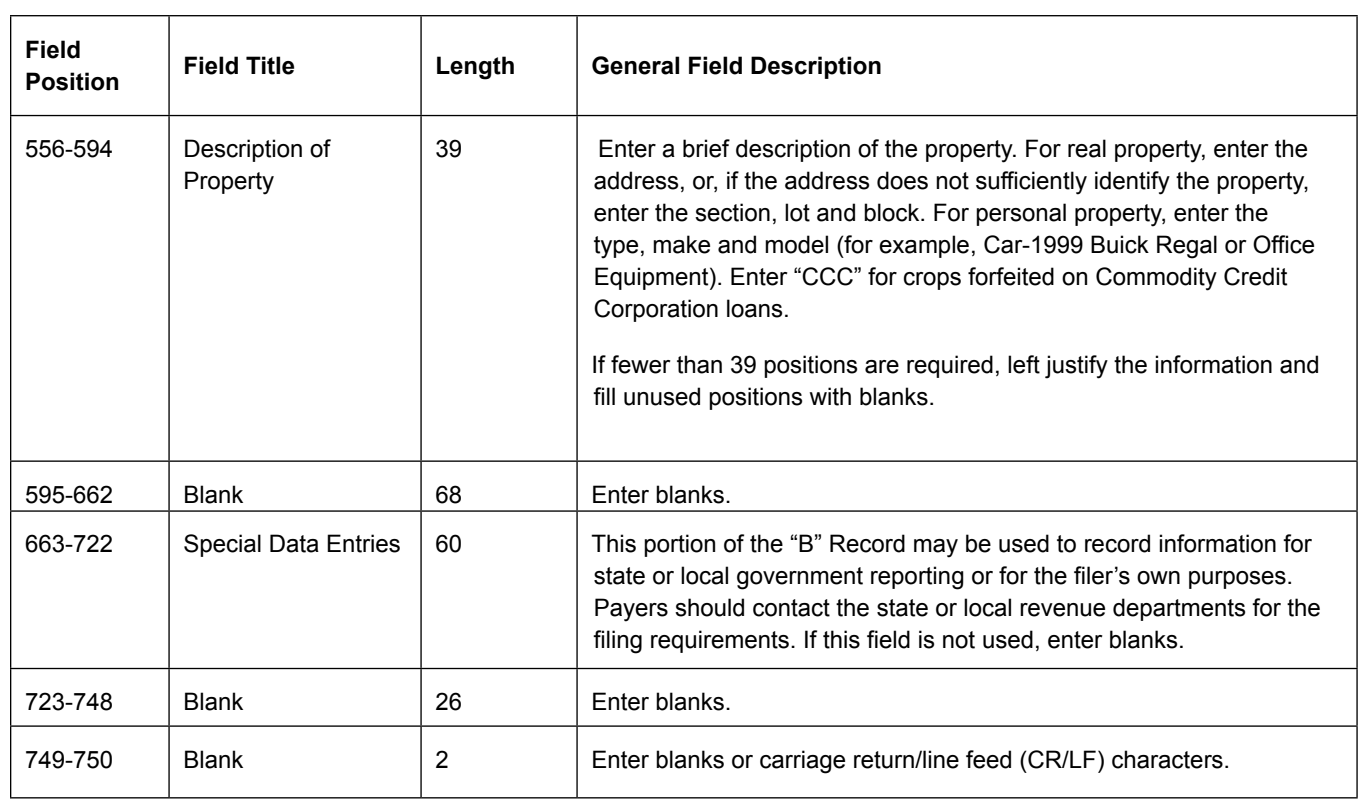

#### **(6) Payee "B" Record – Record Layout Positions 544-750 for Form 1099-A**

#### **Payee "B" Record – Record Layout Positions 544-750 for Form 1099-A**

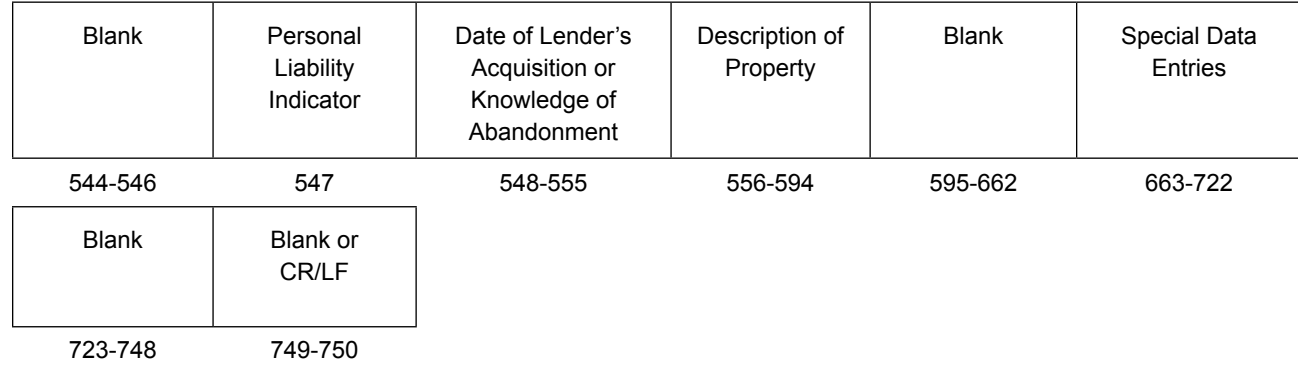

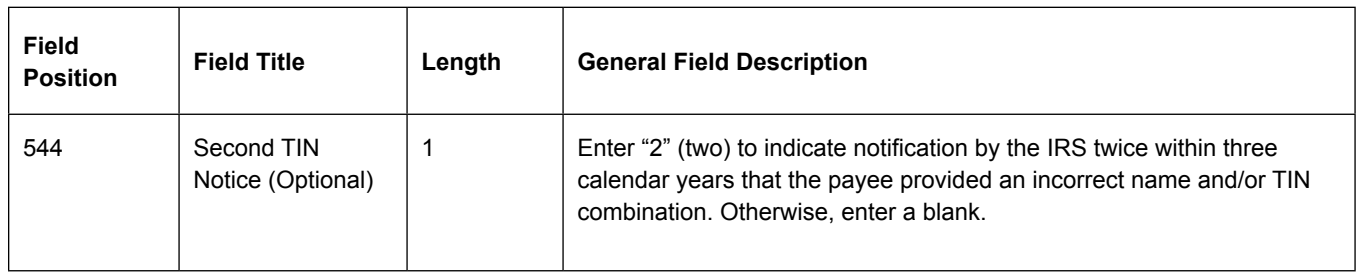

# **(7) Payee "B" Record – Record Layout Positions 544-750 for Form 1099-B**

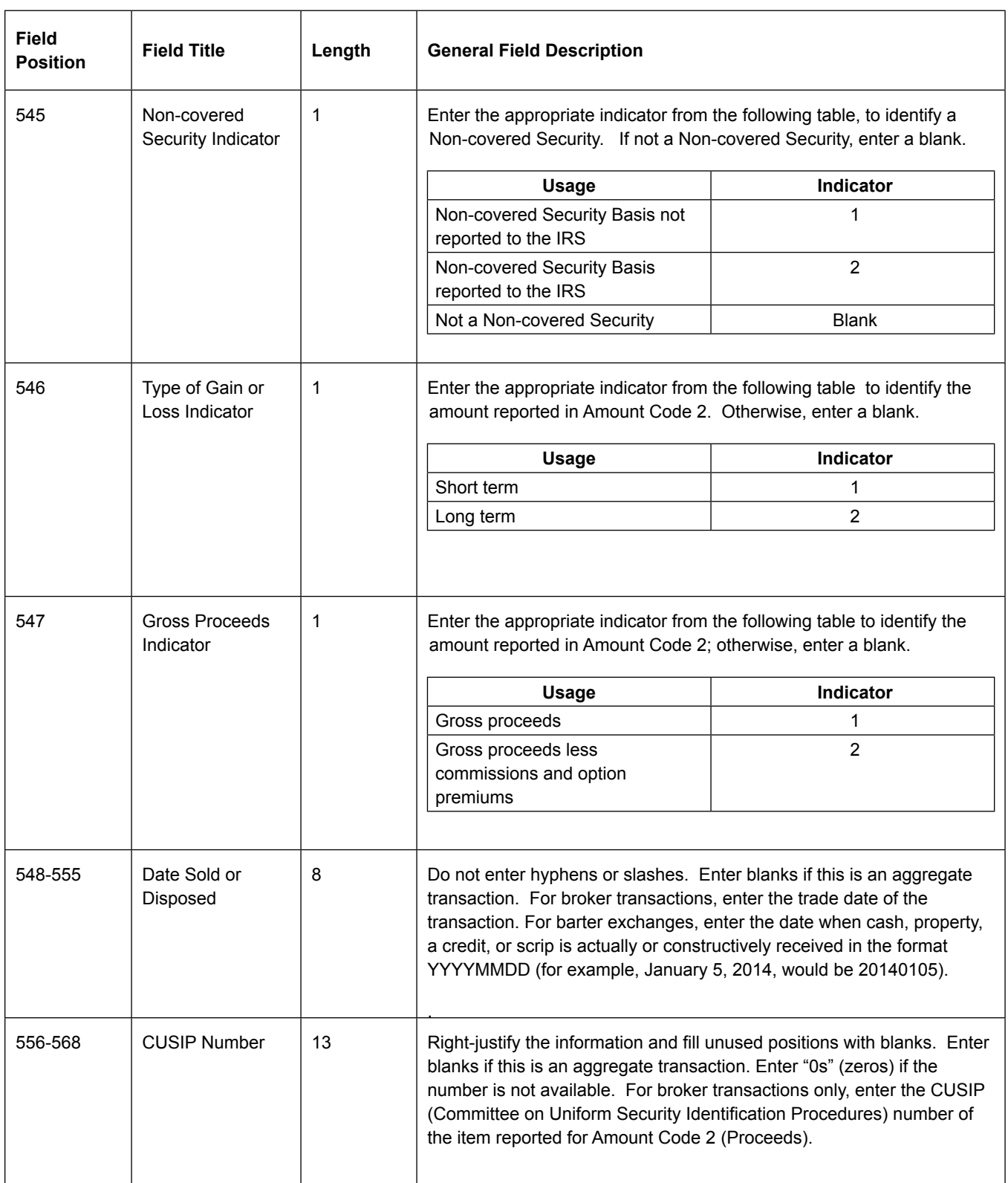

## **(7) Payee "B" Record – Record Layout Positions 544-750 for Form 1099-B**

# **(7) Payee "B" Record – Record Layout Positions 544-750 for Form 1099-B**

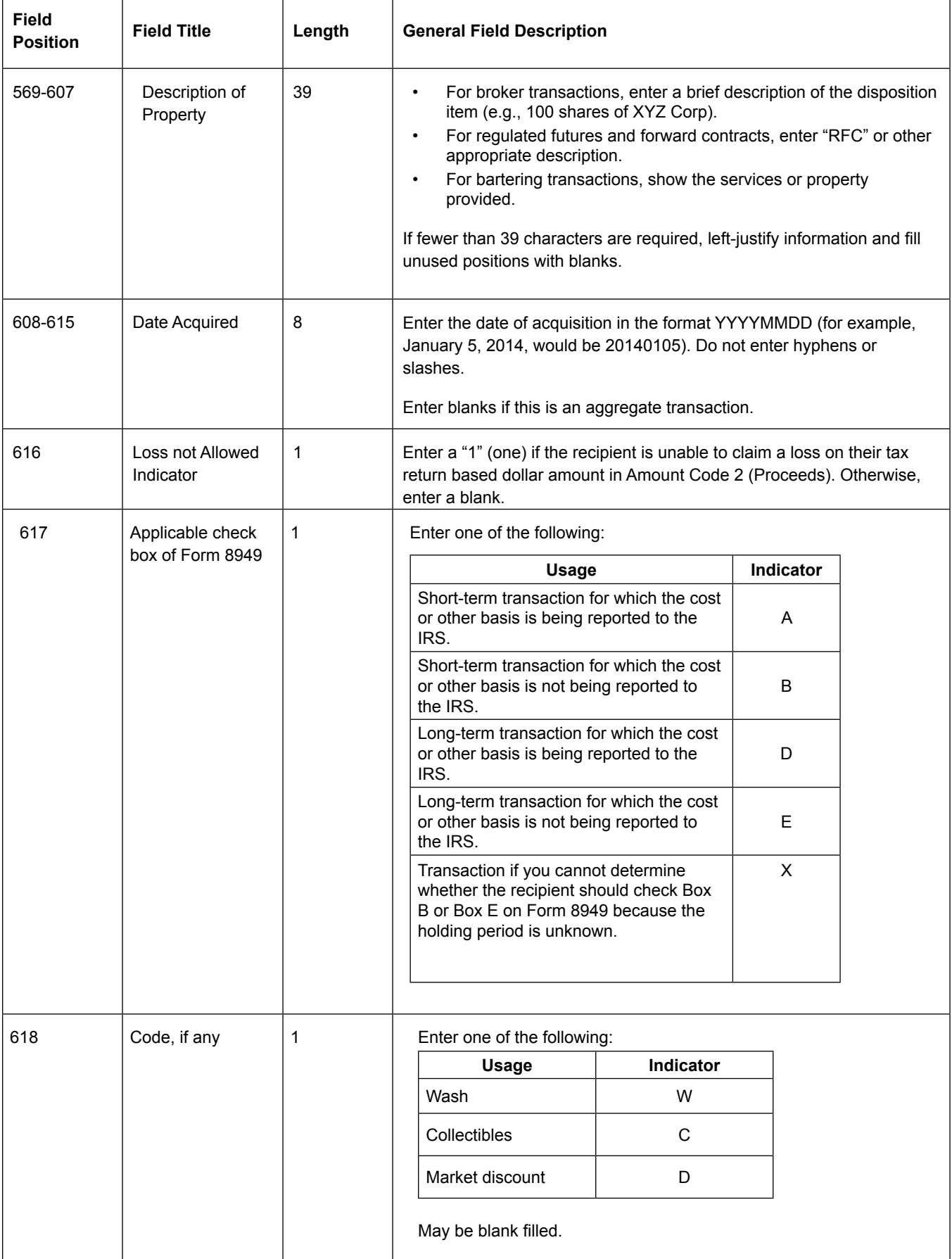

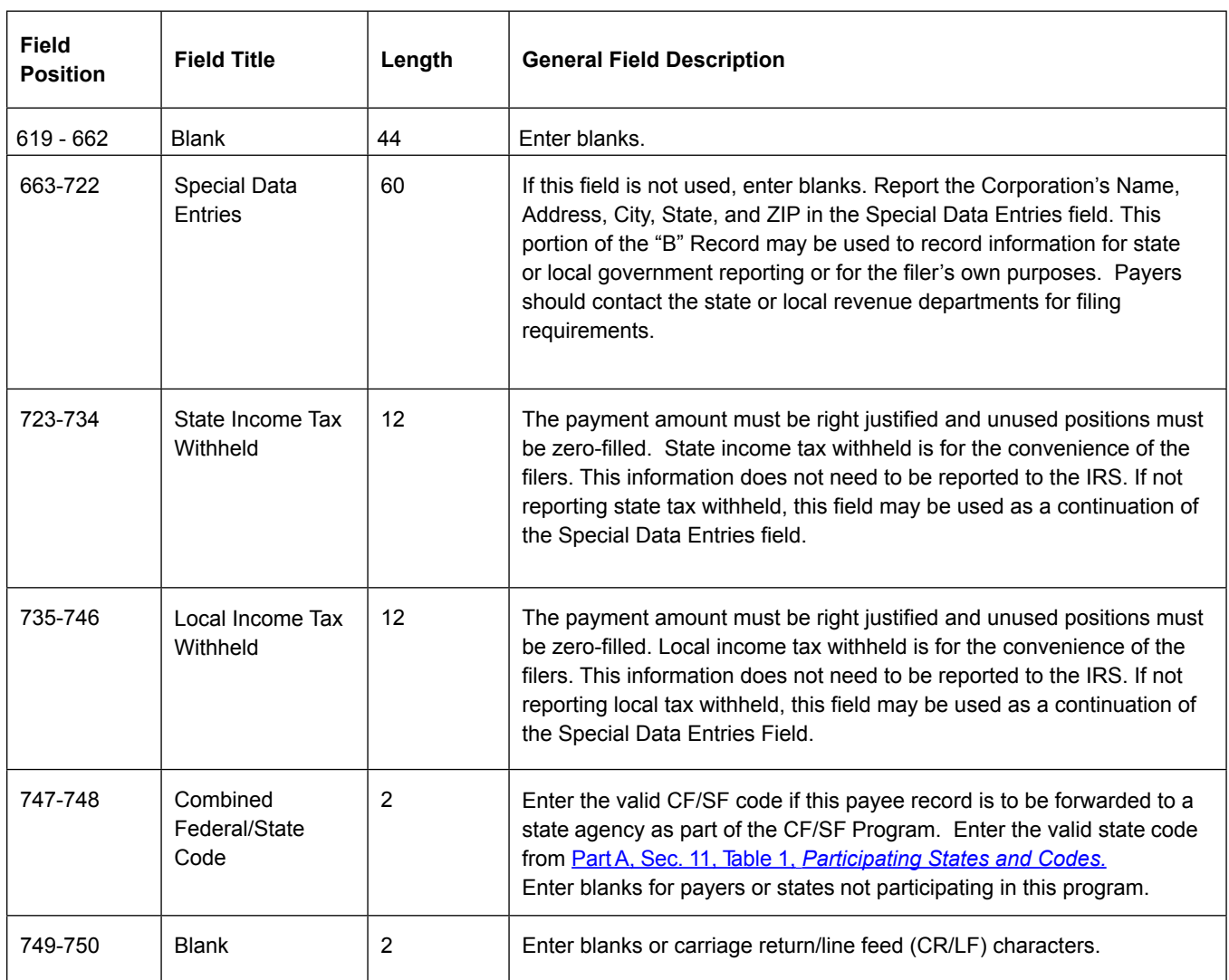

#### **(7) Payee "B" Record – Record Layout Positions 544-750 for Form 1099-B**

## **Payee "B" Record - Record Layout Positions 544-750 for Form 1099-B**

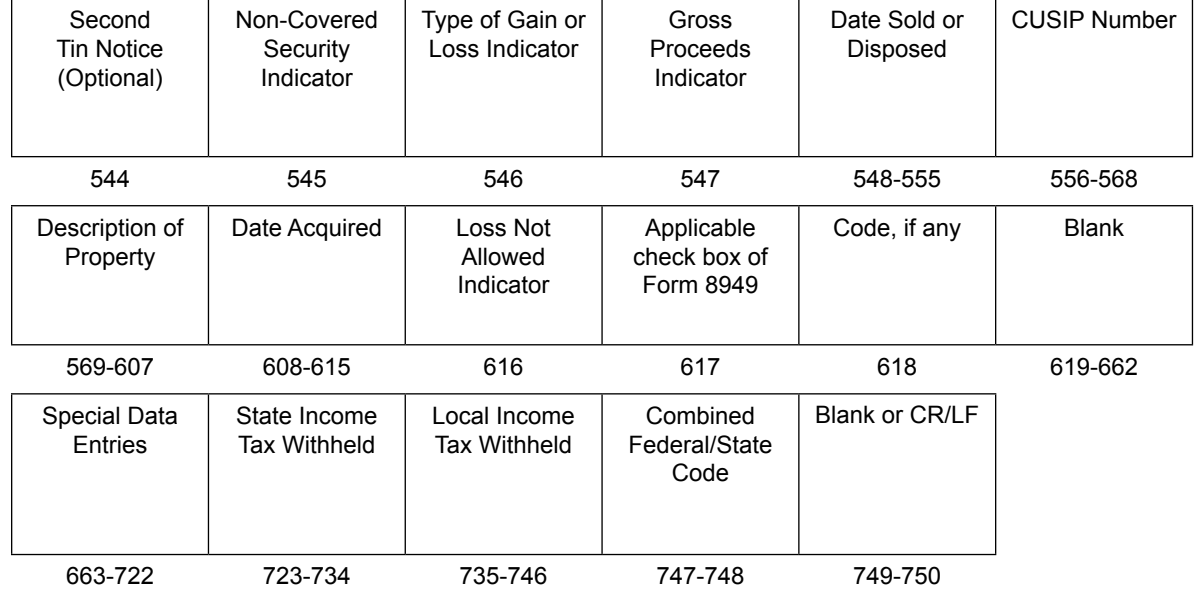

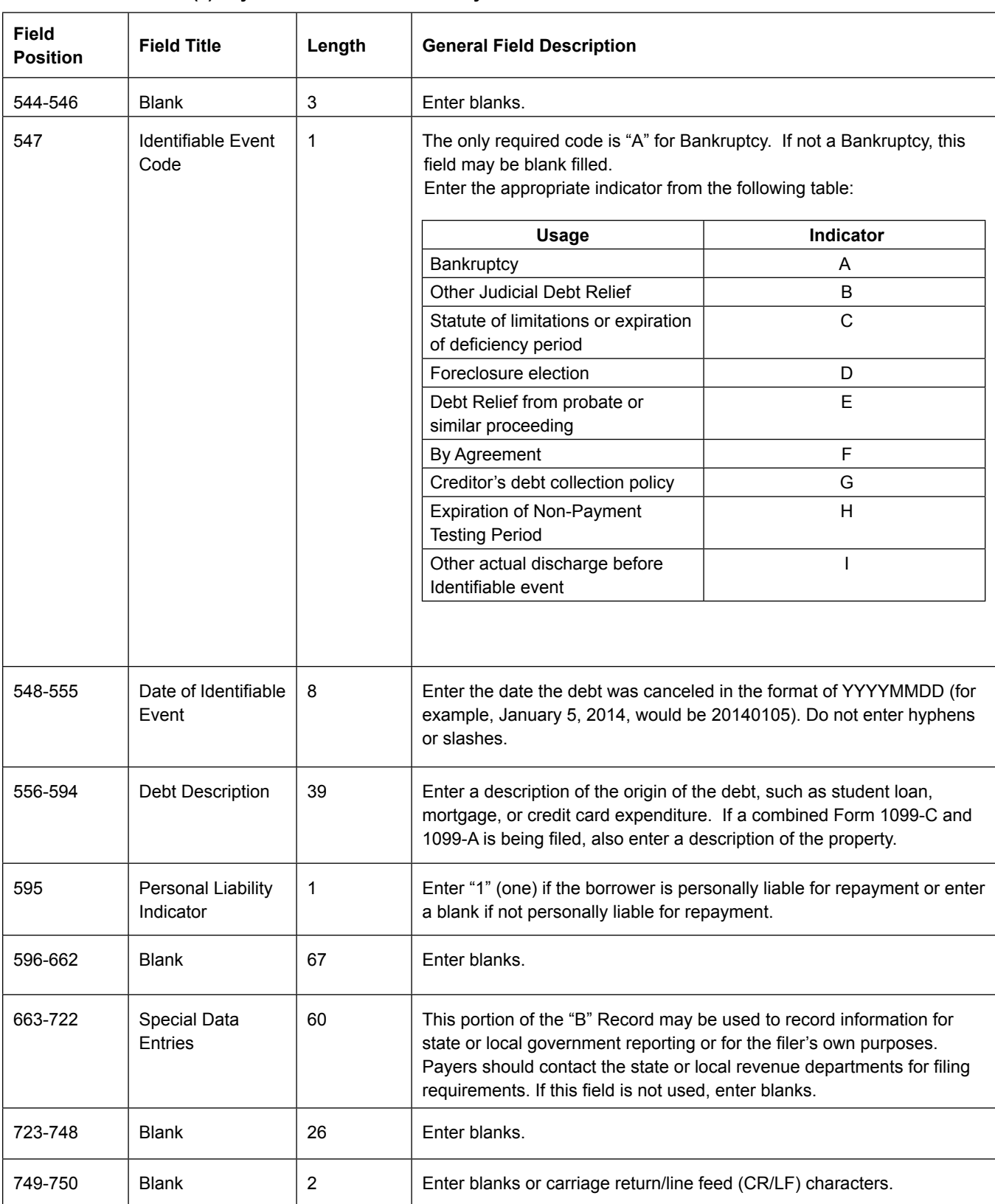

#### **(8) Payee "B" Record - Record Layout Positions 544-750 for Form 1099-C**

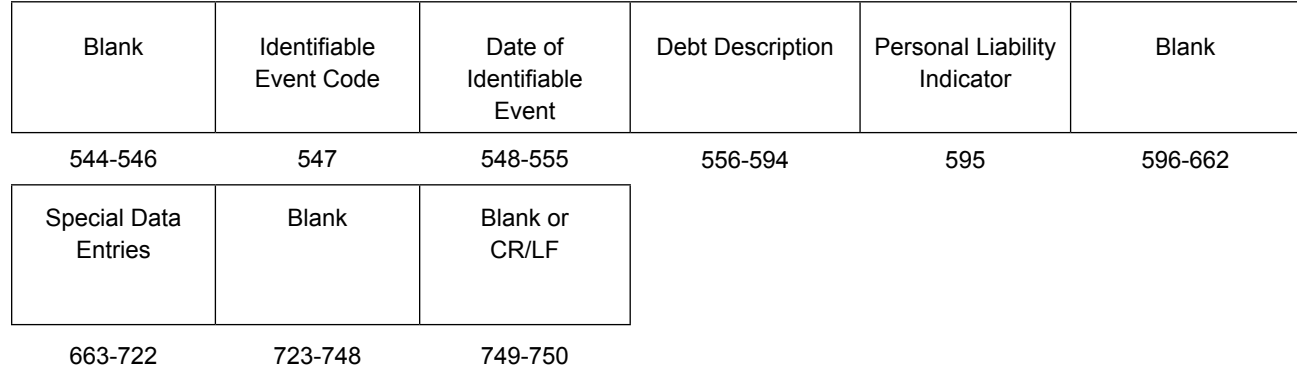

## **Payee "B" Record - Record Layout Positions 544-750 for Form 1099-C**

## **(9) Payee "B" Record - Record Layout Positions 544-750 for Form 1099-CAP**

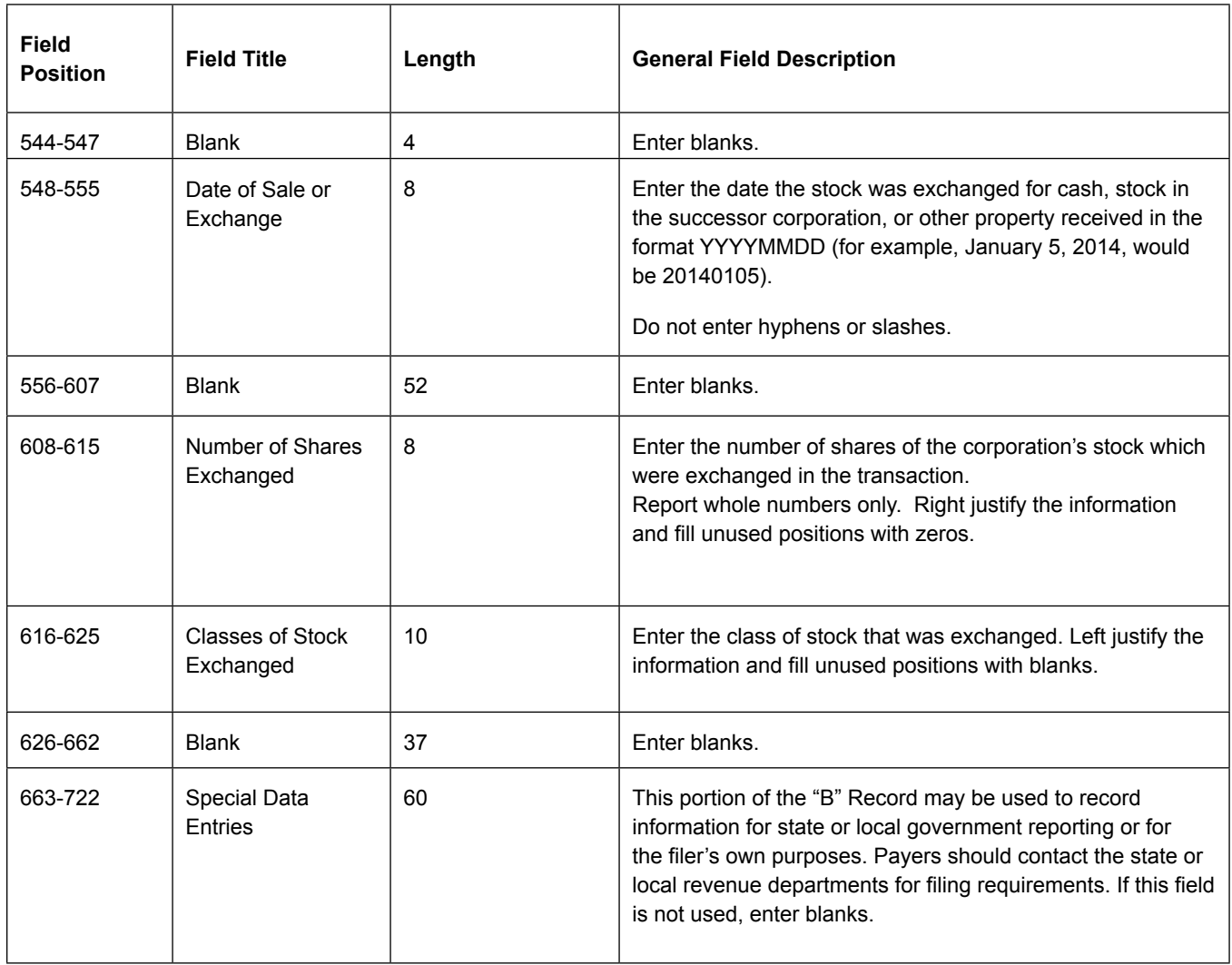

## **(9) Payee "B" Record - Record Layout Positions 544-750 for Form 1099-CAP**

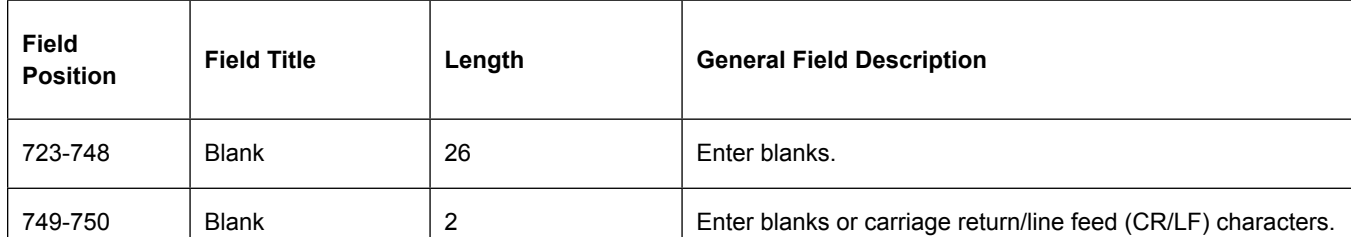

## **Payee "B" Record - Record Layout Positions 544-750 for Form 1099-CAP**

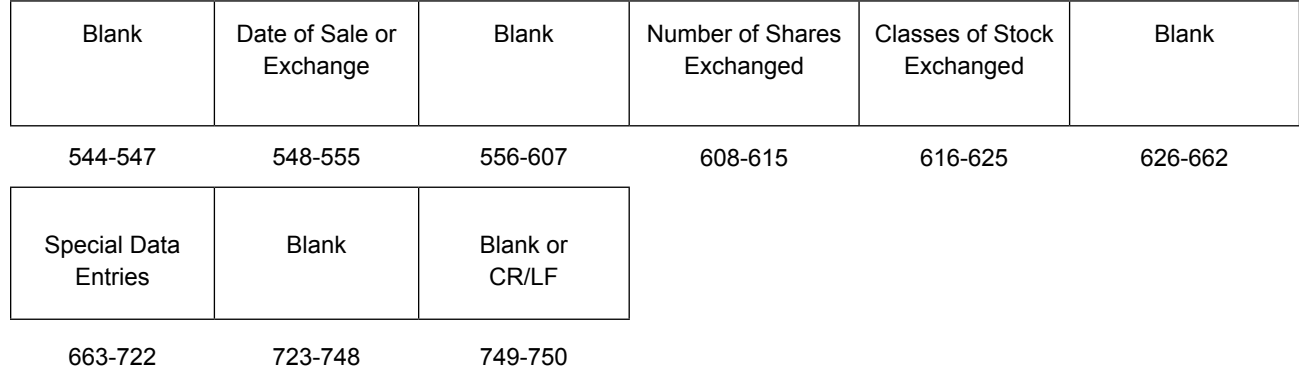

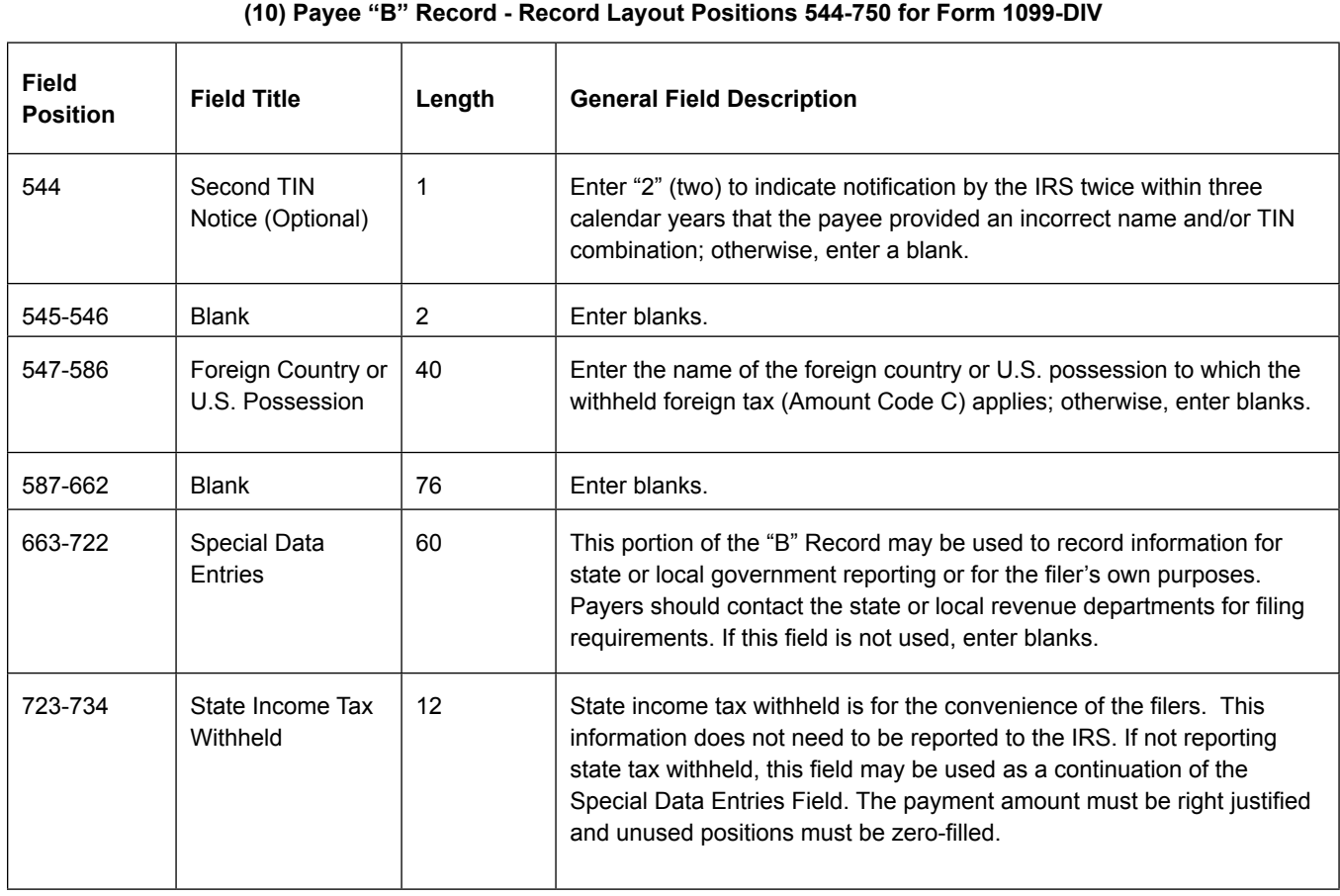

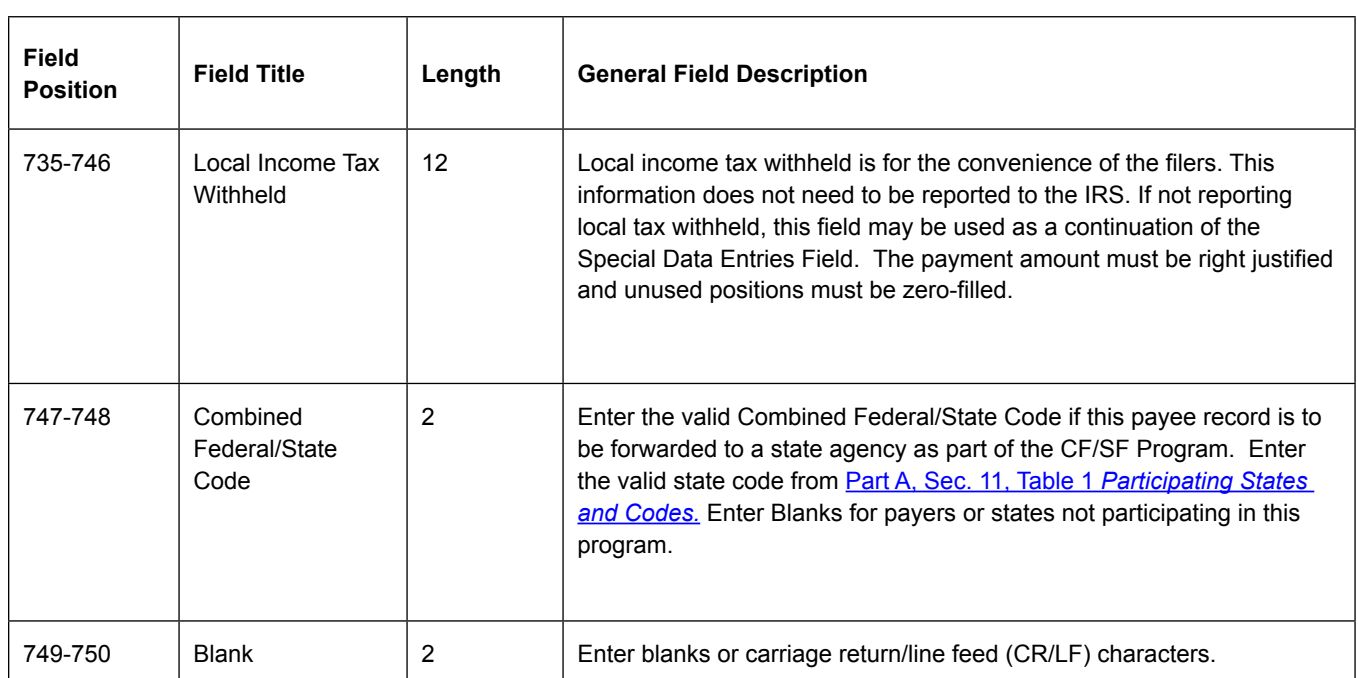

# **(10) Payee "B" Record - Record Layout Positions 544-750 for Form 1099-DIV**

#### **Payee "B" Record - Record Layout Positions 544-750 for Form 1099-DIV**

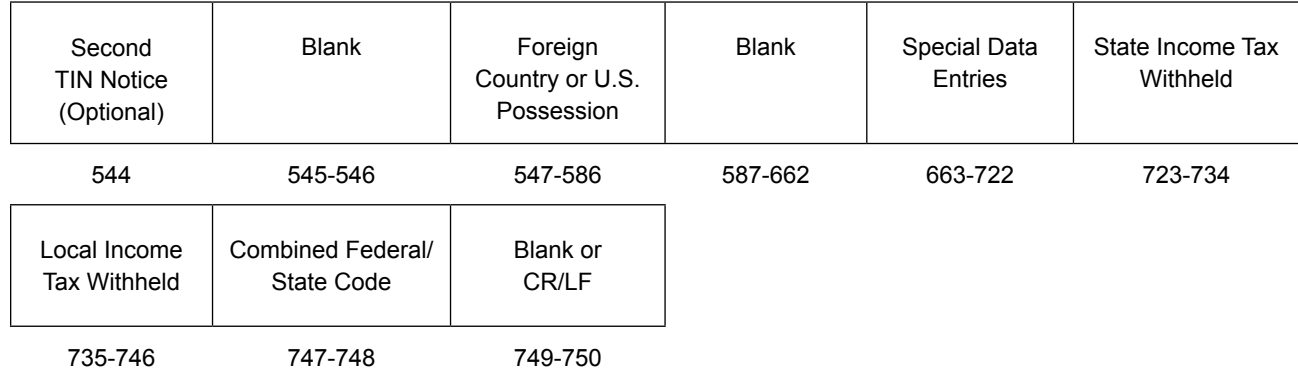

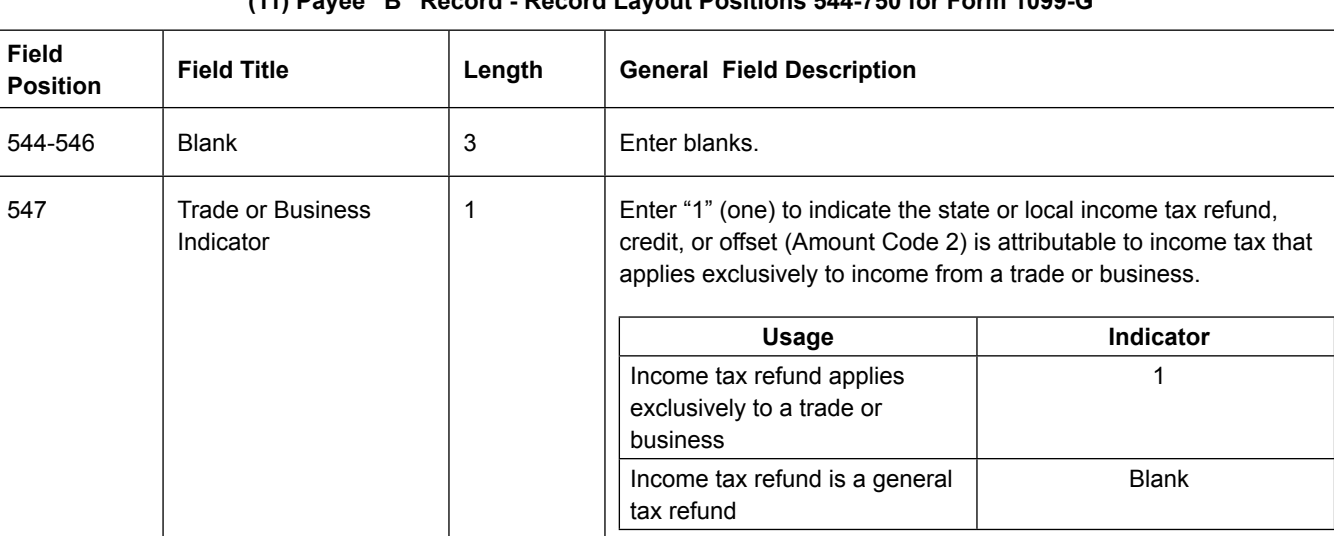

# **(11) Payee "B" Record - Record Layout Positions 544-750 for Form 1099-G**

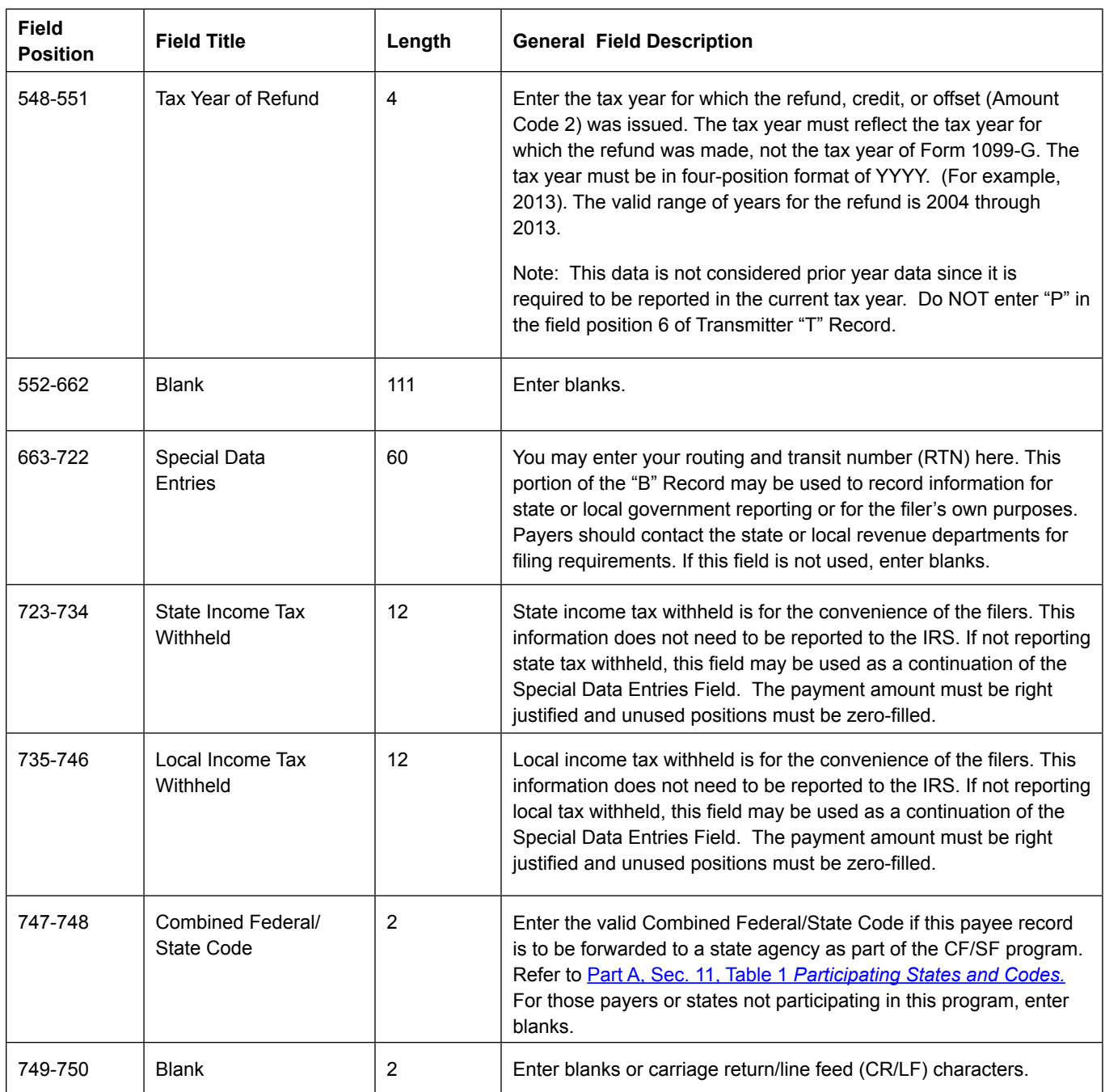

#### **(11) Payee "B" Record - Record Layout Positions 544-750 for Form 1099-G**

#### **Payee "B" Record - Record Layout Positions 544-750 for Form 1099-G**

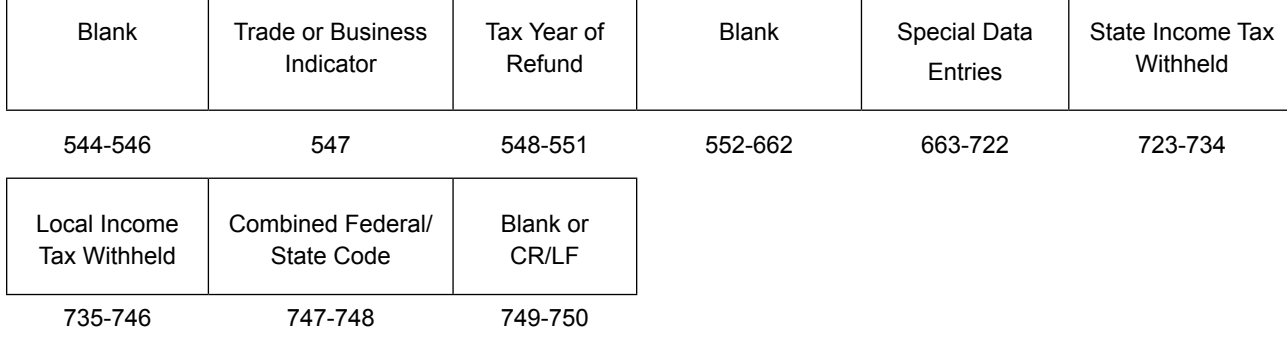

## **(12) Payee "B" Record - Record Layout Positions 544-750 for Form 1099-INT**

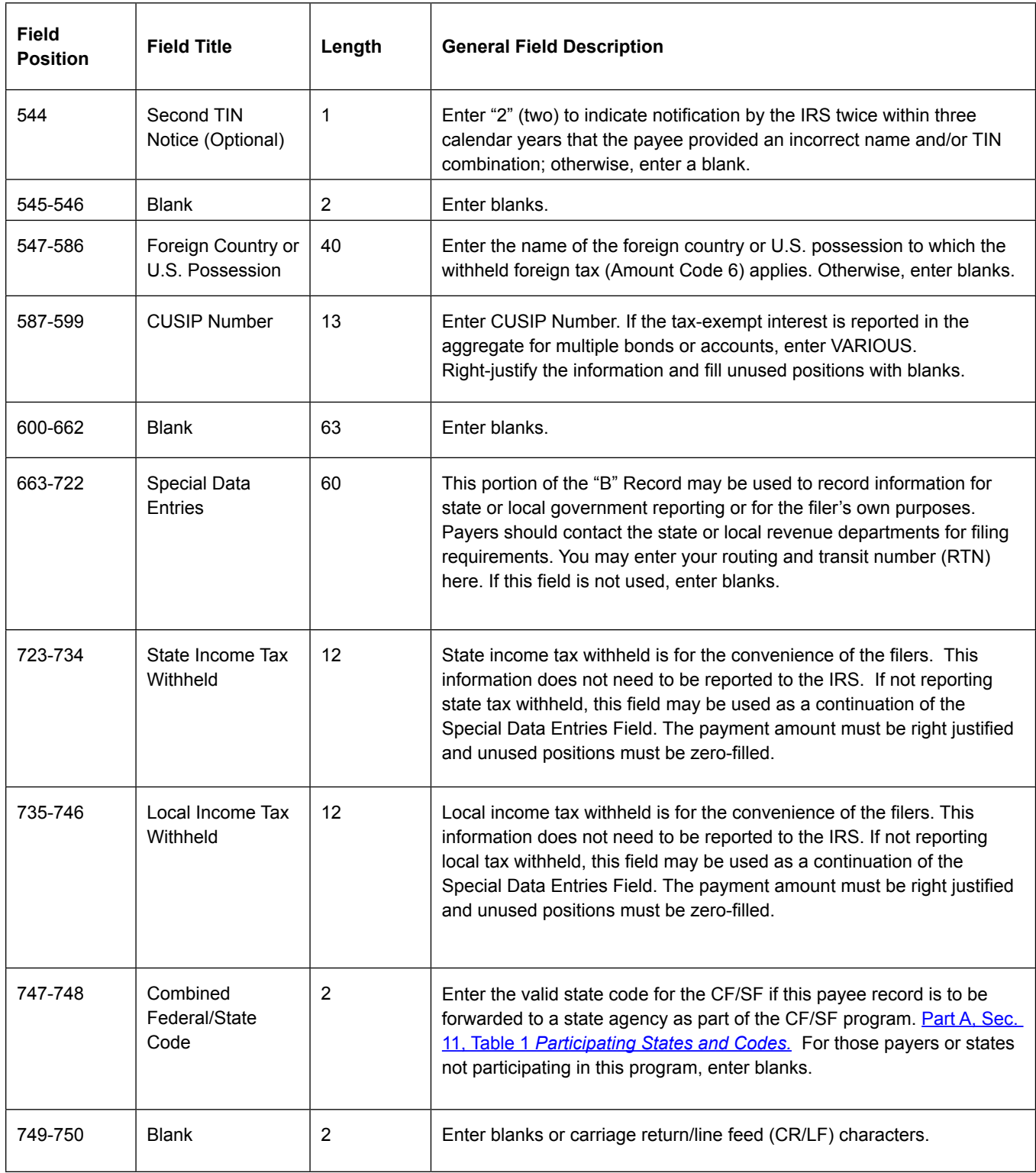

#### **Payee "B" Record - Record Layout Positions 544-750 for Form 1099-INT**

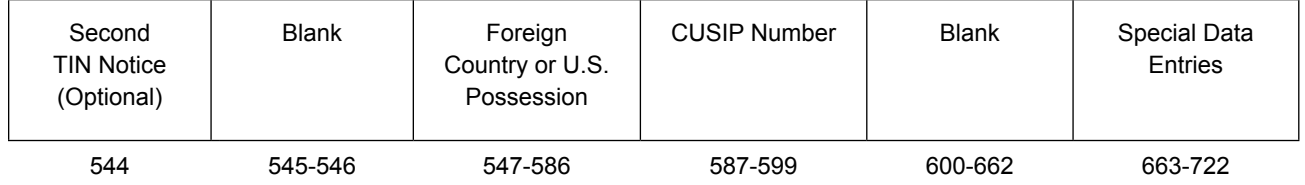

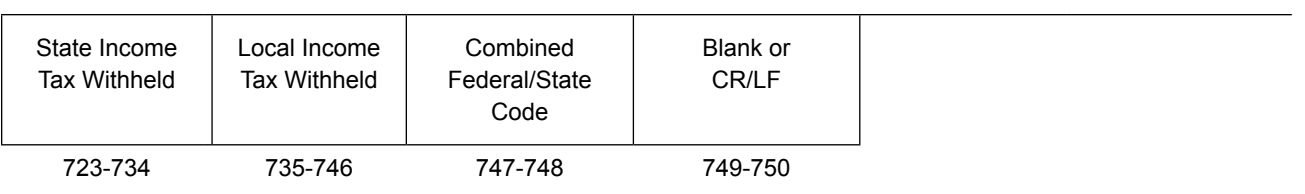

#### **(13) Payee "B" Record - Record Layout Positions 544-750 for Form 1099-K**

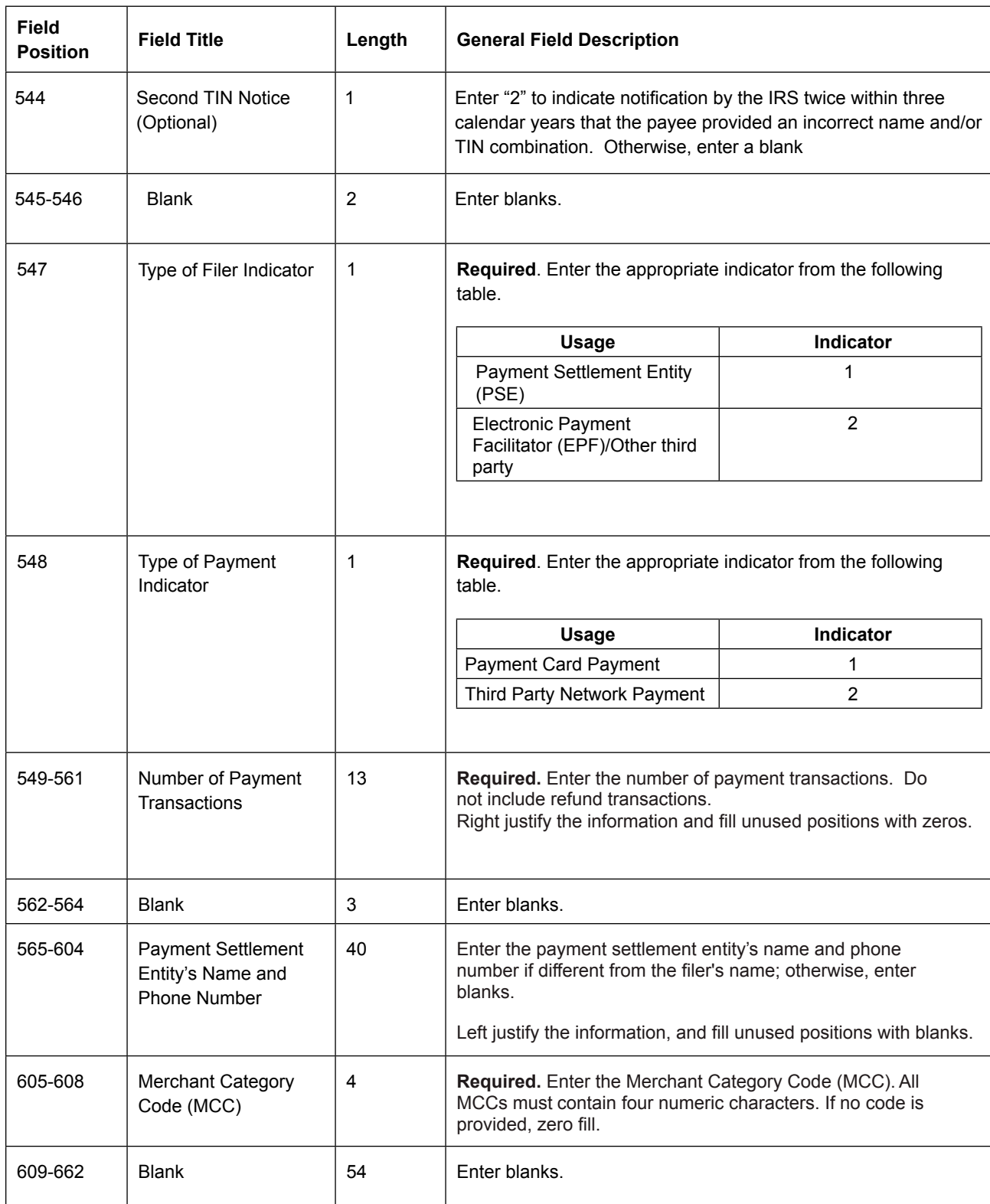

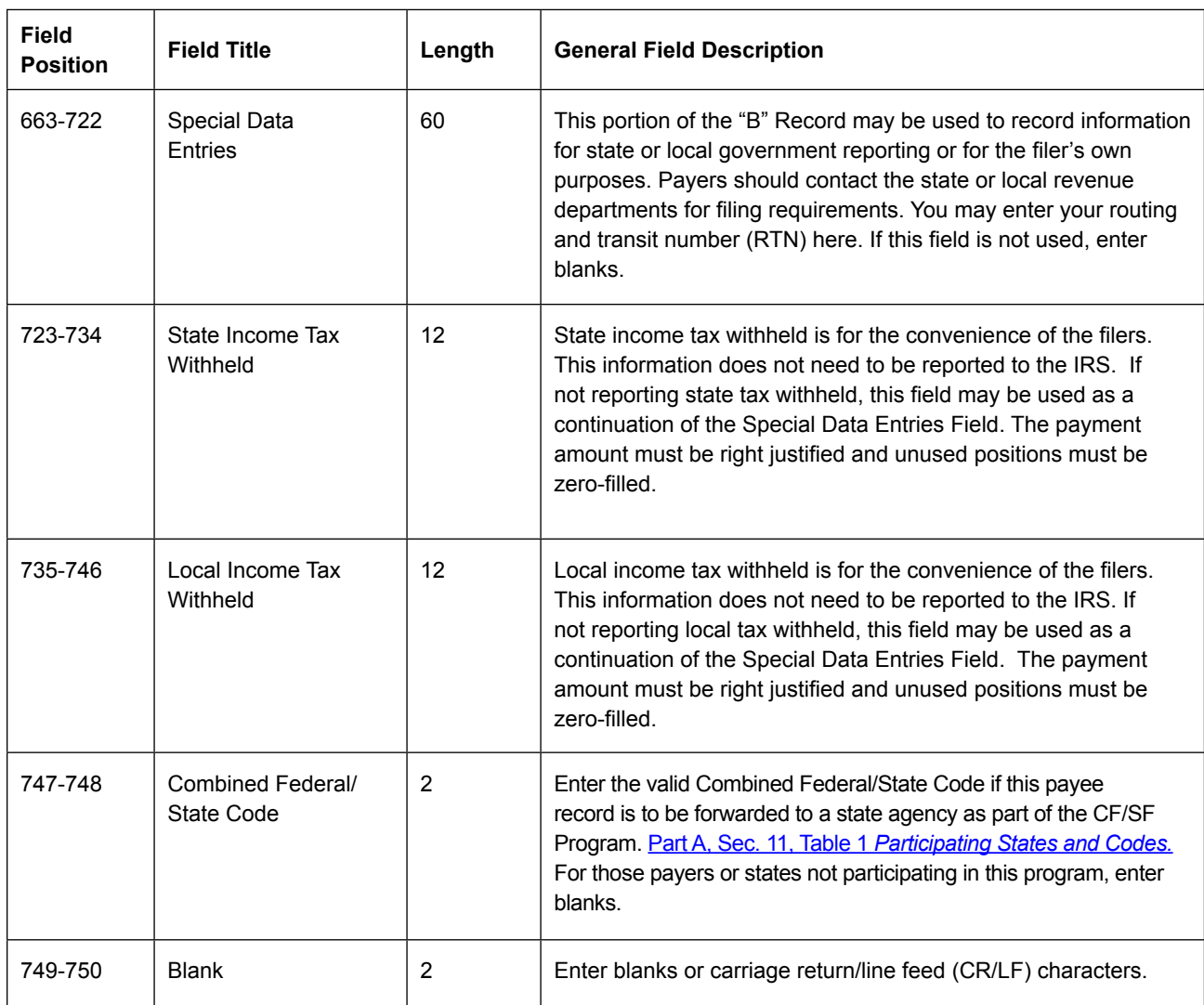

#### **(13) Payee "B" Record - Record Layout Positions 544-750 for Form 1099-K**

## **Payee "B" Record - Record Layout Positions 544-750 for Form 1099-K**

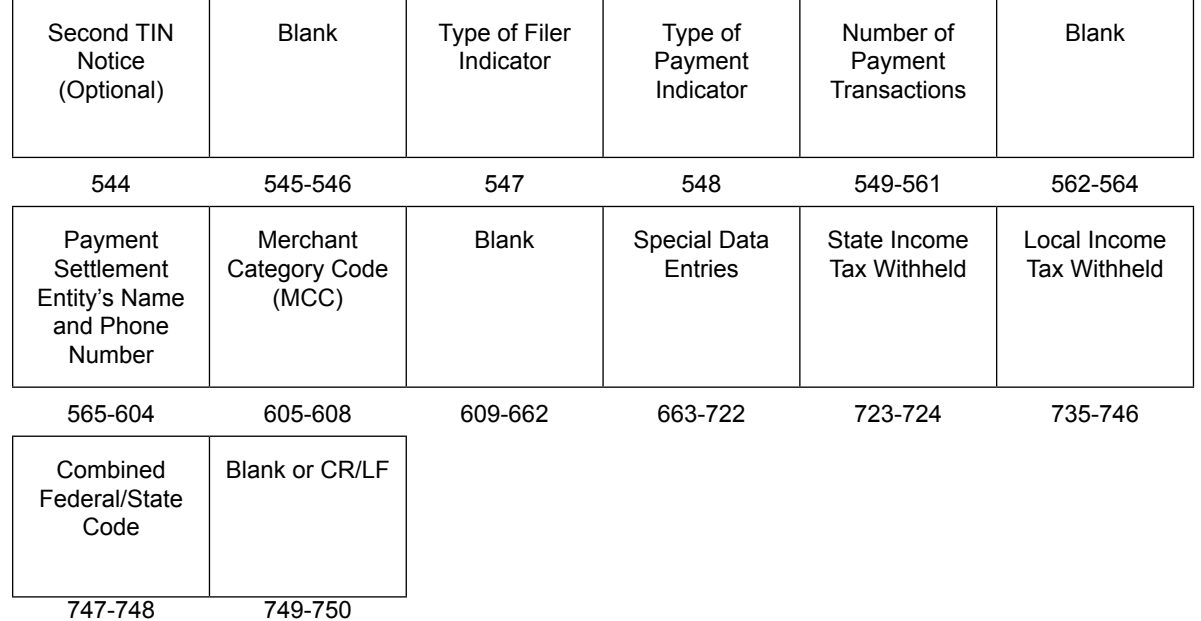

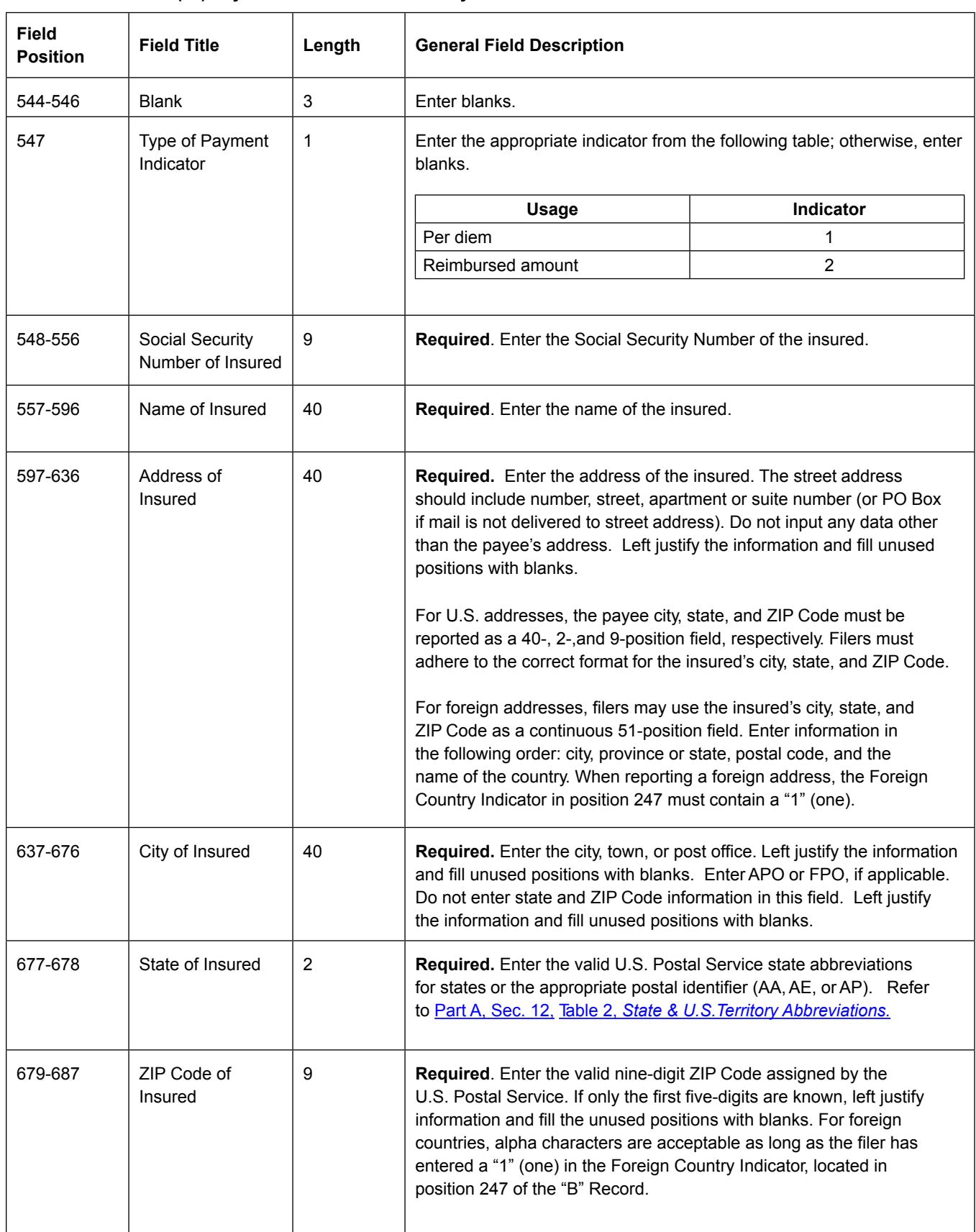

#### **(14) Payee "B" Record - Record Layout Positions 544-750 for Form 1099-LTC**
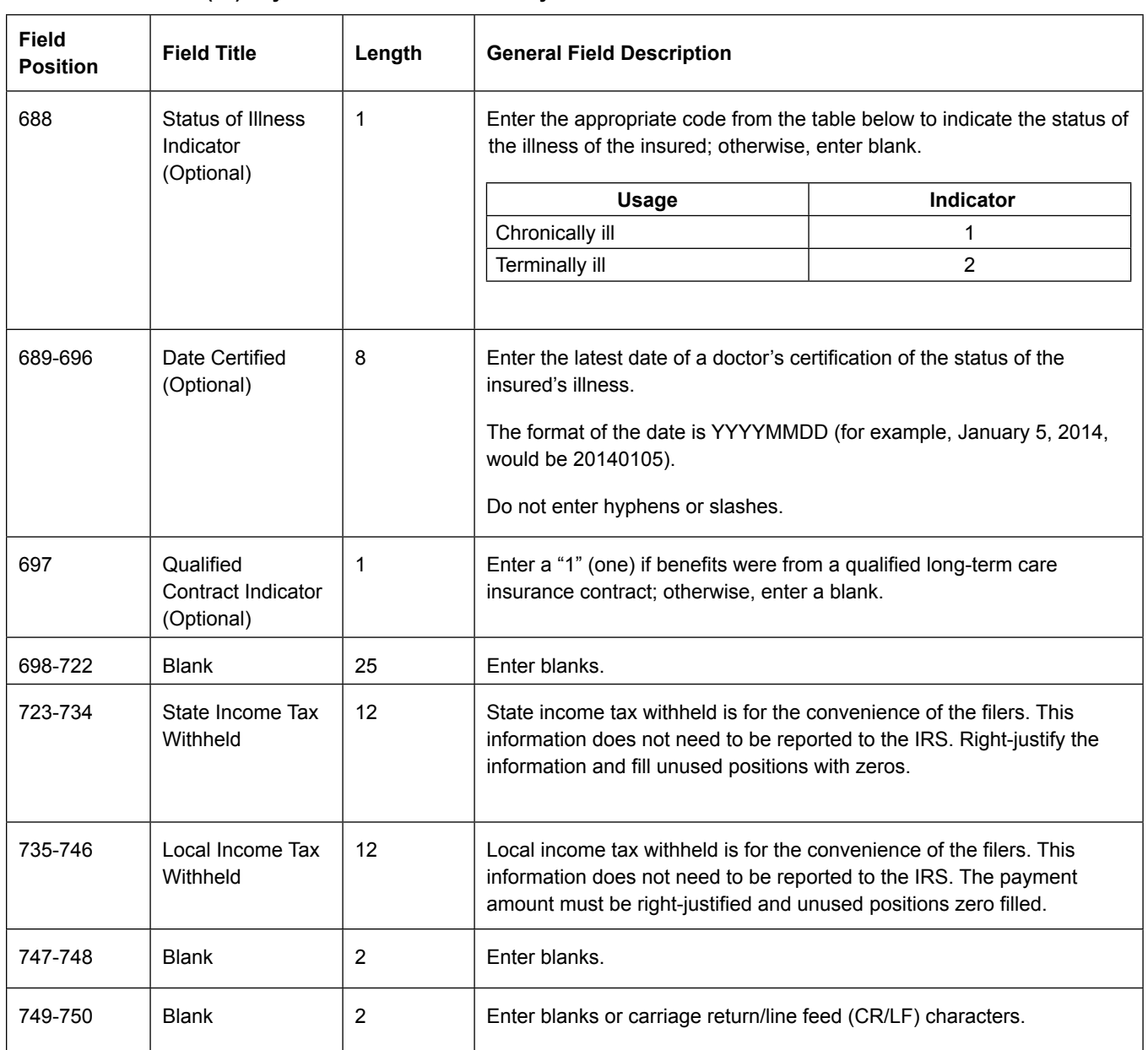

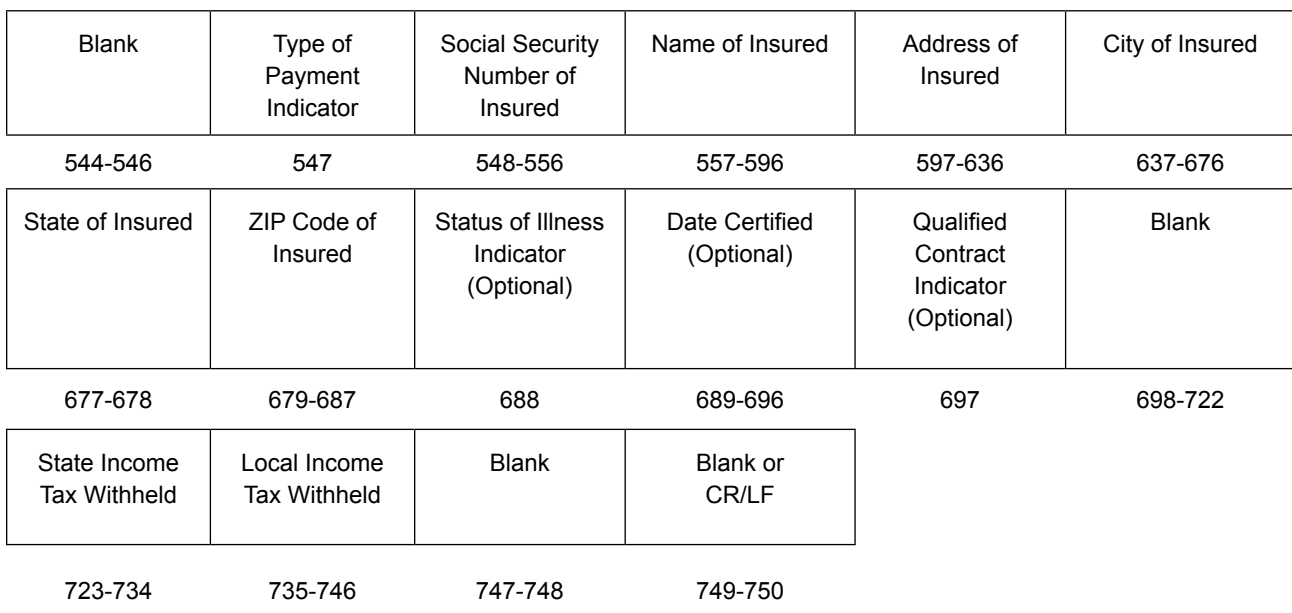

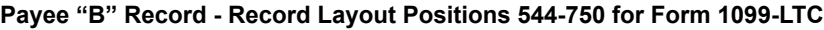

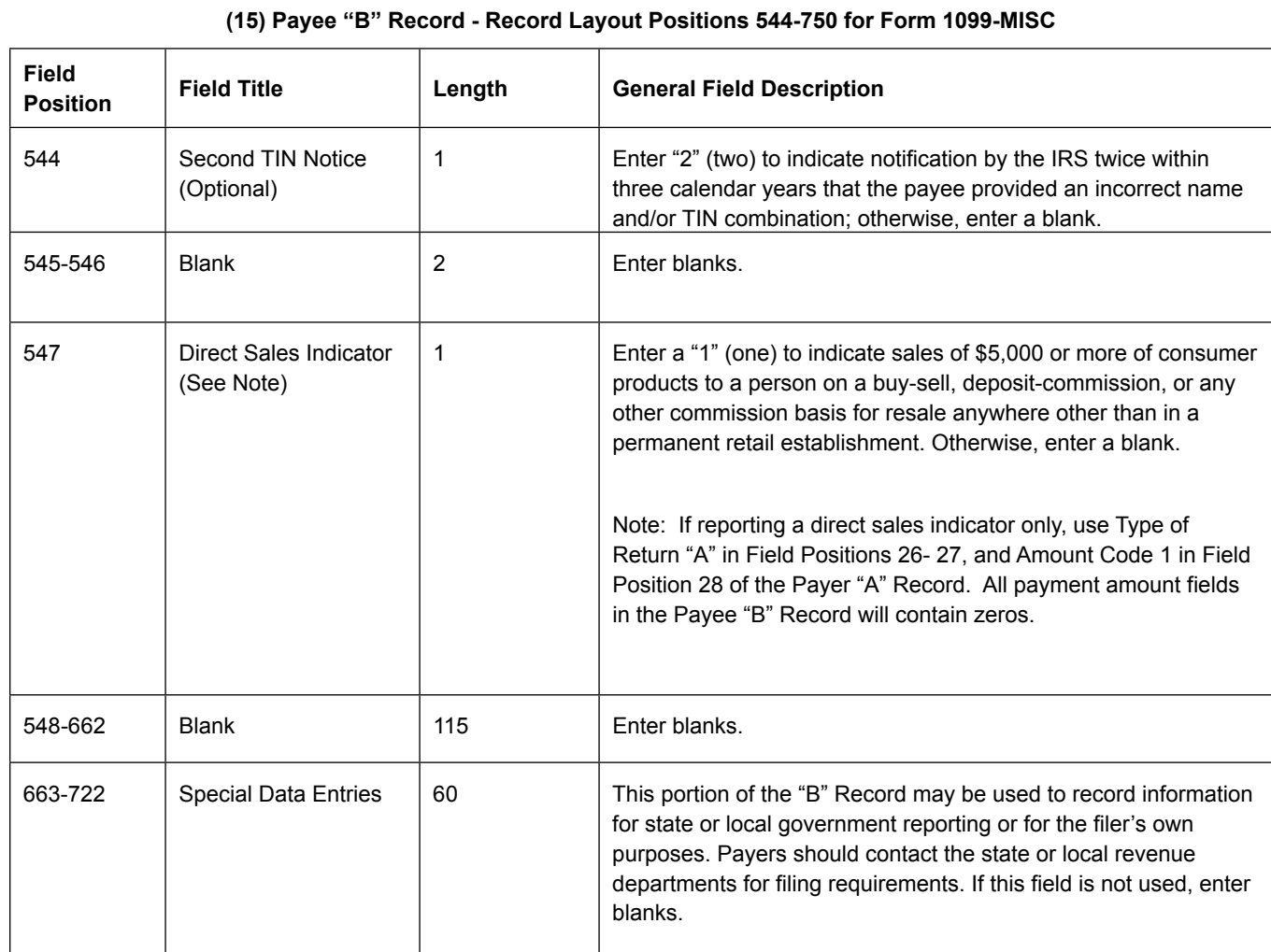

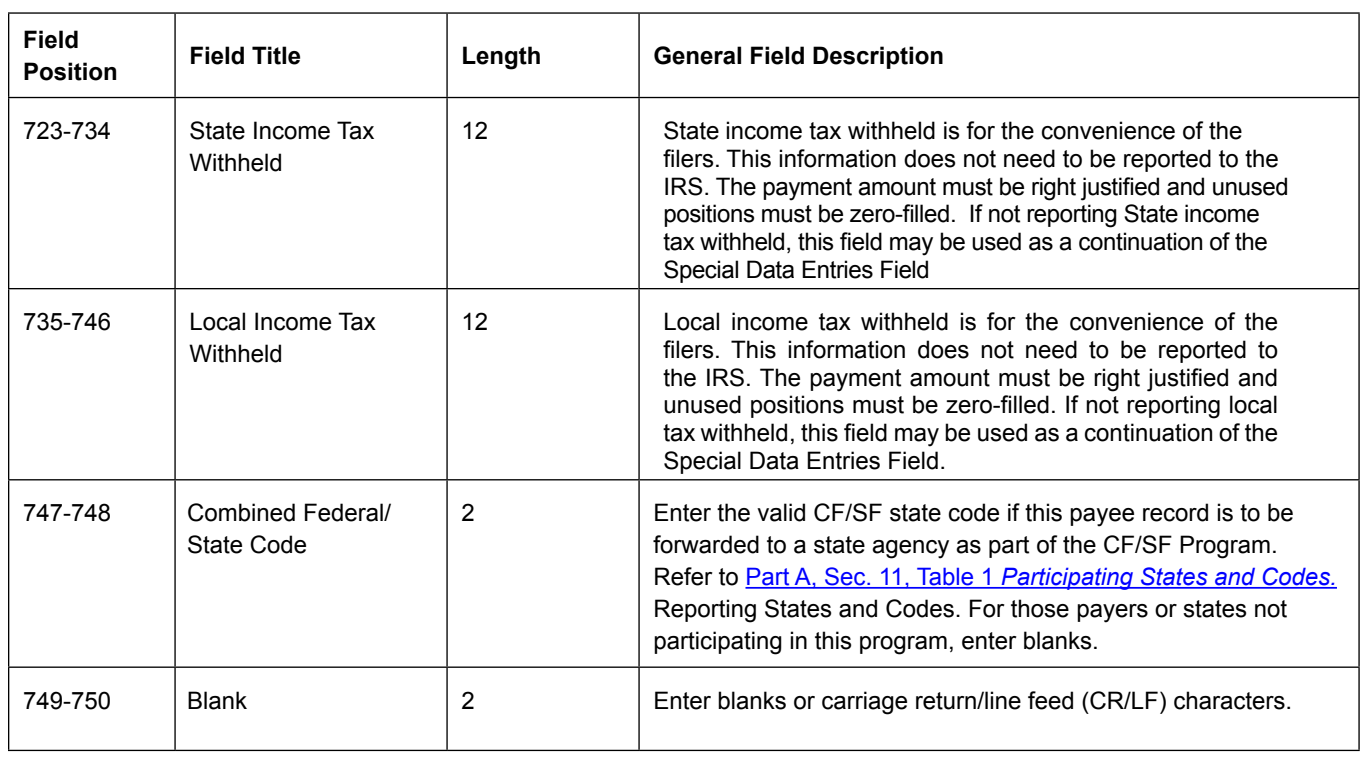

### **(15) Payee "B" Record - Record Layout Positions 544-750 for Form 1099-MISC**

#### **Payee "B" Record - Record Layout Positions 544-750 for Form 1099-MISC**

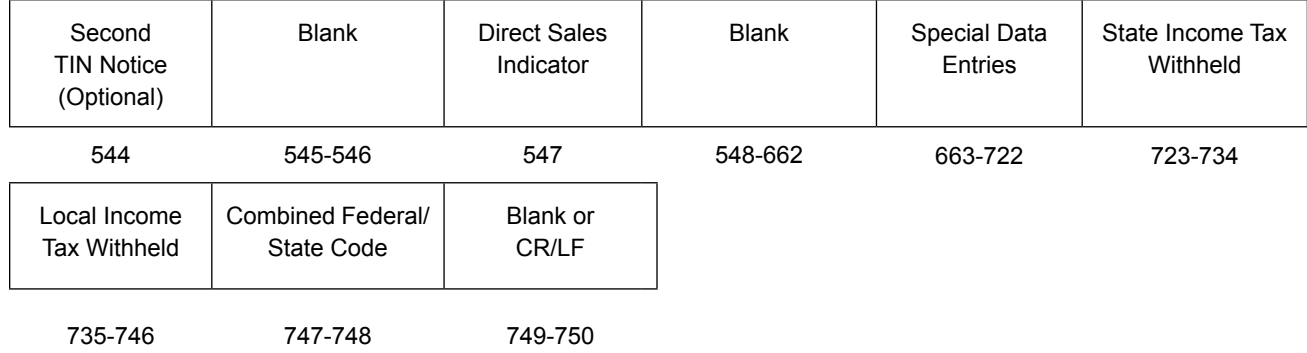

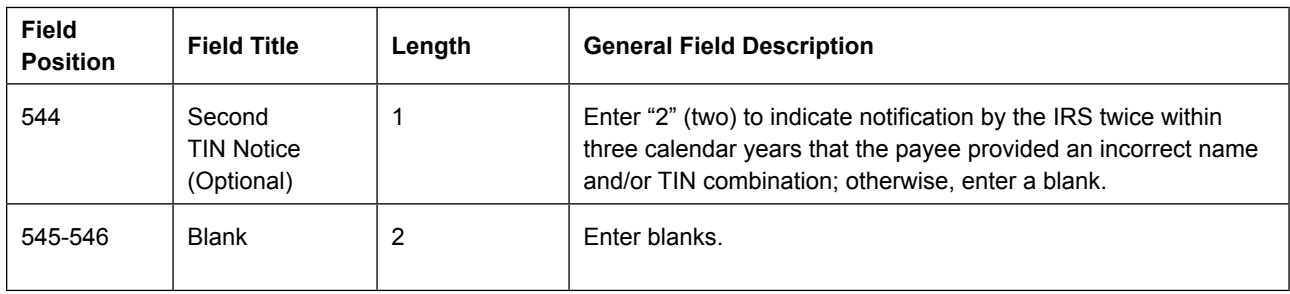

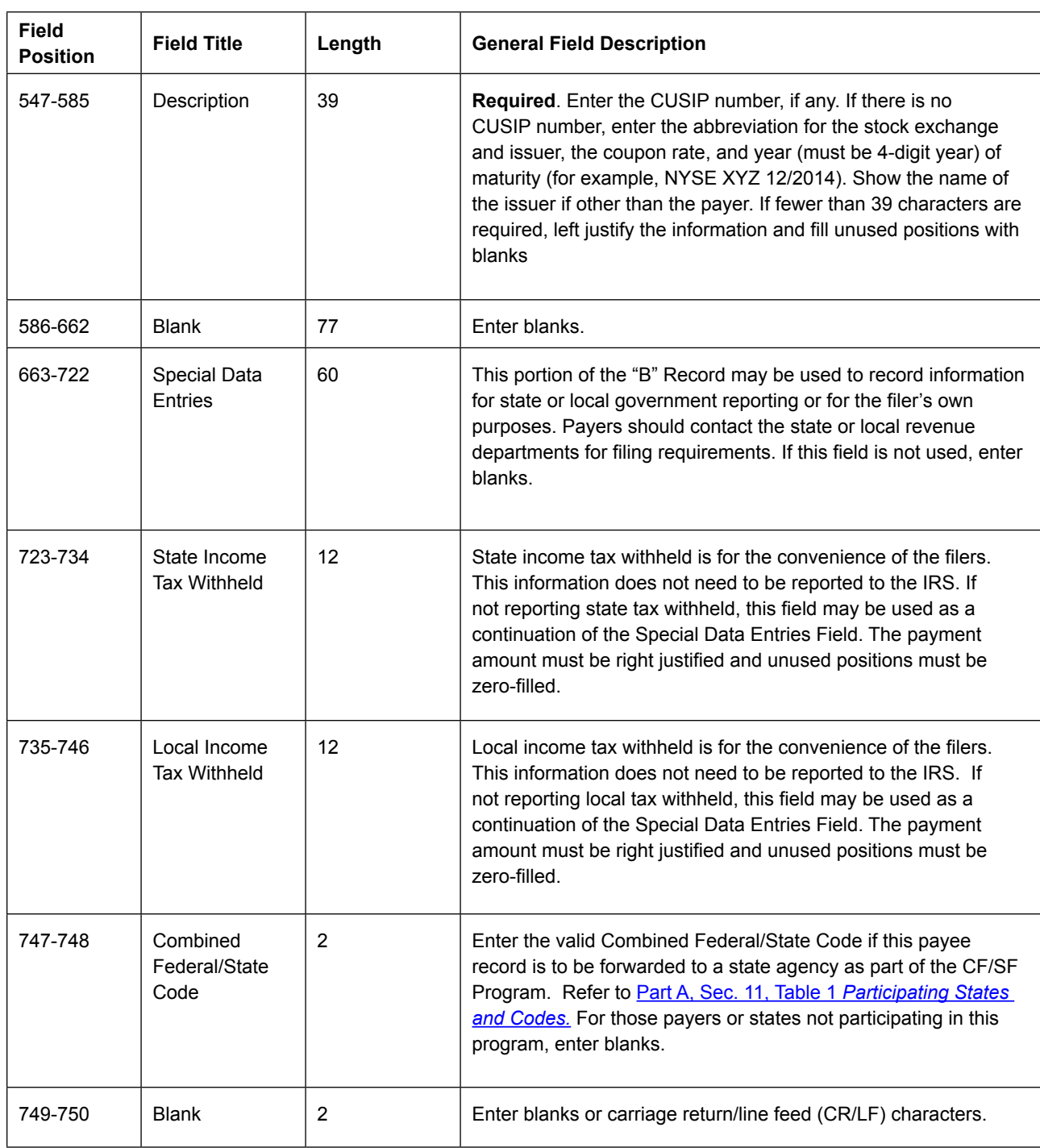

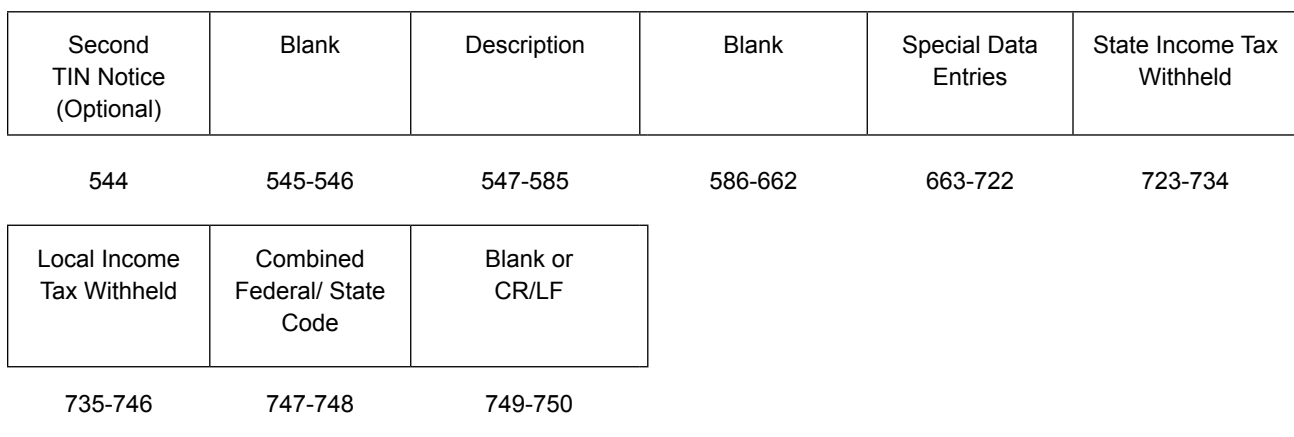

#### **Payee "B" Record - Record Layout Positions 544-750 for Form 1099-OID**

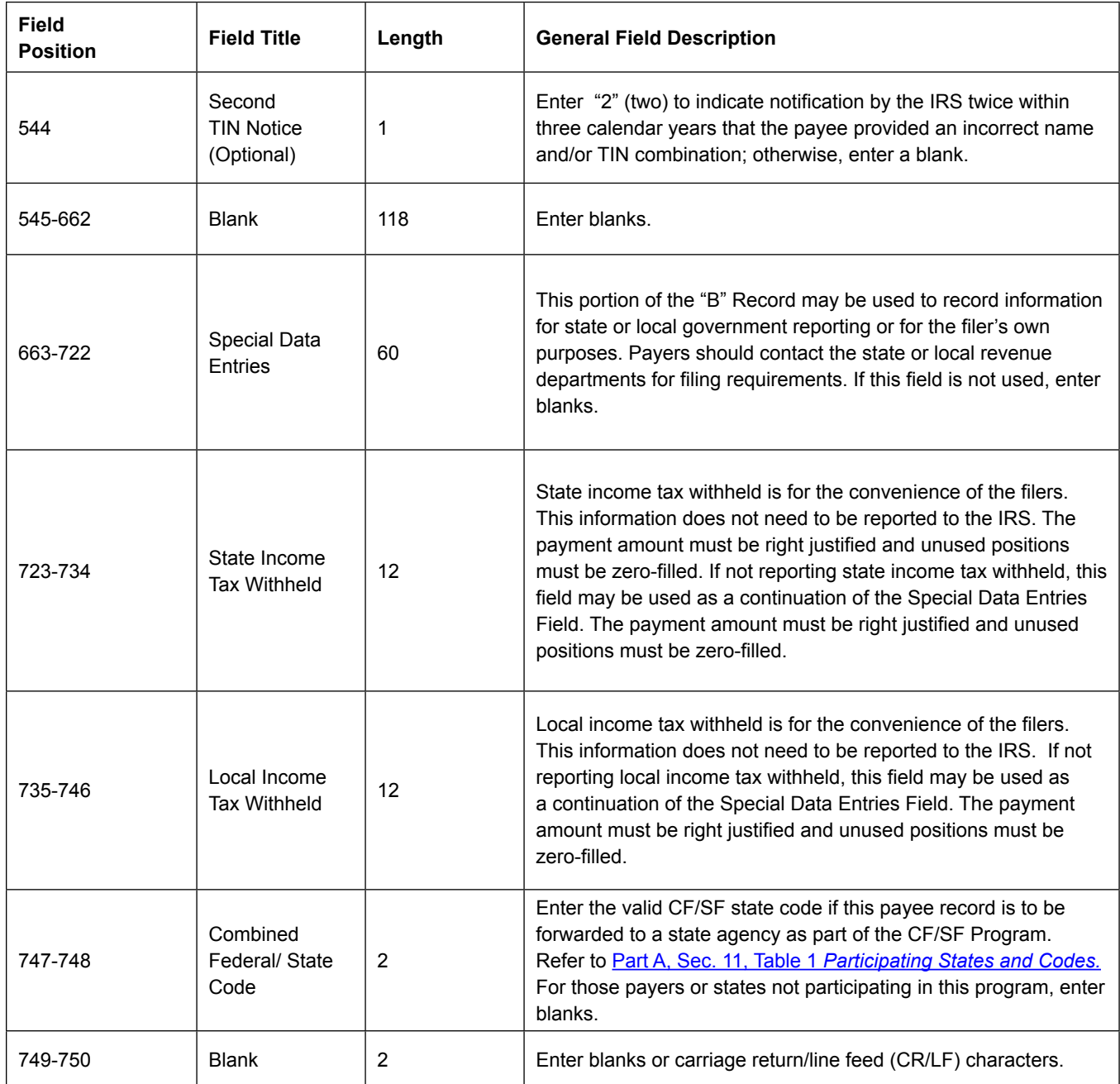

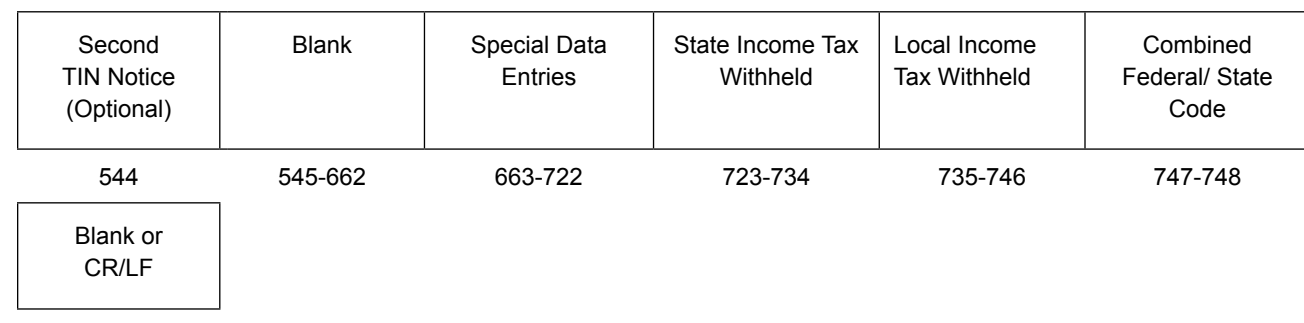

#### **Payee "B" Record - Record Layout Positions 544-750 For Form 1099-PATR**

749-750

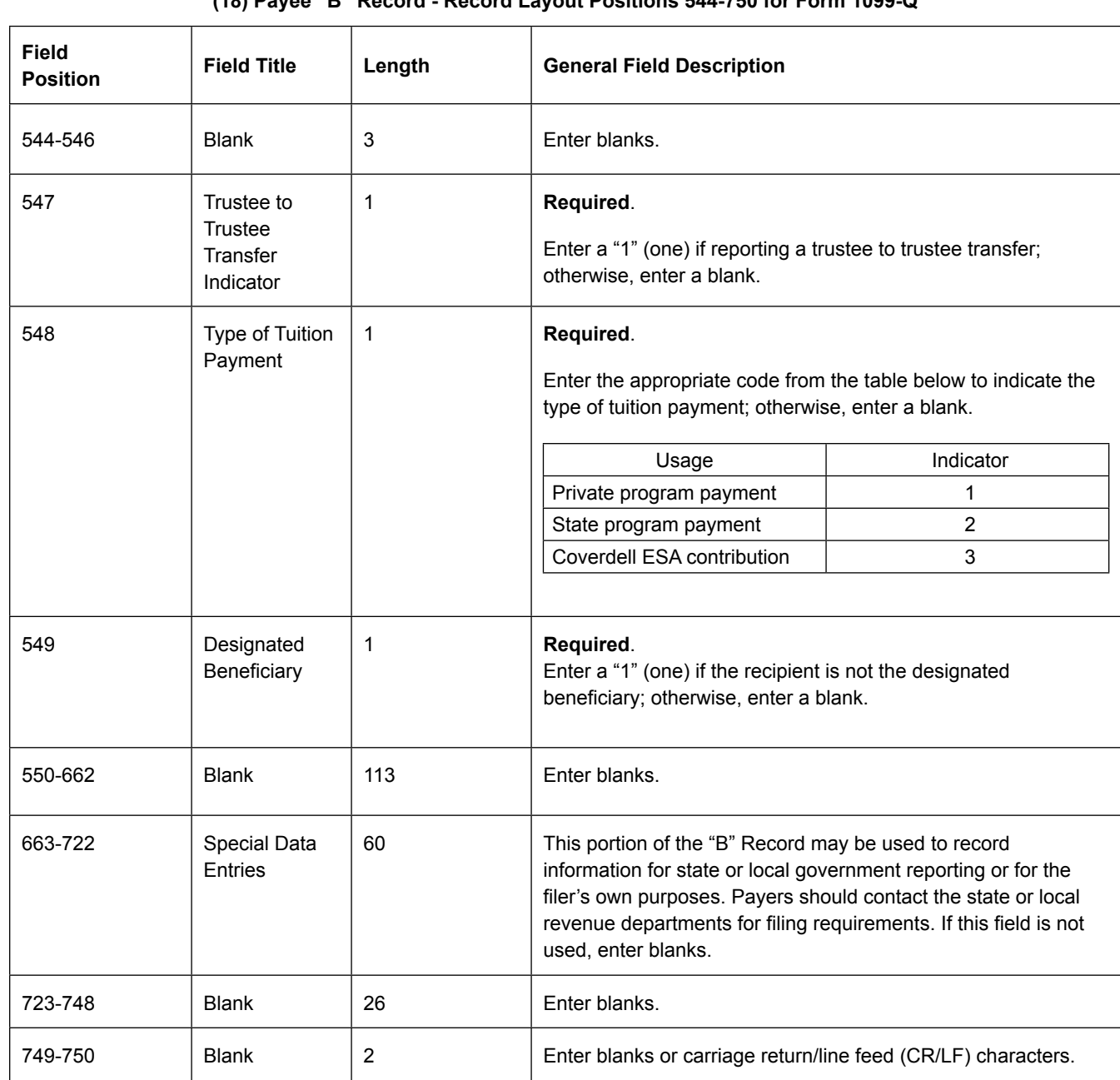

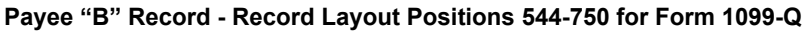

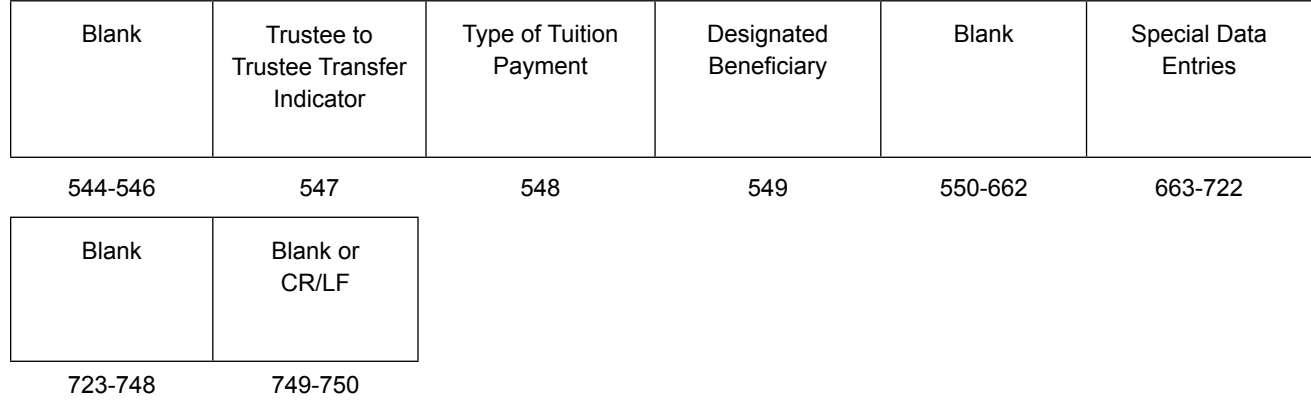

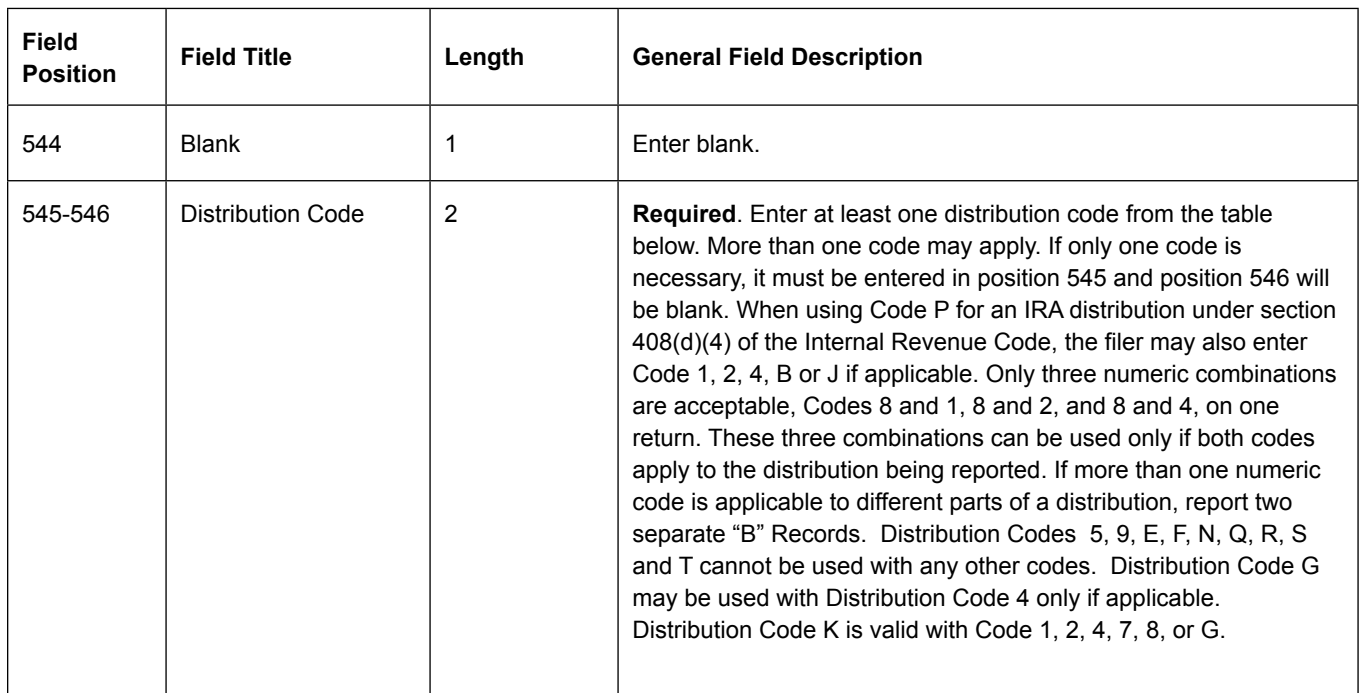

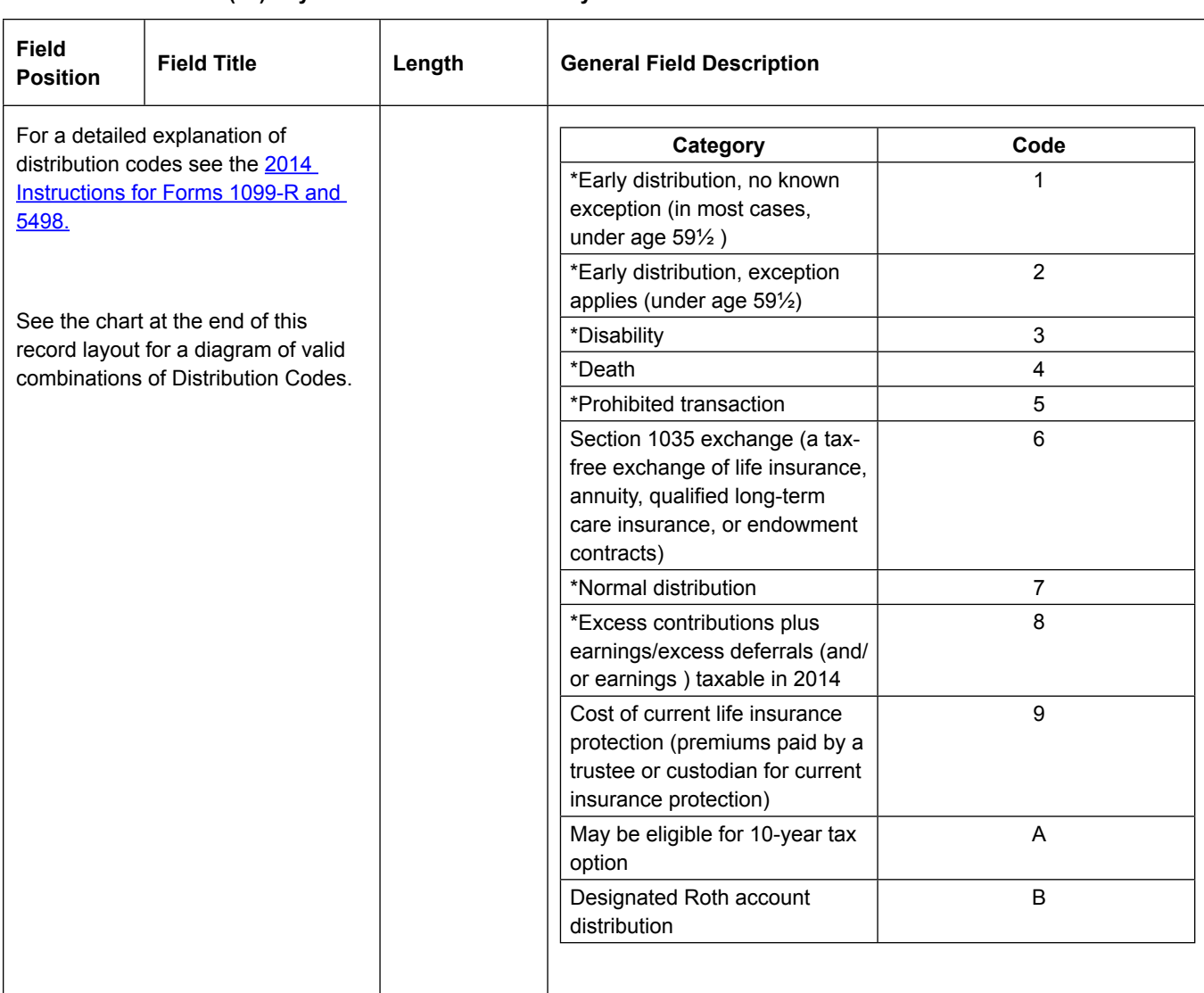

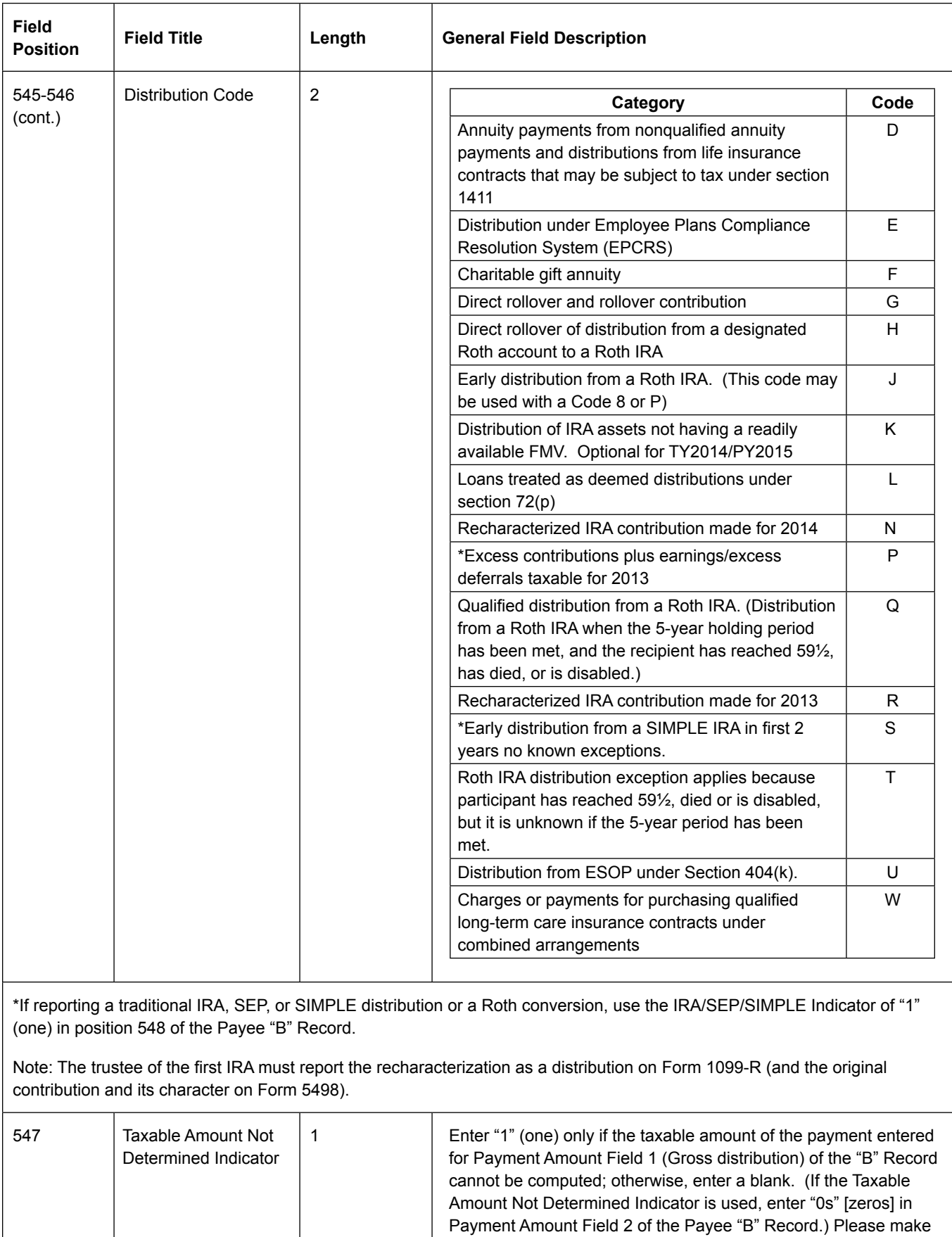

every effort to compute the taxable amount.

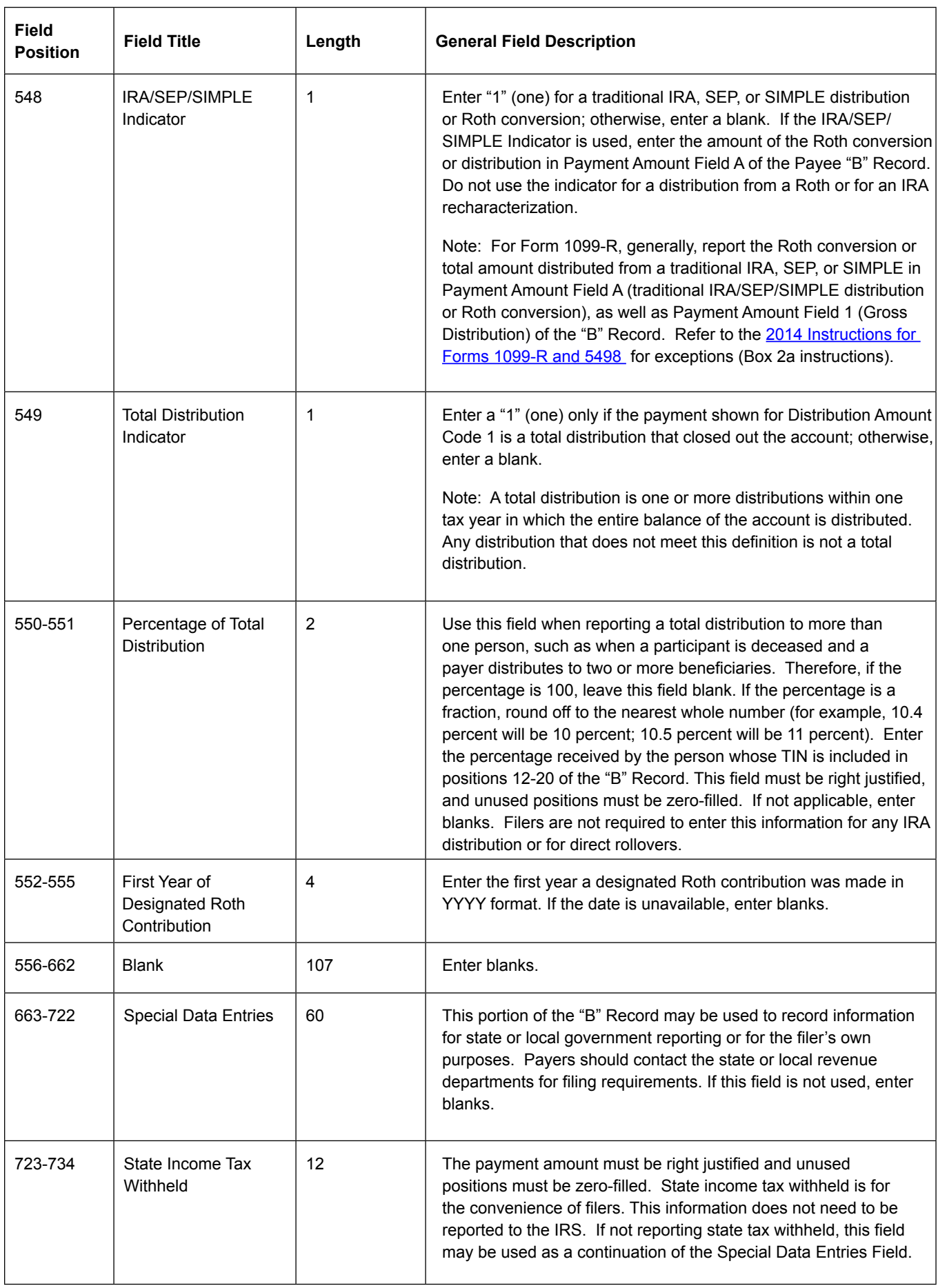

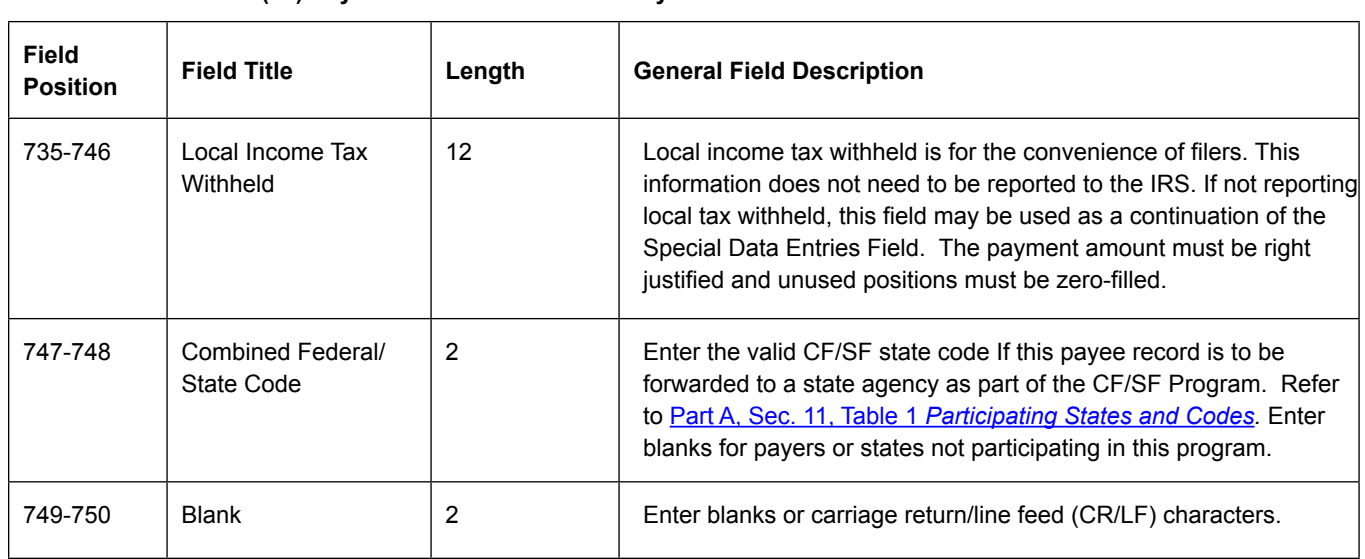

#### **(19) Payee "B" Record - Record Layout Positions 544-750 for Form 1099-R**

# **FORM 1099-R DISTRIBUTION CODE CHART 2014**

## **P O S I T I O N 5 4 6**

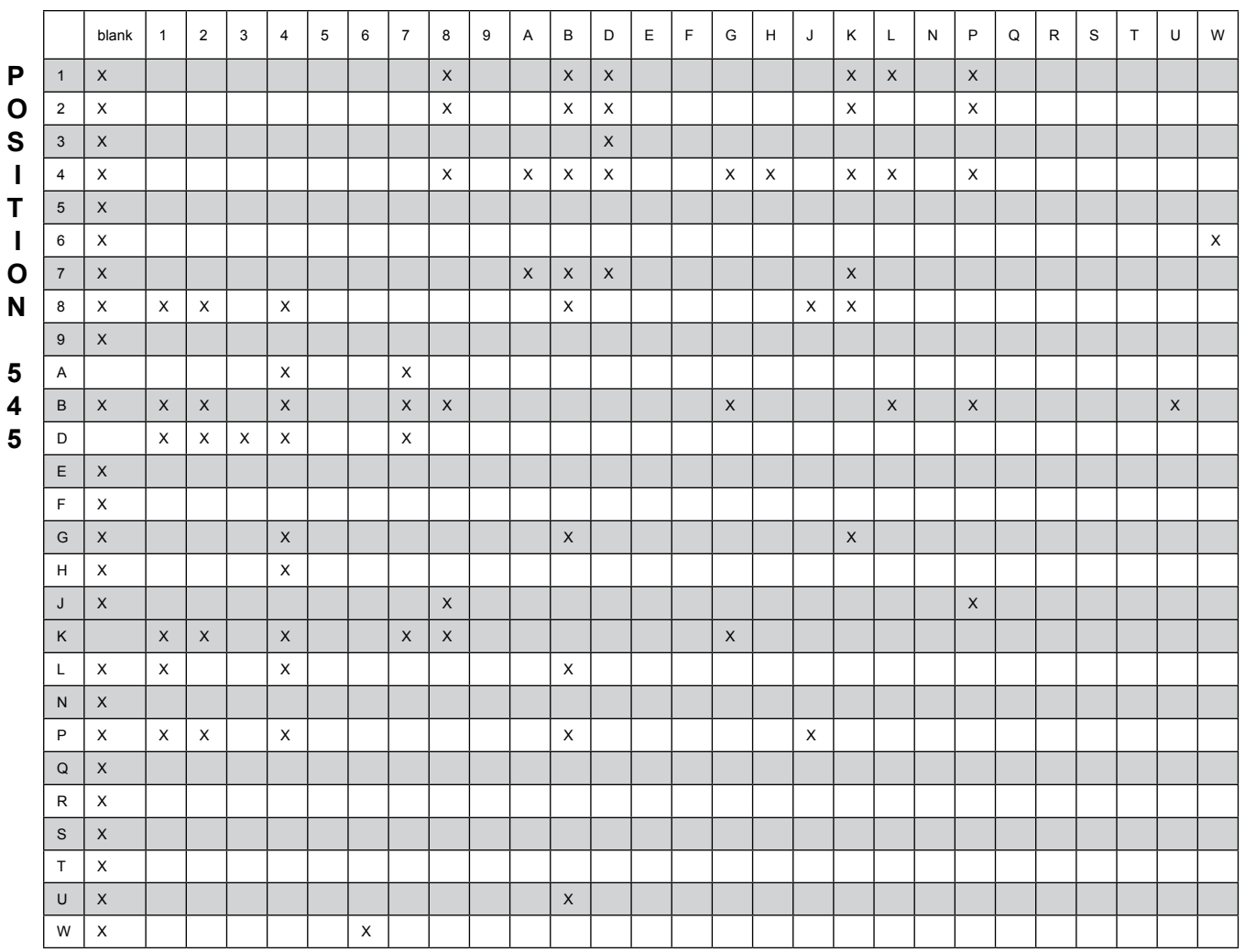

X – Denotes valid combinations

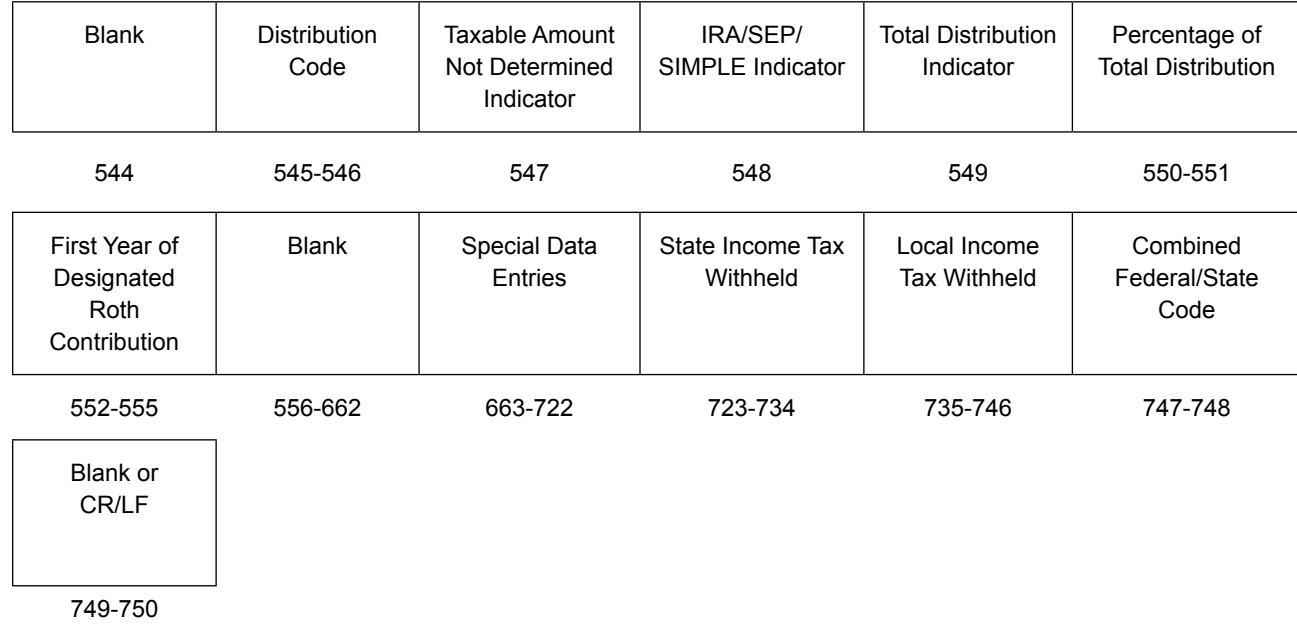

# **Payee "B" Record - Record Layout Positions 544-750 for Form 1099-R**

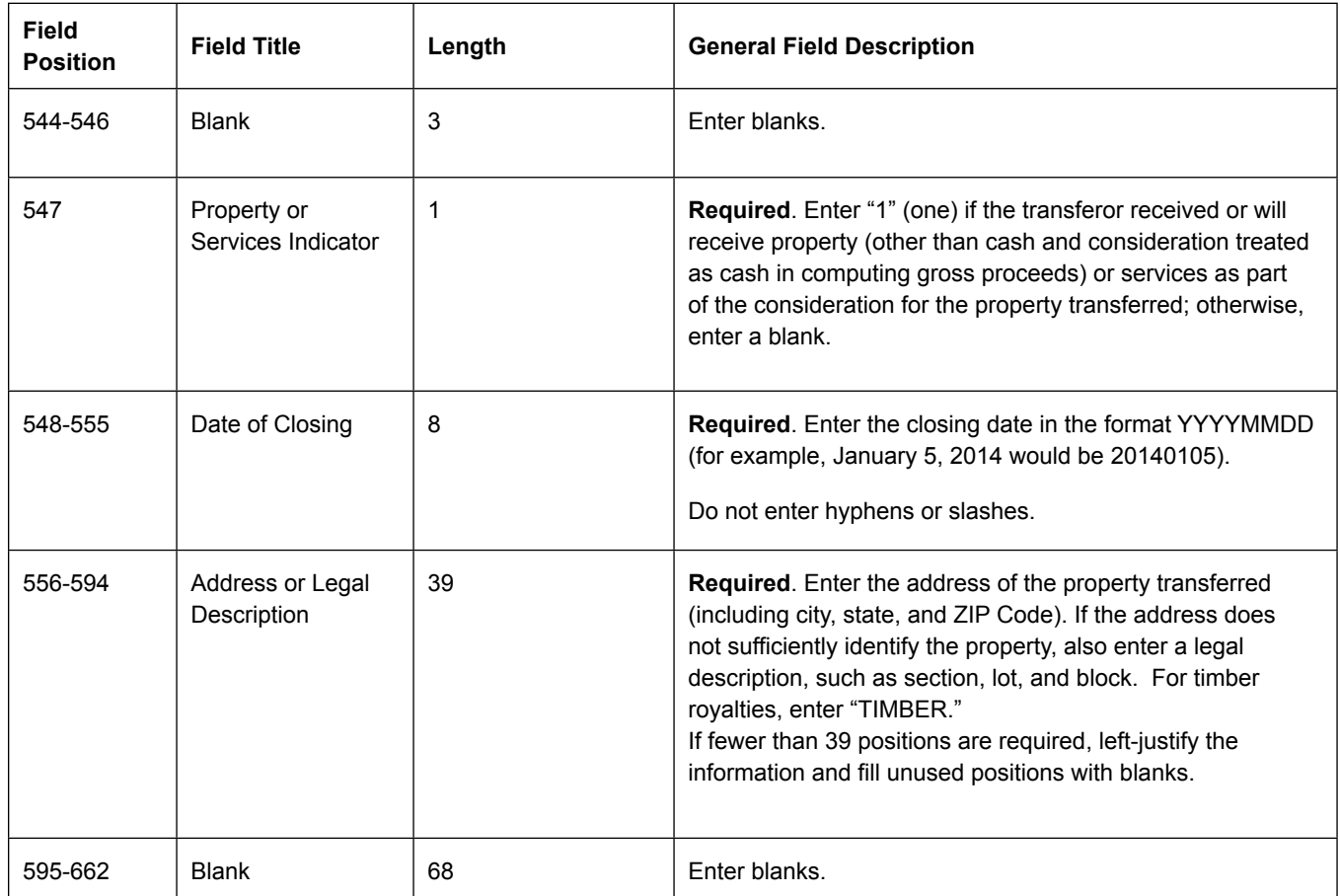

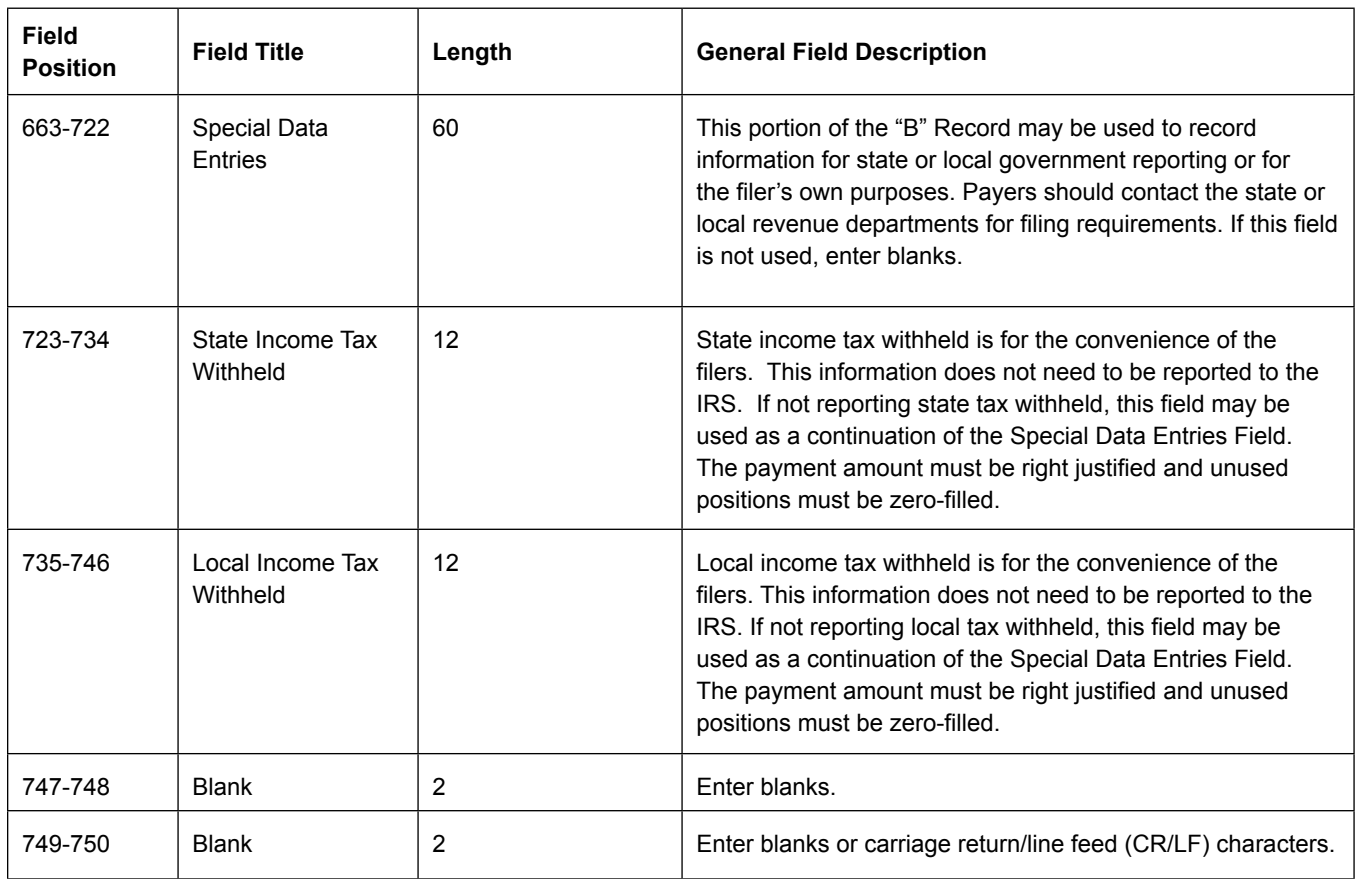

#### **(20) Payee "B" Record - Record Layout Positions 544-750 for Form 1099-S**

#### **Payee "B" Record - Record Layout Positions 544-750 for Form 1099-S**

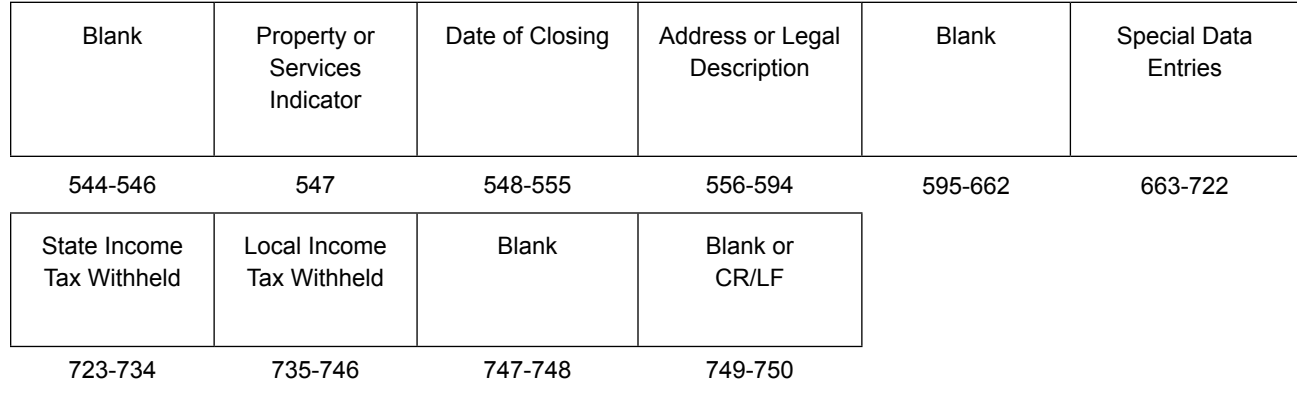

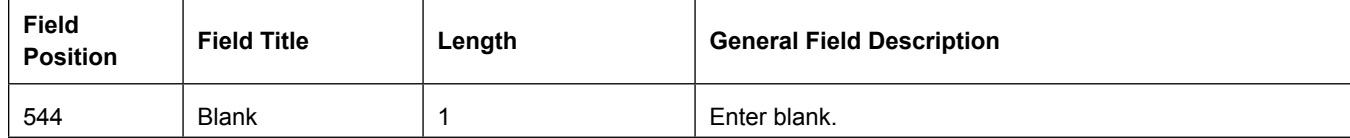

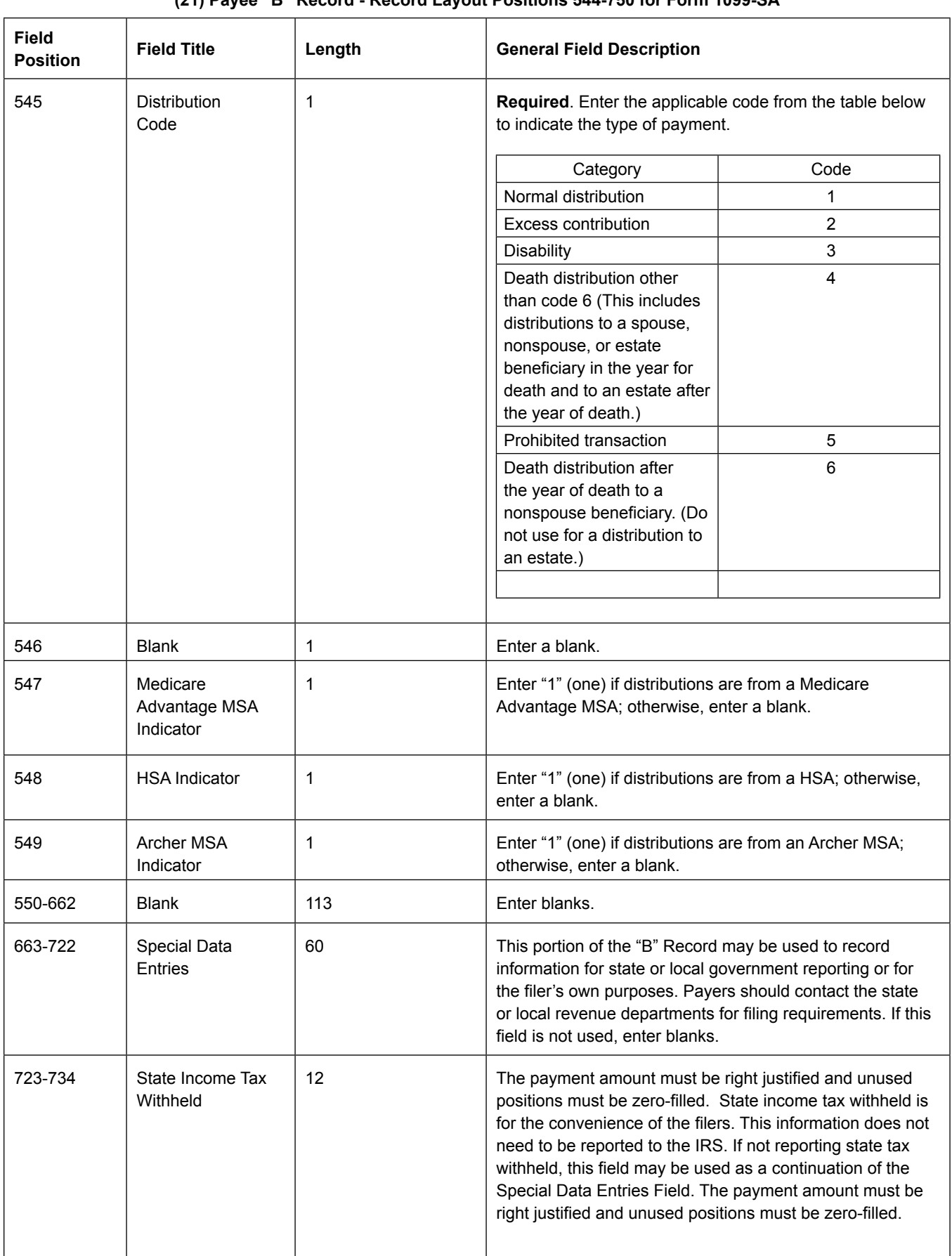

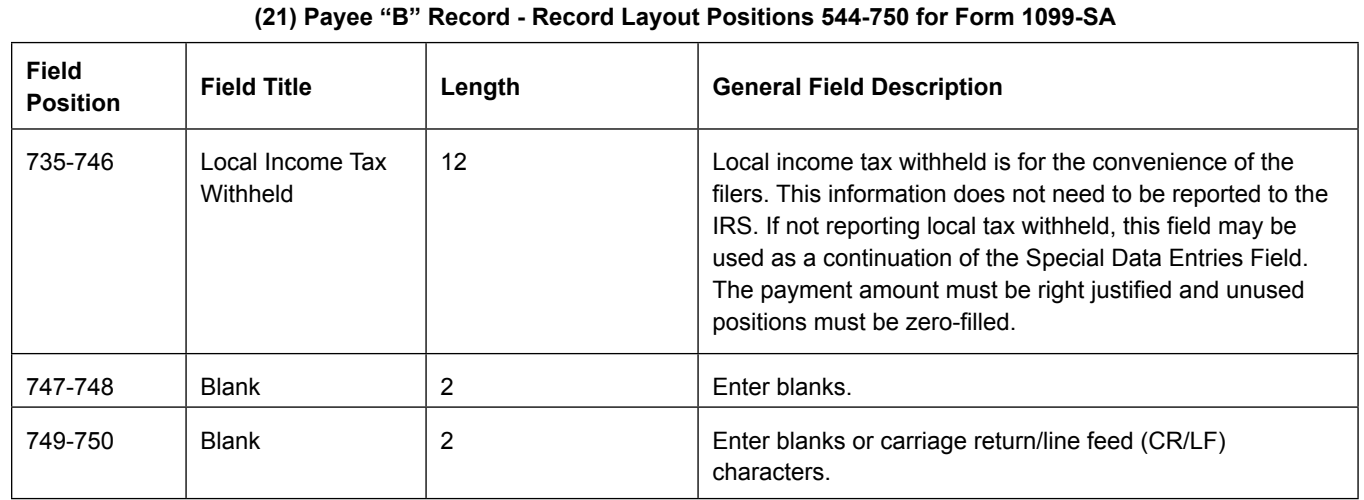

# **Payee "B" Record - Record Layout Positions 544 -750 for Form 1099-SA**

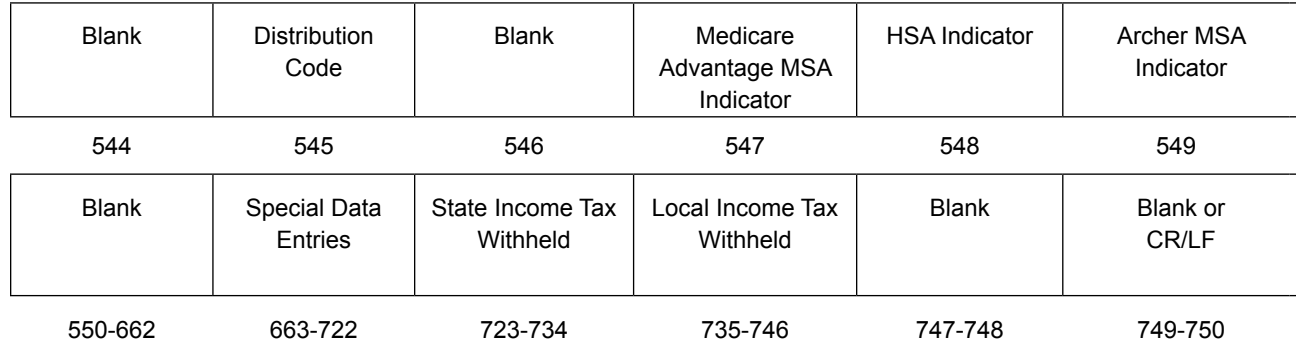

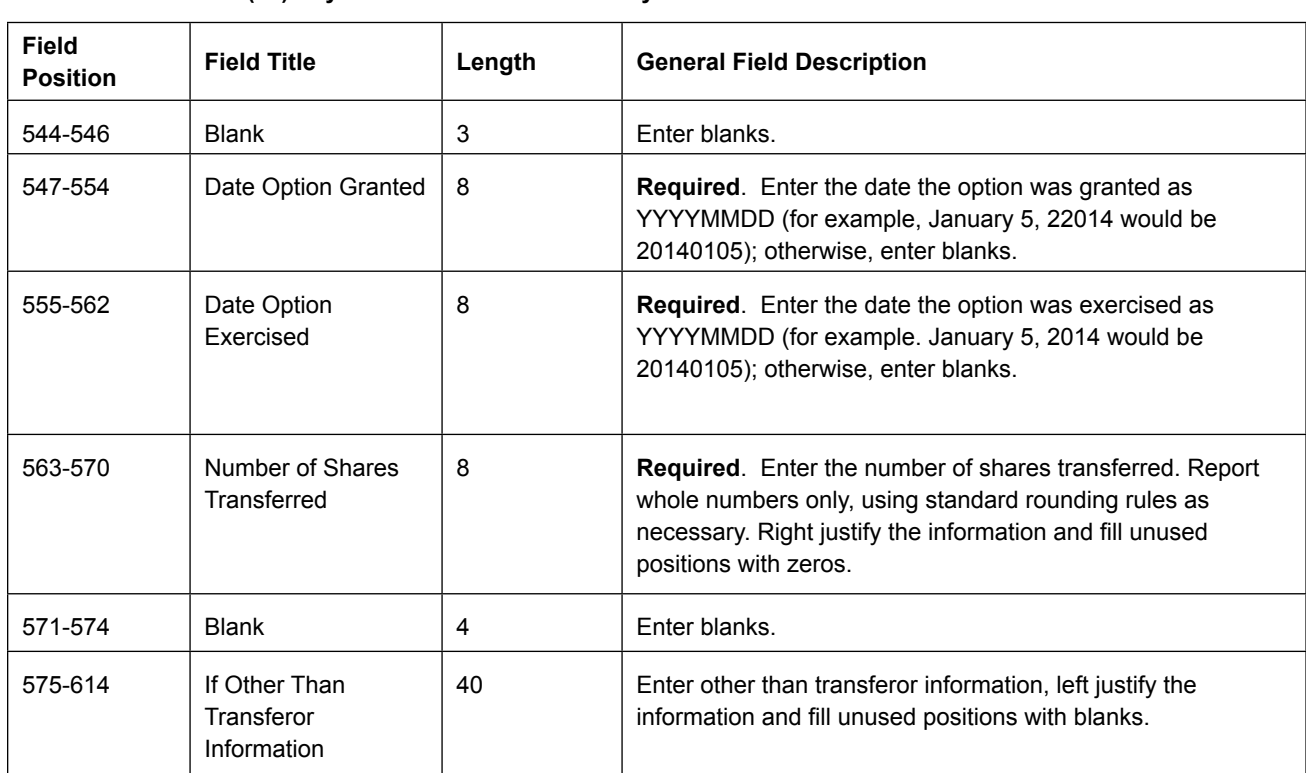

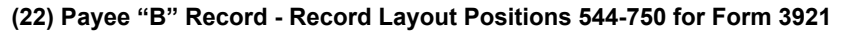

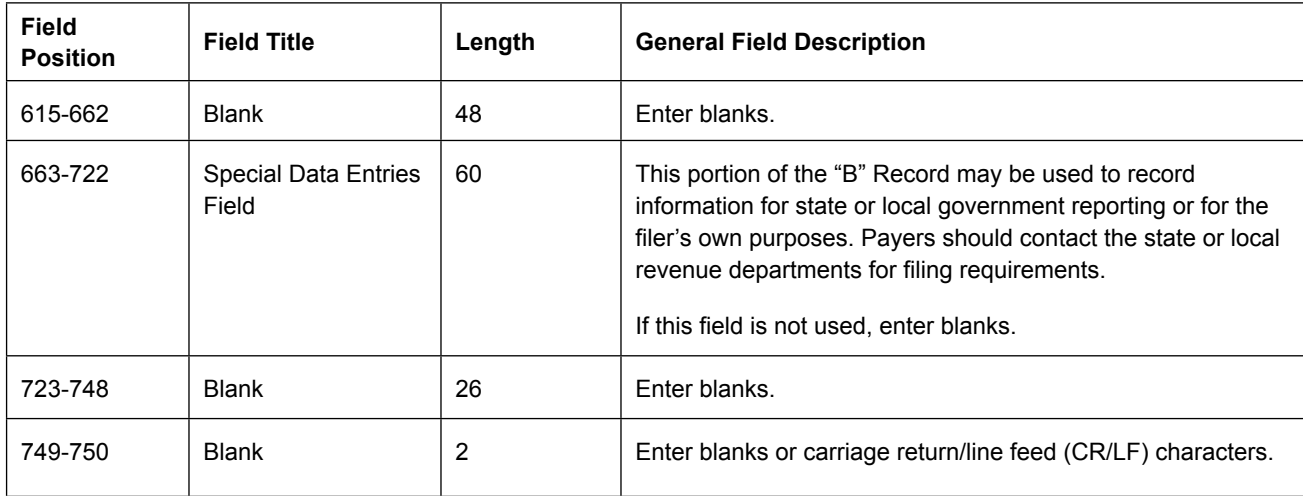

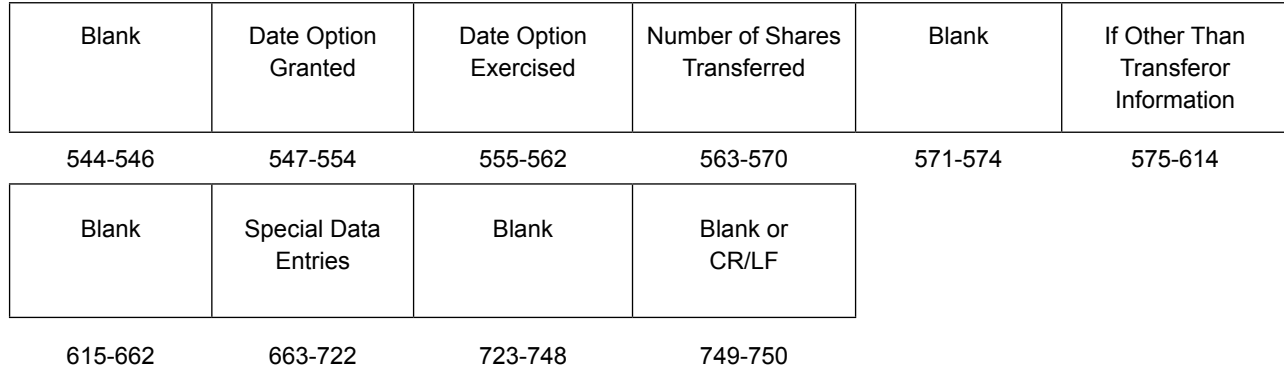

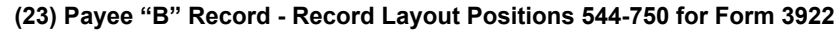

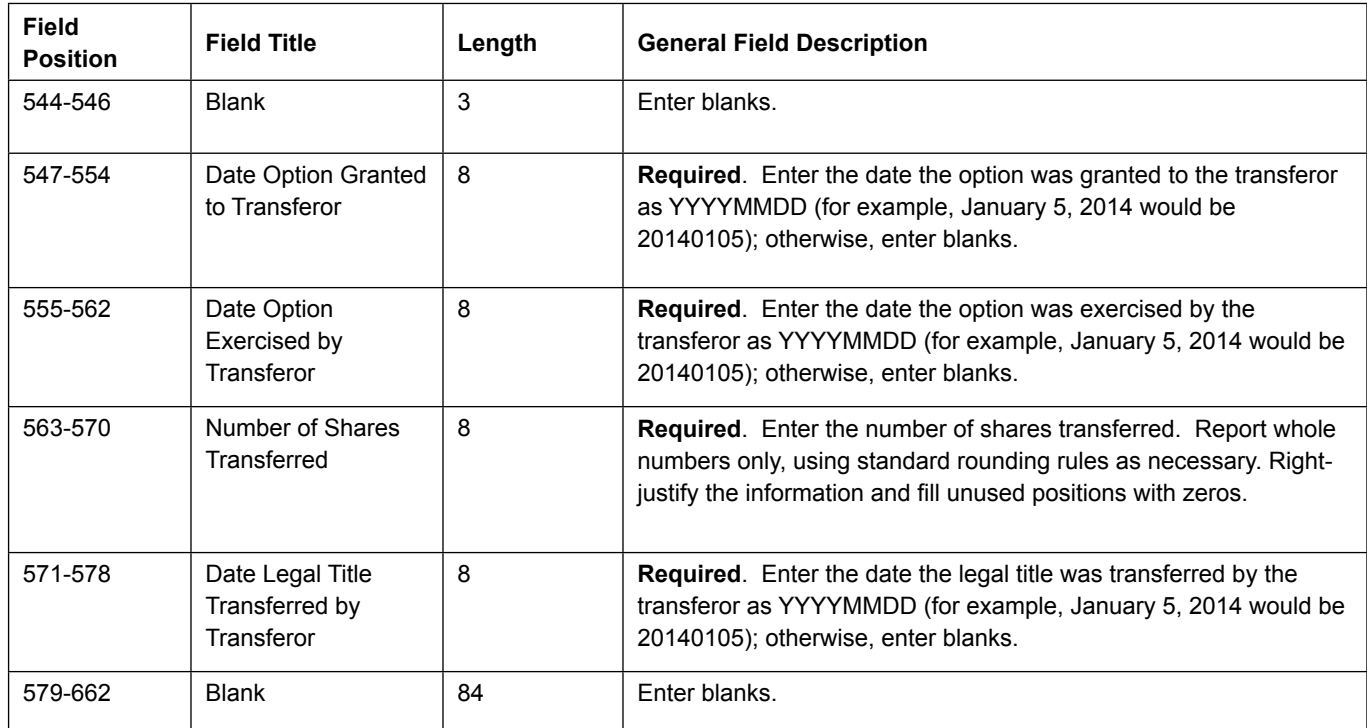

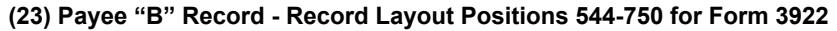

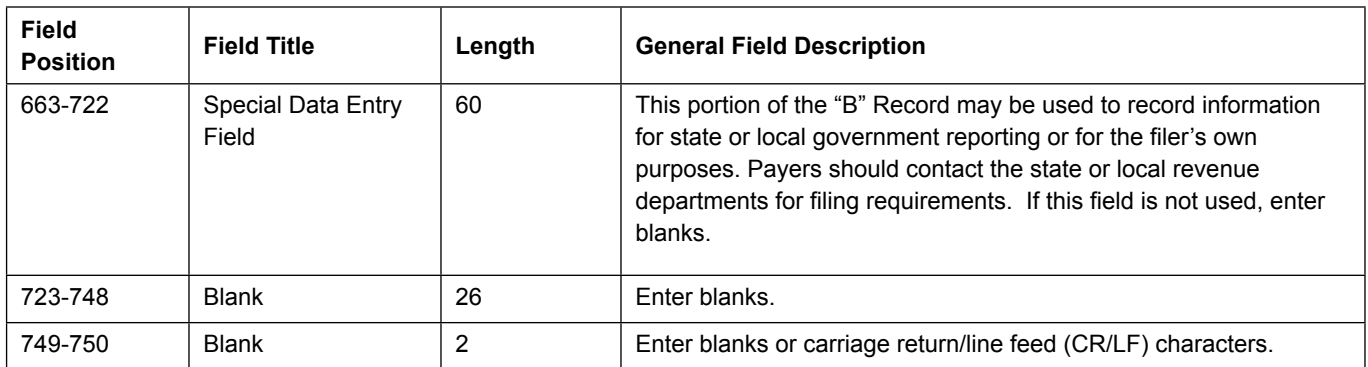

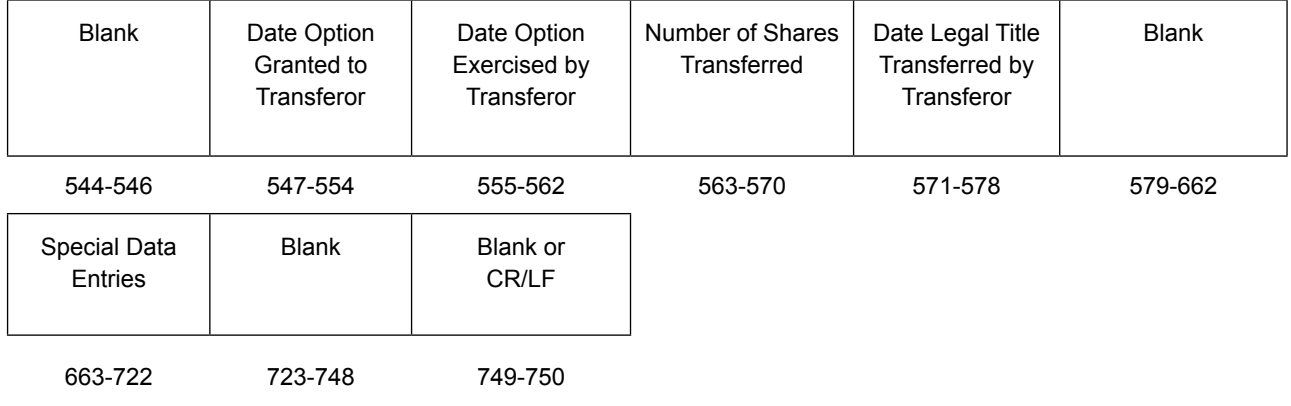

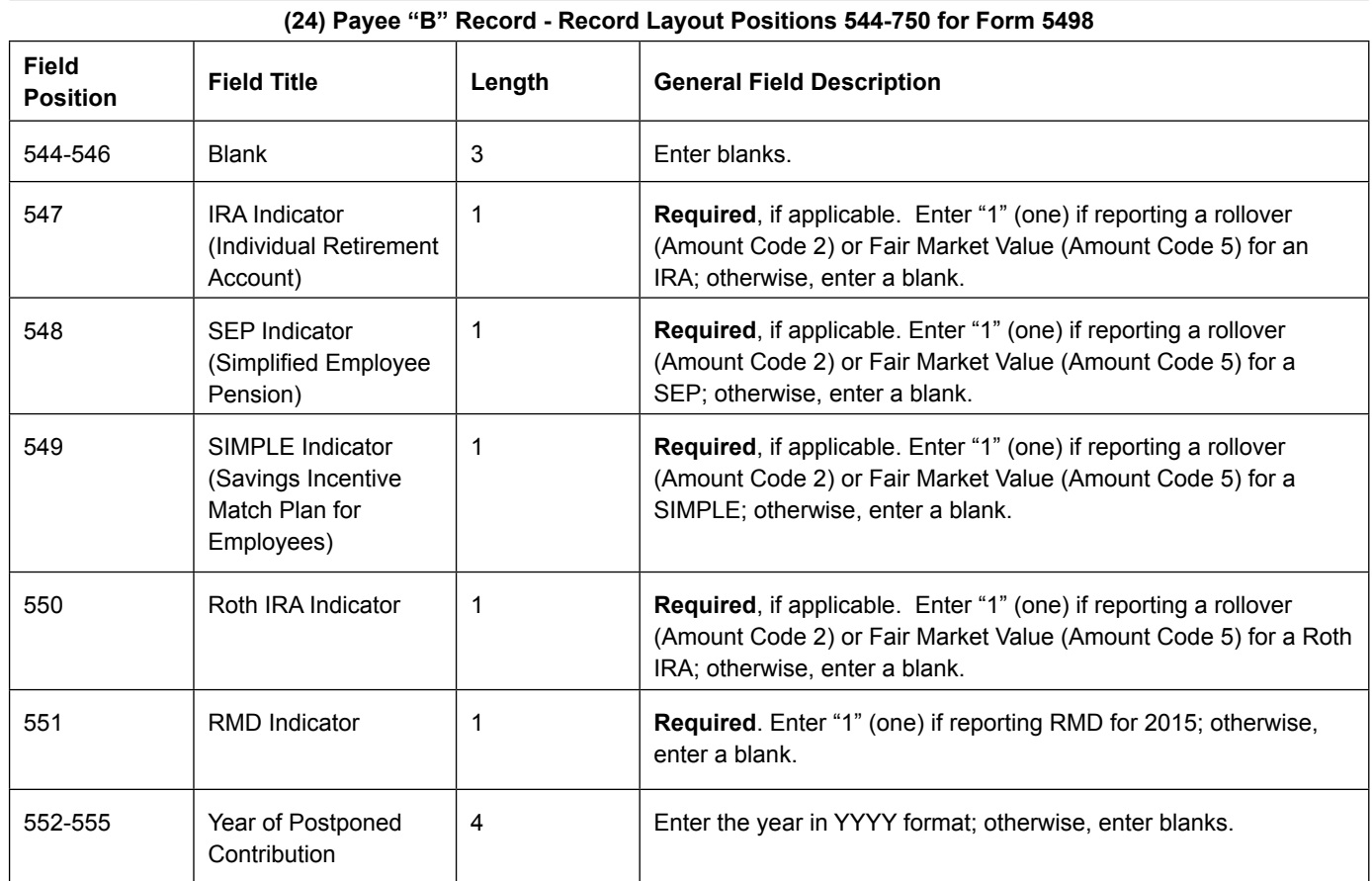

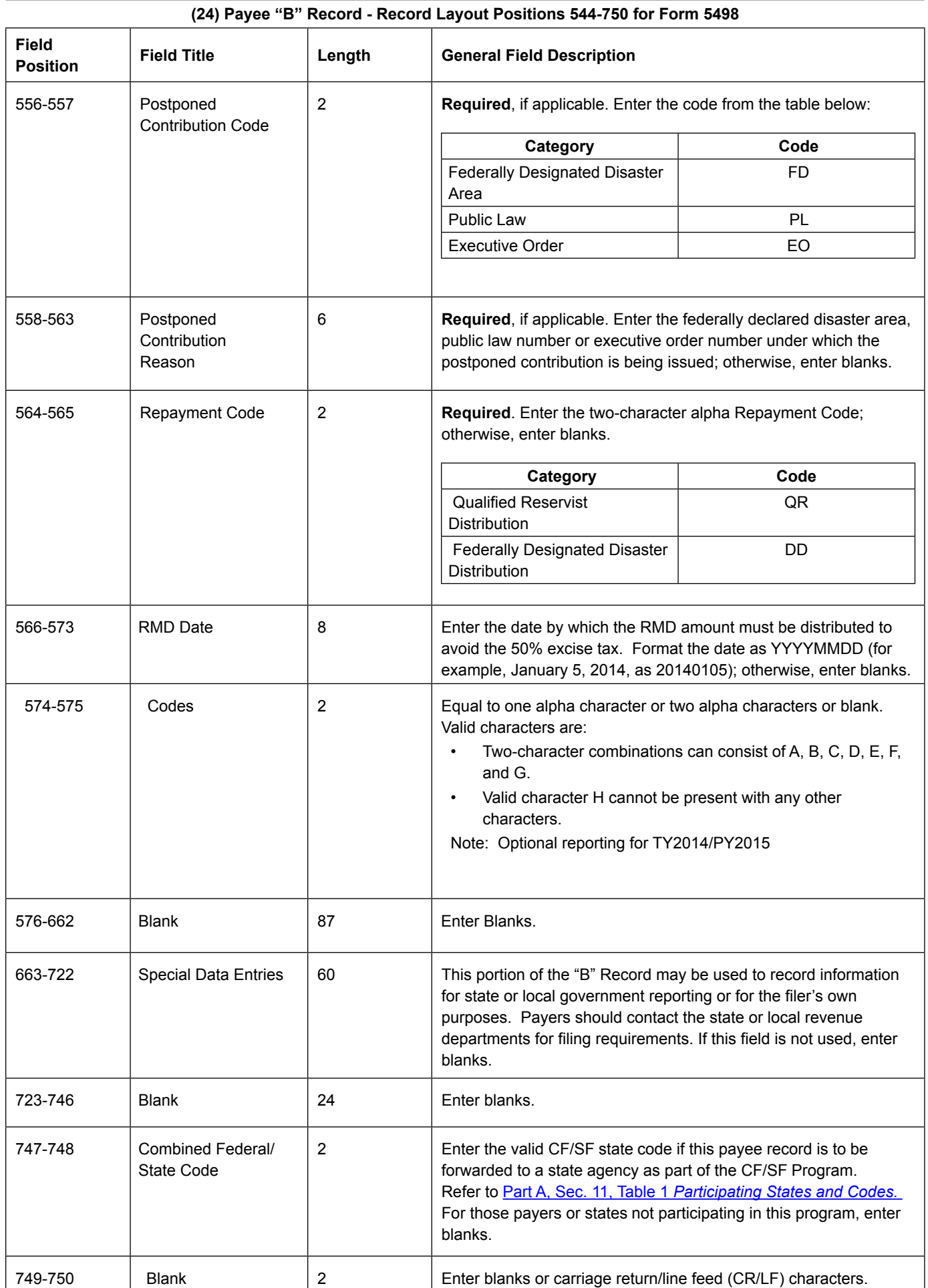

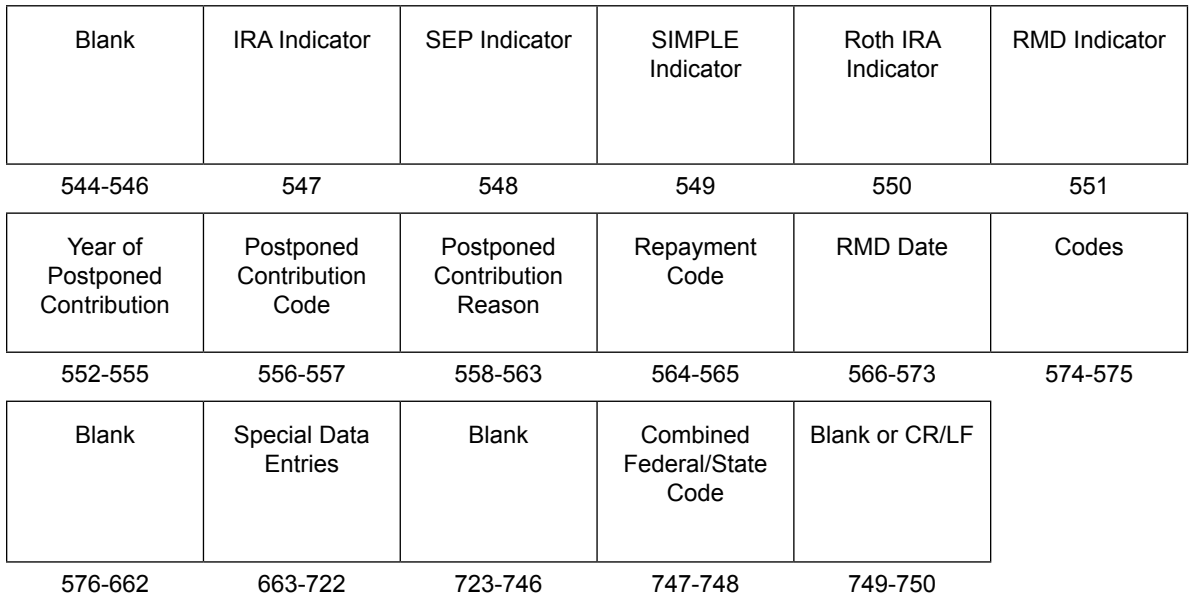

#### **Payee "B" Record - Record Layout Positions 544-750 for Form 5498**

#### **(25) Payee "B" Record - Record Layout Positions 544-750 for Form 5498-ESA**

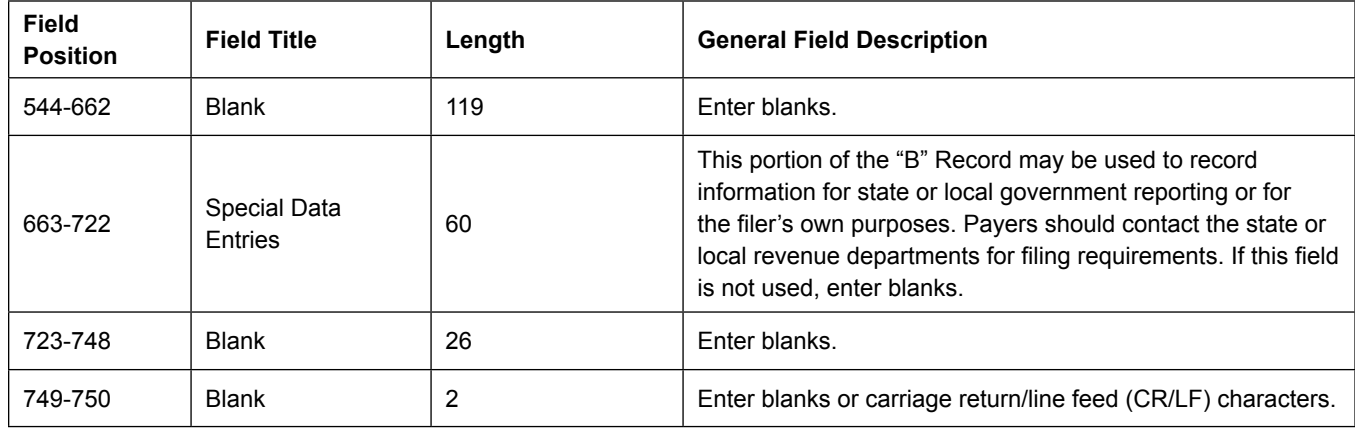

#### **Payee "B" Record - Record Layout Positions 544-750 for Form 5498-ESA**

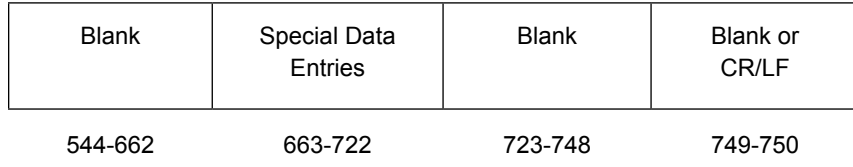

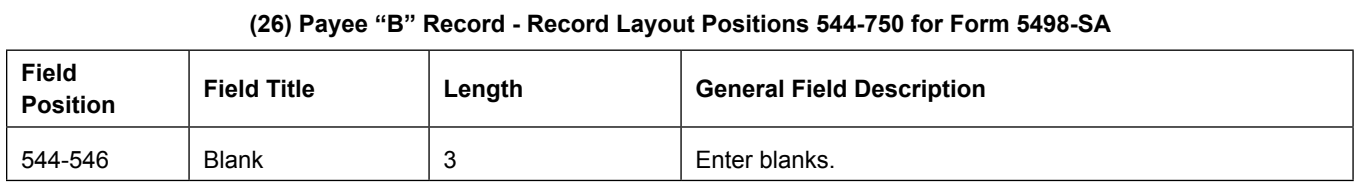

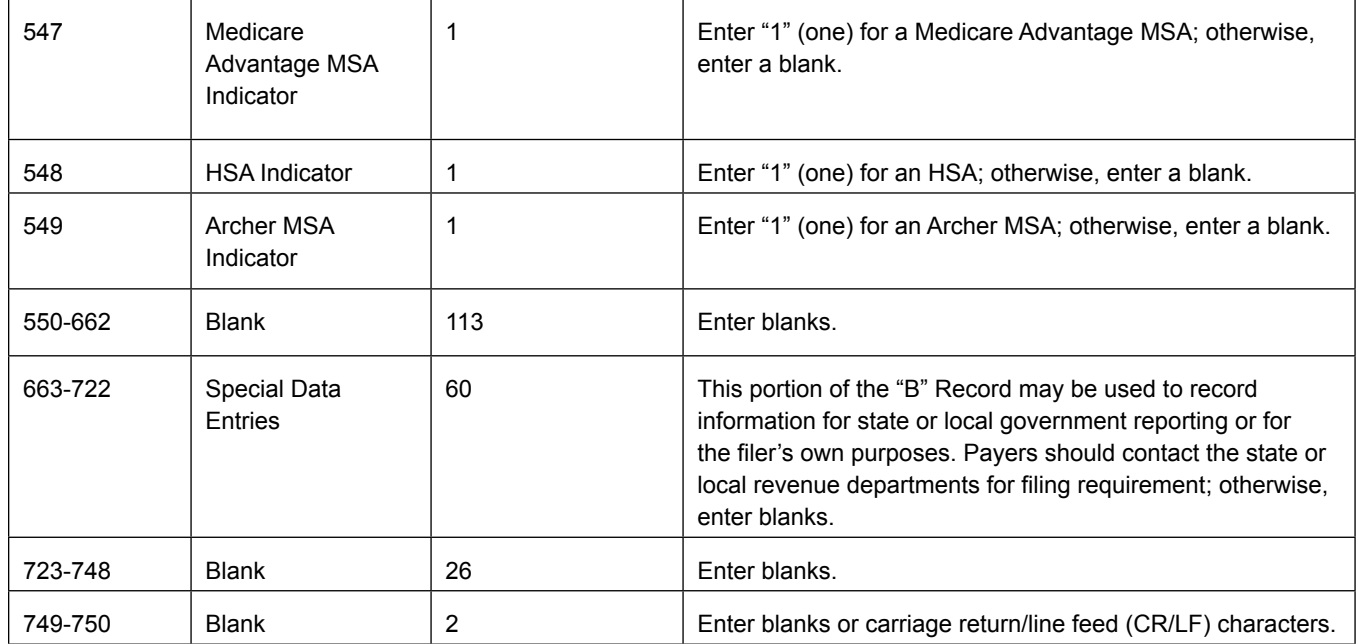

#### **Payee "B" Record - Record Layout Positions 544-750 for Form 5498-SA**

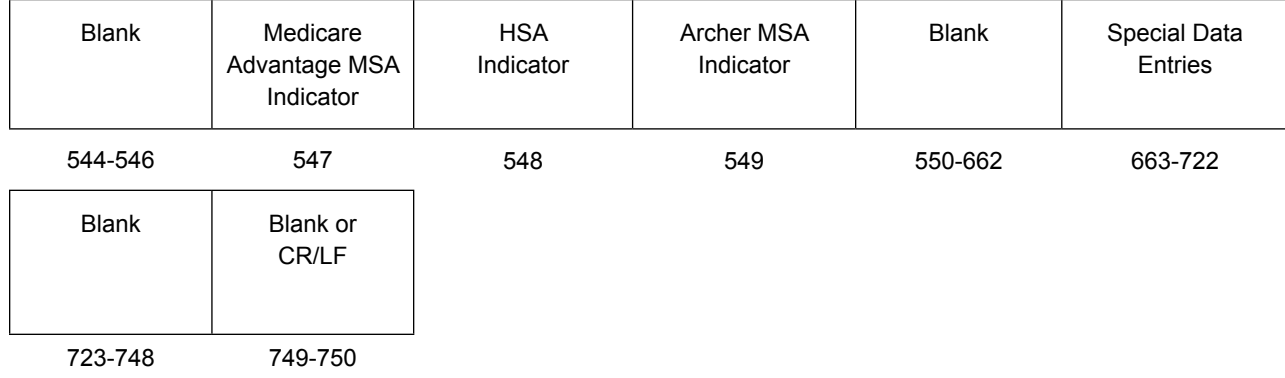

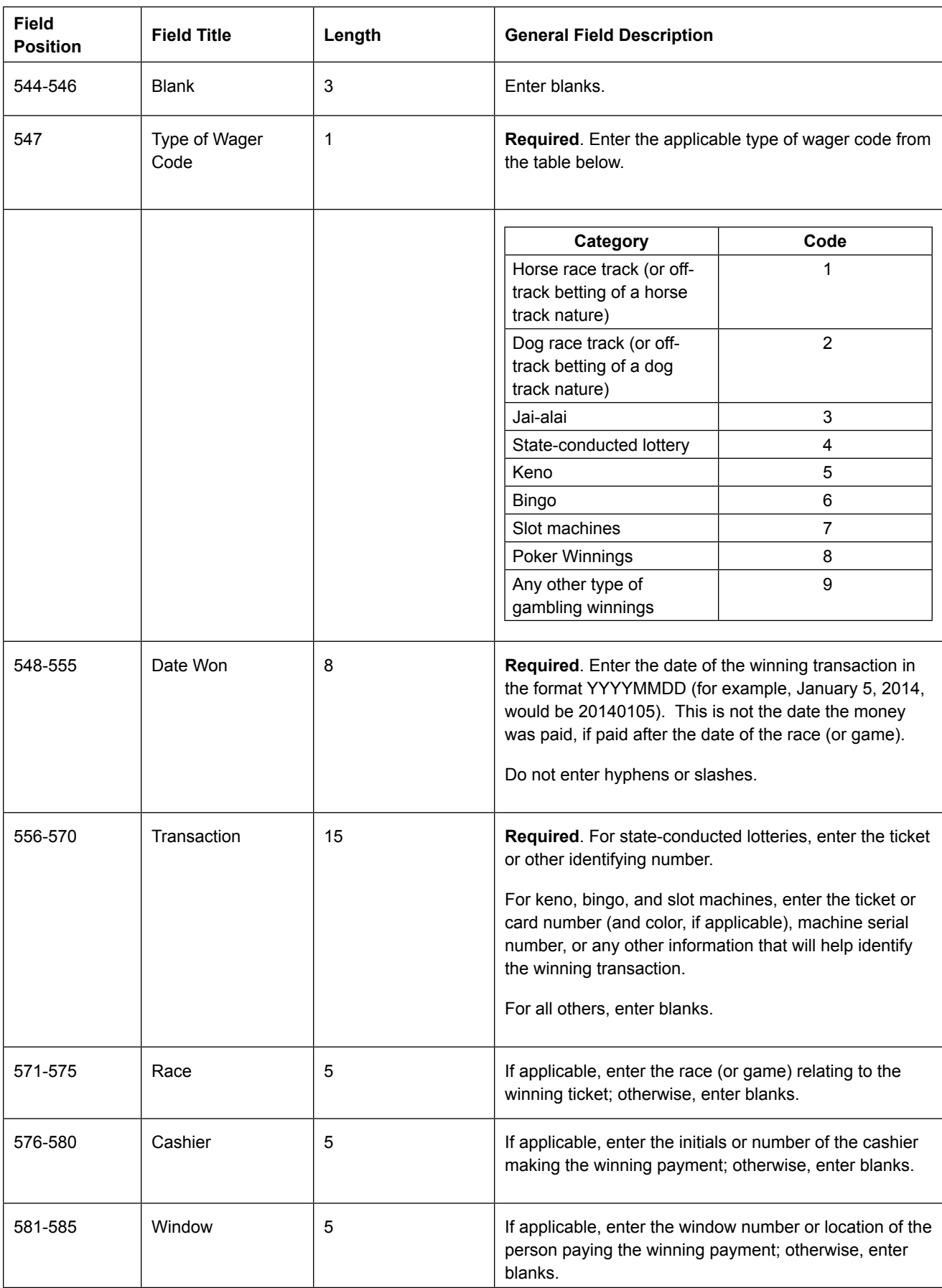

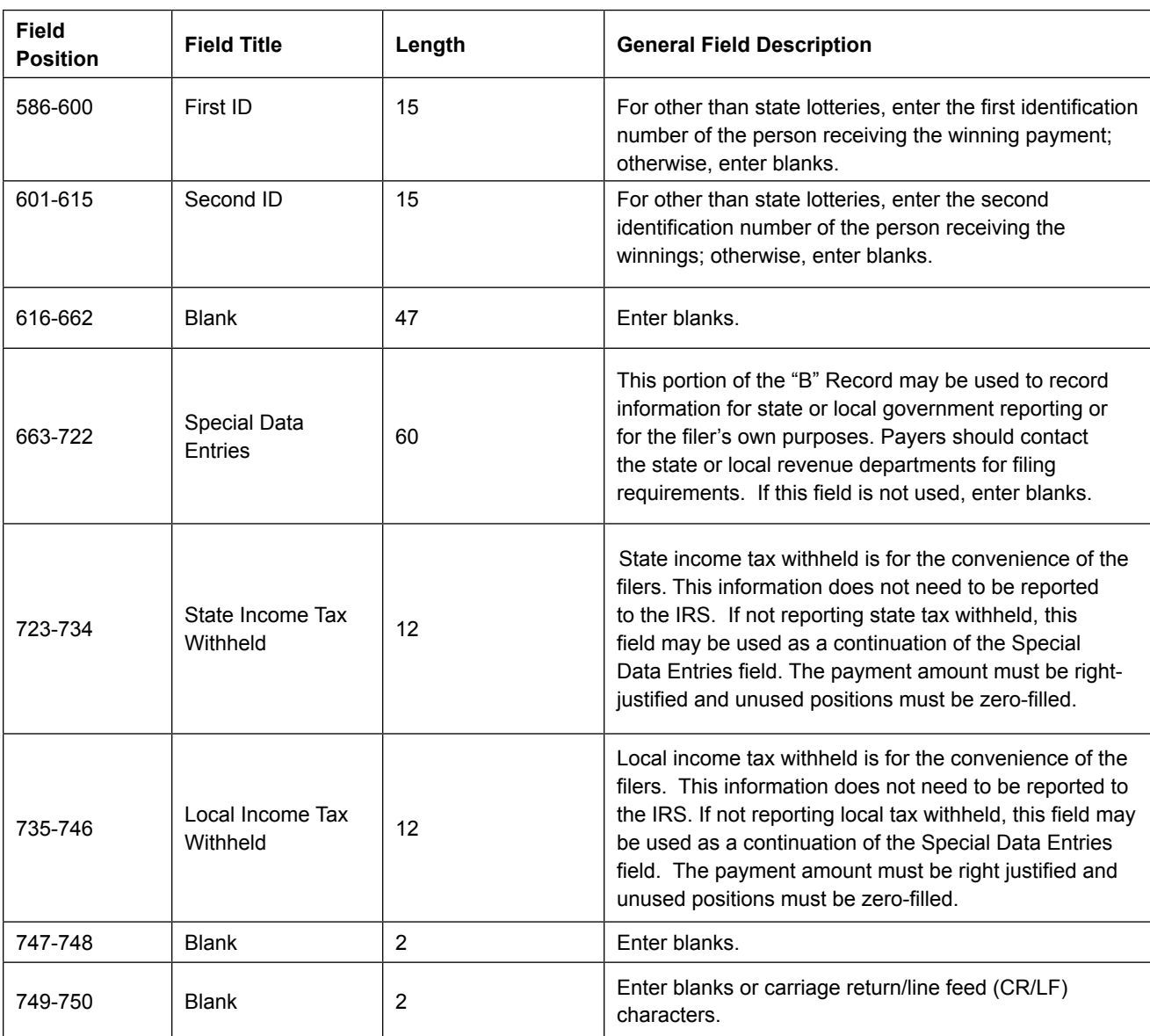

# **(27) Payee "B" Record - Record Layout Positions 544-750 for Form W-2G**

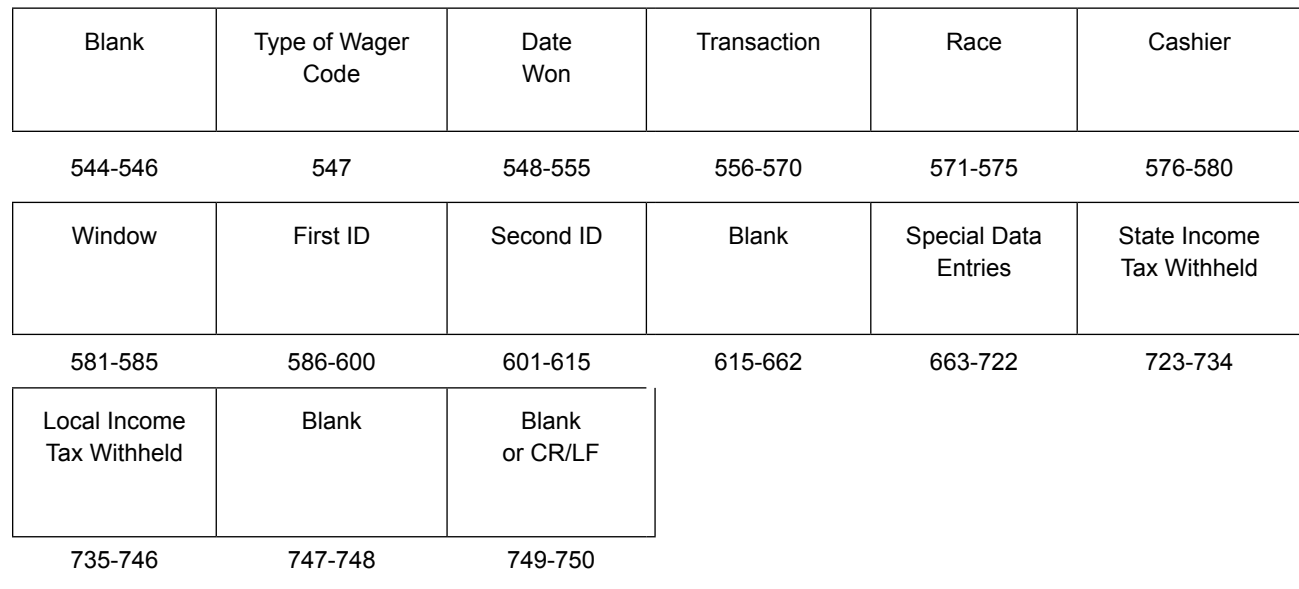

# Sec. 4 End of Payer "C" Record

#### **General Field Description**

The End of Payer "C" Record consists of the total number of payees and the totals of the payment amount fields filed for each payer and/or particular type of return. The "C" Record must follow the last "B" Record for each type of return for each payer. For each "A" Record and group of "B" Records on the file, there must be a corresponding "C" Record.

The End of Payer "C" Record is a fixed length of 750 positions. The control fields are each 18 positions in length.

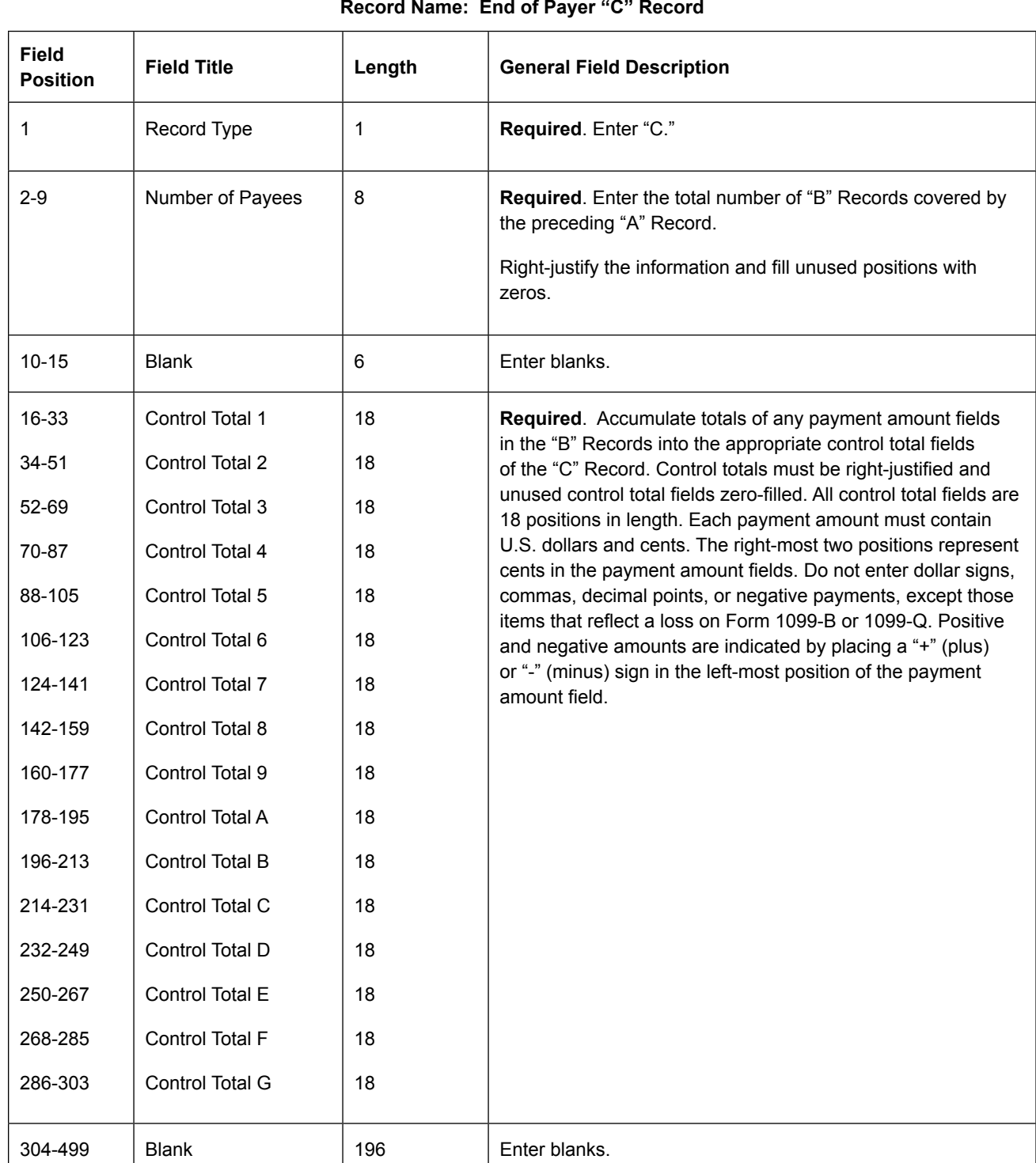

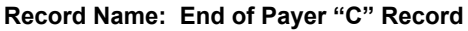

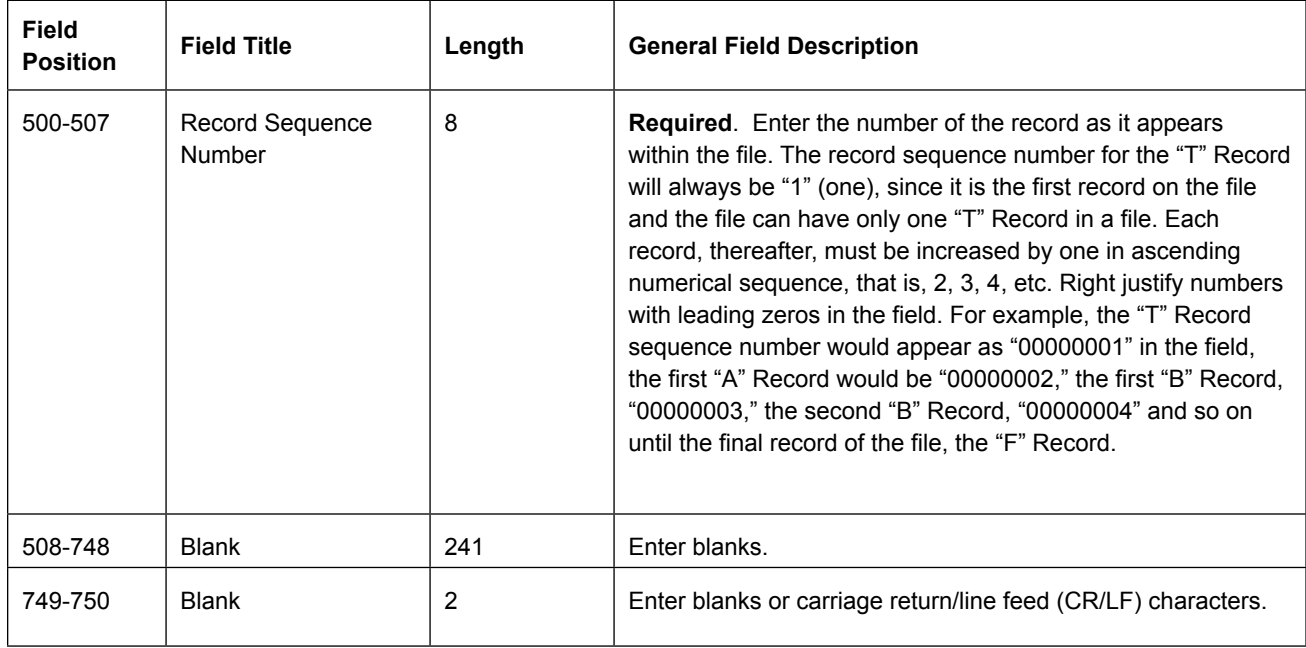

# **End of Payer "C" Record - Record Layout**

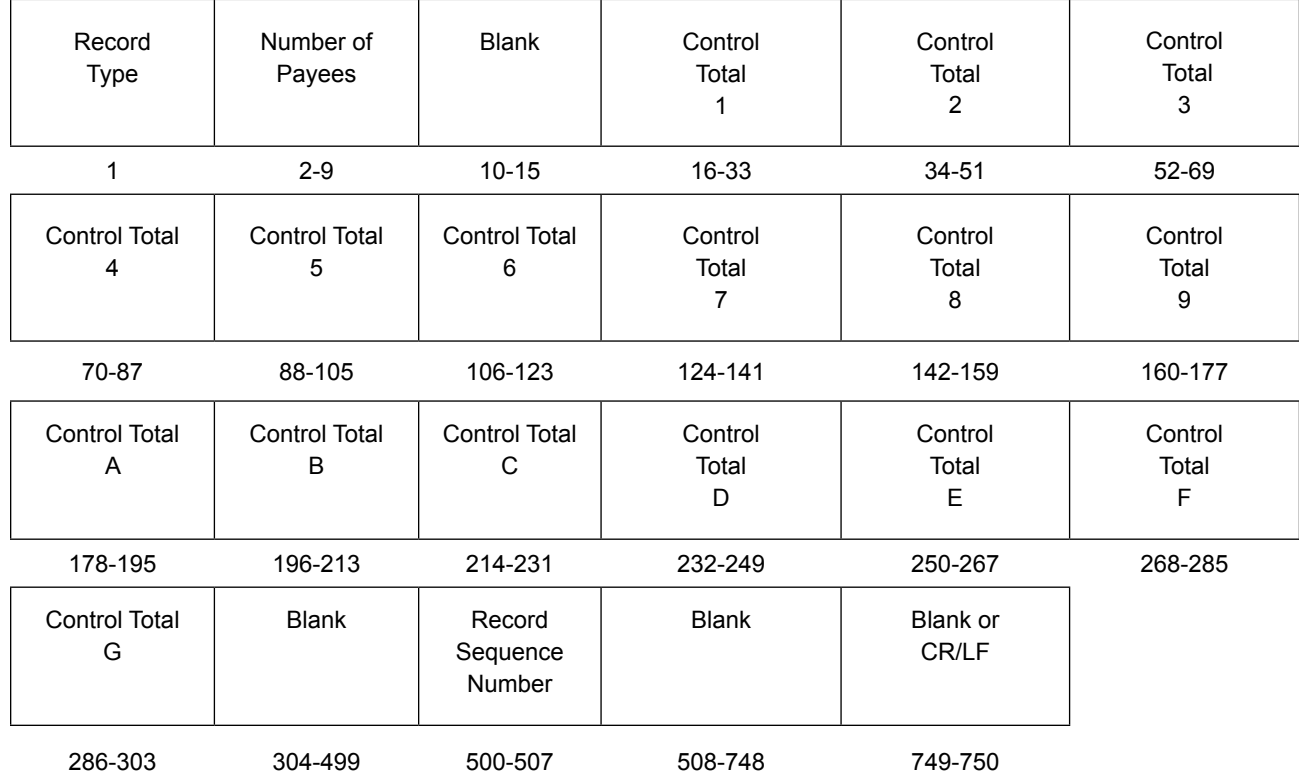

# Sec. 5 State Totals "K" Record

#### **General Field Description**

The State Totals "K" Record is a summary for a given payer and a given state in the Refer to Part A, Sec. 11, *[Combined Federal/State](#page-149-0)  [Filing Program](#page-149-0)* used only when state reporting approval has been granted.

Submit a separate "K" Record for each state being reported. The "K" Record is a fixed length of 750 positions. The control total fields are each 18 positions in length.

The "K" Record contains the total number of payees and the total of the payment amount fields filed by a given payer for a given state. The "K" Record(s) must be written after the "C" Record for the related "A" Record. Refer to Part C, *File Format Diagram.*

Example: If a payer used Amount Codes 1, 3, and 6 in the "A" Record, the totals from the "B" Records coded for this state would appear in Control Totals 1, 3, and 6 of the "K" Record.

# **Record Name: State Totals "K" Record - Record Layout Forms 1099-B, 1099-DIV, 1099-G, 1099-INT, 1099-K, 1099-MISC, 1099-OID, 1099-PATR, 1099-R, and 5498**

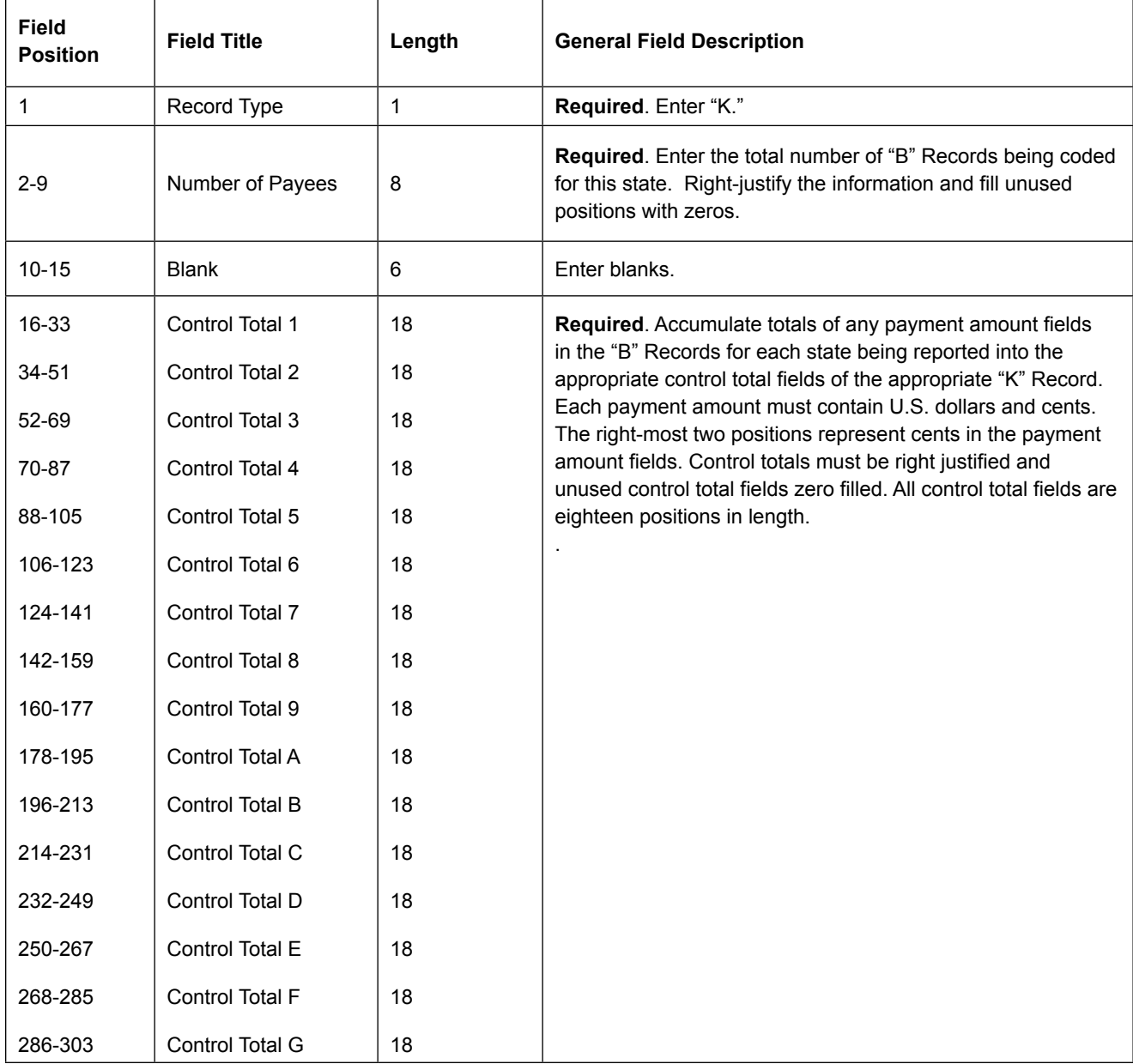

# **Record Name: State Totals "K" Record - Record Layout Forms 1099-B, 1099-DIV, 1099-G, 1099-INT, 1099-K, 1099-MISC, 1099-OID, 1099-PATR, 1099-R, and 5498**

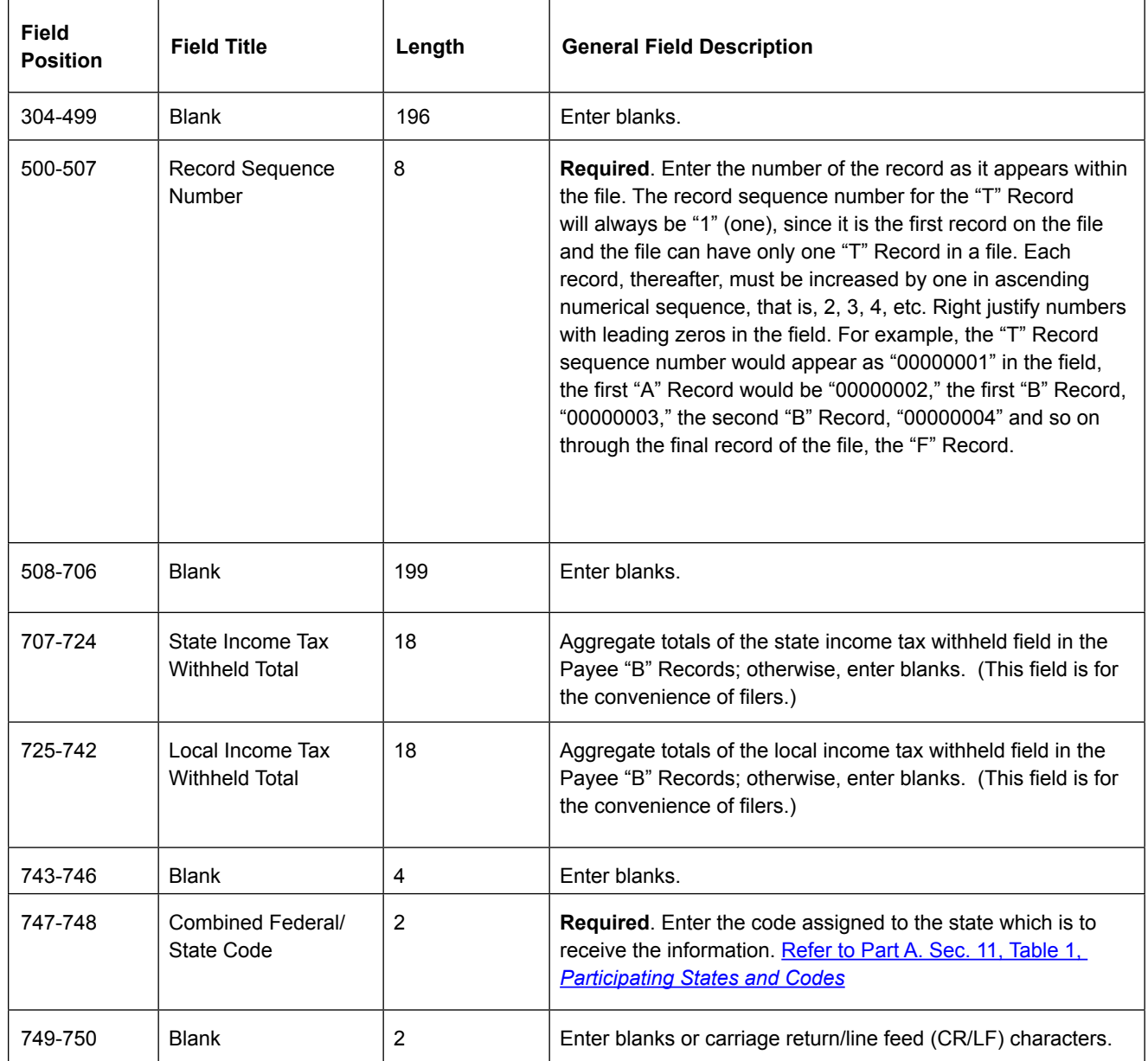

# **State Totals "K" Record - Record Layout Forms 1099-B, 1099-DIV,1099-G, 1099-INT,** *1099-K,* **1099-MISC, 1099-OID, 1099-PATR, 1099-R, and 5498**

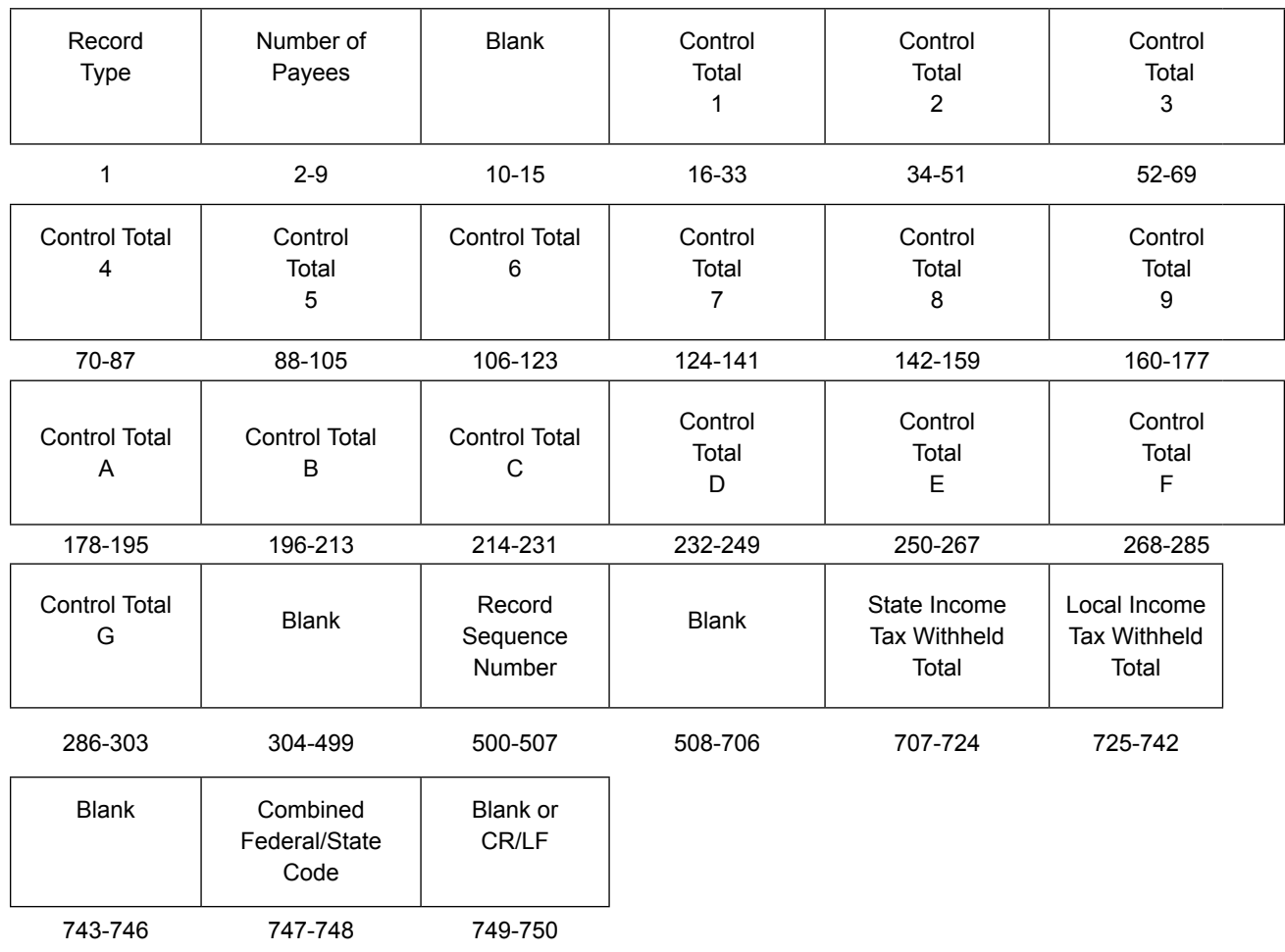

# Sec. 6 End of Transmission "F" Record

#### **General Field Description**

The End of Transmission "F" Record is a summary of the number of payers/payees in the entire file. This record must be written after the last "C" Record (or last "K" Record, when applicable) of the entire file.

The "F" Record is a fixed record length of 750 positions.

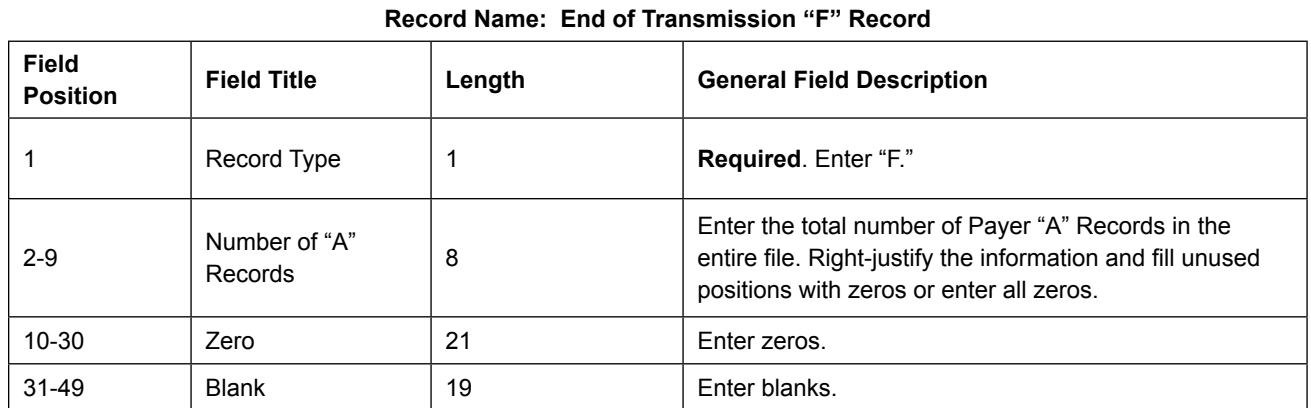

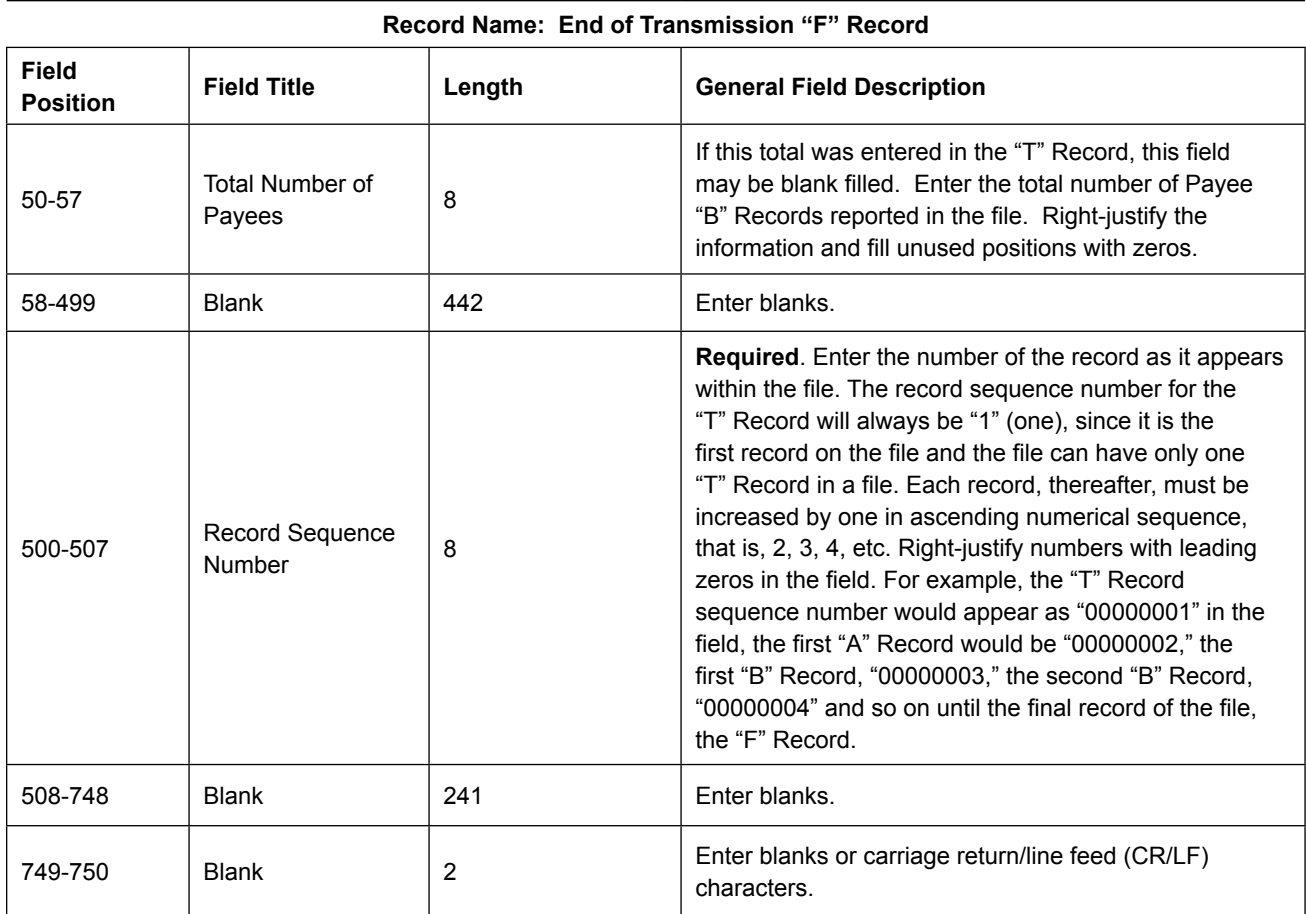

# **End of Transmission "F" Record - Record Layout**

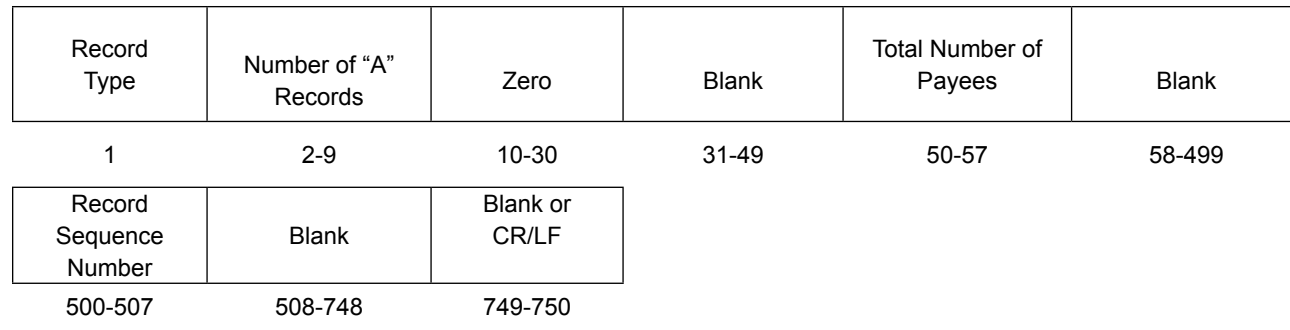

# <span id="page-244-0"></span>**Part D.** | **Extension of Time**

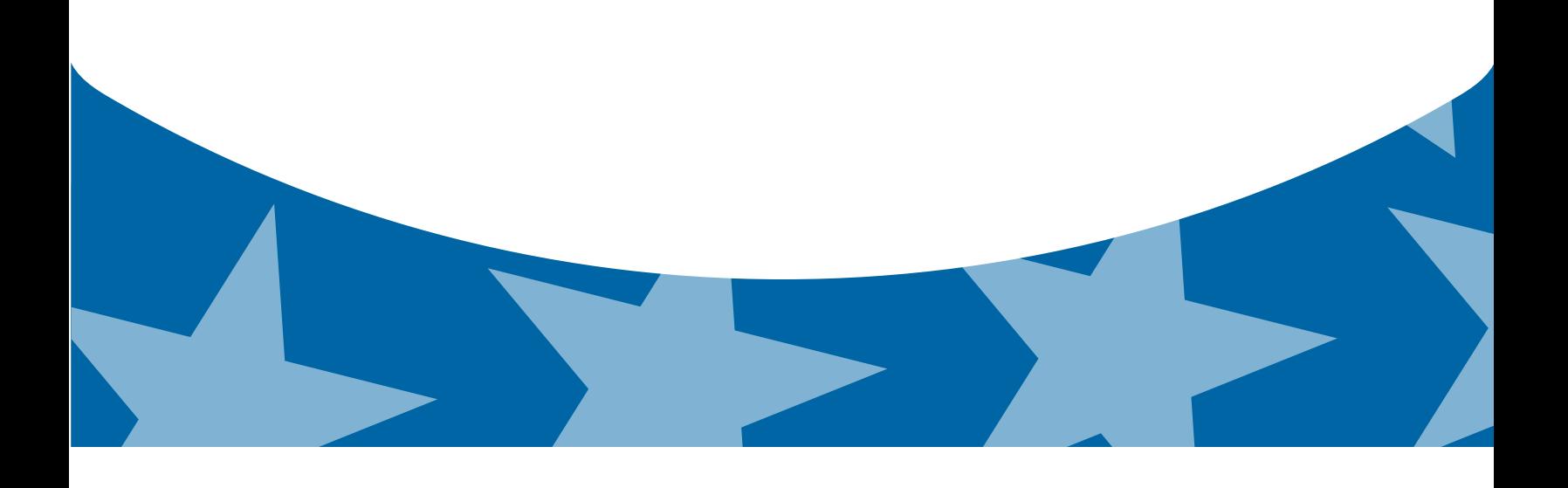

# Sec. 1 Extension of Time

#### **.01 Application for Extension of Time to File Information Returns (30 day automatic)**

The application for extension of time to file information returns must be filed by the due date of the return for which the extension is being requested. If the payer/filer is requesting an extension for multiple form types, the extension must be requested by the earliest due date. Aseparate extension application is required for each payer/filer.

There are three methods for filing a request for an extension of time to file information returns:

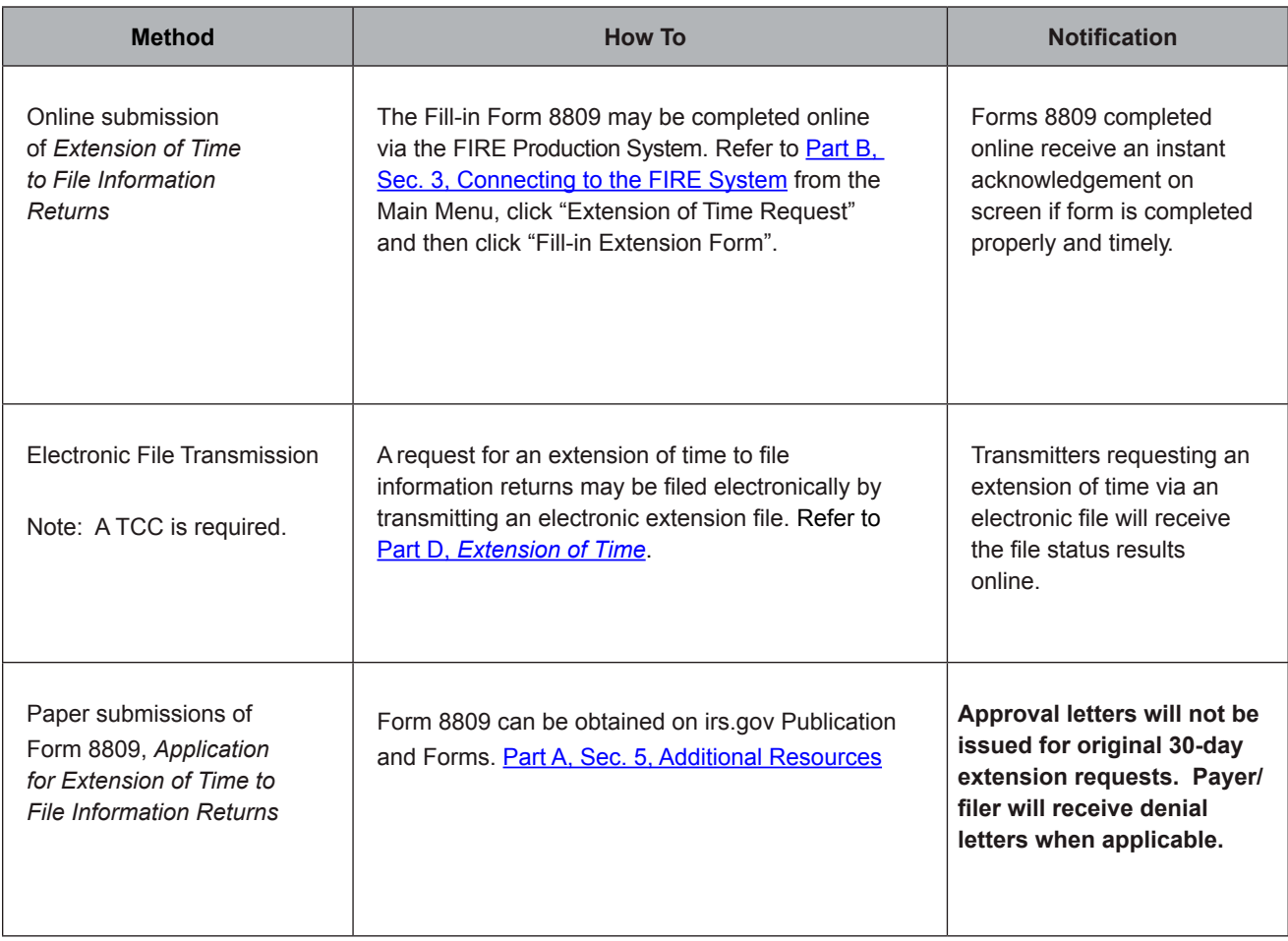

If the request for an extension of time for extension of time to file an information return is received beyond the due date of the information return, it will be denied. For more information on extension requests and requesting an additional extension of time, see [Form 8809,](http://www.irs.gov/pub/irs-pdf/f8809.pdf) *Application for Extension of Time to File Information Returns*.

**Note:** The IRS encourages the payer community to utilize the online Fill-in Form 8809 in lieu of the paper Form 8809. When completing the online fill-in form via the FIRE Production System, a separate Form 8809 must be completed for each payer.

#### **.02 Request for Additional Extension of Time**

Title 26 CFR Chapter 1 subsection 6081-8 (d)(2) allows a payer (filer) or transmitter to request an additional 30-day extension to file information returns if the first automatic 30-day extension was granted and the additional extension is filed before the expiration of the automatic 30-day extension. The additional extension can be filed on Form 8809 or filed electronically provided that the filer faxes a Form 8809 the same day the file is transmitted to satisfy the reason and signature requirement. The online Fill-in Form 8809 cannot be used to request an additional extension of time.

#### **.03 Extension of Time for Recipient Copies of Information Returns**

Request an extension of time to furnish statements to recipients of Forms 1097, 1098 series, 1099 series, 3921, 3922, 5498 series, W-2G, W-2 series, and 1042-S by submitting a letter to the IRS with the following information:

- Payer or employer name
- • TIN
- **Address**
- Type of return
- Specify that the extension request is to provide statements to recipients
- Reason for the delay
- Signature of payer or duly authorized person
- Filename (for Electronic File Transmission)

Send letter or fax to the following address:

Internal Revenue Service Attention: Extension of Time Coordinator 240 Murall Drive Mail Stop 4360 Kearneysville, WV 25430 Fax: 877-477-0572 or 304-579-4105

Requests for an extension of time to furnish statements to recipients of Forms 1097, 1098 series, 1099 series, 3921, 3922, 5498 series, W-2G, W-2 series, and 1042-S are not automatically approved. If approved, an extension will allow a maximum of 30 days from the due date. The request must be postmarked no later than the date the statements are due to the recipients.

Only the filer or transmitter may sign the letter requesting the extension for recipient copies; however, if a transmitter has a contractual agreement with a payer to file extension requests on the payer's behalf, the transmitter should state so in the letter requesting the extension.

Transmitters may file a request for an extension of time for recipient copies by submitting an electronic file. A signed letter must be faxed to the IRS by the transmitter the same day as the transmission of the electronic file. A list of payer or employer names and TINs is not required to be included with the letter since the information was included in the electronic file.

When requesting an extension of time for recipient copies, be sure to include the reason an extension for the recipient copies is needed.

**Note**: The paper Form 8809 and the online Fill-in Form 8809 cannot be used to request an extension of time to furnish statements to recipients.

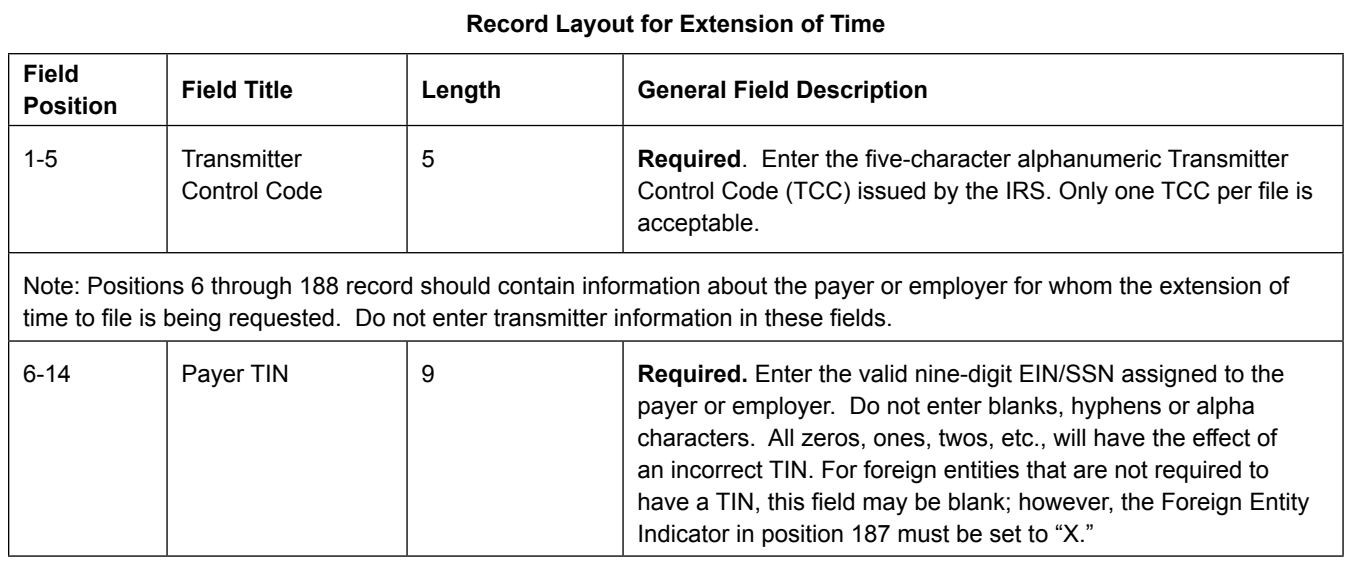

#### **Record Layout for Extension of Time**

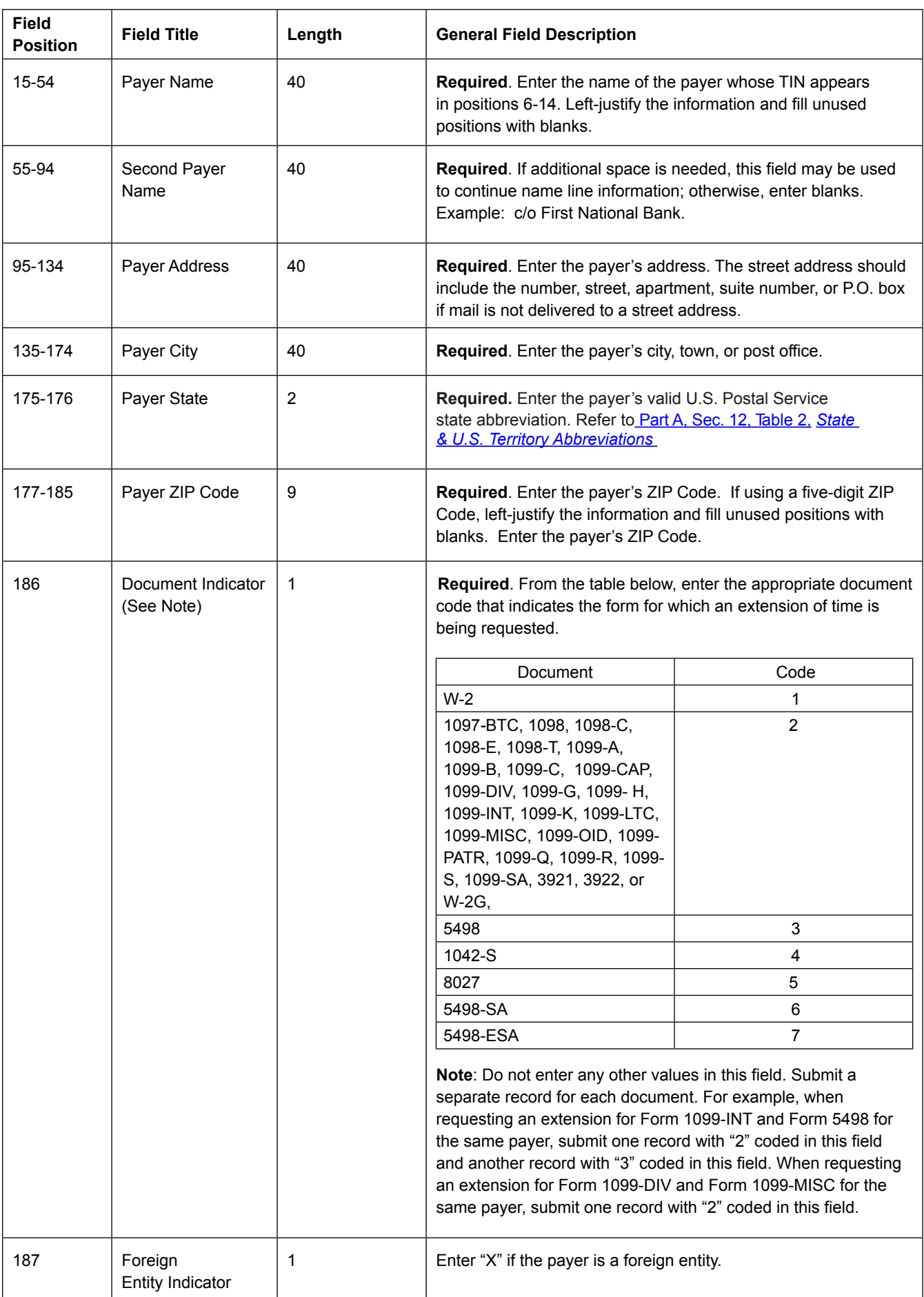

#### **Record Layout for Extension of Time**

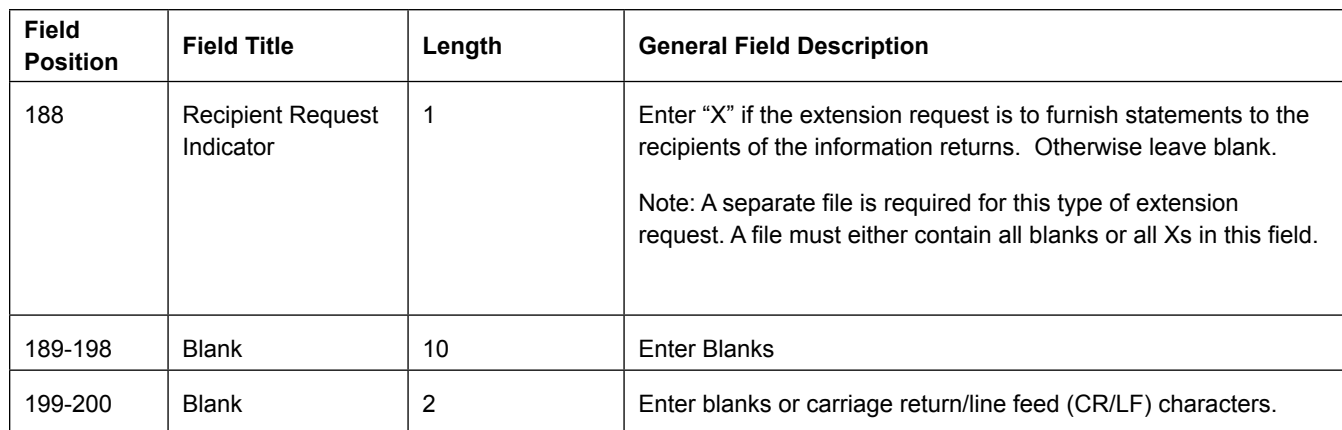

#### **Extension of Time Record Layout**

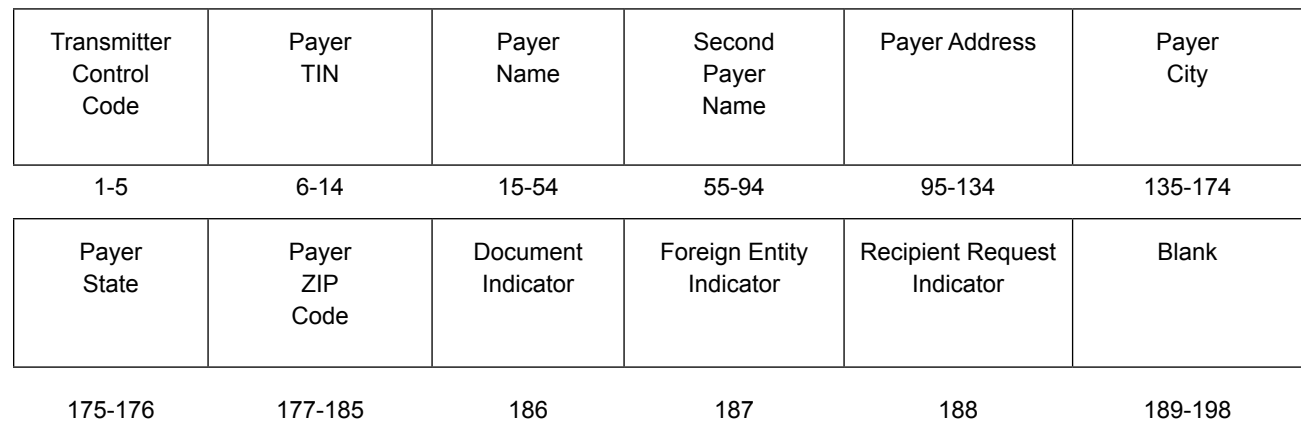

Blank or CR/LF

199-200

# **Part E.** | **Exhibits**

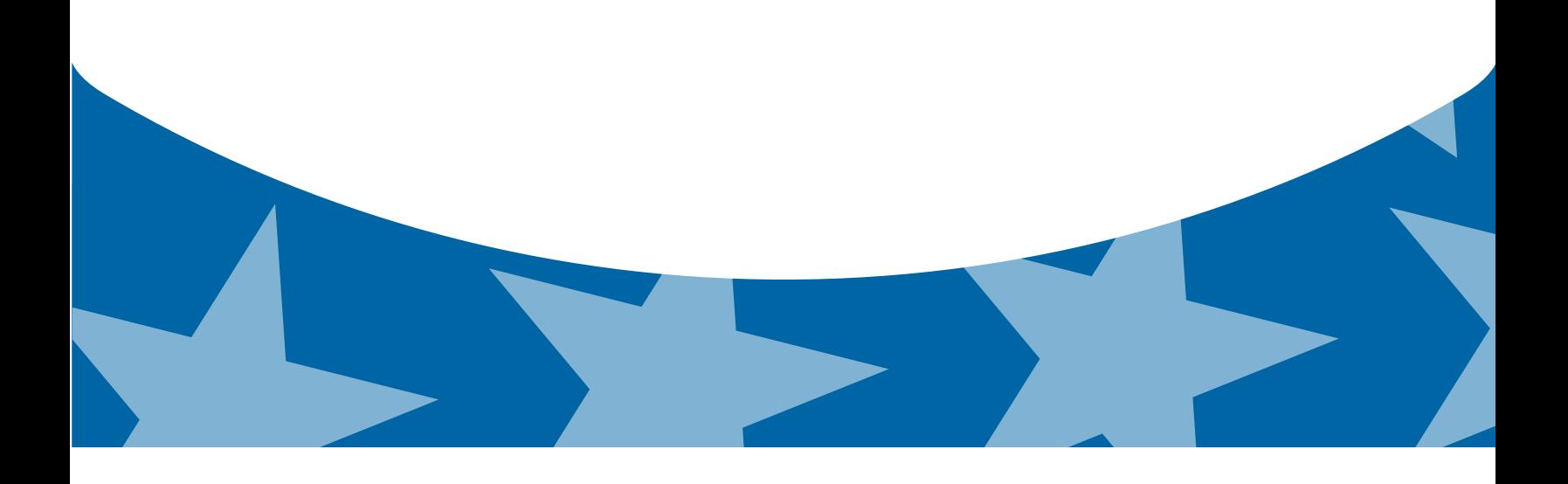
### Exhibit 1 Name Control

The "B" record includes a field in the payee records titled, "Name Control" in which the first four characters of the payee's last name are to be entered by the filer. If filers are unable to determine the first four characters of the last name, the Name Control Field may be left blank.

It is important to submit the "B" record with an accurate Name Control as it facilitates the identification of the payee within the IRS programs. The guidelines below are broken into organization type.

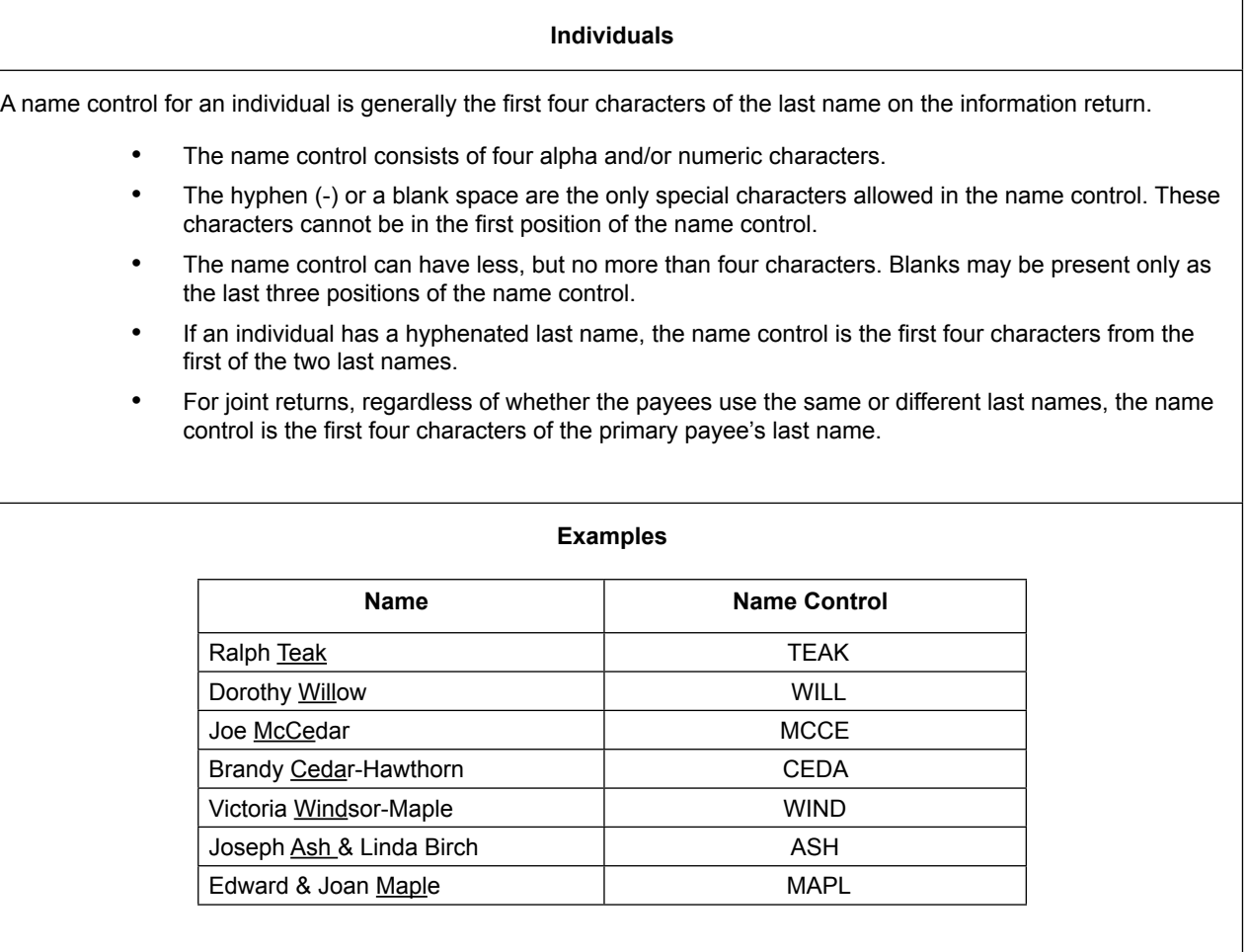

#### **Sole Proprietor**

• A sole proprietor must always use his/her individual name as the legal name of the business for IRS purposes.

- The name control consists of four alpha and/or numeric characters.
- The name control can have less, but no more than four characters.
- The hyphen (-) or a blank space are the only special characters allowed in the name control. These characters cannot be in the first position of the name control.
- When the taxpayer has a true name and a trade name, the name control is the first four characters of the individual's last name.
- • When an individual's two last names are hyphenated, the name control is the first four characters of the first last name.

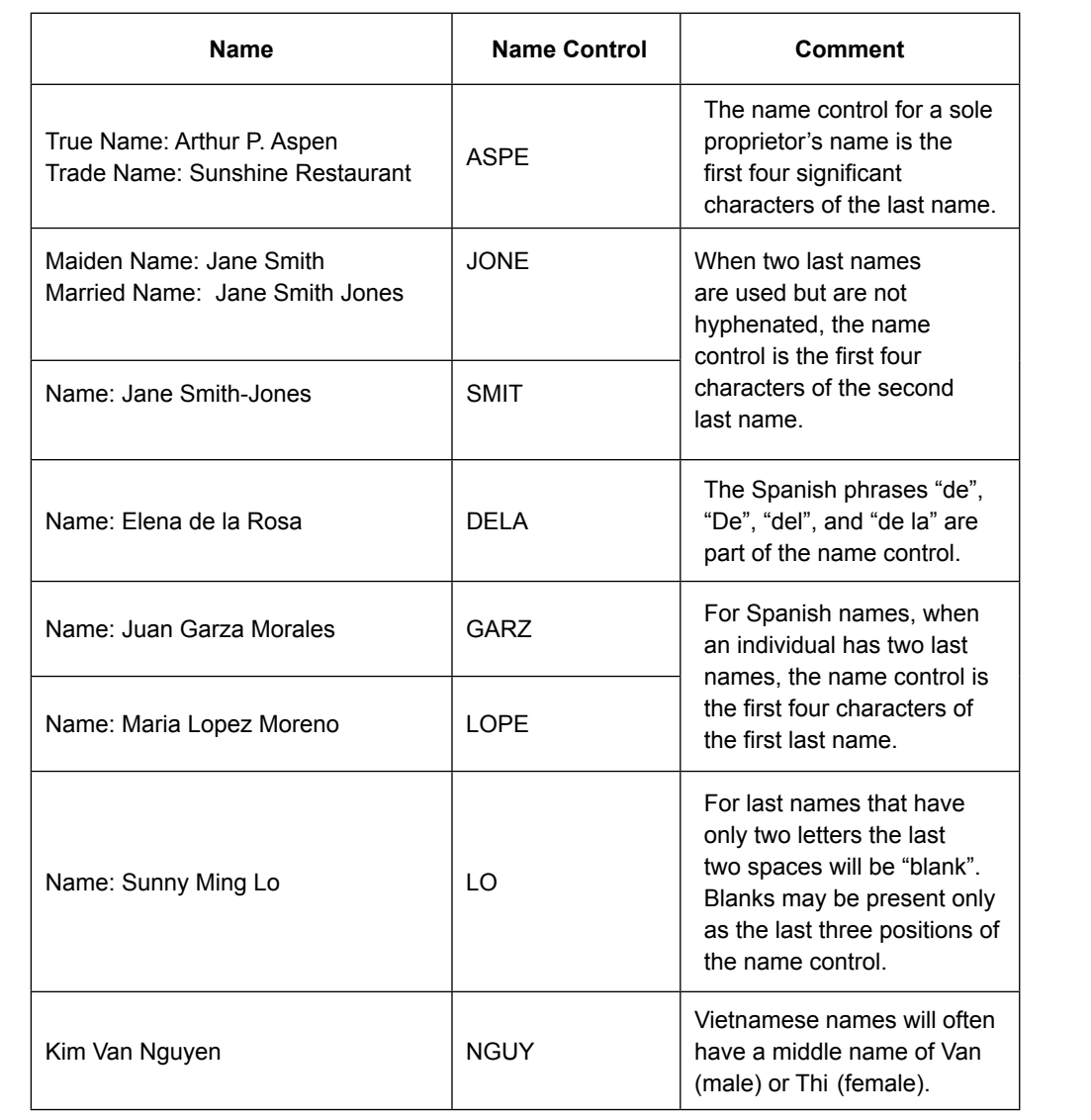

#### **Examples**

#### **Partnerships**

The name control for a partnership will usually result in the following order of selection:

- 1. For businesses "doing business as" (dba) or with a trade name, use the first four characters of the dba or trade name.
- 2. If there is no business or trade name, use the first four characters of the partnership name (even if it is an individual's name, such as in a law firm partnership).
- 3. Online receipt of EINs generates separate rules for the name control of partnerships.
- 4. Whether received online or via paper, if the first word is "The," disregard it unless it is followed by only one other word.
- 5. If the EIN was assigned online (the EIN will begin with one of the following two digits: 20, 26, 27, or 45), then the name control for a partnership is developed using the first four characters of the primary name line.
- 6. If the first two digits of the EIN are other than 20, 26, 27, or 45, the name control for a partnership results from the trade or business name of the partnership. If there is no trade or business name, a name control results from the first four letters of a partnership name, in the case of a list of partners followed by the word partnership or an abbreviation thereof, or the last name of the first partner on the original [Form SS-4](http://www.irs.gov/pub/irs-pdf/fss4.pdf), *Application for Employer Identification Number.*

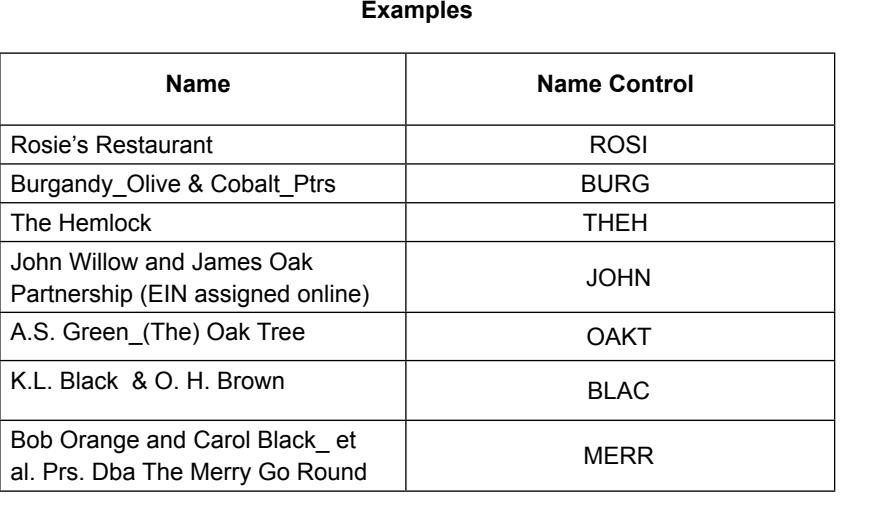

### **Corporations**

The name control for a corporation is the first four significant characters of the corporate name.

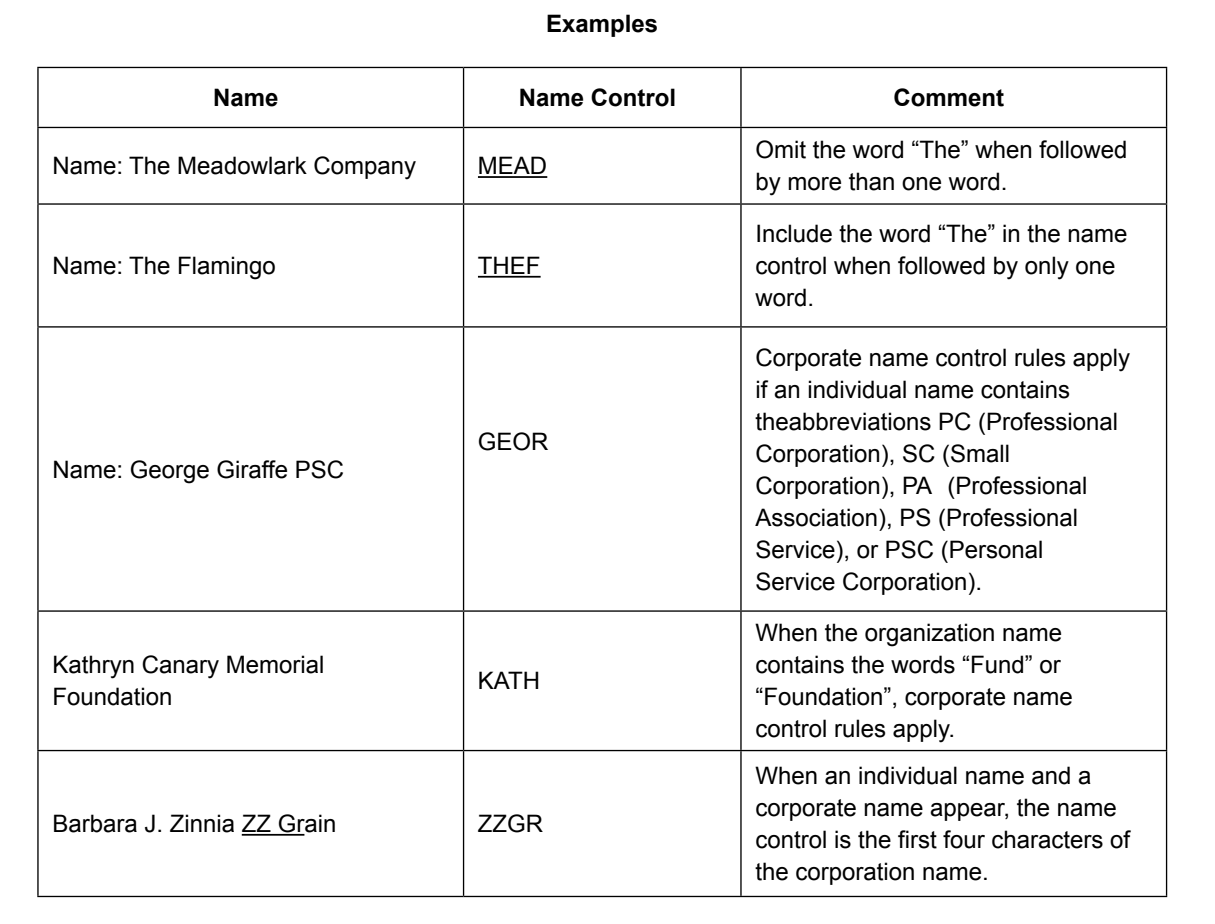

#### **Estates, Trusts and Fiduciaries**

The name control for estates is the first four characters of the last name of the decedent. The last name of the decedent must have the word "Estate" after the first four characters in the primary name line.

The name control for trusts and fiduciaries results in the following:

- 1. Name controls for individual trusts are created from the first four characters of the individual's last name.
- 2. For corporations set up as trusts, use the first four characters of the corporate name.
- 3. There are separate rules for the name control of trusts, depending on whether the EIN is an online assignment.
- 4. If the EIN is assigned online (the EIN will begin with one of the following two digits: 20, 26, 27, or 45), then the name control is developed using the first four characters of the first name on the primary name line. (Note: The online EIN application will begin assigning the first two digits of 46 and 47 in the future.) Ignore leading phrases such as "Trust for" or "Irrevocable Trust."
- 5. If the first two digits of the EIN are other than 20, 26, 27, or 45, (46 and 47, in the future) then the name control for a trust or fiduciary account results from the name of the person in whose name the trust or fiduciary account is established.

**Examples**

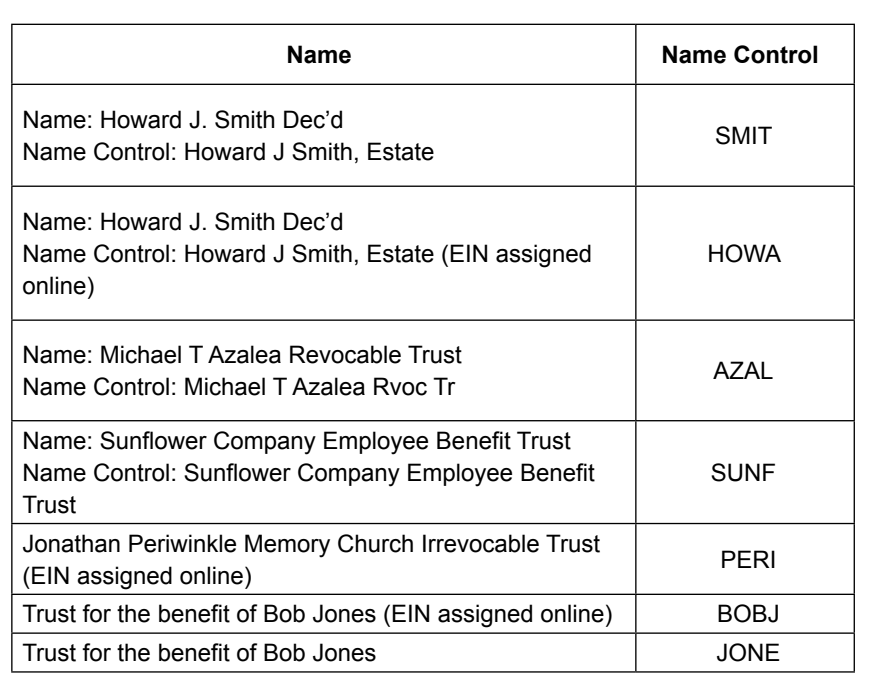

#### **Other Organizations**

Compliance with the following will facilitate the computer programs in identifying the correct name control:

- 1. The only organization, which you will always abbreviate, is Parent Teachers Association (PTA). The name control will be "PTA" plus the first letter of the name of the state in which the PTA is located.
- 2. The name control for a local or post number is the first four characters of the national title.
- 3. Use the name control of the national organization name if there is a Group Exemption Number (GEN).
- 4. For churches and their subordinates (for example nursing homes, hospitals), the name control consists of the first four characters of the legal name of the church or subordinate.
- 5. If the organization's name indicates a political organization, use the individual's name as the name control.
- 6. The words Kabushiki Kaisha or Gaisha are the Japanese translation of the words "stock company" or "corporation." Therefore, if these words appear in a name line, these words would move to the end of the name where the word corporation" would normally appear.

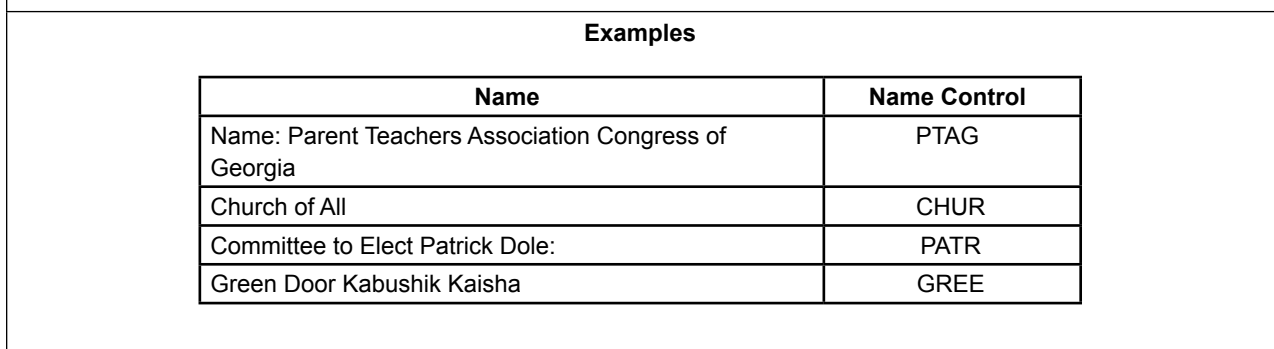

Publication 1220 (Rev. 10-2014) Catalog Number 61275P Department of the Treasury **Internal Revenue Service** www.irs.gov

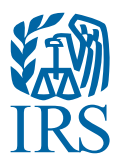

**Publication 1220** Specifications for Electronic Filing of Forms 1097, 1098, 1099, 3921, 3922, 5498, and W-2G.

**Tax Year 2014** 

### First Time Filers Quick Reference Guide

- 1. Submit Form 4419, *Application for Filing Information Returns Electronically*, to request authorization to file Forms 1097, 1098 Series, 1099 Series, 3921, 3922, 5498 Series, 8027, 8955-SSA, 1042-S, and W-2G electronically through the Filing Information Returns Electronically (FIRE) System. Allow a 45-day processing timeframe before the earliest due date of the information returns to receive a Transmitter Control Code (TCC). Form 4419 is subject to review before the approval to transmit electronically is granted and may require additional documentation at the request of the Internal Revenue Service (IRS). If a determination is made concerning the validity of the documents transmitted electronically, the IRS has the authority to revoke the Transmitter Control Code (TCC) and terminate the release of files. Refer to Part B, Sec.1, *[Application for Filing Information Returns Electronically](#page-286-0)*.
- 2. Electronic Filing you are required to establish an account on the FIRE System before transmitting files electronically. For more information on creating a User ID, Password, PIN requirements, and connecting to the FIRE System, refer to [Part B,](#page-284-0) *Data [Communication](#page-284-0)*.
- 3. File Format The format must conform to the specifications found in Publication 1220, Part C, *[Record Format Specifications and](#page-294-0)  [Record Layouts](#page-294-0)*. Filers may contact an outside vendor to purchase software or transmit files. To find software providers, perform an internet search with the keywords, "Form 1099 software providers".
- 4. Test Files Filers are not required to submit a test file; however, the IRS encourages the submission of a test file for all new electronic filers to test hardware and software. Refer to [Part B, Sec. 6](#page-290-0)*, Test Files*. A test file is only required when applying to participate in the Combined Federal/State Filing Program. Refer to **Part A, Sec. 11, [Combined Federal/StateFiling Program.](#page-279-0)**
- 5. Common Problems Review Part B, Sec. 7, *[Common Problems](#page-291-0)* to avoid common processing and/or format errors before submitting your file.
- 6. Assistance Contact the IRS 1-866-455-7438 Monday through Friday from 8:30 am to 4:30 pm ET.
- 7. The following is a list of related instructions and forms for filing information returns electronically:
	- [2014 General Instructions for Certain Information Returns](http://www.irs.gov/pub/irs-pdf/i1099gi.pdf)
	- **Form 4419[, Application for Filing Information Returns Electronically \(FIRE\)](http://www.irs.gov/pub/irs-pdf/f4419.pdf)**
	- • Form 8508, *[Request for Waiver from Filing Information Returns Electronically](http://www.irs.gov/pub/irs-pdf/f8508.pdf)*
	- **Form 8809, [Application for Extension of Time To File Information Returns](http://www.irs.gov/pub/irs-pdf/f8809.pdf)**

## Table of Contents

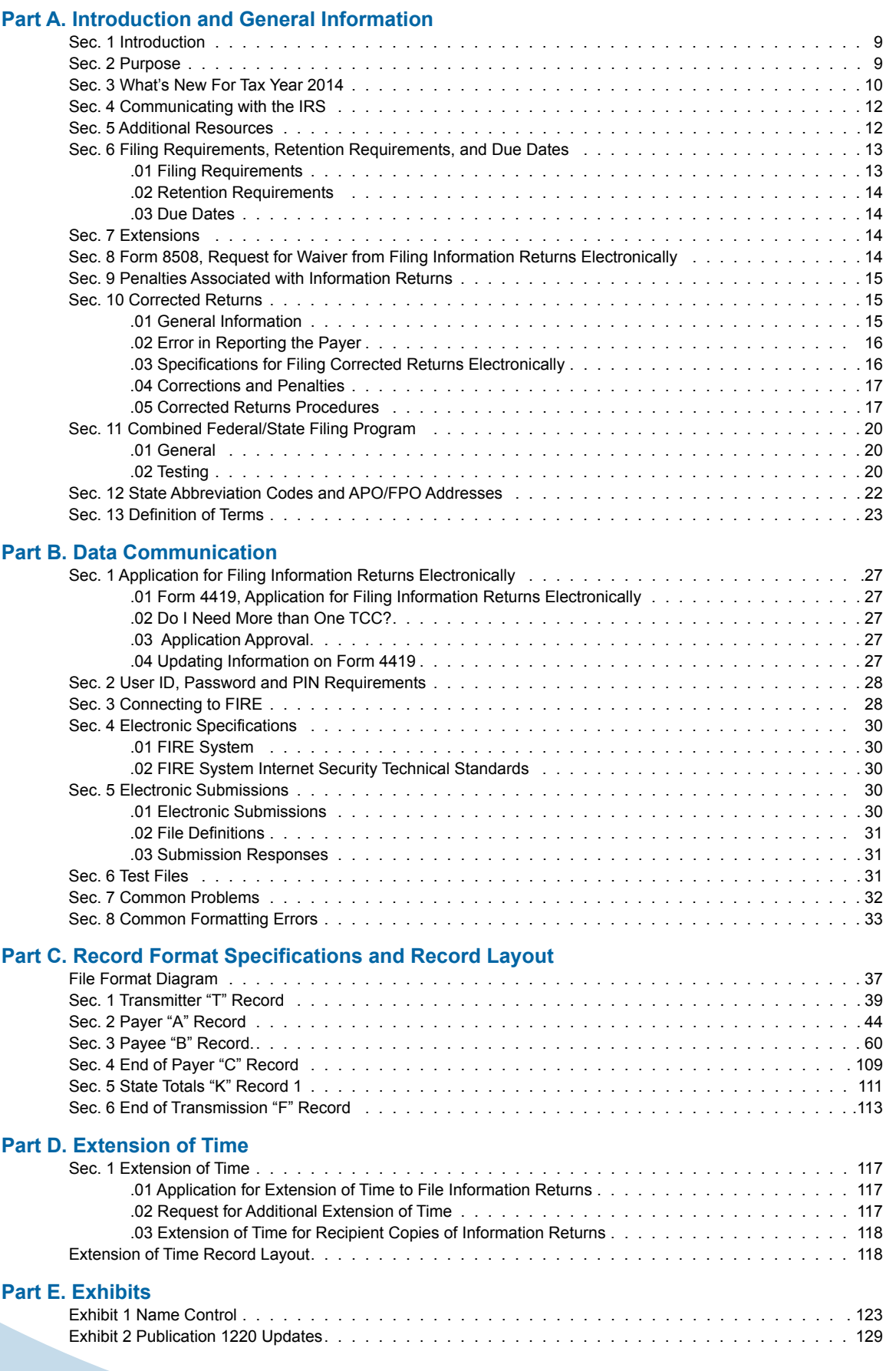

## **Part A.** | **Introduction and General Information**

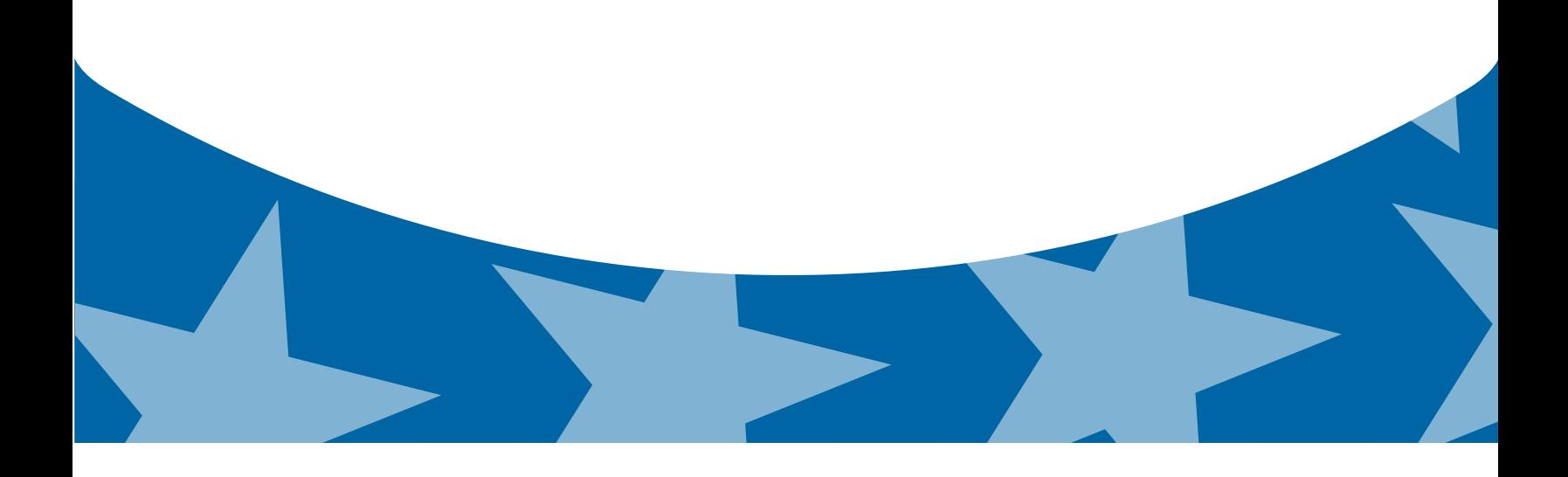

### <span id="page-268-0"></span>Sec. 1 Introduction

This publication outlines the communication procedures and transmission formats for the following information returns:

- Form 1097-BTC, Bond Tax Credit
- Form 1098, Mortgage Interest Statement
- Form 1098-C, *Contributions of Motor Vehicles, Boats, and Airplanes*
- Form 1098-E, Student Loan Interest Statement
- Form 1098-T, Tuition Statement
- Form 1099-A, *Acquisition or Abandonment of Secured Property*
- Form 1099-B, *Proceeds From Broker and Barter Exchange Transactions*
- Form 1099-C, Cancellation of Debt
- Form 1099-CAP, *Changes in Corporate Control and Capital Structure*
- Form 1099-DIV, Dividends and Distributions
- Form 1099-G, Certain Government Payments
- Form 1099-INT, Interest Income
- Form 1099-K, Payment Card and Third Party Network Transactions
- Form 1099-LTC, Long-Term Care and Accelerated Death Benefits
- Form 1099-MISC, Miscellaneous Income
- Form 1099-OID, *Original Issue Discount*
- Form 1099-PATR, *Taxable Distributions Received From Cooperatives*
- Form 1099-Q, Payments from Qualified Education Programs (Under Sections 529 & 530)
- Form 1099-R, *Distributions from Pensions, Annuities, Retirement or Profit-Sharing Plans, IRAs, Insurance Contracts, etc.*
- Form 1099-S, Proceeds From Real Estate Transactions
- Form 1099-SA, *Distributions From an HSA, Archer MSA, or Medicare Advantage MSA*
- Form 3921, *Exercise of an Incentive Stock Option Under Section 422(b)*
- Form 3922, Transfer of Stock Acquired Through an Employee Stock Purchase Plan under Section 423(c)
- • Form 5498, *IRA Contribution Information*
- Form 5498-ESA, *Coverdell ESA Contribution Information*
- Form 5498-SA, *HSA, Archer MSA, or Medicare Advantage MSA Information*
- Form W-2G, Certain Gambling Winnings

### Sec. 2 Purpose

The purpose of this publication is to provide the specifications for electronic filing of Form(s) 1097, 1098, 1099, 3921, 3922, 5498, and W-2G electronically with Internal Revenue Service (IRS). This publication also provides the requirements and specifications for electronic filing under the Combined Federal/State Filing Program (CF/SF).

Generally, boxes on paper forms correspond with fields used for the electronic file; however, if the form and field instructions do not match, the guidance in this publication supersedes form instructions. Electronic reporting of information returns eliminates the need for electronic filers to file paper documents to the IRS. Do not send copies of paper forms to IRS for any forms filed electronically as this will result in duplicate filing which may result in penalty notices.

The FIRE System can accept multiple files for the same type of return. For example, if a company has several branches issuing Forms 1099-INT, it is not necessary to consolidate all the forms into one transmission. Each file may be sent separately. Do not transmit duplicate data.

Note: Payers are responsible for providing statements to payees as outlined in the [2014 General Instructions for Certain Information Returns.](http://www.irs.gov/pub/irs-pdf/i1099gi.pdf)

### <span id="page-269-0"></span>Sec. 3 What's New For Tax Year 2014

The guidance provided in Publication 1220 ceased to be issued as a Revenue Procedure and will be maintained as a continuous living document incorporating record layout and other changes, revisions, and deletions. A continuous living document means this document will incorporate changes as they take effect making this document current throughout the filing season. Updates to Publication 1220 are listed in Exhibit 2, *[Publication 1220 Updates](#page-388-0)*.

- 1. FIRE Production System is available from January 20, 2015 to Dec 11, 2015.
- 2. FIRE Test System is available from November 3, 2014, through February 20, 2015. Additionally, the FIRE Test System will be down from 6 p.m. (Eastern) December 12, 2014, through January 4, 2015, for yearly updates.
- 3. Approval letters will not be issued for original 30-day extension requests to file an information return.
- 4. **Form 1098,** *Mortgage Interest Statement*
	- Payer "A" Record Mortgage Insurance Premium is no longer reported on Payer "A" Record. Deleted Amount Code 4, Mortgage Insurance Premium, in field positions 28 - 43.
- 5. **Form 1098-C,** *Contributions of Motor Vehicles, Boats, and Airplanes*
	- Payee "B" Record Added Data Element, Odometer Mileage, in field positions 663-722, Special Data Entries.
- 6. **Form 1099-H***, Health Coverage Tax Credit (HCTC) Advance Payments* Form is obsolete. The Health Care tax credit expired December 31, 2013.

#### 7. **Form 1099 INT,** *Interest Income*

- Payer "A" Record Two new amount codes:
	- o Amount Code A, Market discount field positions 163-174 of the Payee "B" record.
	- o Amount Code B, Bond Premium field positions 175-186 of the Payee "B" record.
- 8. **Form 1099-K**, Payment Card and Third Party Network Transactions:
	- Payer "A" Record Added Amount Code 2, Card Not Present Transactions, in field positions 67-78 of the Payee "B" record.
	- Payee "B" Record Add positions 544 named, "Second TIN Notice" (Optional).
	- Payee "B" Record 545-546 will be blank.
- 9. **Form 1099-Misc**, *Miscellaneous Income*
	- • Payer "A" Record Deleted Amount Code 9, Foreign Tax Paid (no longer reported).
- 10. **Form 1099-OID**, *Original Issue Discount,* Payer "A" Record:
	- Deleted Amount Code 9, Foreign Tax Paid (no longer reported).
	- Added Amount Code A, Market Discount, reported in field positions 163-174 of the Payee "B" record.
	- Added Amount Code B, Acquisition Premium, in field positions 175-186 of the Payee "B" record.
- 11. **Form 8935**, *Airline Payments Report* Made historical in tax year 2014.
- 12. **Combined Federal/State Filing Program** Removed Iowa from the program.
	- Payee "B" Record Removed State Code 19 from field positions 747-748.
	- State Total "K" Record Removed State Code 19 from field positions 747-748.
- 13. **Form 1099-R,** *Distributions From Pensions, Annuities, Retirement or Profit-Sharing Plans, IRAs, Insurance Contracts, etc.*
	- Payee "B" Record Add Code K, Distribution of IRA assets not having a readily available FMV. Code is valid with 1, 2, 4, 7, 8, or G. Optional reporting for TY2014/PY2015.

#### 14. **Form 5498,** *IRA Contribution Information*

• Payer "A" Record – Added new Amount Code 7, FMV of Certain Specified Assets, in field positions 127-138 of the Payee "B" record.

Note: Optional reporting for TY2014/PY2015.

- • Payee "B" Record Add positions 574-575 named "Codes". Equal to one alpha character or two alpha characters or blank. Valid characters are:
	- o Two character combinations can consist of A, B, C, D,E, F, and G.

o Valid character H cannot be present with any other character.

Note: Optional reporting for TY2014/PY2015.

#### 15. **Form 1099-B, Proceeds From Broker and Barter Exchange Transactions**

- Paver "A" Record
	- o Field positions 28-43, Amount Code 2, renamed to "Proceeds". Previously named, "Stocks, bonds, etc." (For forward contracts).
	- o Field positions 28-43, Amount Code 5 renamed to "Adjustment". Previously named, "Wash sale loss disallowed".

#### 16. **Form 1099-B, Proceeds From Broker and Barter Exchange Transactions - Payee "B" Record**

- Field Positions 548-555, Renamed to "Date sold or disposed". Previously named, "Date of Sale or Exchange".
- Field Positions 569-607, Renamed to "Description of property". Previously named, "Description".
- Field Positions 608-615, Renamed to "Date Acquired". Previously named, "Date of Acquisition".
- Remove Field Positions 617-629, "Quantity Sold".
- Remove Field Positions 630-642, "Stock or Other Symbol".
- Added Data Element, "Applicable check box of Form 8949", field position 617:
	- $\circ$  A short-term transaction for which the cost or other basis is being reported to the IRS.
	- $\circ$  B short-term transaction for which the cost or other basis is not being reported to the IRS.
	- o D long-term transaction for which the cost or other basis is being reported to the IRS.
	- $\circ$  E long-term transaction for which the cost or other basis is not being reported to the IRS.
	- $\circ$  X transaction if you cannot determine whether the recipient should check Box B or Box E on Form 8949 because the holding period is unknown.
- Add Data Element "Code, if any," field position 618. May be blank filled:
	- o W Wash
	- o C Collectibles
	- o D Market discount

#### 17. **New password security requirements for the FIRE System**

Passwords must be 8-20 characters and include at least one uppercase and one lowercase letter, one number, and one special character #?!@\$%^&\*.,'-. Passwords cannot contain the User ID or User Name. Passwords must be changed every 90 days. The previous 24 passwords cannot be used. The effective dates for the new Password requirements are:

- November 3, 2014 FIRE Test System
- January 20, 2015 FIRE Production System

### <span id="page-271-0"></span>Sec. 4 Communicating with the IRS

**Assistance is available year-round, Monday through Friday, to payers, transmitters, and employers for the following issues:**

- • Questions from the payer and transmitter community relating to the correct preparation and filing (electronic or paper) of business information returns (Forms 1096, 1097, 1098, 1099, 3921, 3922, 5498, 8027, 8596, and W-2G).
- • Questions related to electronic filling of Form 1042-S, *Foreign Person's U.S. Source Income Subject to Withholding,* and Form 8955-SSA, *Annual Registration Statement Identifying Separated Participants with Deferred Vested Benefits.*
- • General Instructions for Forms W-2, *Wage and Tax Statement,* and W-3, *Transmittal of Wage and Tax Statements.*
- • Notice CP2100, *Please Check Your Backup Withholding List.*
- Notice 972CG, A Penalty is Proposed for Your Information Returns.

Contact the IRS

- 1-866-455-7438
- 1-304-263-8700 (International)
- 1-304-579-4827 for Telecommunications Device for the Deaf (TDD)

The IRS address for filing information returns electronically is **https://fire.irs.gov</u>.** The address to send a test file electronically is https:// fire.test.irs.gov.

To address questions on electronic filing information returns, you may send an email to [mccirp@irs.gov. W](mailto:mccirp@irs.gov.%20%20)hen sending emails concerning specific file information, include the company name and the electronic filename or Transmitter Control Code (TCC). Do not include Tax Identification Numbers (TINs) or attachments in email correspondence because electronic mail is not secure*.*

You can also mail general inquiries regarding the filing of information returns and your comments/suggestions regarding this publication to:

> Internal Revenue Service 230 Murall Drive, Mail Stop 4360 Kearneysville, WV 25430

### Sec. 5 Additional Resources

**Following are additional resources and information available for information returns:**

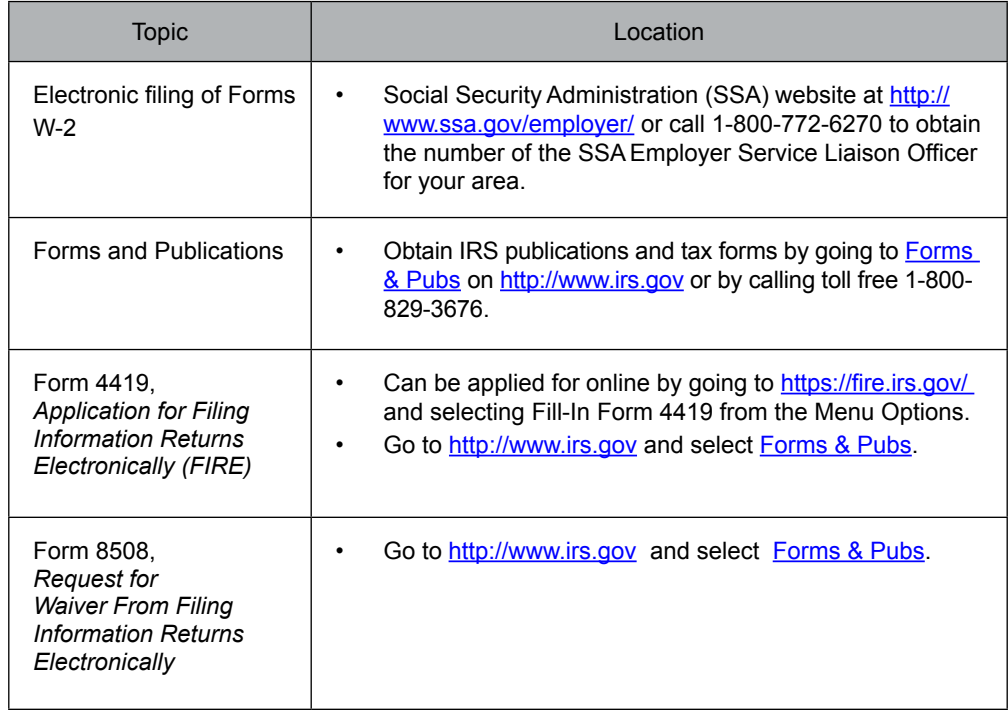

<span id="page-272-0"></span>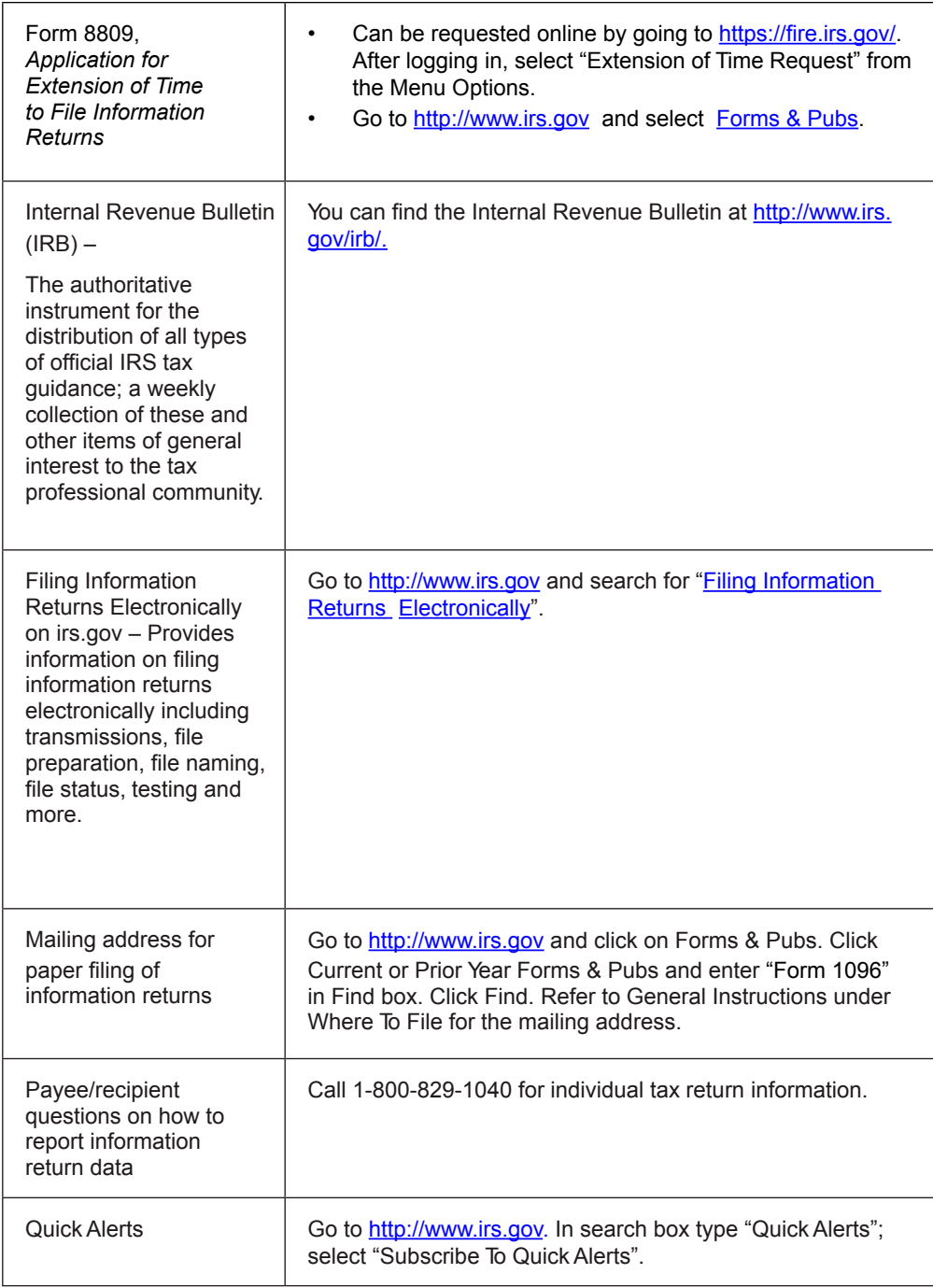

### Sec. 6 Filing Requirements, Retention Requirements, and Due Dates

#### **.01 Filing Requirements**

For instructions regarding Forms 1097, 1098, 1099, 3921, 3922, 5498, and W-2G, refer to the general instructions. These instructions include additional information about filing requirements, paper filing, and line instructions.

Filers of Forms 1097, 1098, 1099, 3921, 3922, 5498, and W-2G, may be required to file electronically. Treasury Regulation section 301.6011-2 provides that any person, including a corporation, partnership, individual, estate, or trust, who is required to file 250 or more information returns, must file such returns electronically. The 250 or more requirement applies separately for each type of return and separately to each type of corrected return. If you are required to file electronically, and this requirement causes an undue hardship, see PartA, Sec. 8, Form 8508, *Request for Waiver [from Filing Information Returns Electronically.](#page-273-0)*

Note: All filers are encouraged to file information returns electronically even if they are not required to do so.

<span id="page-273-0"></span>All filing requirements apply individually to each reporting entity as defined by its separate TIN. For example, if a corporation with several branches or locations uses the same Employer Identification Number (EIN), the corporation must aggregate the total volume of returns to be filed for that EIN and apply the filing requirements to each type of return accordingly.

#### **.02 Retention Requirements**

Payers should retain a copy of information returns (or have the ability to reconstruct the data) for at least three years from the reporting due date with the following exceptions:

- Returns reporting federal withholding should be retained for four years.
- Retain a copy of Form 1099-C, *Cancellation of Debt*, for at least four years from the due date of the return.

#### **.03 Due Dates**

Form(s) 1097, 1098, 1099, 3921, 3922, and W-2G are filed on a calendar year basis. Form 5498, *[IRA Contribution Information](http://www.irs.gov/pub/irs-pdf/f5498.pdf)*, is used to report amounts contributed during or after the calendar year (but no later than April 15).

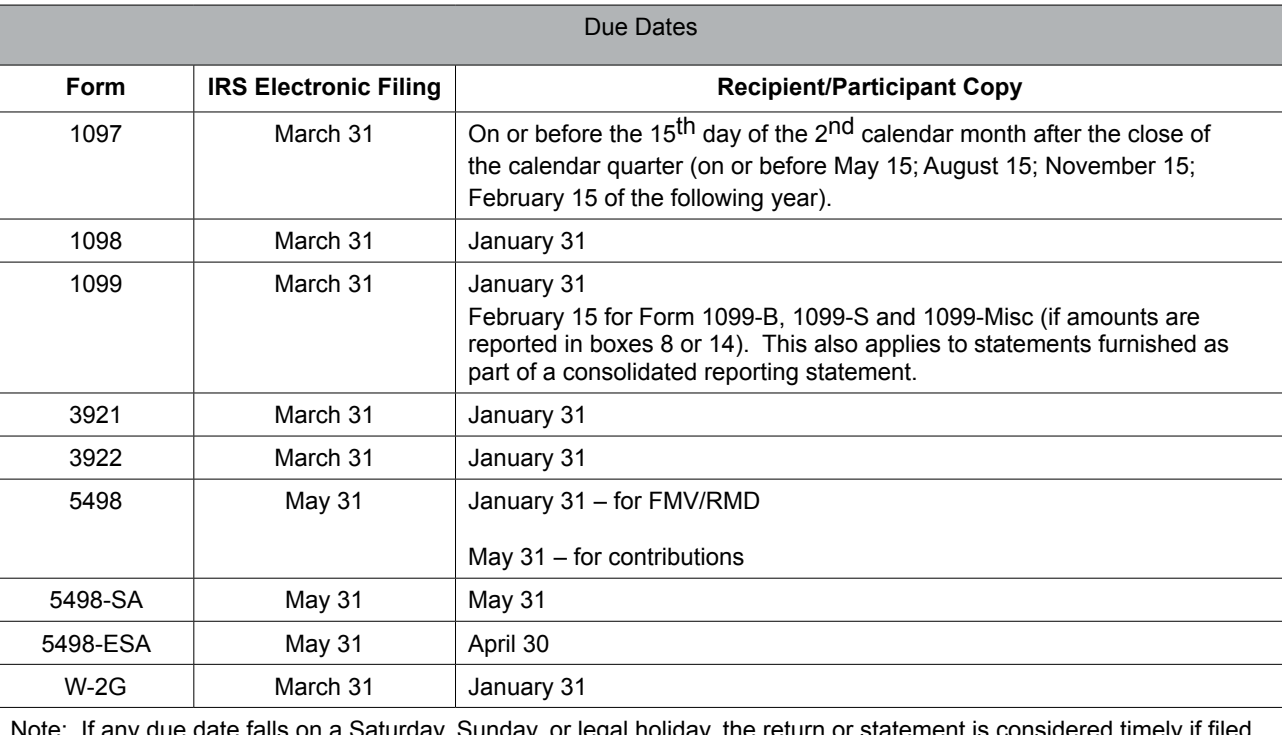

Note: If any due date falls on a Saturday, Sunday, or legal holiday, the return or statement is considered timely if filed or furnished on the next business day.

### Sec. 7 Extensions

A 30-day extension of time to file information returns may be submitted by creating and transferring an electronic file or fill-in form on the FIRE Production System, or submitting a paper Form 8809.

An additional 30-day extension of time to file information returns may be requested if the first automatic 30-day extension was granted and the additional extension is filed before the expiration of the automatic 30-day extension.

Requests for an Extension of Time for Recipient Copies of Information Returns may be submitted on correspondence or electronic file. For additional information, refer to Part D, *[Extension of Time.](#page-374-0)*

### Sec. 8 Form 8508, *Request for Waiver from Filing Information Returns Electronically*

If an employer is required to file original or corrected returns electronically, but the requirement creates an undue hardship, a waiver may be requested by filing [Form 8508,](http://www.irs.gov/pub/irs-pdf/f8508.pdf) *Request for Waiver from Filing Information Returns Electronically*, to the IRS. Note: Form 8508 is also filed with the IRS for a waiver from filing series W-2 forms electronically. Transmitters must file a separate Form 8508 for each payer. Do not submit a list of payers. If a waiver for an original filing is approved, any corrections for the same type of returns will be covered under that waiver.

<span id="page-274-0"></span>Filers are encouraged to file Form 8508 with the IRS at least 45 days before the due date of the returns, but no later than the due date of the returns for which the waiver is being requested. The IRS does not process waiver requests until January 1st of the calendar year the returns are due.

Waivers are evaluated on a case-by-case basis and are approved or denied based on criteria set forth in the regulations under Treasury Regulation Section 301.6011-2(2). The transmitter must allow a minimum of 30 days for the IRS to respond to a waiver request.

An approved waiver will provide exemption from electronic filing for the current tax year only and employers may not apply for a waiver for more than one tax year. A waiver does not provide exemption from filing. If a waiver is approved, the filer/payer must timely file all information returns on acceptable paper forms with the IRS.

If a waiver request is approved, keep the approval letter on file. Do not send a copy of the approved waiver to the service center where the paper returns are filed. An approved waiver only applies to the requirement for filing information returns electronically. The payer must still timely file information returns with the appropriate service center on the official IRS paper forms or an acceptable substitute form. Mail completed Form 8508 to:

Internal Revenue Service Attn: Extension of Time Coordinator 240 Murall Drive, Mail Stop 4360 Kearneysville, WV 25430

### Sec. 9 Penalties Associated with Information Returns

Penalties generally apply to the payer required to file information returns. If you fail to file a corrected information return by the due date you may be subject to a penalty. The penalty may apply if the information return:

- was not filed timely
- is missing required information
- contains incorrect information
- was filed on paper when electronic filing is required
- is not machine readable

The amount of the penalty is based on when you file the correct information return:

- \$30 per information return if you correctly file within 30 days of the due date of the return; maximum penalty \$250,000 per year for large businesses (\$75,000 for small businesses).
- **\$60** per information return if you correctly file more than 30 days after the due date but by August 1; maximum penalty \$500,000 per year for large businesses (\$200,000 for small businesses).
- • **\$100** per information return if you correctly file after August 1 or you do not file required information returns; maximum penalty \$1.5 million per year for large businesses (\$500,000 for small businesses).

Alate filing penalty may be assessed for a replacement file which is not transmitted by the required date. If a file is submitted timely, but is "bad," the filer has up to 60 days from the day the file was transmitted to submit an acceptable replacement file. If an acceptable replacement file is not received within 60 days, the payer could be subject to late filing penalties. This only applies to files originally submitted electronically.

If failure to file a correct information return is due to intentional disregard of the filing requirements or correct information requirements, the penalty is at least \$250 per information return with no maximum penalty.

For information regarding penalties, which may apply to Failure to Furnish Correct Recipient Statements, see the Penalties Section of the 2014 [General Instructions for Certain Information Returns \(Forms 1097, 1098, 1099, 3921, 3922, 5498, and](http://www.irs.gov/pub/irs-pdf/i1099gi.pdf)  [W-2G\)](http://www.irs.gov/pub/irs-pdf/i1099gi.pdf)

### Sec. 10 Corrected Returns

#### **.01 General Information**

If an information return was successfully processed by the IRS and you identify an error with the file after the IRS accepted the file and it is in "Good, Released" status, you need to file a corrected return. Do not file the original file again, this may result in duplicate reporting. File only those returns that require corrections. Do not code information returns omitted from the original file as corrections.

<span id="page-275-0"></span>If you omitted an information return, it should be filed as an original return. The standard correction process will not resolve duplicate reporting. All fields of the corrected return must be complete.

Treasury Regulation 301.6011-2 requires filers who are required to file 250 or more information returns for any calendar year to file the returns electronically. The 250 or more requirement applies separately for each type of form filed and separately for original and corrected returns. Example: If a payer has 100 Forms 1099-A to correct, the returns can be filed on paper because they fall under the 250 threshold. However, if the payer has 300 Forms 1099-B to correct, they must be filed electronically.

The filer or transmitter must furnish corrected statements to recipients as soon as possible. If a filer or transmitter discovers errors that affect a large number of recipients, contact the IRS at 1-866-455-7438. Send corrected returns to the IRS and notify the recipients.

If correct returns are not filed electronically, they must be filed on official forms. For information on substitute forms refer to [Publication](http://www.irs.gov/pub/irs-pdf/p1179.pdf) [1179,](http://www.irs.gov/pub/irs-pdf/p1179.pdf) *General Rules and Specifications for Substitute Forms 1096, 1098, 1099, 5498, and Certain Other Information Returns.*

In general, corrections for returns should be submitted for returns filed within the last three calendar years with the following exceptions:

- Backup withholding under section 3406 of the Code was imposed four calendar years
- Form 1099-C, *Cancellation of Debt*, four calendar years

#### **.02 Error in Reporting the Payer**

If an error is discovered in reporting the payer (not recipient) name and/or TIN, the payer should write a letter to the IRS containing the following information:

- Name and address of payer
- Type of error (include the incorrect payer name/TIN that was reported)
- Tax year
- Correct Payer TIN
- TCC
- Type of return
- Number of payees
- Filing method, paper or electronic
- Whether Federal income tax is withheld

Mail correspondence to:

Internal Revenue Service 230 Murall Drive, Mail Stop 4360 Kearneysville, WV 25430

#### **.03 Specifications for Filing Corrected Returns Electronically**

The record sequence for filing corrections is the same as for original returns. Refer to Part C, Record Format [Specifications and Record](#page-294-0) [Layouts,](#page-294-0) for more information. Corrected returns may be included in the same transmission as original returns; however, separate "A" Records are required.

The "B" Record provides a 20-character field for a unique Payer's Account Number for payees. The account number is required if there are multiple accounts for a recipient for whom more than one information return of the same type is being filed. This number will identify the appropriate incorrect return if more than one return is filed for a particular payee. Do not enter a TIN in this field. A payer's account number for the payee may be a checking account number, savings account number, serial number, or any other number assigned to the payee by the payer that will distinguish the specific account. This number must appear on the initial return and on the corrected return for the IRS to identify and process the correction properly.

Review the chart that follows. Errors normally fall under one of the two categories listed. Next to each type of error is a list of instructions on how to file the corrected return.

All corrections properly coded for the CF/SF will be made available to the participating states. Only send corrections, which affect the federal reporting or affect federal and state reporting. Errors which apply only to a state filing requirement should be sent directly to the state.

#### <span id="page-276-0"></span>**.04 Corrections and Penalties**

Corrections should be filed as soon as possible. Corrections filed after August 1 may be subject to the maximum penalty of \$100 per return. Corrections filed by August 1 may be subject to a lesser penalty. However, if payers discover errors after August 1, they should file corrections. A timely filed correction is a factor considered in determining whether the intentional disregard penalty should be assessed or whether a waiver of the penalty for reasonable cause may be granted. All fields must be completed with the correct information, not just the data field needing correction. Submit corrections only for the returns filed in error, not the entire file. Furnish corrected statements to recipients as soon as possible.

#### **.05 Corrected Returns Procedures**

There are numerous types of errors, and in some cases, more than one transaction may be required to correct the initial error. Review the "One-Transaction Correction" and "Two-Transaction Correction" tables below before transmitting a corrected file.

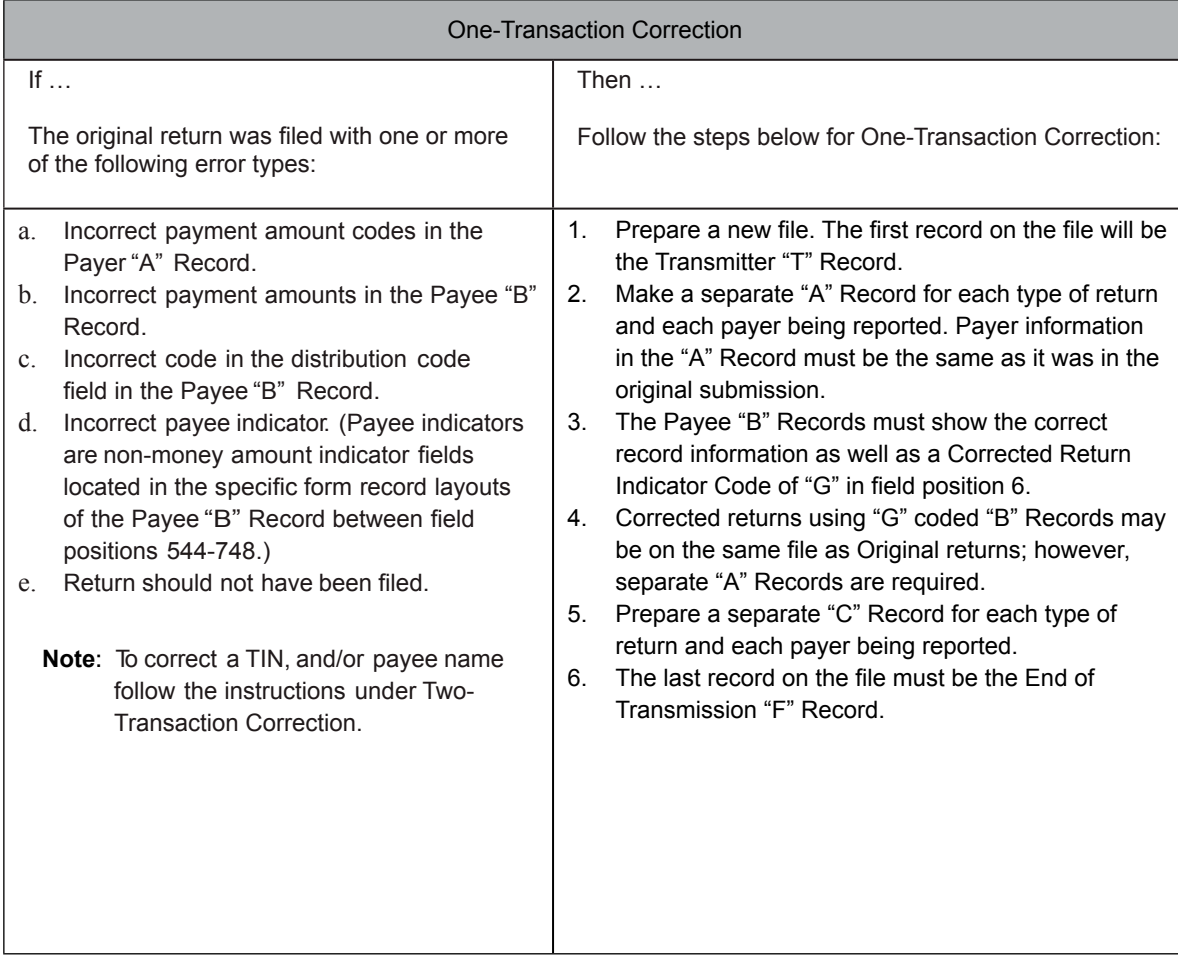

#### **Sample File layout for One-Transaction Corrections**

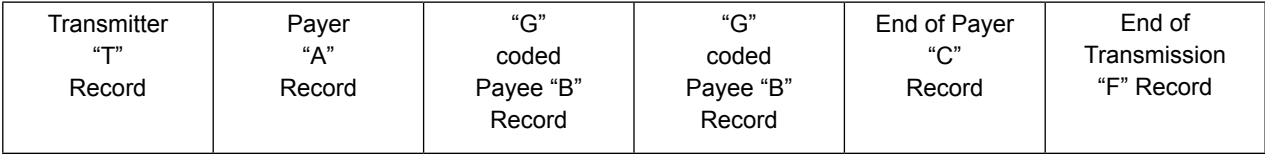

Note: Do not use this correction process for money amount corrections.

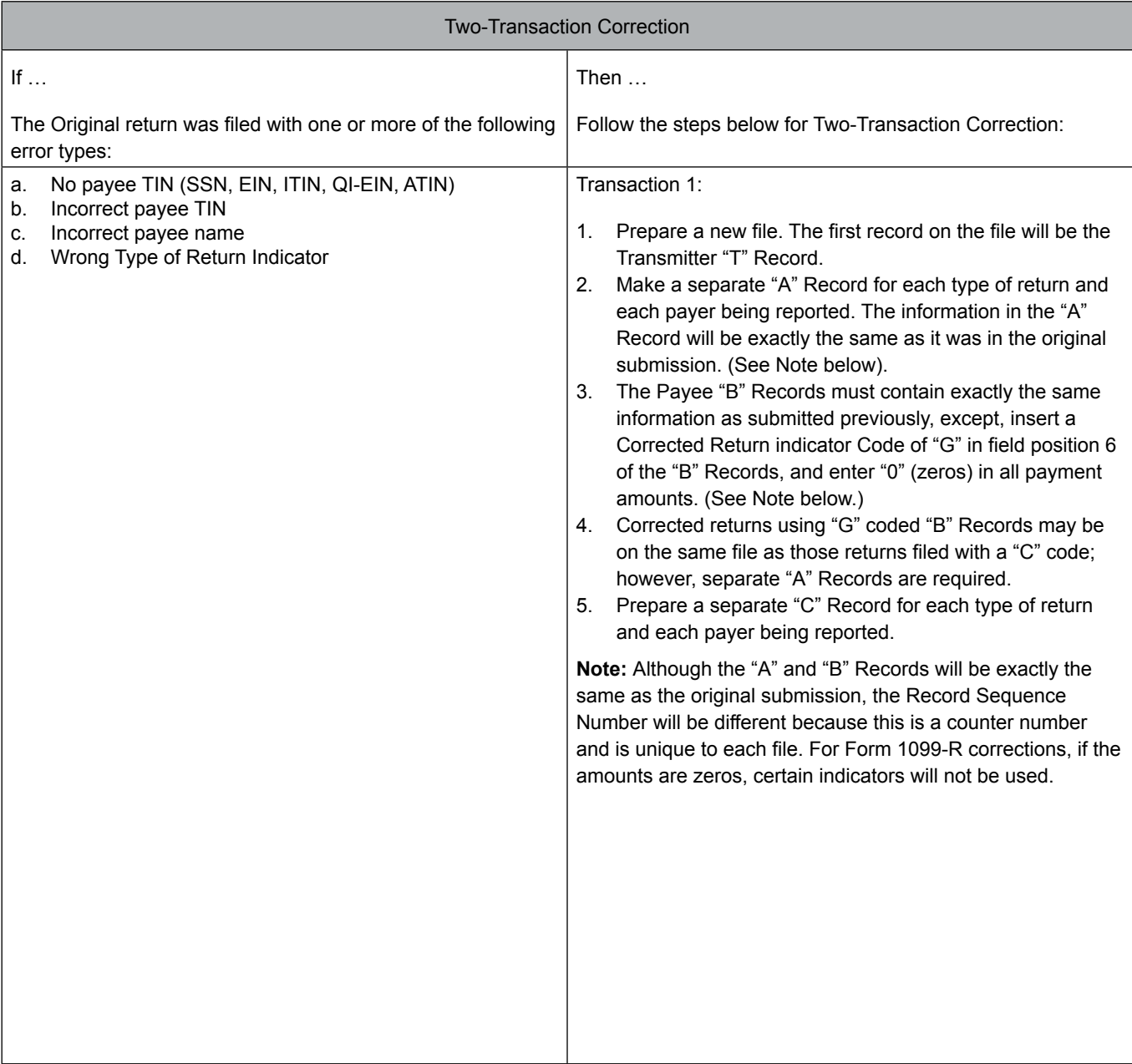

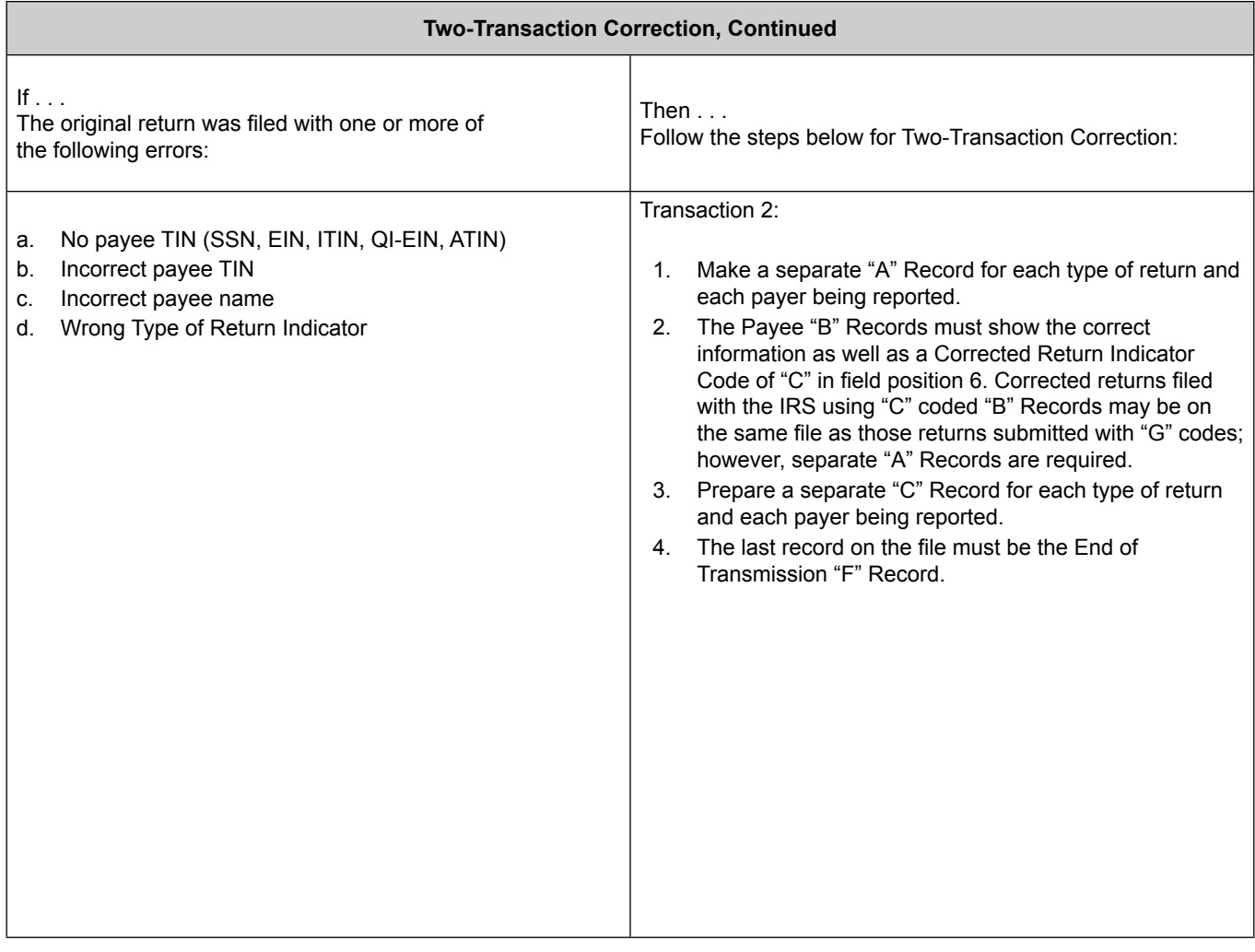

#### **Sample File layout for Two Transaction Corrections**

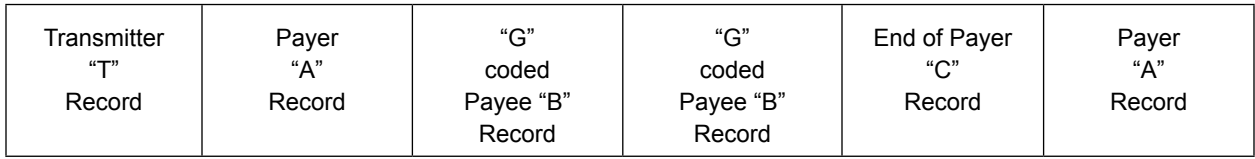

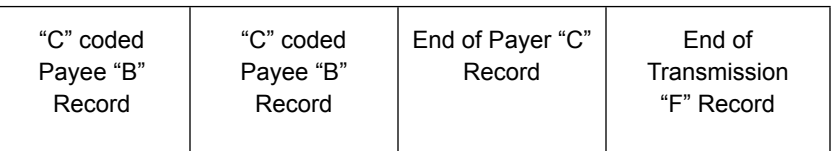

Note: If a filer is reporting "G" coded, "C" coded, and/or "Non-coded" (original) returns on the same file, each category must be reported under separate "A" Records. Although the "A" Record will be exactly the same as the original submission, the Record Sequence Number may be different because this is a counter number and is unique to each file. For Form 1099-R corrections, if the amounts are zeros, certain indicators will not be used.

### <span id="page-279-0"></span>Sec. 11 Combined Federal/State Filing Program

#### **.01 General**

The Combined Federal/State Filing Program (CF/SF) was established to simplify information returns filing for payers. Through CF/SF, the IRS electronically forwards information returns (original and corrected) to participating states.

The following information returns may be filed under the CF/SF:

- Form 1099-B, Proceeds from Broker and Barter Exchange Transactions
- • Form 1099-DIV, *Dividends and Distributions*
- Form 1099-G, Certain Government Payments
- Form 1099-INT, *Interest Income*
- Form 1099-K, Payment Card and Third Party Network Transactions
- Form 1099-MISC, Miscellaneous Income
- Form 1099-OID. Original Issue Discount
- Form 1099-PATR, *Taxable Distributions Received From Cooperatives*
- Form 1099-R, *Distributions From Pensions, Annuities, Retirement or Profit-Sharing Plans, IRAs, Insurance Contracts, etc.*
- • Form 5498, *IRA Contribution Information*

#### **.02 Testing**

To request approval to participate, an electronic test file coded for this program must be submitted to the FIRE Test System at [https://](https://fire.test.irs.gov) [fire.test.irs.gov](https://fire.test.irs.gov) between November 3, 2014, and February 20, 2015. If the test file is acceptable, an approval letter will be sent. There is no charge to use CF/SF for approved participants.

A test file is only required for the first year a filer participates in the program; however, it is highly recommended that a test file be submitted every year. Records in the test and actual file must conform to current procedures.

Within two business days, the results of the electronic transmission(s) will be sent to the email address that was provided on the "Verify Your Filing Information" page in the FIRE Test System. If using email-filtering software, configure the software to accept email from [fire@irs.gov](mailto:fire@irs.gov) and [irs.e-helpmail@irs.gov.](mailto:irs.e-helpmail@irs.gov)

If the file is bad, the filer or transmitter must return to https://fire.test.irs.gov and select "Check File Status" to determine what errors are in the file. See Part B, Sec. 3, *[Connecting to Fire.](#page-287-0)* If the test file was unacceptable, a new test file can be transmitted no later than February 20, 2015.

If a payee has a reporting requirement for more than one state, separate "B" Records must be created for each state. Payers must prorate the amounts to determine what should be reported to each state. Do not report the total amount to each state.

Some participating states require separate notification that the payer is filing in this manner. The IRS acts as a forwarding agent only. It is the payer's responsibility to contact the appropriate state(s) for further information.

Participating states and corresponding valid state codes are listed below in Table 1, *Participating States and Codes*. The appropriate state code must be entered in fields requesting a CF/SF code. Do not use state abbreviations.

Each state's filing requirements are subject to change by the state. It is the payer's responsibility to contact the participating state(s) to verify their criteria.

Upon submission of the files, the transmitter must be sure of the following:

- 1. All records are accurate.
- 2. State Total "K" Record(s) for each state(s) being reported follows the "C" Record.
- 3. Payment amount totals and the valid participating state code are included in the State Totals "K" Record(s).
- 4. The last "K" Record is followed by an "A" Record (if there are more payers to report) or an End of Transmission "F" Record (if this is the last record of the entire file).

The following table provides codes for participating states in the CF/SF Program.

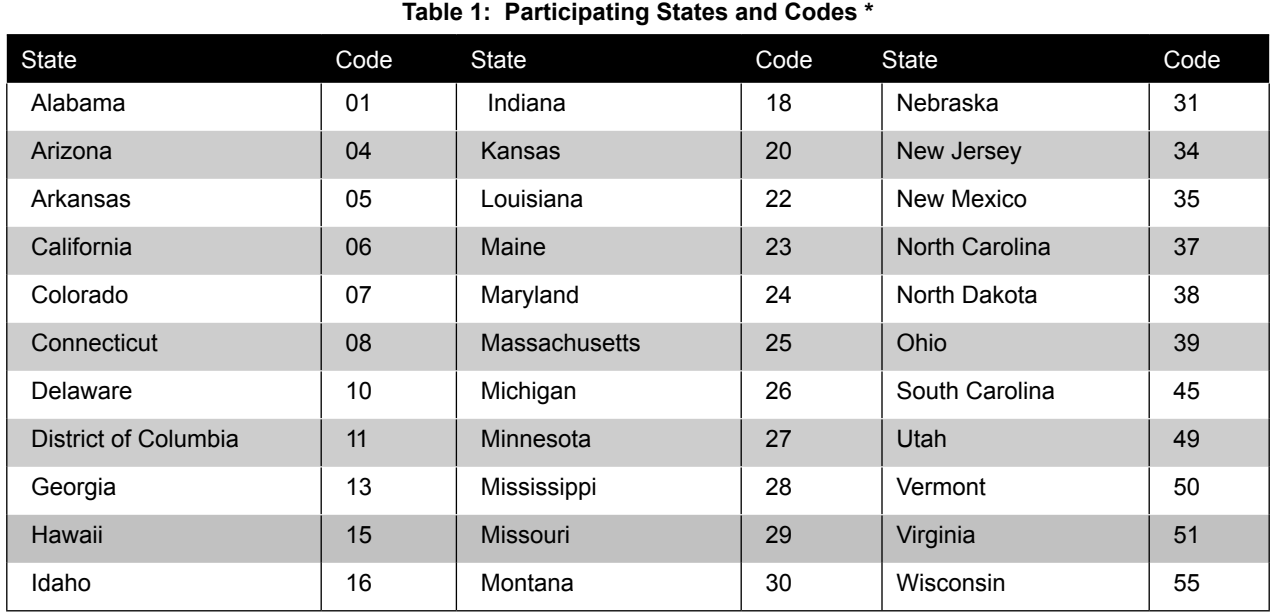

\*The codes listed only apply to the CF/SF program and may not correspond to state codes of agencies or programs outside of the IRS.

#### **Sample File Layout for Combined Federal/State Filing Program**

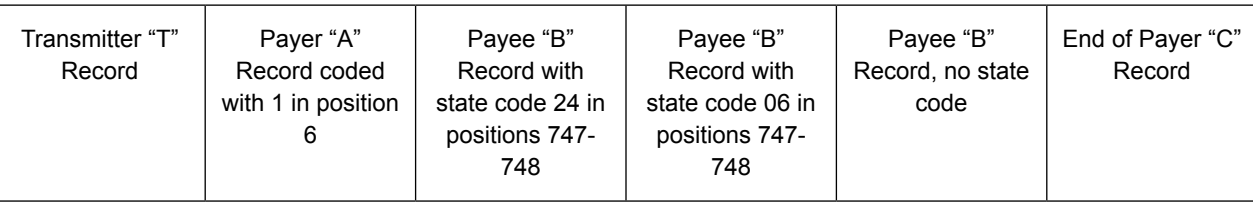

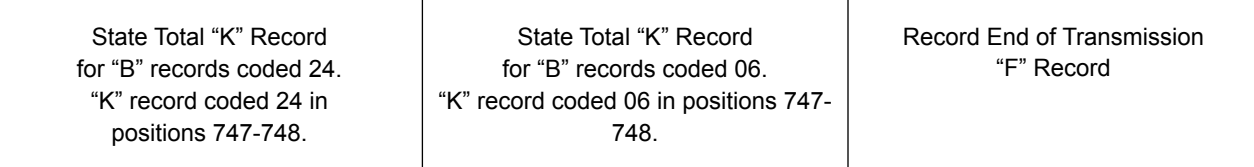

### <span id="page-281-0"></span>Sec. 12 State Abbreviation Codes and APO/FPO Addresses

#### **.01 State Abbreviation Codes**

The following state and U.S. territory abbreviations are to be used when developing the state code portion of the address fields. This table provides state and territory abbreviations only, and does not represent those states participating in the CF/SF Program.

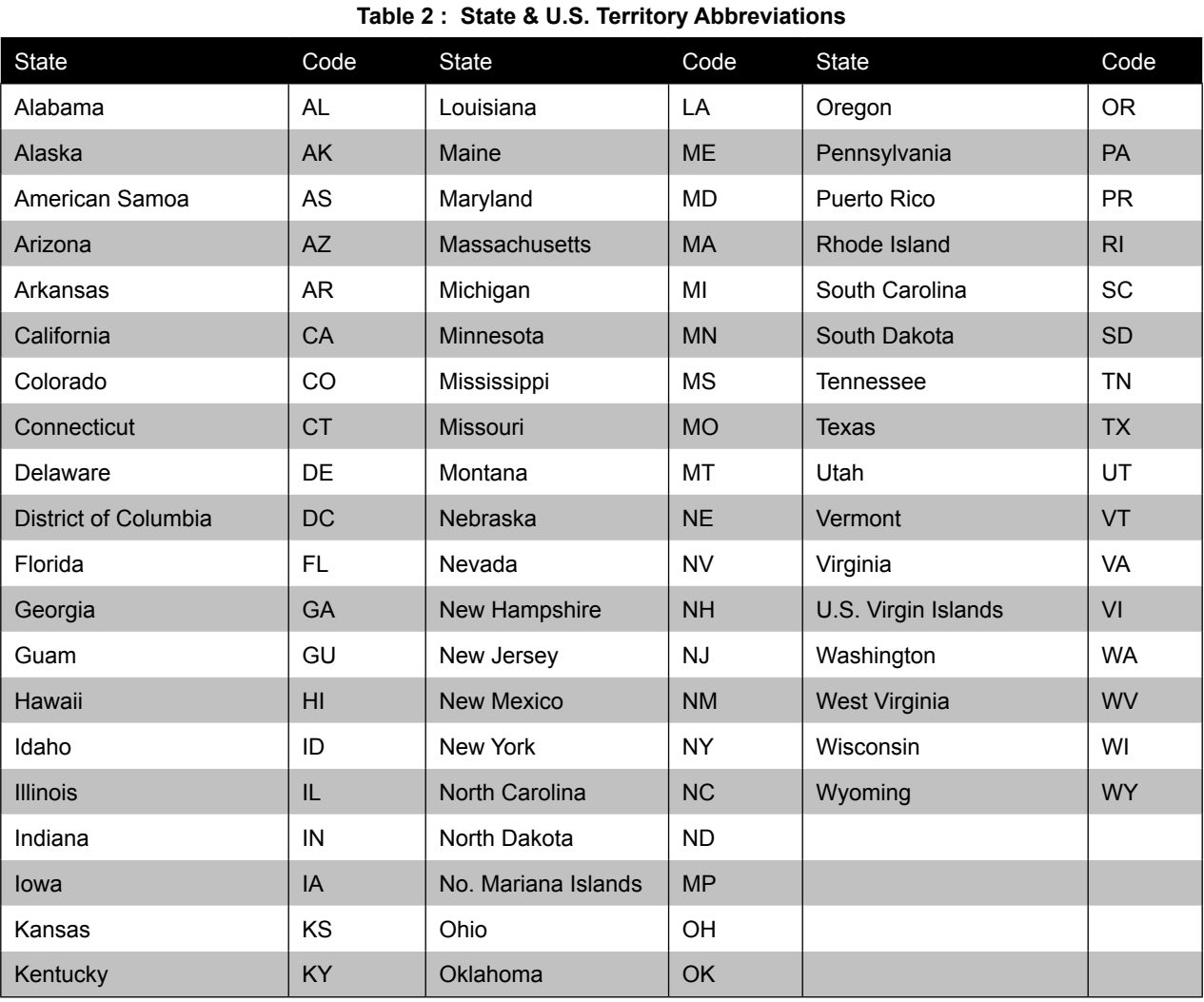

See Part C. *[Record Format Specifications and Record Layouts](#page-294-0)* for more information on the required formatting for address.

Filers must adhere to the city, state and ZIP Code format for U.S. addresses in the "B" Record. This also includes American Samoa, Guam, the Northern Mariana Islands, Puerto Rico, and the U.S. Virgin Islands.

#### **.02 APO and FPO Addresses**

When reporting APO/FPO addresses use the following format:

#### **EXAMPLE**:

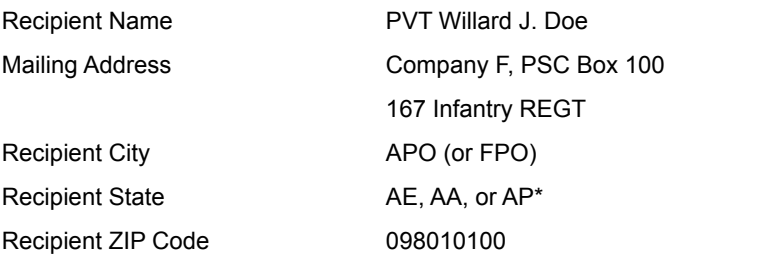

\*AE is the designation for ZIP codes beginning with 090-098, AA for ZIP code 340, and AP for ZIP codes 962-966.

### <span id="page-282-0"></span>Sec. 13 Definition of Terms

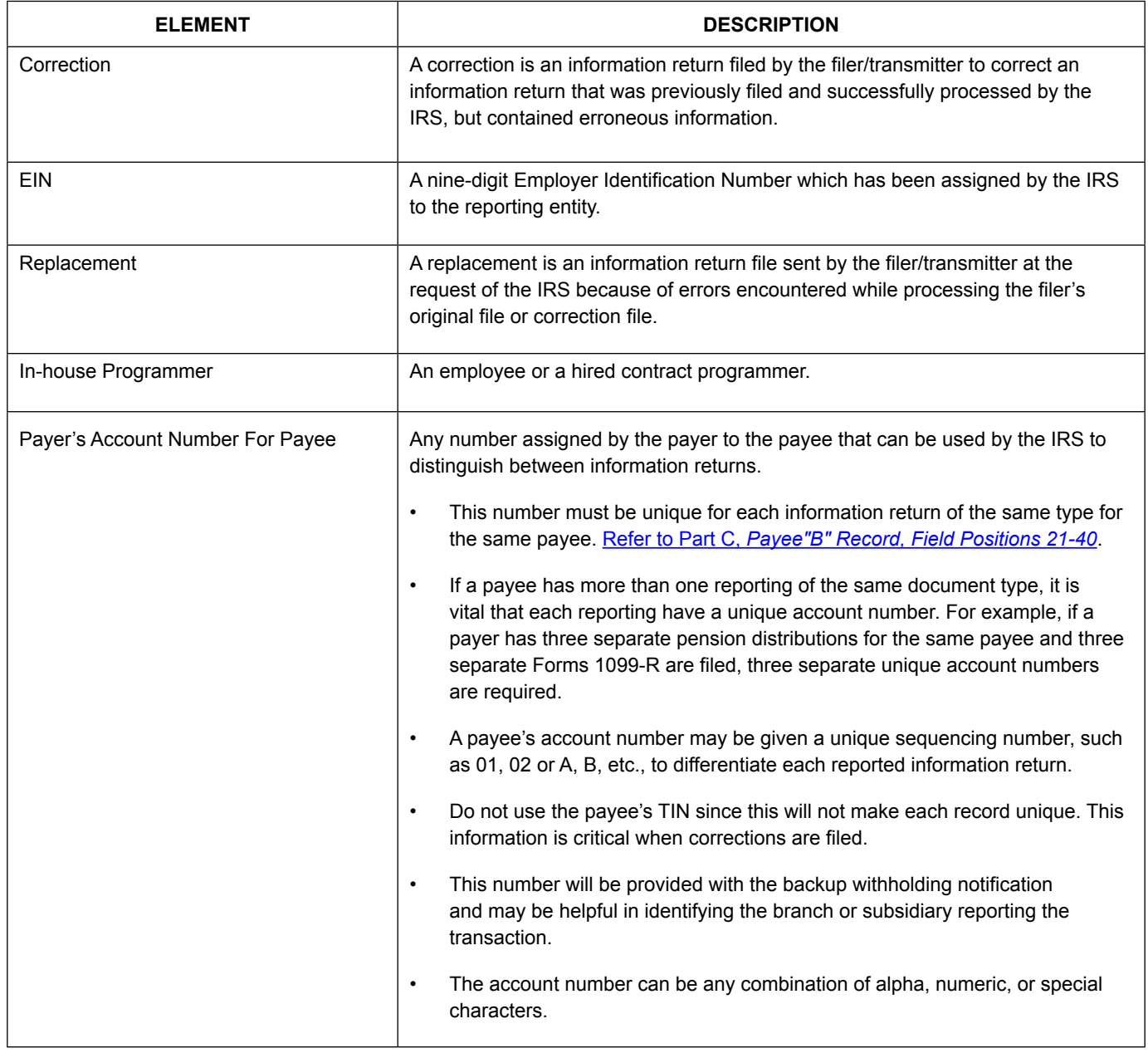

# <span id="page-284-0"></span>**Part B.** | **Data Communication**

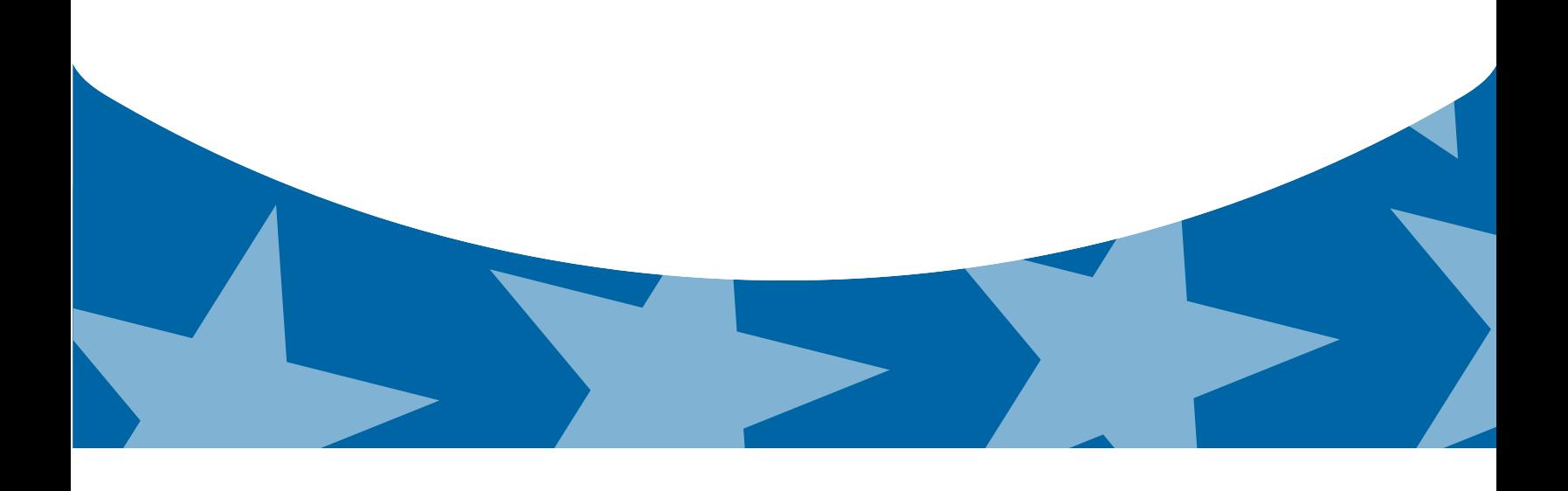

### <span id="page-286-0"></span>Sec. 1 Application for Filing Information Returns Electronically

#### **01. Form 4419,** *Application for Filing Information Returns Electronically*

All transmitters who file information returns electronically are required to request authorization to file electronically using Form [4419,](http://www.irs.gov/pub/irs-pdf/f4419.pdf) *Application for Filing Information Returns Electronically*.

Form 4419 may be completed online at <https://fire.irs.gov>. At the main menu, select "Fill-in Form 4419". Review the "Important Notes" screen to ensure that you have the correct information to proceed. To complete your submission, you must click the "*Yes, I am authorized to sign this document on behalf of the transmitter*" box to submit the application.

A completed paper form may be mailed or faxed to:

Internal Revenue Service 240 Murall Drive Mail Stop 4360 Kearneysville, WV 25430 Fax: 1-877-477-0572

Transmitters may file Form 4419 throughout the year; however, the application must be filed at least 45 days before the due date of the returns(s) for current year processing.

#### **02. Do I Need More than One TCC?**

The Transmitter Control Code is used to catalog files as they are received. The forms listed in Publication 1220 require a single TCC and therefore, only one Form 4419 must be filed. However, an additional TCC is required for each the following types of returns.

- Form 1042-S, *Foreign Person's U.S. Source Income Subject to Withholding*
- Form 8027, *Employer's Annual Information Return of Tip Income and Allocated Tips*
- Form 8955-SSA, Annual Registration Statement Identifying Separated Participants with Deferred Vested Benefits

Detailed instructions can be found on Form 4419.

For example, if a transmitter plans to file Forms 1099 INT, Form 4419 should be submitted. If, at a later date, another type of form (Forms 1097, 1098, 1099, 3921, 3922, 5498, and W-2G) will be filed, the TCC assigned to file forms 1099 INT should be used. Do not submit an additional Form 4419.

The IRS encourages transmitters who send information for multiple payers to file one application and to use the assigned TCC for all payers. The TCC only identifies who is sending the file. The information return data will be contained in the file itself. While not encouraged, multiple TCCs can be issued to payers with multiple TINs. Transmitters cannot use more than one TCC in a file. Each TCC must be reported in separate transmissions.

Some service bureaus will transmit files using their TCC, while others will require filers to obtain a TCC of their own. Payers should contact their service bureau for further information.

#### **.03 Application Approval**

A five-character alphanumeric Transmitter Control Code (TCC) will be assigned and included in an approval letter that will be mailed to the address listed on the Form 4419 within 45 days. Electronically filed returns may not be transmitted to the IRS until the Form 4419 has been approved.

Form 4419 is subject to review before approval to transmit electronically is granted. The IRS may require additional documentation. The IRS has the authority to revoke the TCC and terminate the release of the transmitted files. Once a transmitter is approved to file electronically, it is not necessary to reapply unless:

- Payer has discontinued filing electronically for two consecutive years.
- • Payer's files were transmitted in the past by a service bureau using the service bureau's TCC, but now the payer has computer equipment compatible with that of the IRS and wishes to prepare the files. The payer must request a TCC by submitting Form 4419.

#### **.04 Updating Information on Form 4419**

Transmitters should notify the IRS of any application changes in writing. See Part A, Sec. 4, *[Communicating with the IRS](#page-271-0)* for mailing address.

### <span id="page-287-0"></span>Sec. 2 User ID, Password and PIN Requirements

Before you can transmit files through the FIRE Production System and FIRE Test System (if submitting test files), you must establish an account. The system will prompt you to create your User ID, password, and a 10-digit PIN. The FIRE Production System and the FIRE Test System are two different sites that do not communicate with each other. If you plan on sending a production file and a test file, you will need an account on each system.

You must enter the PIN each time you electronically send an original, corrected, or replacement file. Test files do not require a PIN. Authorized agents or transmitters may enter their PIN; however, the payer/filer is responsible for the accuracy of the returns and will be liable for penalties for failure to comply with filing requirements.

If you are submitting files for more than one TCC, it is not necessary to create a separate User ID and password for each TCC.

### Sec. 3 Connecting to FIRE

Connect to the FIRE Production System by accessing [https://fire.irs.gov.](https://fire.irs.gov) The FIRE Production System is available from January 20, 2015 to December 11, 2015.

Connect to the FIRE Test System by accessing [https://fire.test.irs.gov.](https://fire.test.irs.gov) FIRE Test System is available from November 3, 2014, through February 20, 2015. The FIRE Test System will be down from 6 p.m. (Eastern) December 12, 2014, through January 4, 2015, for yearly updates. If you intend to transmit a test file, you must create an account in the FIRE Test System.

#### **Follow the table below to connect to the FIRE System.**

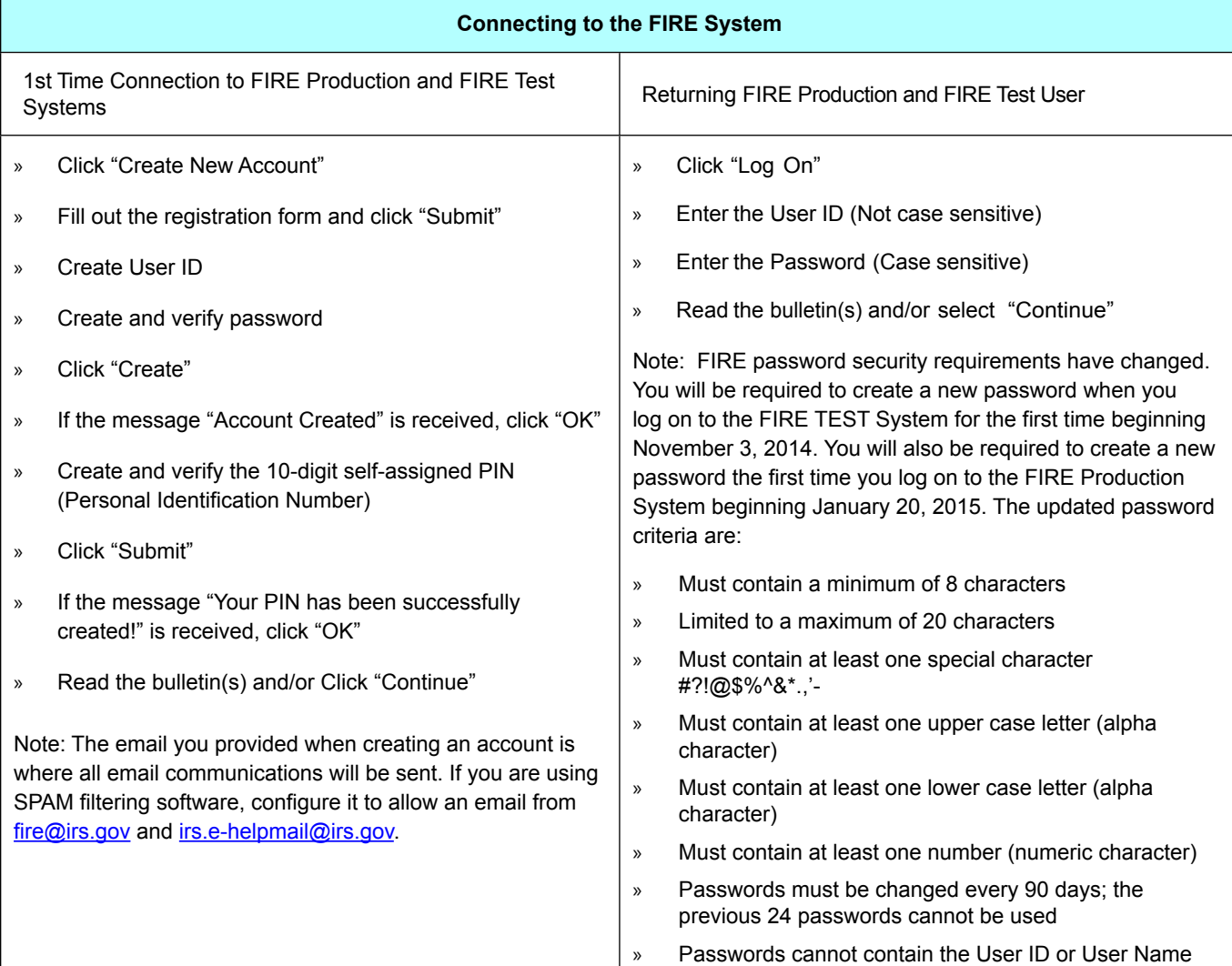
### **Uploading Files to FIRE**

Filers may upload a file to the FIRE System by taking the following actions:

- » After logging in, go to the Main Menu
- » Select "Send Information Returns"
- » Enter the TCC
- » Enter the TIN
- » "Submit"
- » Update company information as appropriate and/or click "Accept" (The system will display the company name, address, city, state, ZIP code, telephone number, contact and email address. This information is used to email the transmitter regarding the transmission)
- » Select one of the following:
	- o Original File
	- o Replacement File
	- o Correction File
	- $\circ$  Test File (This option will only be available on the FIRE Test System from November 3 through February 20 at https://fire.test.irs.gov/)
- » Enter the ten-digit PIN (If sending a test file, there is no prompt for this.)
- » "Submit"
- » "Browse" to locate the file and open it
- » "Upload"
- » Note: When the upload is complete, the screen will display the total bytes received and display the name of the file just uploaded. It is recommended that you print the page for your records. If this page is not displayed on your screen, we probably did not receive the file. To verify, go to Check File Status option on the main menu. If the file name is displayed and the count is equal to '0' and the results indicate "not yet processed," then we received the file.

### **Checking the Status of Your File**

It is the transmitter's responsibility to check the status of submitted files. If you do not receive an email within two business days or if you receive an email indicating the file is bad:

- » Log back into the FIRE System
- » Select "Main Menu"
- » Select "Check File Status"
- » Enter the TCC
- » Enter the TIN
- » "Search"

### File Status Results:

- » **"Good, Not Released"** The filer is finished with this file if the "Count of Payees" is correct. The file is automatically released after ten calendar days unless the filer contacts the IRS within this timeframe.
- » **"Good, Released"** The file has been released for IRS processing.
- » **"Bad"** The file has errors. Click on the filename to view the error message(s), fix the errors, and resubmit the file timely as a "Replacement" file.
- » **"Not Yet Processed"** The file has been received, but results are not available. Please check back in a few days.

# Sec. 4 Electronic Specifications

### **.01 FIRE System**

The FIRE System is designed exclusively for electronic filing of Forms 1042-S, 1097, 1098, 1099, 3921, 3922, 5498, 8027, 8955- SSA and W-2G. Electronic files are transmitted through the FIRE Production System at https://fire.irs.gov/. The electronic filing of information returns is not affiliated with any other IRS electronic filing programs. Filers must obtain separate approval to participate in different programs.

The FIRE Production System does not provide fill-in forms, with the exception of:

- **Form 8809**, Application for Extension of Time to File Information Returns
- **Form 4419**, Application for Filing Information Returns Electronically (FIRE)

The FIRE System can accept multiple files for the same type of return. For example, if a company has several branches issuing Forms 1099-INT, it is not necessary to consolidate all the forms into one transmission. Each file may be sent separately. Do not transmit duplicate data.

Electronic reporting of information returns eliminates the need for electronic filers to send paper documents to the IRS. Do not send copies of the paper forms to the IRS for any forms filed electronically. This will result in duplicate filing.

### **.02 FIRE System Internet Security Technical Standards**

FIRE System Internet Security Technical Standards are:

- HTTP 1.1 Specification http://www.w3.org/Protocols/rfc2616/rfc2616.txt
- SSL 3.0 or TLS 1.0. SSL and TLS are implemented using SHA and RSA 1024 bits during the asymmetric handshake
- The filer can use one of the following encryption algorithms, listed in order of priority using SSL or TLS:
	- o AES 256-bit (FIPS-197)
	- o AES 128-bit (FIPS-197)
	- o TDES 168-bit (FIPS-46-3)

### Sec. 5 Electronic Submissions

### **01. Electronic Submissions**

### **The FIRE System is available for electronic submissions 24 hours daily with the exception of:**

- FIRE Production System will be down from 6 p.m. (Eastern) December 12, 2014, through January 19, 2015, for yearly updates.
- FIRE Test System is available from November 3, 2014, through February 20, 2015. The Test System will be down from 6 p.m. (Eastern) December 12, 2014, through January 4, 2015, for yearly updates.
- FIRE Production and FIRE Test Systems may be down every Wednesday from 2:00 a.m. to 5:00 a.m. (Eastern) for programming updates.

Standard ASCII code is required for all files. The file size cannot exceed 2.5 million records. The time required to transmit files varies depending upon your type of connection to the internet.

- When sending electronic files larger than 10,000 records, data compression is encouraged.
- • WinZip and PKZIP are the only acceptable compression packages. The IRS cannot accept self-extracting zip files or compressed files containing multiple files.
- The time required to transmit a file can be reduced up to 95 percent by using compression. If you are having trouble transmitting files with a scripting process, please contact the IRS at 1-866-455-7438 for assistance.

Transmitters may create files using self-assigned file name(s). However, the FIRE System will assign a unique filename. Record the FIRE filename from the "Check File Status" page as it is required when assistance is needed. The FIRE filename consists of:

- Submission type. (Original, Correction, Replacement, and Test)
- TCC.
- Four-digit sequence number. The sequence number will be increased for every file sent.

Example, if this is the first original file for the calendar year and the TCC is 44444, the IRS assigned filename would be ORIG.44444.0001.

Prior year data, original and corrected, must be filed according to the requirements of this publication. When submitting prior year data, use the record format for the current year. Each tax year must be electronically filed in separate transmissions. However, use the actual year designation of the data in field positions 2-5 of the "T", "A", and "B" Records. Field position 6, Prior Year Data Indicator, in the Transmitter "T" Record must contain a "P." A separate transmission must be made for each tax year. See Part C, *[Record Format](#page-294-0)  [Specifications and Record Layout.](#page-294-0)*

### **.02 File Definitions**

It is important to distinguish between the specific types of files:

**Original File** – Contains information returns that have not been previously reported to the IRS.

**Correction File** – Contains information returns that were previously submitted and processed but were found to contain incorrect information. Correction files should only contain records that require a correction, not the entire file.

**Replacement File** – A replacement file is sent when a "Bad" status is received. After the necessary changes have been made, transmit the entire file through the FIRE Production System as a replacement file.

**Test File** – Contains data (ficticious or real) that is formatted to the specifications in the Publication 1220 and can only be sent through the FIRE Test System at https://fire.test.irs.gov/.

### **.03 Submission Responses**

The results of your electronic transmission(s) will be sent to the email address that was provided on the "Verify Your Filing Information" screen within two days after a file has been submitted. If using email filtering software, configure software to accept email from [fire@irs.gov](mailto:fire@irs.gov) and [irs.e-helpmail@irs.gov.](mailto:irs.e-helpmail@irs.gov)

If a file is bad, the transmitter must return to https://fire.irs.gov/ or https://fire.test.irs.gov/ to identify the errors. At the main menu select, *Check File Status.*

It is the filer's responsibility to check the status of the file. If a timely-filed electronic file is bad, the filer will have up to 60 days from the day the file was transmitted to submit an acceptable replacement file. If an acceptable replacement file is not received within 60 days, the payer could be subject to late filing penalties. Note: The timeframe only applies to files originally filed electronically.

If the file is good, it is released for mainline processing after ten calendar days from receipt. Contact the IRS within the ten-day timeframe to stop processing.

# Sec. 6 Test Files

A test file is not required unless participating in the CF/SF program for the first year. However, the submission of a test file is encouraged for all new electronic filers to test hardware and software. Generally, testing is available between November and February. See Part B, Sec. 3, *[Connecting to](#page-287-0) FIRE.*

The test file must consist of a sample of each type of record:

- Transmitter "T" Record
- Use the Test Indicator "T" in field position 28 on the "T" Record
- Payer "A" Record
- Multiple Payee "B" Records (at least eleven "B" Records per each "A" Record)
- End of Payer "C" Record
- State Totals "K" Record(s) if participating in the CF/SF
- • End of Transmission "F" Record

Note: See Part C, *Record Format [Specifications and Record Layou](#page-294-0)*t, for record formats.

The IRS will check the file to ensure it meets the specifications outlined in this publication. Current filers may send a test file to ensure the software reflects all required programming changes; however not all validity, consistency, or math error tests will be conducted.

Provide a valid email address on the "Verify Your Filing Information" page. You will be notified of your file acceptance by email within two days of transmission. When using email filtering software, configure software to accept email from [fire@irs.gov a](mailto:fire@irs.gov)nd [irs.e-helpmail@irs.gov.](mailto:irs.e-helpmail@irs.gov)

It is the transmitter's responsibility to check the results of the submission. See Part B, Sec. 3, *[Connecting to Fire.](#page-287-0)* 

The following results will be displayed:

- "Good, Federal Reporting" The test file is good for federal reporting.
- • *"Good, Federal/State Reporting"- The file is good for the CF/SF.*
- "Bad" The test file contains errors. Click on the filename for a list of the errors.
- • *"Not Yet Processed"* The file has been received, but results are not available. Please check back in a few days.

# Sec. 7 Common Problems

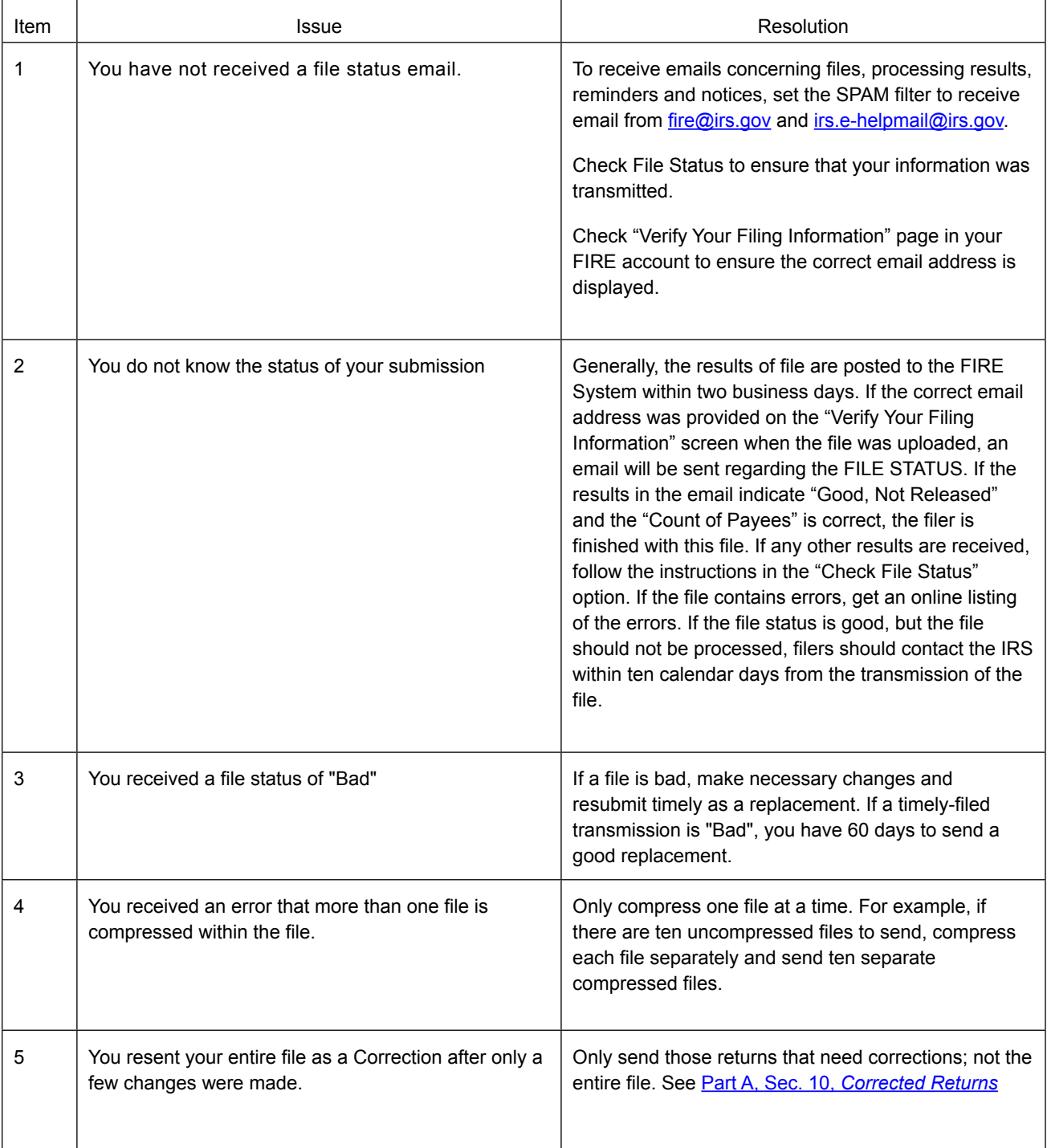

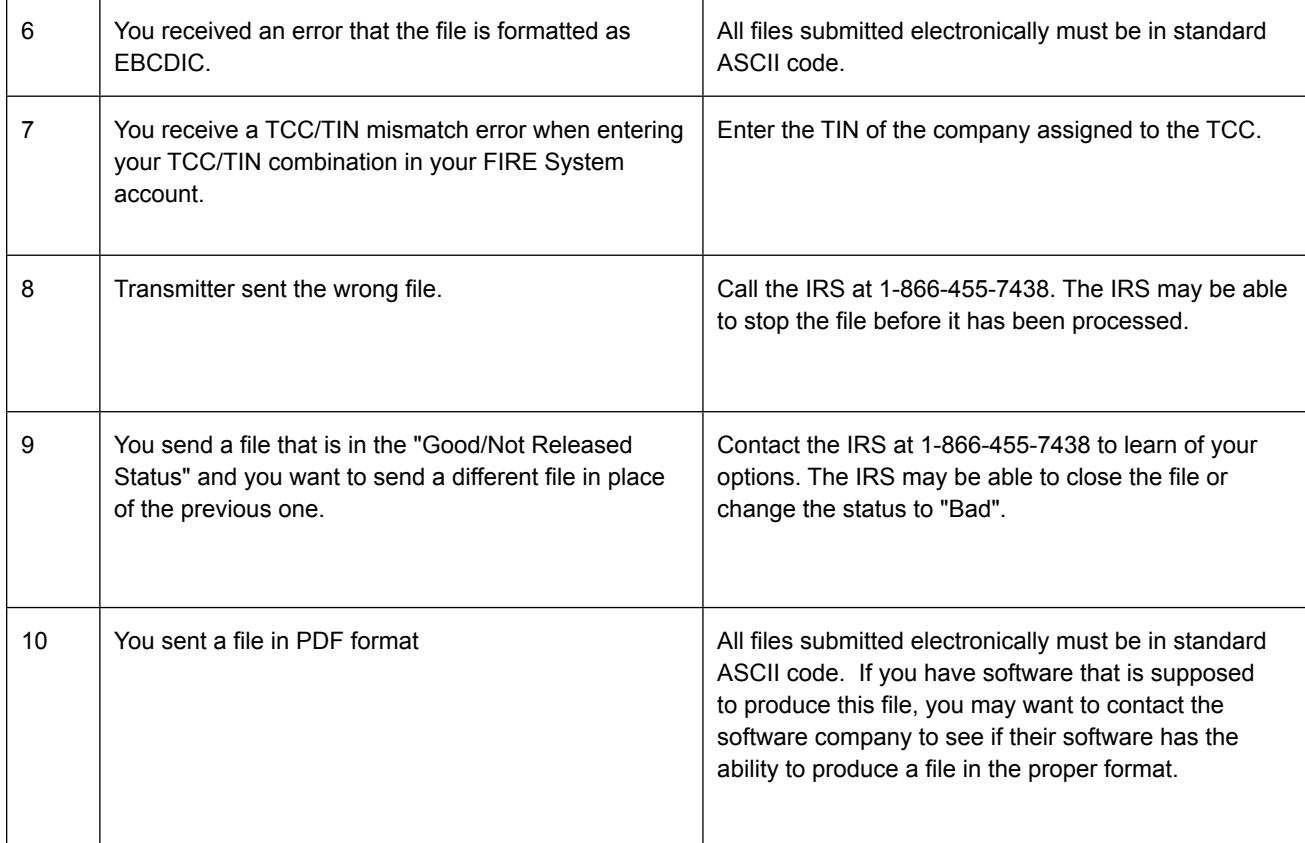

# Sec. 8 Common Formatting Errors

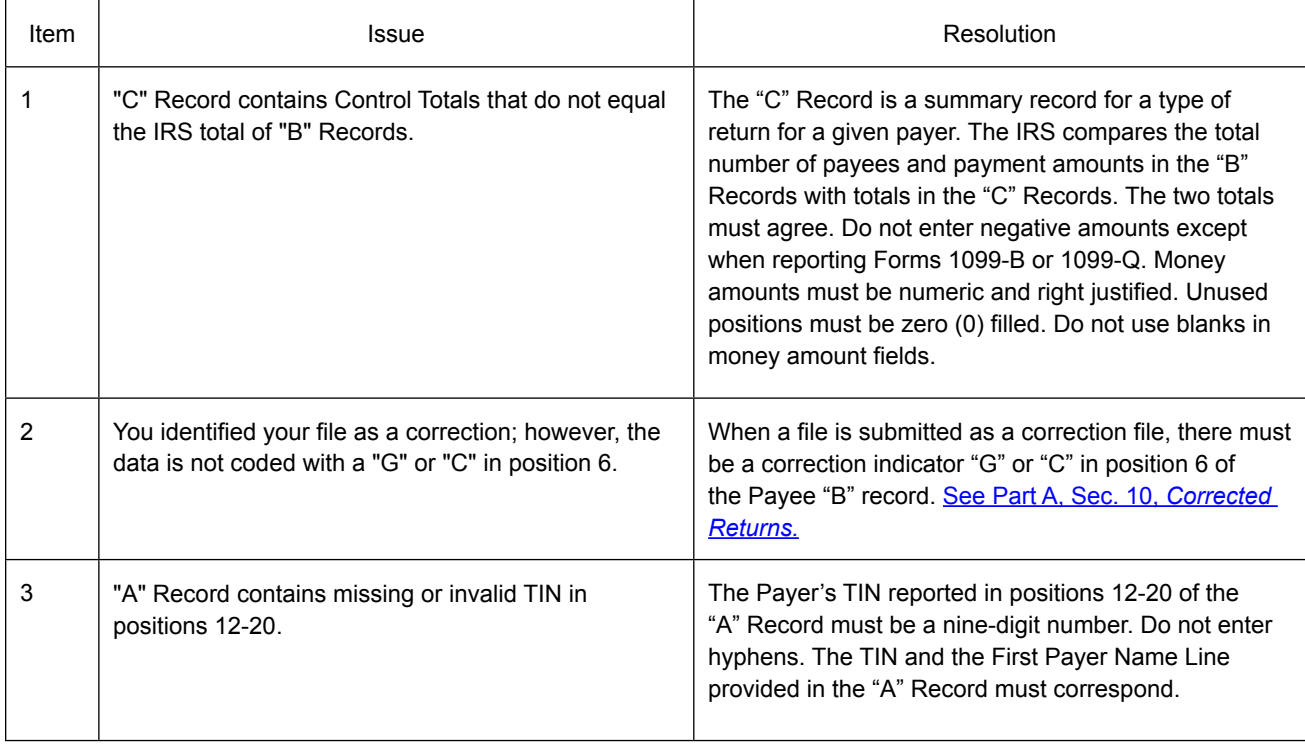

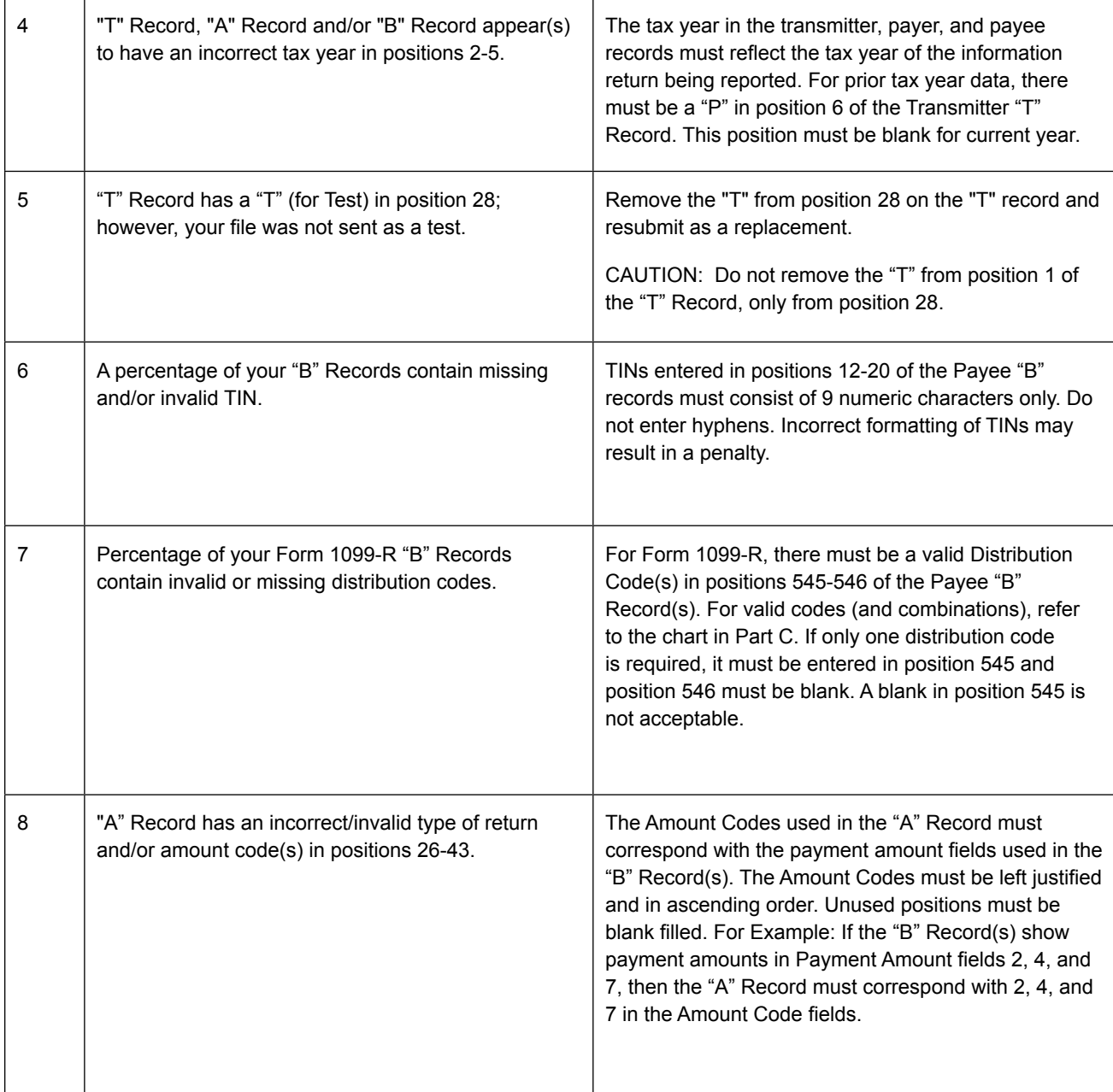

# <span id="page-294-0"></span>**Part C.** | **Record Format Specifications and Record Layouts**

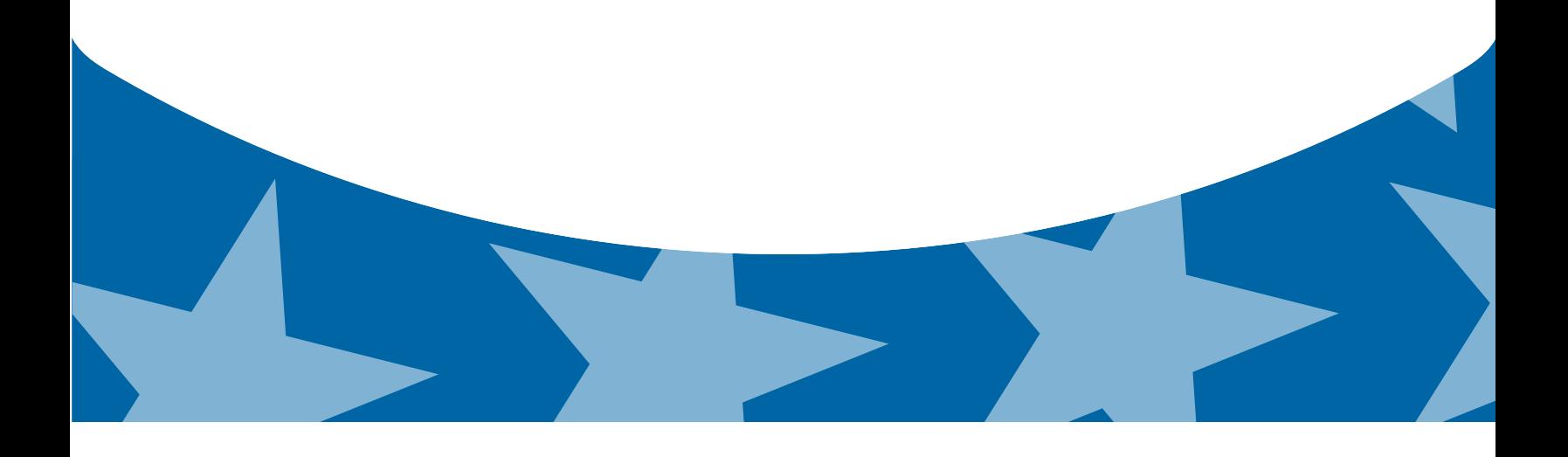

File Format

**Each record must be 750 positions.**

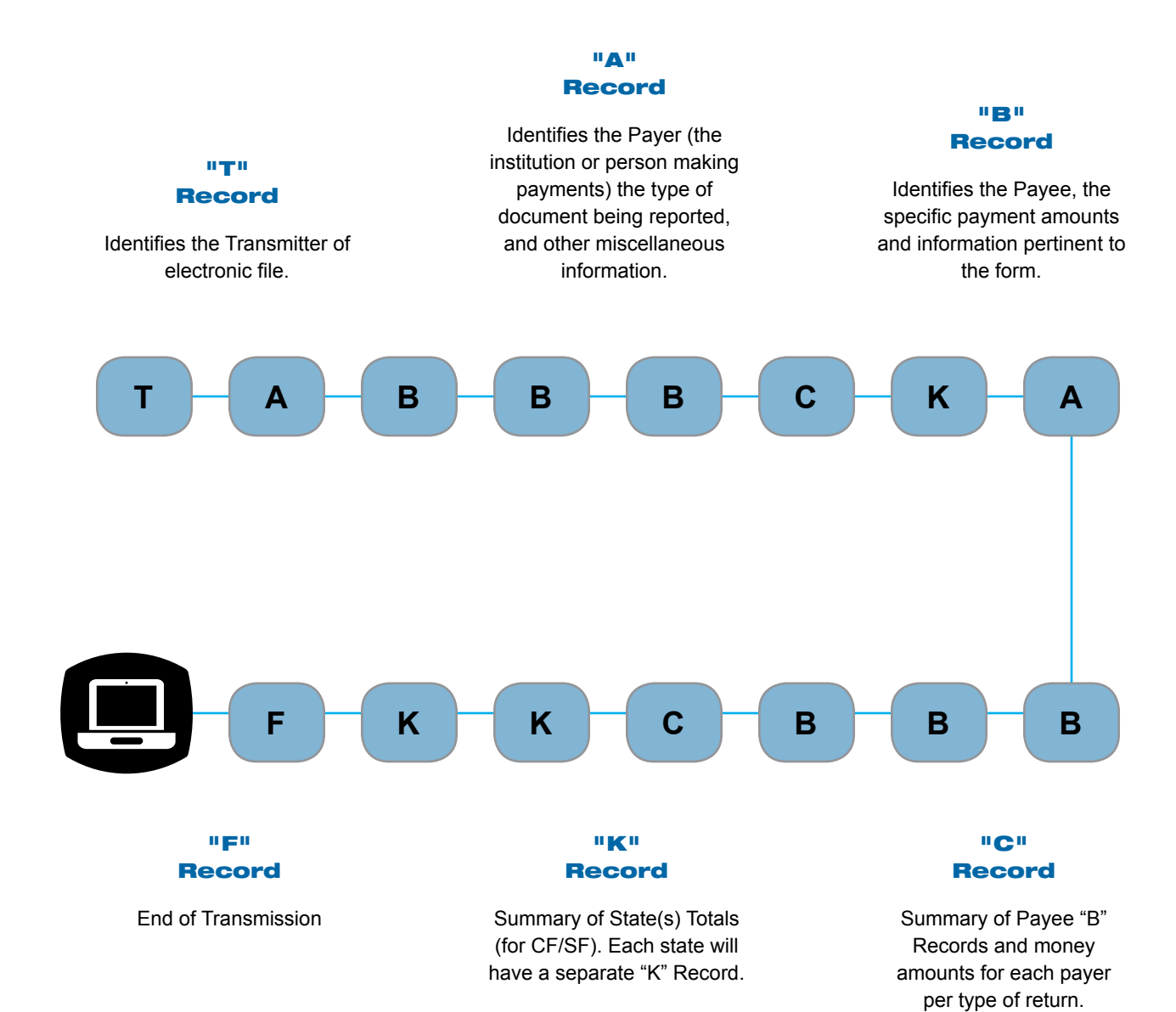

# Sec. 1 Transmitter "T" Record

### **General Field Descriptions**

The Transmitter "T" Record identifies the entity transmitting the electronic file. Areplacement file will be requested if the "T" Record is not present. See File Format Diagram located in Part C, *[Record Format Specifications and Record Layouts.](#page-294-0)*

- Transmitter "T" Record is the first record on each file and is followed by a Payer "A" Record.
- • All records must be a fixed length of 750 positions.
- • Do not use punctuation in the name and address fields.
- The Transmitter "T" Record contains critical information if it is necessary for the IRS to contact the transmitter.
- For all fields marked "Required," the transmitter must provide the information described under General Field Description. For those fields not marked "Required," a transmitter must allow for the field but may be instructed to enter blanks or zeros in the indicated field positions and for the indicated length.
- • All alpha characters entered in the "T" Record must be upper case, except an email address which may be case sensitive.

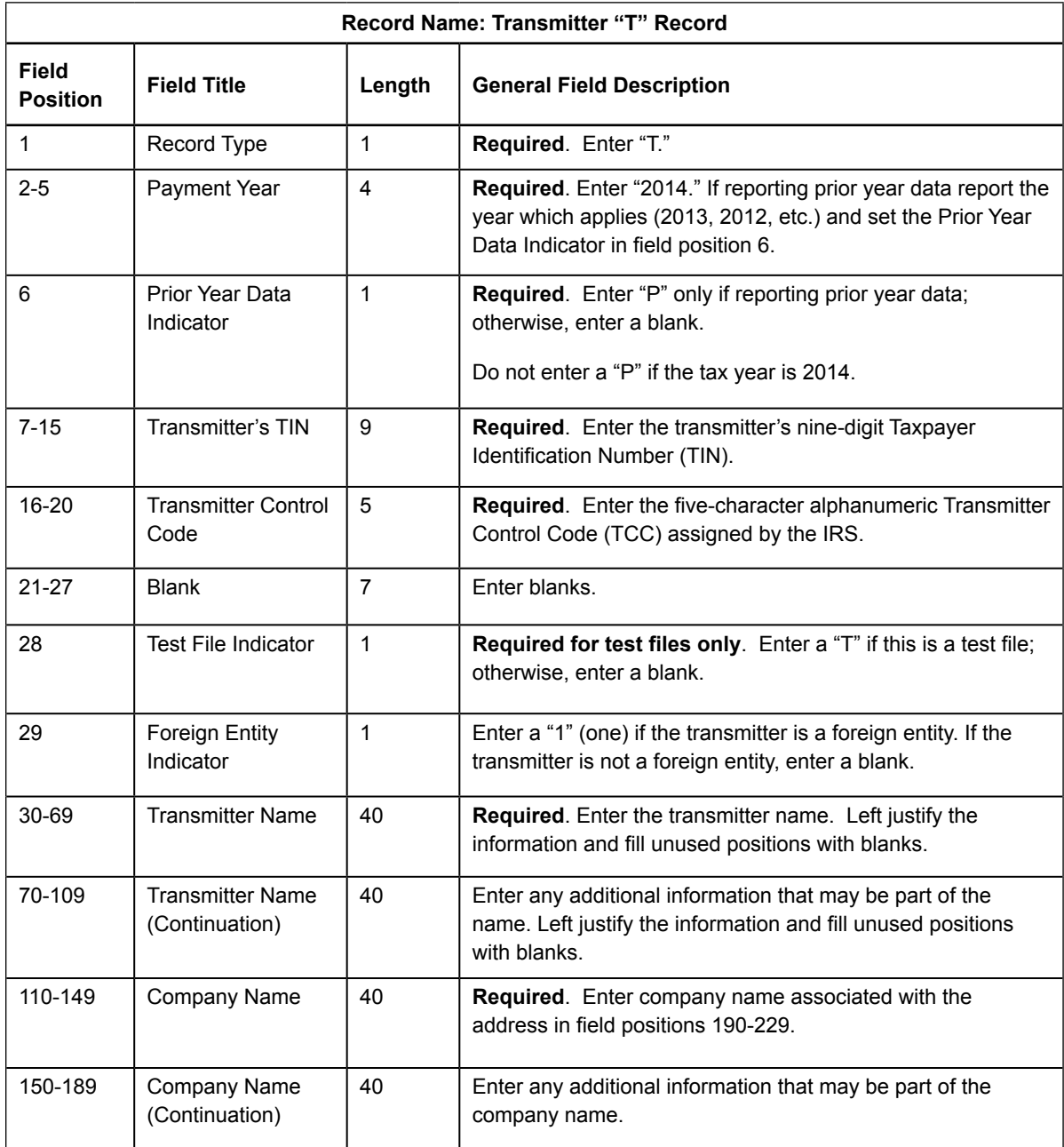

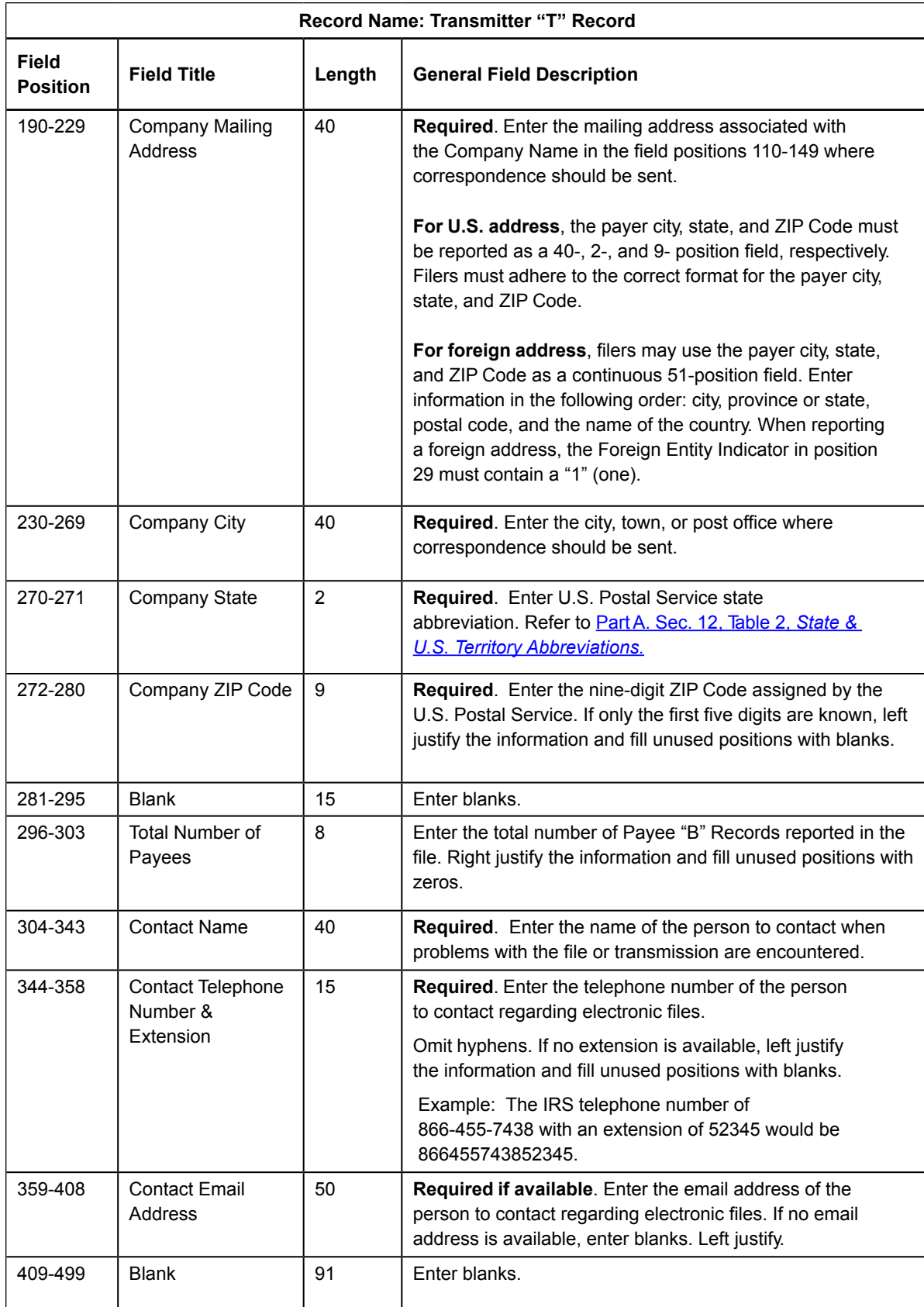

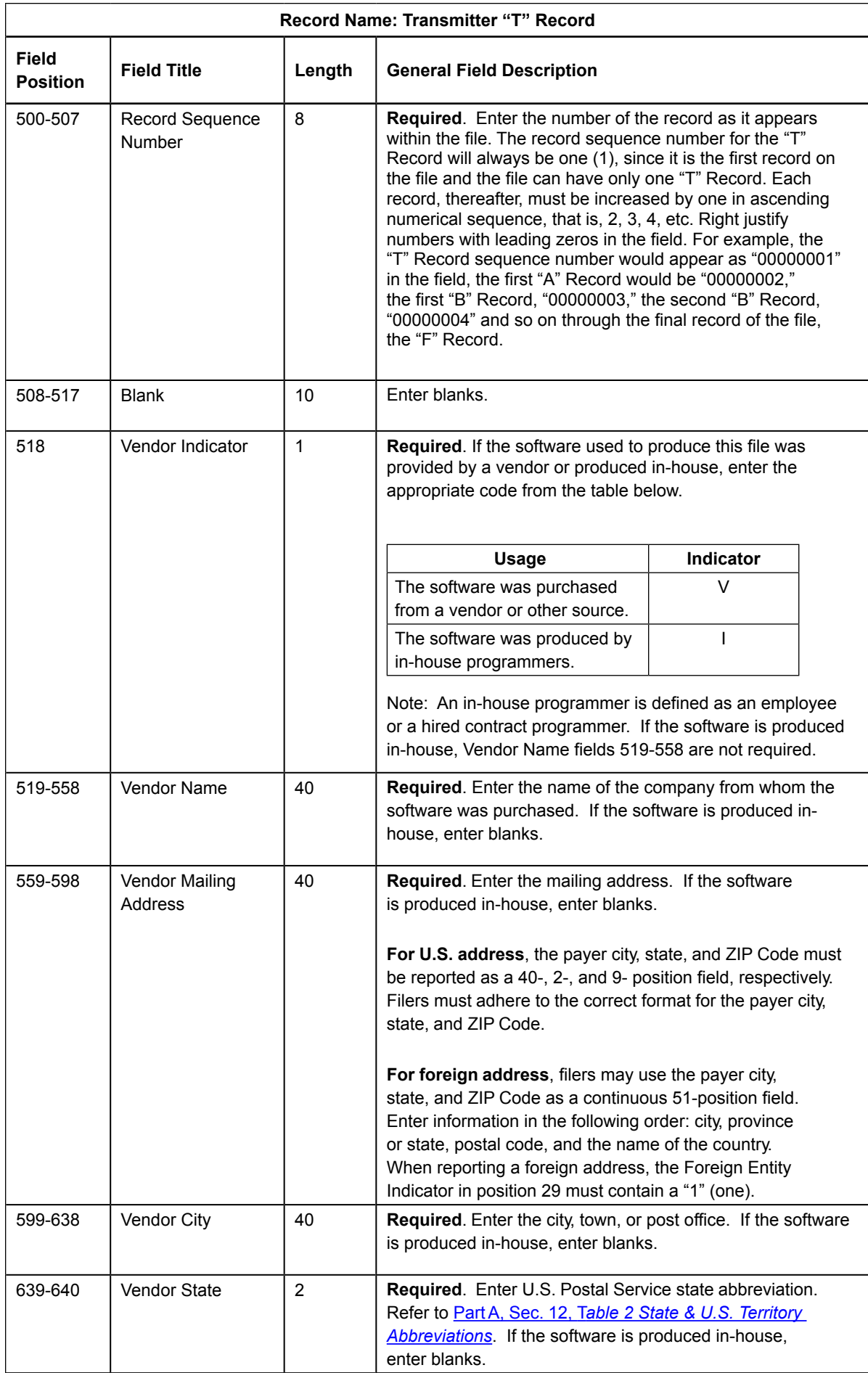

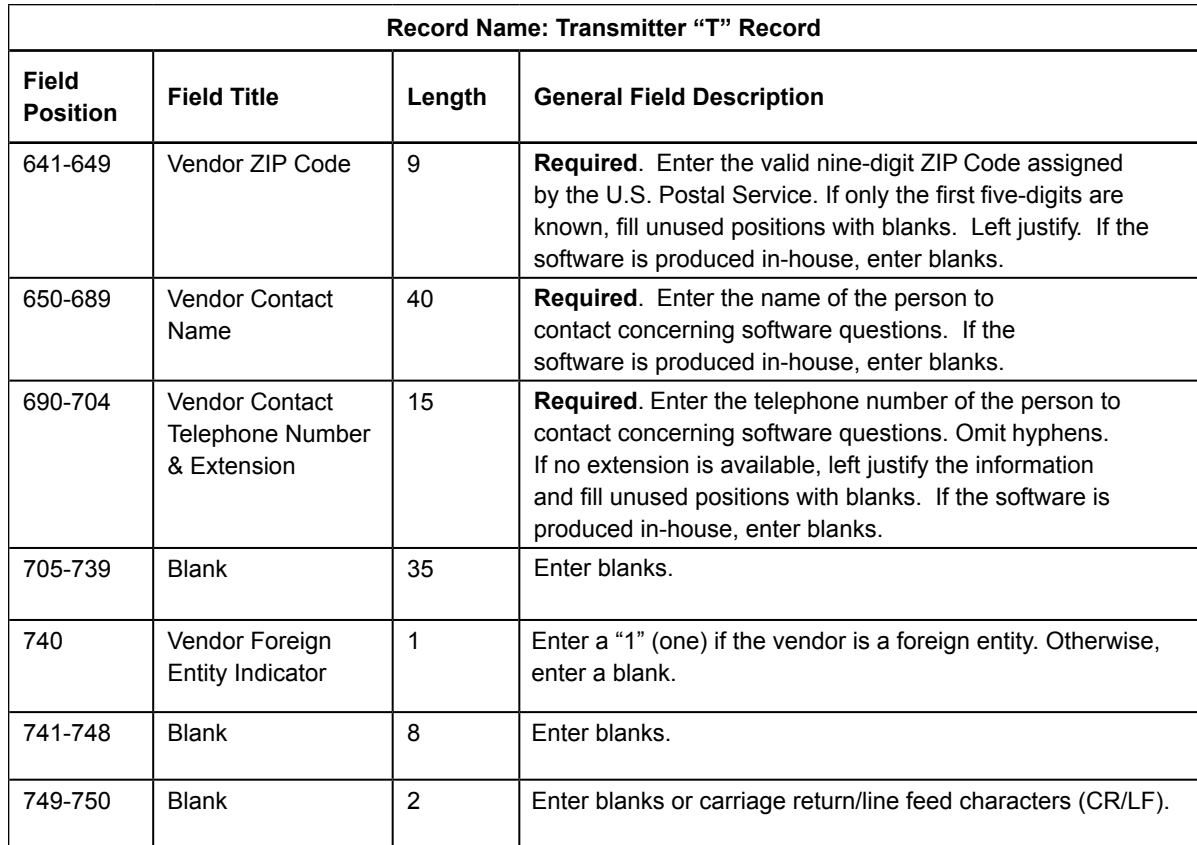

### **Transmitter "T" Record - Record Layout**

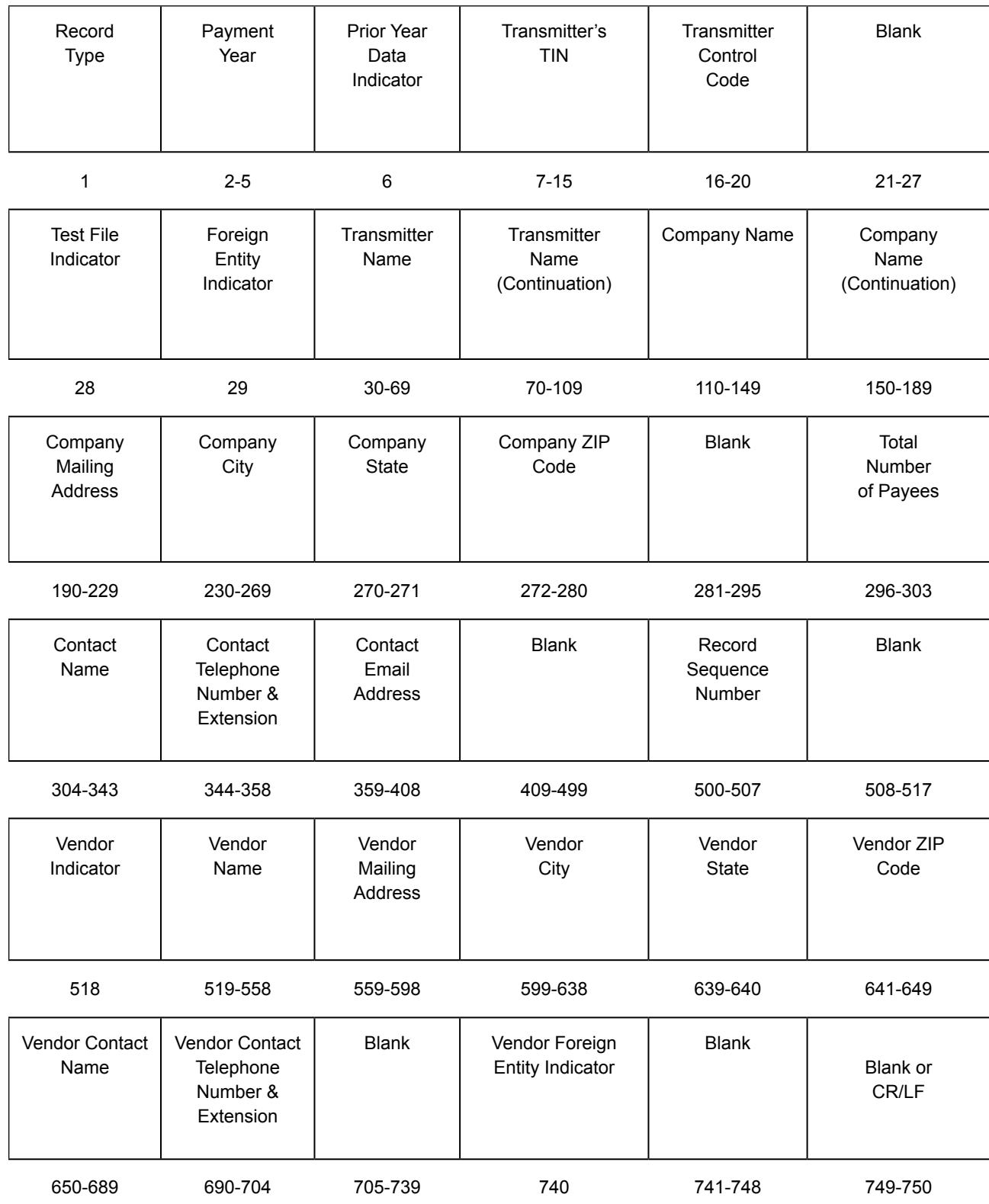

# Sec. 2 Payer "A" Record

### **General Field Descriptions**

The second record on the file must be a Payer "A" Record.

- The Payer "A" Record identifies the person making payments. The payer will be held responsible for the completeness, accuracy, and timely submission of electronic files. Examples of a Payer include:
	- o Recipient of mortgage payments
	- o Recipient of student loan interest payments
	- o Educational institution
	- o Broker
	- o Person reporting a real estate transaction
	- o Barter exchange
	- o Creditor
	- o Trustee or issuer of any IRA or MSA plan
	- $\circ$  Lender who acquires an interest in secured property or who has a reason to know that the property has been abandoned.
- A transmitter may include Payee "B" Records for more than one payer in a file; however, each group of "B" Record(s) must be preceded by an "A" Record and followed by an End of Payer "C" Record. A single file may contain different types of returns but the types of returns must not be intermingled. A separate "A" Record is required for each payer and each type of return being reported.
- The number of "A" Records depends on the number of payers and the different types of returns being reported. Do not submit separate "A" Records for each payment amount being reported. For example, if a payer is filing Form 1099-DIV to report Amount Codes 1, 2, and 3, all three amount codes should be reported under one "A" Record, not three separate "A" Records.
- The maximum number of "A" Records allowed on a file is 99,000. All records must be a fixed length of 750 positions. All alpha characters entered in the "A" Record must be upper case.
- For all fields marked "Required," the transmitter must provide the information described under General Field Description. For those fields not marked "Required," a transmitter must allow for the field, but may be instructed to enter blanks or zeros in the indicated field position(s) and for the indicated length.

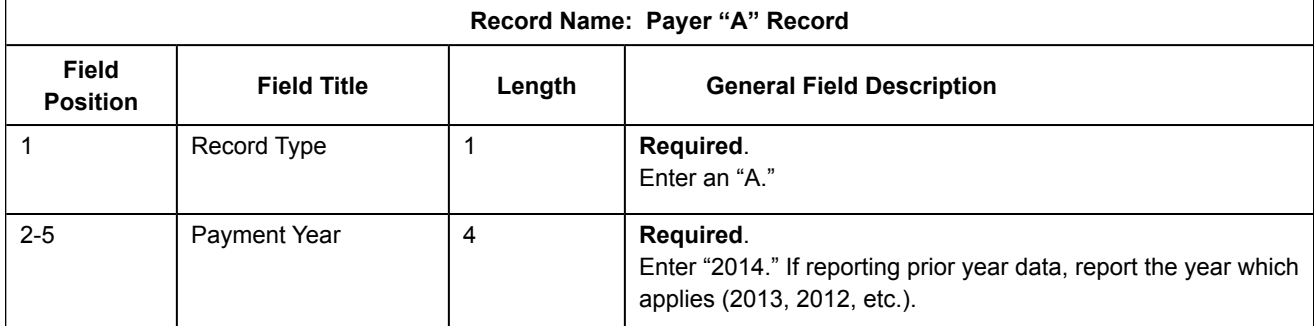

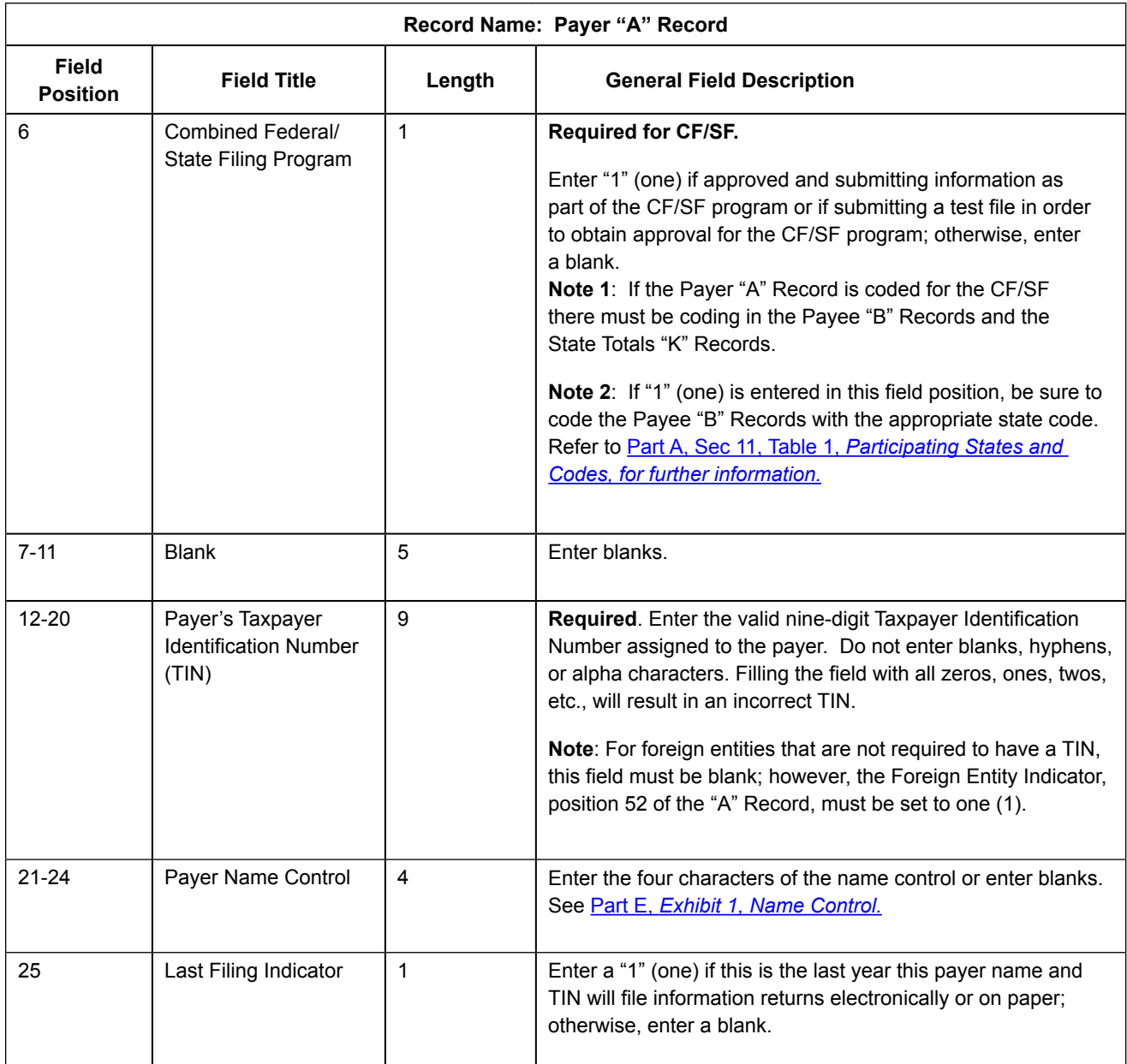

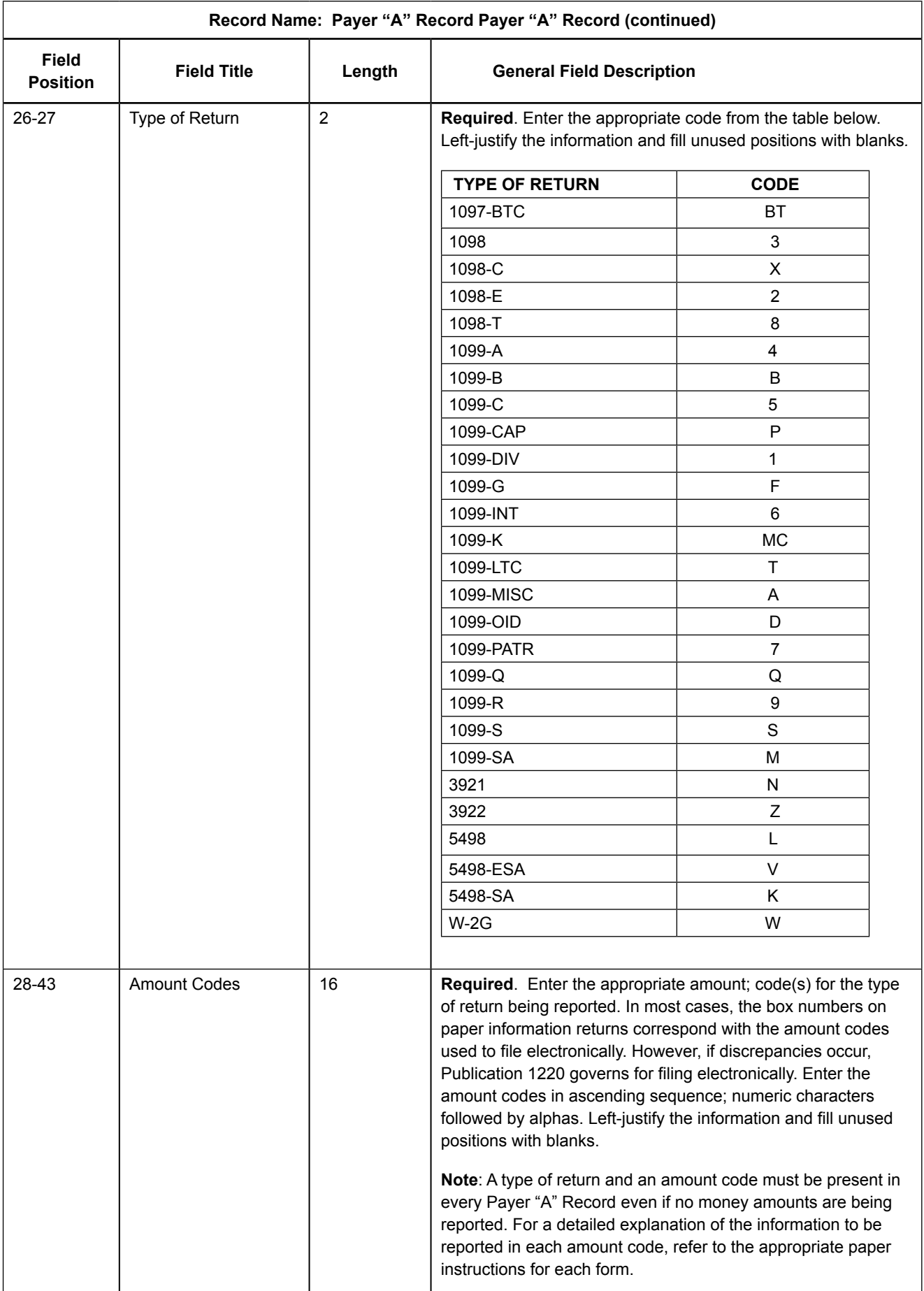

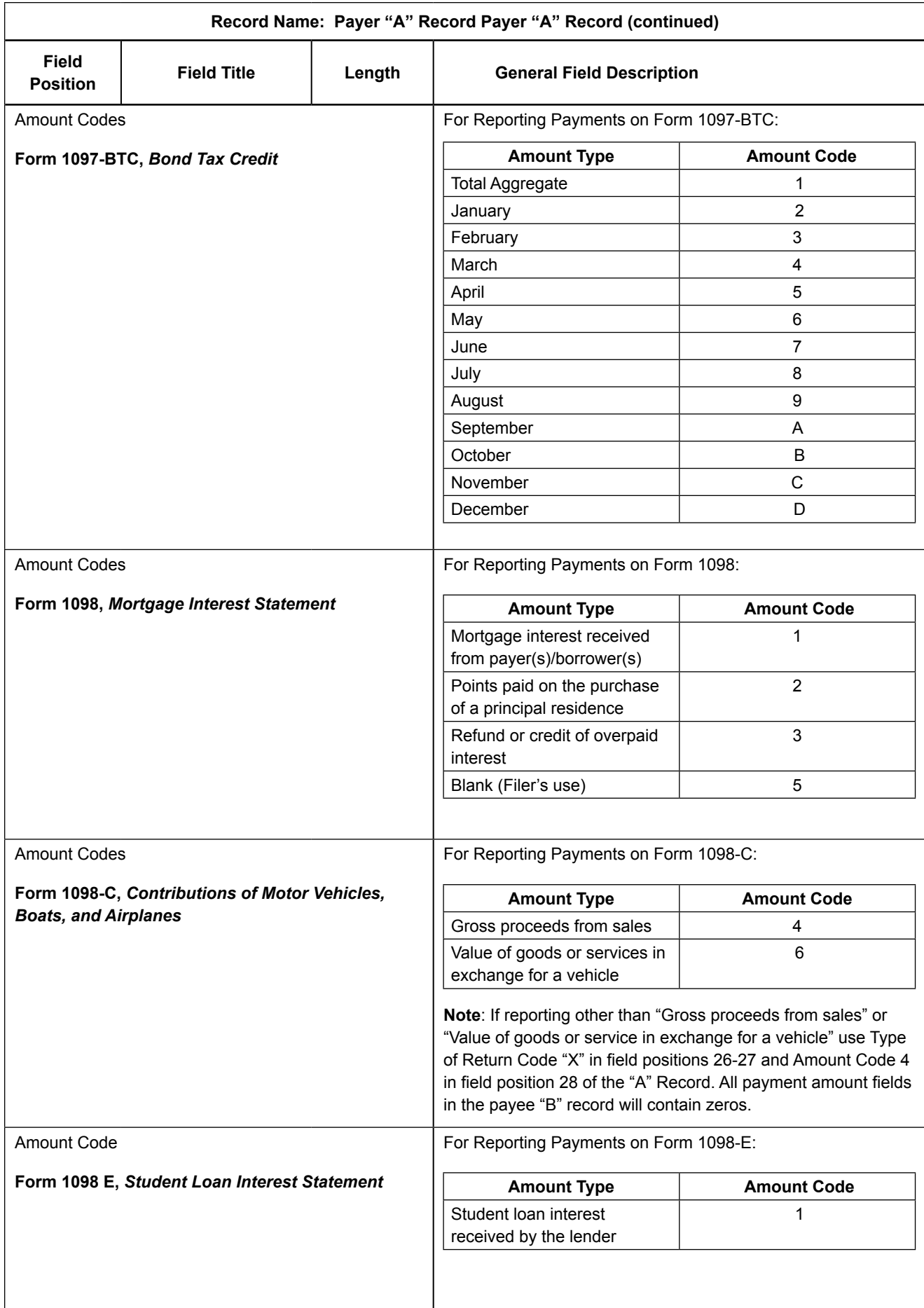

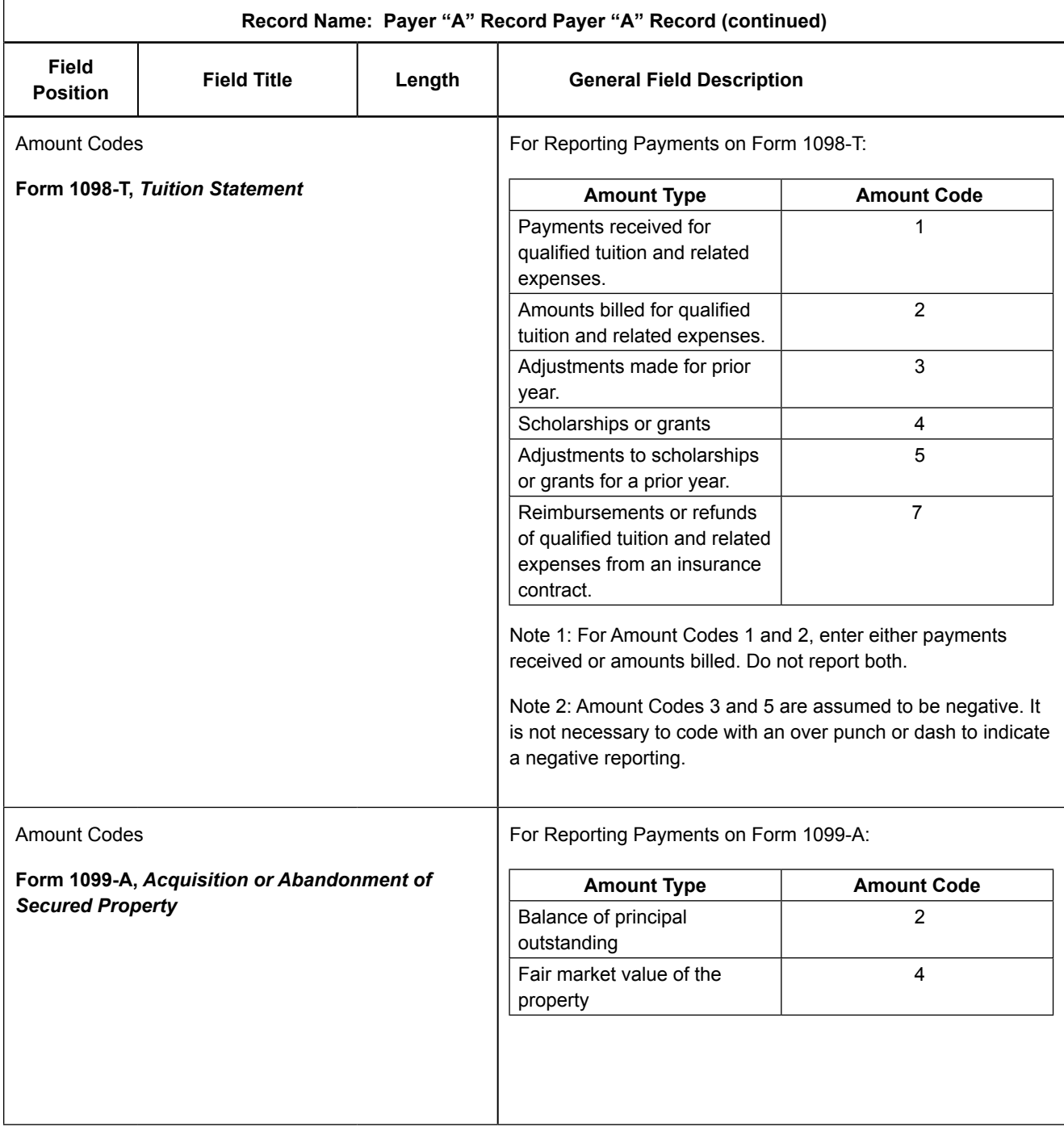

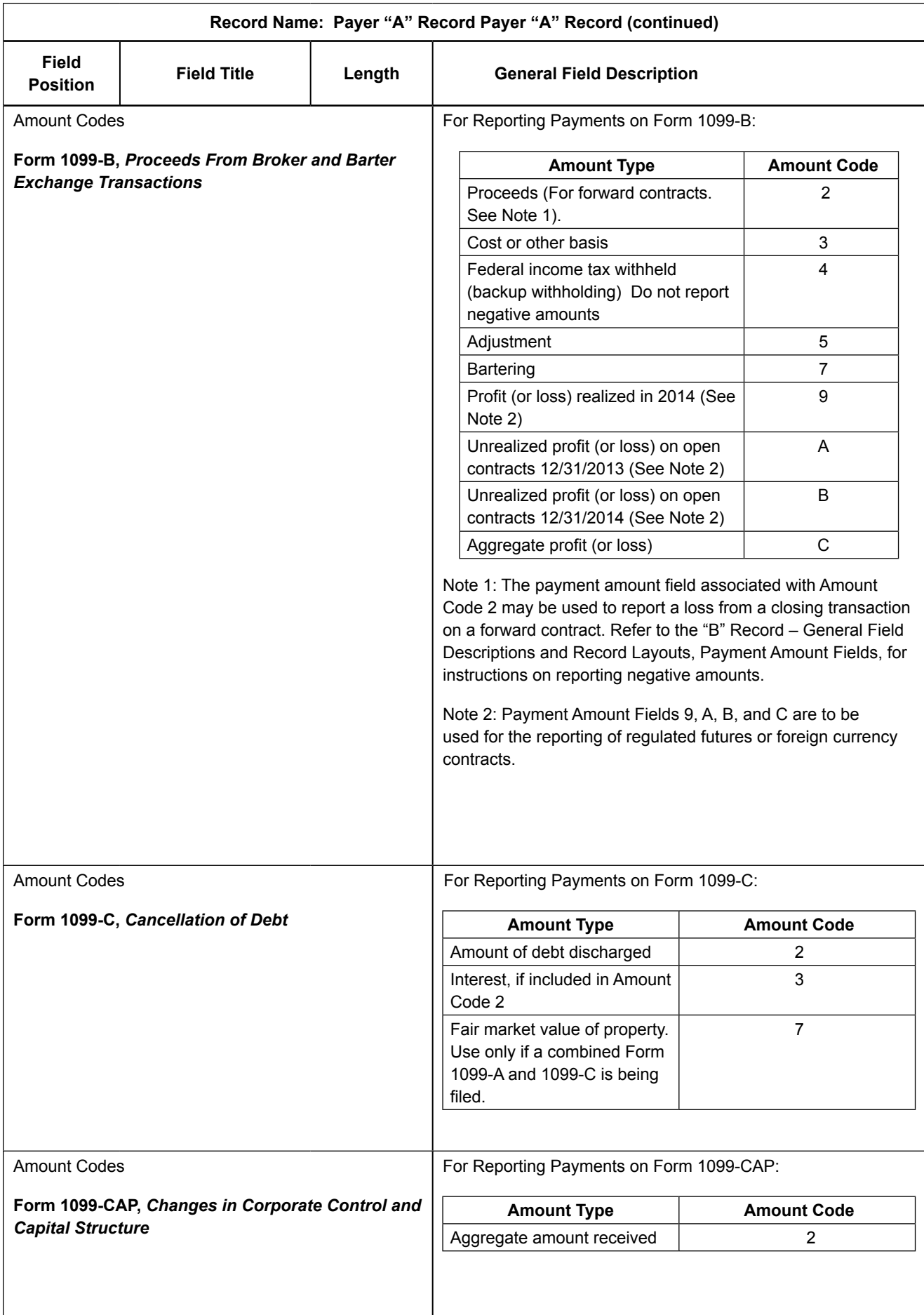

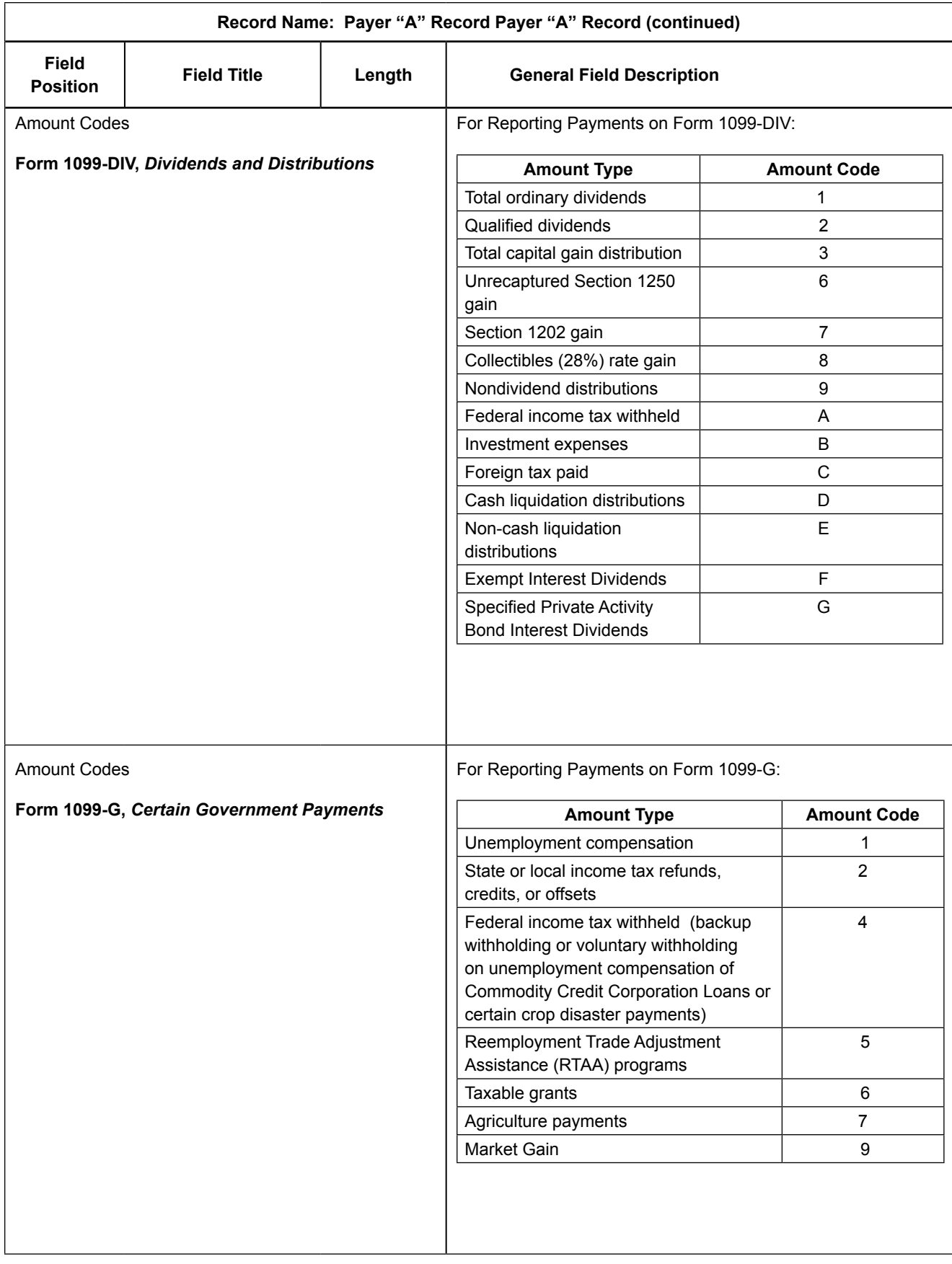

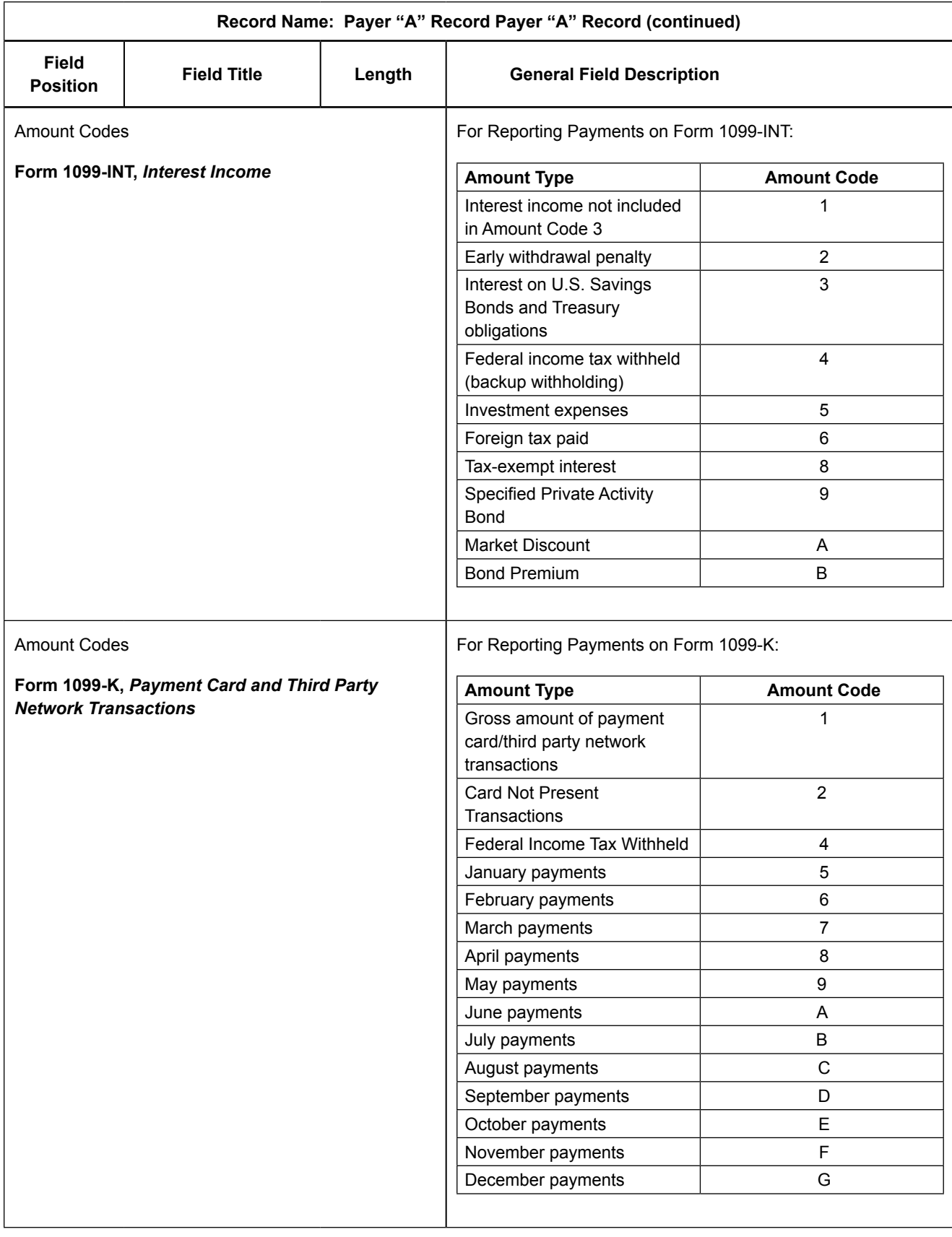

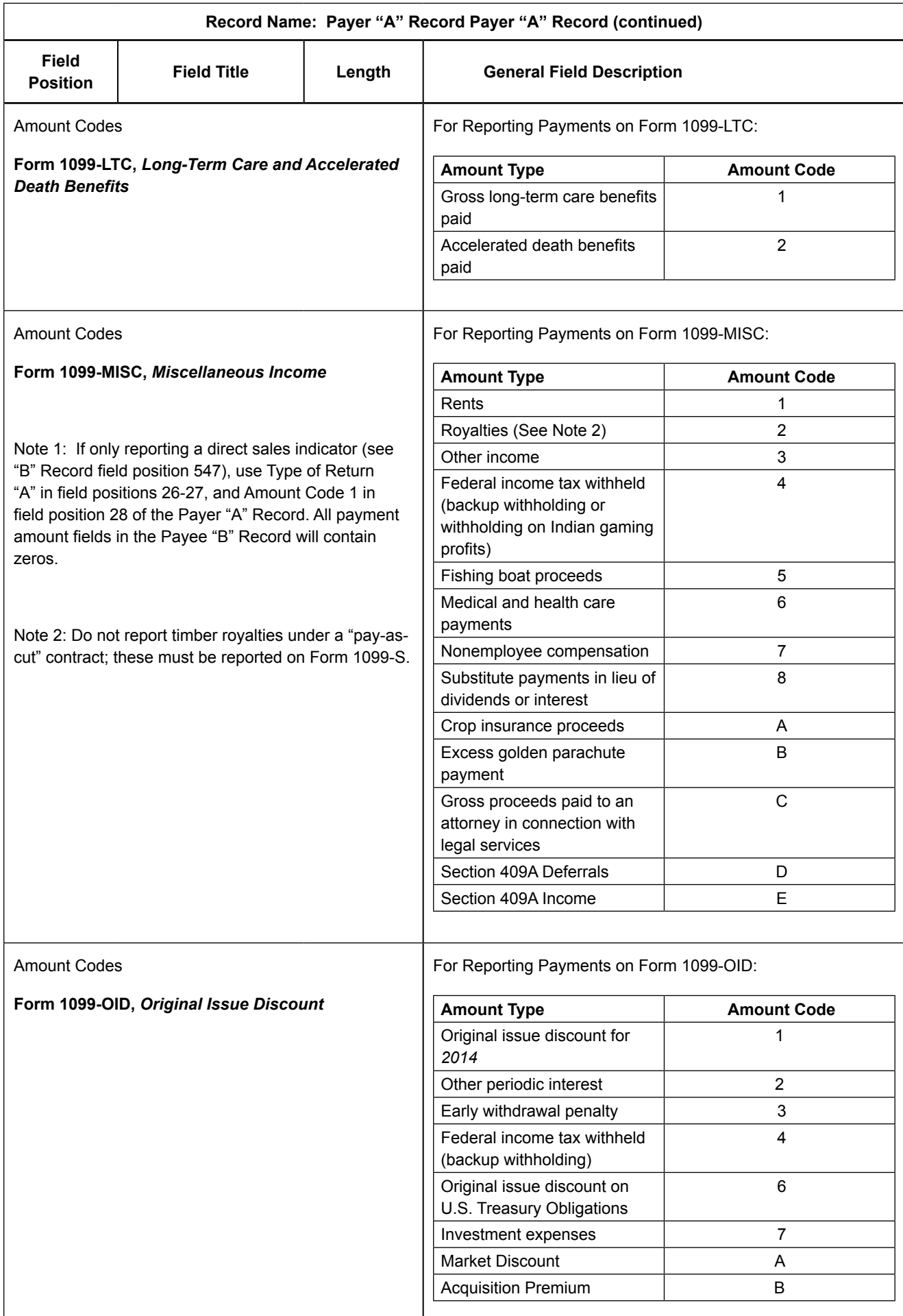

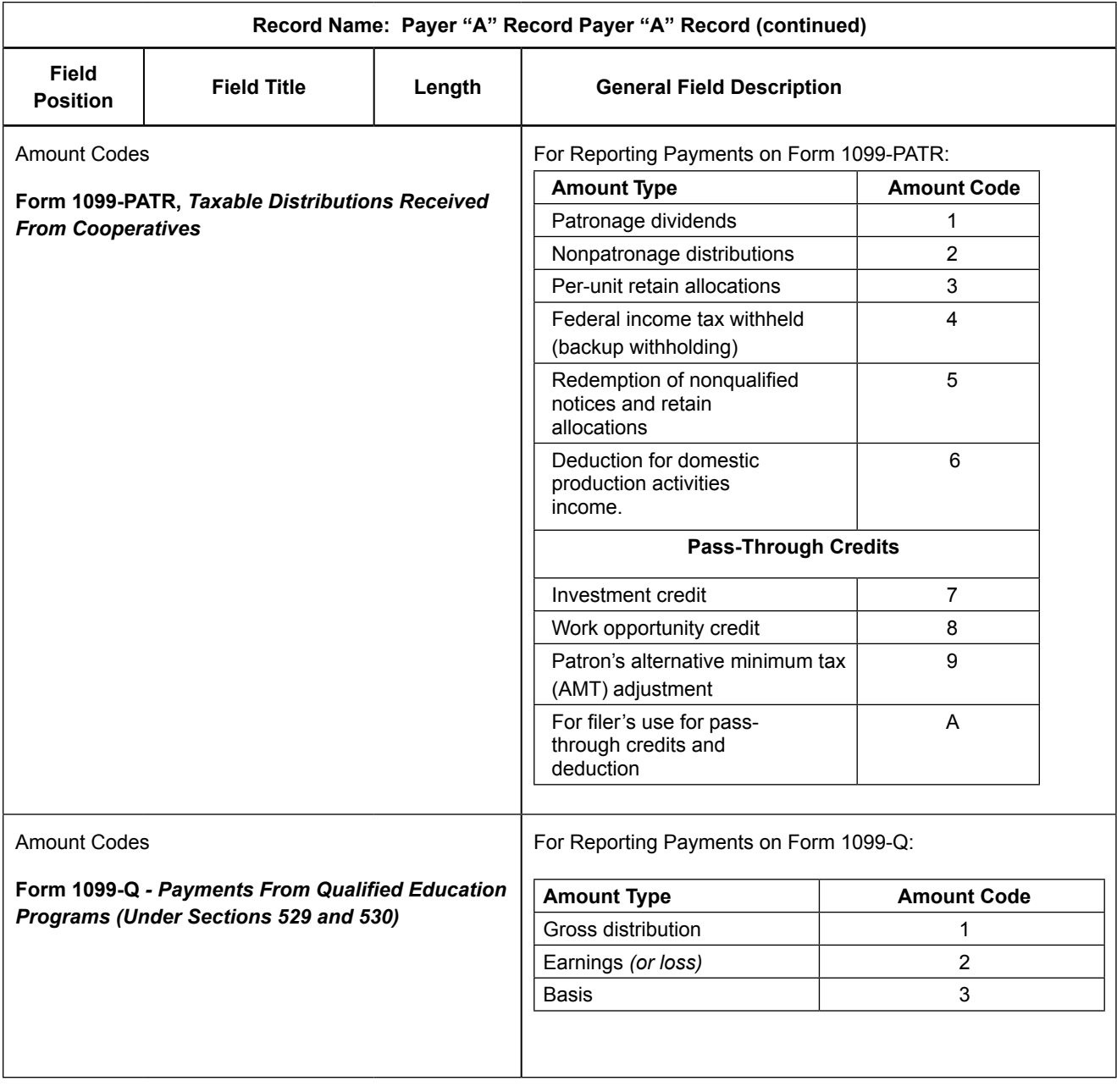

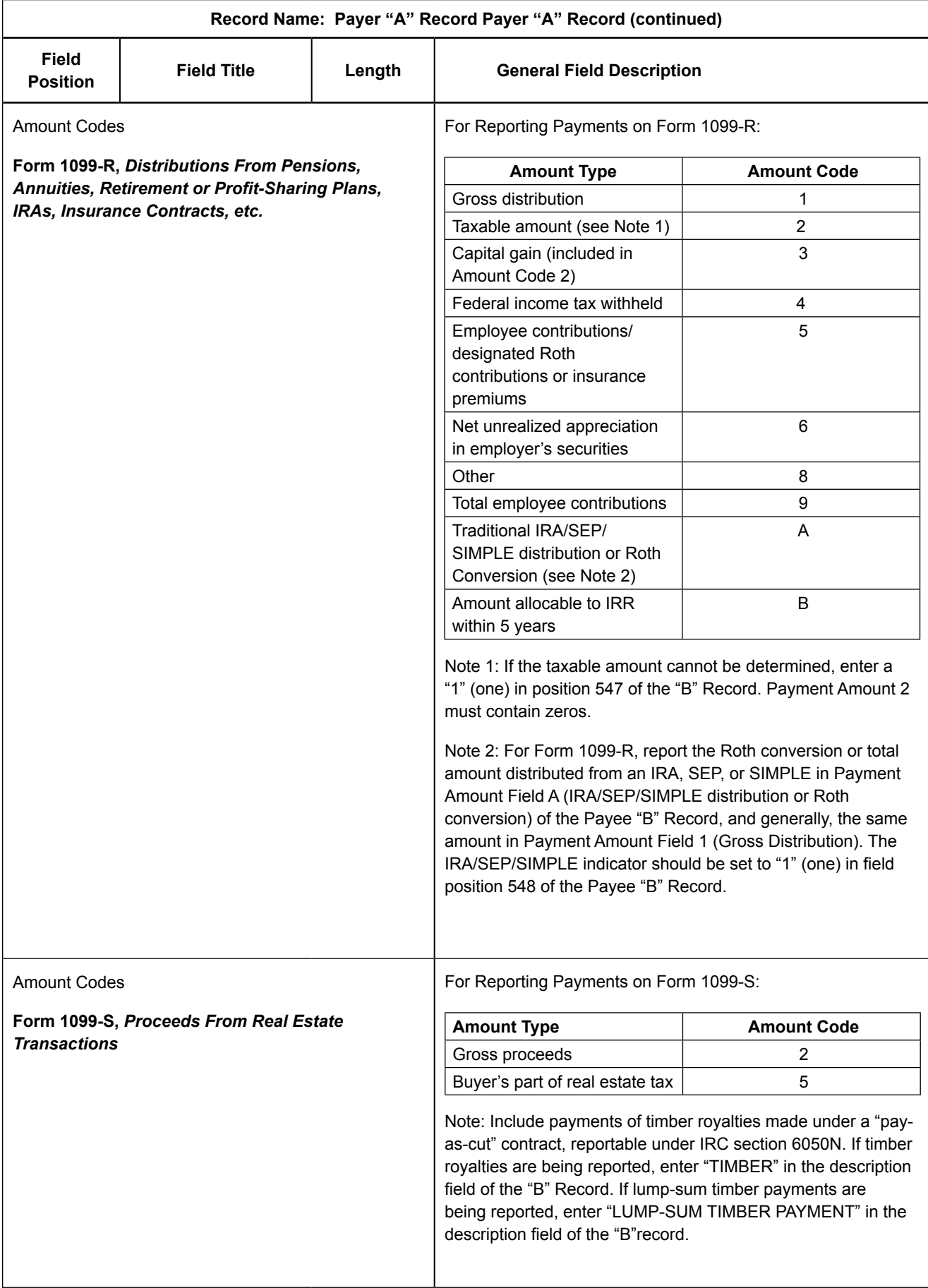

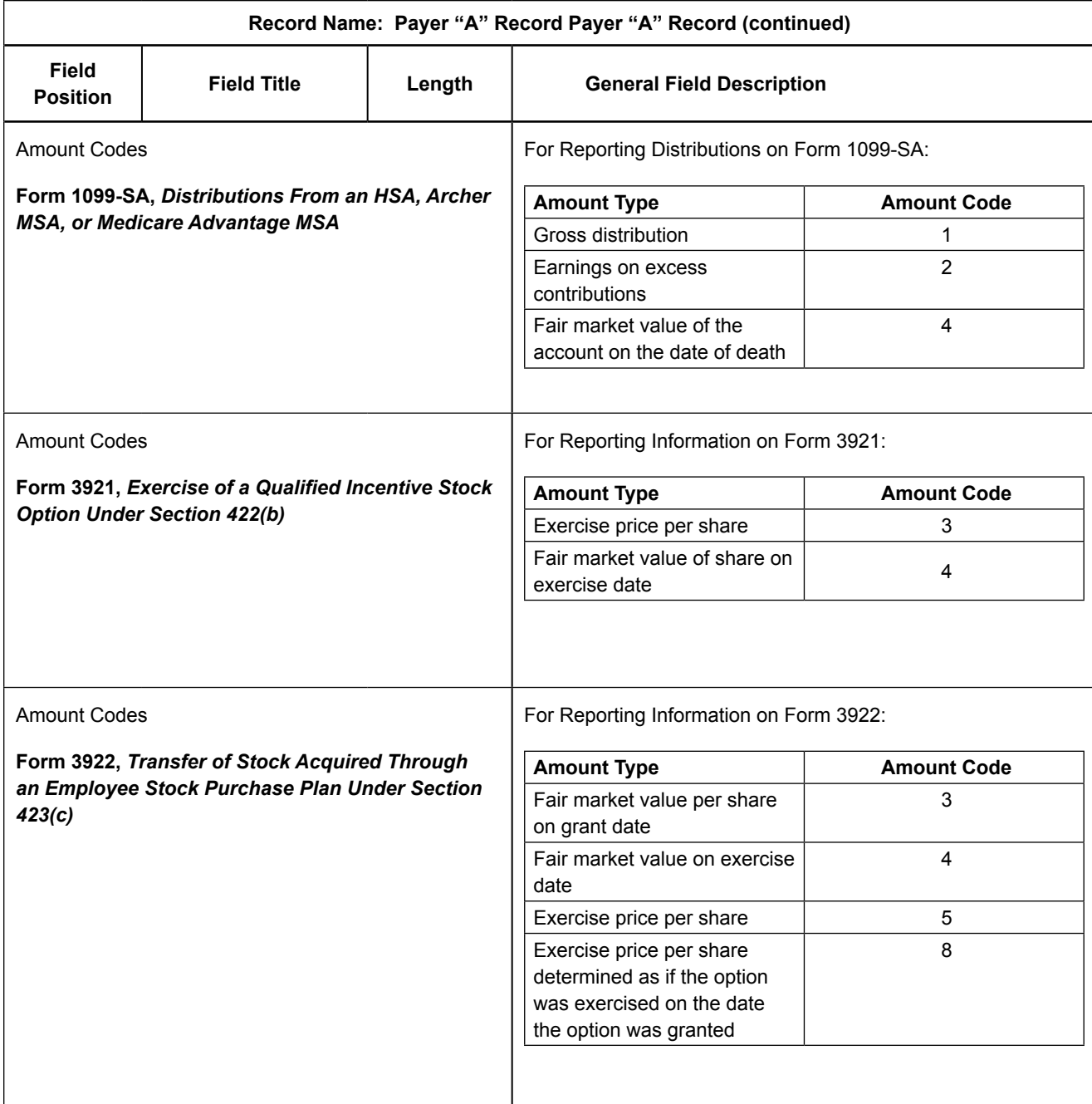

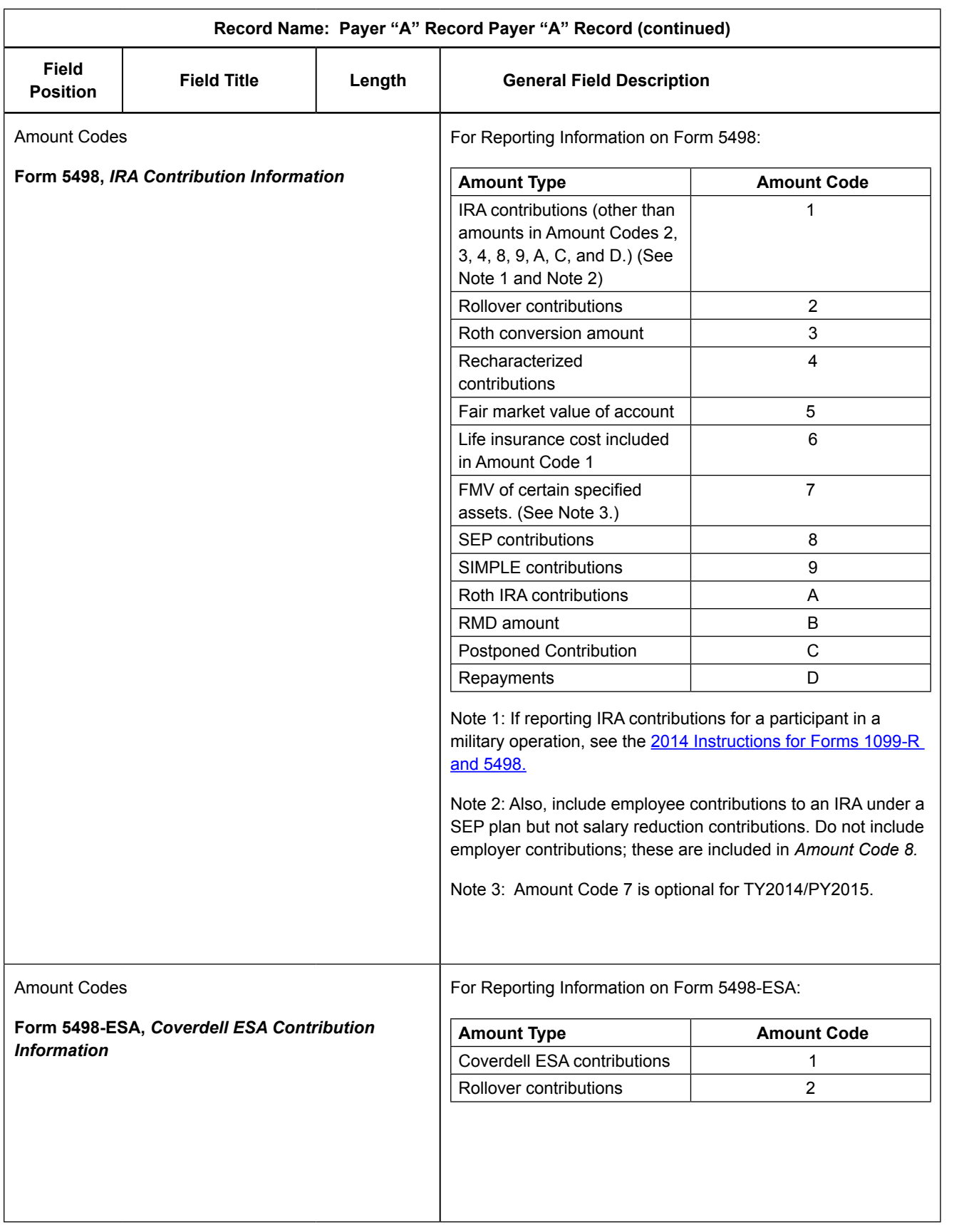

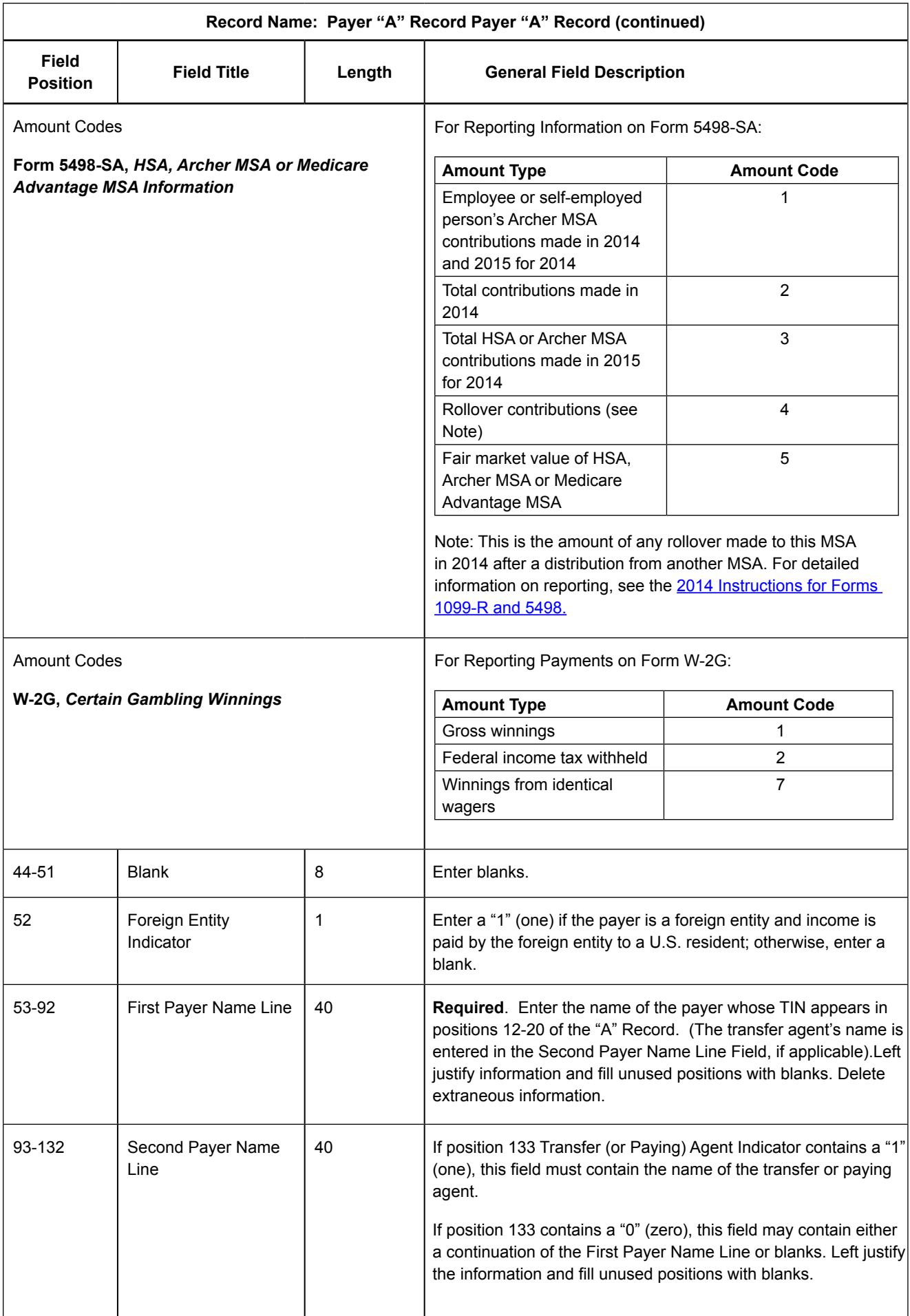

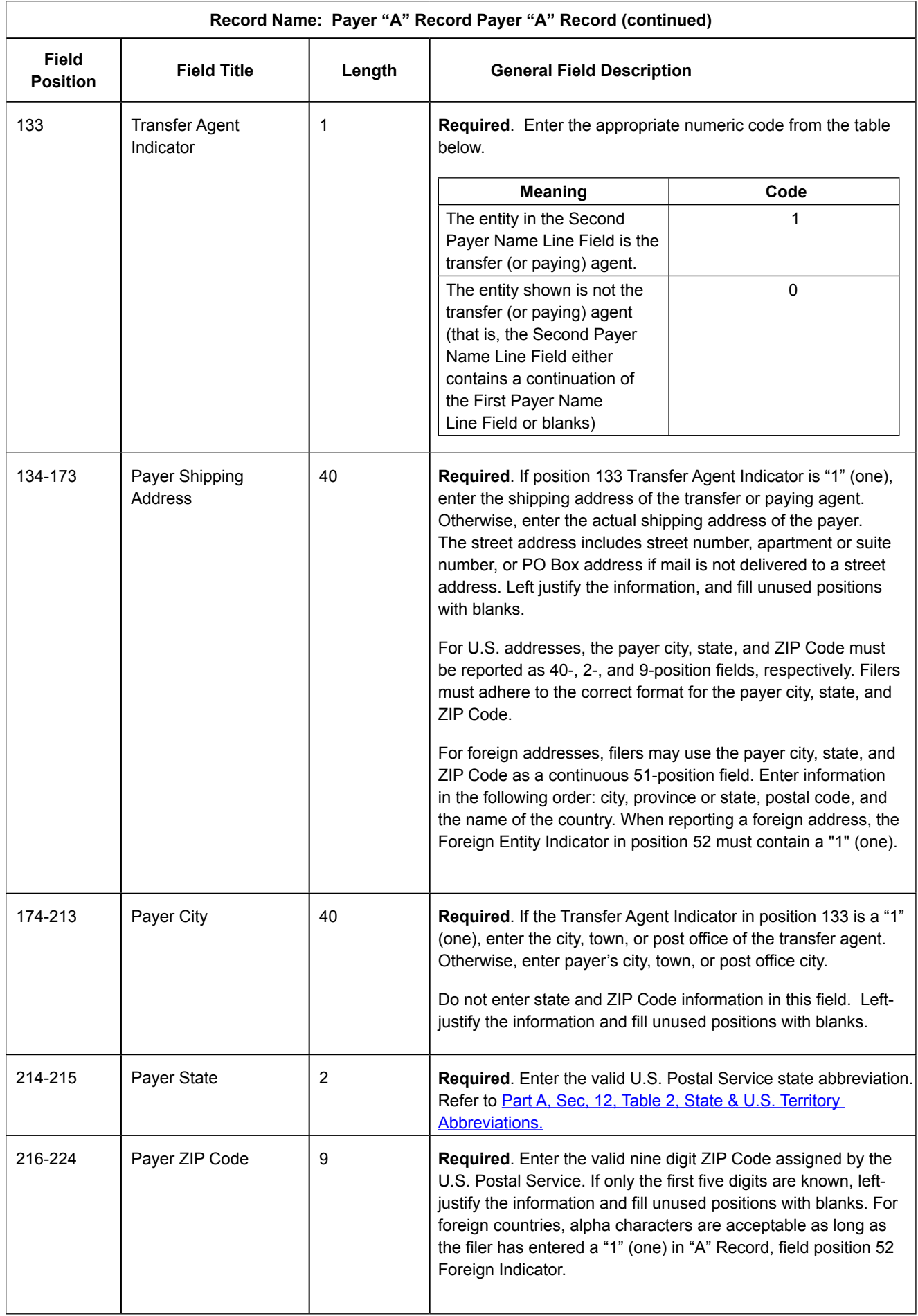

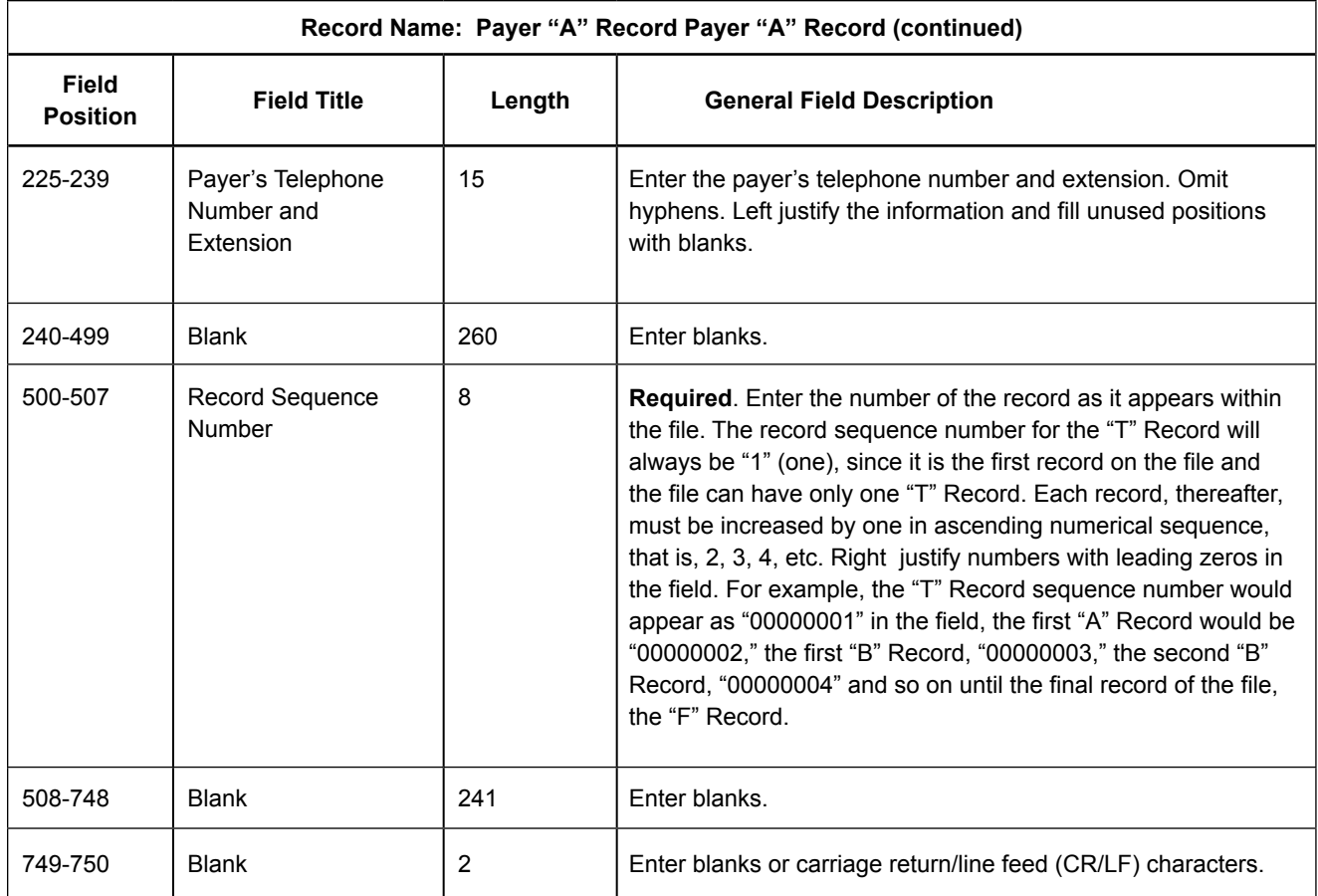

# **Payer "A" Record - Record Layout**

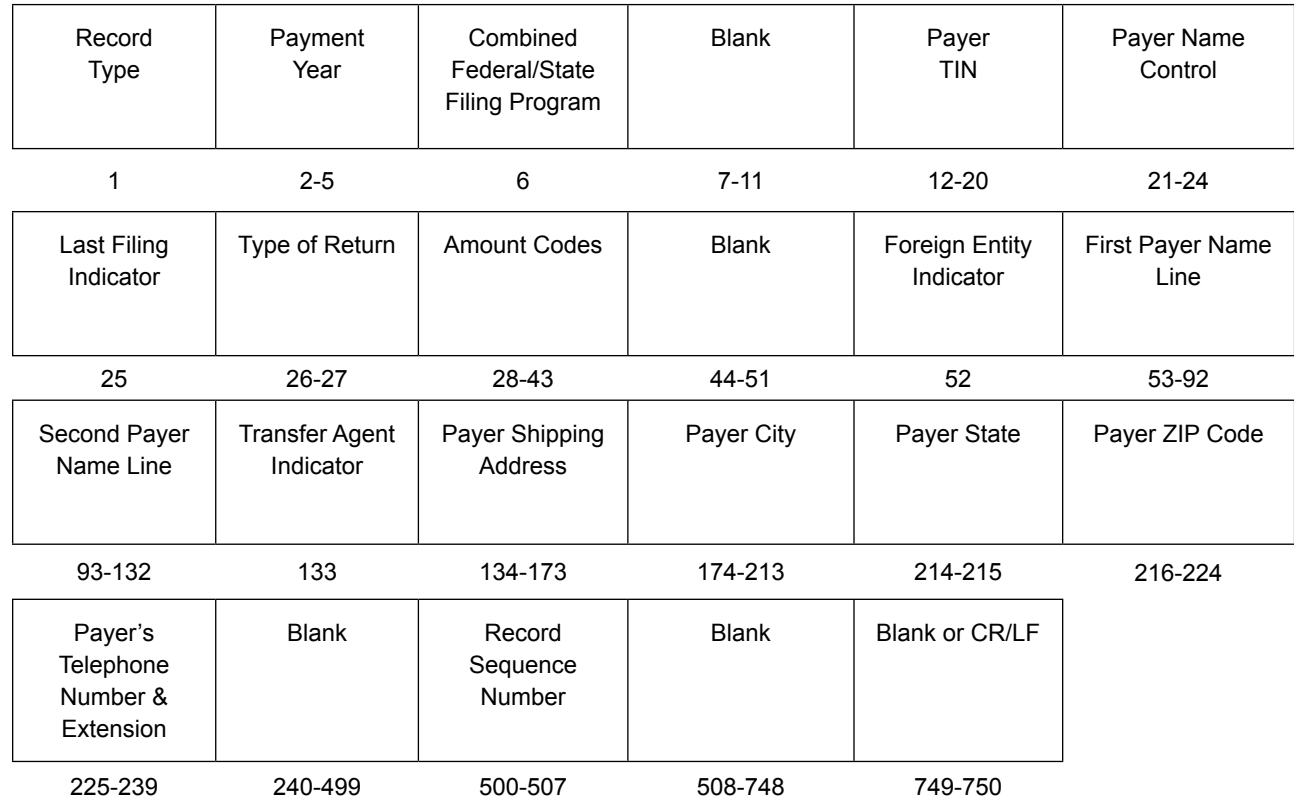

# Sec. 3 Payee "B" Record

### **General Field Descriptions**

The "B" Record contains the payment information from information returns.

- The record layout for field positions 1 through 543 is the same for all types of returns.
- • Field positions 544 through 750 vary for each type of return to accommodate special fields for individual forms.
- Allow for all 16 Payment Amount Fields. For the fields not used, enter "0" (zeros).
- All records must be a fixed length of 750 positions.
- All alpha characters must be upper case.
- Do not use decimal points (.) to indicate dollars and cents.

For all fields marked "Required," the transmitter must provide the information described under "General Field Description." For those fields not marked "Required," the transmitter must allow for the field, but may be instructed to enter blanks or zeros in the indicated field position(s) and for the indicated length.

A field is also provided for Special Data Entries. This field may be used to record information required by state or local governments, or for the personal use of the filer. The IRS does not use the data provided in the Special Data Entries Field; therefore, the IRS program does not check the content or format of the data entered in this field. It is the filer's option to use the Special Data Entries Field.

Following the Special Data Entries Field, payment fields have been allocated for State Income Tax Withheld and Local Income Tax Withheld. These fields are for the convenience of filers. The information will not be used by the IRS.

Adhere to guidelines listed in Part A, Sec. 11, *[Combined Federal/State Filing Program \(CF/SF\)](#page-279-0)* if participating in the program.

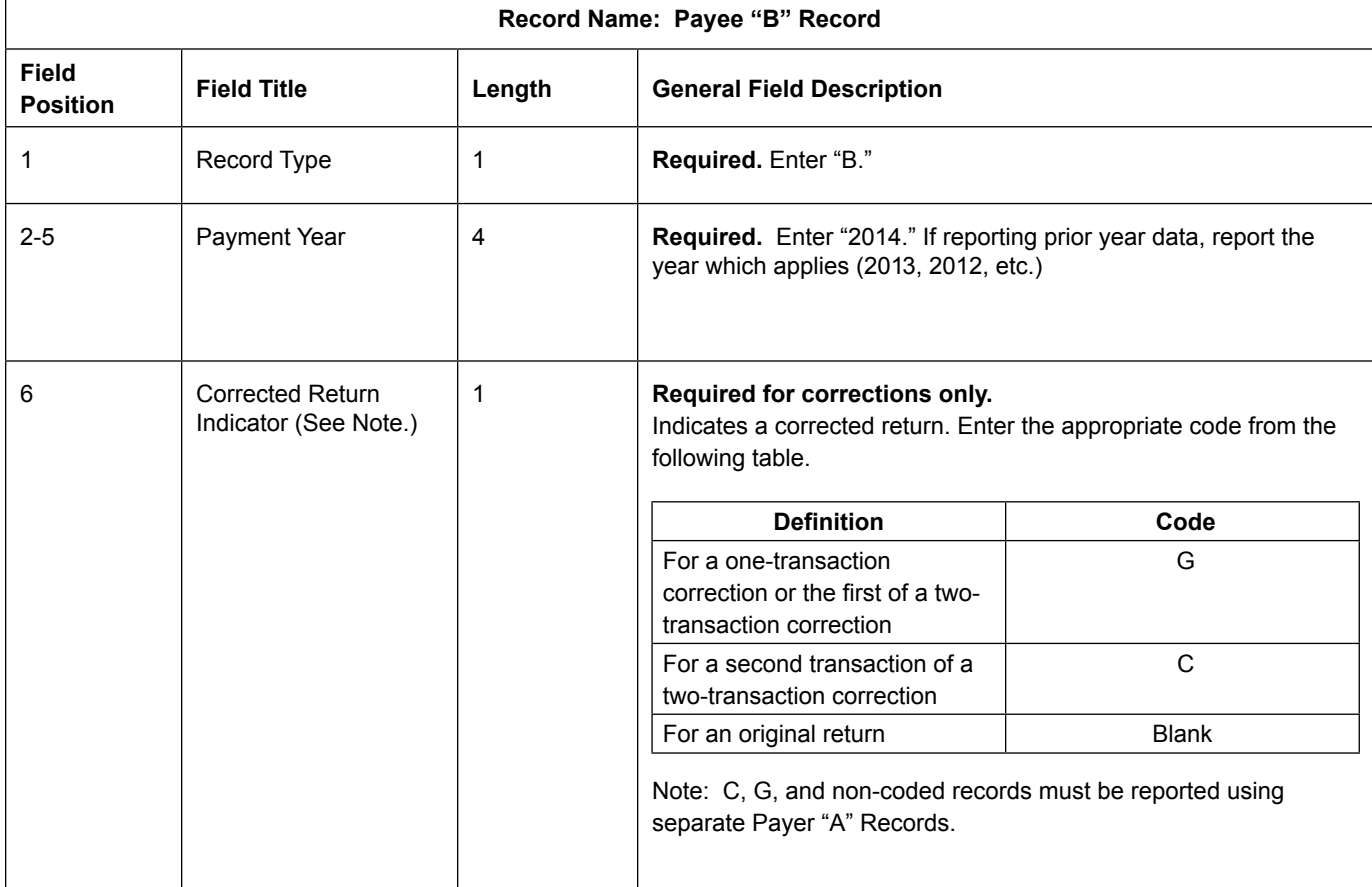

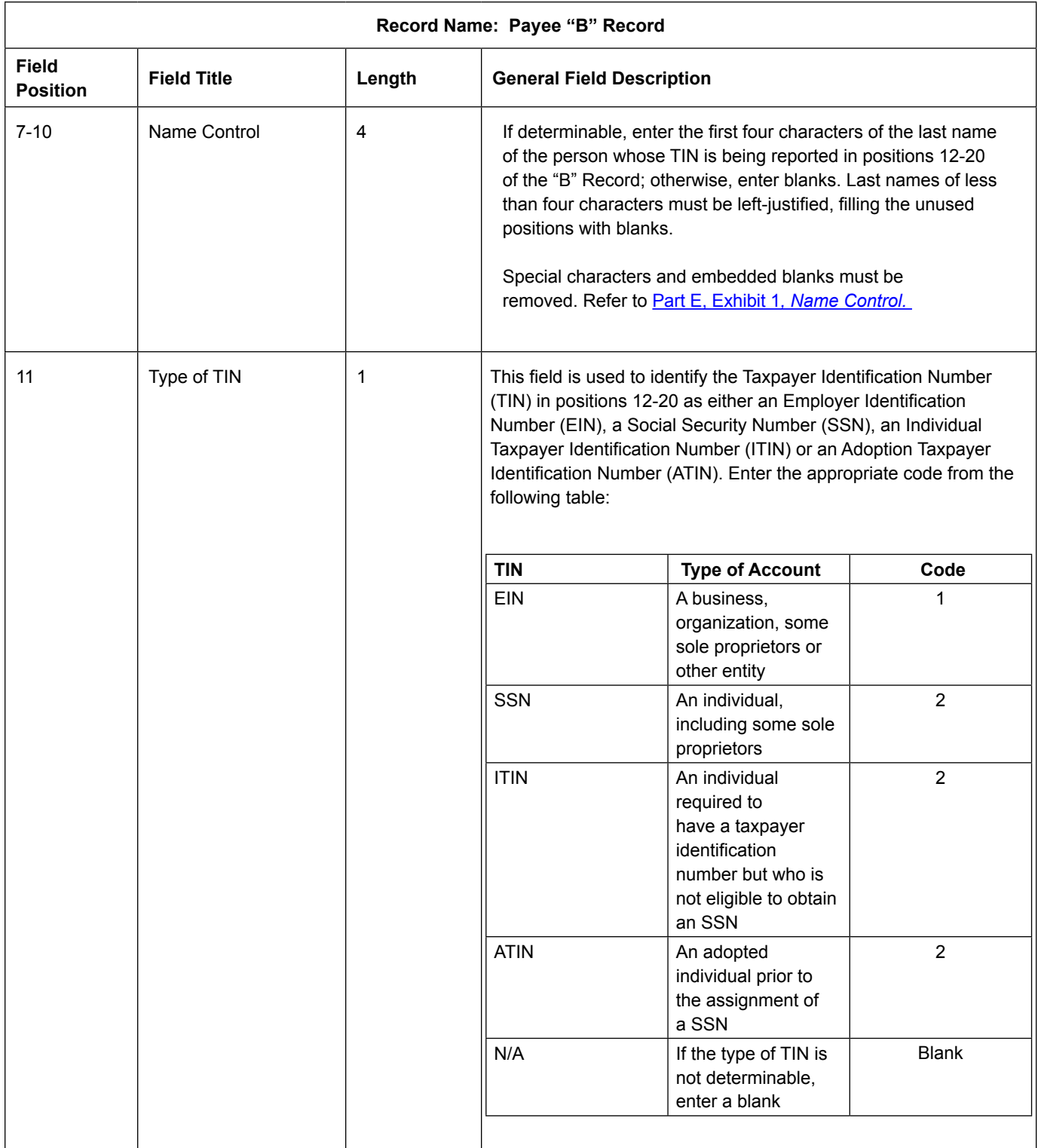

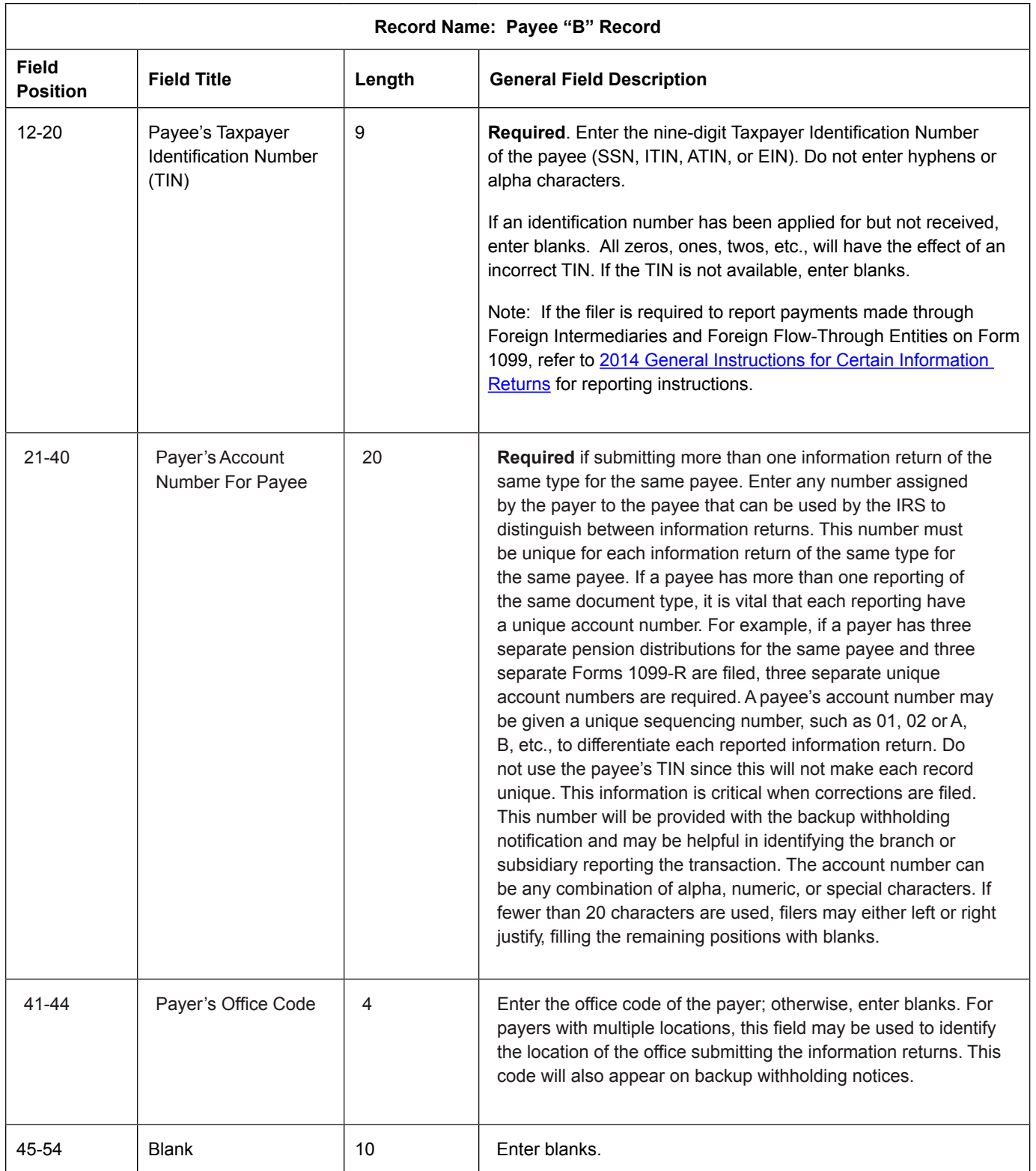

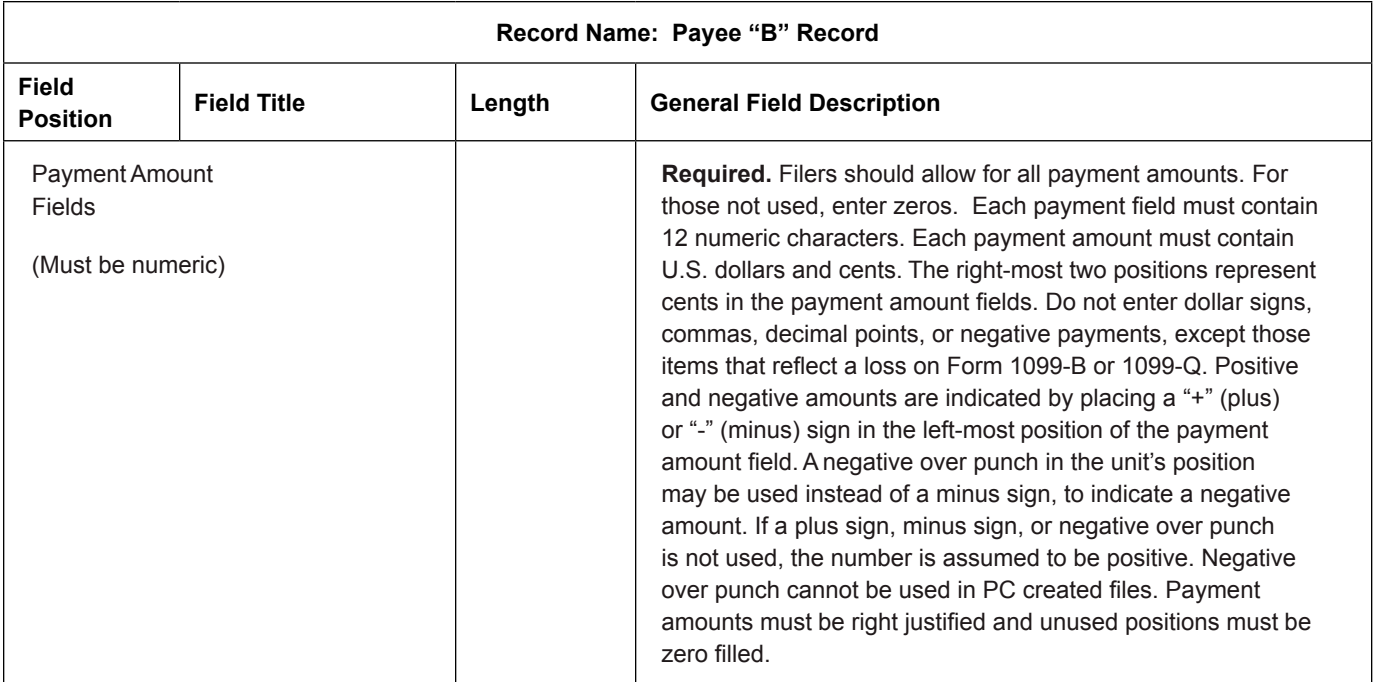

### Caution:

If payment amounts exceed the 12 field positions allotted, a separate Payee "B" Record must be submitted for the remainder. The files cannot be exactly the same to avoid duplicate filing discrepancies. For example: For Form 1099-K reporting 12,000,000,000.00, the first "B" record would show 8,000,000,000.00 and the second "B" record would show 4,000,000,000.00. One substitute Form 1099-K may be sent to the recipient aggregating the multiple Forms 1099-K.

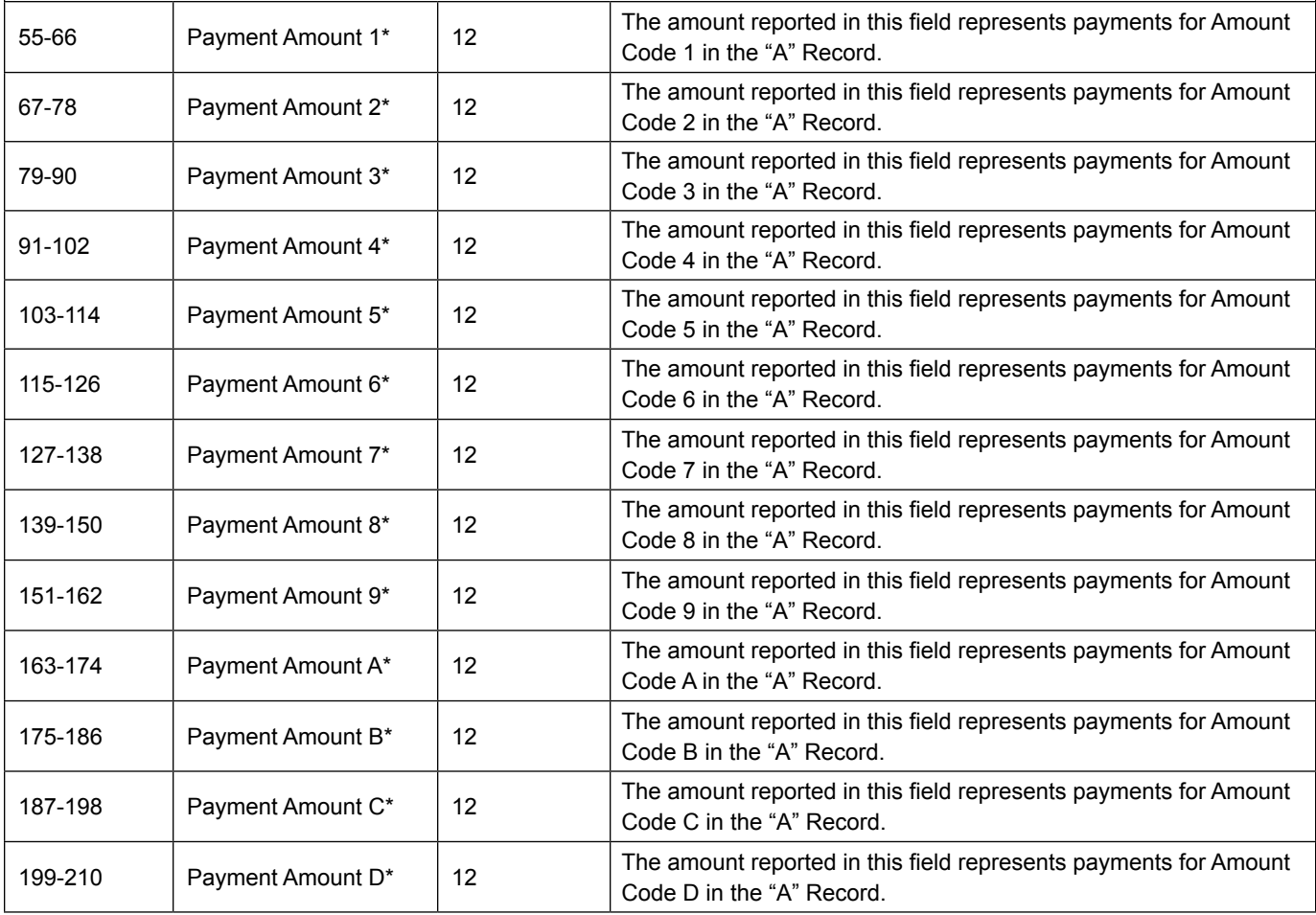

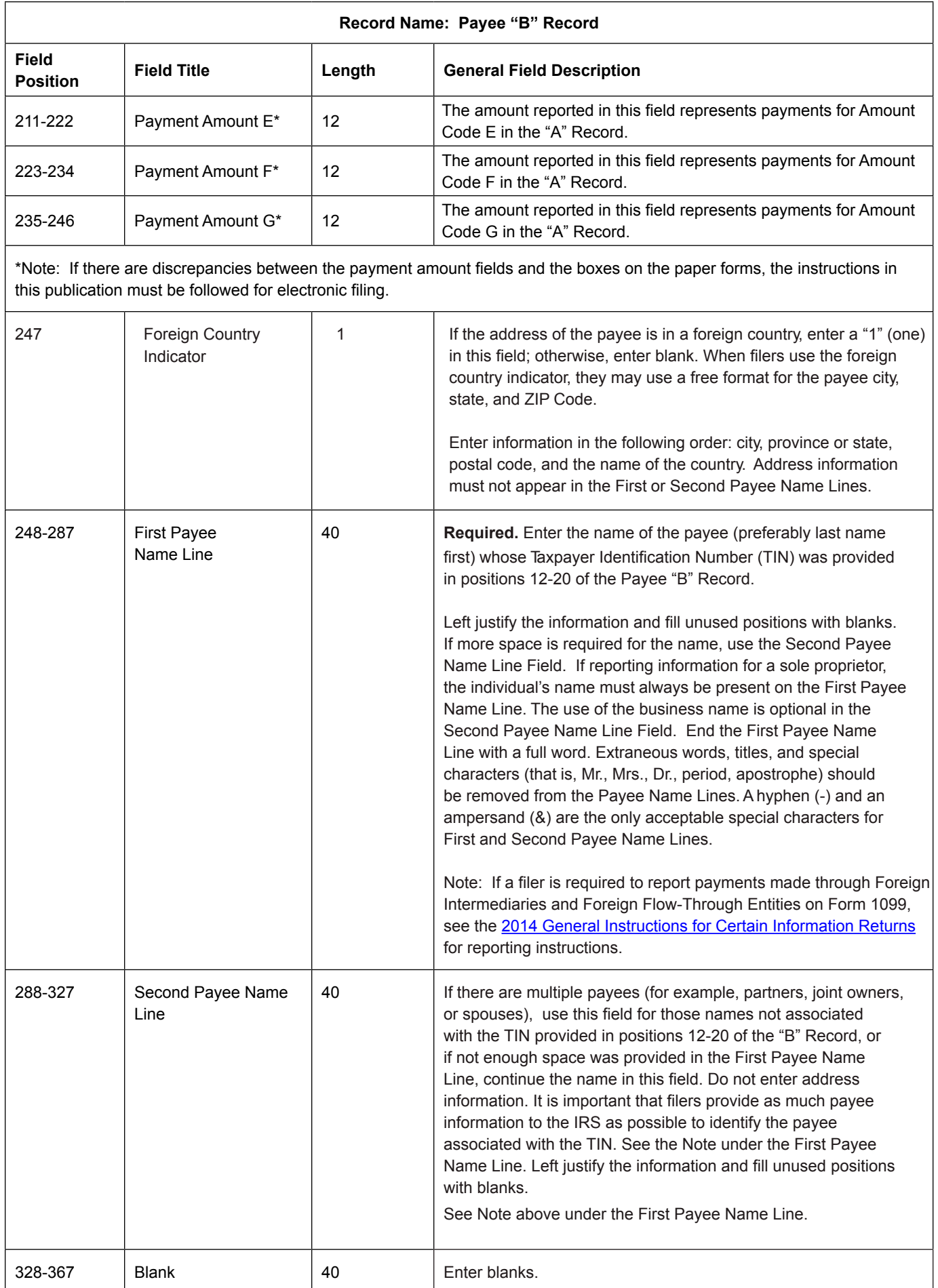
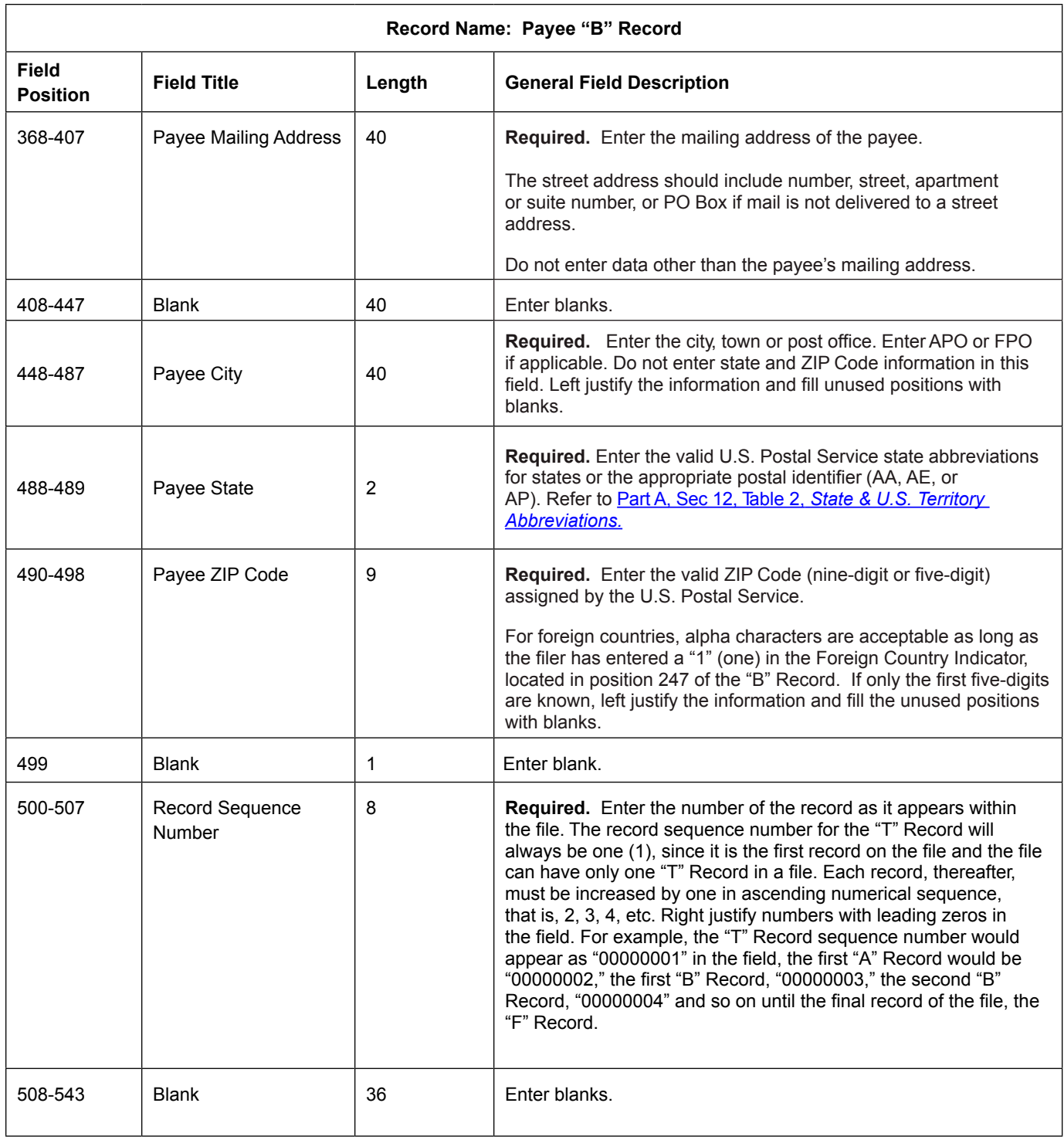

#### **Standard Payee "B" Record Format For**

# **All Types of Returns, Positions 1-543**

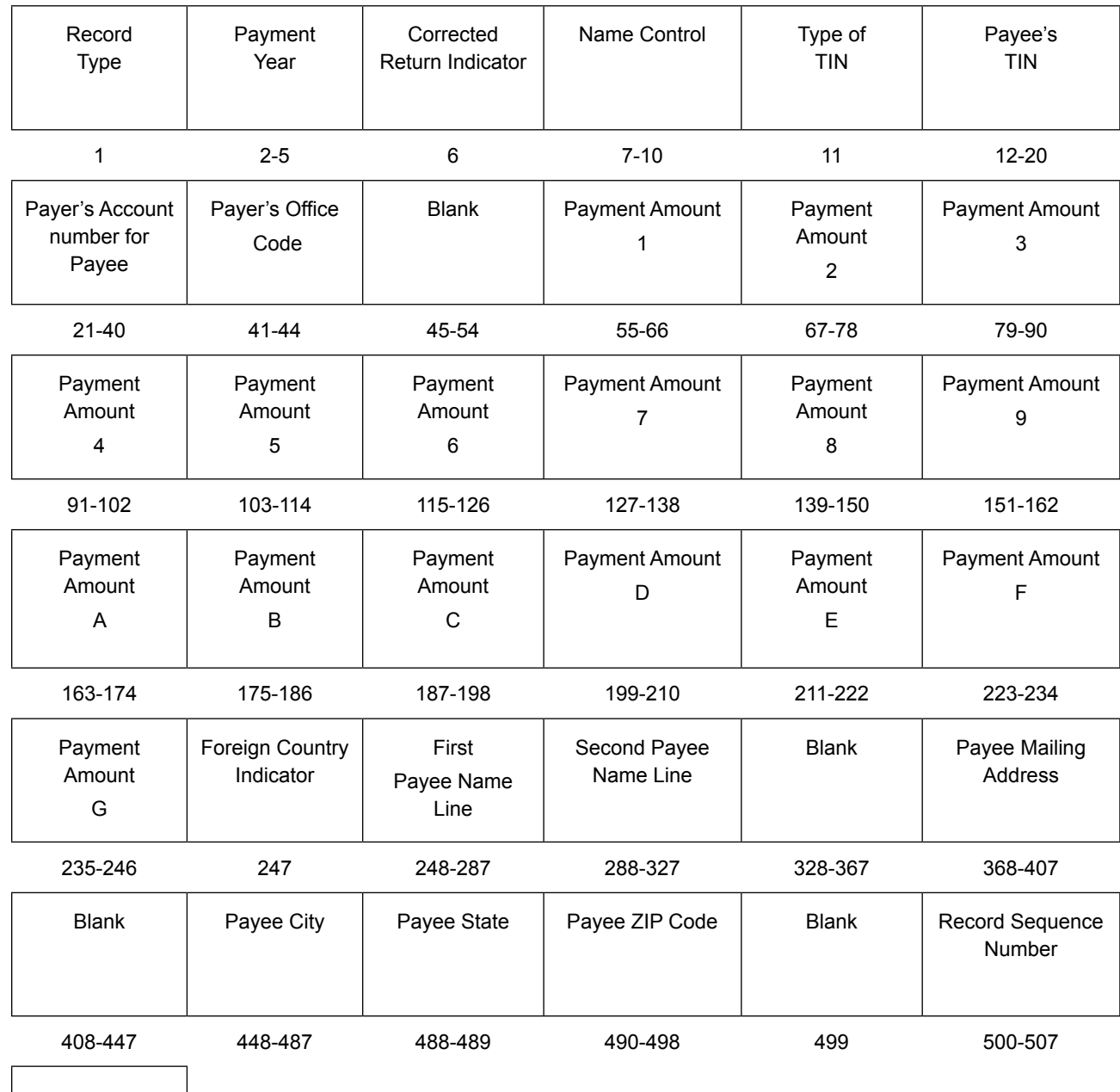

Blank

508-543

#### **The following sections define the field positions for the different types of returns in the Payee "B" Record (positions 544-750):**

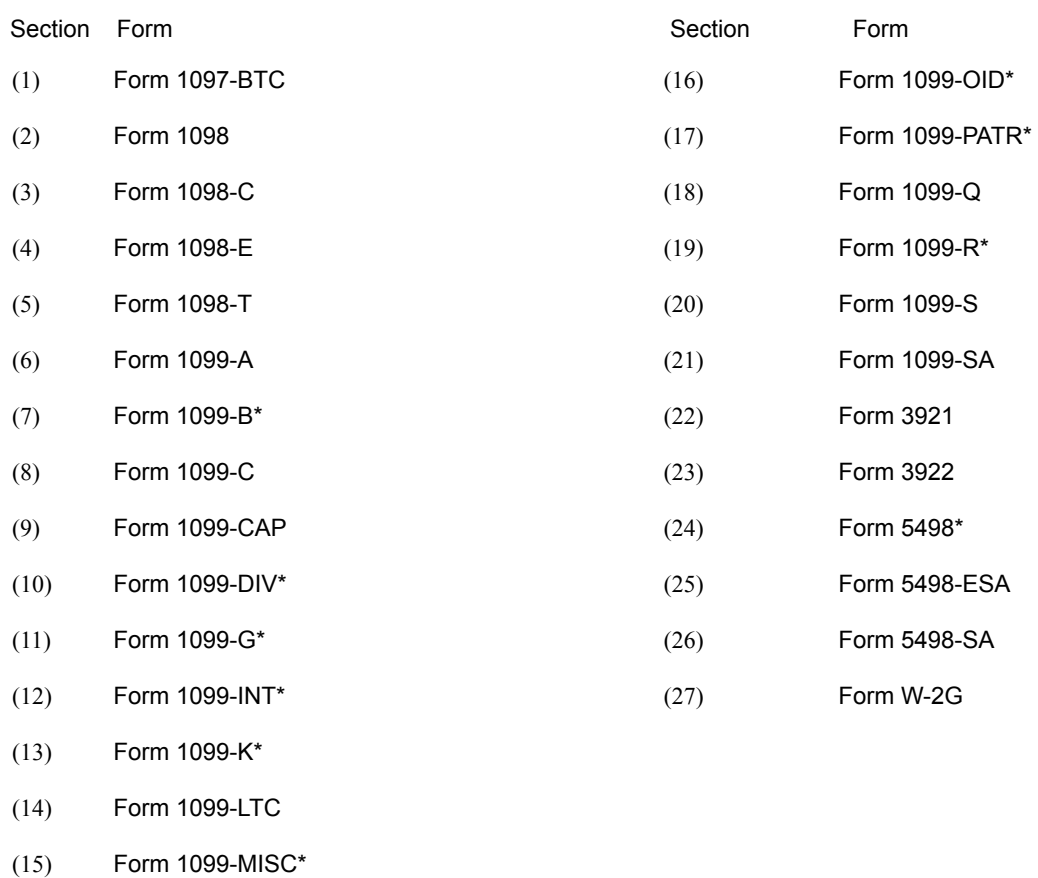

\* These forms may be filed through the Combined Federal/State Filing Program (CF/SF). The IRS will forward these records to participating states for filers who have been approved for the program.

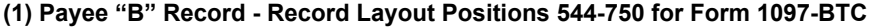

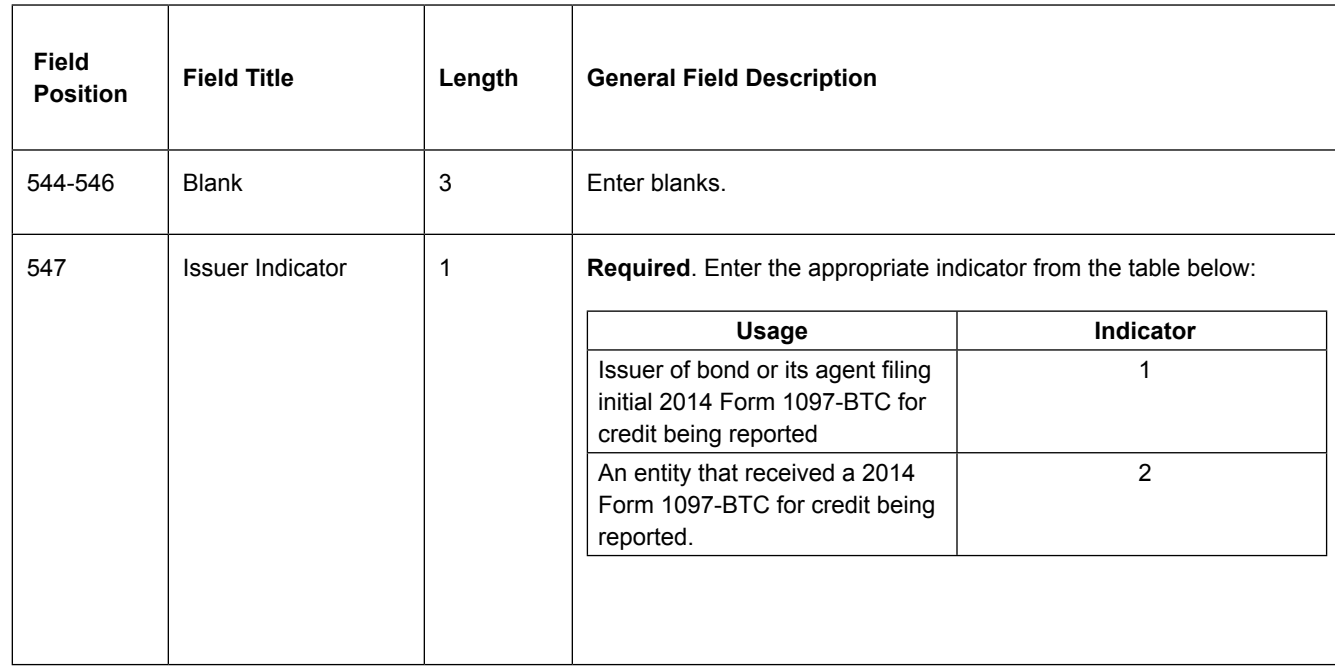

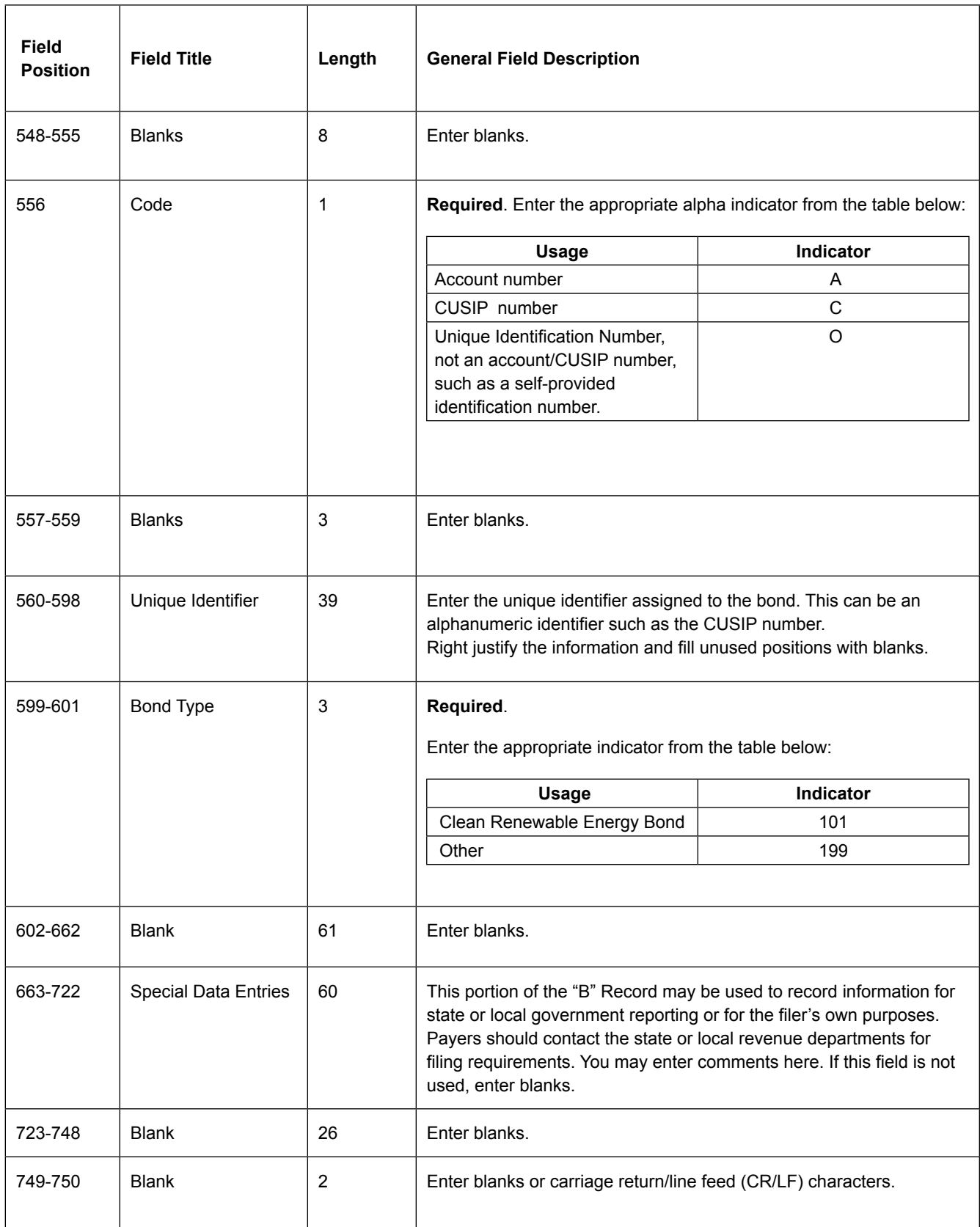

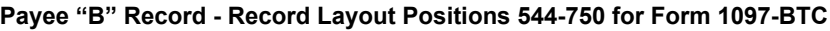

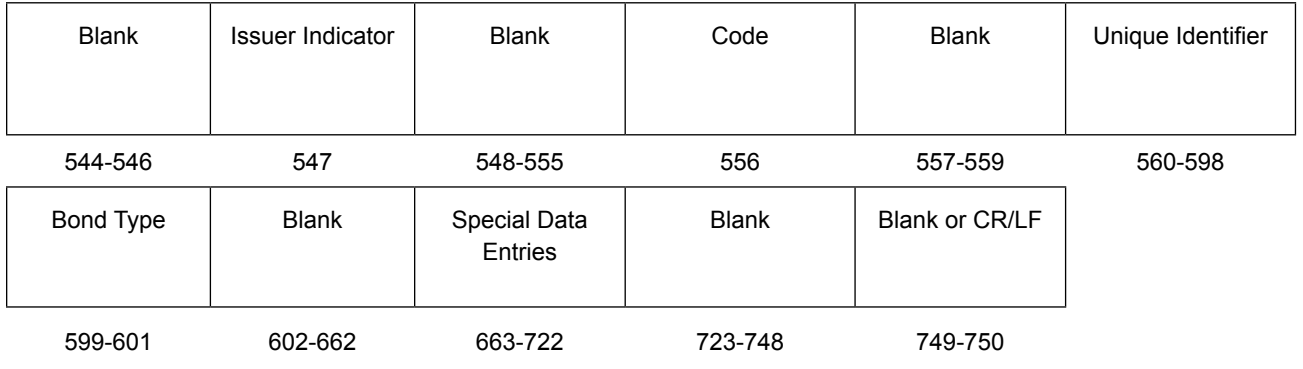

# **(2) Payee "B" Record - Record Layout Positions 544-750 for Form 1098**

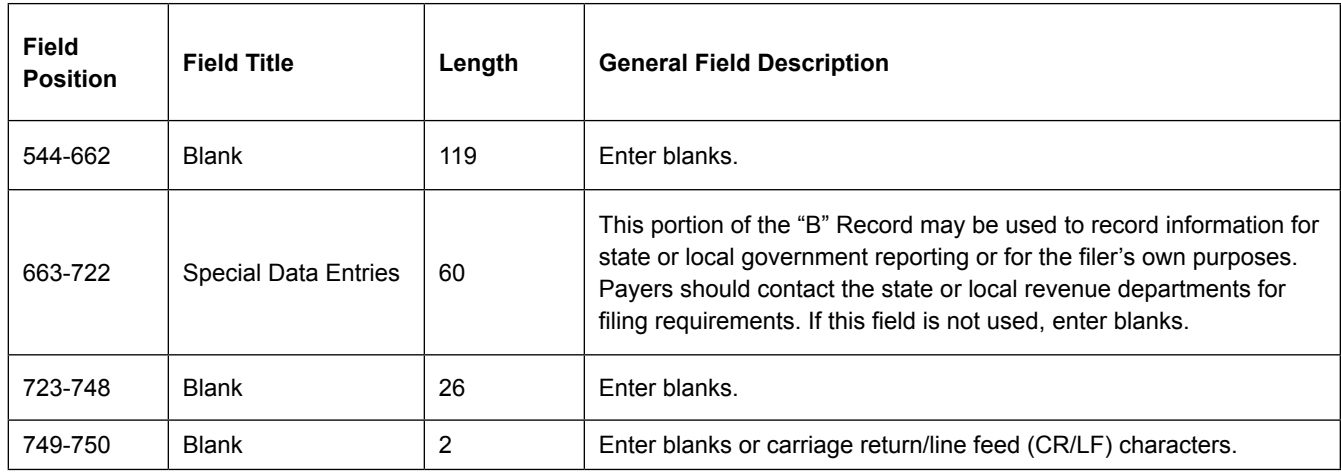

# **Payee "B" Record - Record Layout Positions 544-750 for Form 1098**

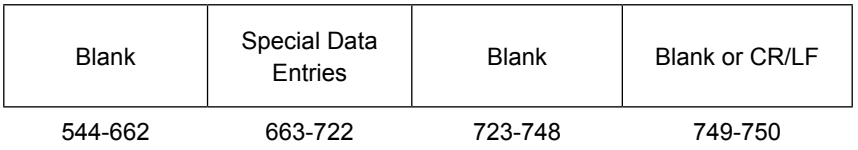

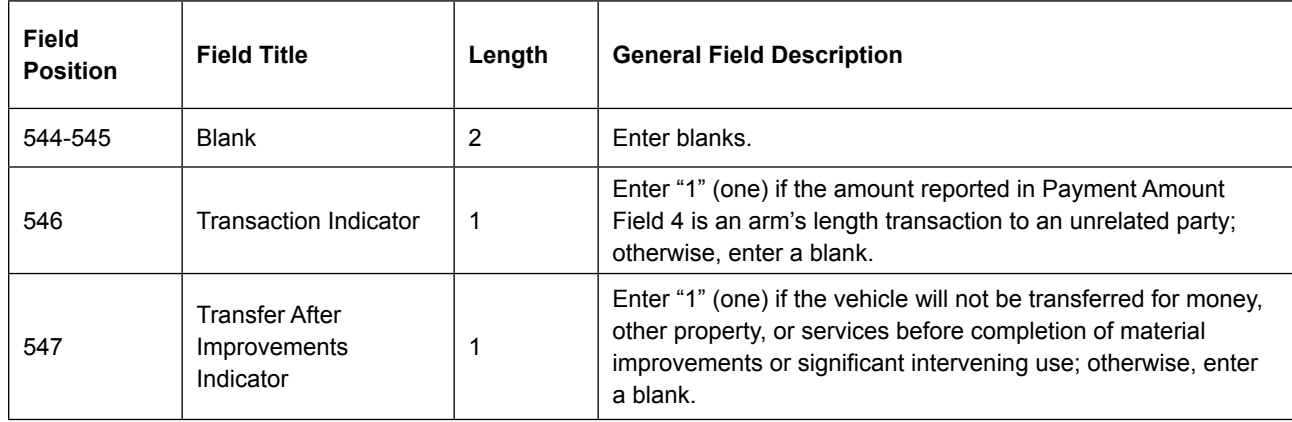

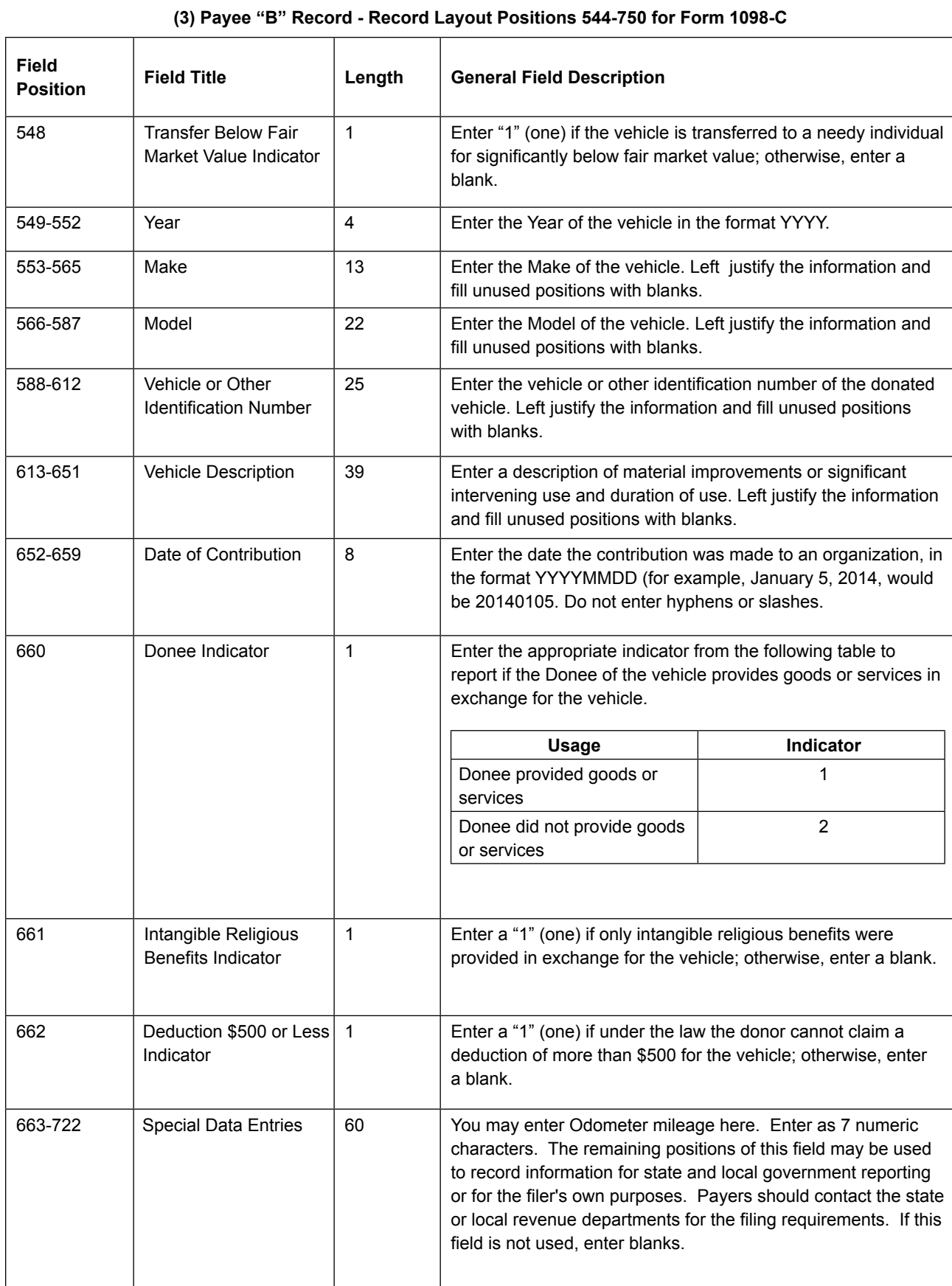

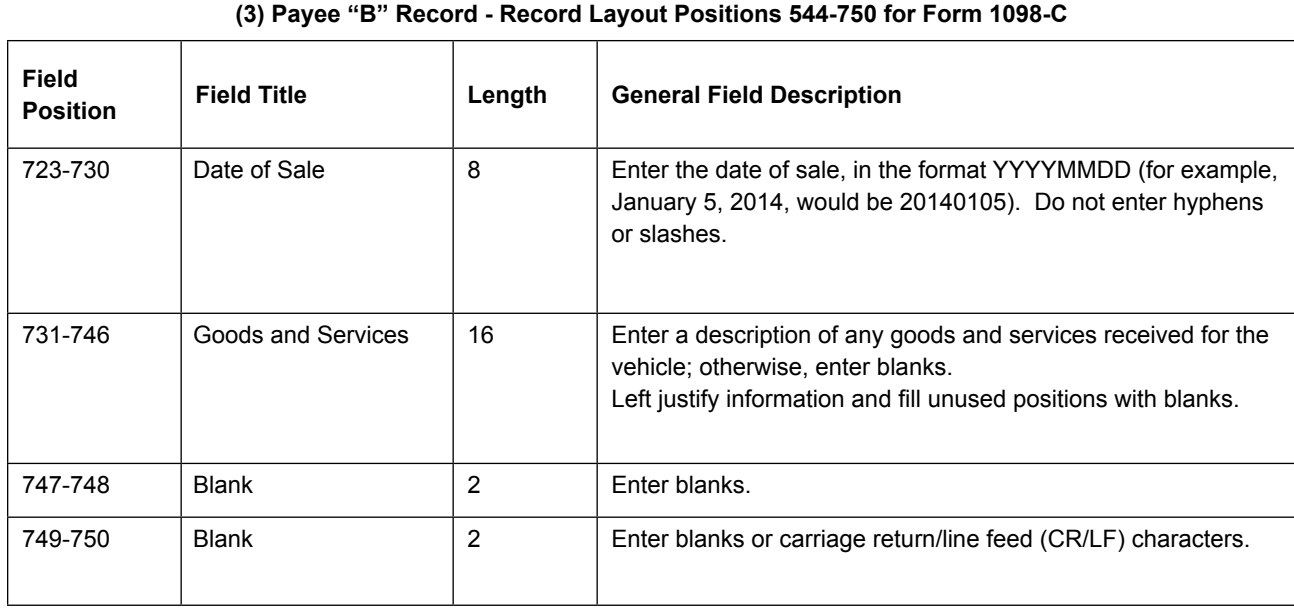

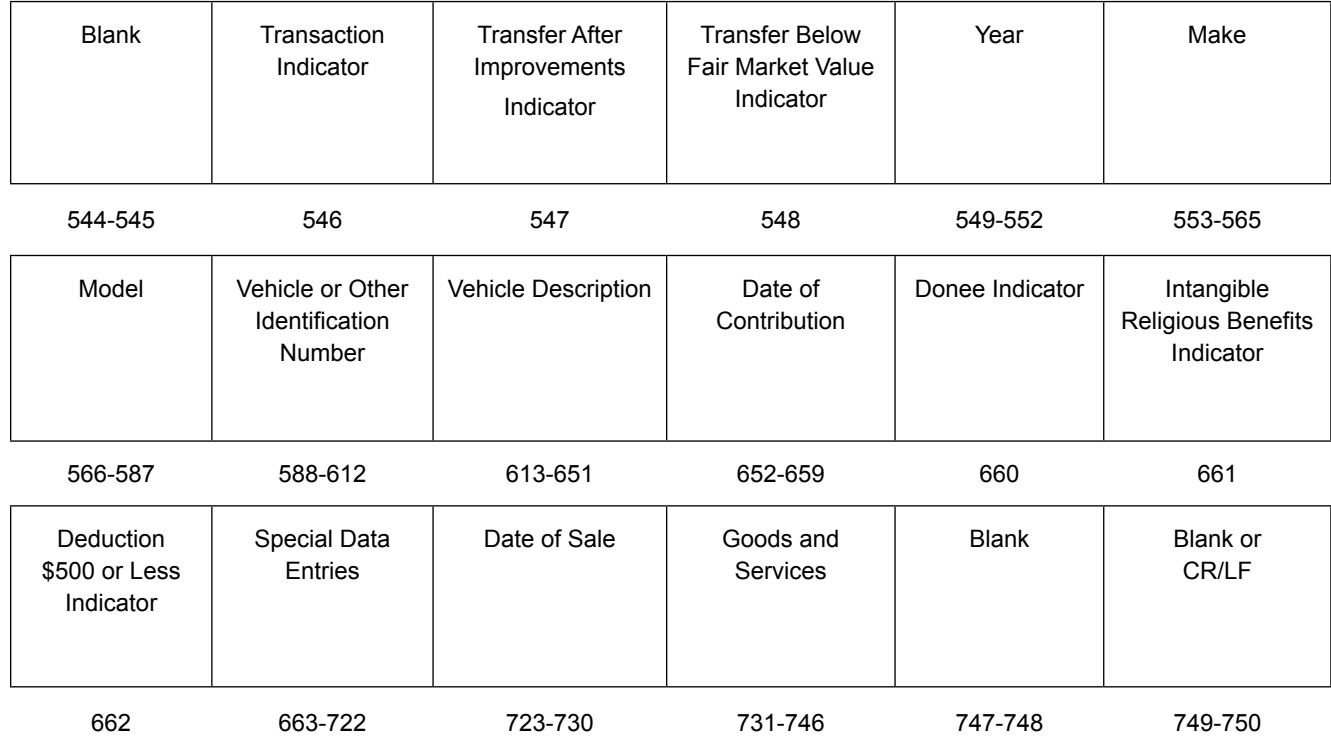

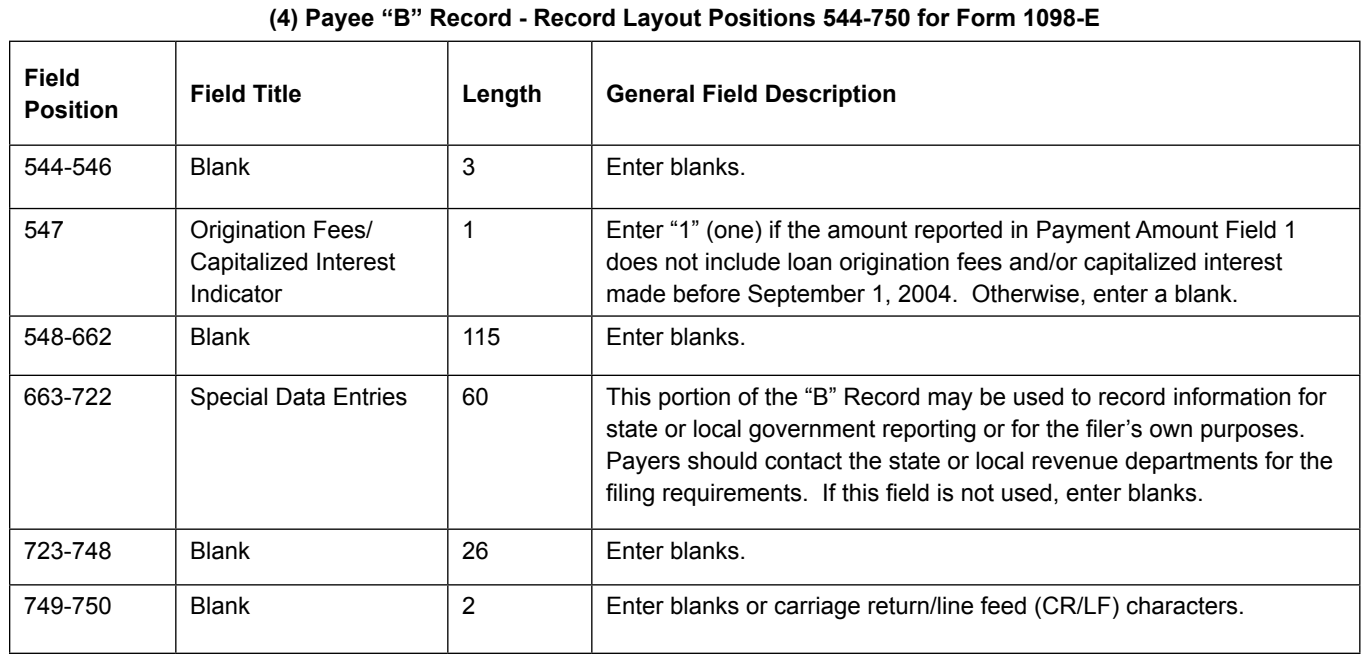

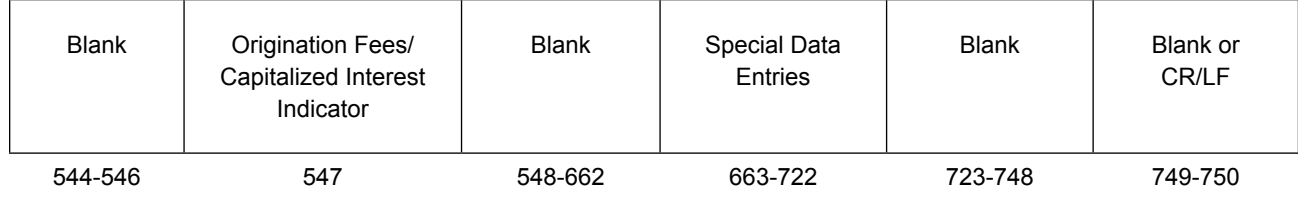

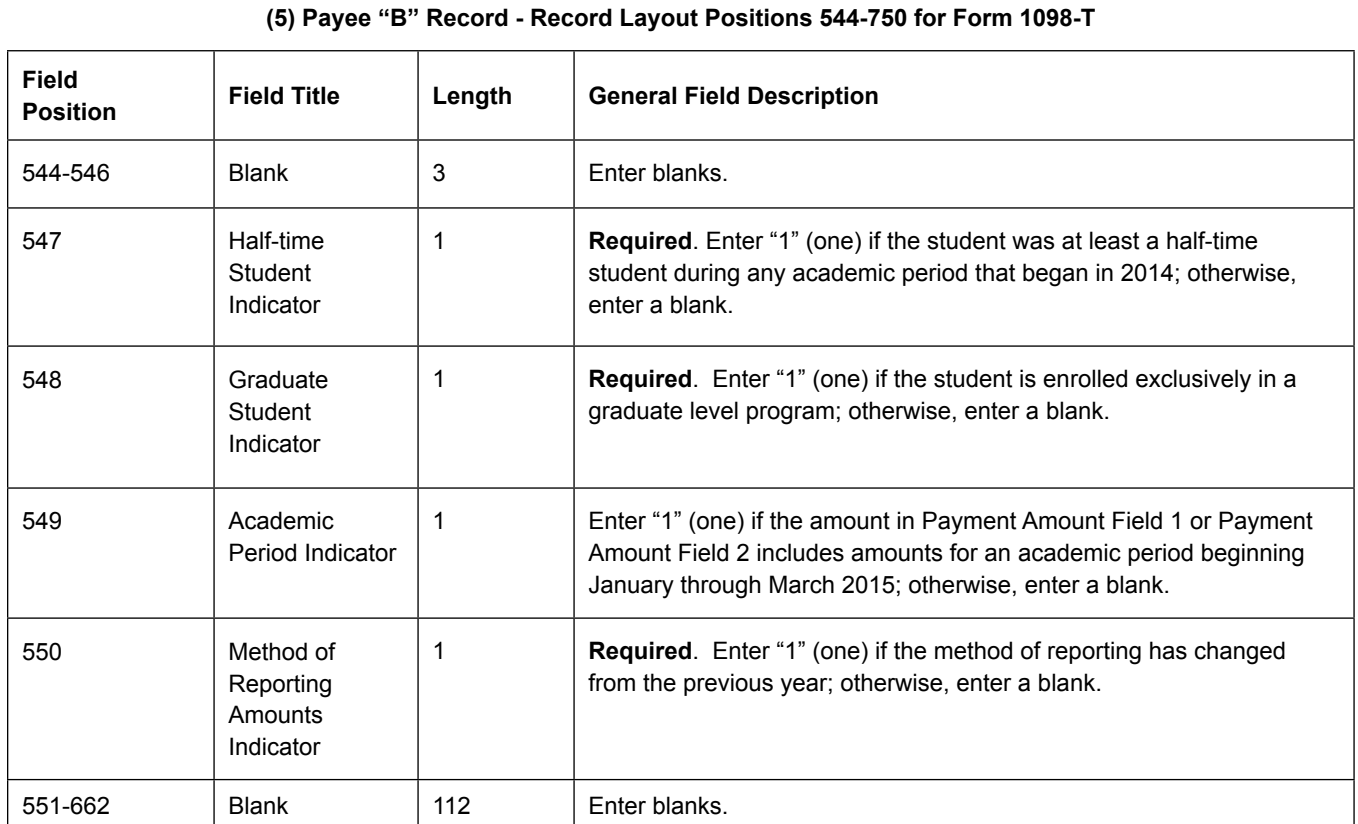

| <b>Field</b><br><b>Position</b> | <b>Field Title</b>      | Length | <b>General Field Description</b>                                                                                                    |
|---------------------------------|-------------------------|--------|----------------------------------------------------------------------------------------------------|
| 663-722                         | Special Data<br>Entries | 60     | This portion of the "B" Record may be used to record information for<br>state or local government reporting or for the filer's own purposes.<br>Payers should contact the state or local revenue departments for the<br>filing requirements. If this field is not used, enter blanks. |
| 723-748                         | <b>Blank</b>            | 26     | Enter blanks.                                                                                                    |
| 749-750                         | <b>Blank</b>            | 2      | Enter blanks or carriage return/line feed (CR/LF) characters.                                                                                                    |

**(5) Payee "B" Record - Record Layout Positions 544-750 for Form 1098-T**

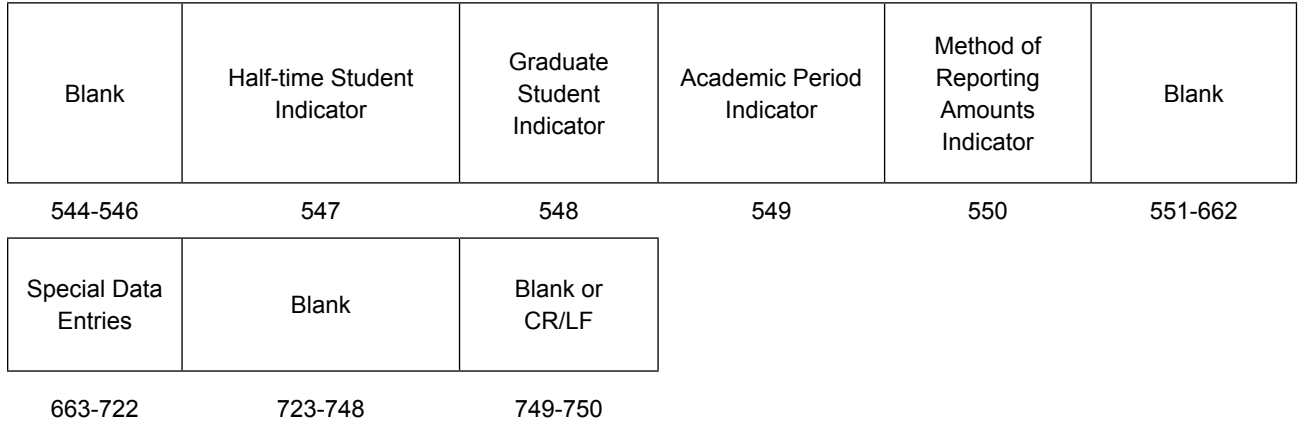

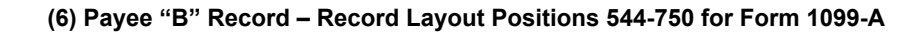

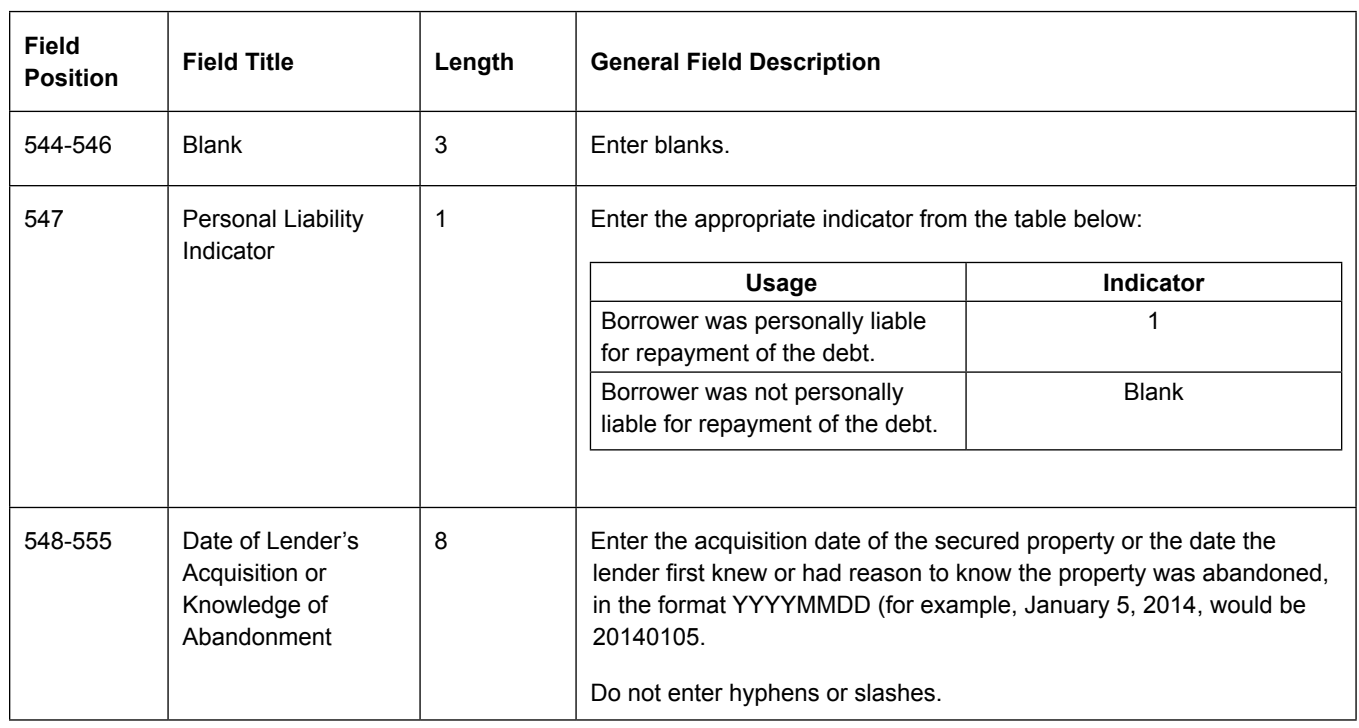

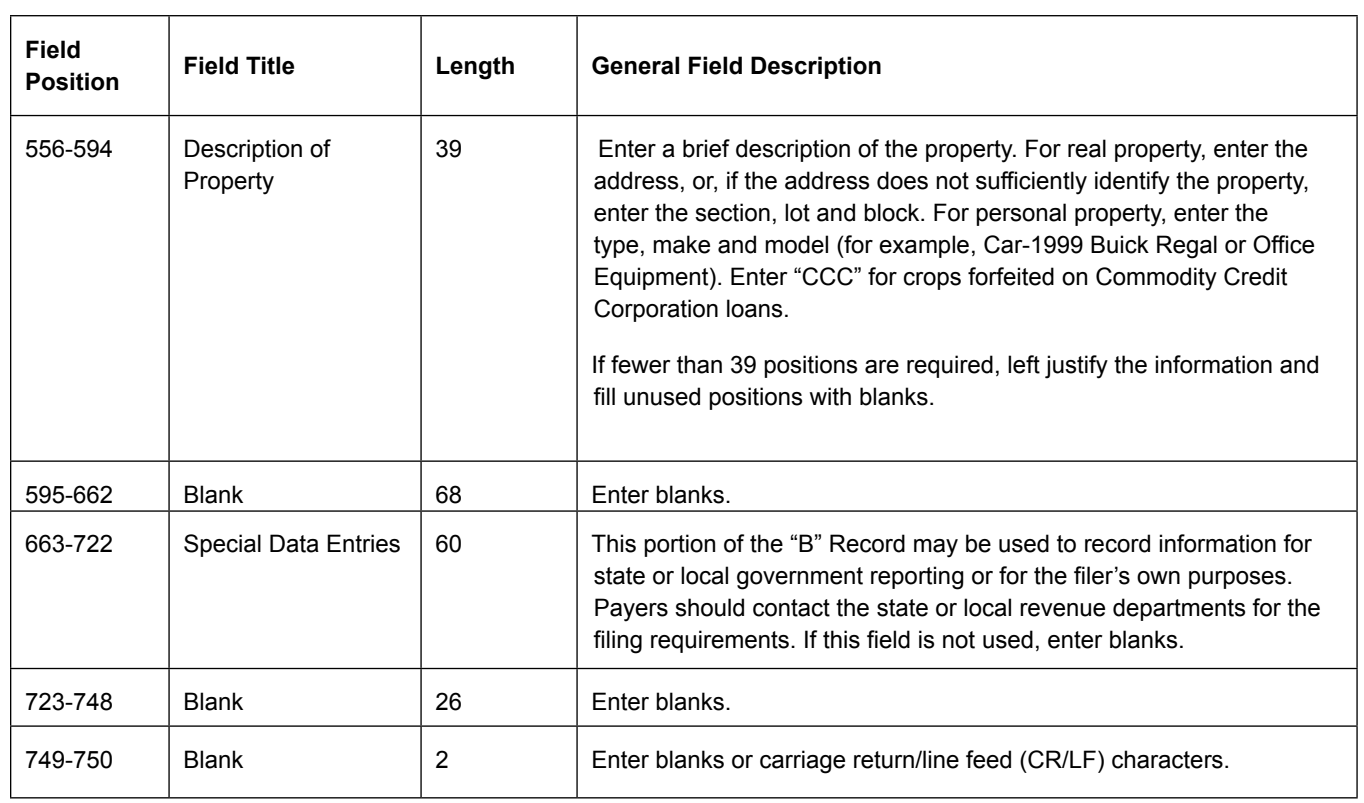

#### **(6) Payee "B" Record – Record Layout Positions 544-750 for Form 1099-A**

#### **Payee "B" Record – Record Layout Positions 544-750 for Form 1099-A**

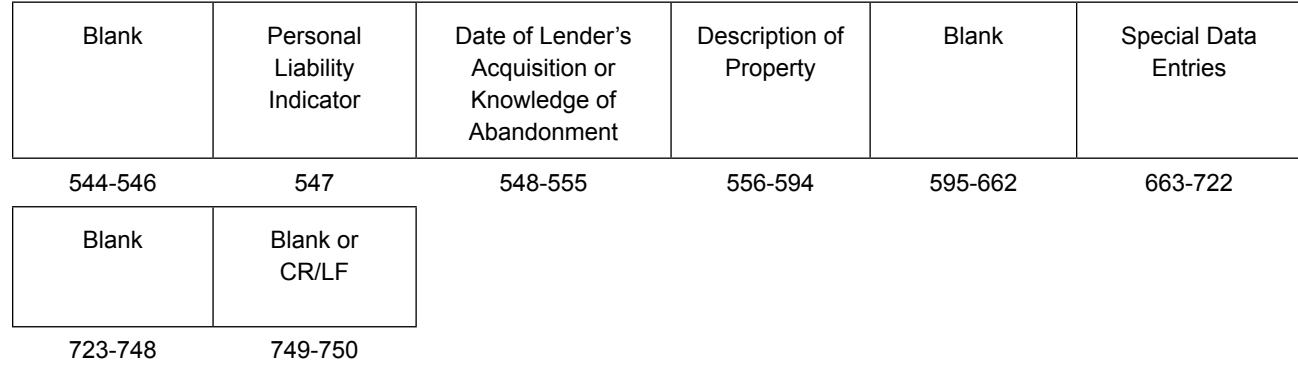

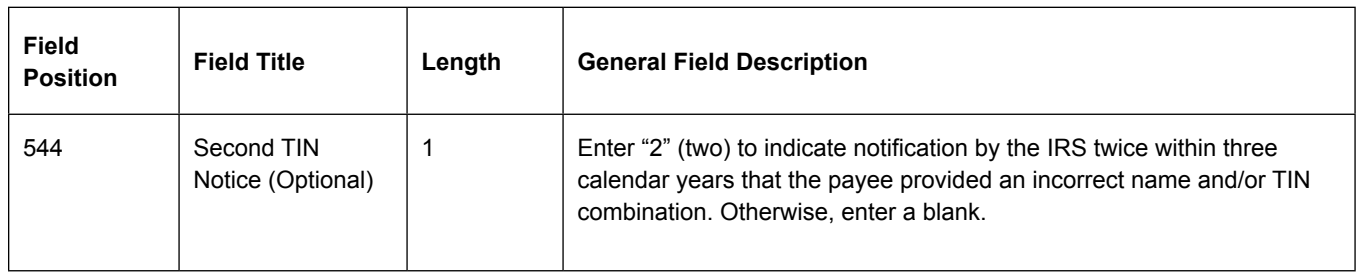

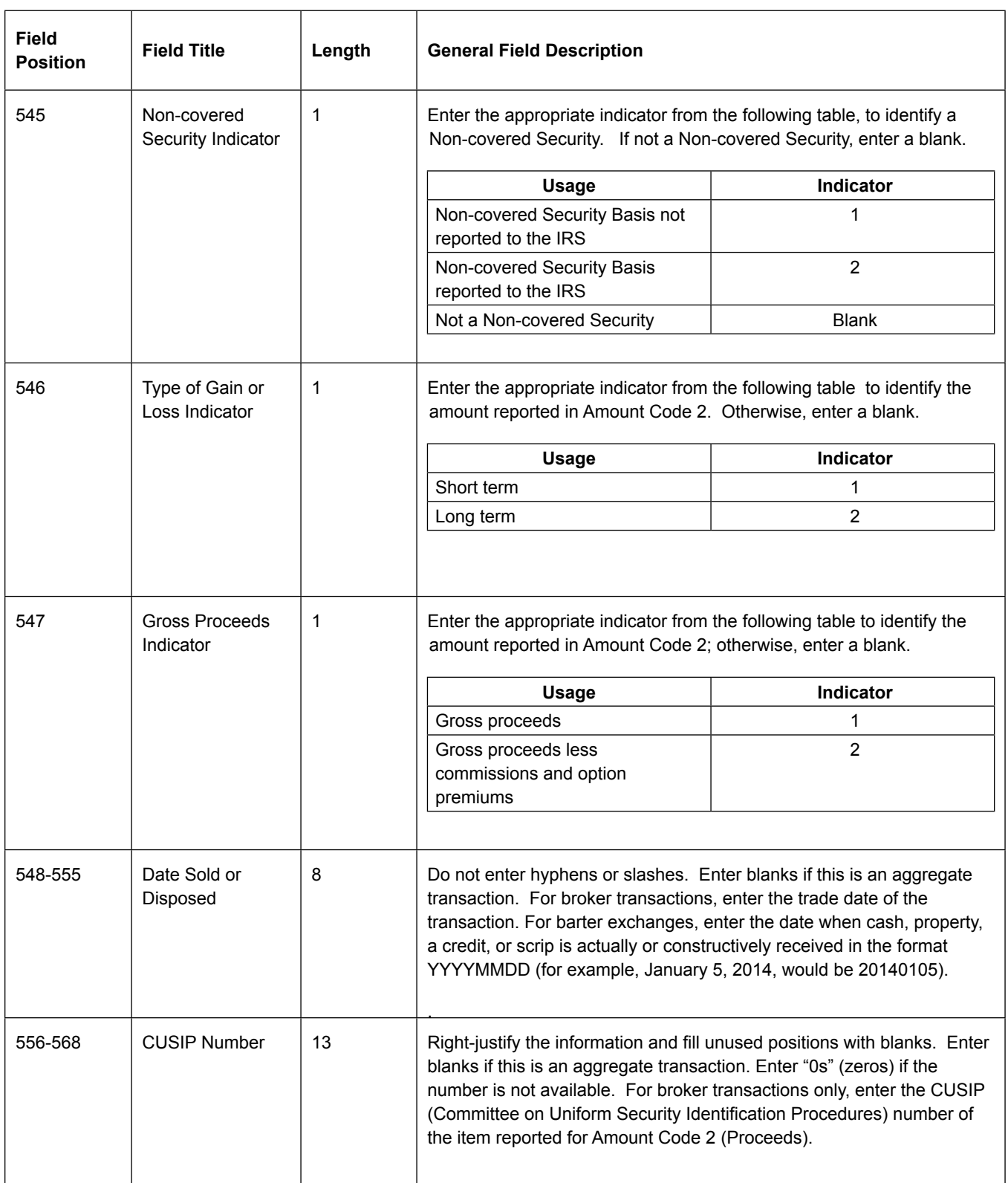

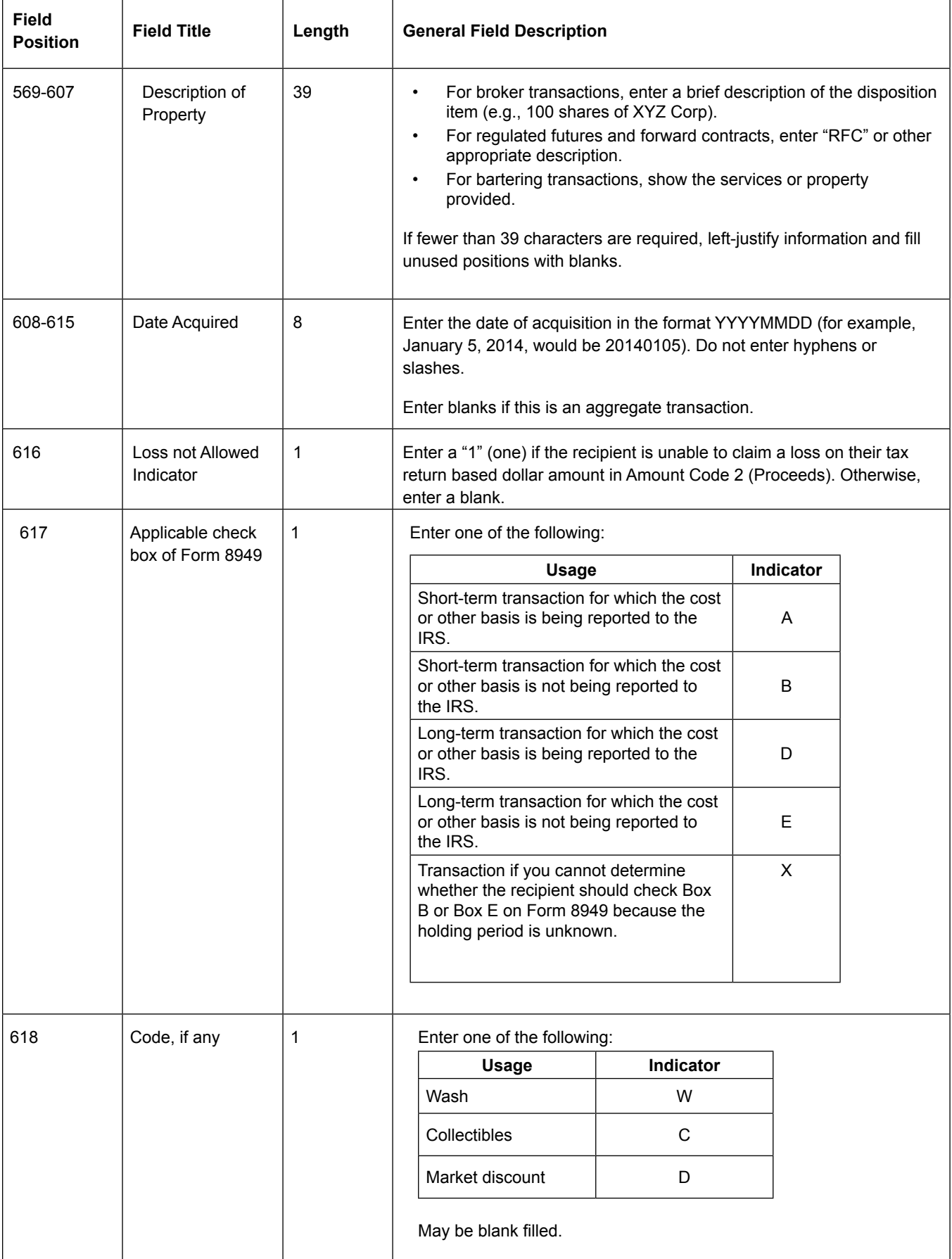

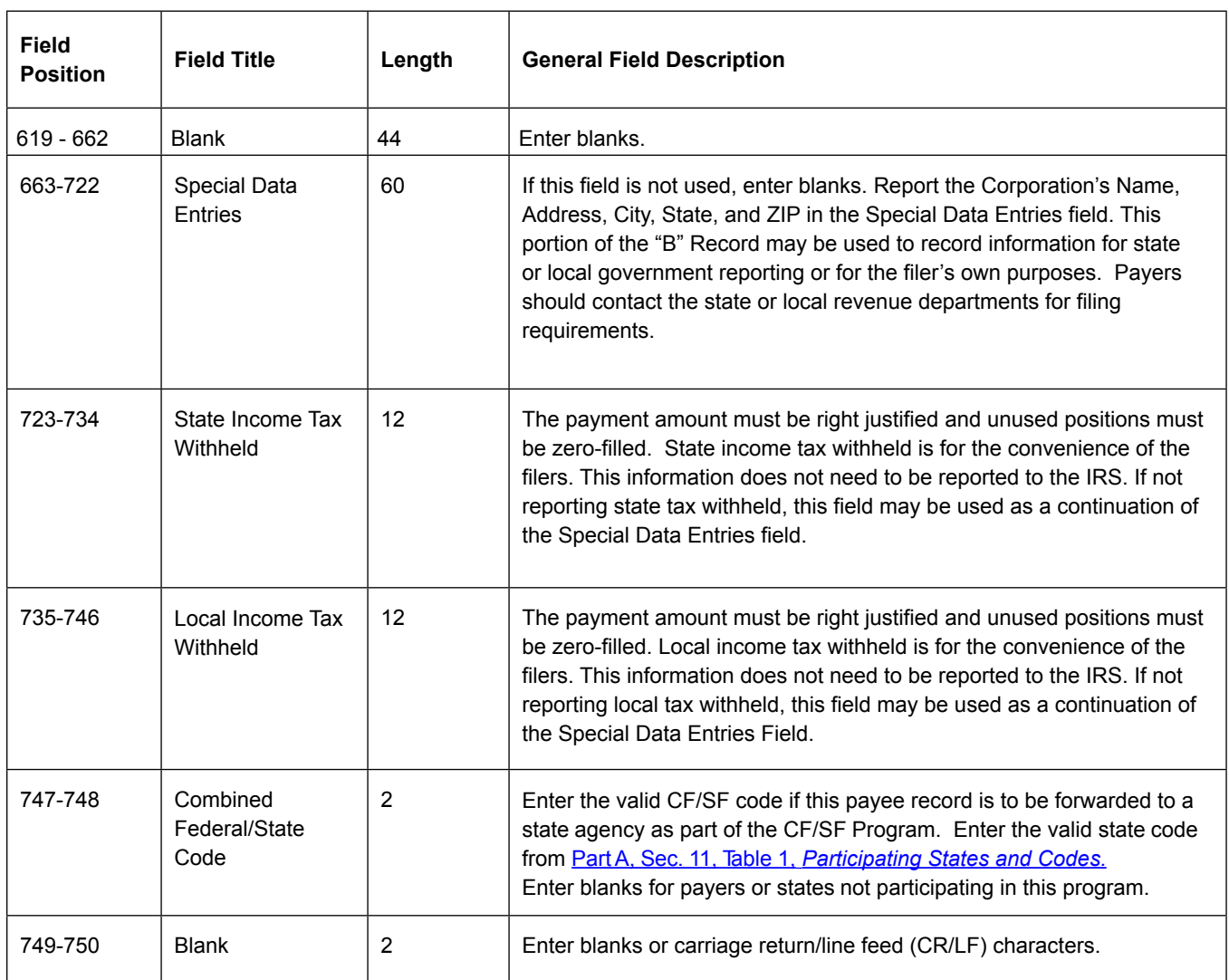

## **(7) Payee "B" Record – Record Layout Positions 544-750 for Form 1099-B**

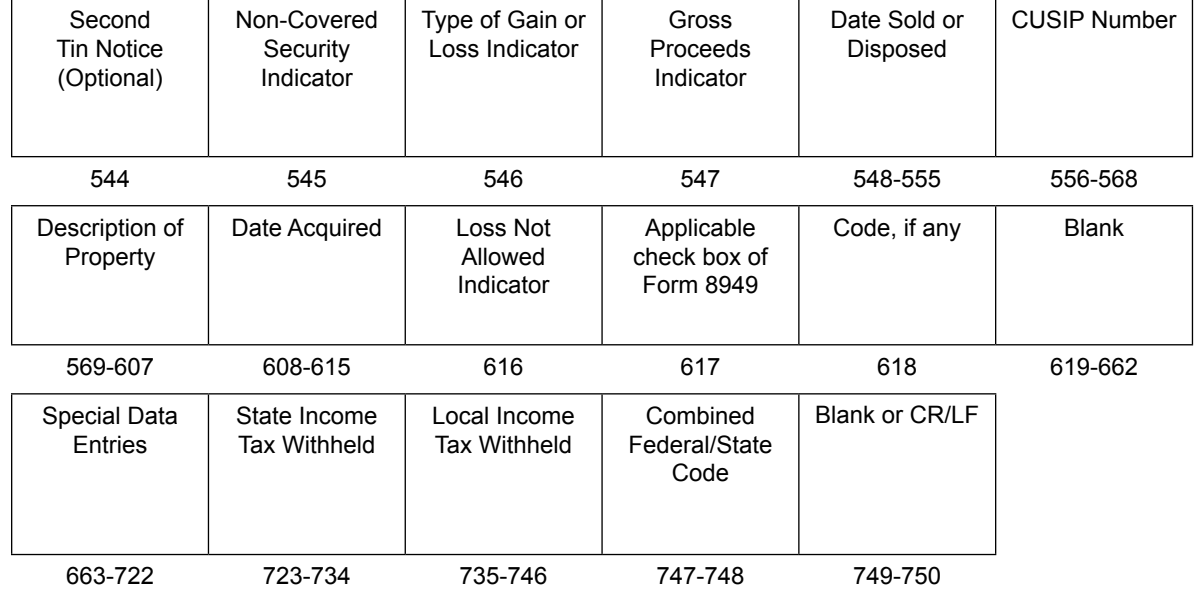

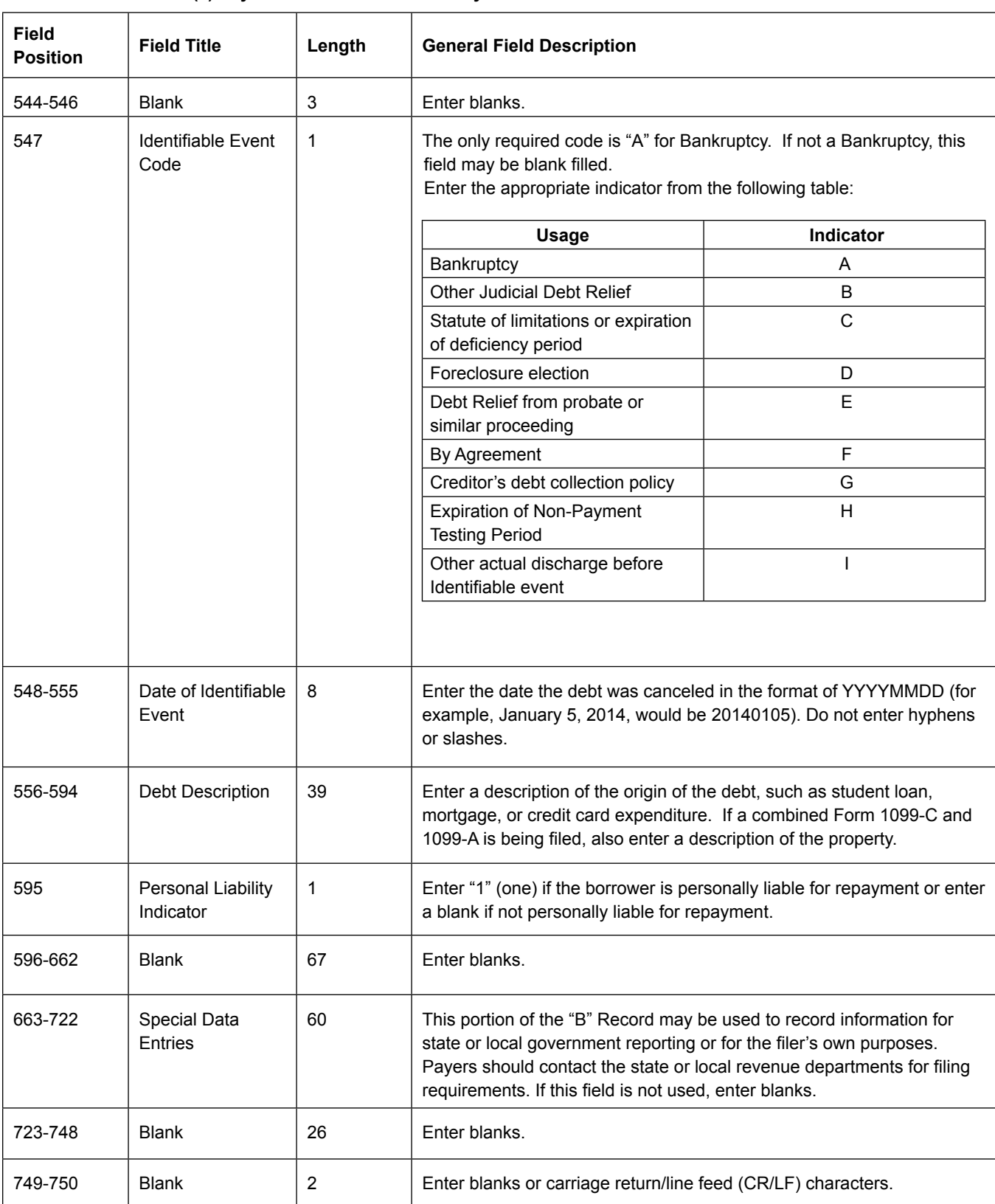

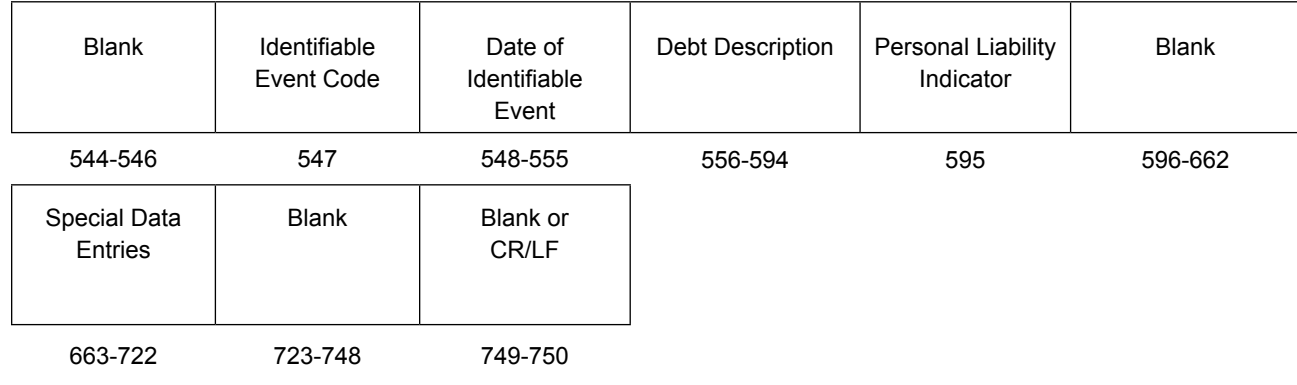

# **Payee "B" Record - Record Layout Positions 544-750 for Form 1099-C**

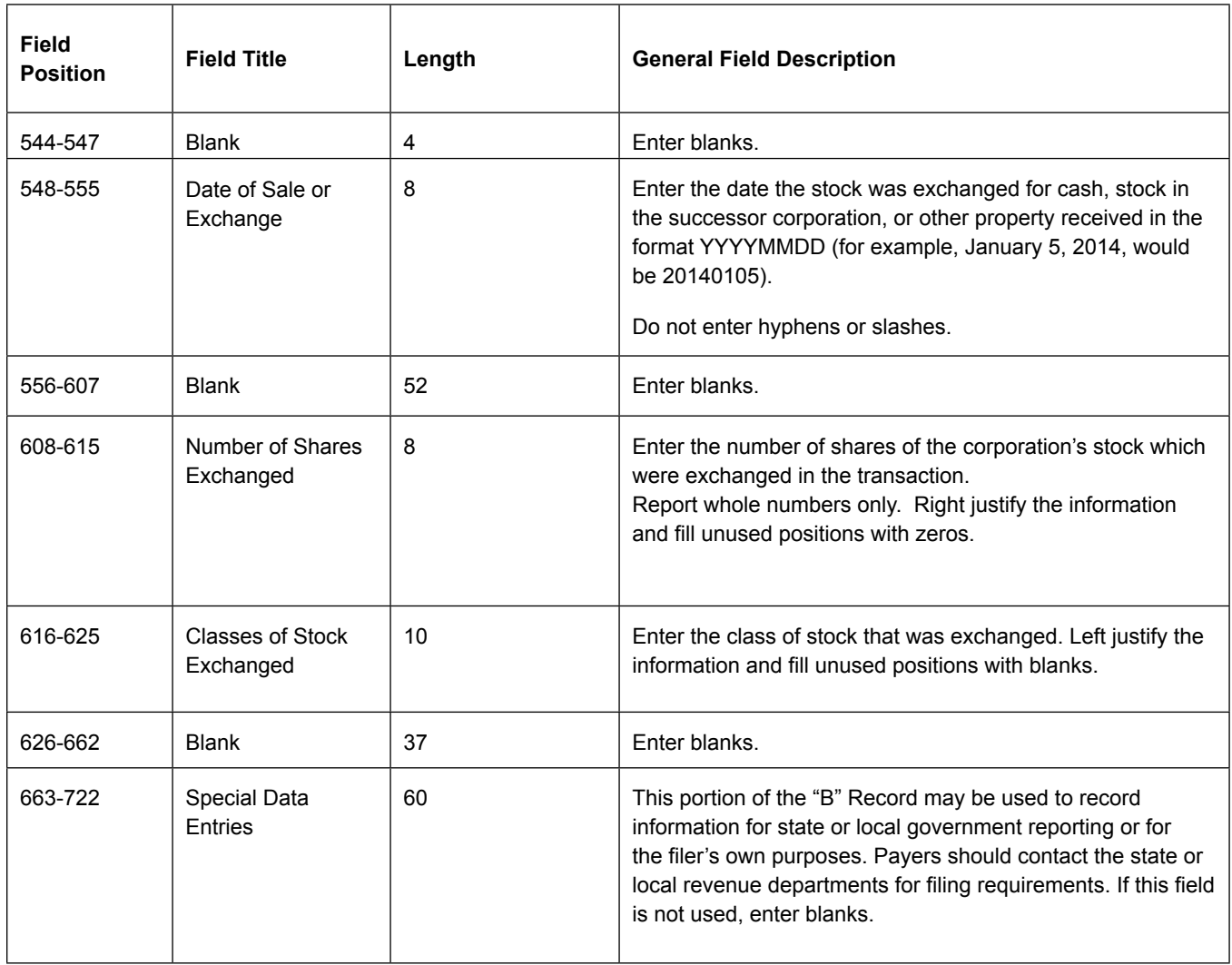

# **(9) Payee "B" Record - Record Layout Positions 544-750 for Form 1099-CAP**

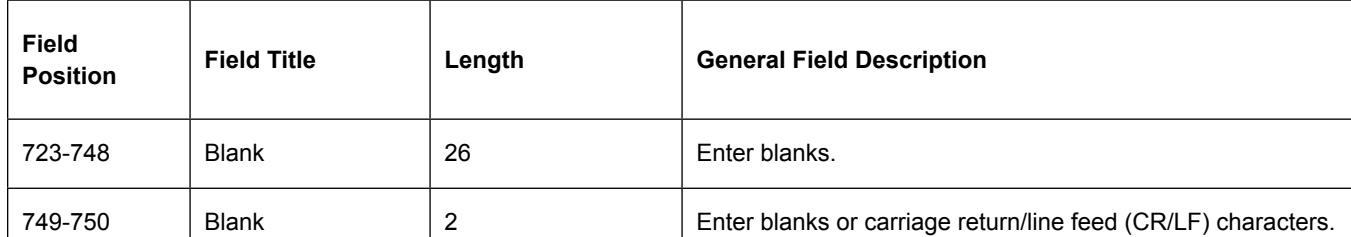

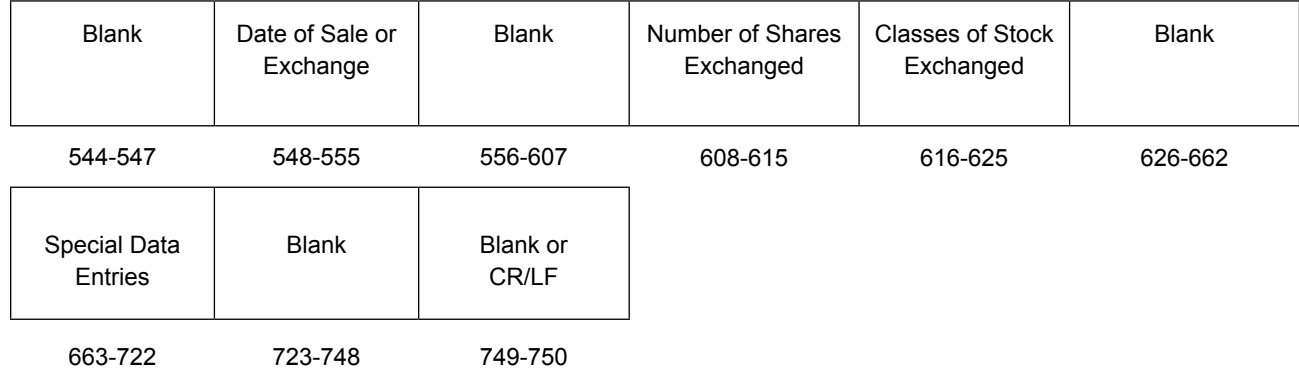

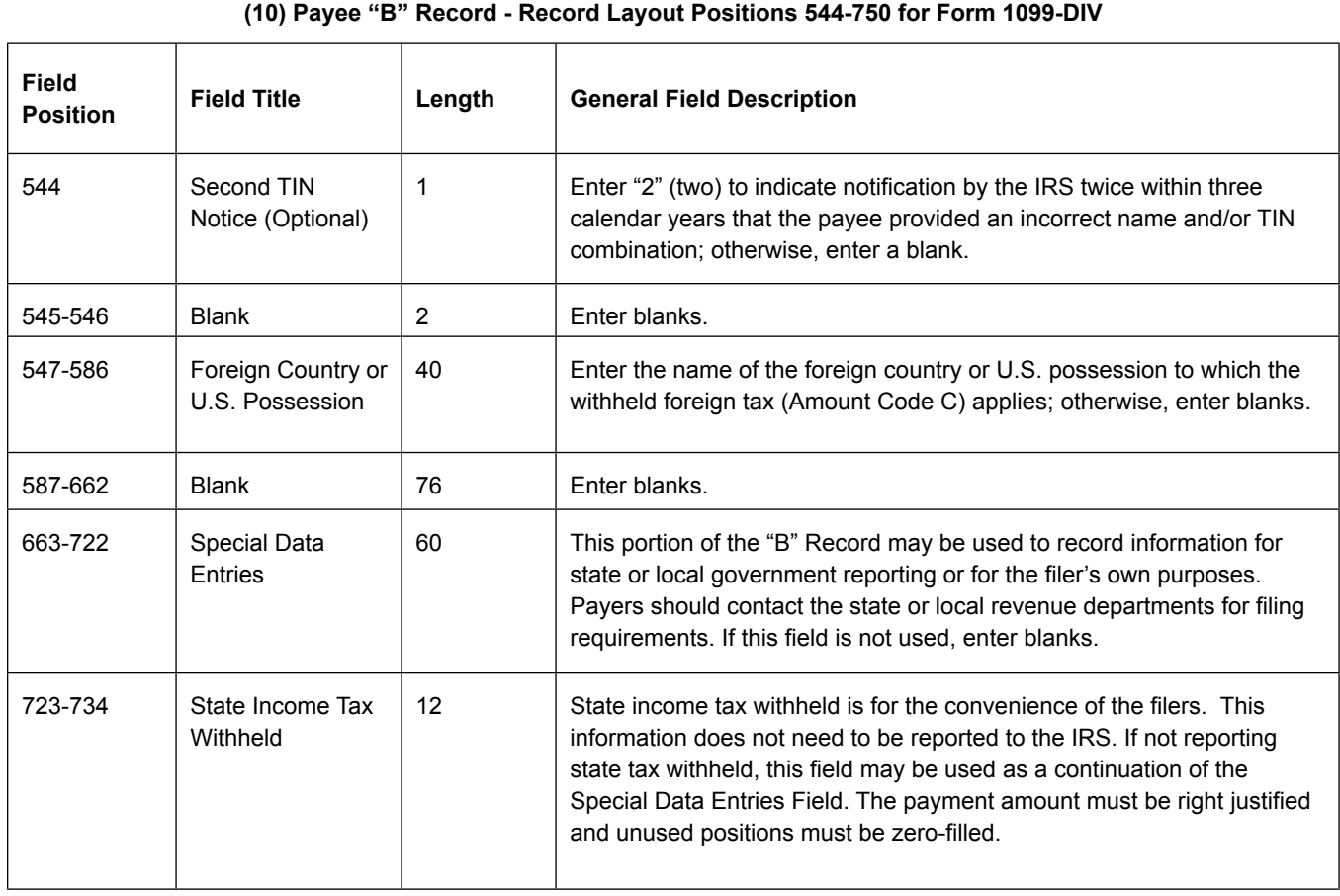

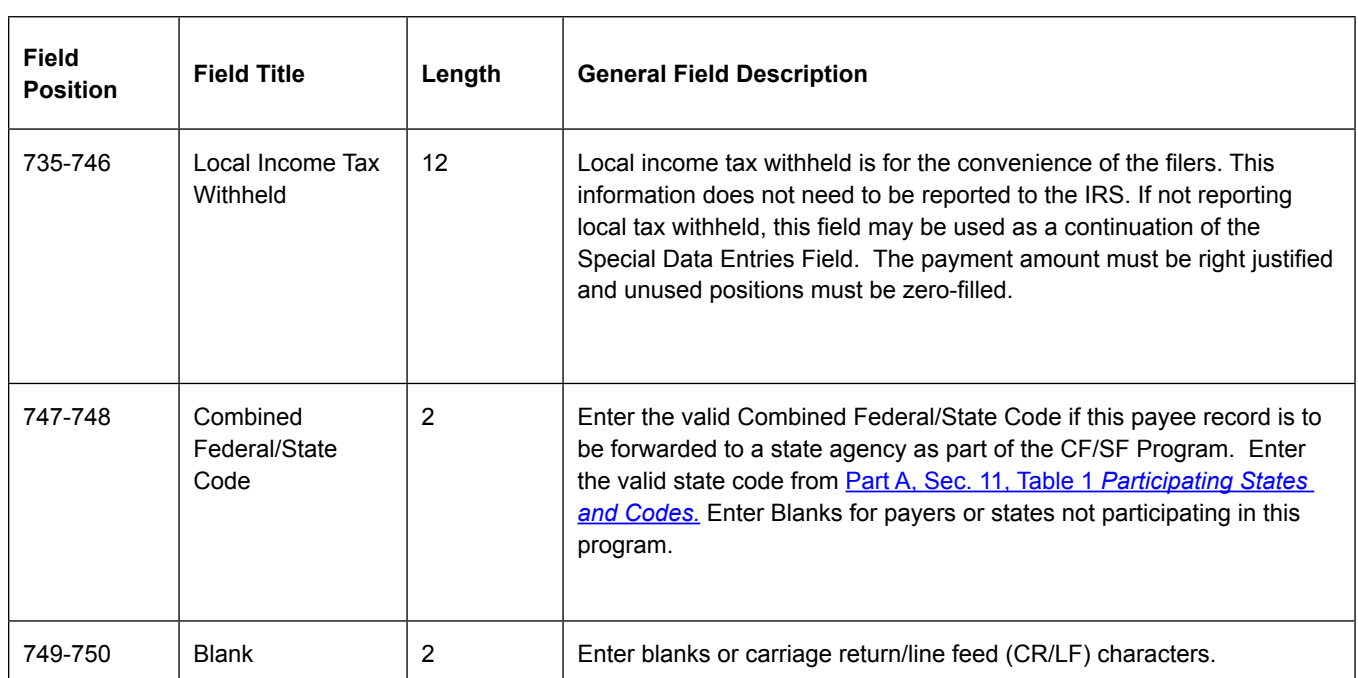

# **(10) Payee "B" Record - Record Layout Positions 544-750 for Form 1099-DIV**

#### **Payee "B" Record - Record Layout Positions 544-750 for Form 1099-DIV**

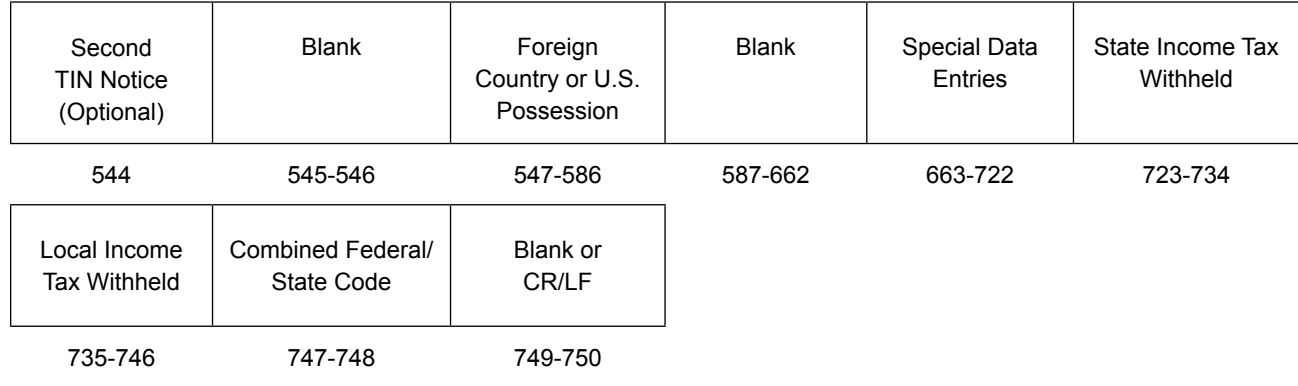

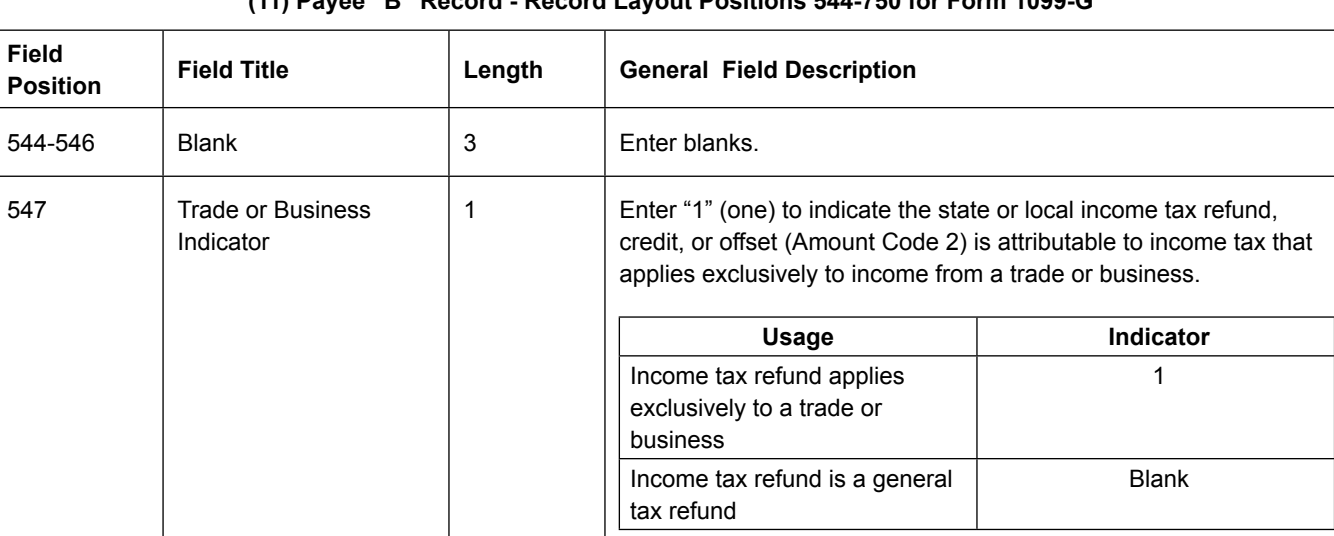

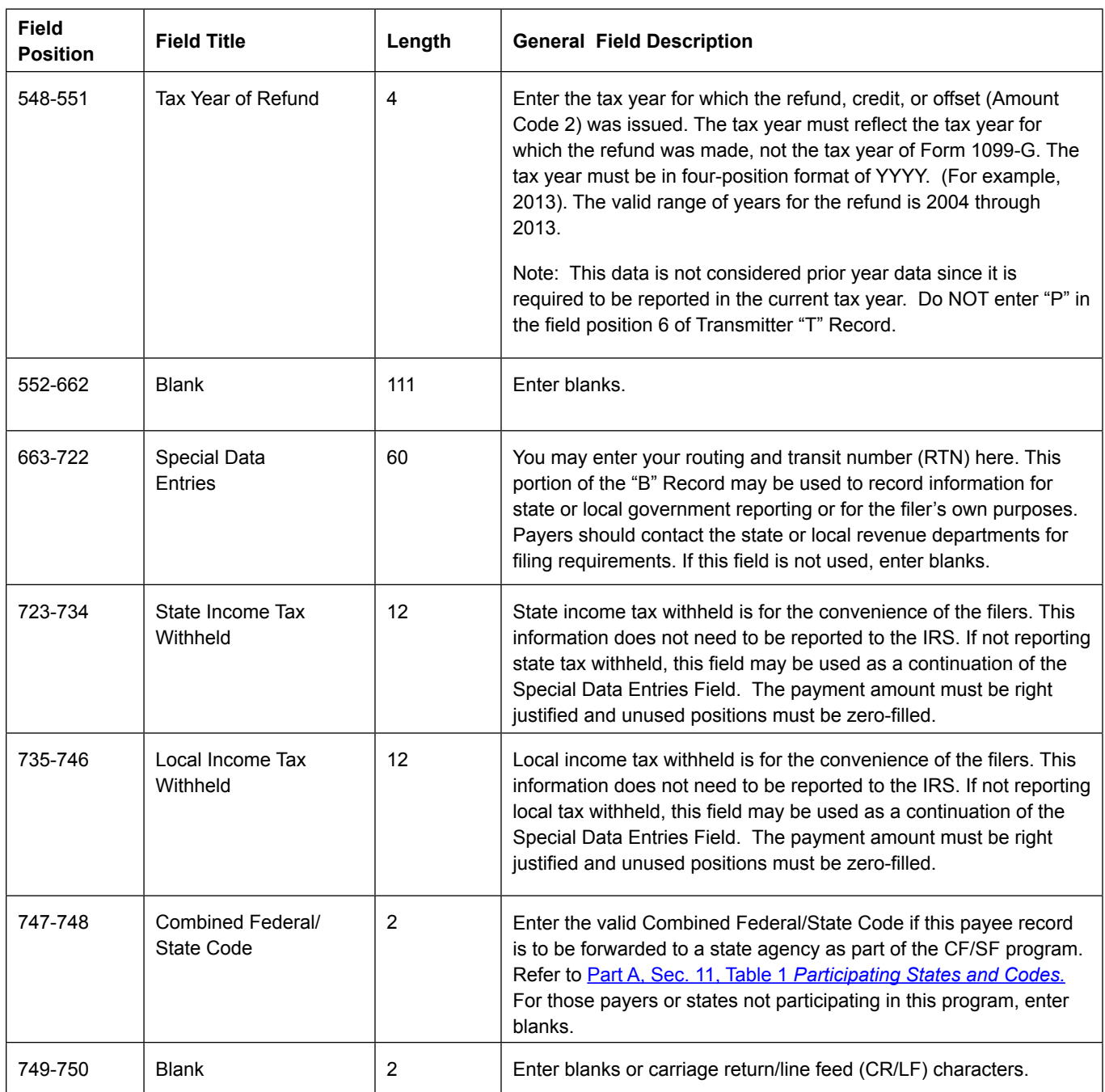

## **(11) Payee "B" Record - Record Layout Positions 544-750 for Form 1099-G**

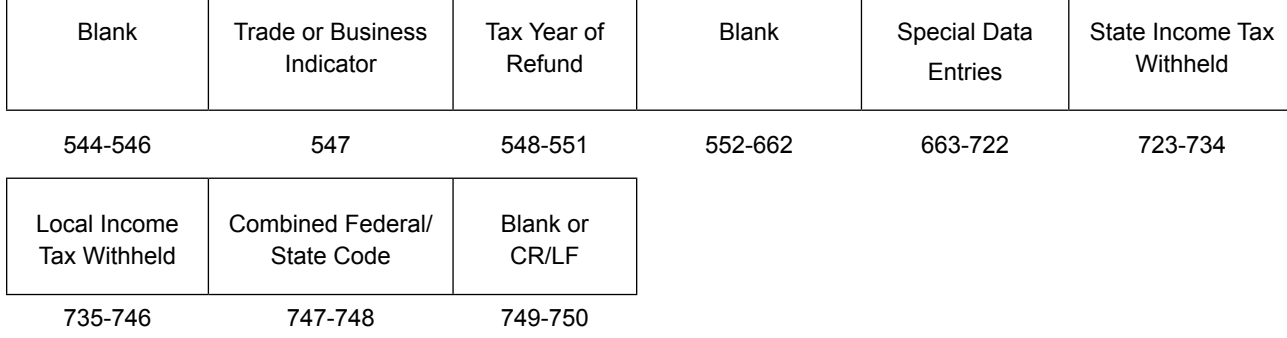

# **(12) Payee "B" Record - Record Layout Positions 544-750 for Form 1099-INT**

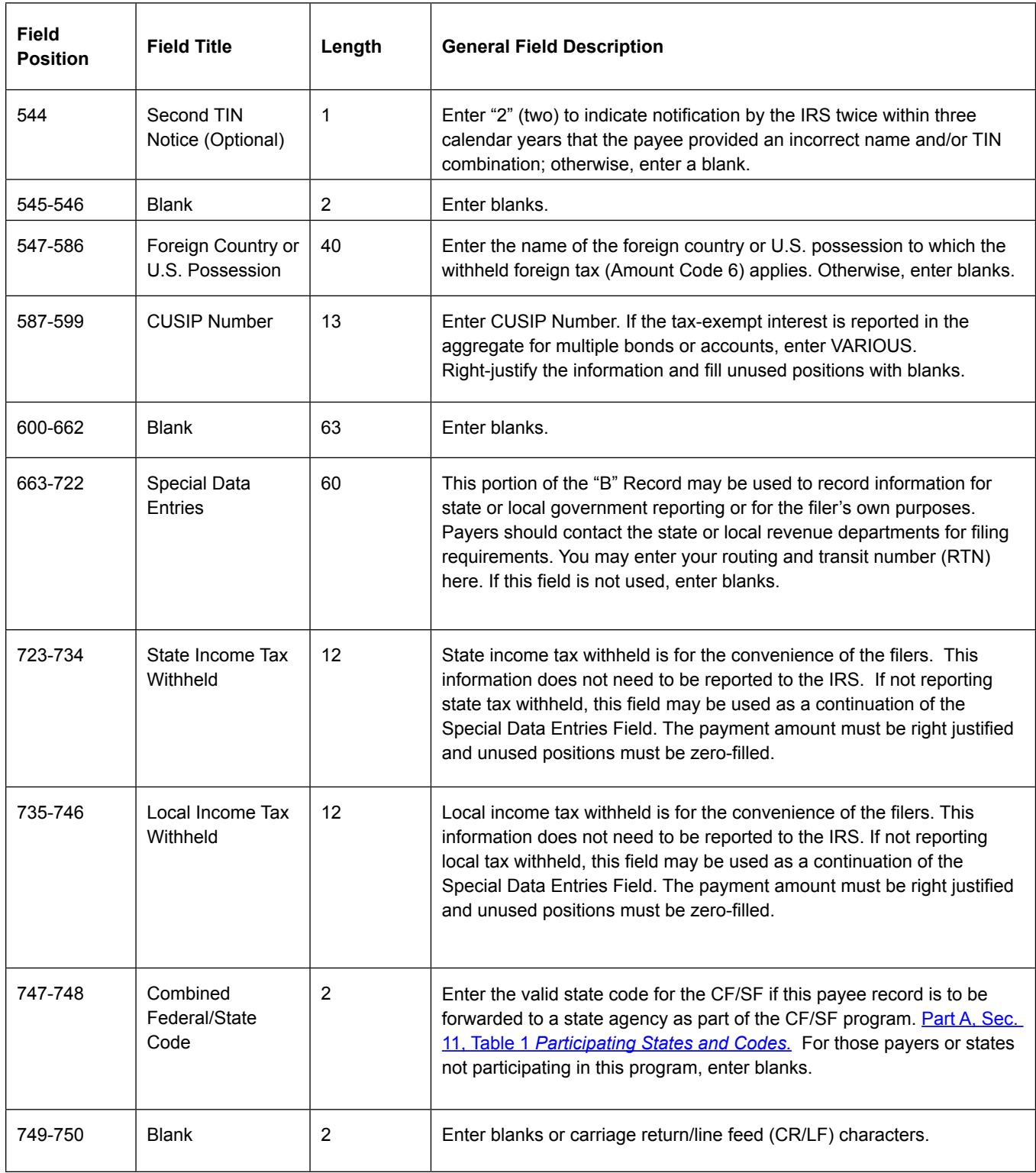

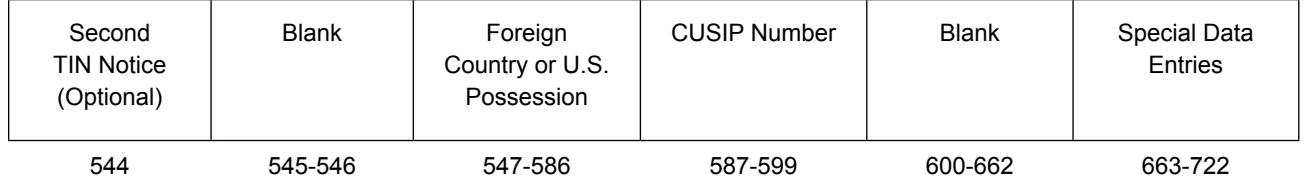

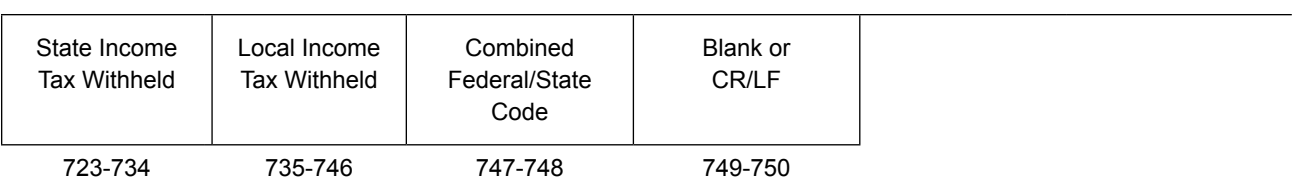

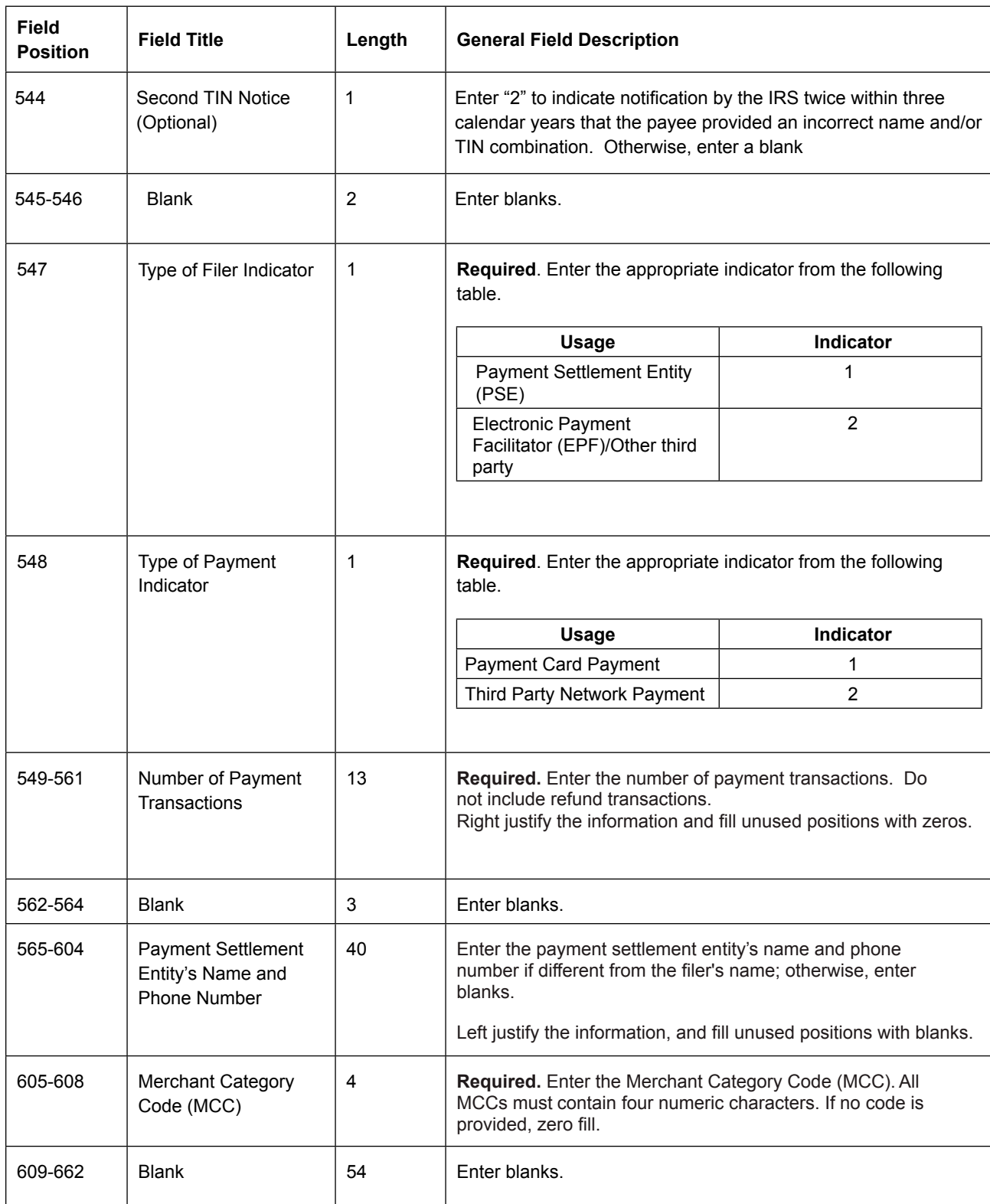

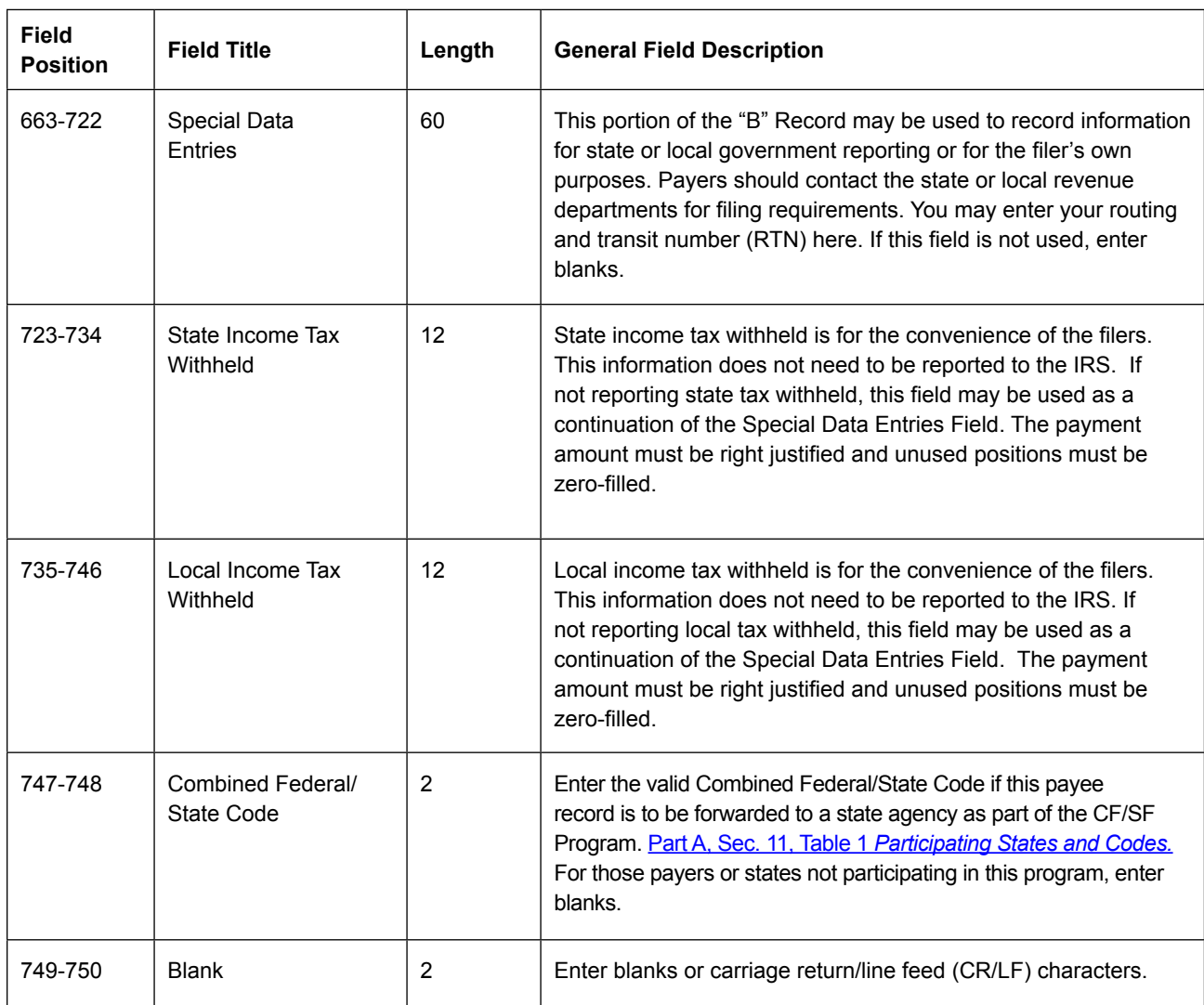

### **(13) Payee "B" Record - Record Layout Positions 544-750 for Form 1099-K**

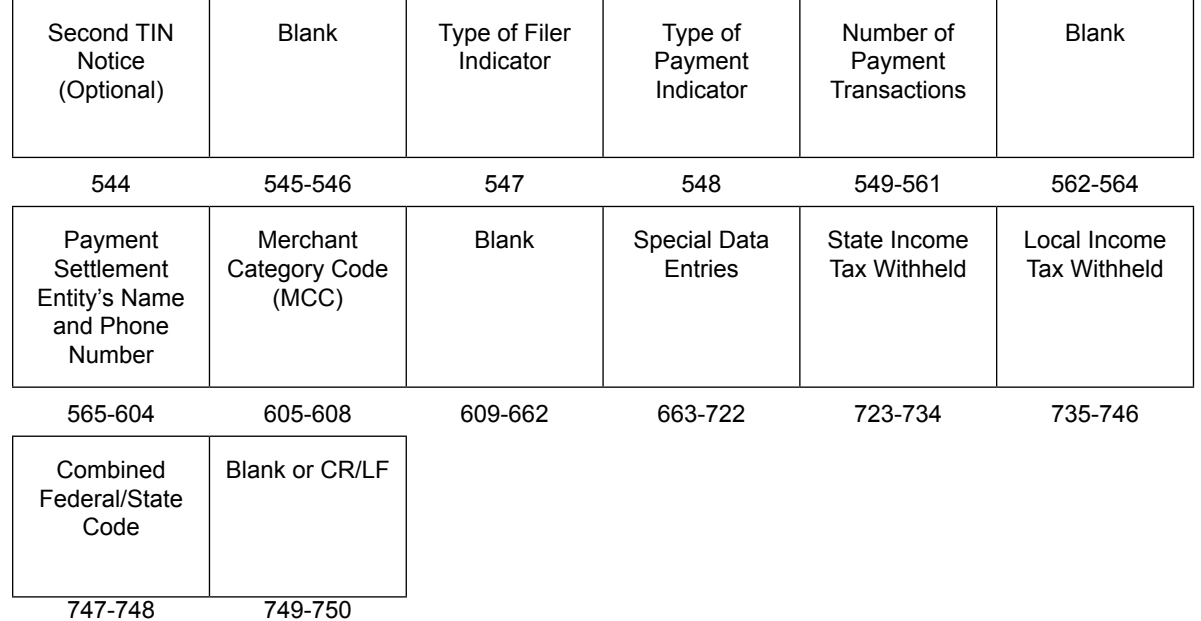

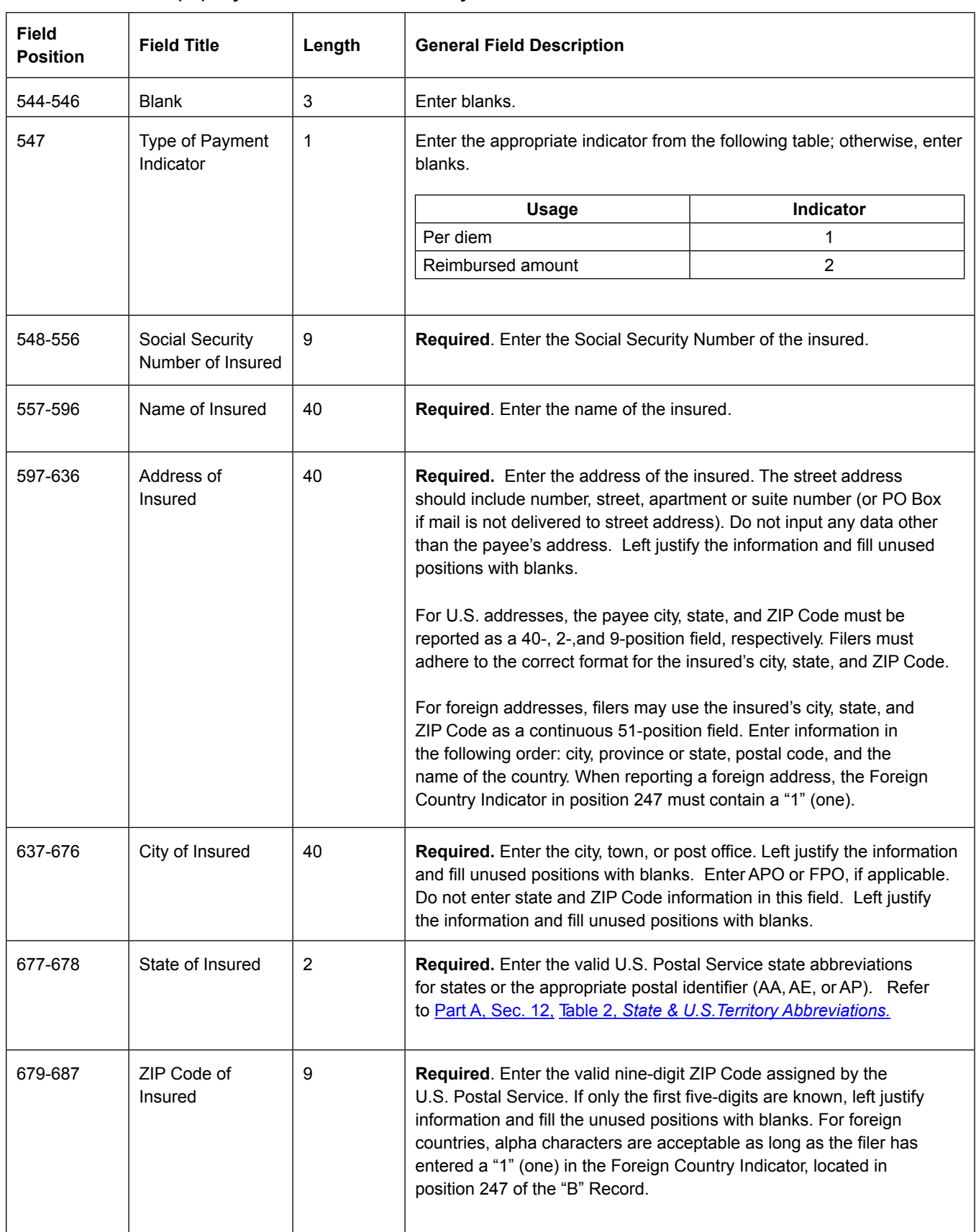

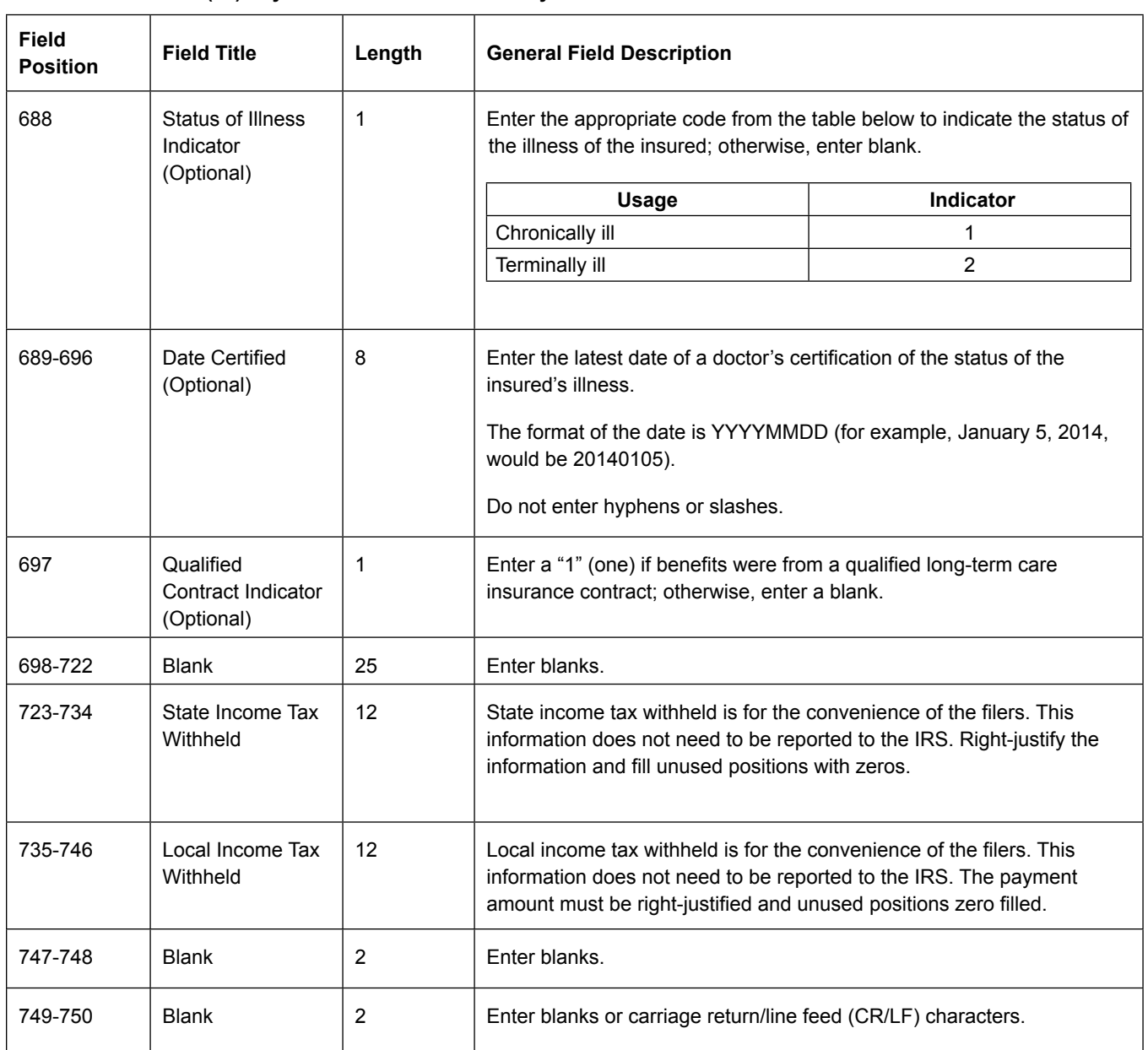

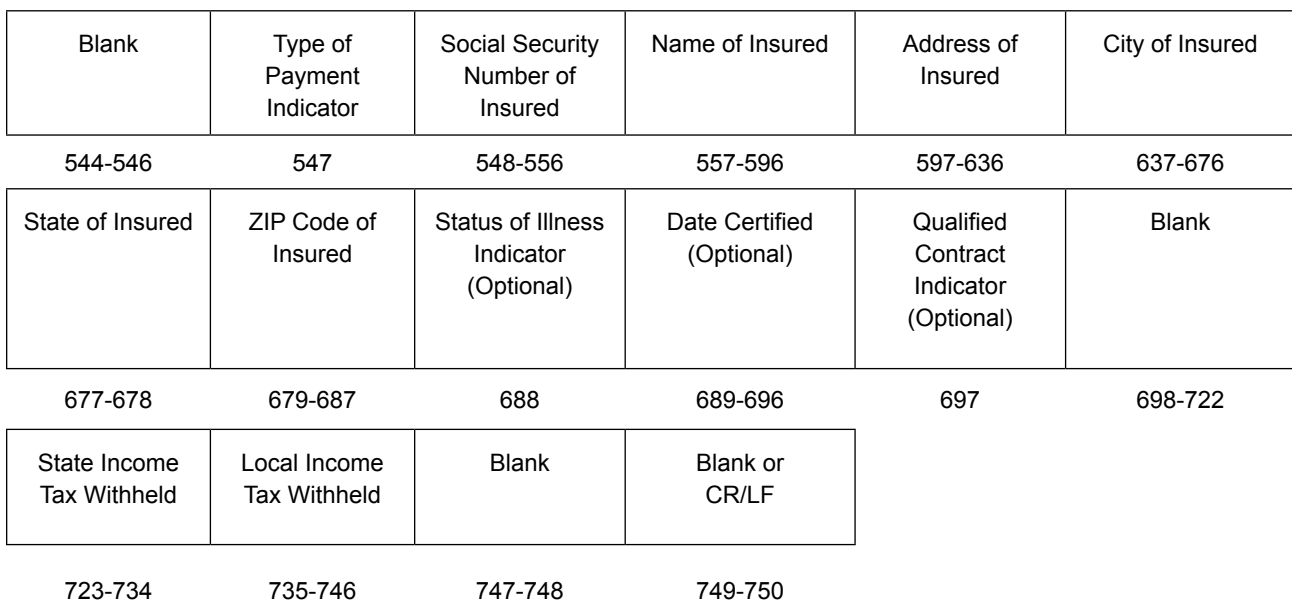

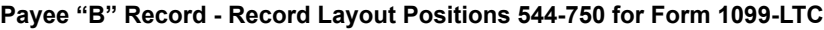

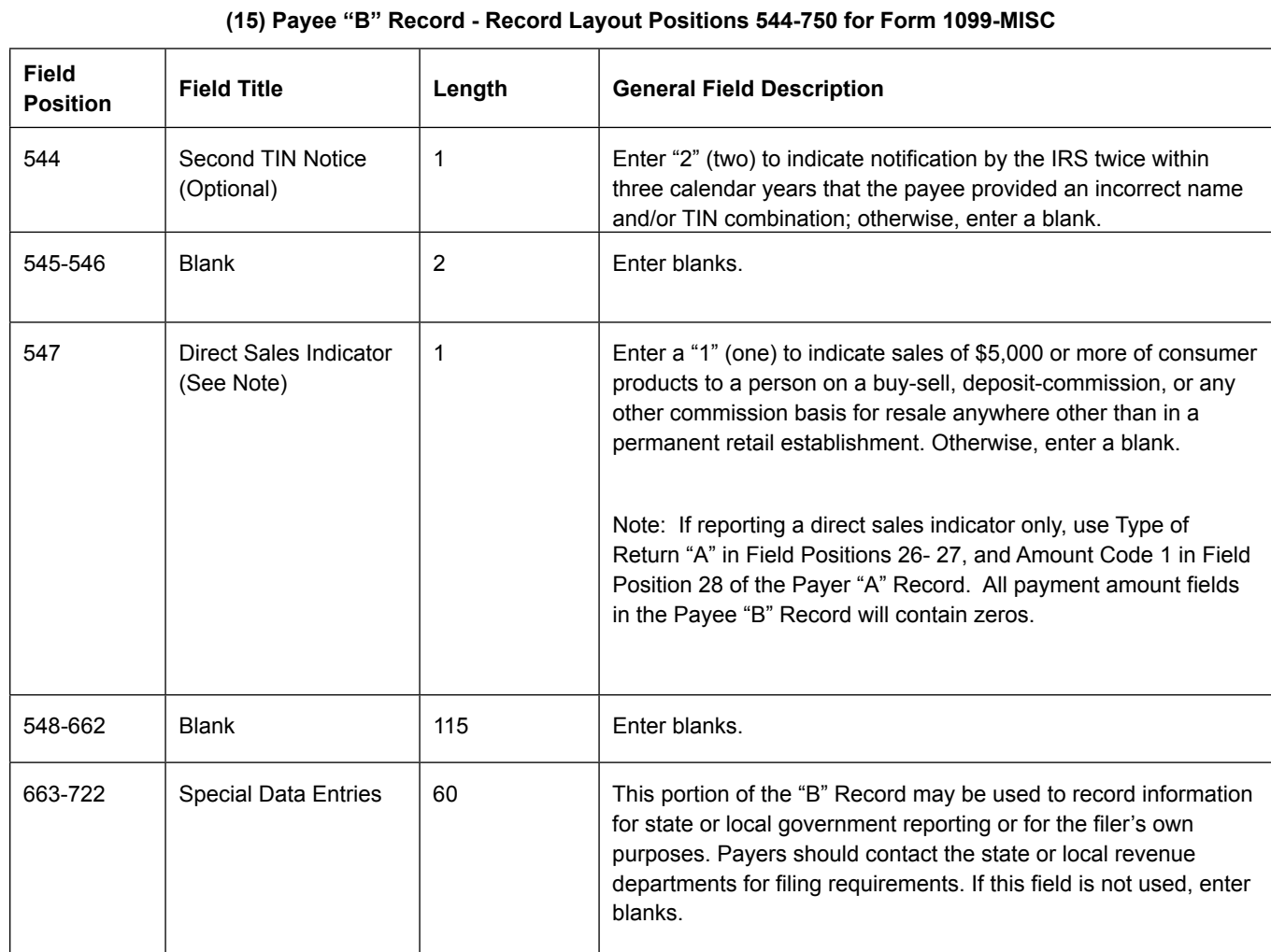

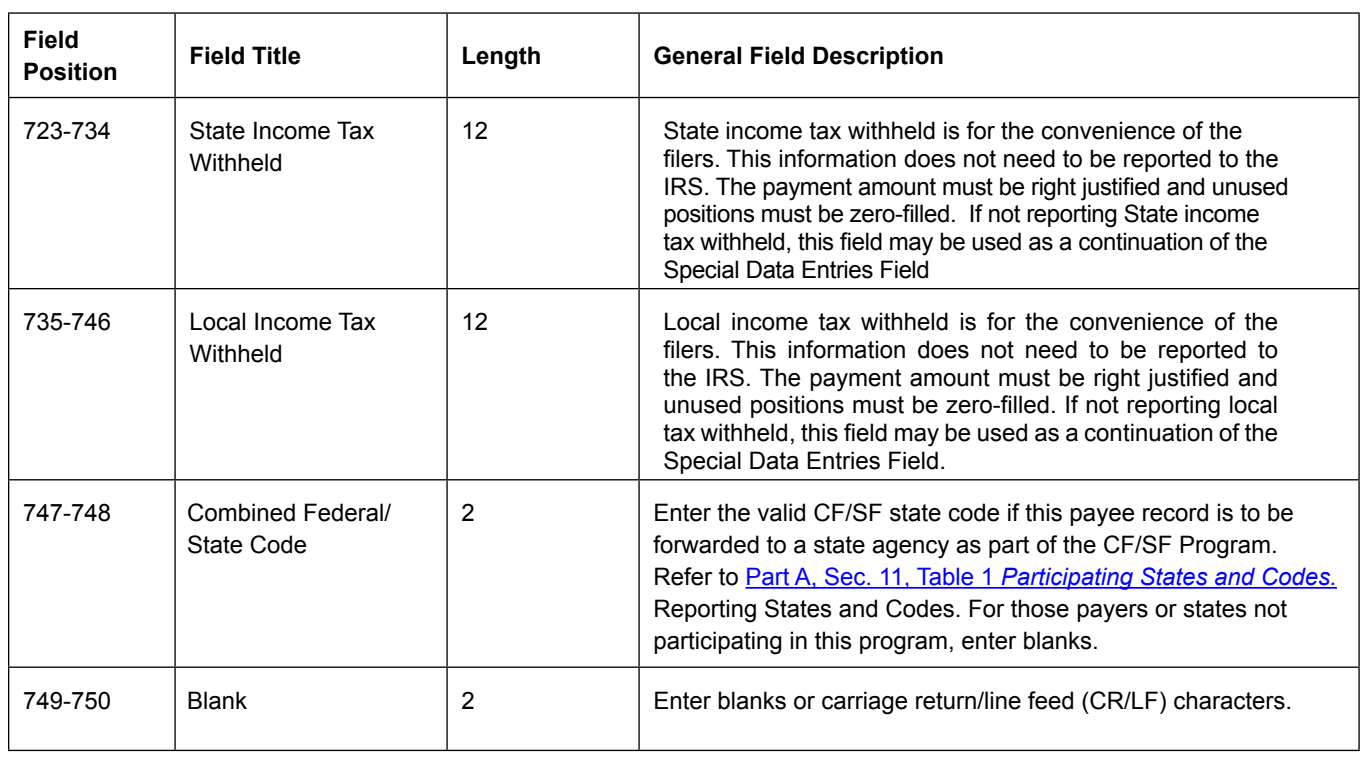

## **(15) Payee "B" Record - Record Layout Positions 544-750 for Form 1099-MISC**

#### **Payee "B" Record - Record Layout Positions 544-750 for Form 1099-MISC**

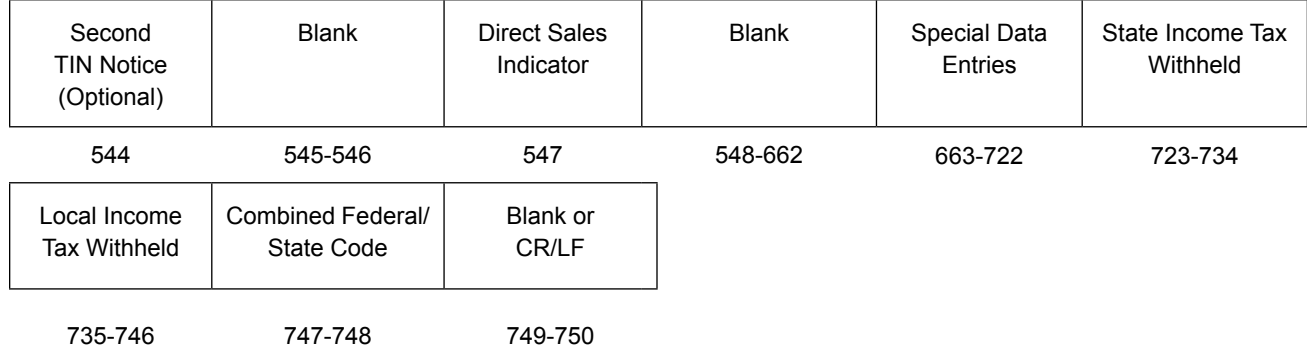

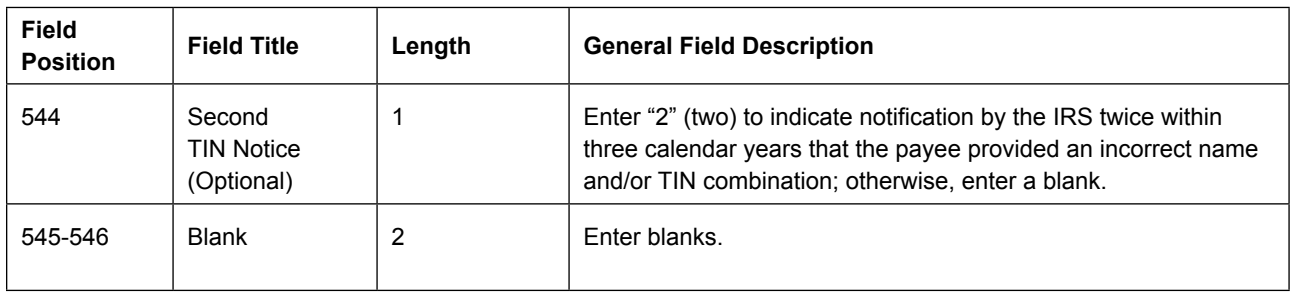

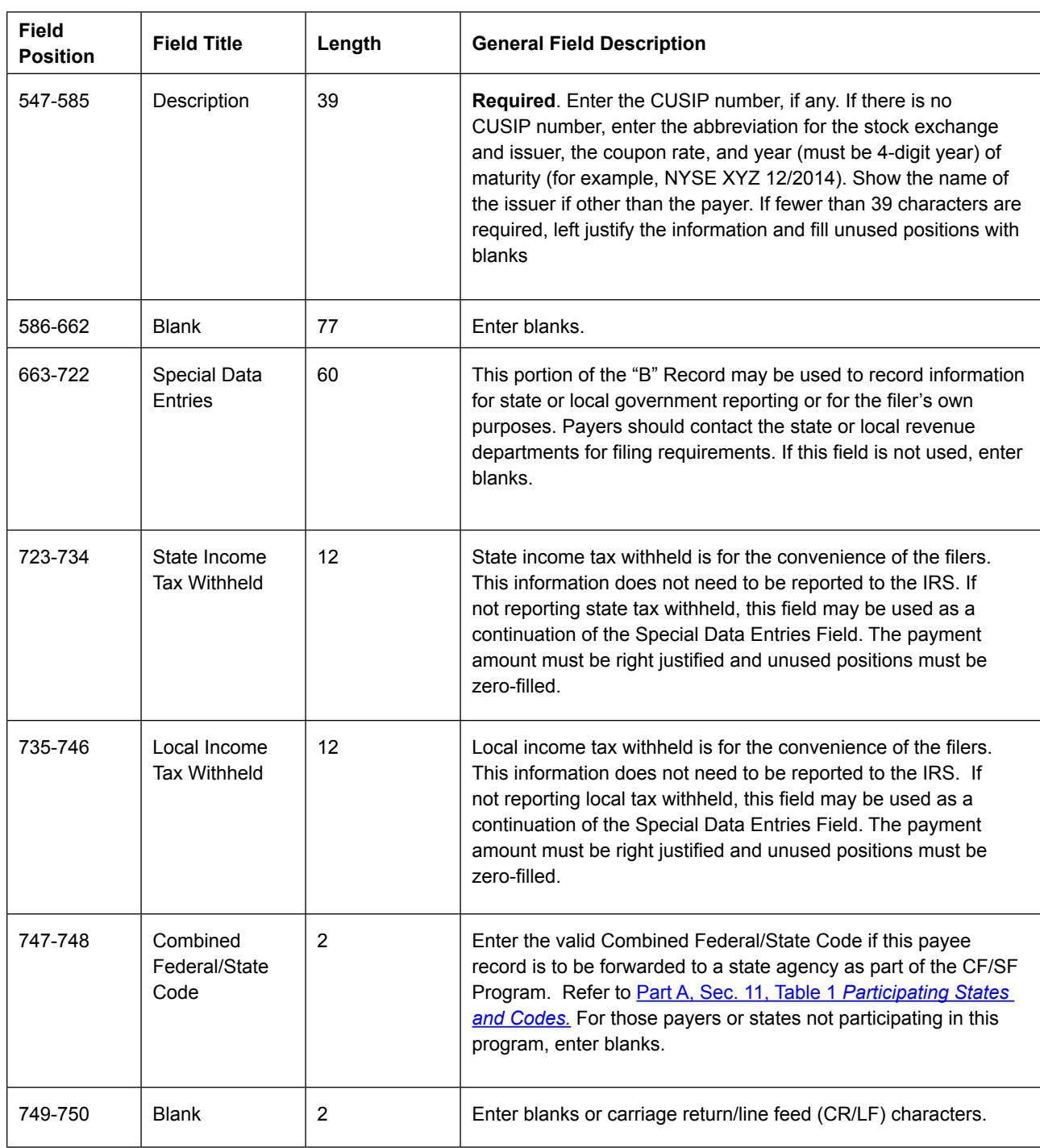

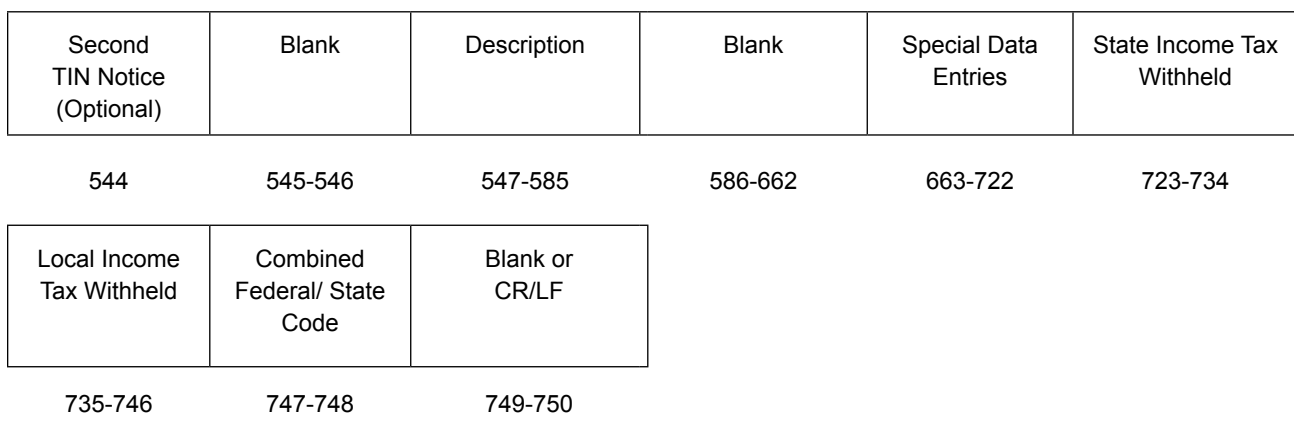

#### **Payee "B" Record - Record Layout Positions 544-750 for Form 1099-OID**

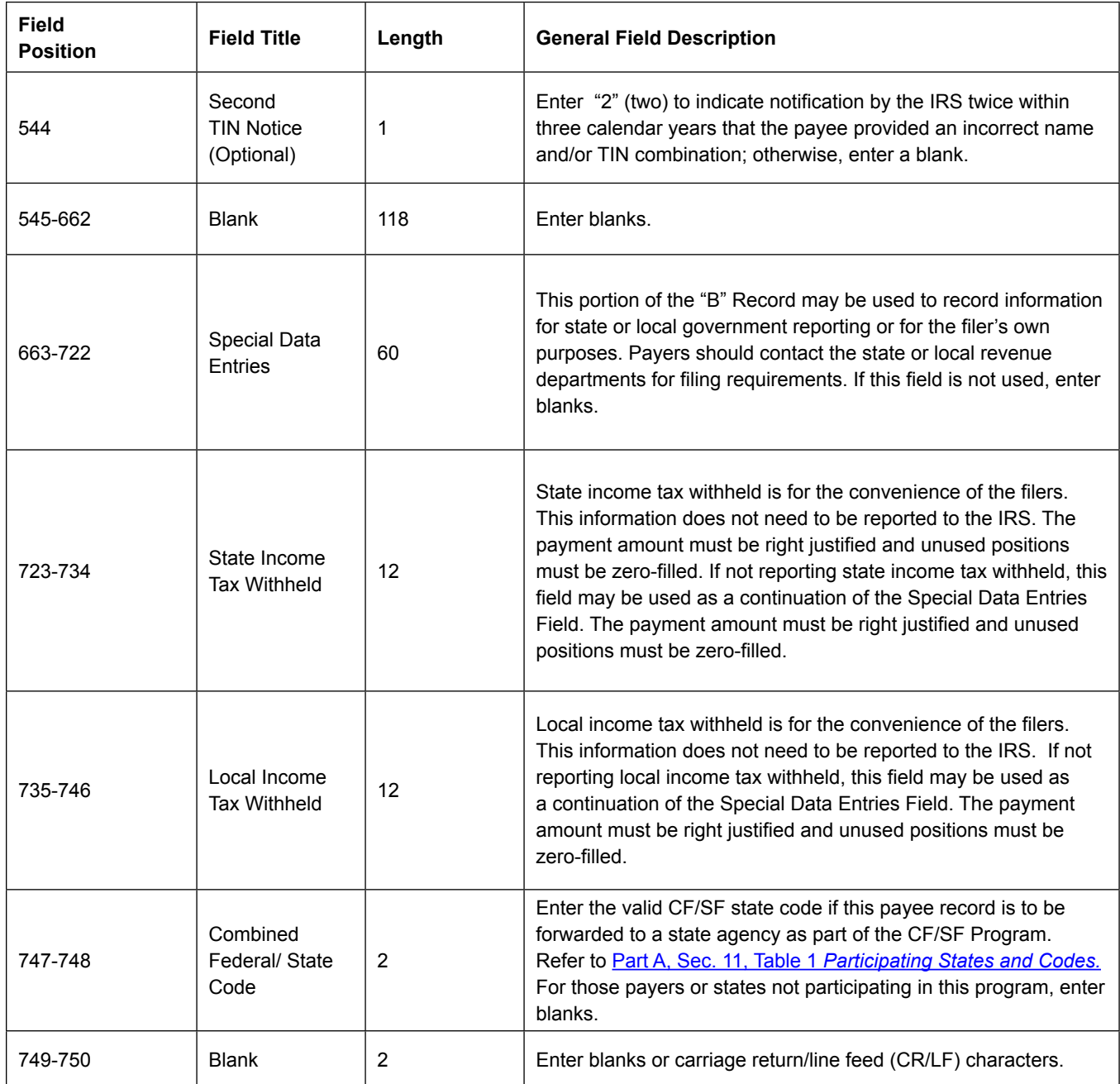

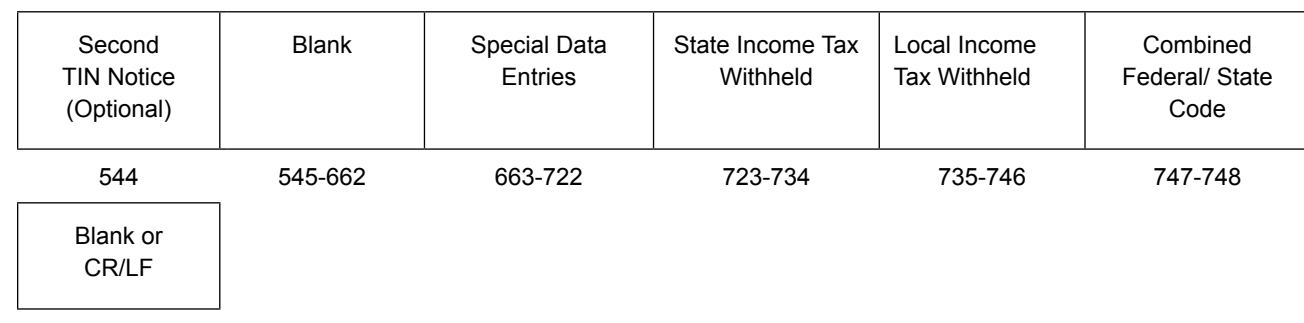

#### **Payee "B" Record - Record Layout Positions 544-750 For Form 1099-PATR**

749-750

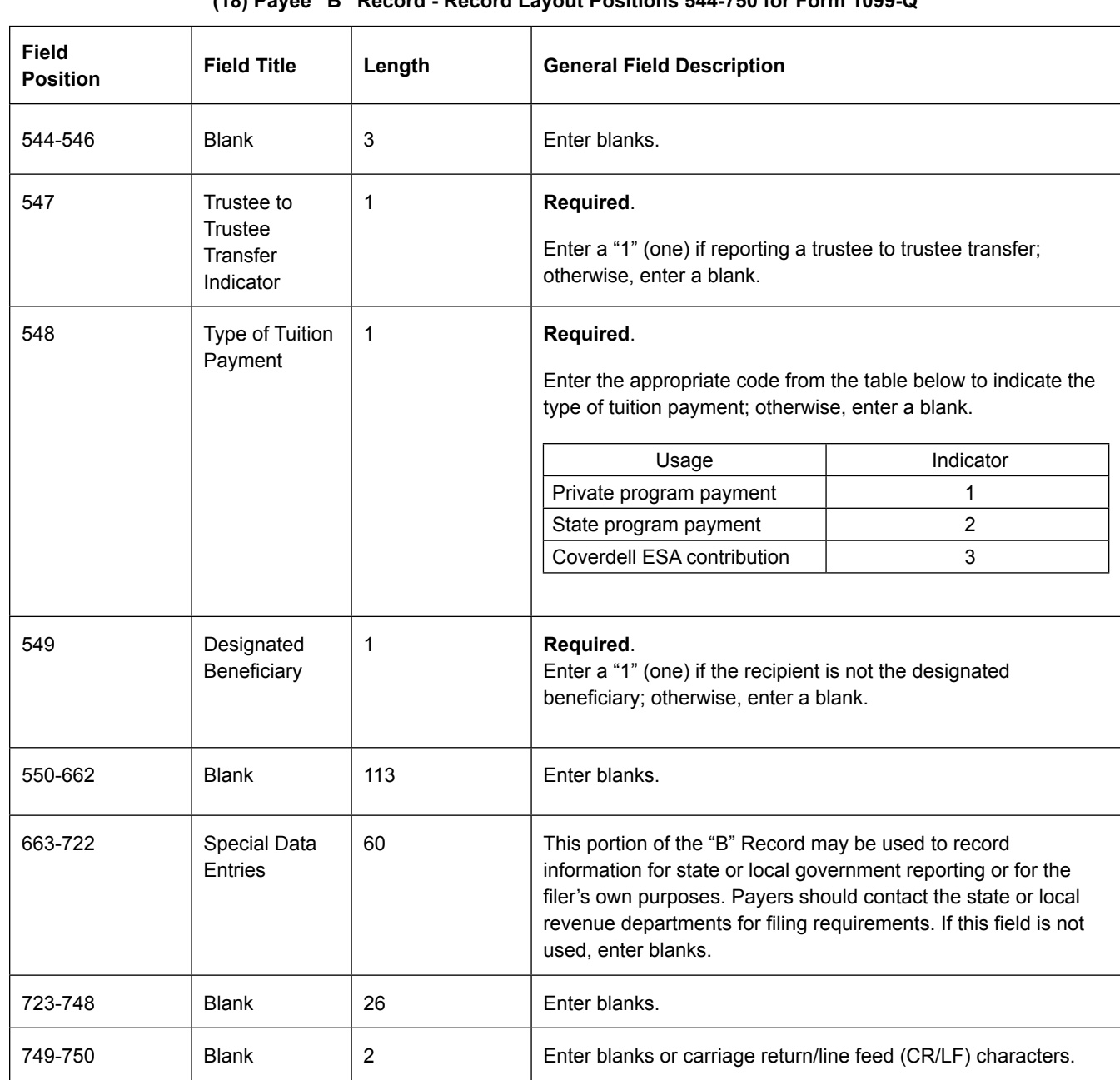

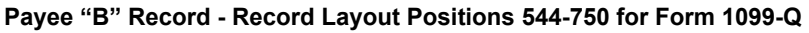

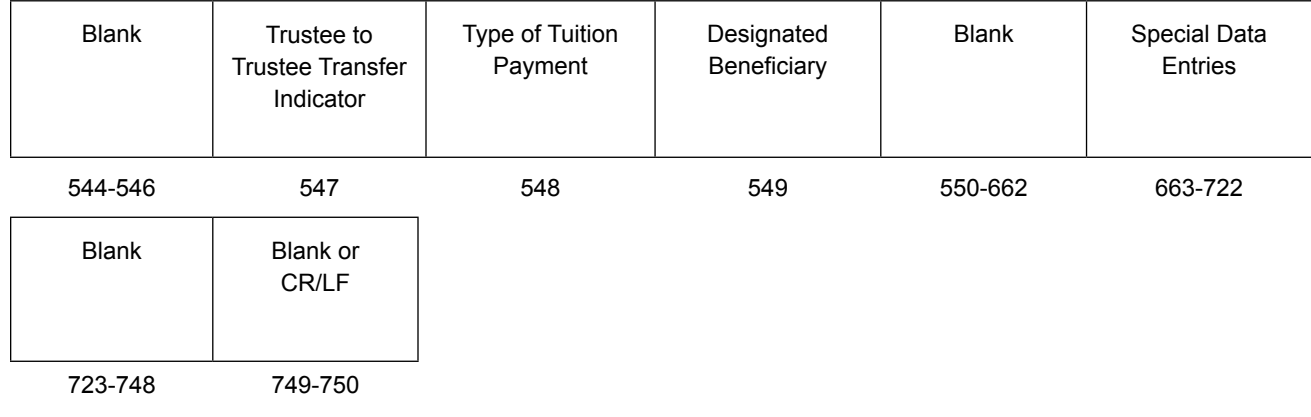

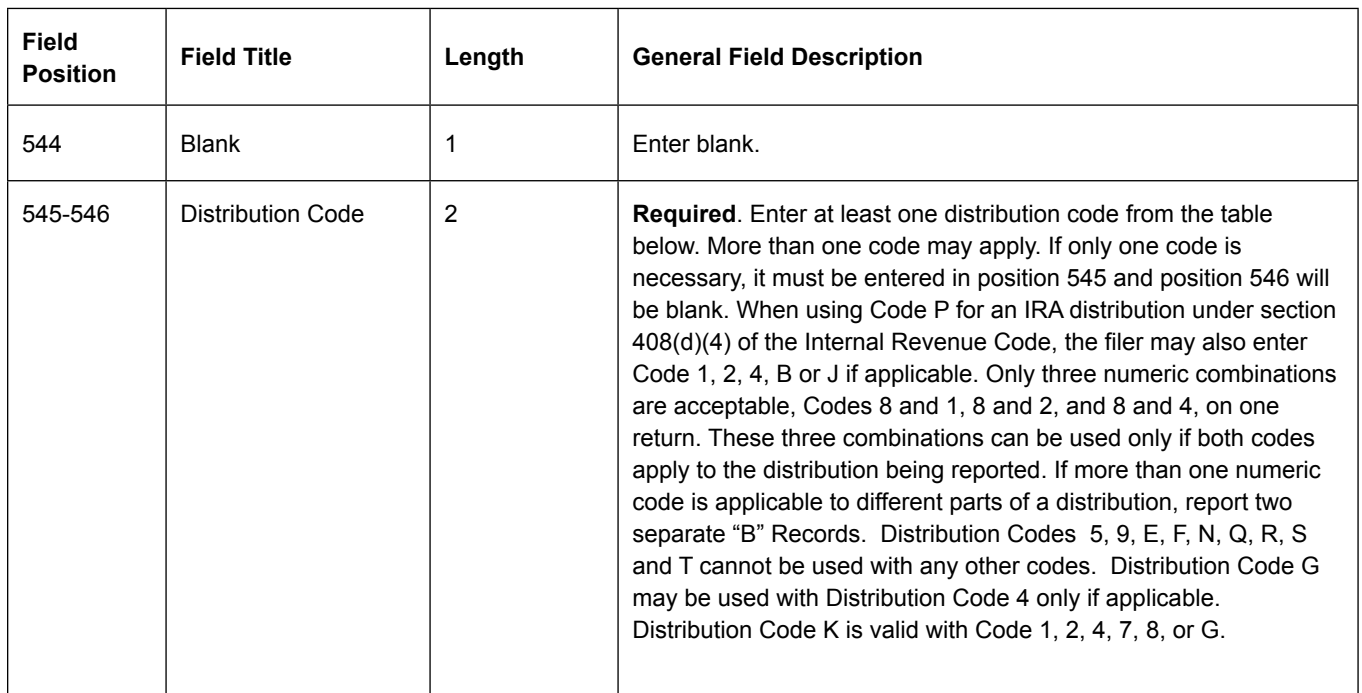

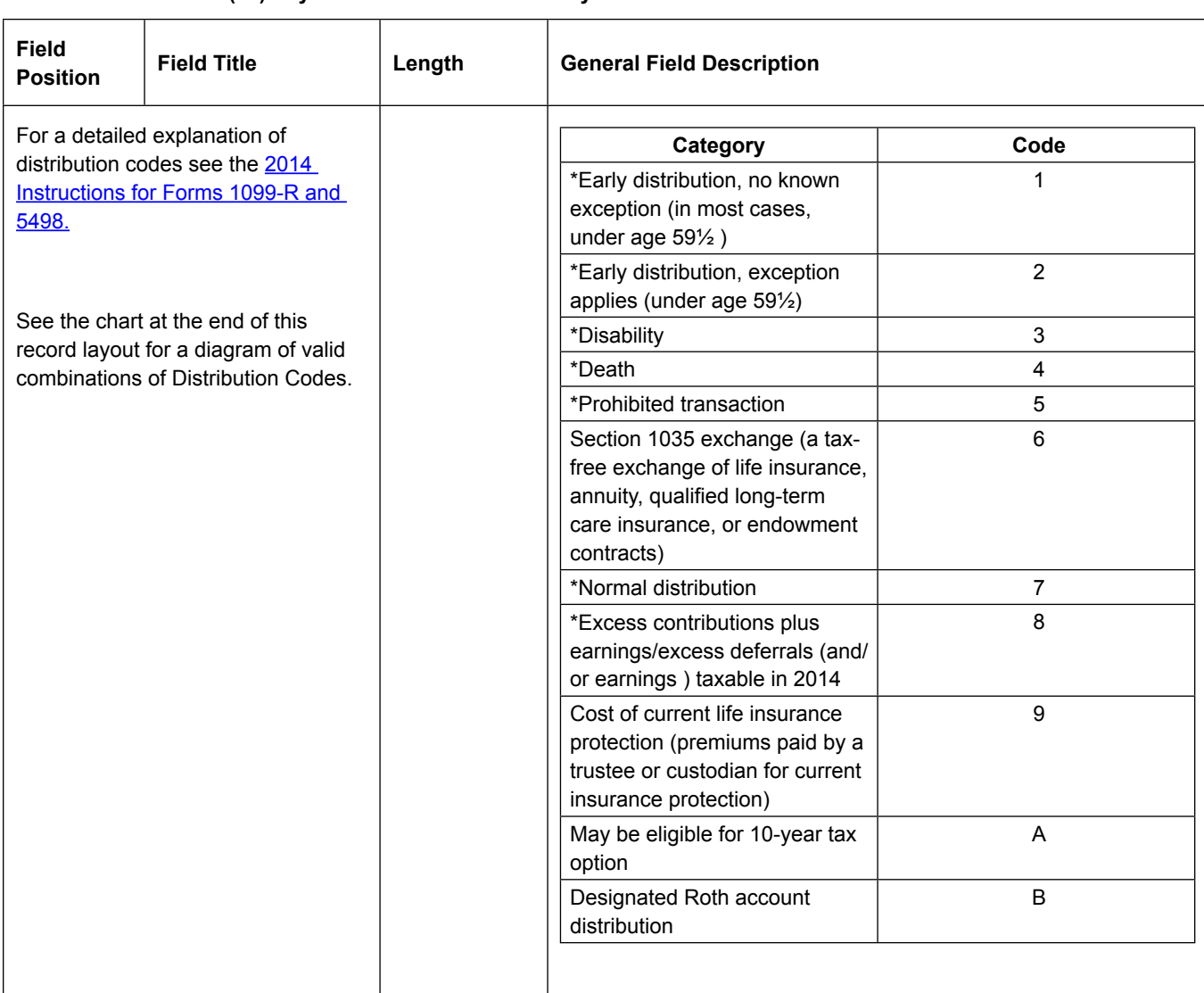

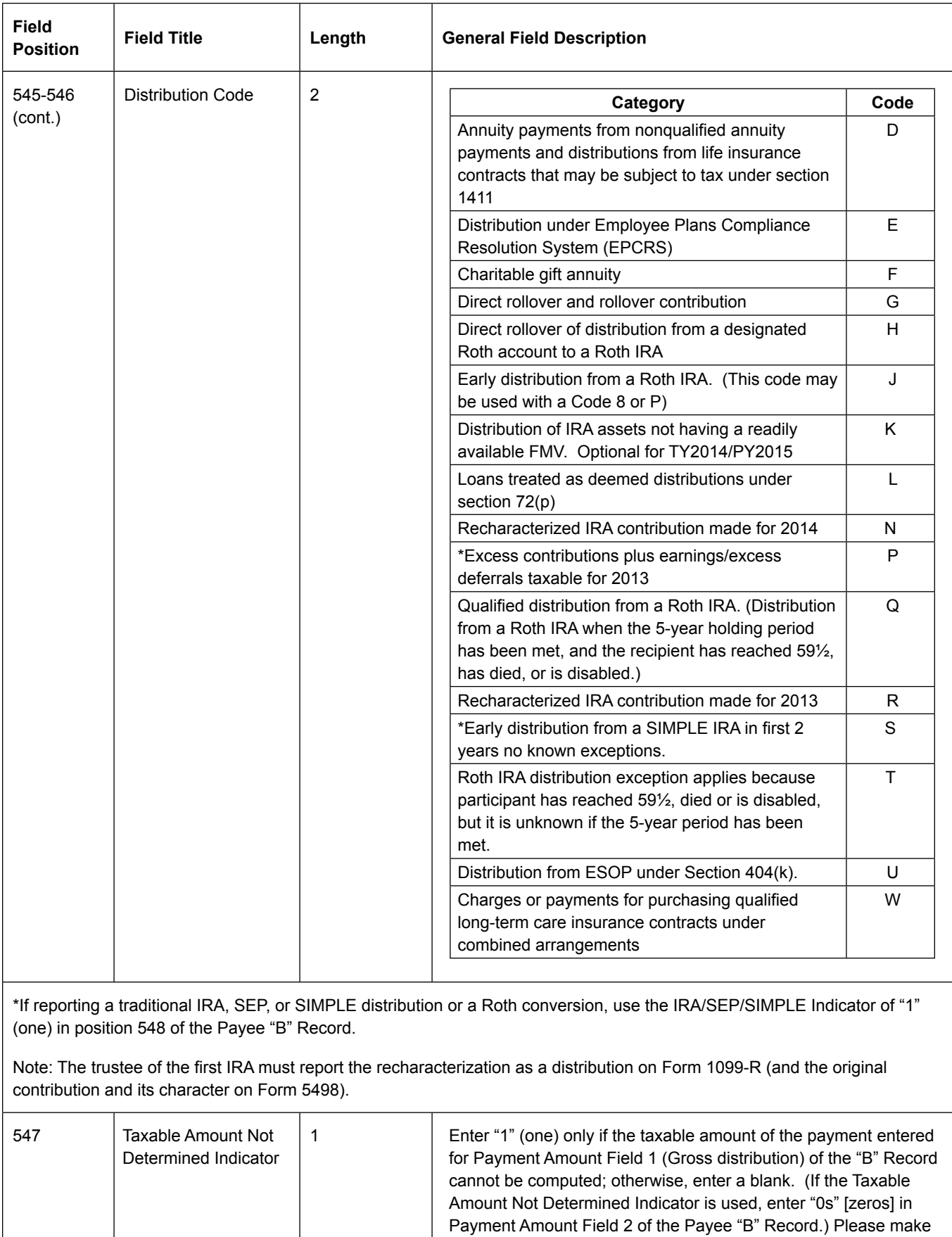

every effort to compute the taxable amount.

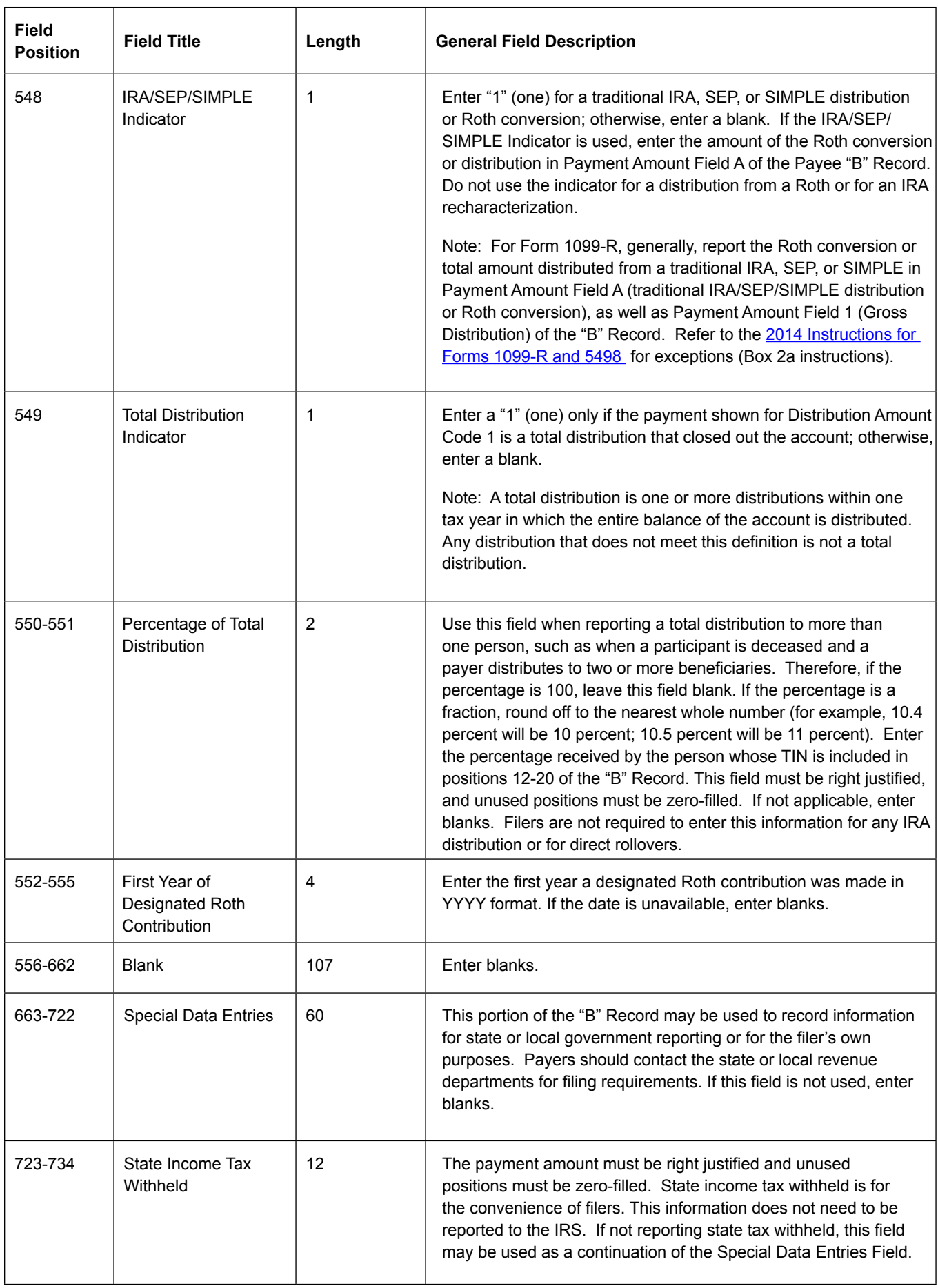

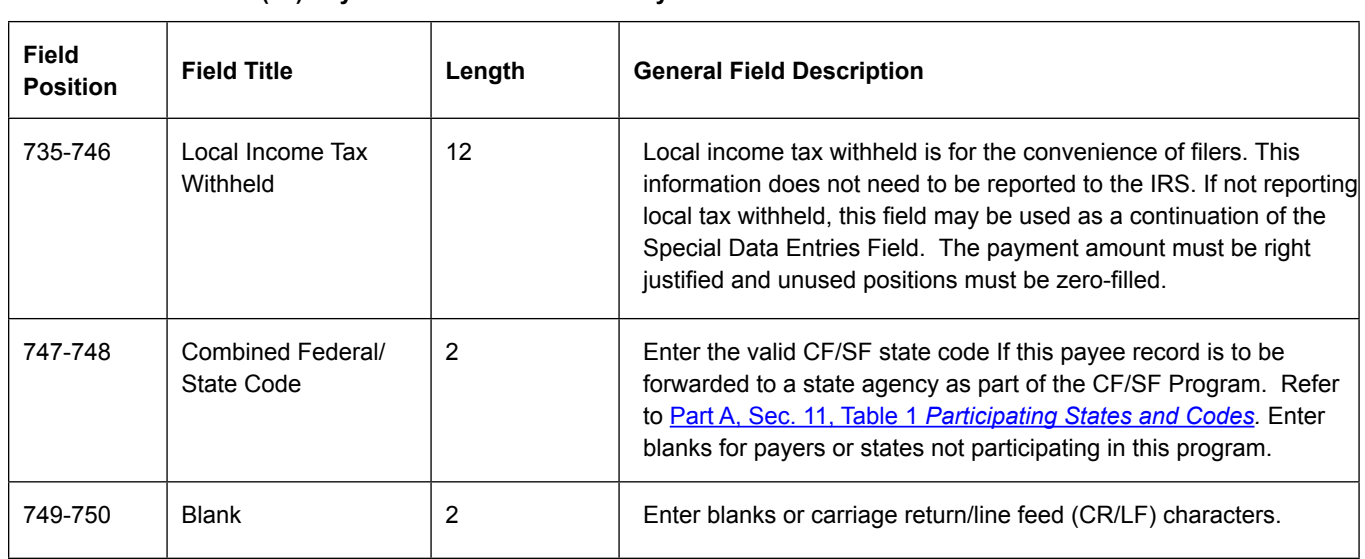

#### **(19) Payee "B" Record - Record Layout Positions 544-750 for Form 1099-R**

# **FORM 1099-R DISTRIBUTION CODE CHART 2014**

## **P O S I T I O N 5 4 6**

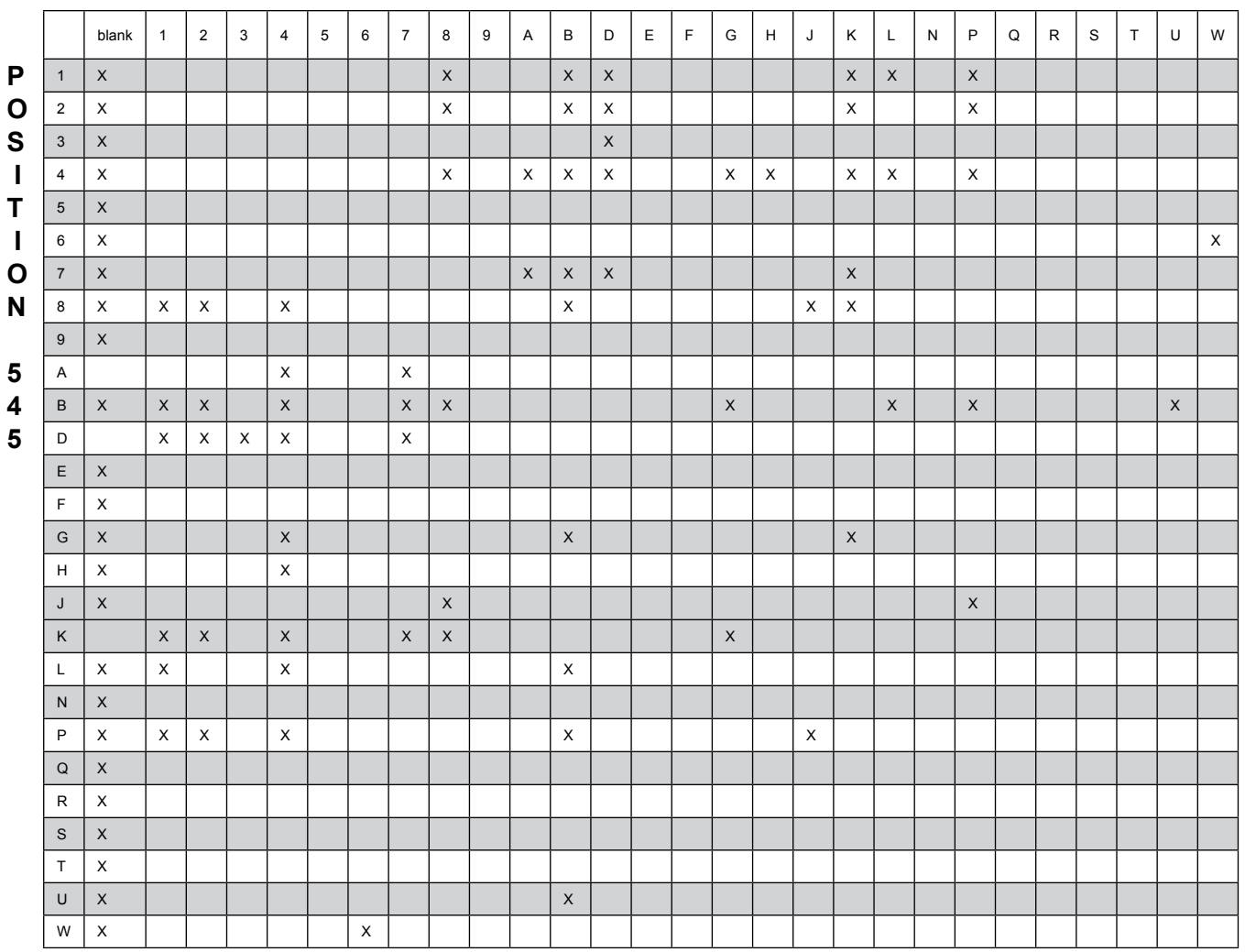

X – Denotes valid combinations

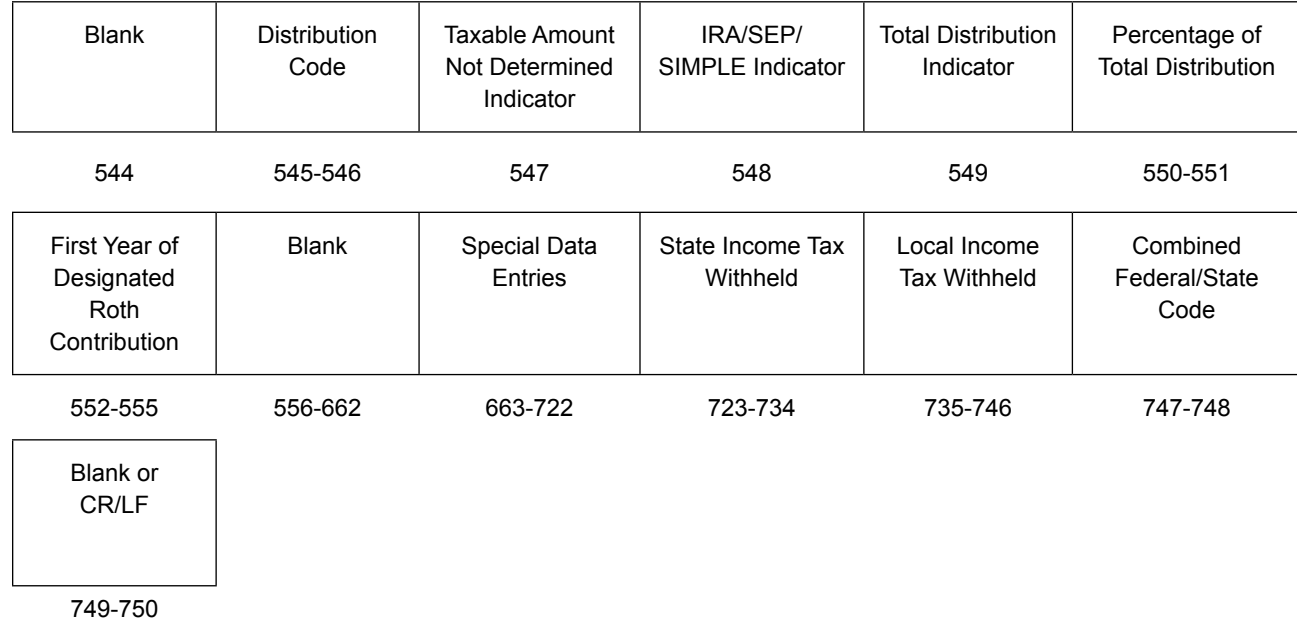

# **Payee "B" Record - Record Layout Positions 544-750 for Form 1099-R**

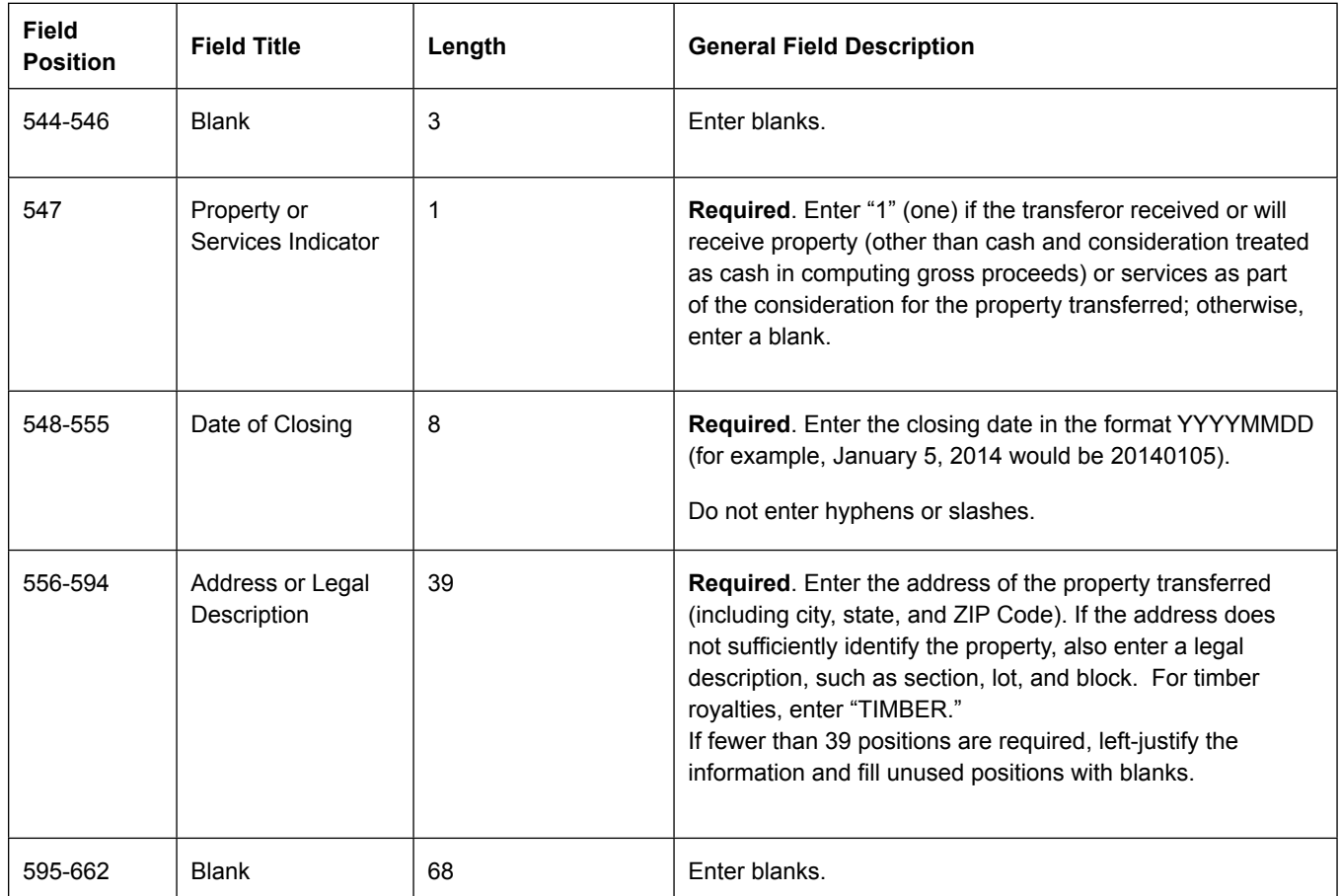

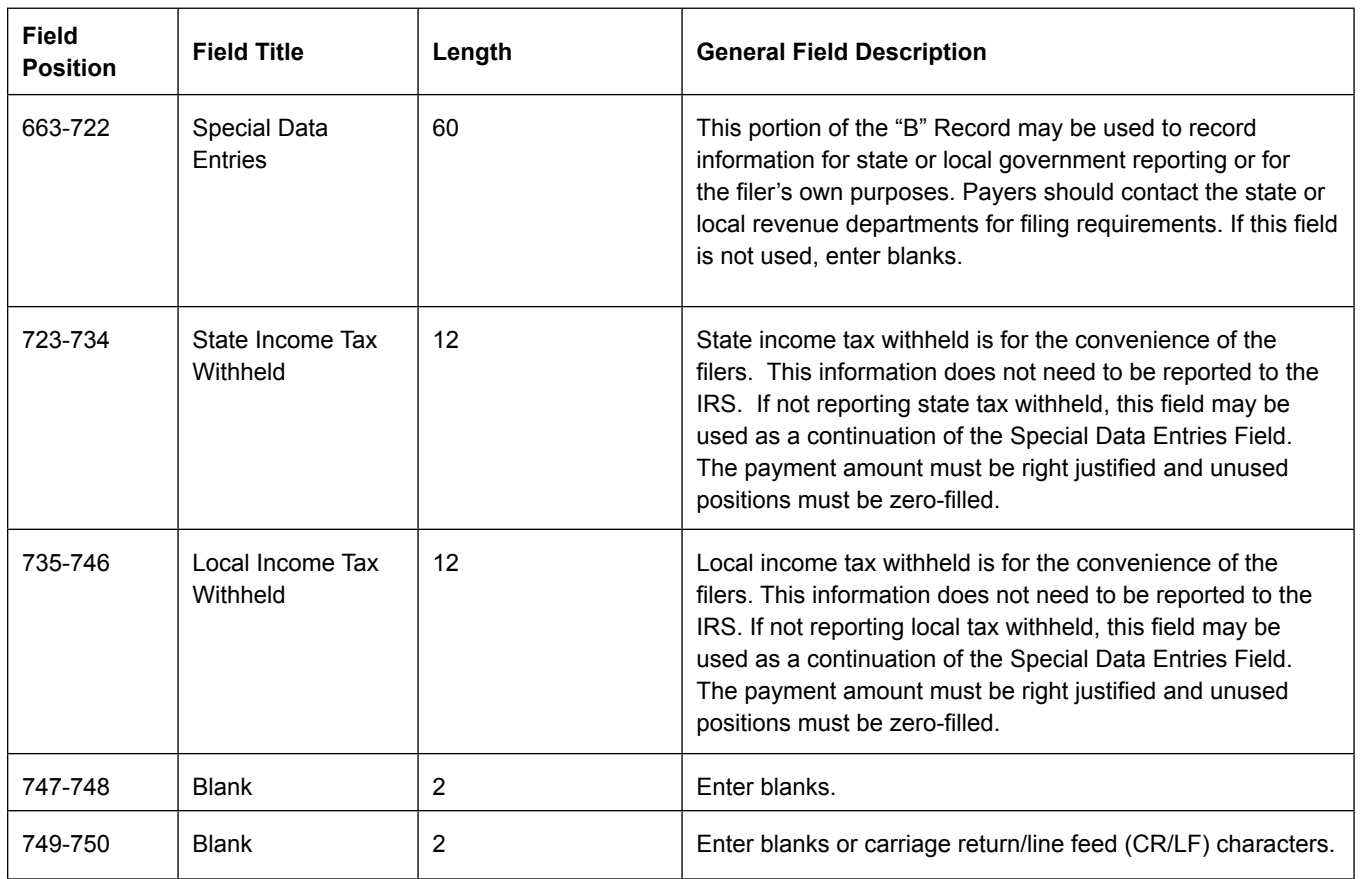

#### **(20) Payee "B" Record - Record Layout Positions 544-750 for Form 1099-S**

#### **Payee "B" Record - Record Layout Positions 544-750 for Form 1099-S**

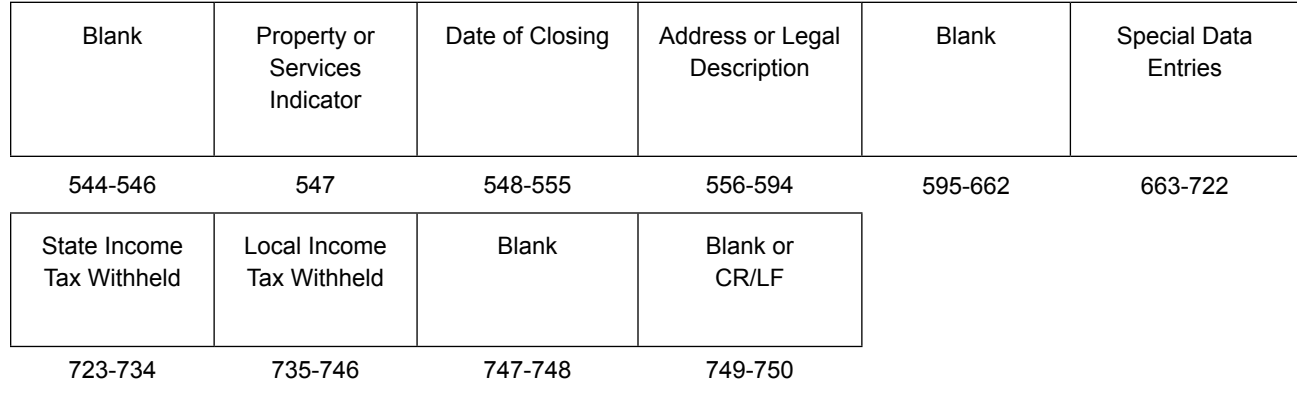

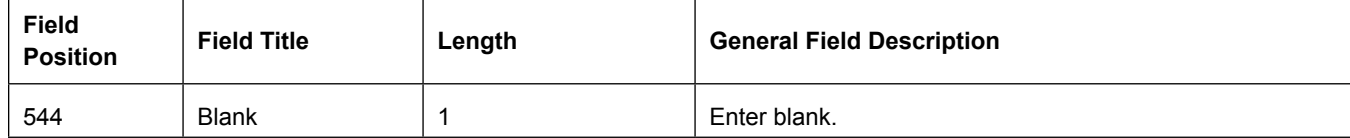

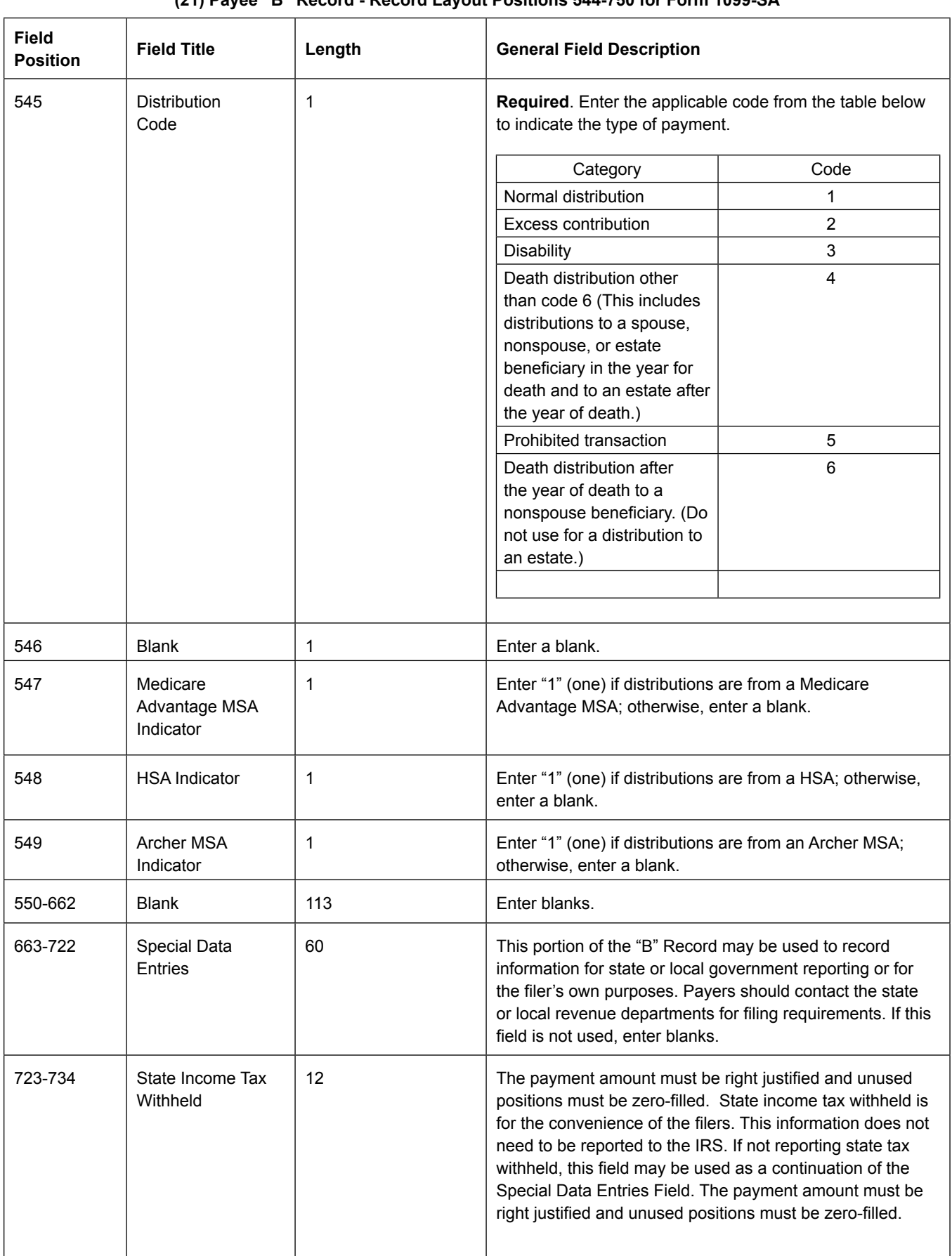
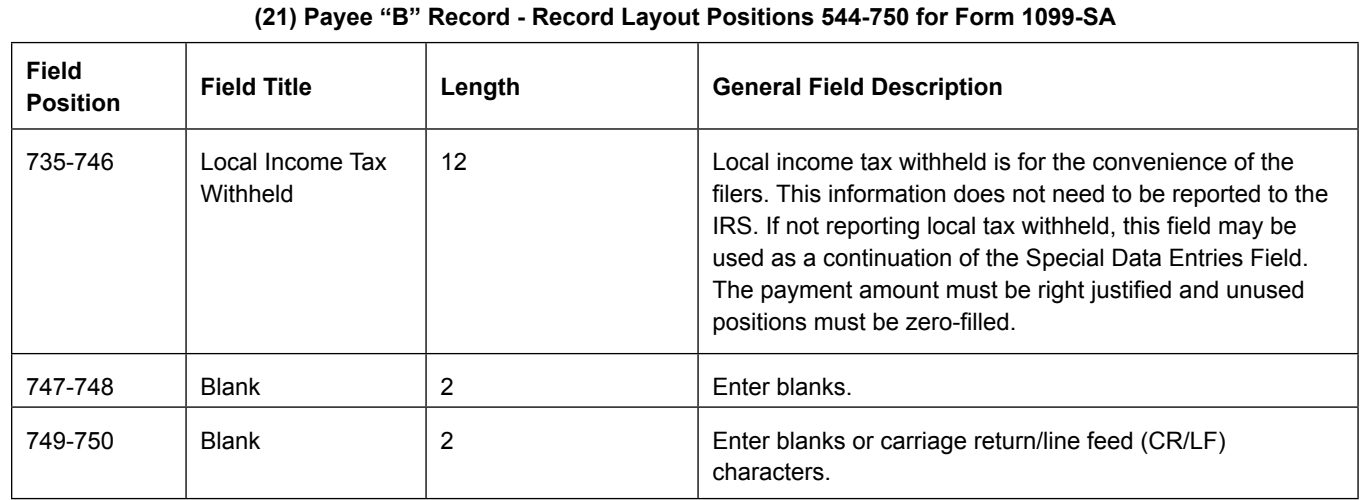

# **Payee "B" Record - Record Layout Positions 544 -750 for Form 1099-SA**

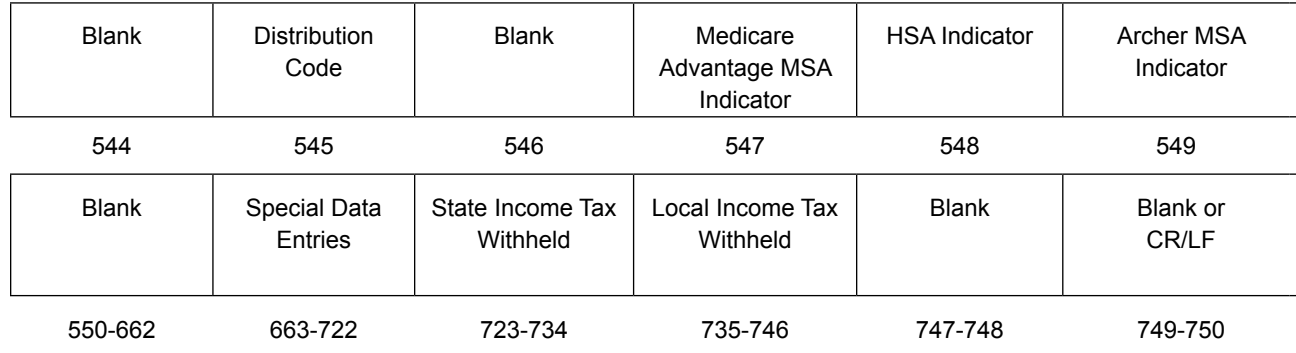

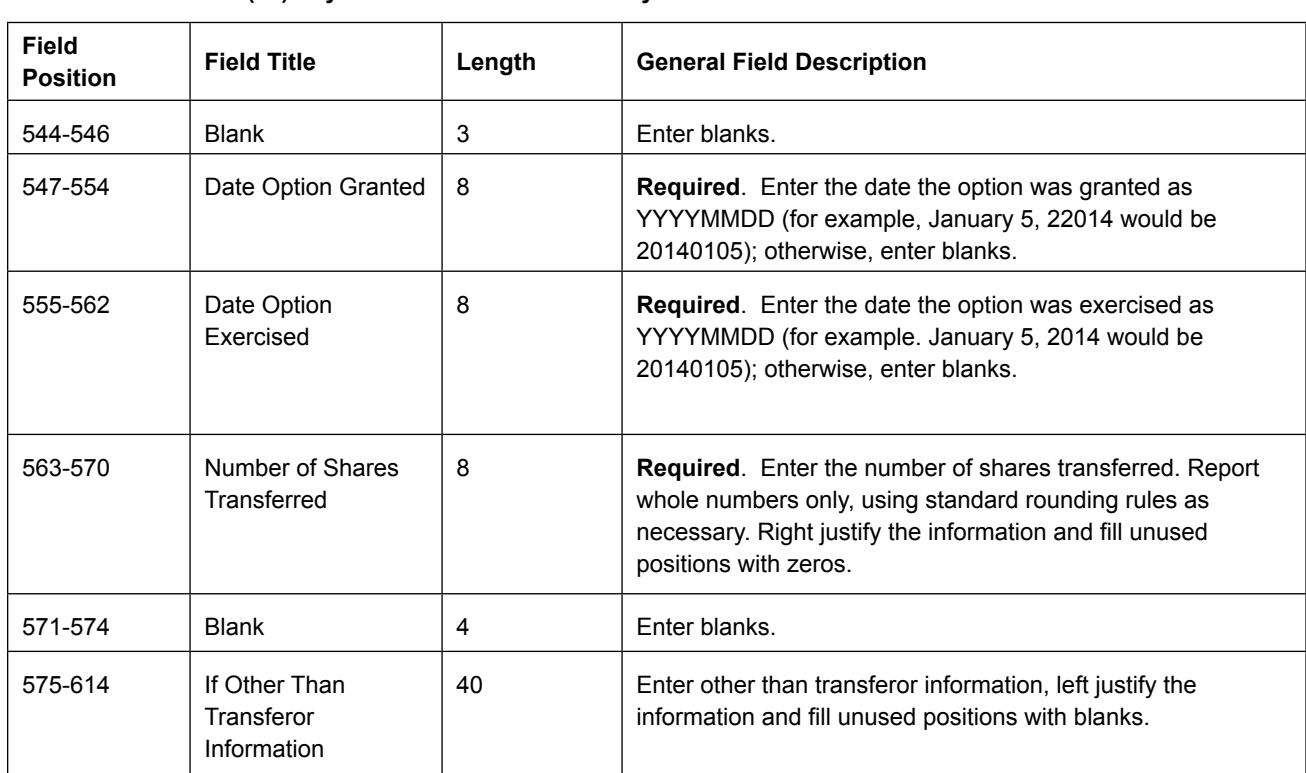

### **(22) Payee "B" Record - Record Layout Positions 544-750 for Form 3921**

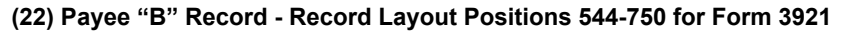

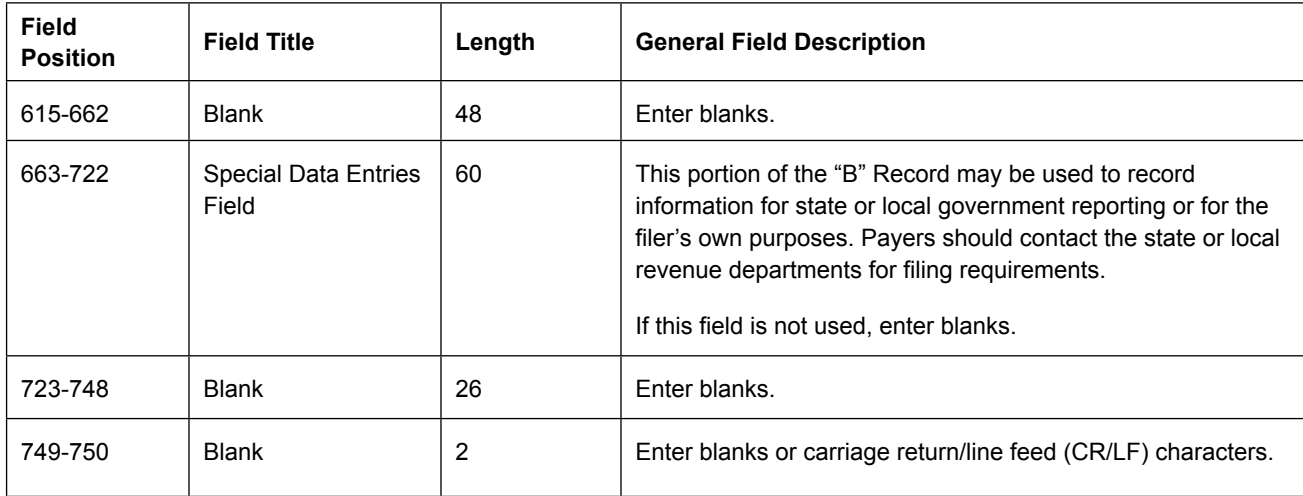

# **Payee "B" Record - Record Layout Positions 544-750 for Form 3921**

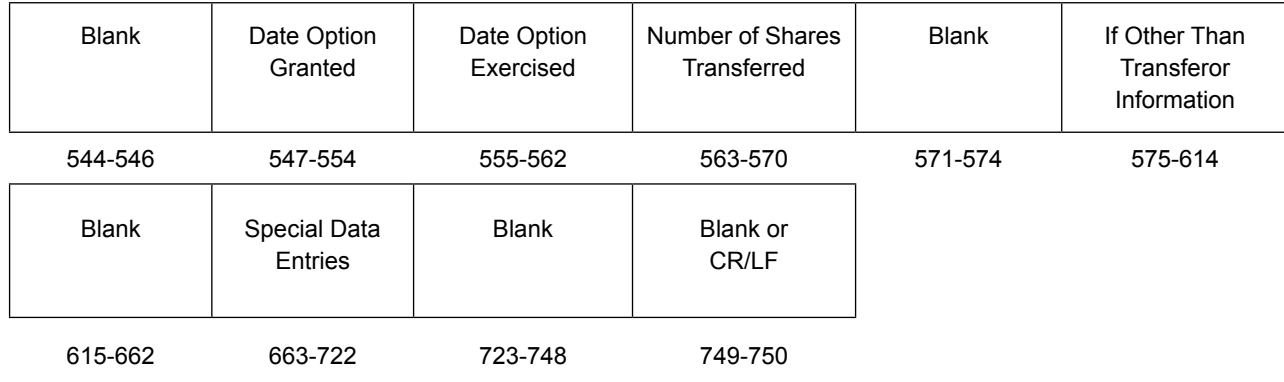

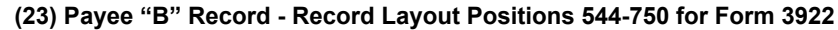

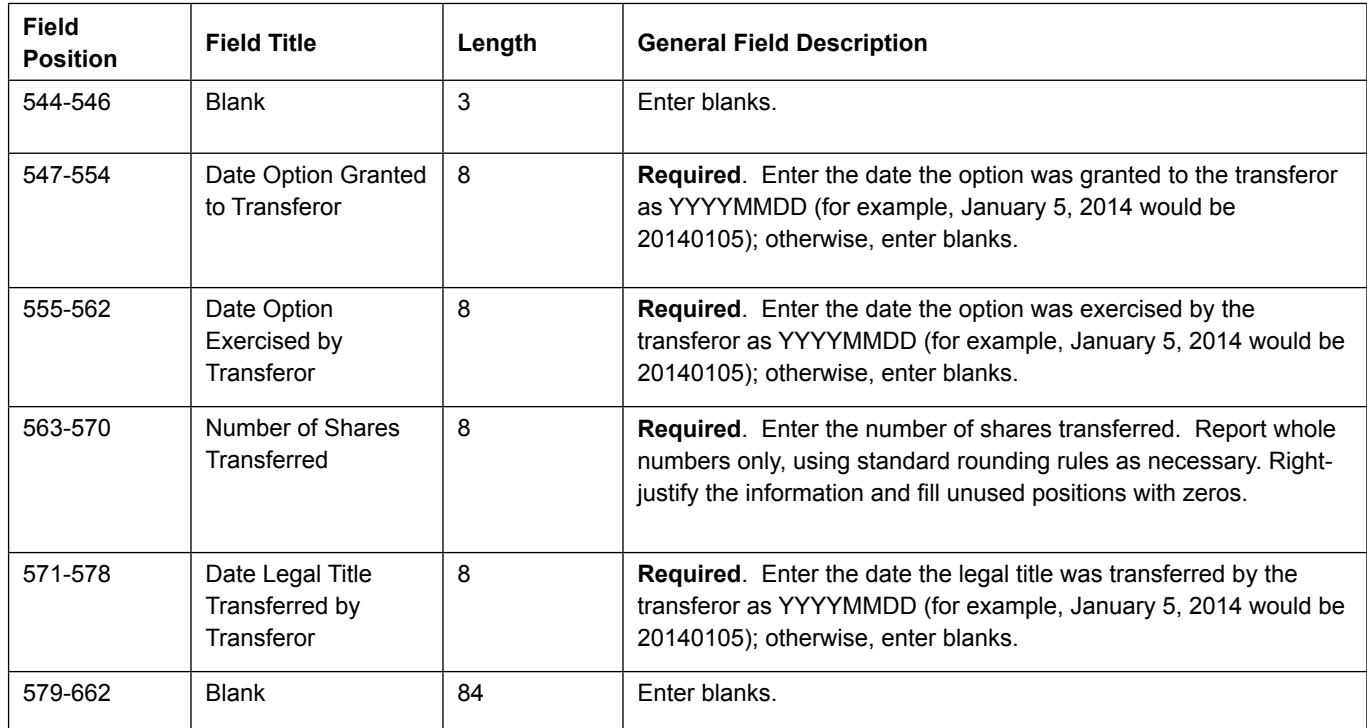

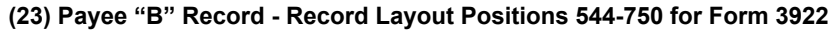

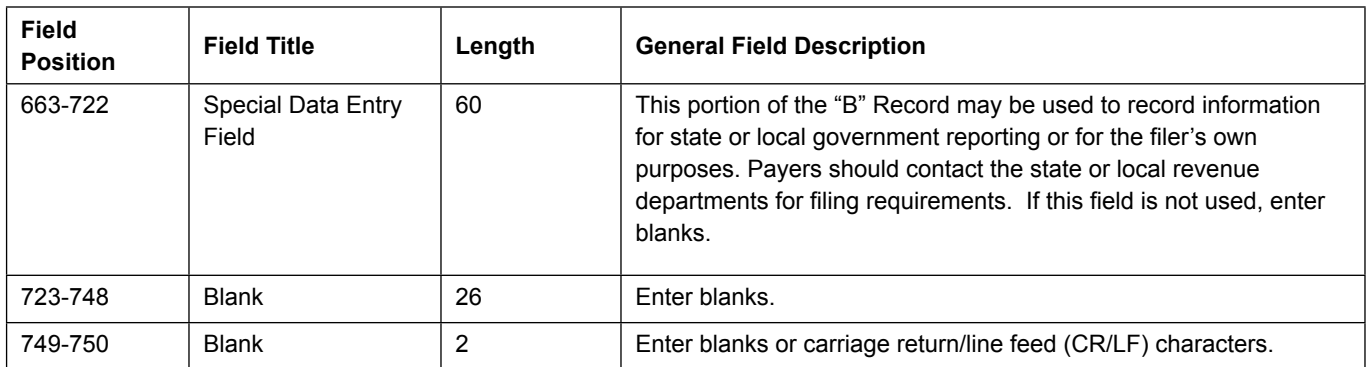

# **Payee "B" Record - Record Layout Positions 544-750 for Form 3922**

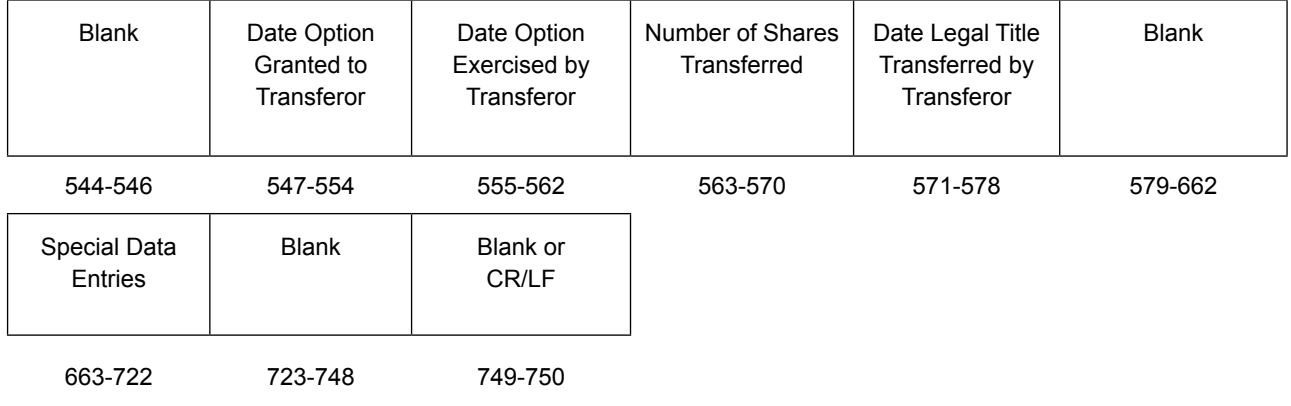

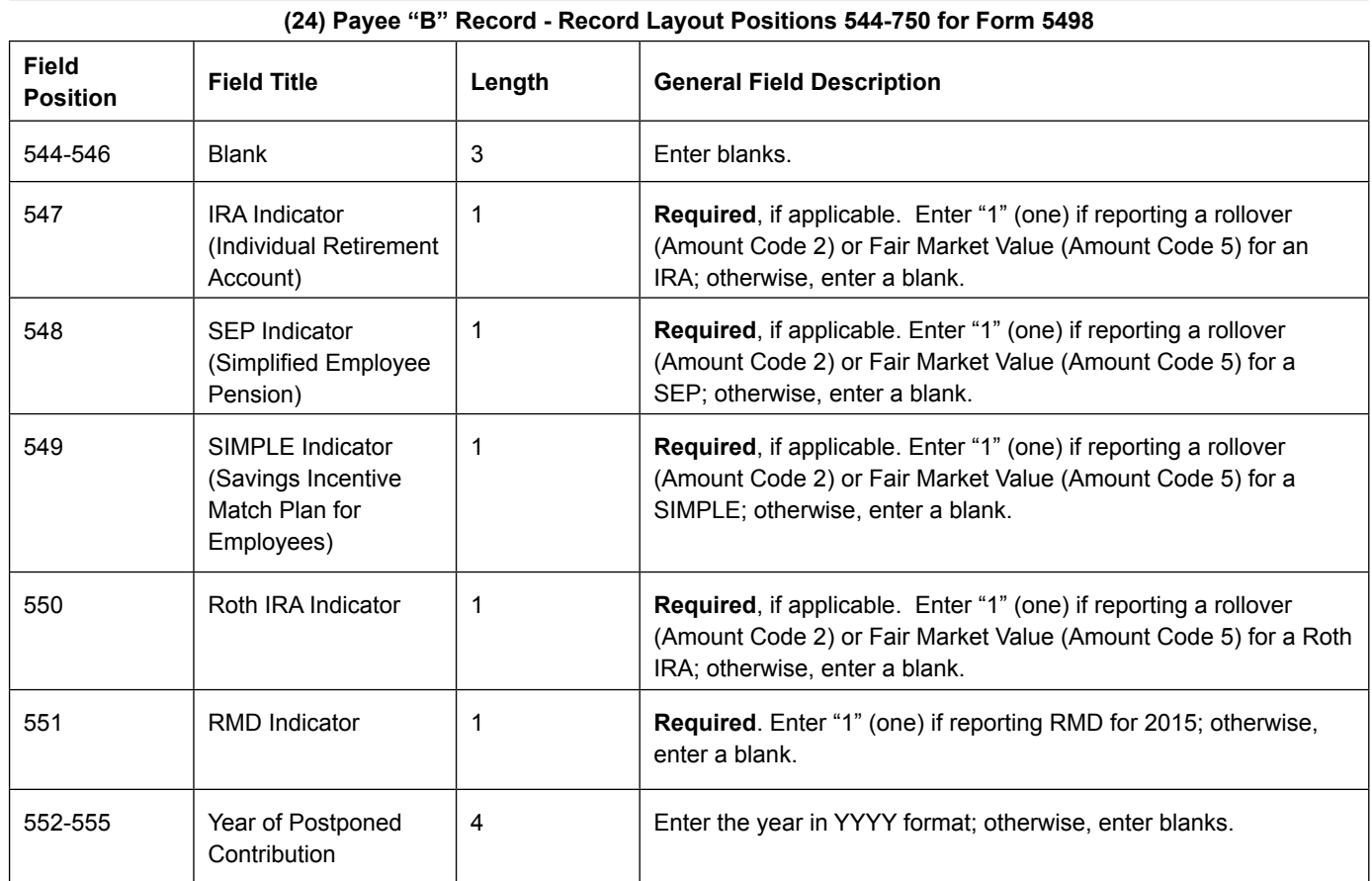

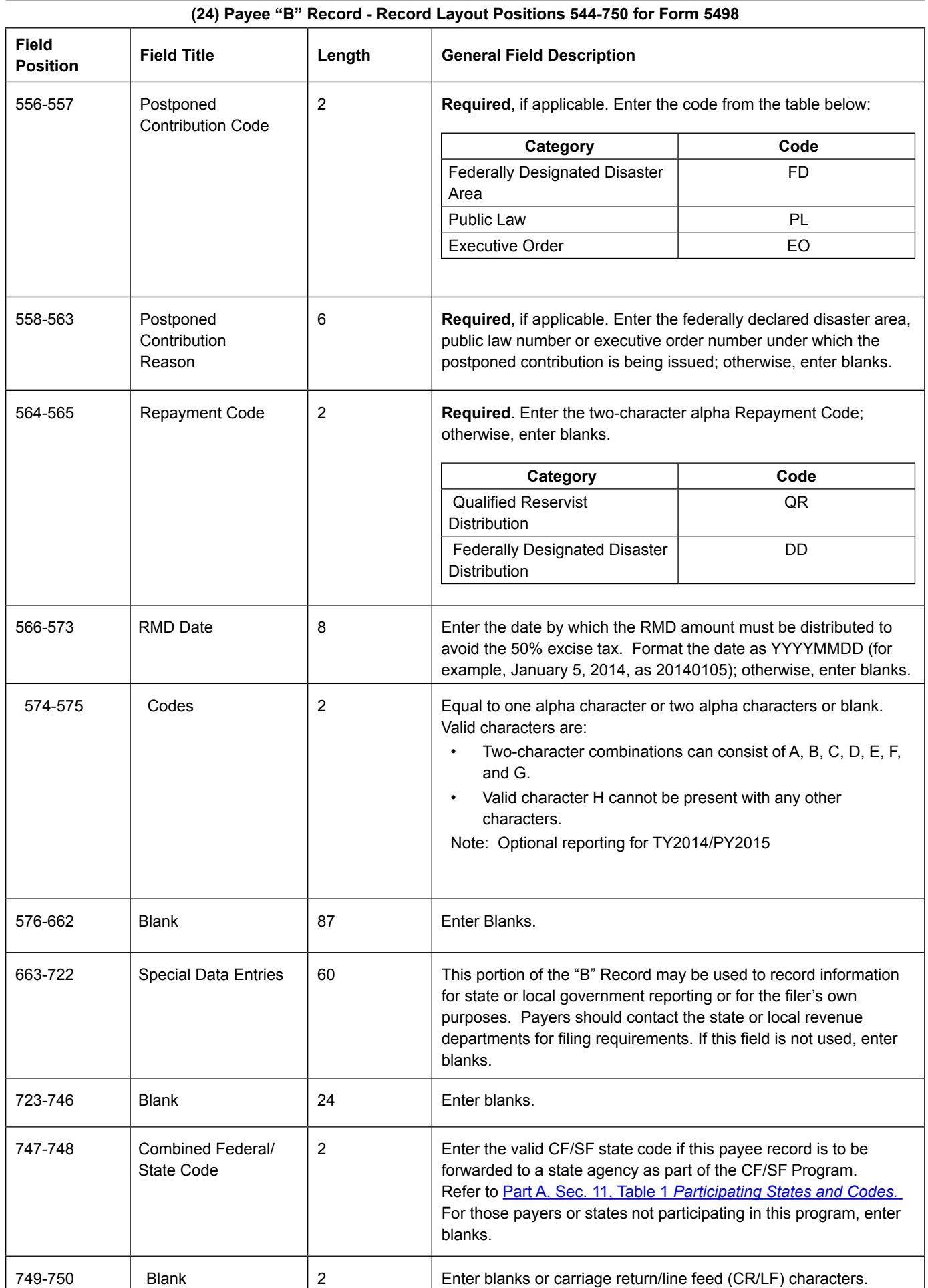

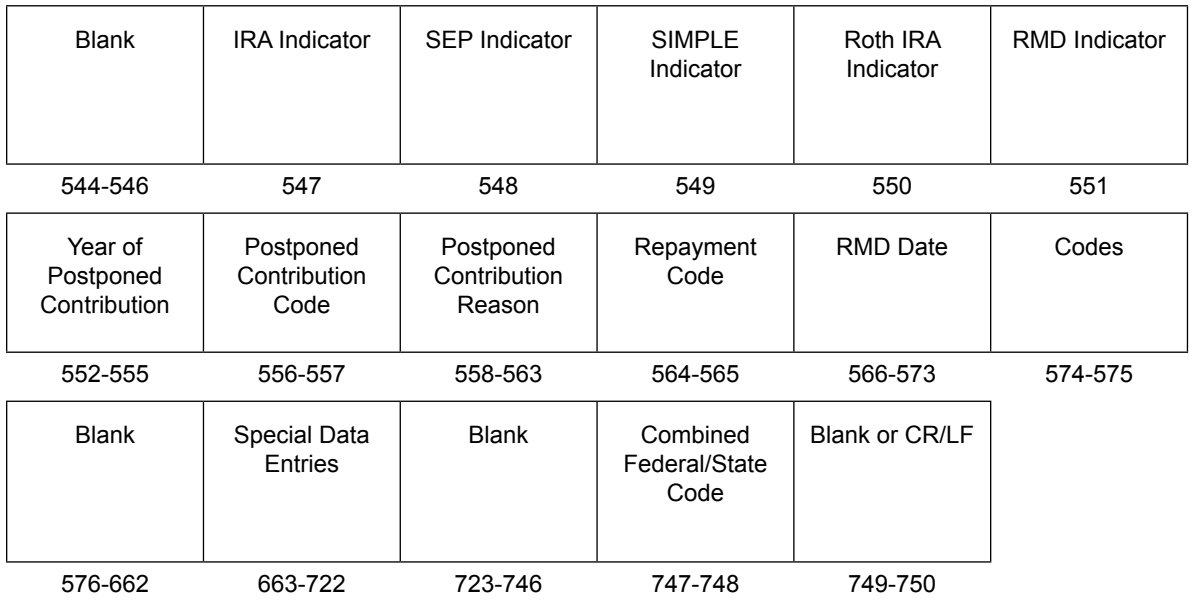

### **Payee "B" Record - Record Layout Positions 544-750 for Form 5498**

#### **(25) Payee "B" Record - Record Layout Positions 544-750 for Form 5498-ESA**

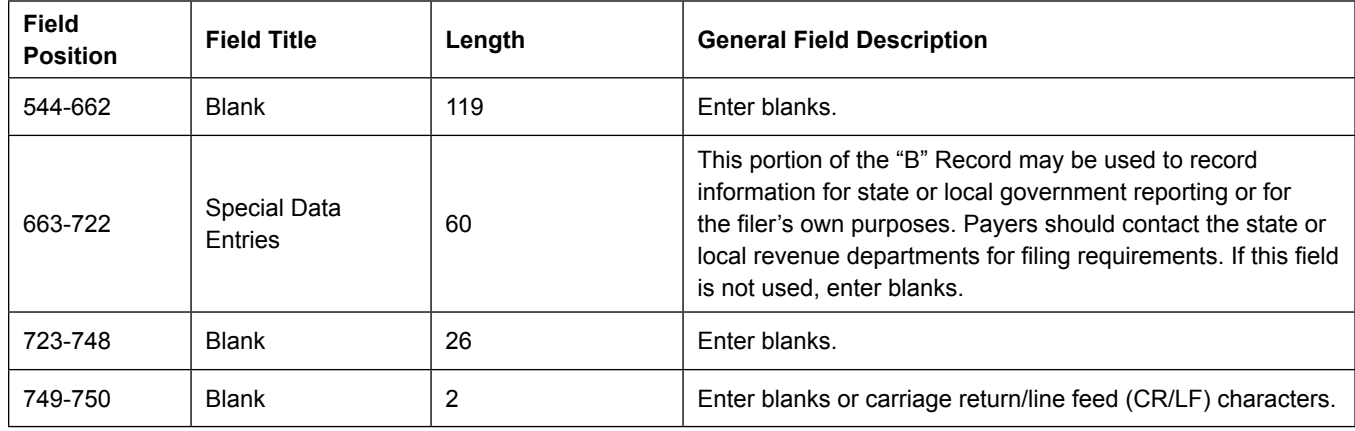

## **Payee "B" Record - Record Layout Positions 544-750 for Form 5498-ESA**

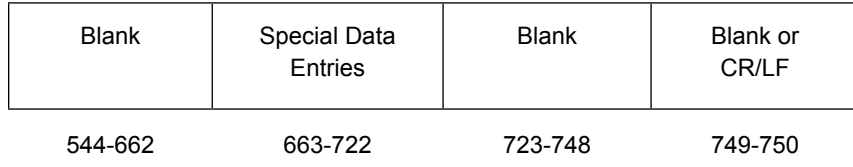

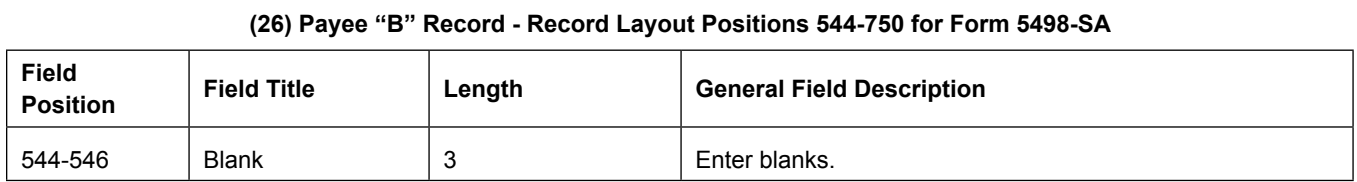

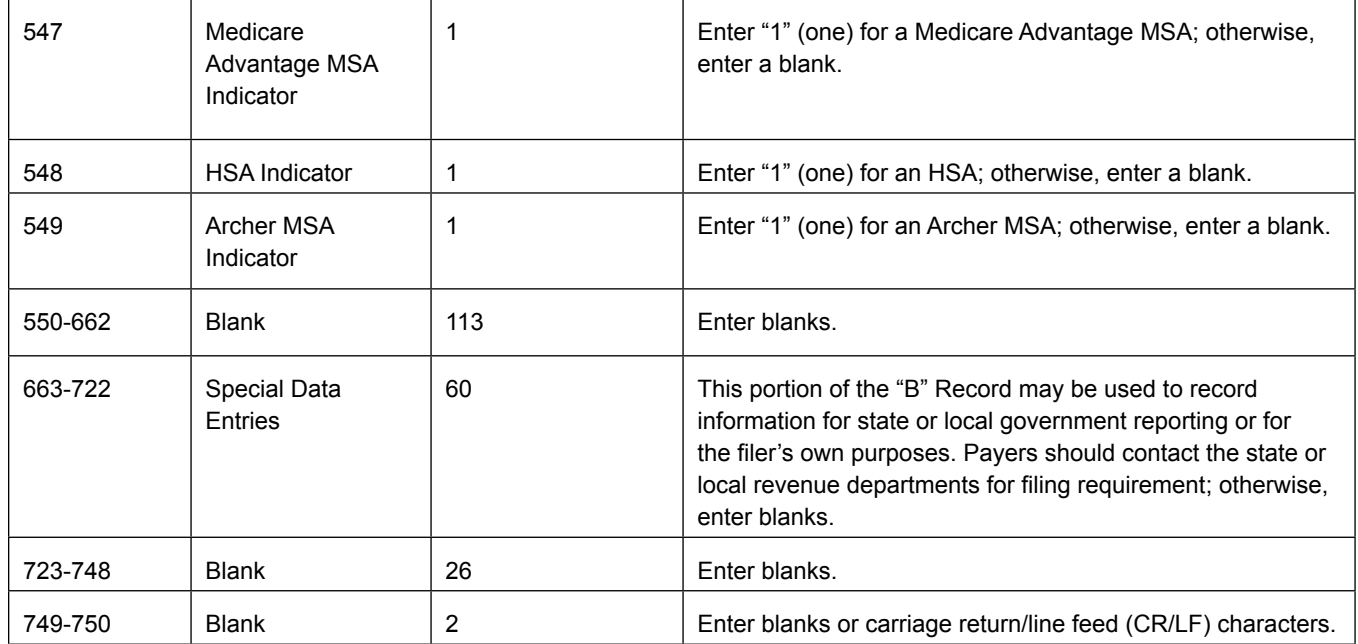

## **Payee "B" Record - Record Layout Positions 544-750 for Form 5498-SA**

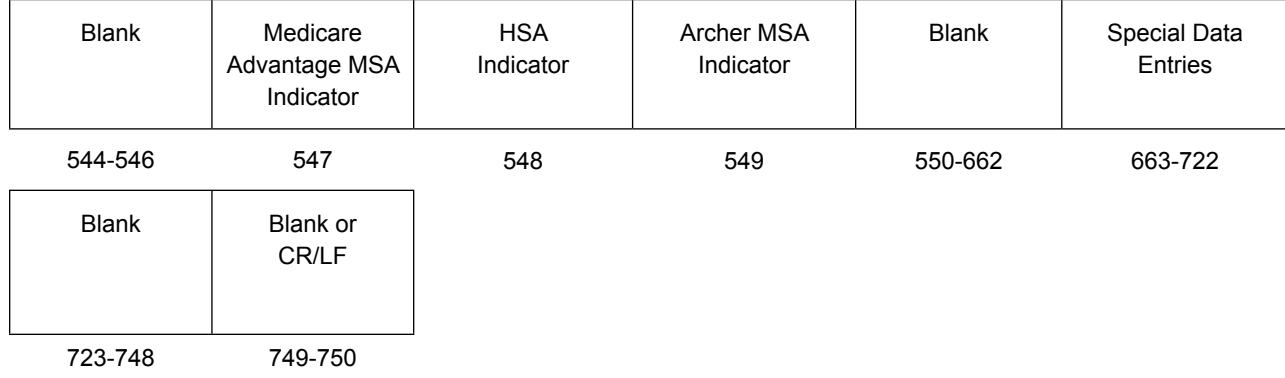

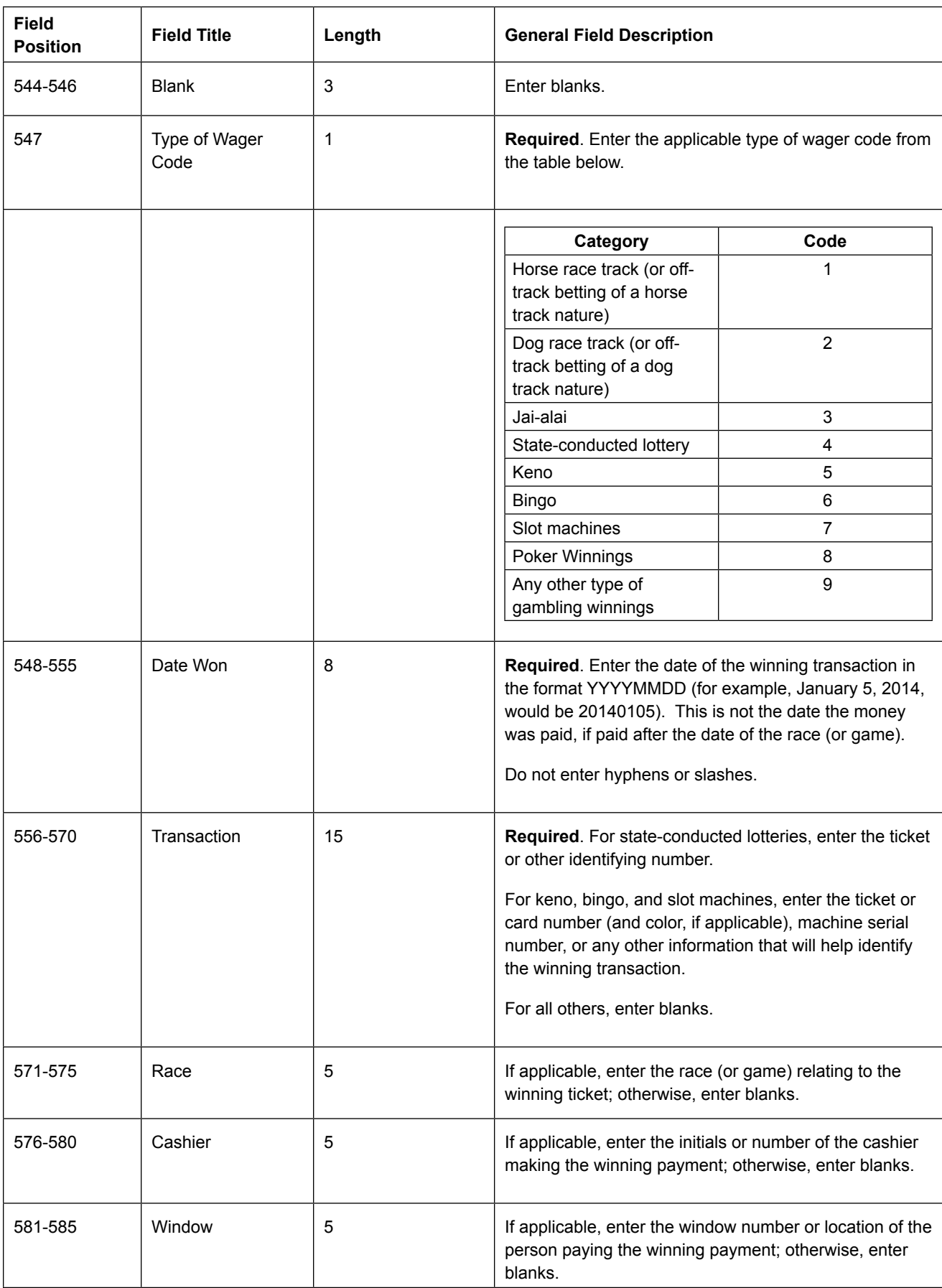

# **(27) Payee "B" Record - Record Layout Positions 544-750 for Form W-2G**

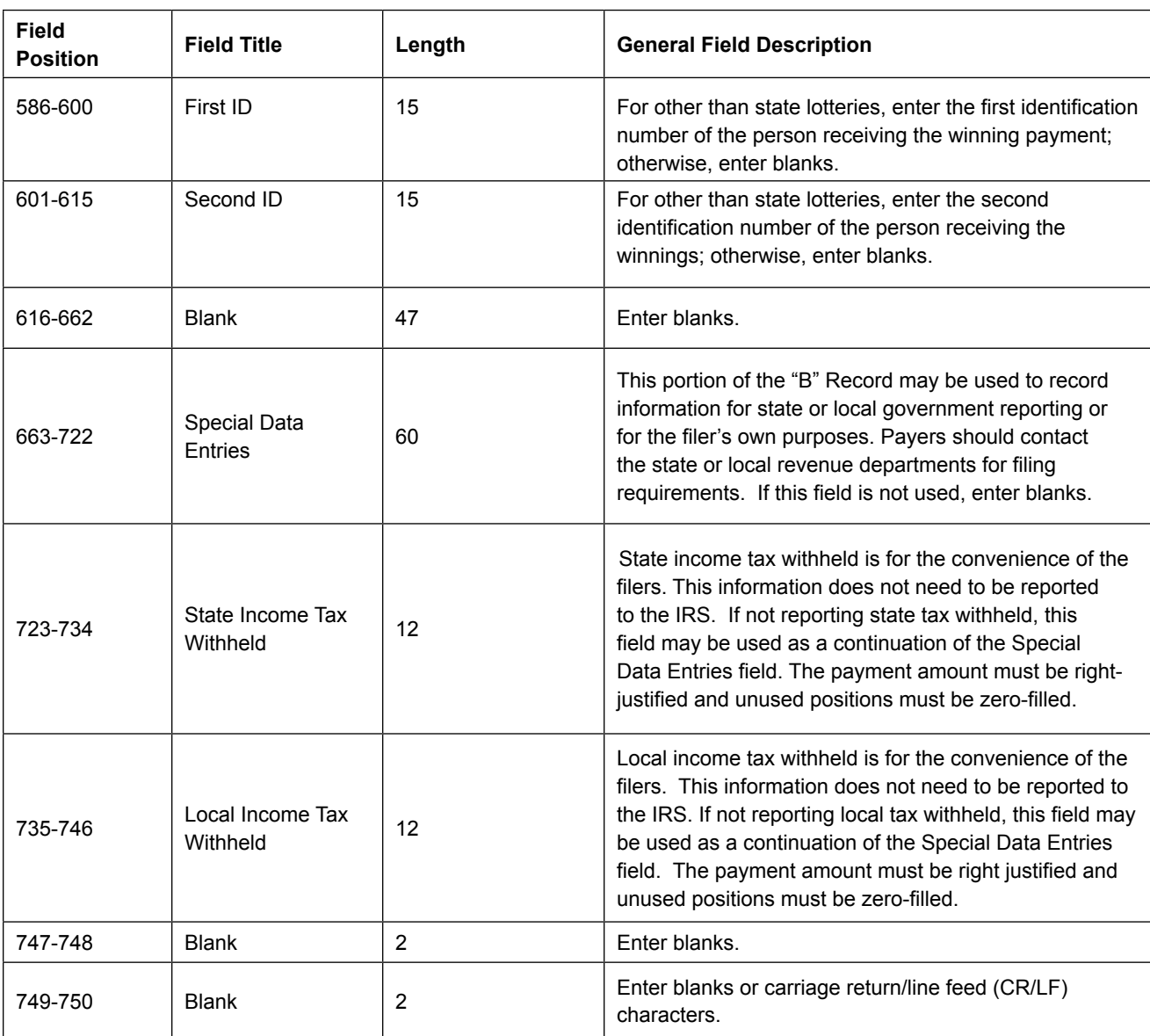

# **(27) Payee "B" Record - Record Layout Positions 544-750 for Form W-2G**

# **Payee "B" Record - Record Layout Positions 544-750 for Form W-2G**

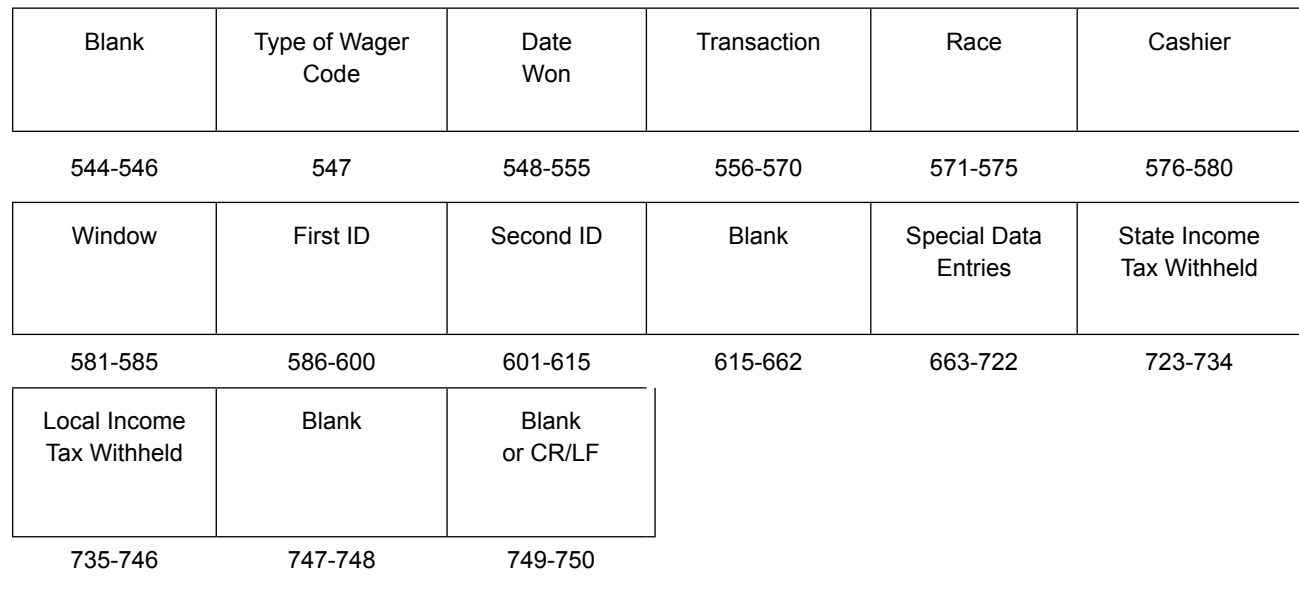

# Sec. 4 End of Payer "C" Record

### **General Field Description**

The End of Payer "C" Record consists of the total number of payees and the totals of the payment amount fields filed for each payer and/or particular type of return. The "C" Record must follow the last "B" Record for each type of return for each payer. For each "A" Record and group of "B" Records on the file, there must be a corresponding "C" Record.

The End of Payer "C" Record is a fixed length of 750 positions. The control fields are each 18 positions in length.

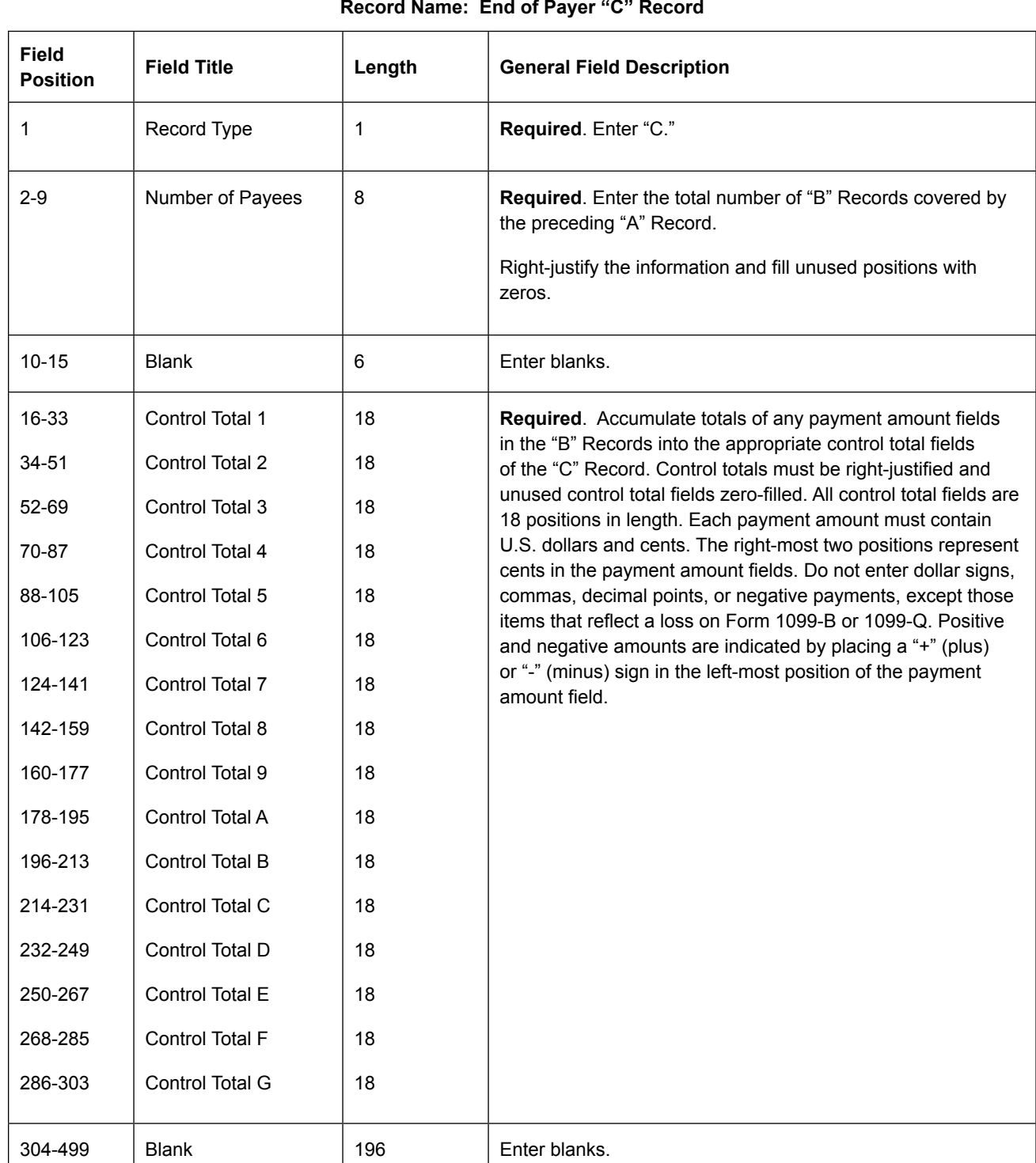

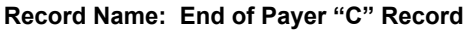

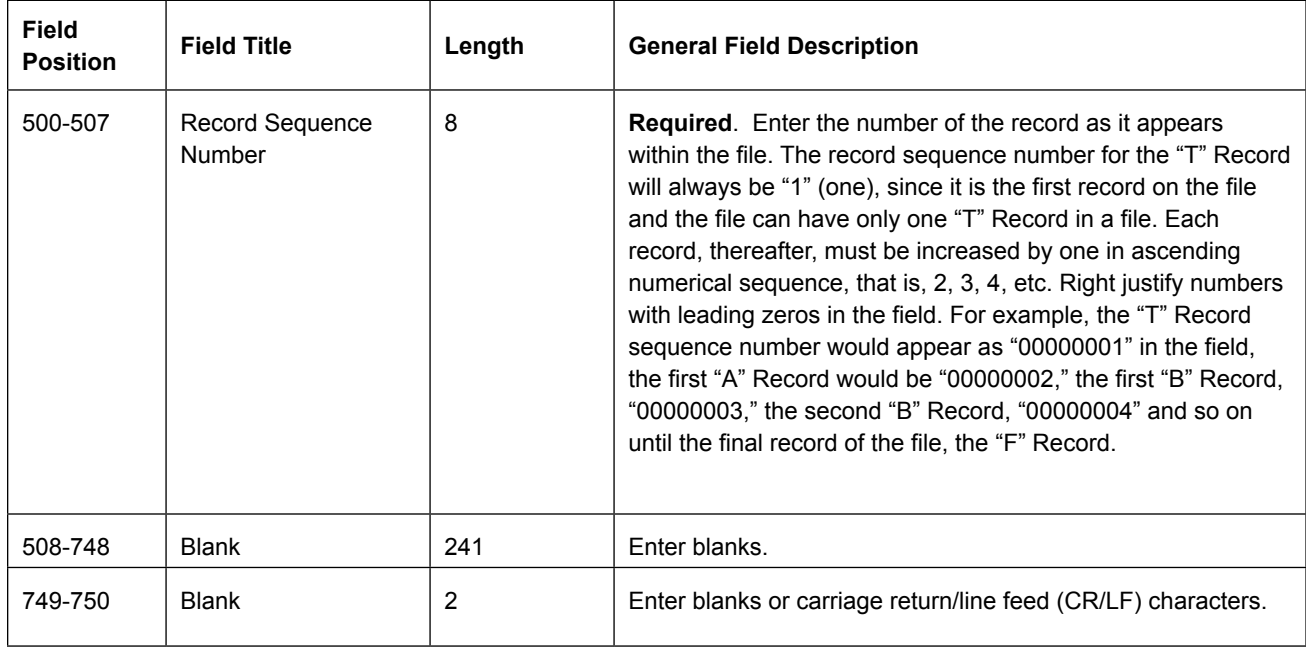

# **End of Payer "C" Record - Record Layout**

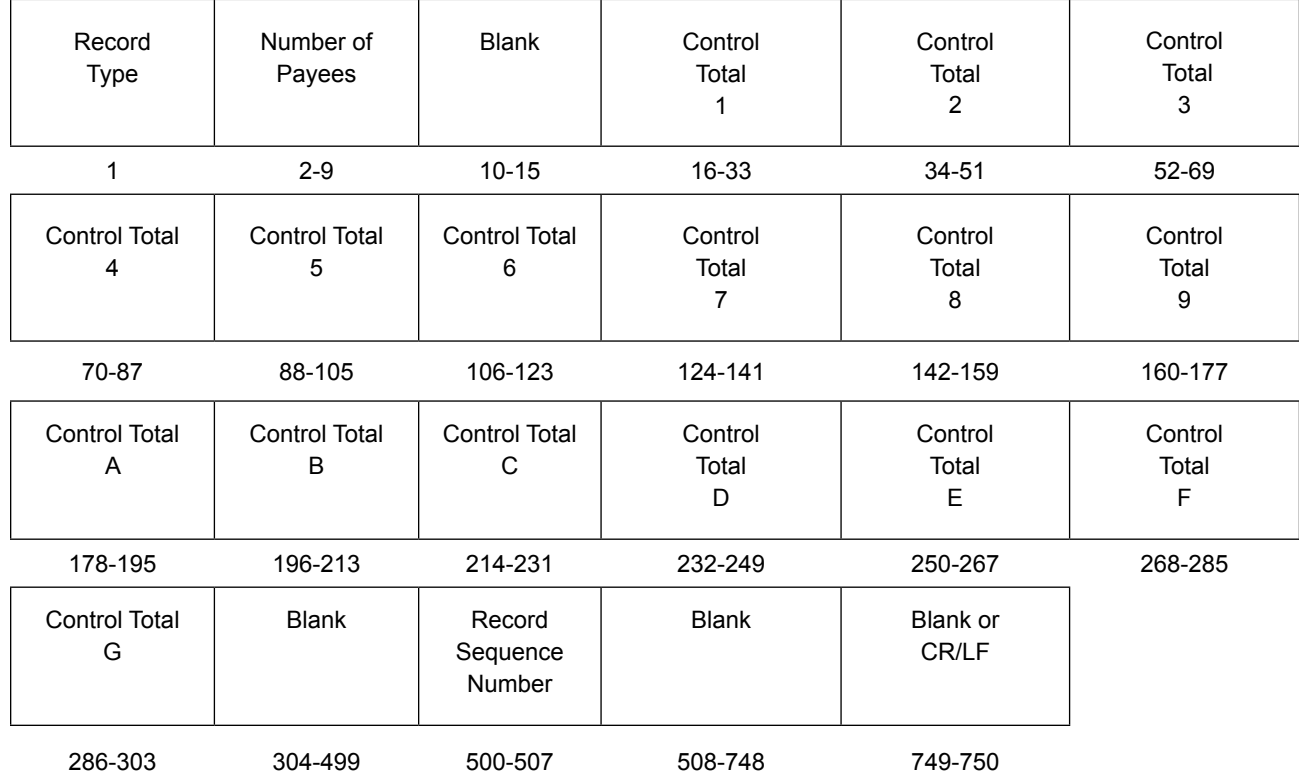

# Sec. 5 State Totals "K" Record

### **General Field Description**

The State Totals "K" Record is a summary for a given payer and a given state in the Refer to Part A, Sec. 11, *[Combined Federal/State](#page-279-0)  [Filing Program](#page-279-0)* used only when state reporting approval has been granted.

Submit a separate "K" Record for each state being reported. The "K" Record is a fixed length of 750 positions. The control total fields are each 18 positions in length.

The "K" Record contains the total number of payees and the total of the payment amount fields filed by a given payer for a given state. The "K" Record(s) must be written after the "C" Record for the related "A" Record. Refer to Part C, *File Format Diagram.*

Example: If a payer used Amount Codes 1, 3, and 6 in the "A" Record, the totals from the "B" Records coded for this state would appear in Control Totals 1, 3, and 6 of the "K" Record.

# **Record Name: State Totals "K" Record - Record Layout Forms 1099-B, 1099-DIV, 1099-G, 1099-INT, 1099-K, 1099-MISC, 1099-OID, 1099-PATR, 1099-R, and 5498**

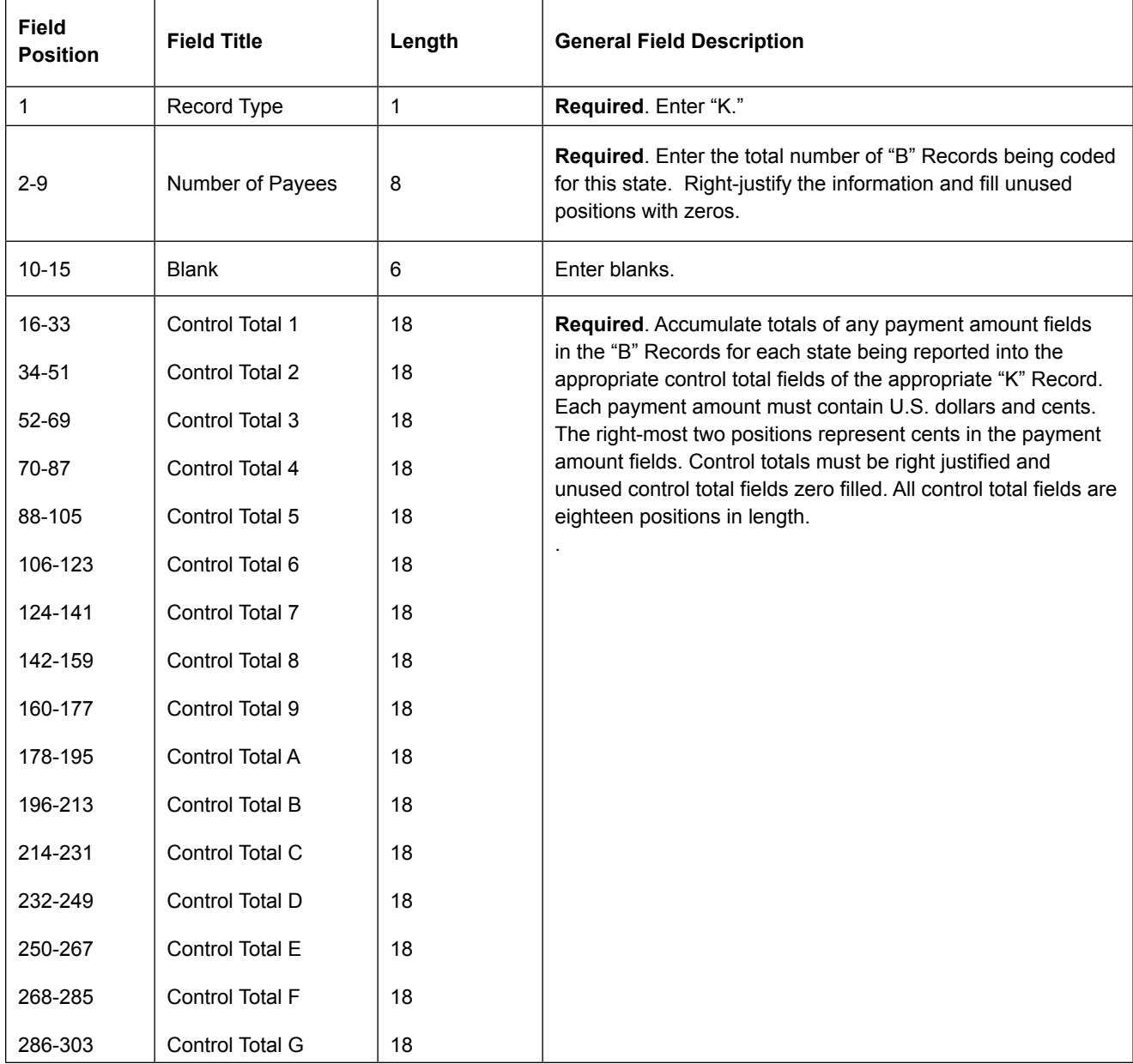

# **Record Name: State Totals "K" Record - Record Layout Forms 1099-B, 1099-DIV, 1099-G, 1099-INT, 1099-K, 1099-MISC, 1099-OID, 1099-PATR, 1099-R, and 5498**

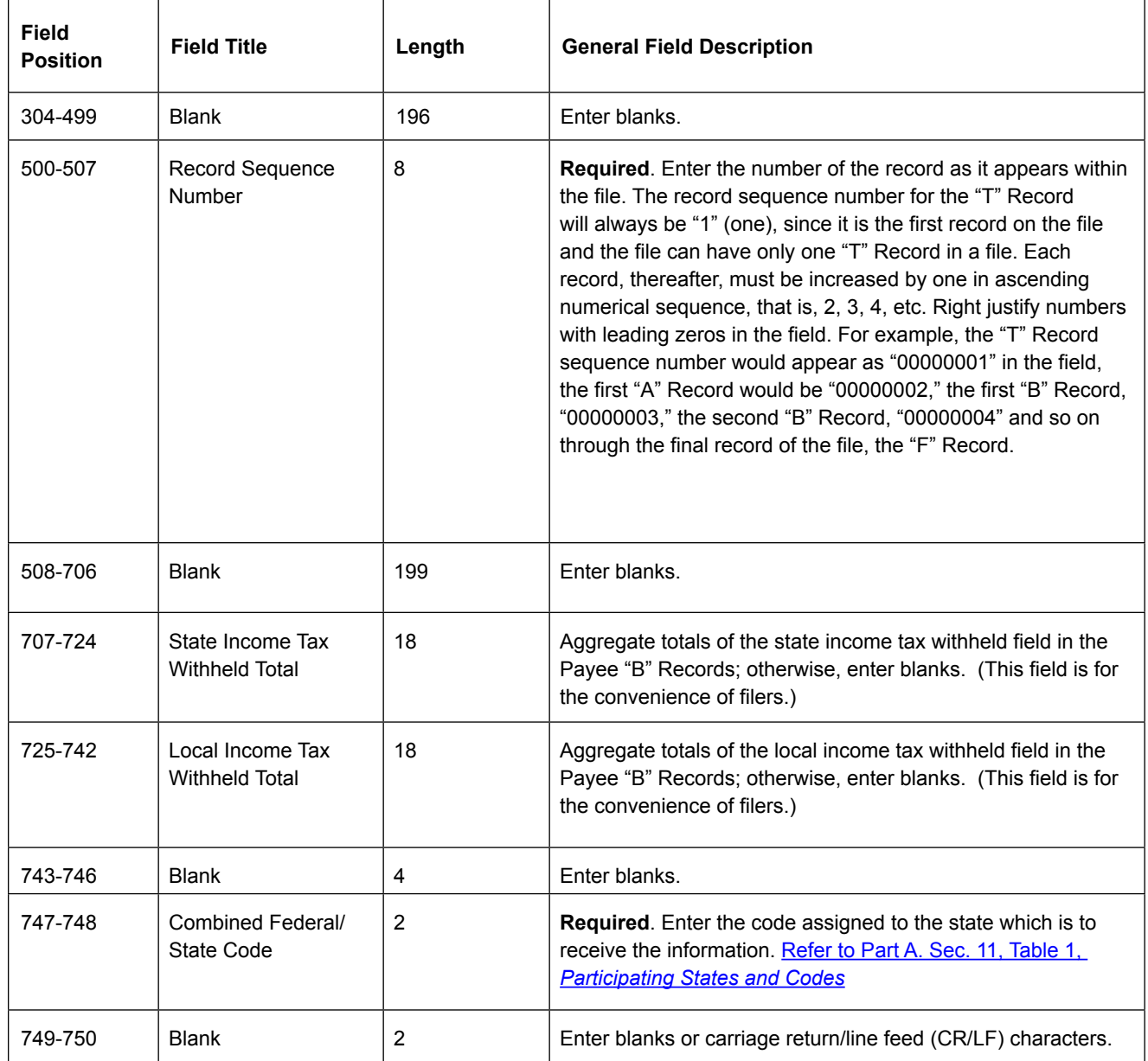

# **State Totals "K" Record - Record Layout Forms 1099-B, 1099-DIV,1099-G, 1099-INT,** *1099-K,* **1099-MISC, 1099-OID, 1099-PATR, 1099-R, and 5498**

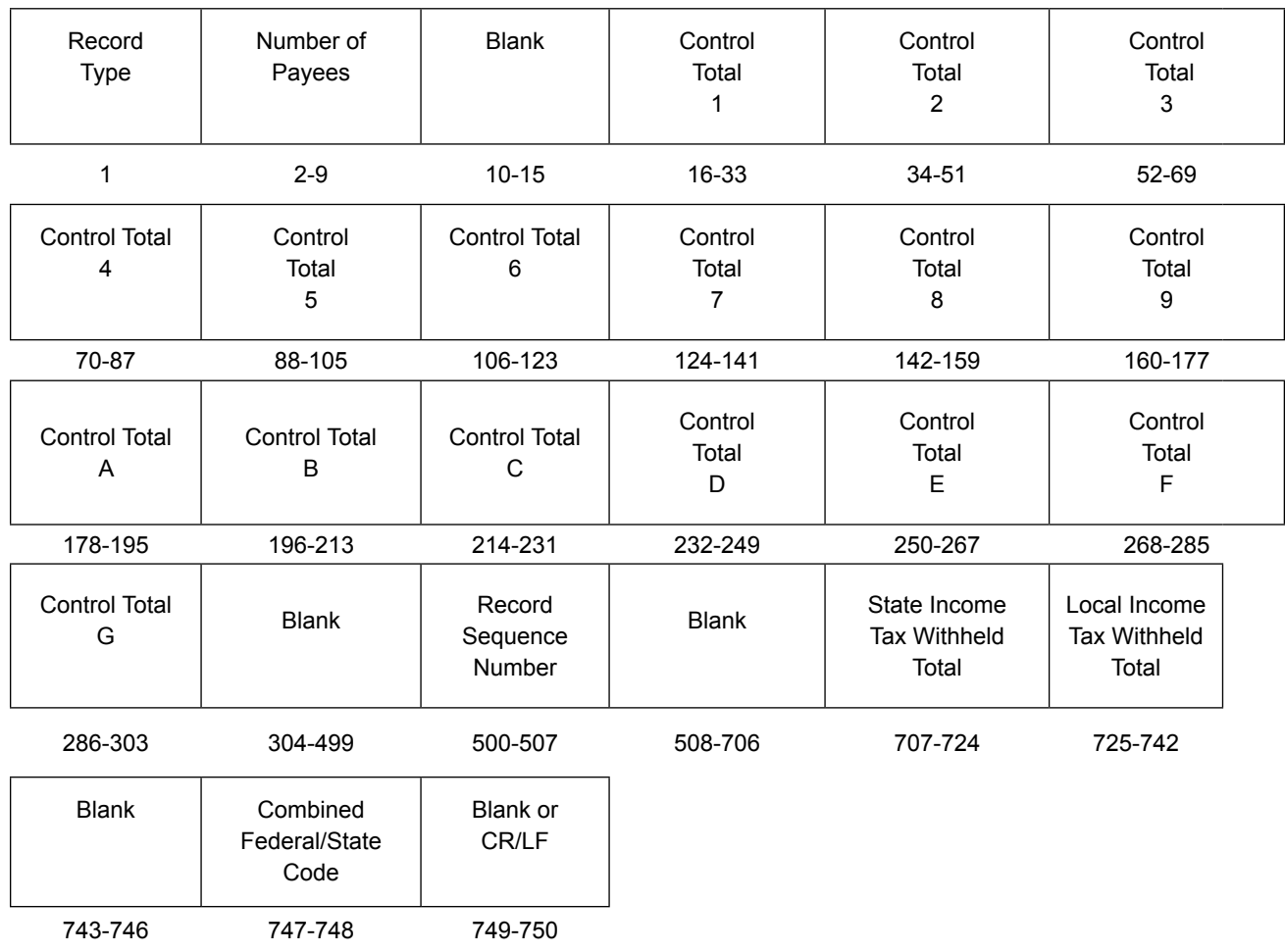

# Sec. 6 End of Transmission "F" Record

#### **General Field Description**

The End of Transmission "F" Record is a summary of the number of payers/payees in the entire file. This record must be written after the last "C" Record (or last "K" Record, when applicable) of the entire file.

The "F" Record is a fixed record length of 750 positions.

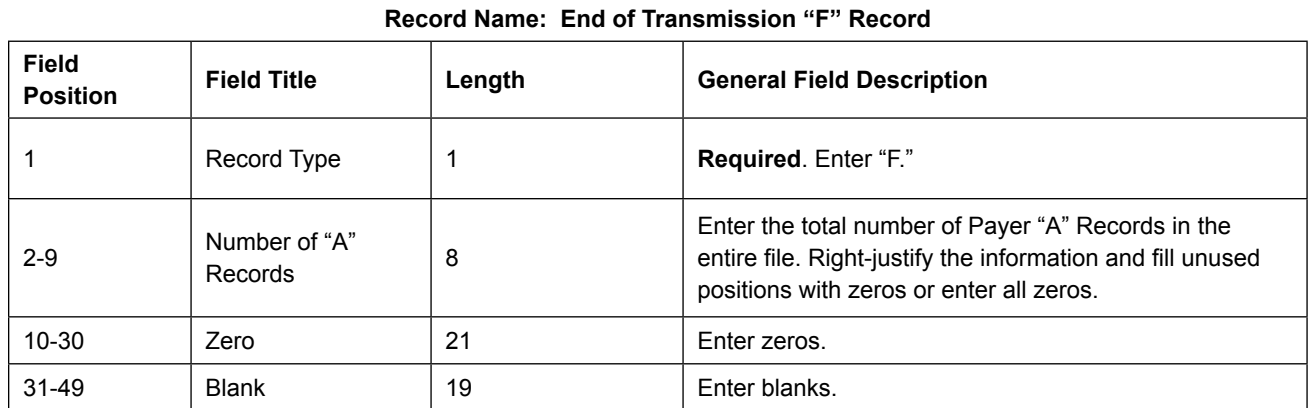

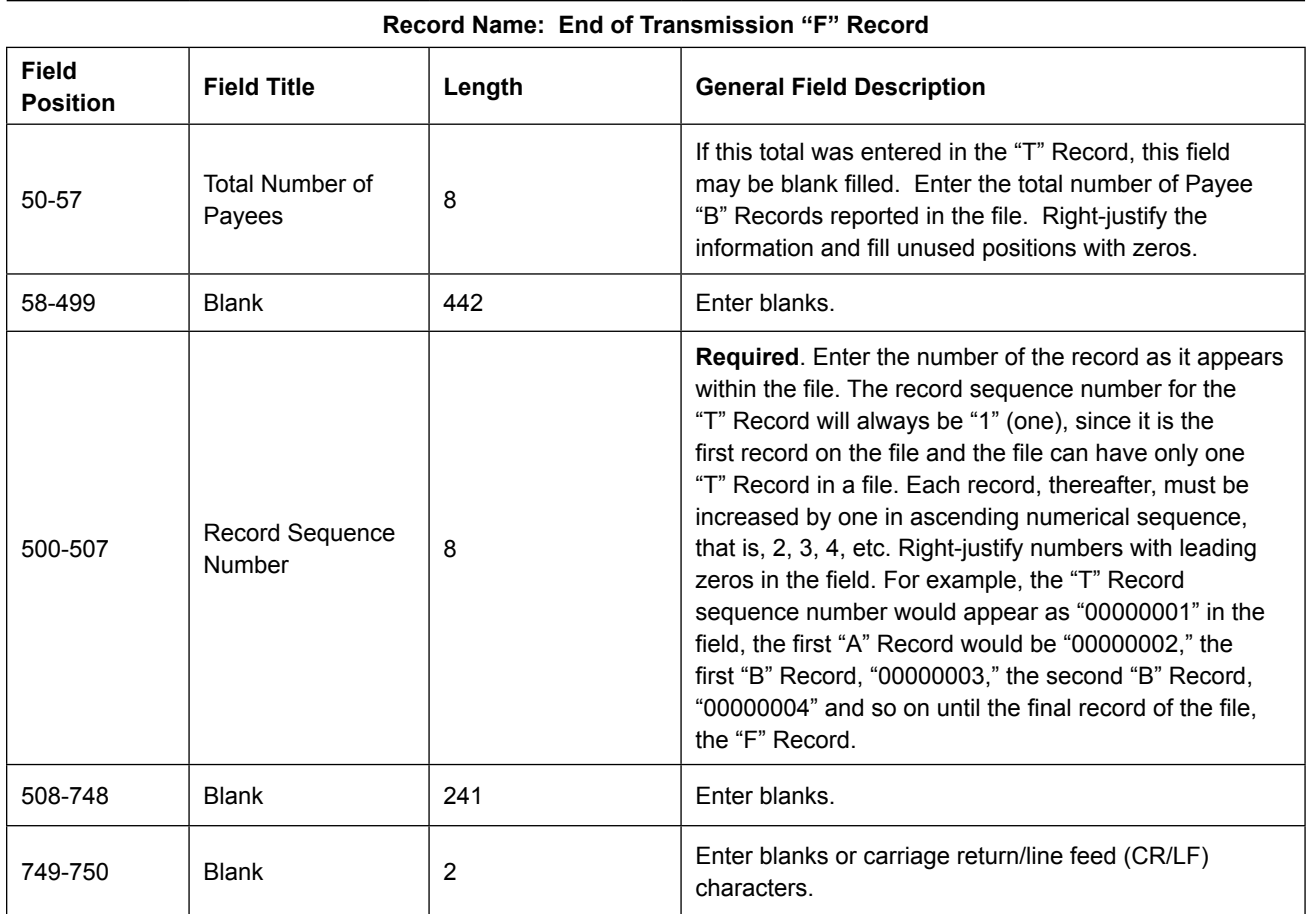

# **End of Transmission "F" Record - Record Layout**

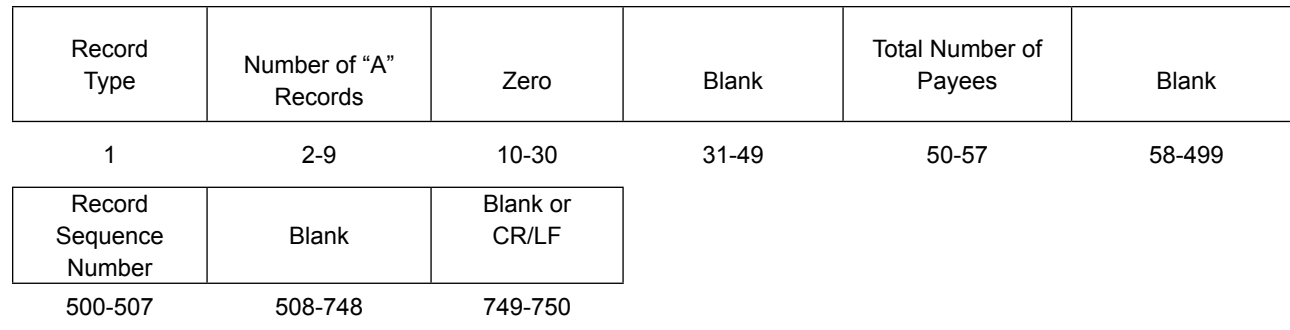

# <span id="page-374-0"></span>**Part D.** | **Extension of Time**

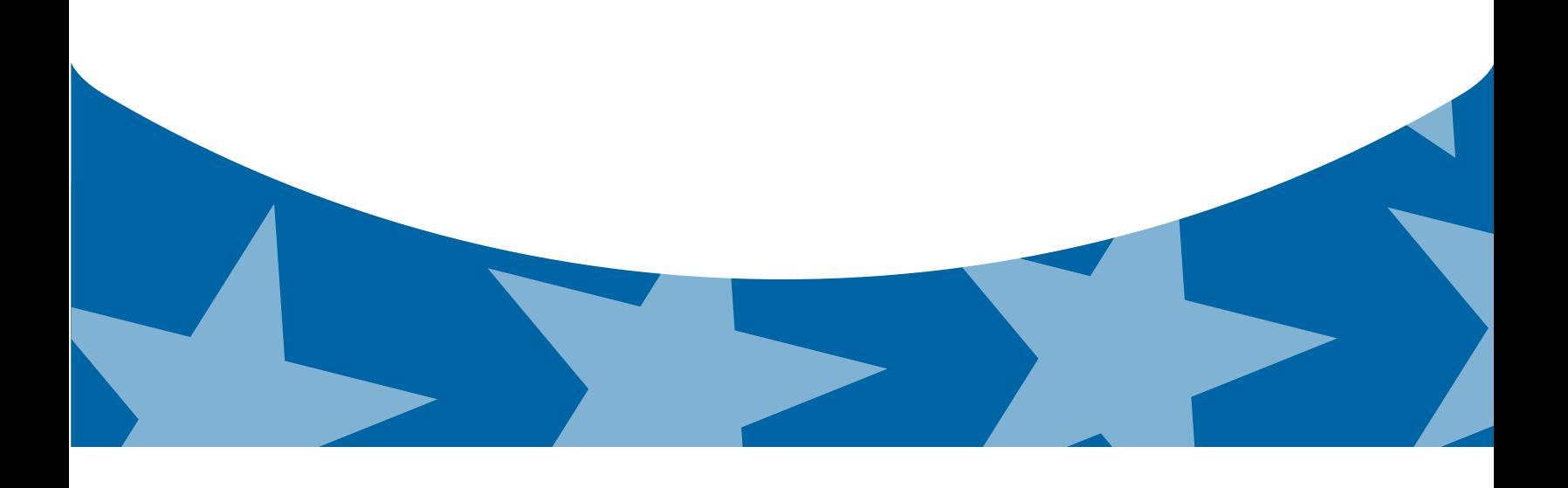

# <span id="page-376-0"></span>Sec. 1 Extension of Time

#### **.01 Application for Extension of Time to File Information Returns (30 day automatic)**

The application for extension of time to file information returns must be filed by the due date of the return for which the extension is being requested. If the payer/filer is requesting an extension for multiple form types, the extension must be requested by the earliest due date. Aseparate extension application is required for each payer/filer.

There are three methods for filing a request for an extension of time to file information returns:

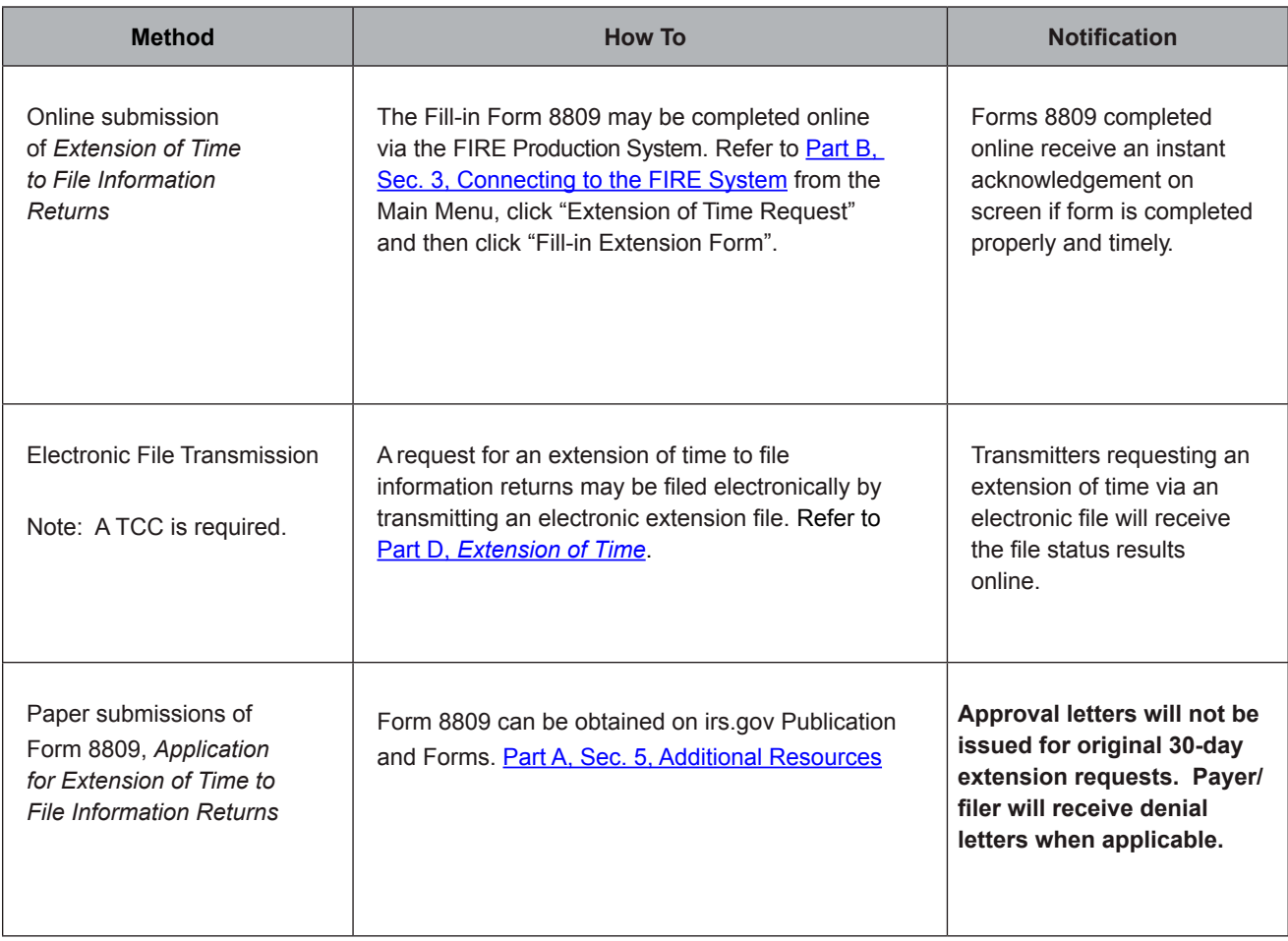

If the request for an extension of time for extension of time to file an information return is received beyond the due date of the information return, it will be denied. For more information on extension requests and requesting an additional extension of time, see [Form 8809,](http://www.irs.gov/pub/irs-pdf/f8809.pdf) *Application for Extension of Time to File Information Returns*.

**Note:** The IRS encourages the payer community to utilize the online Fill-in Form 8809 in lieu of the paper Form 8809. When completing the online fill-in form via the FIRE Production System, a separate Form 8809 must be completed for each payer.

#### **.02 Request for Additional Extension of Time**

Title 26 CFR Chapter 1 subsection 6081-8 (d)(2) allows a payer (filer) or transmitter to request an additional 30-day extension to file information returns if the first automatic 30-day extension was granted and the additional extension is filed before the expiration of the automatic 30-day extension. The additional extension can be filed on Form 8809 or filed electronically provided that the filer faxes a Form 8809 the same day the file is transmitted to satisfy the reason and signature requirement. The online Fill-in Form 8809 cannot be used to request an additional extension of time.

#### **.03 Extension of Time for Recipient Copies of Information Returns**

Request an extension of time to furnish statements to recipients of Forms 1097, 1098 series, 1099 series, 3921, 3922, 5498 series, W-2G, W-2 series, and 1042-S by submitting a letter to the IRS with the following information:

- Payer or employer name
- • TIN
- **Address**
- Type of return
- Specify that the extension request is to provide statements to recipients
- Reason for the delay
- Signature of payer or duly authorized person
- Filename (for Electronic File Transmission)

Send letter or fax to the following address:

Internal Revenue Service Attention: Extension of Time Coordinator 240 Murall Drive Mail Stop 4360 Kearneysville, WV 25430 Fax: 877-477-0572 or 304-579-4105

Requests for an extension of time to furnish statements to recipients of Forms 1097, 1098 series, 1099 series, 3921, 3922, 5498 series, W-2G, W-2 series, and 1042-S are not automatically approved. If approved, an extension will allow a maximum of 30 days from the due date. The request must be postmarked no later than the date the statements are due to the recipients.

Only the filer or transmitter may sign the letter requesting the extension for recipient copies; however, if a transmitter has a contractual agreement with a payer to file extension requests on the payer's behalf, the transmitter should state so in the letter requesting the extension.

Transmitters may file a request for an extension of time for recipient copies by submitting an electronic file. A signed letter must be faxed to the IRS by the transmitter the same day as the transmission of the electronic file. A list of payer or employer names and TINs is not required to be included with the letter since the information was included in the electronic file.

When requesting an extension of time for recipient copies, be sure to include the reason an extension for the recipient copies is needed.

**Note**: The paper Form 8809 and the online Fill-in Form 8809 cannot be used to request an extension of time to furnish statements to recipients.

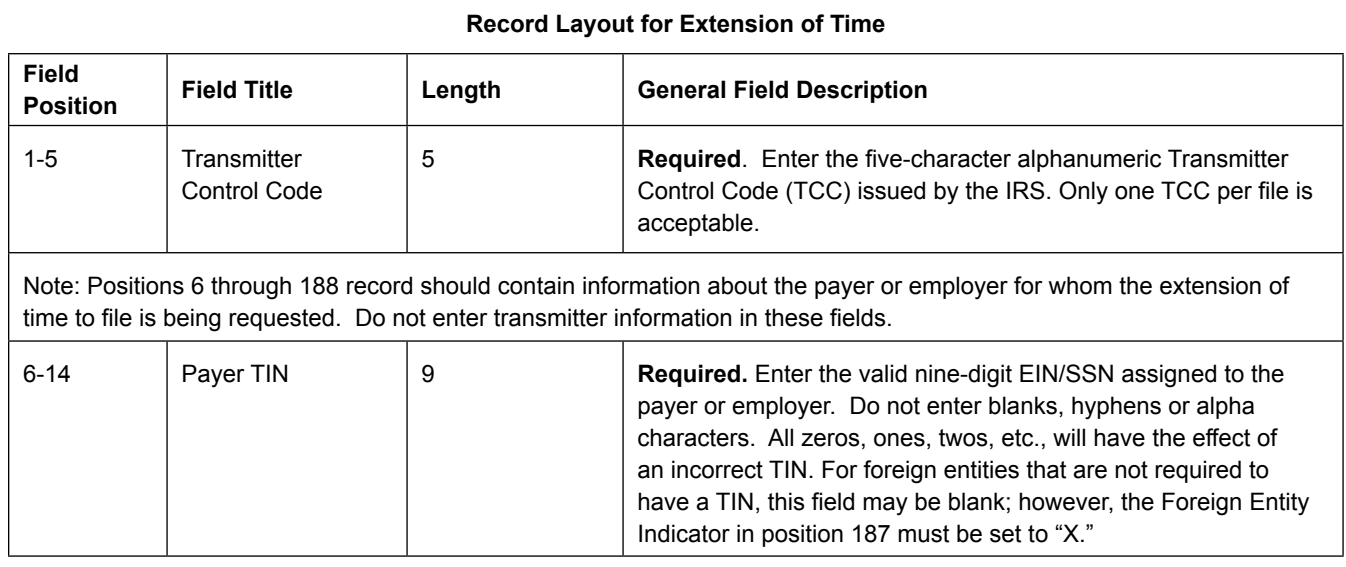

### **Record Layout for Extension of Time**

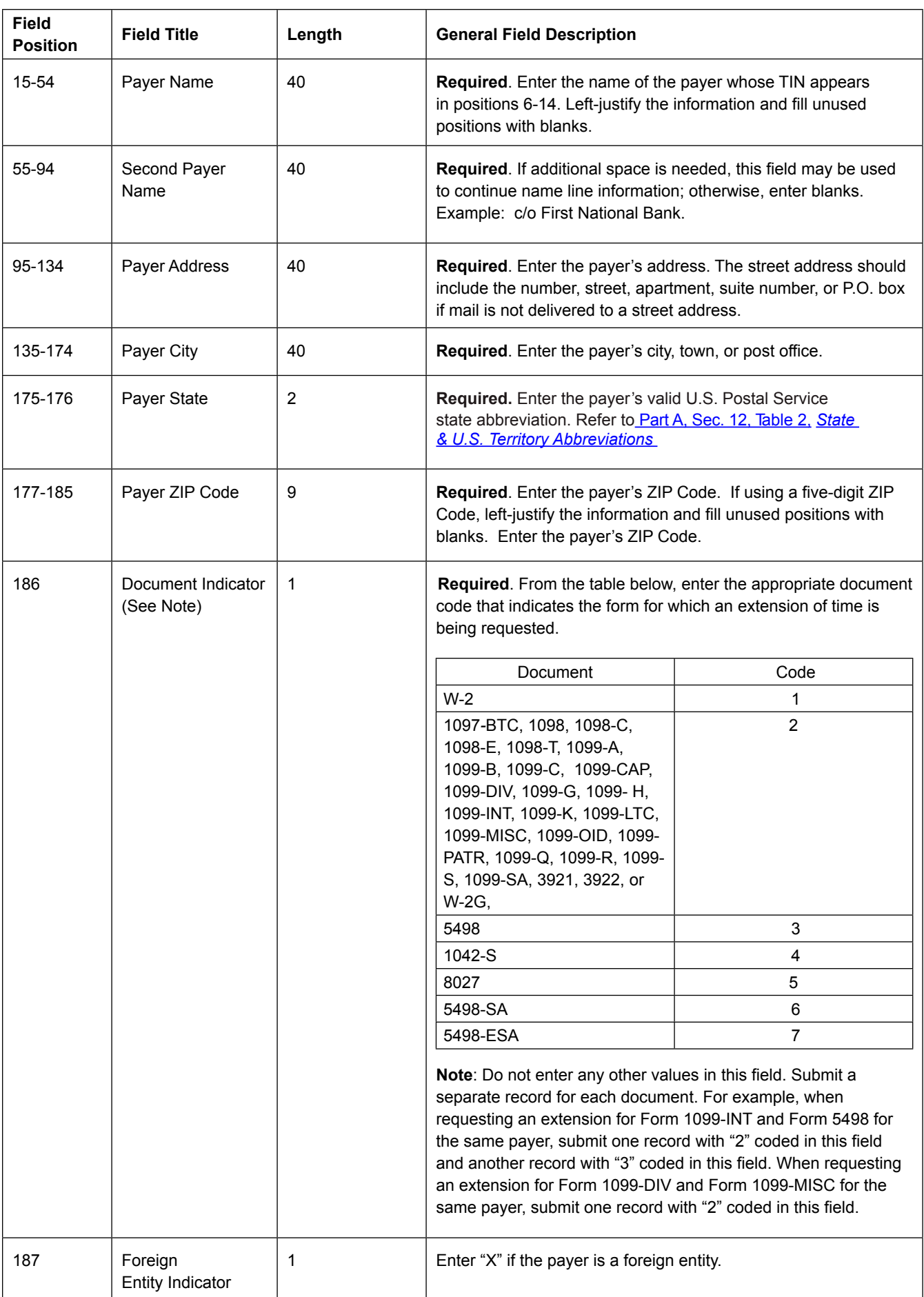

### **Record Layout for Extension of Time**

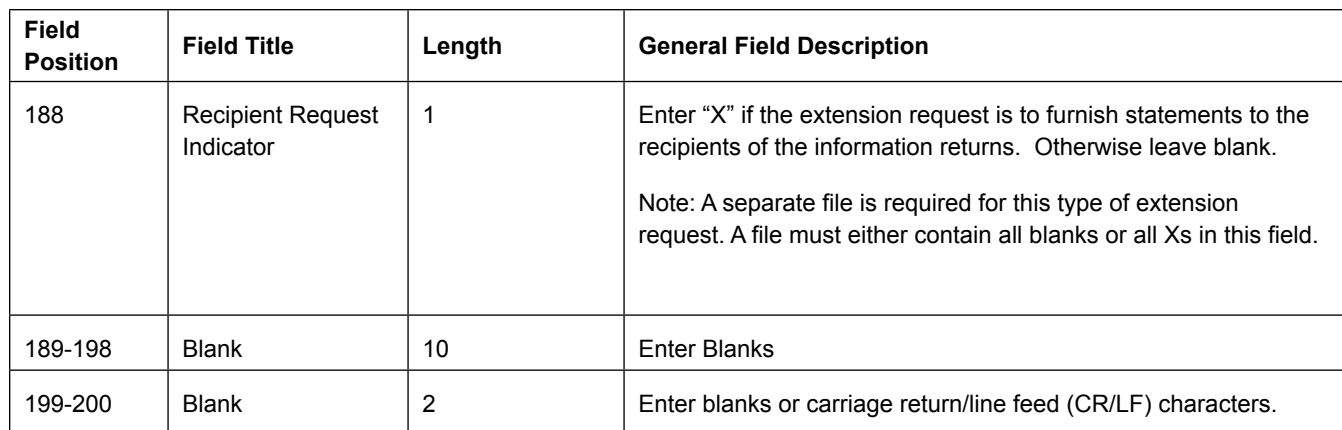

#### **Extension of Time Record Layout**

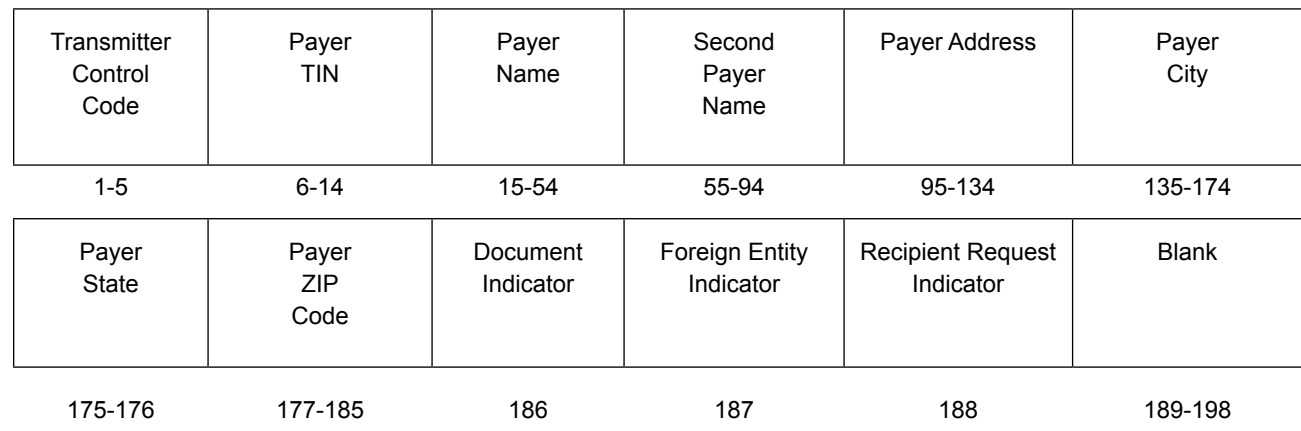

Blank or CR/LF

199-200

# **Part E.** | **Exhibits**

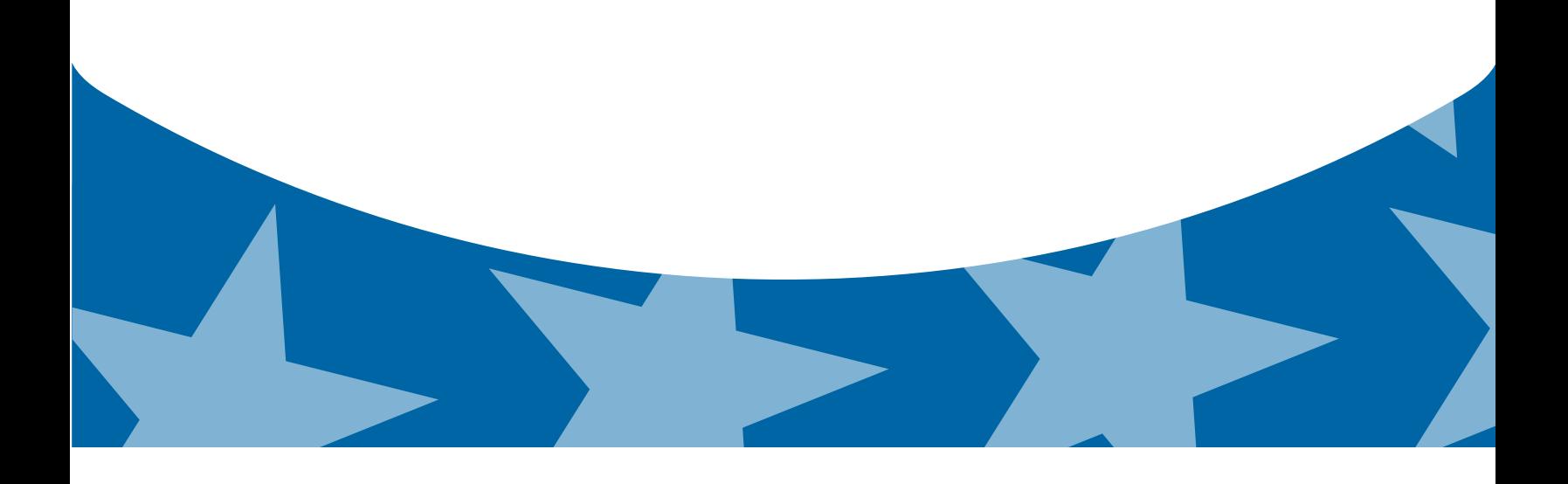

# Exhibit 1 Name Control

The "B" record includes a field in the payee records titled, "Name Control" in which the first four characters of the payee's last name are to be entered by the filer. If filers are unable to determine the first four characters of the last name, the Name Control Field may be left blank.

It is important to submit the "B" record with an accurate Name Control as it facilitates the identification of the payee within the IRS programs. The guidelines below are broken into organization type.

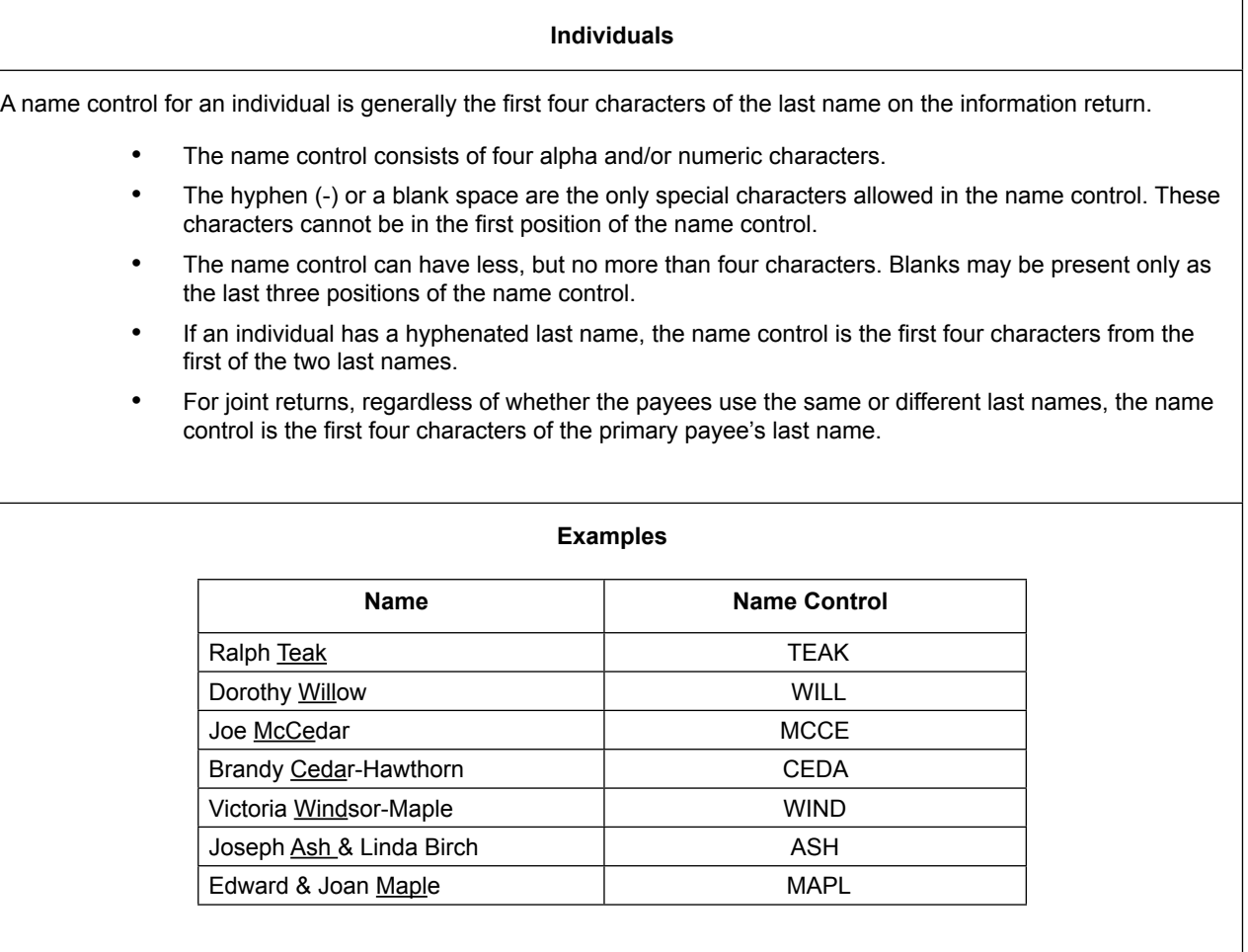

#### **Sole Proprietor**

• A sole proprietor must always use his/her individual name as the legal name of the business for IRS purposes.

- The name control consists of four alpha and/or numeric characters.
- The name control can have less, but no more than four characters.
- The hyphen (-) or a blank space are the only special characters allowed in the name control. These characters cannot be in the first position of the name control.
- When the taxpayer has a true name and a trade name, the name control is the first four characters of the individual's last name.
- • When an individual's two last names are hyphenated, the name control is the first four characters of the first last name.

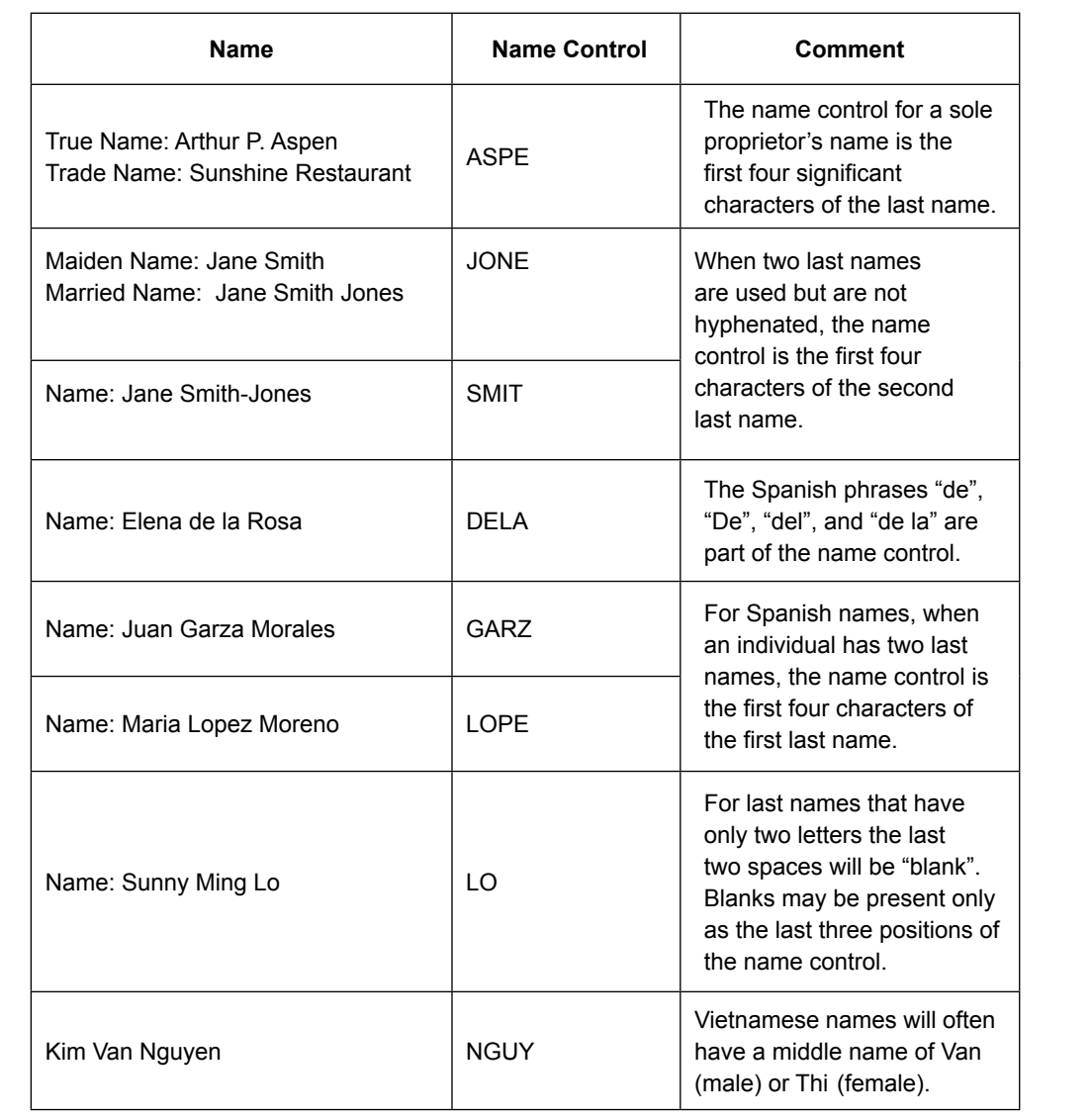

#### **Examples**

#### **Partnerships**

The name control for a partnership will usually result in the following order of selection:

- 1. For businesses "doing business as" (dba) or with a trade name, use the first four characters of the dba or trade name.
- 2. If there is no business or trade name, use the first four characters of the partnership name (even if it is an individual's name, such as in a law firm partnership).
- 3. Online receipt of EINs generates separate rules for the name control of partnerships.
- 4. Whether received online or via paper, if the first word is "The," disregard it unless it is followed by only one other word.
- 5. If the EIN was assigned online (the EIN will begin with one of the following two digits: 20, 26, 27, or 45), then the name control for a partnership is developed using the first four characters of the primary name line.
- 6. If the first two digits of the EIN are other than 20, 26, 27, or 45, the name control for a partnership results from the trade or business name of the partnership. If there is no trade or business name, a name control results from the first four letters of a partnership name, in the case of a list of partners followed by the word partnership or an abbreviation thereof, or the last name of the first partner on the original [Form SS-4](http://www.irs.gov/pub/irs-pdf/fss4.pdf), *Application for Employer Identification Number.*

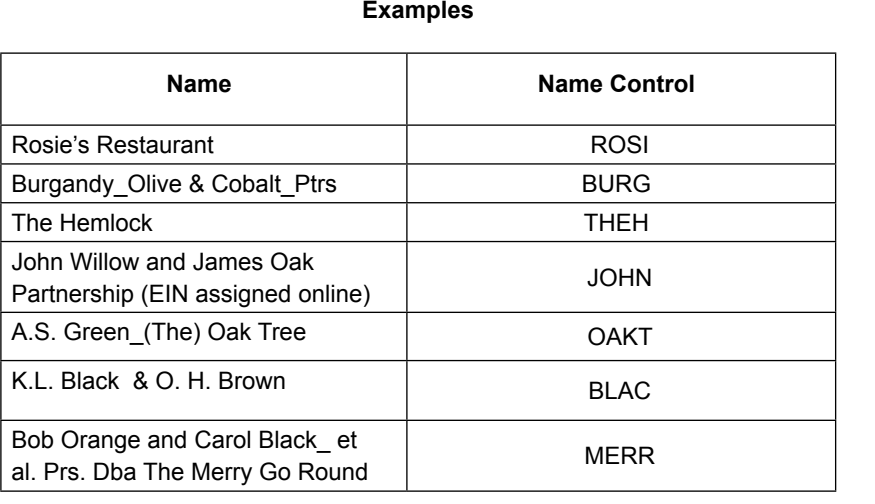

# **Corporations**

The name control for a corporation is the first four significant characters of the corporate name.

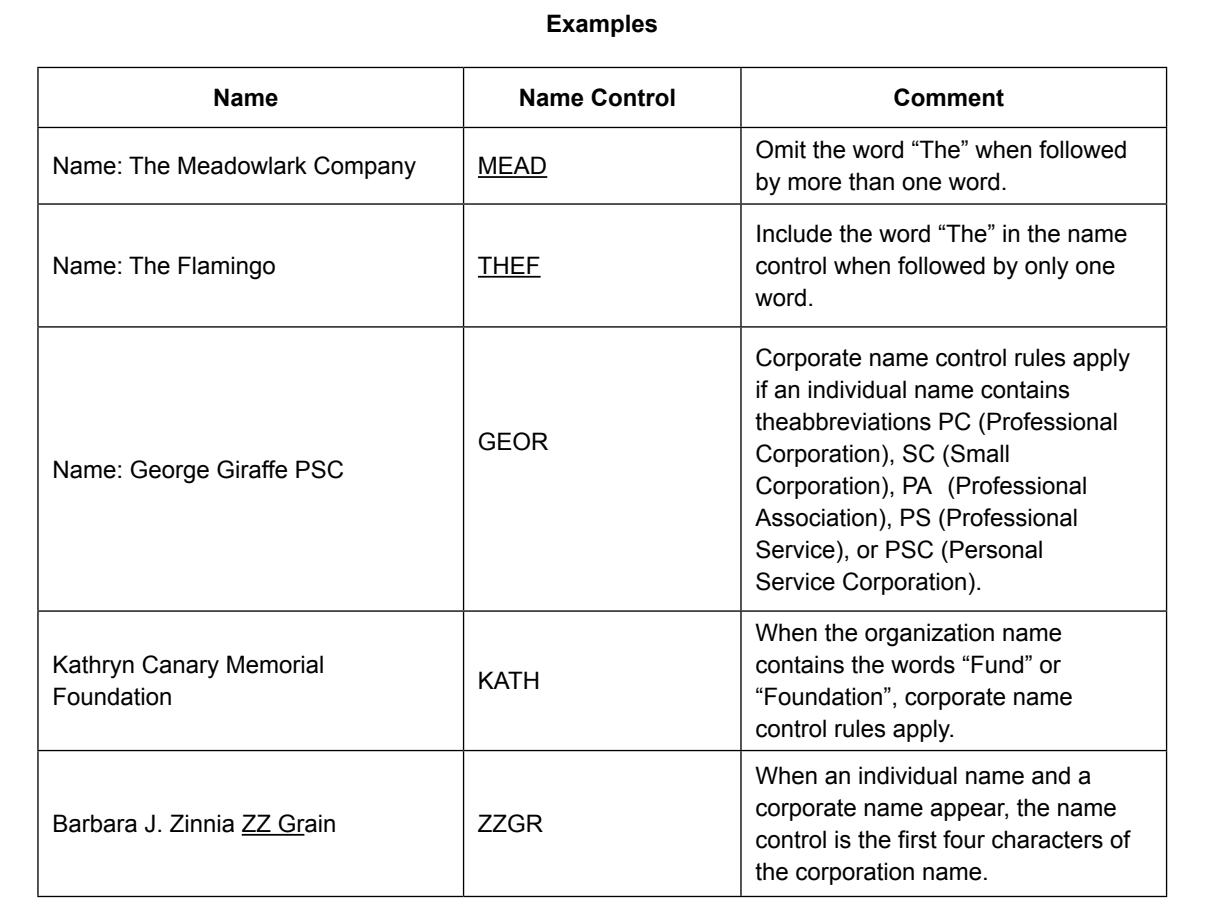

#### **Estates, Trusts and Fiduciaries**

The name control for estates is the first four characters of the last name of the decedent. The last name of the decedent must have the word "Estate" after the first four characters in the primary name line.

The name control for trusts and fiduciaries results in the following:

- 1. Name controls for individual trusts are created from the first four characters of the individual's last name.
- 2. For corporations set up as trusts, use the first four characters of the corporate name.
- 3. There are separate rules for the name control of trusts, depending on whether the EIN is an online assignment.
- 4. If the EIN is assigned online (the EIN will begin with one of the following two digits: 20, 26, 27, or 45), then the name control is developed using the first four characters of the first name on the primary name line. (Note: The online EIN application will begin assigning the first two digits of 46 and 47 in the future.) Ignore leading phrases such as "Trust for" or "Irrevocable Trust."
- 5. If the first two digits of the EIN are other than 20, 26, 27, or 45, (46 and 47, in the future) then the name control for a trust or fiduciary account results from the name of the person in whose name the trust or fiduciary account is established.

**Examples**

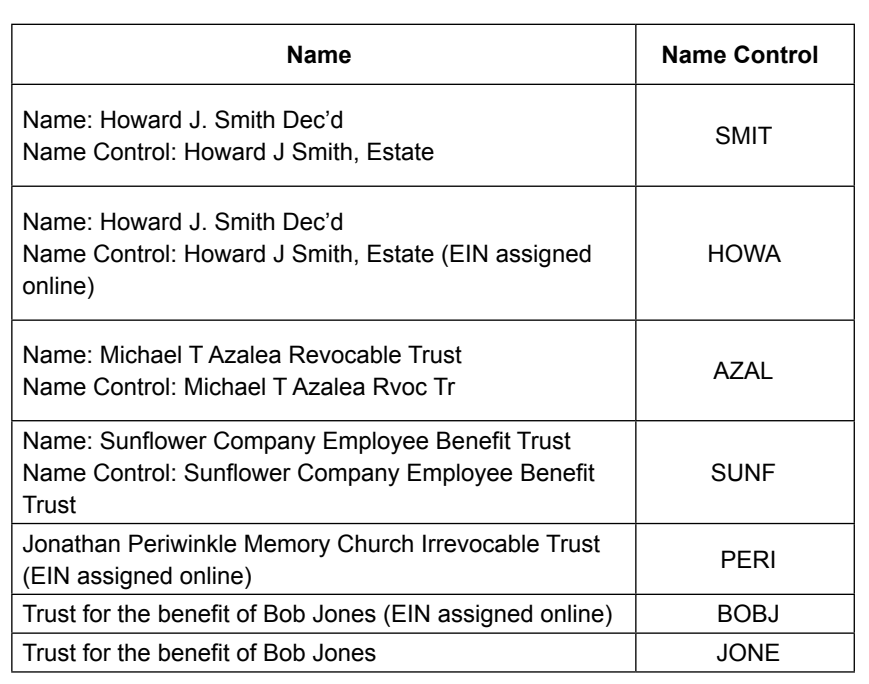

#### **Other Organizations**

Compliance with the following will facilitate the computer programs in identifying the correct name control:

- 1. The only organization, which you will always abbreviate, is Parent Teachers Association (PTA). The name control will be "PTA" plus the first letter of the name of the state in which the PTA is located.
- 2. The name control for a local or post number is the first four characters of the national title.
- 3. Use the name control of the national organization name if there is a Group Exemption Number (GEN).
- 4. For churches and their subordinates (for example nursing homes, hospitals), the name control consists of the first four characters of the legal name of the church or subordinate.
- 5. If the organization's name indicates a political organization, use the individual's name as the name control.
- 6. The words Kabushiki Kaisha or Gaisha are the Japanese translation of the words "stock company" or "corporation." Therefore, if these words appear in a name line, these words would move to the end of the name where the word corporation" would normally appear.

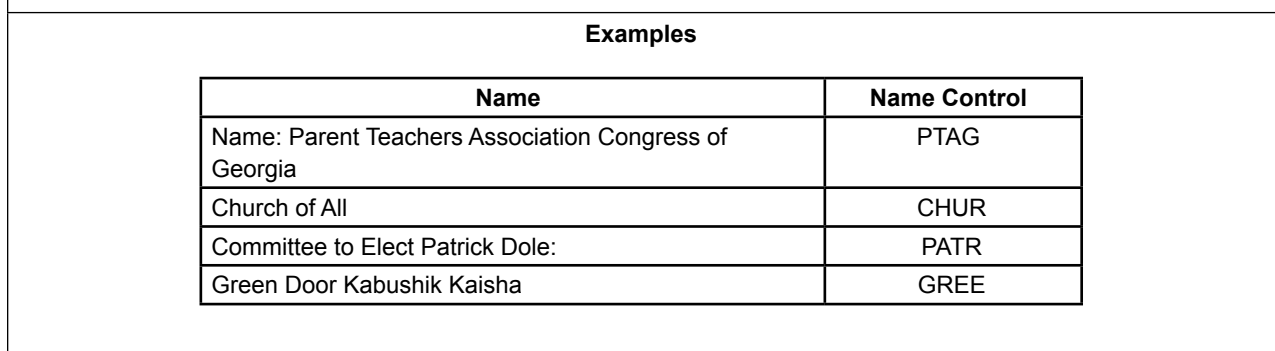

# Exhibit 2 Publication 1220 Tax Year 2014 Updates

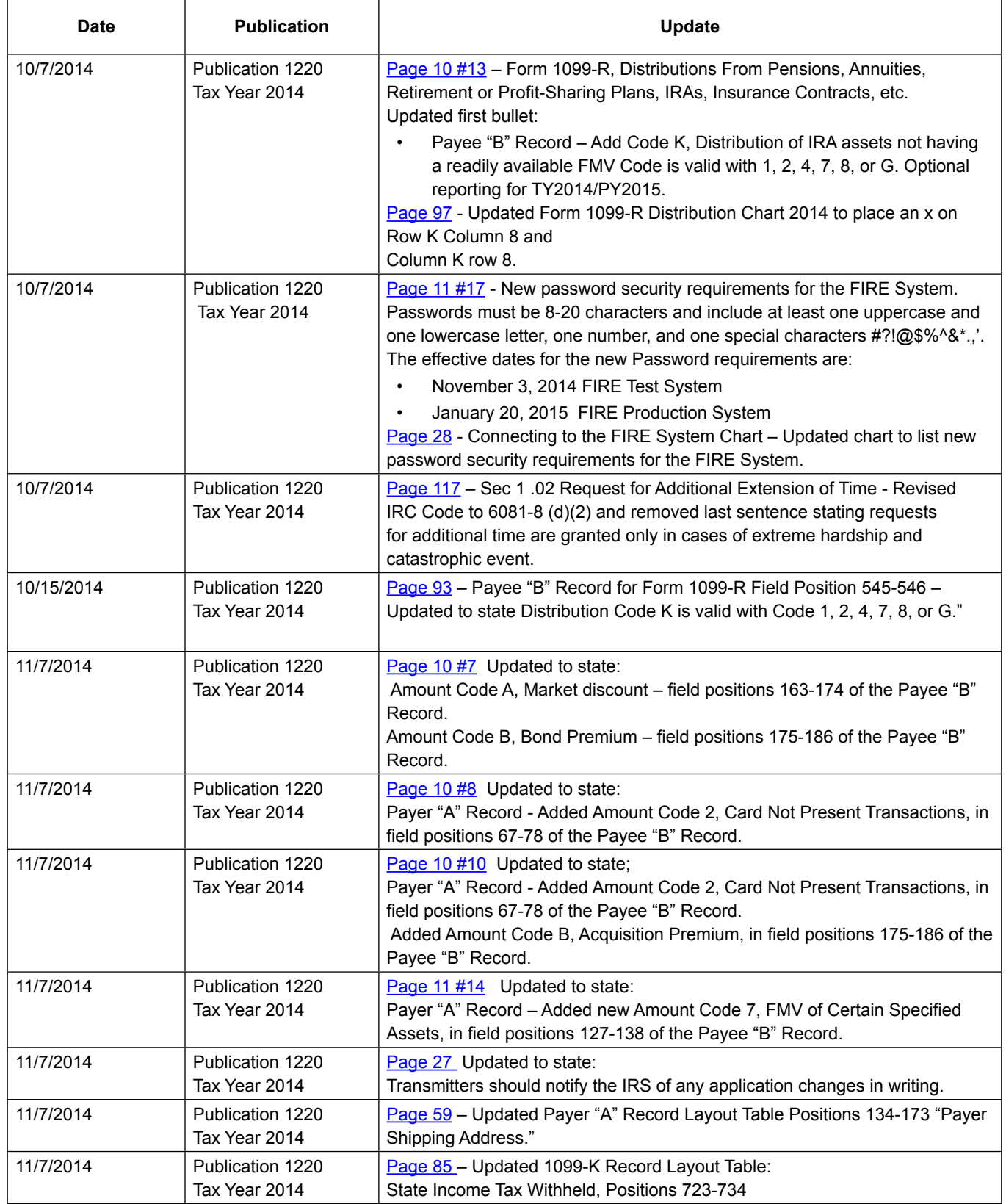

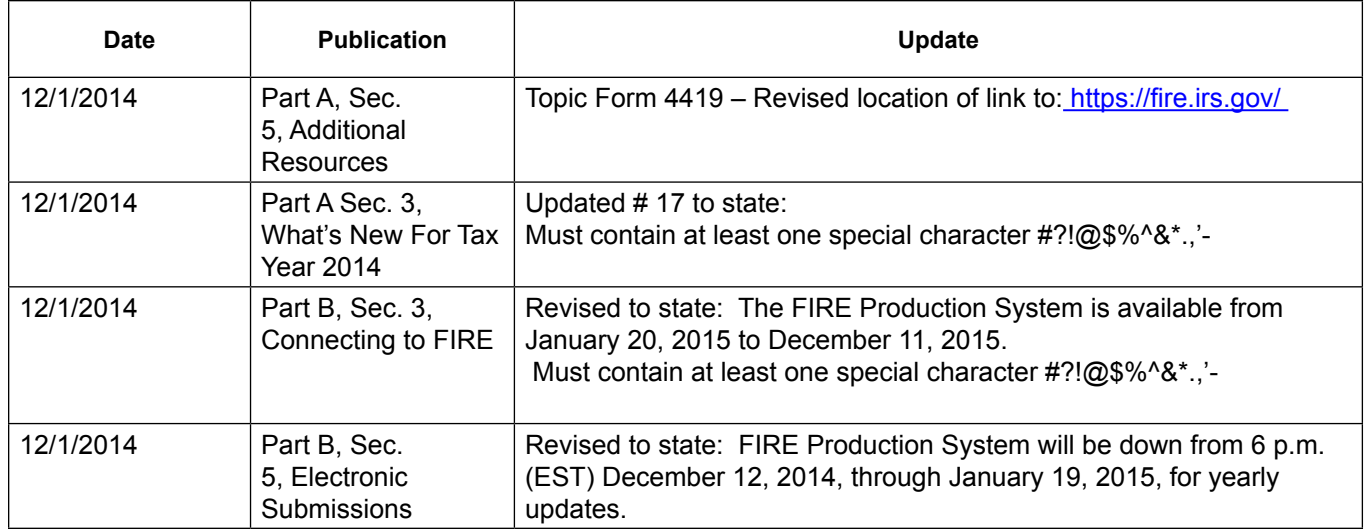

Publication 1220 (Rev. 11-2014) Catalog Number 61275P Department of the Treasury **Internal Revenue Service** www.irs.gov